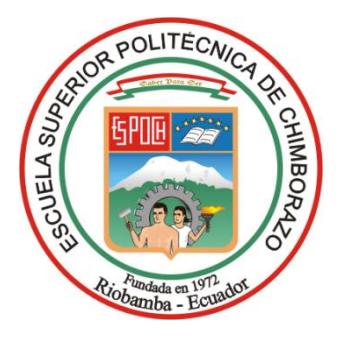

# **ESCUELA SUPERIOR POLITÉCNICA DE CHIMBORAZO FACULTAD DE INFORMÁTICA Y ELECTRÓNICA CARRERA SOFTWARE**

# **DESARROLLO DE UNA APLICACIÓN WEB PARA LA GESTIÓN Y CONTROL DE ENCOMIENDAS PARA UNA COOPERATIVA DE TRANSPORTE IMPLEMENTANDO CÓDIGOS QR**

**Trabajo de Integración Curricular Tipo:** Proyecto Técnico

Presentado para optar al grado académico de:

# **INGENIERO DE SOFTWARE**

**AUTORES:**  EDGAR ANDRÉS ALVARADO FEIJOÓ NÉSTOR WILMER TIGASI TOAQUIZA

> Riobamba – Ecuador 2023

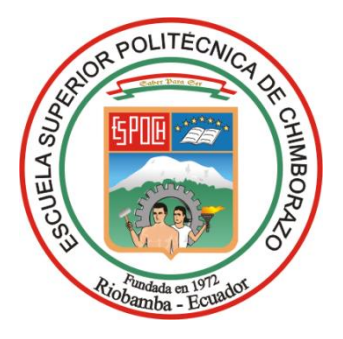

# **ESCUELA SUPERIOR POLITÉCNICA DE CHIMBORAZO FACULTAD DE INFORMÁTICA Y ELECTRÓNICA CARRERA SOFTWARE**

# **DESARROLLO DE UNA APLICACIÓN WEB PARA LA GESTIÓN Y CONTROL DE ENCOMIENDAS PARA UNA COOPERATIVA DE TRANSPORTE IMPLEMENTANDO CÓDIGOS QR**

**Trabajo de Integración Curricular Tipo:** Proyecto Técnico

Presentado para optar al grado académico de:

# **INGENIERO DE SOFTWARE**

**AUTORES:** EDGAR ANDRÉS ALVARADO FEIJOÓ NÉSTOR WILMER TIGASI TOAQUIZA **DIRECTOR:** DR. ALONSO WASHINGTON ÁLVAREZ OLIVO

Riobamba – Ecuador

2023

# **©2023, Edgar Andrés Alvarado Feijoó y Néstor Wilmer Tigasi Toaquiza**

Se autoriza la reproducción total o parcial, con fines académicos, por cualquier medio o procedimiento, incluyendo la cita bibliográfica del documento, siempre y cuando se reconozca el Derecho de Autor.

Nosotros, Edgar Andrés Alvarado Feijoó y Néstor Wilmer Tigasi Toaquiza, declaramos que el presente Trabajo de Integración Curricular es de nuestra autoría y los resultados del mismo son auténticos. Los textos en el documento que provienen de otras fuentes están debidamente citados y referenciados.

Como autores asumimos la responsabilidad legal y académica de los contenidos de este Trabajo de Integración Curricular; el patrimonio intelectual pertenece a la Escuela Superior Politécnica de Chimborazo.

Riobamba, 24 de mayo de 2023

Edgar Abarado

 **070500852-2 050391552-2** 

Ketter Eigens

**Edgar Andrés Alvarado Feijoó Néstor Wilmer Tigasi Toaquiza** 

# **ESCUELA SUPERIOR POLITÉCNICA DE CHIMBORAZO FACULTAD DE INFORMÁTICA Y ELECTRÓNICA CARRERA SOFTWARE**

El Tribunal del Trabajo de Integración Curricular certifica que: El Trabajo de Integración Curricular; tipo: Proyecto Técnico, **DESARROLLO DE UNA APLICACIÓN WEB PARA LA GESTIÓN Y CONTROL DE ENCOMIENDAS PARA UNA COOPERATIVA DE TRANSPORTE IMPLEMENTANDO CÓDIGOS QR**, realizado por los señores **EDGAR ANDRÉS ALVARADO FEIJOÓ** y **NÉSTOR WILMER TIGASI TOAQUIZA**, ha sido minuciosamente revisado por los Miembros del Tribunal del Trabajo de Integración Curricular, el mismo que cumple con los requisitos científicos, técnicos, legales, en tal virtud el Tribunal Autoriza su presentación.

FIRMA FECHA

Ing. Marco Vinicio Ramos Valencia **PRESIDENTE DEL TRIBUNAL**  $2023-05-24$ 

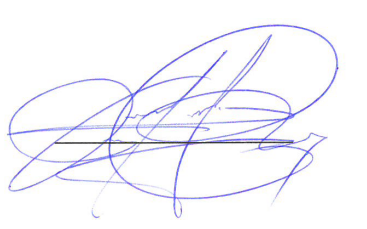

Dr. Alonso Washington Álvarez Olivo **DIRECTOR DEL TRABAJO DE INTEGRACIÓN CURRICULAR**  $\frac{2023-05-24}{4}$  2023-05-24

Ing. Miguel Ángel Duque Vaca **ASESOR DEL TRABAJO DE INTEGRACIÓN CURRICULAR** 2023-05-24

## **DEDICATORIA**

Antes que nada, a Dios por permitirme llegar a estas instancias de mi vida, a mi querida madre Diana Graciela Feijoó Loayza por siempre creer en mí y por su amor inquebrantable que me ha dado la fuerza necesaria para enfrentar cualquier desafío, a mi amado padre Edgar Guillermo Alvarado Santistevan por su sabiduría y valiosos consejos que me han ayudado a tomar las mejores decisiones, y a mis hermanos quienes me ayudaron y confiaron en mí.

Edgar Alvarado

En primer lugar, a Dios todo poderoso por permitirme llegar a estas instancias de mi vida, a mi amada madre María Trinidad Toaquiza Chugchilan quien me ha apoyado en todo y no ha dejado de confiar en mí a pesar de mis malos momentos, brindándome la sabiduría necesaria para no fracasar en este proceso educativo, a mi amado padre Alfonso Tigasi quien me ha apoyado, motivado e inspirado a continuar en mi camino estudiantil, a mis amados hermanos quienes me ayudaron y confiaron en mí.

Néstor Tigasi

## **AGRADECIMIENTO**

Agradezco profundamente a mis padres y hermanos por brindarme su apoyo incondicional, a los docentes que me han permitido formarme a lo largo de mi vida académica, al Dr. Alonso Álvarez, al Ing. Diego Ávila y al Ing. Miguel Duque por guiarnos en el desarrollo de este proyecto. Agradezco al Abg. Carlos Orna por permitirnos realizar este proyecto para su empresa.

## Edgar Alvarado

De todo corazón agradezco profundamente a mi amada madre por el apoyo incondicional, de igual forma a mi padre y hermanos, a los ingenieros Julio Santillán y Diego Ávila quienes se han dado el tiempo para aclarar las dudas que han surgido durante el desarrollo de este proyecto; a los ingenieros Alonso Álvarez, Miguel Duque y Gloria Arcos por guiarnos con su conocimiento en la elaboración de este proyecto.

Néstor Tigasi

# **TABLA DE CONTENIDO**

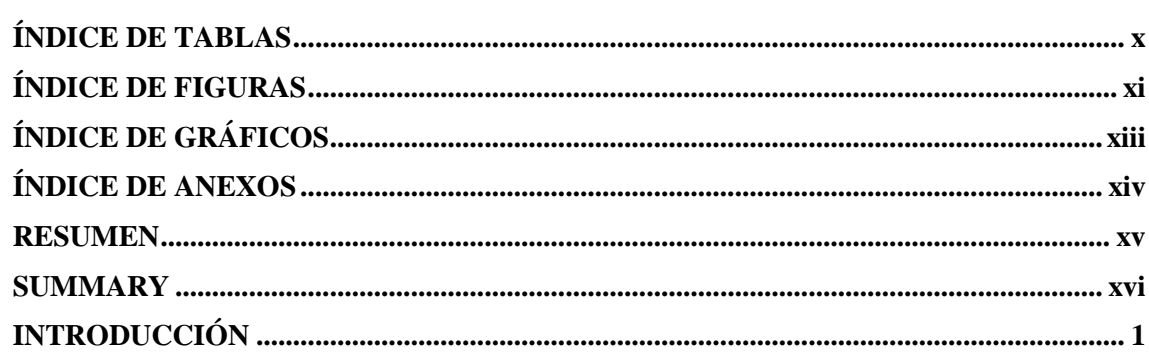

# **CAPÍTULO I**

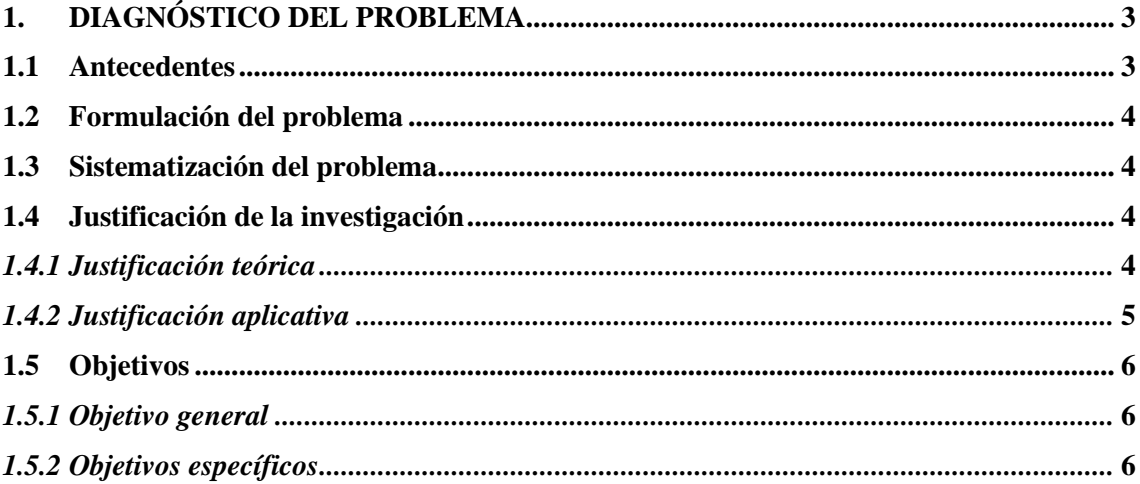

# **CAPÍTULO II**

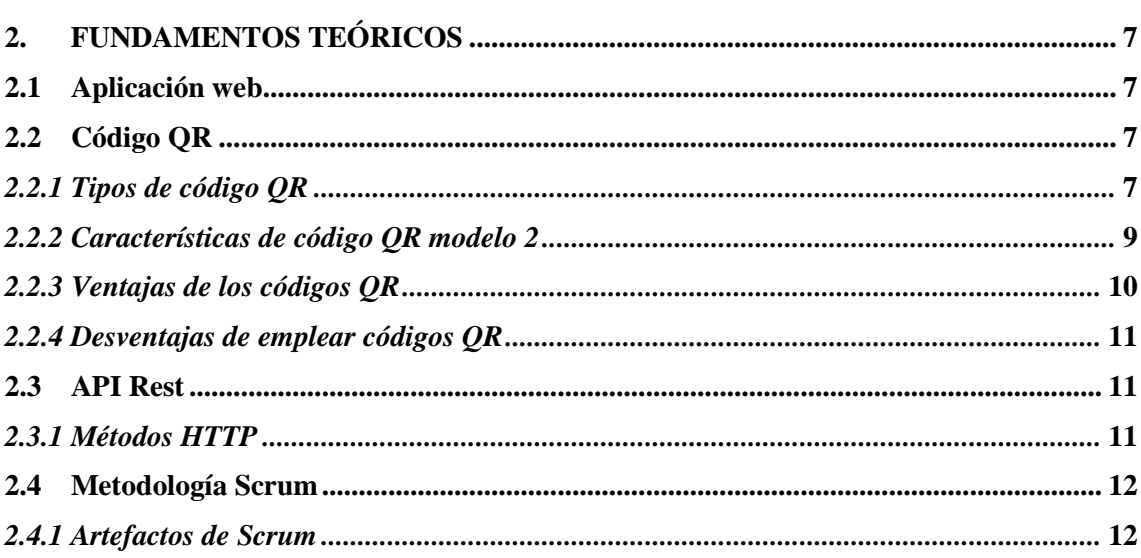

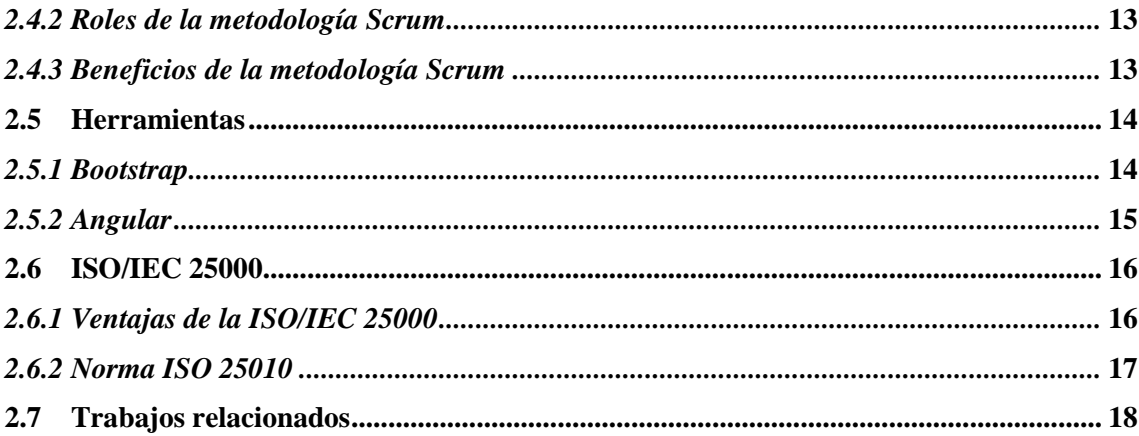

# **CAPÍTULO III**

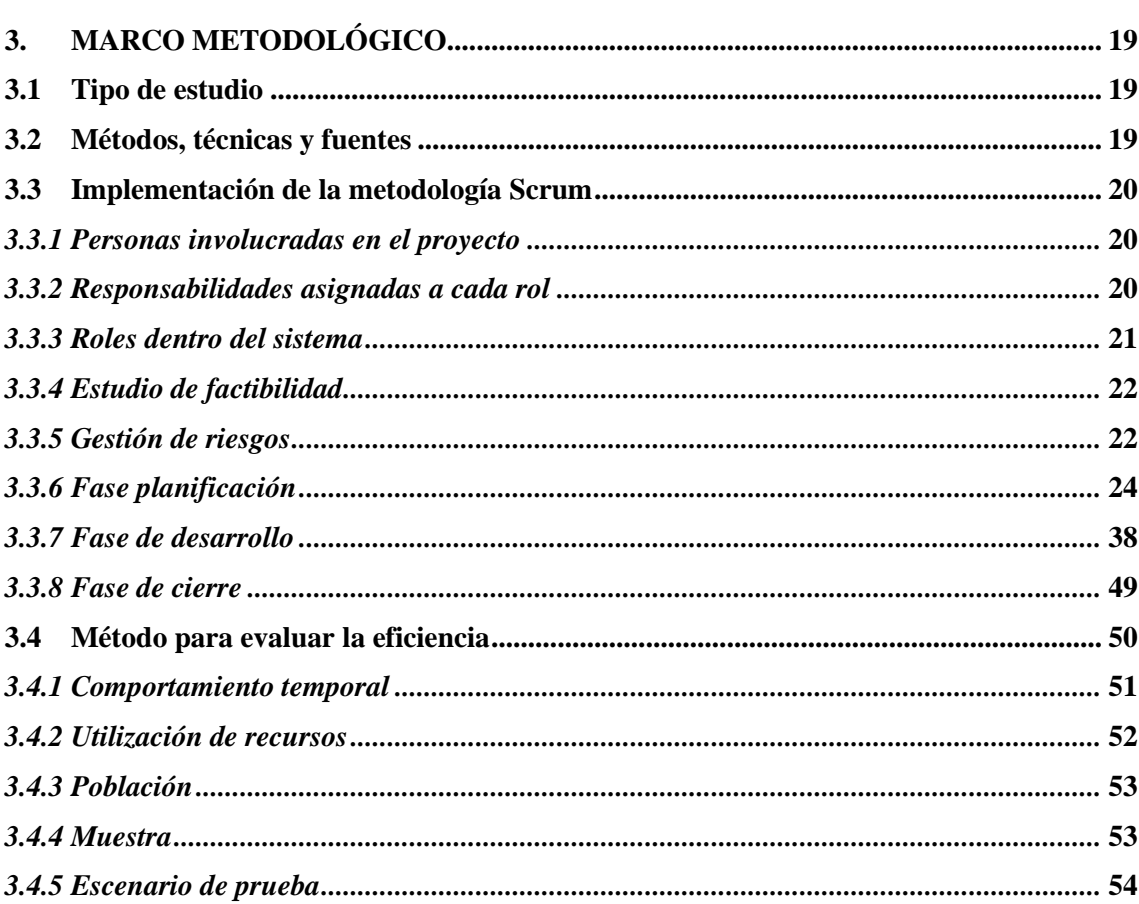

# **CAPÍTULO IV**

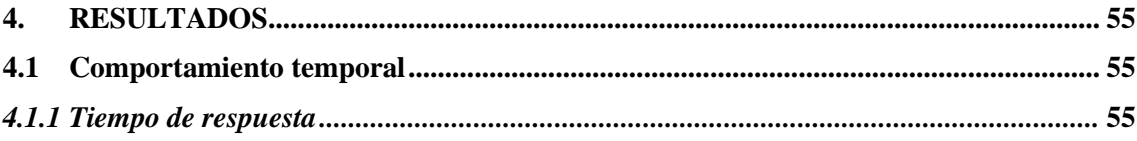

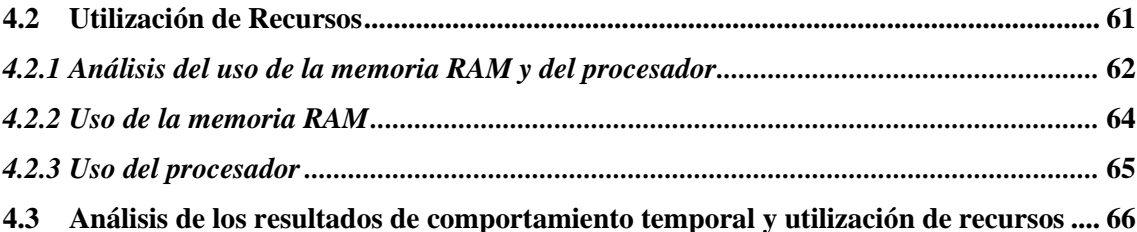

# **CAPITULO V**

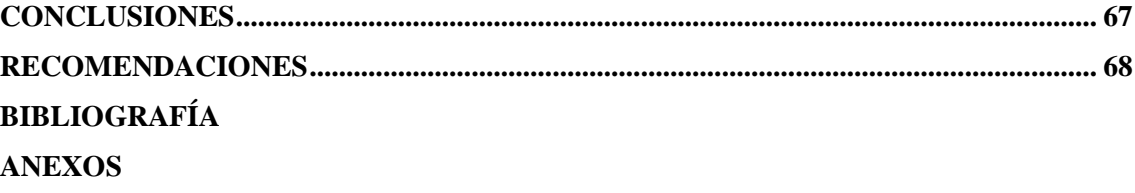

# <span id="page-10-0"></span>**ÍNDICE DE TABLAS**

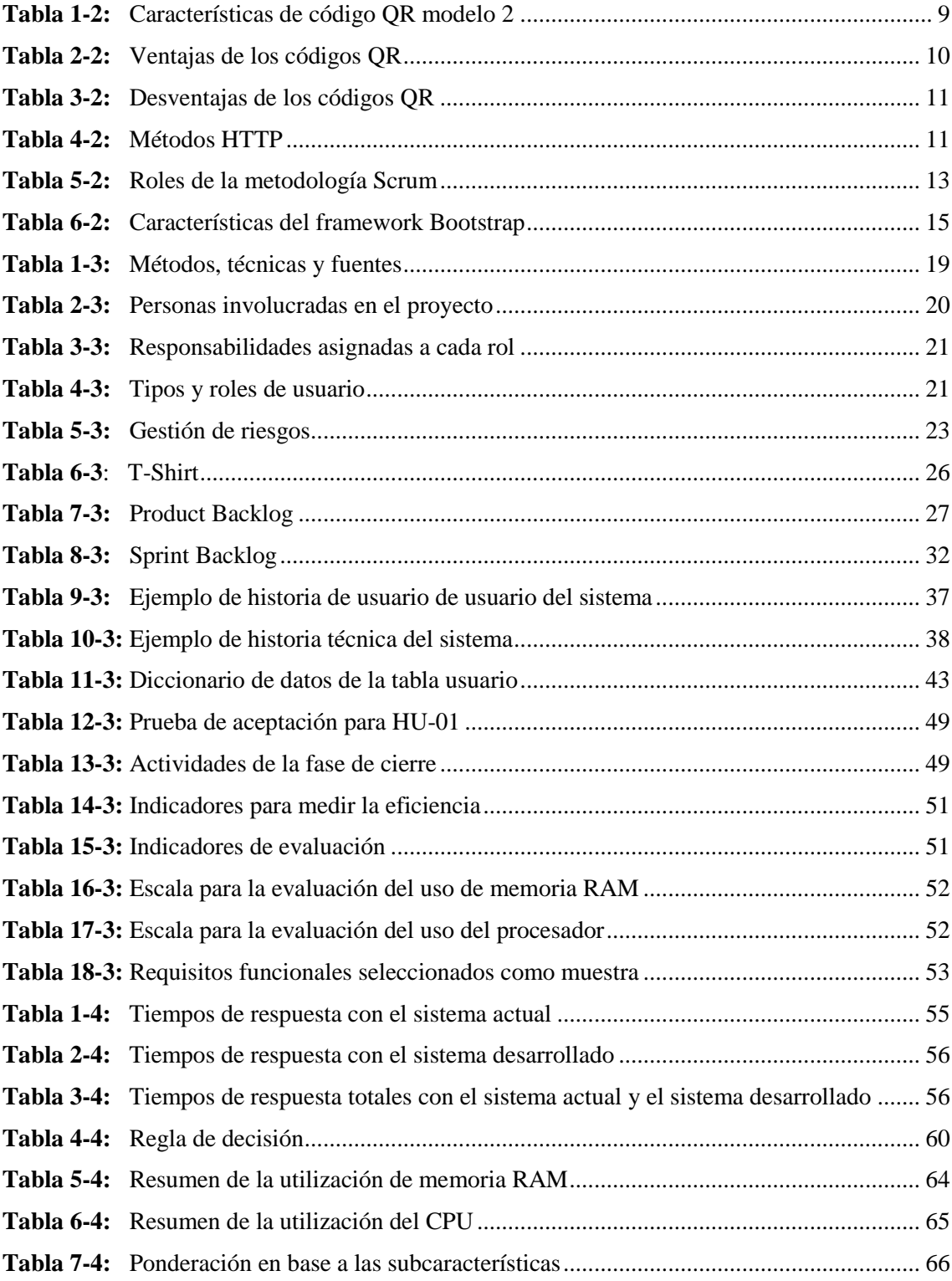

# <span id="page-11-0"></span>**ÍNDICE DE FIGURAS**

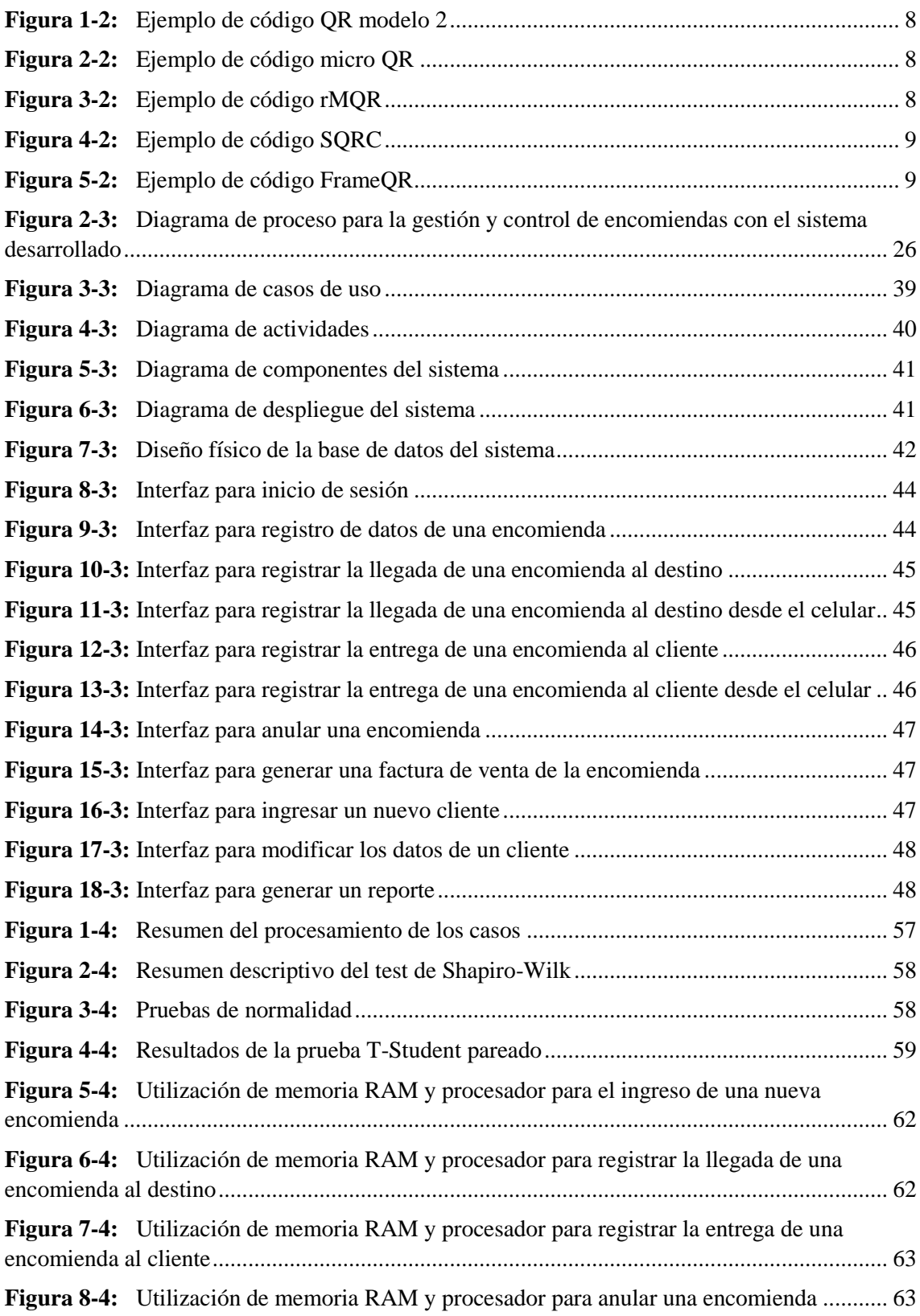

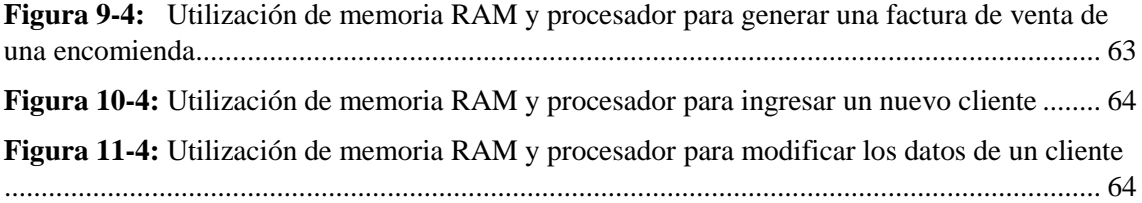

# <span id="page-13-0"></span>**ÍNDICE DE GRÁFICOS**

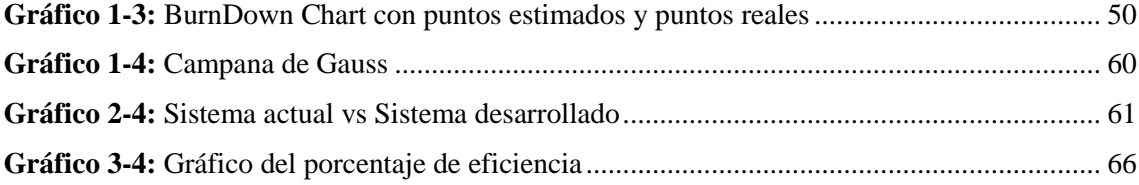

# <span id="page-14-0"></span>**ÍNDICE DE ANEXOS**

**ANEXO A:** ACEPTACIÓN DE REQUISITOS DEL SISTEMA DE GESTIÓN Y CONTROL DE ENCOMIENDAS **ANEXO B:** MANUAL TÉCNICO **ANEXO C:** MANUAL DE USUARIO

#### <span id="page-15-0"></span>**RESUMEN**

El objetivo de este estudio fue desarrollar una aplicación web para la gestión y control de encomiendas de la cooperativa de transporte interprovincial de pasajeros Transvencedores, implementando códigos QR. Para esto se utilizó la metodología ágil Scrum, que contempló las fases de planificación, desarrollo y cierre. En la planificación se determinaron 4 historias técnicas y 52 historias de usuario. En la fase de desarrollo se realizó una representación del sistema, se definió el patrón arquitectónico Modelo Vista Controlador (MVC) y se realizó el diseño de las interfaces de usuario. En la fase de cierre se realizó el gráfico BurnDown Chart, con el que se determinó que se cumple con los tiempos definidos en la planificación. La población para este estudio fueron 52 historias de usuario. Para la muestra se utilizó la técnica de muestreo por conveniencia, en donde se seleccionaron los 7 procesos más frecuentes de la empresa. Para evaluar la eficiencia de desempeño del software desarrollado se utilizaron las métricas de tiempo de respuesta, uso de memoria RAM y uso de procesador. Se tomaron los tiempos de respuesta tanto del sistema actual de la cooperativa, como del sistema desarrollado haciendo uso de un cronómetro. Mediante la técnica T-Student se aceptó la hipótesis alternativa, es decir que el tiempo de respuesta promedio del sistema actual es mayor al tiempo de respuesta promedio del sistema desarrollado. En cuanto a la memoria RAM y uso del procesador se obtuvo 22,5% de eficiencia para cada caso. Se concluye que el sistema desarrollado tiene un 95% de eficiencia general y se redujeron los tiempos de respuesta en un 48% en comparación al sistema actual de la cooperativa. Se recomienda la utilización de códigos QR en los procesos, ya que reducen los tiempos de forma significativa.

**PALABRAS CLAVES: <**TECNOLOGÍA Y CIENCIAS DE LA INGENIERÍA>, <INGENIERÍA DE SOFTWARE>, <METODOLOGÍA DE DESARROLLO ÁGIL (SCRUM)>, <GESTIÓN Y CONTROL DE ENCOMIENDAS>, <EFICIENCIA DE DESEMPEÑO>, <COMPORTAMIENTO TEMPORAL>, <UTILIZACIÓN DE RECURSOS>, <CÓDIGOS QR>

 $12-0.22$ 2-06-2023 1025-DBRA-UPT-2023

#### <span id="page-16-0"></span>**SUMMARY**

The objective of this study was to develop a web application for the management and control of shipments for the Cooperativa de transporte interprovincial de pasajeros Transvencedores, implementing QR codes. The agile Scrum methodology was utilized, which included the planning, development, and closure phases. In the planning phase, 4 technical stories and 52 user stories were determined. In the development phase, a system representation was created, the Model-View-Controller (MVC) architectural pattern was defined, and user interface designs were created. In the closure phase, a BurnDown Chart was created, which determined that the defined timelines were met. The population for this study consisted of 52 user stories. Convenience sampling technique was utilized for the sample, where the 7 most frequent processes of the company were selected. To evaluate the performance efficiency of the developed software, metrics such as response time, RAM usage, and processor usage were utilized. Response times were measured for both the current system of the transport company and the developed system utilizing a stopwatch. Utilizing the t-Student technique, the alternative hypothesis was accepted, indicating that the average response time of the current system is greater than the average response time of the developed system. In terms of the RAM usage and processor usage, an efficiency of 22.5% was obtained for each case. It is concluded that the developed system has an overall efficiency of 95% and response times were reduced by 48% compared to the current system of the transport company. The use of QR codes in the processes is recommended, as they significantly reduce the processing times.

**KEY WORDS:** <TECHNOLOGY AND ENGINEERING SCIENCES>, <SOFTWARE ENGINEERING>, < AGILE SOFTWARE DEVELOPMENT METHODOLOGY (SCRUM)>, < MANAGEMENT AND CONTROL OF ORDERS>, < PERFORMANCE EFFICIENCY >, < TEMPORAL BEHAVIOR >, <RESOURCE UTILIZATION>, < QR CODES>.

Translated by:

Lic. Carolina Campaña D. Mgs. ID number: 1804191482 **EFL Teacher**

1025-DBRA-UPT-2023

# **INTRODUCCIÓN**

<span id="page-17-0"></span>Actualmente, las empresas requieren aumentar su productividad cometiendo el menor número de errores posibles. Por lo cual, buscan tener sistemas que automaticen sus procesos de forma eficiente, adaptándose a las últimas tendencias tecnológicas para generar beneficios como mayores ingresos y crecimiento en el mercado.

Uno de los tipos de software más utilizados actualmente son las aplicaciones web, ya que permiten ingresar a un sistema desde cualquier dispositivo, requiriendo únicamente que cuente con conexión a internet, y disponga de algún navegador web. Además, una de las tecnologías que está en auge son los códigos QR, ya que agilizan los procesos, reduciendo notablemente los tiempos.

Dentro de las empresas relacionadas al envío de encomiendas, se suelen presentar problemas comunes, principalmente relacionados a la falta de comunicación entre la empresa y el cliente, lo que empeora la experiencia de usuario. Un ejemplo de esto es desconocer cuando una encomienda ya se encuentra en el destino. Además, se presentan retrasos en los procesos como registro de llegada de los productos y de entrega al cliente. Esto afecta a la calidad del servicio. Otro problema es equivocarse de cliente, y entregar una encomienda la cual no le corresponde.

Basado en lo anterior, en este documento se detalla el proceso que se realizó para desarrollar una aplicación web para la gestión y control de encomiendas de una cooperativa de transporte utilizando códigos QR, e implementando notificaciones mediante WhatsApp, para informar a los clientes, cuando se registre una nueva encomienda, llegue al destino o sea entregada al destinatario.

Este documento está conformado por los siguientes capítulos:

Capítulo I: Diagnóstico del problema, en este capítulo se define el alcance de este estudio, estableciendo el problema, la justificación y los objetivos.

Capítulo II: Fundamentos teóricos, en este capítulo se definen los conceptos relacionados al desarrollo del sistema.

Capítulo III: Marco metodológico, en este capítulo se detalla cómo se desarrolló la aplicación web para la gestión y control de encomiendas utilizando la metodología ágil Scrum. Además, se determina la población, la muestra y cómo se evalúa la eficiencia.

Capítulo IV: Resultados, en este capítulo se plasman los resultados obtenidos luego de desarrollar el sistema y evaluar la eficiencia de desempeño.

# **CAPÍTULO I**

# <span id="page-19-1"></span><span id="page-19-0"></span>**1. DIAGNÓSTICO DEL PROBLEMA**

## <span id="page-19-2"></span>**1.1 Antecedentes**

La cooperativa de transporte interprovincial de pasajeros Transvencedores, fue inscrita en el Registro General de Cooperativas con el número 3598 el 28 de marzo de 1983. Los miembros directivos de la organización son el Sr. Orlando Cevallos González como presidente y el Abg. Carlos Geovanny Orna Nogales como gerente. Esta cooperativa presta servicios de transporte de pasajeros, envío de encomiendas, turismo, entre otros. Cuenta con rutas hacia Quito, Ibarra, Tulcán, Manta, Machala, Huaquillas, Riobamba, Jama, San Vicente, Pedernales y Canoa.

El sistema de encomiendas de la cooperativa es semi automatizado, ya que cuenta con un aplicativo que permite el registro de productos, pero, no realiza notificación al cliente cuando la encomienda se encuentra en la oficina de destino. Por lo que, el cliente se acerca a la oficina antes de tiempo o tarda más de lo esperado, lo cual genera inconformidad en el cliente.

En el proceso actual de encomiendas existe demora para registrar los paquetes, especialmente en el momento de llegada a la oficina de destino, esto se da debido a la falta de un sistema eficiente para automatizar el proceso de gestión y control, también a que se requiere la verificación manual de cada producto. Debido a estos inconvenientes se genera pérdida de tiempo y datos erróneos.

Conforme a lo mencionado es necesario realizar una aplicación web para la gestión y control de encomiendas, la cual será utilizada por el personal administrativo y empleados de la cooperativa de transporte Transvencedores. Dar un mantenimiento al sistema actual que maneja la empresa no sería factible, ya que no se cuenta con el código fuente, así también se desconoce información del sistema, como herramientas de desarrollo y lenguaje de programación empleado.

Para este sistema se hará uso de la tecnología código QR que, según Cueva Estrada y Cevallos Herrera (2012) es un código bidimensional, utilizado para la masificación de información, aplicable a empresas comerciales y de servicio, sean estas públicas o privadas. También nos menciona que Ecuador cuenta con elementos necesarios de software y hardware, así como el mercado potencial necesario para el desarrollo y aplicabilidad de esta tecnología.

Entre los artículos que se tomó como referencia para realizar este proyecto está el elaborado por Rochmawati et al. (2018) en donde desarrollan una aplicación web con tecnología responsive, que implementa códigos QR para facilitar el proceso de inventario de laboratorios de informática, logrando que el proceso de registro y búsqueda sea más eficaz a comparación del sistema manual que tenían antes de implementar la aplicación. Otro artículo analizado es el de Hernández-Castillo et al. (2021) en donde tienen como objetivo aplicar códigos QR como alternativa a los códigos tradicionales de barra, además realizan un análisis del control interno de una empresa y la habilidad que esta puede tener para adoptar sus herramientas y procedimientos de una forma innovadora, que les ayude a reducir costos mientras que satisface sus propias necesidades y las de su mercado.

#### <span id="page-20-0"></span>**1.2 Formulación del problema**

¿Cuál es el nivel de mejora de la eficiencia al desarrollar una aplicación web para la gestión y control de encomiendas de una cooperativa de transportes implementando códigos QR?

## <span id="page-20-1"></span>**1.3 Sistematización del problema**

- ¿Cómo se realiza actualmente el proceso de gestión y control de encomiendas en la cooperativa de transportes?
- ¿Cuáles son las características, ventajas y desventajas de implementar códigos QR?
- ¿Cómo se desarrollan los módulos del sistema para la gestión y control de encomiendas?
- ¿Cómo evaluar la eficiencia de la aplicación web que se plantea desarrollar?

## <span id="page-20-2"></span>**1.4 Justificación de la investigación**

# <span id="page-20-3"></span>*1.4.1 Justificación teórica*

Una aplicación web se considera como una herramienta que facilita las actividades del usuario en la red, los usuarios pueden acceder mediante un servidor web. Está constituida por varios elementos que permiten la interacción del usuario con la misma, uno de estos elementos es la interfaz de presentación por la cual el usuario puede realizar actividades como el ingreso de datos para obtener información.

Lo mencionado anteriormente depende del tipo de aplicación web, es decir, puede ser de tipo estática, que permita solamente actividades limitadas como revisión de información (publicidad, lectura) o visualizar archivos multimedia (imágenes, videos). Por otro lado, las aplicaciones web dinámicas permiten al usuario realizar actividades que involucran la gestión de datos.

Otros elementos que se pueden mencionar como parte de una aplicación web es la lógica del negocio, en la cual se encuentran todas las operaciones que se espera que permita realizar la aplicación, así también se tiene una base de datos para el manejo o almacenamiento de los datos que el usuario ingrese.

Una aplicación web agiliza el proceso de las actividades, especialmente para las empresas que necesitan de una herramienta para ser más eficientes, las aplicaciones de escritorio podrían cumplir con esta funcionalidad, pero, presenta limitaciones como disponibilidad, accesibilidad, entre otros. Por otra parte, una aplicación web permite acceso desde diferentes lugares sin necesidad de instalación abarcando un mayor alcance de usuarios.

## <span id="page-21-0"></span>*1.4.2 Justificación aplicativa*

Una vez que el sistema esté en funcionamiento se agilizarán los procesos de la empresa, ya que se realizarán de forma más rápida que la actual, especialmente en el control de encomiendas en la oficina de destino, ya que con el uso de códigos QR se evitará el ingreso manual de los datos del producto cuando llegue, también se le enviará una notificación al cliente destinatario cuando el producto esté disponible para ser retirado.

Al mejorar la gestión de encomiendas se ofrece mayor seguridad al cliente de que su encomienda llegará al destinatario correcto, además, al contar con un apartado de control de encomiendas se garantiza el conocer en qué momento llega la encomienda al destino final.

En el desarrollo de esta aplicación web se contempla realizar los siguientes módulos:

- Módulo de inicio de sesión: permite controlar que el acceso al sistema sea únicamente para usuarios autorizados.
- Módulo de gestión de clientes: permite gestionar los datos de las personas que enviarán o recibirán encomiendas.
- Módulo de gestión de empleados: permite gestionar los datos de los administradores y empleados de la empresa.
- Módulo de gestión de oficinas: permite gestionar los datos de las oficinas con las que cuenta la empresa.
- Módulo de gestión de rutas: permite gestionar los datos de las rutas disponibles para realizar envíos de encomiendas.
- Módulo de gestión de buses: permite gestionar los datos de los buses que van a transportar las encomiendas.
- Módulo de gestión de encomiendas: permite gestionar los datos de las encomiendas que serán enviadas por los remitentes hacia el destinatario.
- Módulo de reportes: permite generar un reporte de facturación del servicio de encomiendas, reporte de ventas por oficina y reporte de ventas por empleado.

El desarrollo de esta aplicación está acorde a las líneas de investigación de la ESPOCH de Tecnologías de la información y la comunicación en el eje de las TICS, dentro del programa de Ingeniería de software. Así mismo está bajo las líneas del Plan Nacional de Desarrollo dentro del eje económico.

# <span id="page-22-0"></span>**1.5 Objetivos**

# <span id="page-22-1"></span>*1.5.1 Objetivo general*

Desarrollar una aplicación web para la gestión y control de encomiendas para una cooperativa de transporte implementando códigos QR

# <span id="page-22-2"></span>*1.5.2 Objetivos específicos*

- Analizar el proceso que realiza actualmente la empresa para la gestión y control de encomiendas.
- Determinar cuáles son las características, ventajas y desventajas de implementar códigos QR.
- Desarrollar los módulos de gestión de clientes, empleados, oficinas, rutas, buses, encomiendas, reportes, inicio de sesión.
- Evaluar el nivel de eficiencia de la aplicación web a desarrollar.

# **CAPÍTULO II**

# <span id="page-23-1"></span><span id="page-23-0"></span>**2. FUNDAMENTOS TEÓRICOS**

#### <span id="page-23-2"></span>**2.1 Aplicación web**

Una aplicación web se puede definir como un software, en el cual el usuario por medio de un navegador realiza peticiones a un servidor, accesible a través de Internet/Intranet y que recibe una respuesta que se muestra en el lado del cliente (Mora 2002). Según Guerra (2019) las características de las aplicaciones web son:

- Los clientes pueden acceder fácilmente a las aplicaciones empleando un navegador web.
- Los usuarios pueden ingresar desde cualquier parte del mundo al sistema mediante una conexión a internet.
- Se pueden gestionar varios usuarios instalando el sistema en un servidor.
- Un sistema web puede gestionar los datos y los clientes verán los resultados de inmediato.

## <span id="page-23-3"></span>**2.2 Código QR**

Un código QR (Quick Response, por sus siglas en inglés) es una combinación de barras bidimensional y cuadros, inventado por el japonés Denso Wave. La información se codifica tanto en dirección vertical como horizontal, manteniendo así hasta varios cientos de veces más datos que un código de barras tradicional. A los datos se accede mediante la captura de una fotografía del código con el uso de una cámara (por ejemplo, la incorporada en un teléfono inteligente) y se procesa la imagen con un lector de QR (Ávila-Molina 2017).

#### <span id="page-23-4"></span>*2.2.1 Tipos de código QR*

En Denso Wave Incorporated (2010) se mencionan cinco tipos de código QR, los cuales se detallan a continuación:

**Modelo 1 y 2:** el modelo 1 es la versión inicial del código QR, esta puede manejar hasta 1167 dígitos. El modelo 2 es la versión mejorada del modelo 1, fue realizada para que pueda leerse sin problemas incluso si el código está distorsionado, además puede manejar hasta 7089 dígitos. Cuando se habla de códigos QR generalmente se refiere al modelo 2.

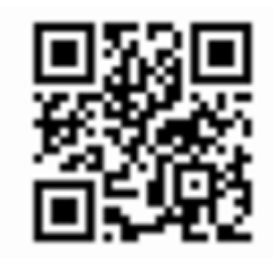

 **Figura 1-2:** Ejemplo de código QR modelo 2  **Fuente:** Denso Wave Incorporated, 2010.

**Micro QR:** es un código QR que tiene su símbolo recortado lo que permite imprimir en un espacio más pequeño, permite manejar hasta 35 dígitos.

<span id="page-24-1"></span><span id="page-24-0"></span>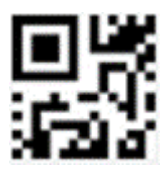

 **Figura 2-2:** Ejemplo de código micro QR  **Fuente:** Denso Wave Incorporated, 2010.

**rMQR:** es un código de matriz bidimensional que es fácil de leer y puede almacenar mucha información, aunque es un rectángulo que es fácil de imprimir en un espacio estrecho. Admite la impresión en espacios estrechos donde los códigos QR convencionales no se pueden imprimir y necesita almacenar más información que los microcódigos QR.

<span id="page-24-2"></span>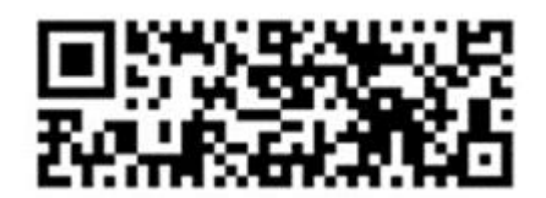

 **Figura 3-2:** Ejemplo de código rMQR  **Fuente:** Denso Wave Incorporated, 2010.

**SQRC:** es un código QR que puede tener datos públicos y privados en un solo código. Los datos privados solo pueden ser leídos por un lector dedicado con una clave de cifrado, y los datos pueden protegerse. Además, dado que la apariencia es indistinguible del código QR, se puede evitar la falsificación o manipulación.

<span id="page-25-2"></span>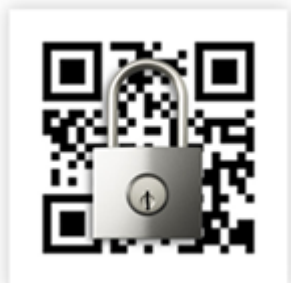

 **Figura 4-2:** Ejemplo de código SQRC  **Fuente:** Denso Wave Incorporated, 2010.

**FrameQR:** tiene un área dentro del código donde se puede colocar libremente una imagen, y puede cambiar libremente la forma y el color del marco, por lo que puede usarse para una amplia gama de propósitos.

<span id="page-25-3"></span>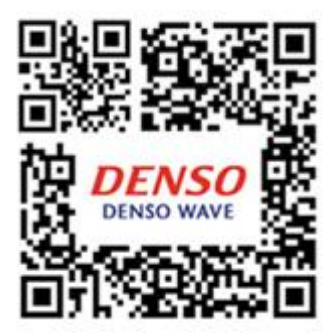

 **Figura 5-2:** Ejemplo de código FrameQR  **Fuente:** Denso Wave Incorporated, 2010.

# <span id="page-25-0"></span>*2.2.2 Características de código QR modelo 2*

En la tabla 1-2 se observan las características del código QR modelo 2.

| Conjunto de caracteres codificables | Datos numéricos (dígitos 0-9).                                                                                                    |
|-------------------------------------|----------------------------------------------------------------------------------------------------|
|                                     | Datos alfanuméricos (dígitos 0-9; letras mayúsculas<br>٠<br>A -Z; otros nueve caracteres: espacio, $\frac{6}{5}$ % $\frac{4}{5}$ - . /: |

<span id="page-25-1"></span>**Tabla 1-2:** Características de código QR modelo 2

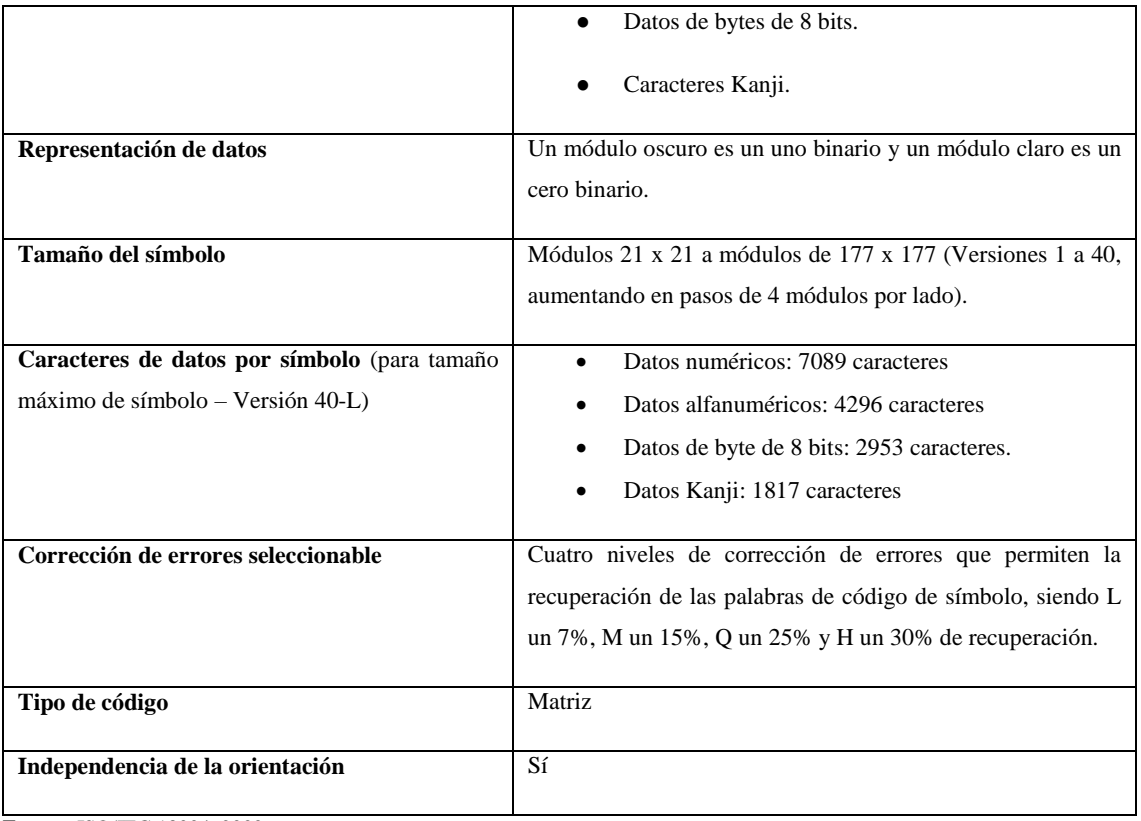

**Fuente**: ISO/IEC 18004, 2000.

**Realizado por:** Alvarado E. y Tigasi N., 2023.

# <span id="page-26-0"></span>*2.2.3 Ventajas de los códigos QR*

Según Cueva Estrada y Cevallos Herrera (2012) las principales ventajas que poseen los códigos QR a diferencia de los códigos de barras son las siguientes:

| Capacidad de almacenamiento       | Al ser un código bidimensional, permite almacenar mayor       |
|-----------------------------------|---------------------------------------------------------------|
|                                   | cantidad de información que los códigos de barras.            |
| Medio de lectura                  | Permite una lectura más fácil y cómoda, ya que pueden ser     |
|                                   | leídos por cualquier medio que tenga una cámara de fotos y    |
|                                   | el software necesario para la decodificación, a diferencia de |
|                                   | los códigos de barras que se ven atados a un lector con láser |
|                                   | para su decodificación.                                       |
| Velocidad de lectura y fiabilidad | Los OR permiten una lectura más rápida y eficaz a             |
|                                   | comparación de los códigos de barras.                         |
| Soporte de formatos               | Los códigos de barras únicamente conceden formatos            |
|                                   | numéricos, por otro lado, los códigos QR brindan soporte a    |
|                                   | formatos de texto, videos, imágenes y enlaces a páginas web.  |

<span id="page-26-1"></span>**Tabla 2-2:** Ventajas de los códigos QR

**Fuente**: Cueva Estrada y Cevallos Herrera, 2012.

**Realizado por:** Alvarado E. y Tigasi N., 2023.

# <span id="page-27-0"></span>*2.2.4 Desventajas de emplear códigos QR*

Según Guerra Almeida (2019) las desventajas de emplear códigos QR son las siguientes:

| Limitado acceso a internet | En la mayoría de las ocasiones, para acceder al contenido de un      |
|----------------------------|----------------------------------------------------------------------|
|                            | código QR es necesario disponer de acceso a internet.                |
| Poco práctico              | En la mayoría de las ocasiones, el usuario debe instalar un software |
|                            | adicional que pueda escanear el código QR, puesto que son pocas      |
|                            | las aplicaciones en la que el lector QR está incluido.               |
| <b>Escaso uso</b>          | Muchas personas tienen desconocimiento de su uso y las ventajas      |
|                            | que implica contar con esta tecnología. En países desarrollados su   |
|                            | uso es frecuente, en Ecuador esta tecnología está empezando a        |
|                            | difundirse.                                                          |

<span id="page-27-3"></span>**Tabla 3-2:** Desventajas de los códigos QR

**Fuente**: Guerra Almeida, 2019.

**Realizado por:** Alvarado E. y Tigasi N., 2023.

## <span id="page-27-1"></span>**2.3 API Rest**

Según Red Hat (2020) REST es una interfaz, que se utiliza cuando el cliente envía una solicitud a través de una API RESTful, ésta transfiere una representación del estado del recurso a quien lo haya solicitado. La información se entrega mediante el protocolo HTTP, generalmente en formato JSON (JavaScript Object Notation, por sus siglas en inglés) o texto sin formato. JSON es el formato para el intercambio de datos más utilizado actualmente, ya que presenta un tamaño reducido, a comparación de otros formatos, además es fácil de comprender tanto para las máquinas como para las personas.

#### <span id="page-27-2"></span>*2.3.1 Métodos HTTP*

En la tabla 4-2 se pueden observar los principales métodos HTTP.

| Método HTTP | Descripción                                     |
|-------------|-------------------------------------------------|
| <b>GET</b>  | Permite obtener los datos de una base de datos  |
| <b>POST</b> | Permite insertar datos en la base de datos      |
| PUT         | Permite modificar los datos de la base de datos |
| DELETE.     | Permite eliminar los datos de la base de datos  |

<span id="page-27-4"></span>**Tabla 4-2:** Métodos HTTP

**Fuente:** International Bussiness Machines, 2021.

**Realizado por:** Alvarado E. y Tigasi N., 2023.

#### <span id="page-28-0"></span>**2.4 Metodología Scrum**

Según Ramírez et al. (2018) Scrum es una metodología que integra buenas prácticas y permite obtener mejores resultados, mediante la colaboración de un equipo altamente competitivo. Incluye entregas parciales, las cuales son priorizadas de acuerdo con la importancia que tengan para el proyecto, y son valoradas por los interesados del sistema. Además, permite realizar una planificación detallada, dando énfasis a la gestión y solución en base a costos y horarios.

El uso de la metodología Scrum, ofrece varias ventajas a los proyectos, tal como la adaptabilidad, lo cual permite un fácil acoplamiento al cambio, es posible utilizar herramientas que muestran los avances como el gráfico BurnDown Chart, esto genera un ambiente abierto y retroalimentación continua. El proyecto se divide en entregables, los cuales se pueden evaluar y mejorar de forma progresiva. Además, según Rodríguez y Dorado (2015) Scrum es una de las metodologías de desarrollo ágil de software más utilizadas a nivel mundial.

### <span id="page-28-1"></span>*2.4.1 Artefactos de Scrum*

Según Navarro Cadavid, Martínez Fernández y Morales Vélez (2013) los artefactos de Scrum son los siguientes:

- **Product Backlog:** es una lista ordenada por dimensión, puntos estimados y prioridad de los requisitos que el cliente define, actualiza y ordena. Según Herranz (2016) el Product Backlog aumenta durante toda la vida del proyecto, adaptándose a las nuevas necesidades y a lo que el equipo de Scrum y los interesados vayan solicitando tras cada iteración.
- **Sprint Backlog:** es un subconjunto de ítems del Product Backlog y el plan para realizar el incremento del producto. Debido a que el Product Backlog está organizado por prioridad, el Sprint Backlog está construido con los requerimientos más prioritarios y con los que se quedaron sin terminar en la entrega anterior. El Sprint Backlog debe ser aceptado por el equipo de desarrollo. Los requisitos adicionales deben ser desarrollados en el próximo sprint, dependiendo de su prioridad.
- **Monitoreo de Progreso:** se refiere a la cantidad de trabajo que falta por realizar. Se puede dar en cualquier momento, lo que permite al cliente evaluar el avance del desarrollo.
- **Incremento:** se refiere a la cantidad de tareas terminadas en el Sprint Backlog. Cuando hay actividades incompletas deben ser regresadas al Product Backlog con una prioridad alta.

# <span id="page-29-0"></span>*2.4.2 Roles de la metodología Scrum*

Según Pérez (2011) los roles de la metodología Scrum son:

| Propietario del producto | Persona que determina las prioridades del proyecto, debe<br>saber que se quiere del producto, de esta forma guía al<br>equipo Scrum hacia la consecución de los objetivos.                                                        |
|--------------------------|----------------------------------------------------------------------------------------------------|
| <b>Scrum</b> manager     | Es el encargado de gestionar y facilitar la ejecución del<br>producto, asegura el seguimiento de la metodología y el<br>cumplimiento de las metas trazadas, así como de atender<br>y solucionar los asuntos externos al proyecto. |
| <b>Equipo Scrum</b>      | Este rol está conformado por los desarrolladores, son<br>quienes construyen el producto, cumpliendo con los<br>requisitos especificados por el cliente.                                                                           |
| <b>Interesados</b>       | También llamados stakeholders, observan y asesoran el<br>también pueden ser<br>agentes<br>proceso,<br>externos<br>interesados en financiar o promover el proyecto.                                                                |
| <b>Usuarios</b>          | Son quienes realizan las pruebas lógicas de la aplicación<br>y verifican si se cumplen las expectativas. Los clientes<br>pueden aportar ideas o necesidades no consideradas por<br>el equipo Scrum.                               |

<span id="page-29-2"></span>**Tabla 5-2:** Roles de la metodología Scrum

**Fuente**: Pérez, 2011.

**Realizado por:** Alvarado E. y Tigasi N., 2023.

#### <span id="page-29-1"></span>*2.4.3 Beneficios de la metodología Scrum*

Según Medina (2011) los beneficios de utilizar la metodología Scrum son:

- Promueve una comunicación continua, lo cual ayuda a conocer el desarrollo del proyecto en todo momento, y de esta forma brinda la mejor solución, en el caso de existir inconvenientes.
- Brinda resultados de forma anticipada, ya que luego de cada sprint se genera un entregable que ya puede ser utilizado por el cliente, logrando recuperar la inversión a corto plazo.
- Genera un compromiso entre los miembros del equipo con el proyecto, debido a que proponen lo que pueden cumplir en un tiempo determinado, y al tener sprints con una

duración menor a un mes, se facilita la identificación temprana de problemas, reduciendo los riesgos en el proyecto.

La inclusión del cliente, como parte del equipo de trabajo, genera mayor compromiso con el proyecto, logrando un trabajo en conjunto, para alcanzar un producto de alta calidad y satisfacer los requerimientos de forma adecuada.

# <span id="page-30-0"></span>**2.5 Herramientas**

Las herramientas para el desarrollo de este proyecto son: lenguaje de programación JavaScript, ya que puede ser utilizado tanto en el frontend como en el backend, para el lado del servidor se complementa con el entorno de ejecución NodeJs. Además, se utiliza el framework Express, ya que facilita y reduce la codificación del backend, utilizando servicios para la comunicación con el frontend.

También se utiliza TypeScript, que es una versión mejorada de JavaScript, ya que incorpora nuevas ventajas como el manejo de una tipificación fuerte. Según Bierman, Abadi y Torgersen (2014) TypeScript ofrece un sistema de módulos, clases e interfaces.

Angular, es un framework que se utiliza para el desarrollo del frontend, entre sus ventajas se encuentra una fácil reutilización de código, reducción en los tiempos de carga, actualización parcial de los datos de una página. Con lo cual se reduce el tiempo de desarrollo y se mejora la experiencia de usuario.

Por último, para el manejo de datos se utiliza la herramienta de Mapeo Objeto Relacional (ORM) Sequelize, que facilita la conexión con la base de datos. La base de datos utilizada para el desarrollo de la aplicación web es MySQL, ya que según Cobo (2005) permite la construcción de sitios web de una forma sencilla y eficiente.

#### <span id="page-30-1"></span>*2.5.1 Bootstrap*

Según Ruales (2017) Bootstrap es un framework diseñado para la creación de interfaces limpias y con un diseño responsive. De tal manera que los desarrolladores pueden crear cualquier tipo de página web de forma rápida y sencilla. En la tabla 6-2 se pueden observar las principales características de este framework:

<span id="page-31-1"></span>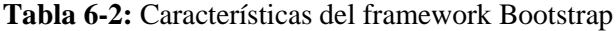

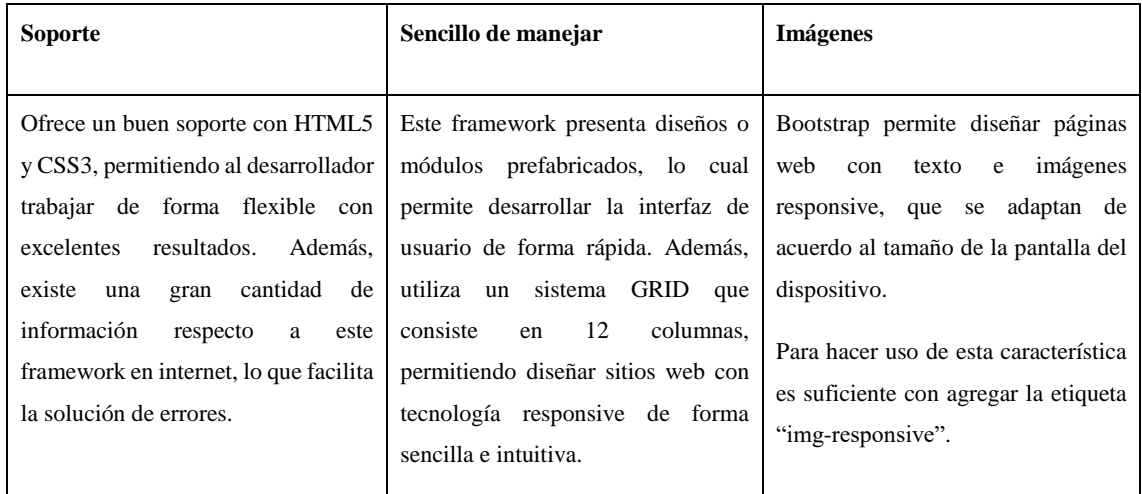

**Fuente**[: Ruales, 2017.](https://www.zotero.org/google-docs/?RRnvBO)

**Realizado por:** Alvarado E. y Tigasi N., 2023.

#### <span id="page-31-0"></span>*2.5.2 Angular*

Según (Espinoza 2020) Angular es un framework diseñado para la creación de aplicaciones web dinámicas, el cual permite reducir líneas de código mediante enlaces de datos e inyecciones de dependencias. La idea principal de Angular es sincronizar el documento HTML con las necesidades de una aplicación web. Además, es un framework de código abierto.

## *2.5.2.1 Características de Angular*

Según Espinoza (2020) las características de Angular son las listadas a continuación:

- La vinculación entre los datos del modelo y las vistas mantienen una sincronización continúa. Es decir, si un elemento de la vista cambia, se sincroniza automáticamente con el modelo vinculado, de igual forma si el cambio ocurre en el modelo.
- Permite el desarrollo en paralelo, ya que desacopla el frontend del backend, con lo cual se pueden obtener aplicaciones en un menor tiempo.
- Mejora la mantenibilidad del aplicativo, ya que, al realizar un cambio en el frontend, no afecta a la codificación en el servidor.
- Ofrece un entorno completo para el desarrollo del frontend de una aplicación, brindando herramientas que facilitan agregar elementos HTML con tecnología responsive, utilización de iconos, conversión de tipos de datos, protección de rutas, entre otros.
- Según Moiseev y Fain (2018) este framework cuenta con Angular CLI, el cual facilita el desarrollo de un sistema, ya que, se puede realizar acciones de forma sencilla y en poco

tiempo, como el generar una página independiente con sus propios elementos para su construcción, a la vez se puede complementar con otro framework como Bootstrap. De la misma forma se puede implementar fácilmente servicios y clases para la comunicación de datos entre componentes.

## <span id="page-32-0"></span>**2.6 ISO/IEC 25000**

Según ISO 25000 (2014) y Sánchez Calancha (2017), mencionan que la ISO/IEC 25000, es una serie de normas basadas en ISO/IEC 9126 y en ISO/IEC 14598, cuyo objetivo principal es guiar el desarrollo de los productos de software mediante la especificación de requerimientos y evaluación de características de calidad.

Según Roa Molina, Morales y Gutiérrez (2015) las compañías desarrolladoras de software, que tienen implementados los estándares de calidad ISO/IEC 25000, aseguran la calidad del producto entregado, optimizando el tiempo de entrega, los recursos utilizados y el costo de personal. En la actualidad, existen empresas que tienen falencias en la adecuada producción de software, debido a que no cuentan con un modelo que permita asegurar la calidad de este. Aplicar y cumplir con las normas ISO/IEC 25000, beneficia al equipo de trabajo y garantiza que el producto final sea de alta calidad, haciéndolo más confiable y permitiendo la fidelización de clientes.

#### <span id="page-32-1"></span>*2.6.1 Ventajas de la ISO/IEC 25000*

Según Carreón Suarez del Real (2008) y Calderón Macías (2016) las principales ventajas de la ISO/IEC 25000 con respecto a sus normas predecesoras son:

- La coordinación de las orientaciones sobre la medición y evaluación de la calidad de los sistemas y productos de software.
- Orientación para la especificación de los requisitos de calidad de los sistemas y productos de software.
- Evita ineficiencias y maximiza la rentabilidad y calidad del producto de software.
- Cumple los requisitos contractuales y demuestra a los clientes que la calidad del software es primordial.

#### <span id="page-33-0"></span>*2.6.2 Norma ISO 25010*

Según ISO/IEC 25010 (2011) la norma ISO/IEC 25010 tiene como objetivo minimizar errores humanos que afecten la entrega y la concepción del proyecto. En base al modelo de calidad que presenta la norma, se da a conocer las siguientes características:

- Adecuación Funcional: capacidad para proporcionar funciones que cumplen con los requisitos declarados e implícitos, cuando el producto se usa bajo determinadas condiciones.
- Eficiencia de desempeño: representa el desempeño de acuerdo a la cantidad de recursos utilizados bajo condiciones específicas.
- Compatibilidad: capacidad de dos o más sistemas para intercambiar información y/o realizar sus funciones cuando comparten el mismo hardware o software.
- Usabilidad: grado en el que un usuario específico puede usar e interactuar con una aplicación logrando el propósito para el que fue construida.
- Fiabilidad: capacidad del sistema para ejecutar funciones especificadas, cuando se usa bajo determinadas condiciones en un periodo de tiempo establecido.
- Seguridad: capacidad de protección de la información y los datos al restringir el acceso a usuarios no autorizados.
- Mantenibilidad: capacidad de un sistema para ser actualizado de forma sencilla y eficiente, según se requiera realizar correcciones o mejoras.
- Portabilidad: capacidad del sistema para ser ejecutado de forma efectiva y eficiente en cualquier entorno de hardware y software.

### *2.6.2.1 Eficiencia de desempeño*

Según ISO/IEC 25010 (2011) esta característica representa el desempeño de un dispositivo en relación con la cantidad de recursos que requiere, las subcaracterísticas de la eficiencia de desempeño son:

- Comportamiento temporal: tiempos de respuesta y procesamiento, y el rendimiento de un sistema cuando lleva a cabo sus funciones bajo determinadas condiciones respecto a un conjunto de pruebas establecido.
- Utilización de recursos: cantidad y tipos de recursos utilizados cuando el software se encuentra en ejecución.

● Capacidad: grado en el que los límites máximos de un parámetro de un sistema cumplen con los requerimientos.

### <span id="page-34-0"></span>**2.7 Trabajos relacionados**

En el trabajo realizado por Zainudin et al. (2021) logran aumentar la eficiencia y seguridad de un sistema para la administración y seguimiento de paquetes, utilizando códigos de barras para evitar errores humanos y notificación a través de servicio de mensajes cortos (SMS) para informar al cliente sobre la llegada de los productos.

En el trabajo realizado por Shukran, Ishak y Abdullah (2017) desarrollan sistema de inventario, con el cual demuestran que los códigos QR permiten gestionar la información de forma más eficiente que los códigos de barras. Mientras que, en el trabajo realizado por Vargas, León (2017) determinan que el uso de códigos QR para identificar productos permite reducir el tiempo en los procesos de consulta, ya que al ser bidimensional se logra una lectura rápida y en cualquier dirección.

En el trabajo realizado por Ortiz Suarez y Rico Sánchez (2021) desarrollan una plataforma web responsive, utilizando códigos QR para optimizar el proceso de registro de llegada y salida de clases por parte de los docentes de una universidad, concluyendo que este tipo de código permite reducir costos en la recolección de datos, por ejemplo, los de papelería o de soluciones alternas como lectores de huella dactilar, ya que únicamente requieren de un Smartphone para realizar este proceso.

En el trabajo realizado por Alama Pacherrez et al. (2022) desarrollan un sistema para la gestión de inventarios, con la finalidad de evitar el registro de forma manual de los productos. Para lo cual hacen uso de tecnologías como MySQL, Workbench, lucidchart y código QR, logrando que la empresa tenga un mejor control y gestión del inventario, así como el aprovechamiento del tiempo de forma eficiente.

# **CAPÍTULO III**

# <span id="page-35-1"></span><span id="page-35-0"></span>**3. MARCO METODOLÓGICO**

En el presente capítulo, se define el tipo de estudio, las técnicas y los métodos utilizados para cumplir con los objetivos. Se detallan los pasos que se siguieron para desarrollar el software, basados en la metodología Scrum. Además, se define como se mide la eficiencia de desempeño, se plantea la población y la muestra.

# <span id="page-35-2"></span>**3.1 Tipo de estudio**

El presente trabajo de integración curricular es de tipo aplicativo, ya que se utilizaron procesos relacionados con el desarrollo de software, para obtener un sistema eficiente que facilita la gestión de encomiendas de la cooperativa de transporte Transvencedores.

## <span id="page-35-3"></span>**3.2 Métodos, técnicas y fuentes**

En la tabla 1-3 se definen los métodos, técnicas y fuentes utilizadas para cumplir con cada objetivo.

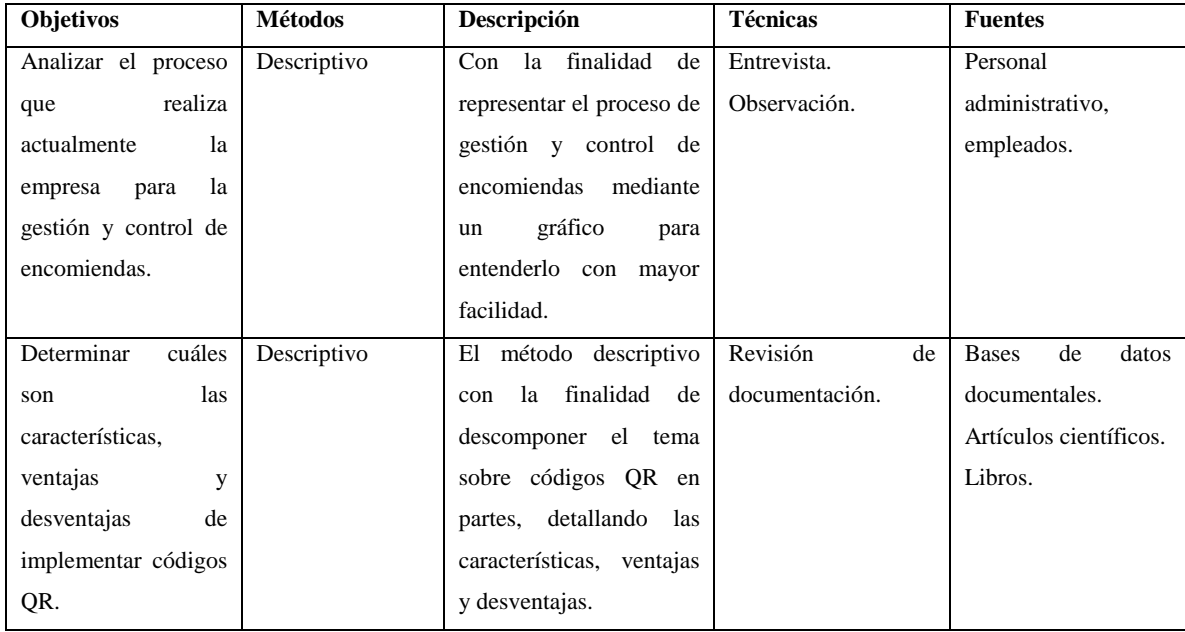

<span id="page-35-4"></span>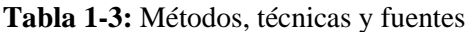
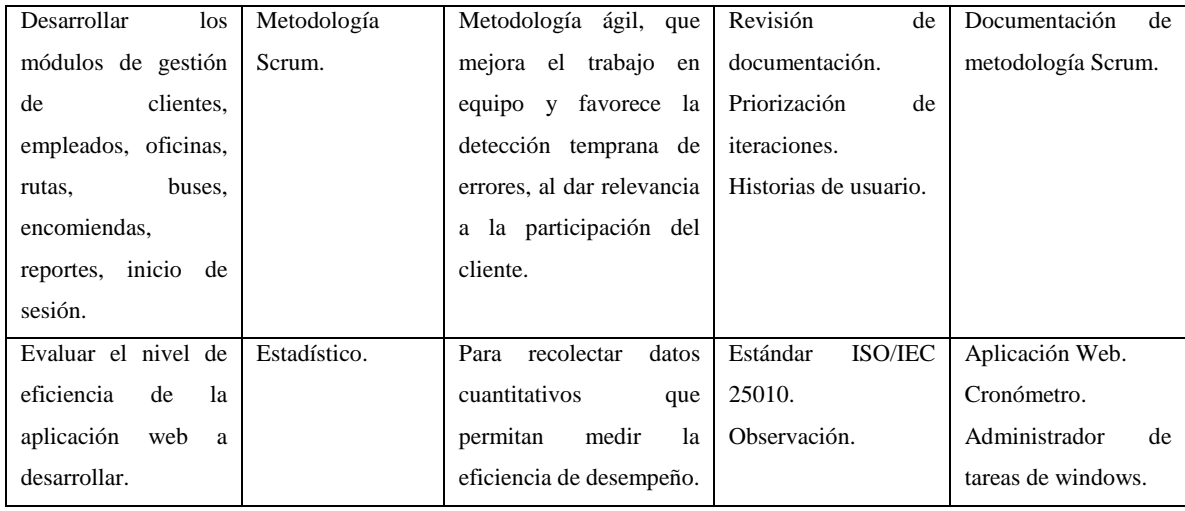

#### **3.3 Implementación de la metodología Scrum**

Para el desarrollo de este sistema se utilizó la metodología Scrum, contemplando una fase de planificación, desarrollo y de cierre.

## *3.3.1 Personas involucradas en el proyecto*

En la tabla 2-3 se observan las personas involucradas en el proyecto, además se define el rol que desempeña cada uno acorde a la metodología.

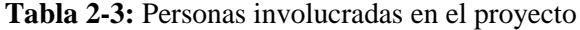

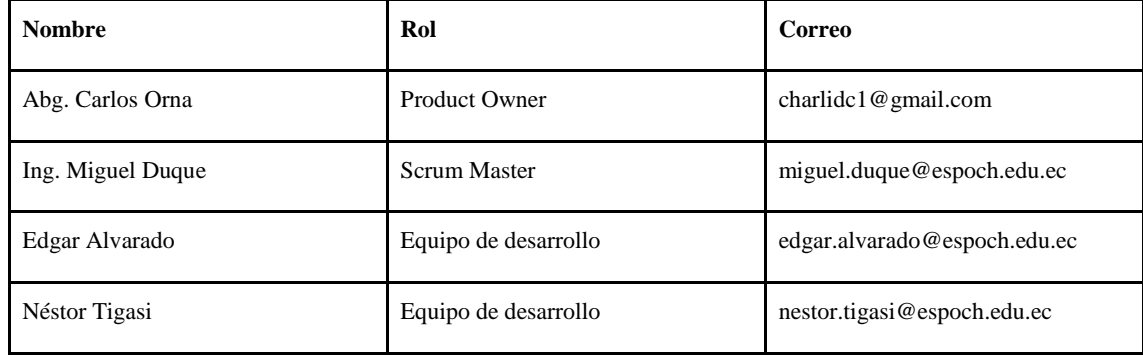

**Realizado por:** Alvarado E. y Tigasi N., 2023.

#### *3.3.2 Responsabilidades asignadas a cada rol*

En la tabla 3-3 se realiza una descripción de cada rol de acuerdo con la metodología y se definen sus responsabilidades en el proyecto.

| Rol                  | Descripción de rol                                 | <b>Responsabilidades</b>                                                                                                    |  |  |  |
|----------------------|----------------------------------------------------|----------------------------------------------------------------------------------------------------|--|--|--|
| <b>Product Owner</b> | Rol asumido por el cliente                         | Revisar<br>entregables<br>obtenidos<br>cada<br>en<br>iteración<br>Definir<br>objetivos<br>a<br>$\bullet$<br>cumplir en cada sprint |  |  |  |
| <b>Scrum Master</b>  | Líder del equipo                                   | Garantizar<br>el<br>$\bullet$<br>cumplimiento<br>la<br>de<br>metodología Scrum                                                     |  |  |  |
| Equipo de desarrollo | Encargados<br>del<br>desarrollo<br>del<br>software | Desarrollar el sistema de<br>acuerdo<br>$\log$<br>con<br>requerimientos<br>determinados<br>el<br>en<br>product backlog             |  |  |  |

**Tabla 3-3:** Responsabilidades asignadas a cada rol

## *3.3.3 Roles dentro del sistema*

Se definieron dos roles de acuerdo con los requerimientos del cliente, los cuales son administrador y empleado, en la tabla 4-3 se observan las actividades que pueden realizar en el sistema.

| Rol           | <b>Actividades</b>                                                                                                    |
|---------------|----------------------------------------------------------------------------------------------------|
| Administrador | Autenticarse dentro del sistema<br>Ingresar, modificar, eliminar y listar clientes<br>Ingresar, modificar, eliminar y listar<br>empleados<br>Ingresar, modificar, eliminar y listar<br>$\bullet$<br>encargados<br>Ingresar, modificar, eliminar y listar dueños<br>Ingresar, modificar, eliminar y listar oficinas<br>Ingresar, modificar, eliminar y listar rutas<br>Ingresar, modificar, eliminar y listar buses<br>Ingresar, modificar, eliminar y listar horarios<br>Ingresar, modificar, anular y listar<br>encomiendas |

**Tabla 4-3:** Tipos y roles de usuario

|          | Ingresar, modificar, eliminar y listar tipo de<br>$\bullet$<br>encomiendas<br>Ingresar, modificar, eliminar y listar<br>$\bullet$<br>asociaciones entre ruta y hora de salida<br>Generar reportes |
|----------|----------------------------------------------------------------------------------------------------|
| Empleado | Autenticarse dentro del sistema<br>Ingresar, modificar y listar clientes<br>٠<br>Ingresar, modificar y listar encomiendas<br>٠                                                                    |

**Realizado por:** Alvarado E. y Tigasi N., 2023.

## *3.3.4 Estudio de factibilidad*

Para determinar la viabilidad del desarrollo del proyecto se realizó un estudio de factibilidad técnica, operativa y económica, en la sección 2 del manual técnico se encuentran detallados estos 3 estudios.

En cuanto a la factibilidad técnica se analizó el software y hardware necesario para realizar el proyecto, determinando que el equipo de desarrollo ya cuenta con este material, ya que en hardware se requieren dos laptops, y en el caso del software la mayoría es gratuito, a excepción del sistema operativo y el programa de ofimática, a los cuales ya se tiene acceso, por lo cual se determina que el desarrollo del sistema es factible técnicamente.

En el estudio de factibilidad operativa se determinó que el desarrollo del sistema es viable, considerando que las interfaces desarrolladas son intuitivas y fáciles de manejar, además se entrega un manual de usuario para facilitar el manejo de la aplicación en caso de tener dudas sobre alguna funcionalidad del sistema.

Al realizar el estudio de factibilidad económica se obtuvo un valor 6138.30 dólares, el cual es costeado por el equipo de desarrollo, considerando que este valor se debe principalmente al tiempo de trabajo requerido y al hardware con el que ya se cuenta, por lo cual se determina que el desarrollo del sistema es factible desde un punto de vista económico.

#### *3.3.5 Gestión de riesgos*

Los riesgos son eventos que se pueden presentar en cualquier momento del desarrollo de un sistema, afectando tanto los tiempos de entrega como la calidad del producto, incluso, pueden llegar a ocasionar el fracaso de todo el proyecto. En la tabla 5-3 se observan los riesgos que pueden surgir a lo largo del desarrollo del sistema. En la sección 3 del manual técnico se encuentra detallada la gestión de riesgos.

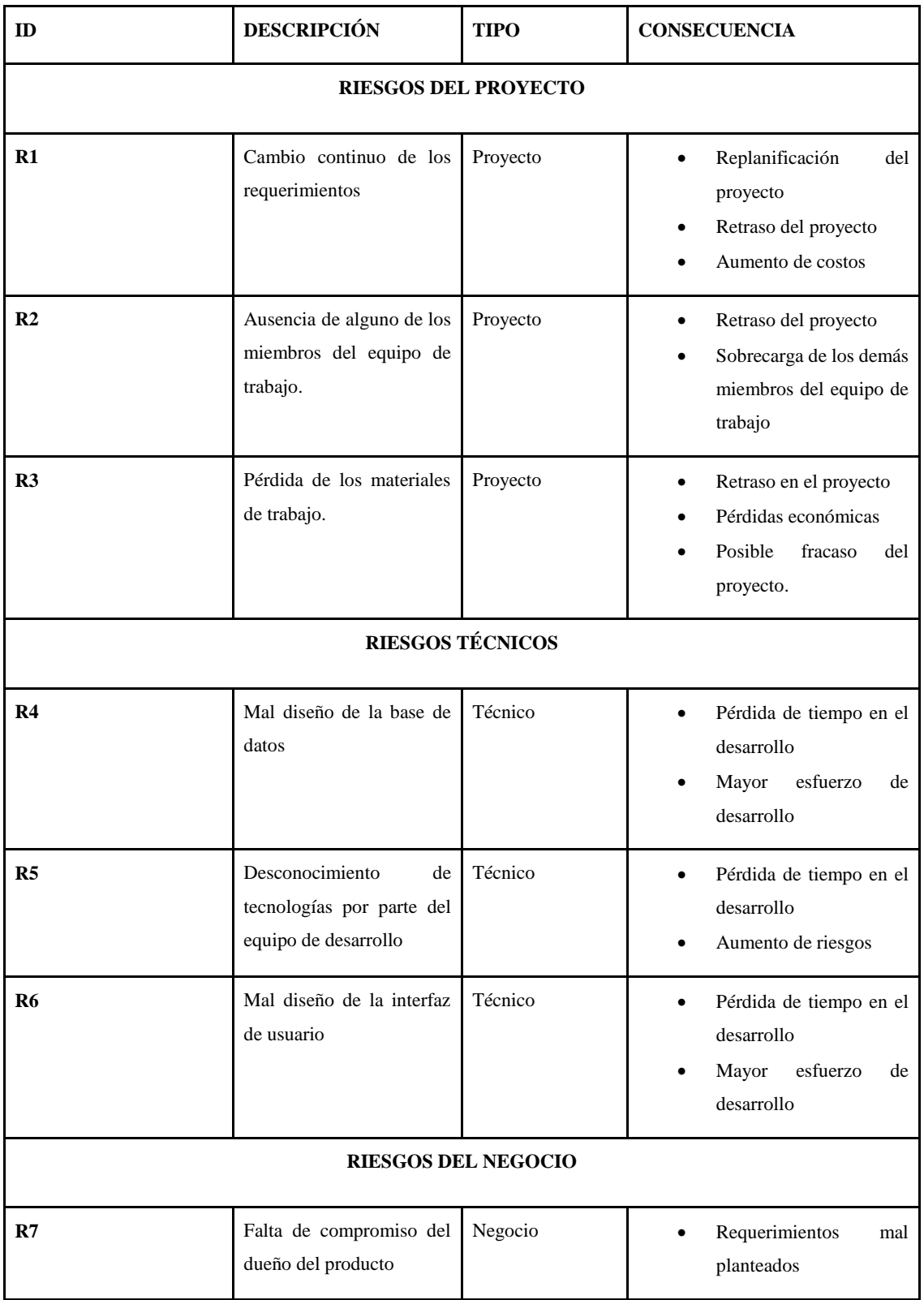

# **Tabla 5-3:** Gestión de riesgos

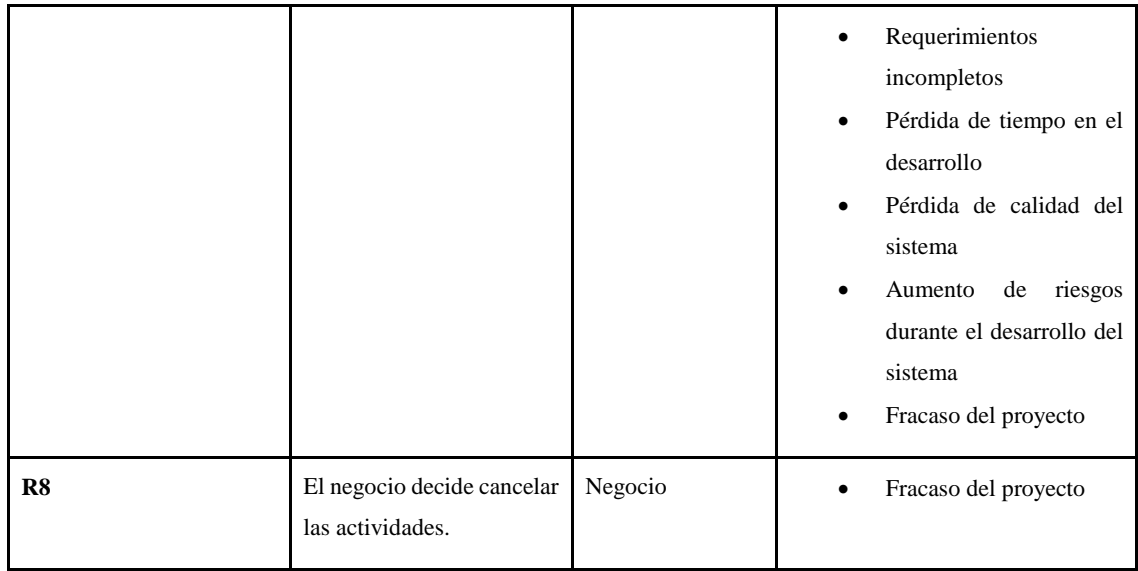

## *3.3.6 Fase planificación*

En esta fase se determinan los requerimientos para el desarrollo del sistema dependiendo de las necesidades que tenga el cliente, las reuniones para generar esta información se realizan entre el cliente y el equipo de desarrollo.

#### *3.3.6.1 Proceso que realiza la empresa para la gestión y control de encomiendas*

Se realizaron reuniones con el gerente de la cooperativa Transvencedores, en donde se determinó el proceso actual para la gestión y control de encomiendas, se obtuvo el siguiente flujo de trabajo:

- 1. El administrador registra una nueva oficina
- 2. El administrador registra un nuevo empleado
- 3. El administrador asigna un empleado a una oficina
- 4. El administrador registra una nueva ruta
- 5. El administrador registra un nuevo horario
- 6. El administrador asigna un horario a una ruta
- 7. El administrador registra un nuevo tipo de encomienda
- 8. El cliente realiza una solicitud para enviar una encomienda
- 9. El empleado o administrador ingresa los datos del cliente remitente y destinatario, además de los detalles de la encomienda
- 10. El empleado o administrador registra la llegada al destino de la encomienda
- 11. El empleado o administrador registra la entrega de la encomienda

En la figura 1-3 se observa el diagrama del proceso actual que realiza la empresa para la gestión y control de encomiendas.

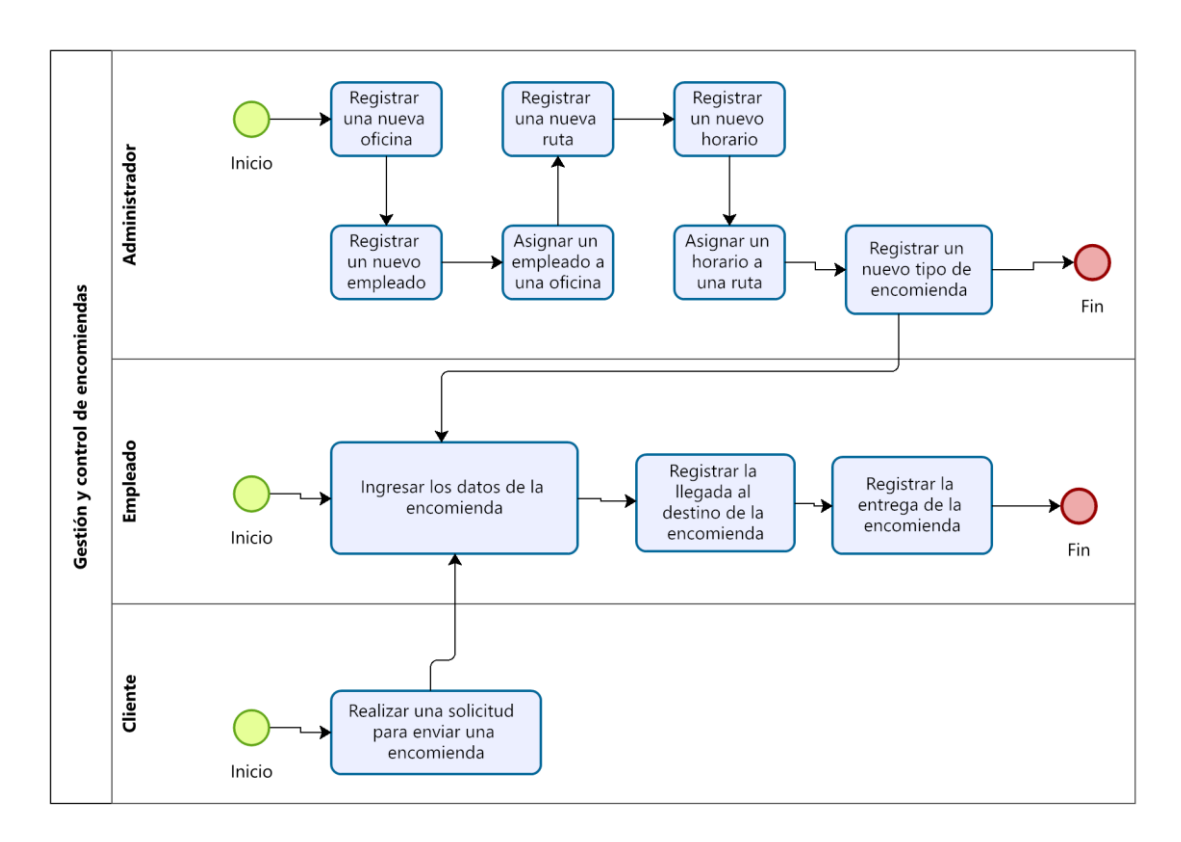

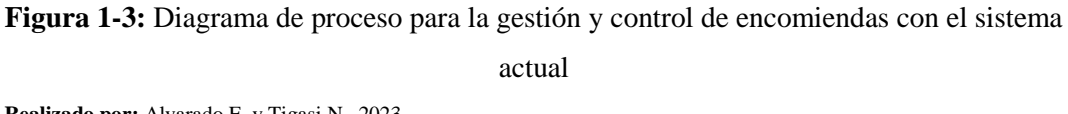

 **Realizado por:** Alvarado E. y Tigasi N., 2023.

En la figura 2-3 se observa el diagrama al desarrollar el nuevo sistema para la gestión y control de encomiendas.

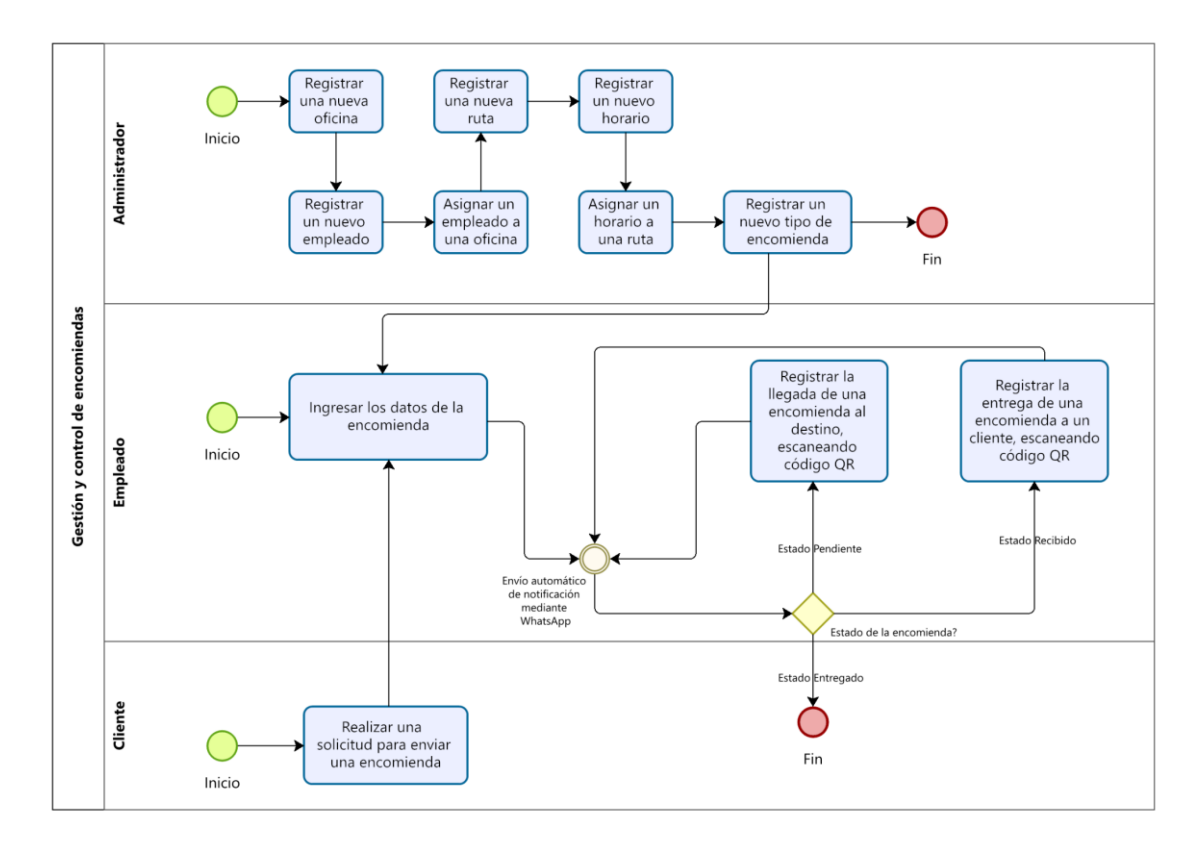

**Figura 2-3:** Diagrama de proceso para la gestión y control de encomiendas con el sistema desarrollado **Realizado por:** Alvarado E. y Tigasi N., 2023.

#### *3.3.6.2 Product Backlog*

En el Product Backlog se definen todas las actividades necesarias para el desarrollo del proyecto. Además, se utiliza la técnica de estimación T-Shirt, en donde se asigna una talla y puntos estimados de acuerdo con las horas de trabajo requeridas para realizar una actividad, como se puede observar en la tabla 6-3.

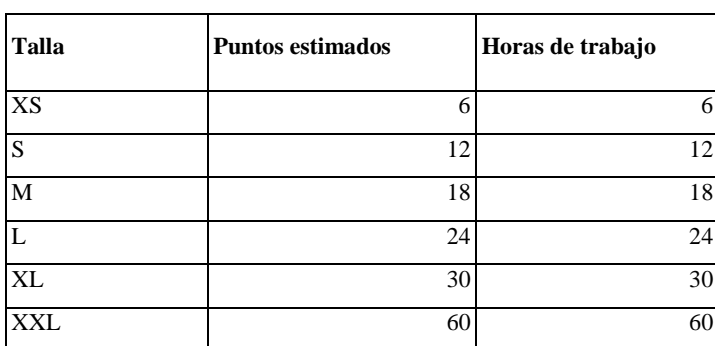

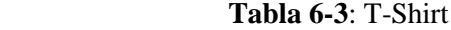

En la tabla 7-3 se observa el Product Backlog, en donde se listan las actividades a realizar para el desarrollo del sistema.

| ID           | <b>Detalle</b>                                                                                            | Dimensión / Puntos<br><b>Talla</b> | estimados | Prioridad |
|--------------|----------------------------------------------------------------------------------------------------|------------------------------------|-----------|-----------|
| <b>HT-01</b> | Como desarrollador necesito conocer los requisitos del<br>sistema.                                        | S                                  |           | 12 Alta   |
| <b>HT-02</b> | Como desarrollador necesito definir la arquitectura del<br>sistema.                                       | S                                  |           | 12 Alta   |
| <b>HT-03</b> | Como desarrollador necesito diseñar la base de datos del<br>sistema.                                      | М                                  |           | 18 Alta   |
| <b>HT-04</b> | Como desarrollador necesito diseñar las interfaces de<br>usuario del sistema.                             | L                                  |           | 24 Alta   |
| $HU-01$      | Como administrador, empleado necesito acceder al<br>sistema utilizando mi nombre de usuario y contraseña. | M                                  |           | 18 Alta   |
| $HU-02$      | Como administrador, empleado necesito ingresar un<br>nuevo cliente.                                       | S                                  |           | 12 Alta   |
| <b>HU-03</b> | Como administrador, empleado necesito listar los datos<br>de los clientes.                                | XS                                 |           | 6 Media   |
| <b>HU-04</b> | Como administrador, empleado necesito modificar los<br>datos de un cliente.                               | $\mathbf S$                        |           | 12 Media  |
| <b>HU-05</b> | Como administrador necesito eliminar los datos de un<br>cliente.                                          | XS                                 |           | 6 Baja    |
| <b>HU-06</b> | Como administrador necesito ingresar un nuevo<br>empleado.                                                | S                                  |           | 12 Alta   |
| $HU-07$      | Como administrador necesito listar los datos de los<br>empleados.                                         | XS                                 |           | 6 Media   |
| $HU-08$      | Como administrador necesito modificar los datos de un<br>empleado.                                        | S                                  |           | 12 Media  |

**Tabla 7-3:** Product Backlog

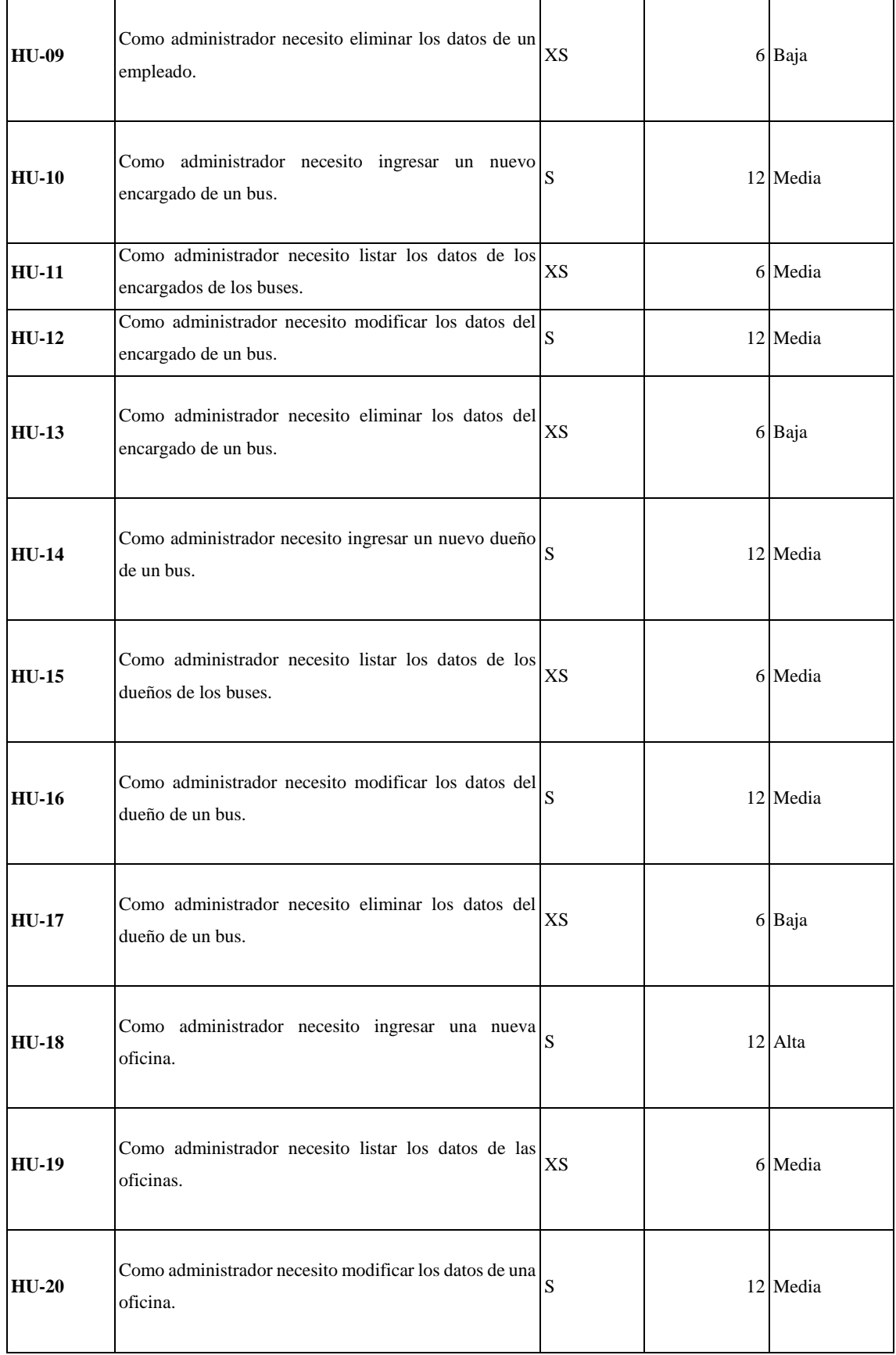

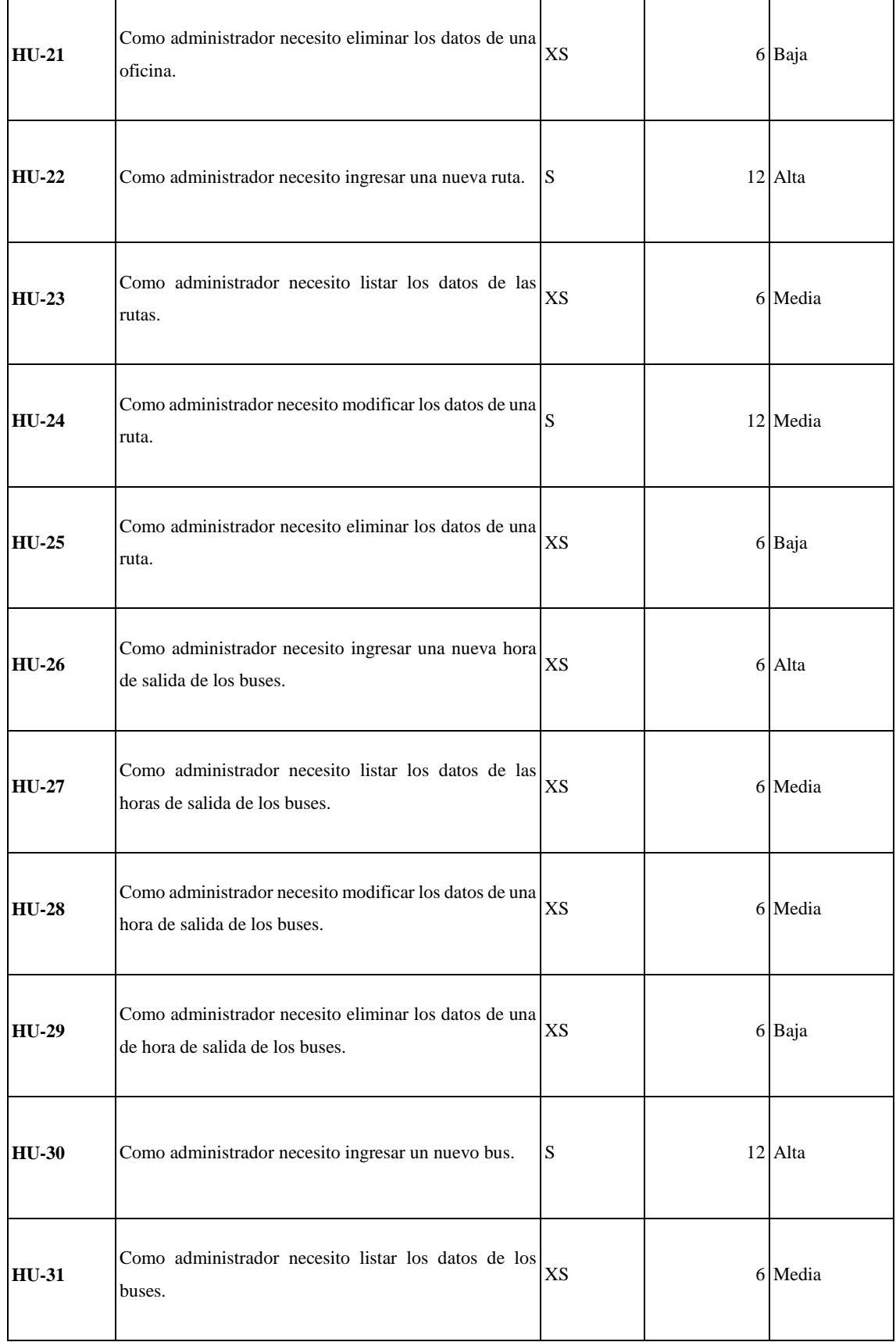

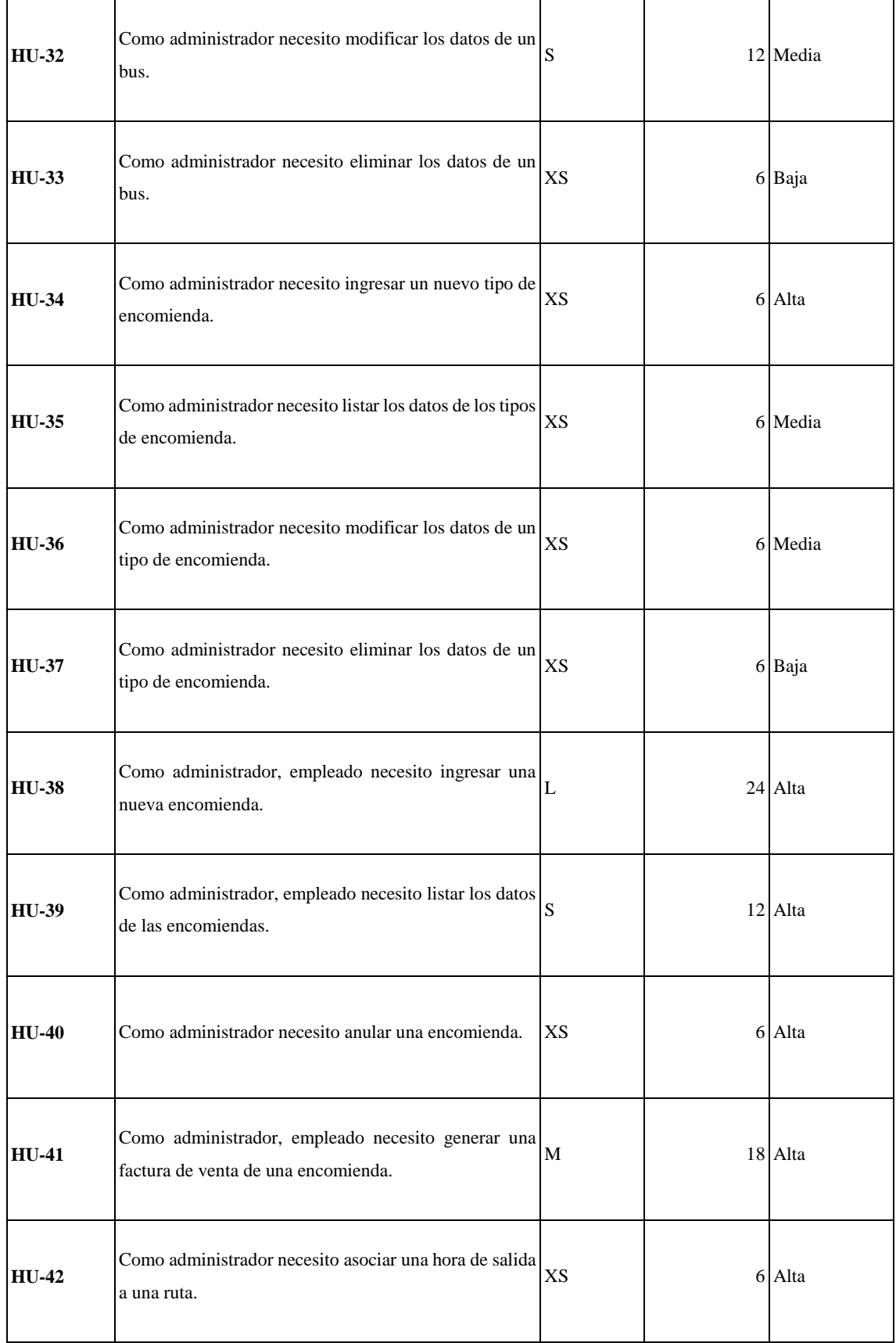

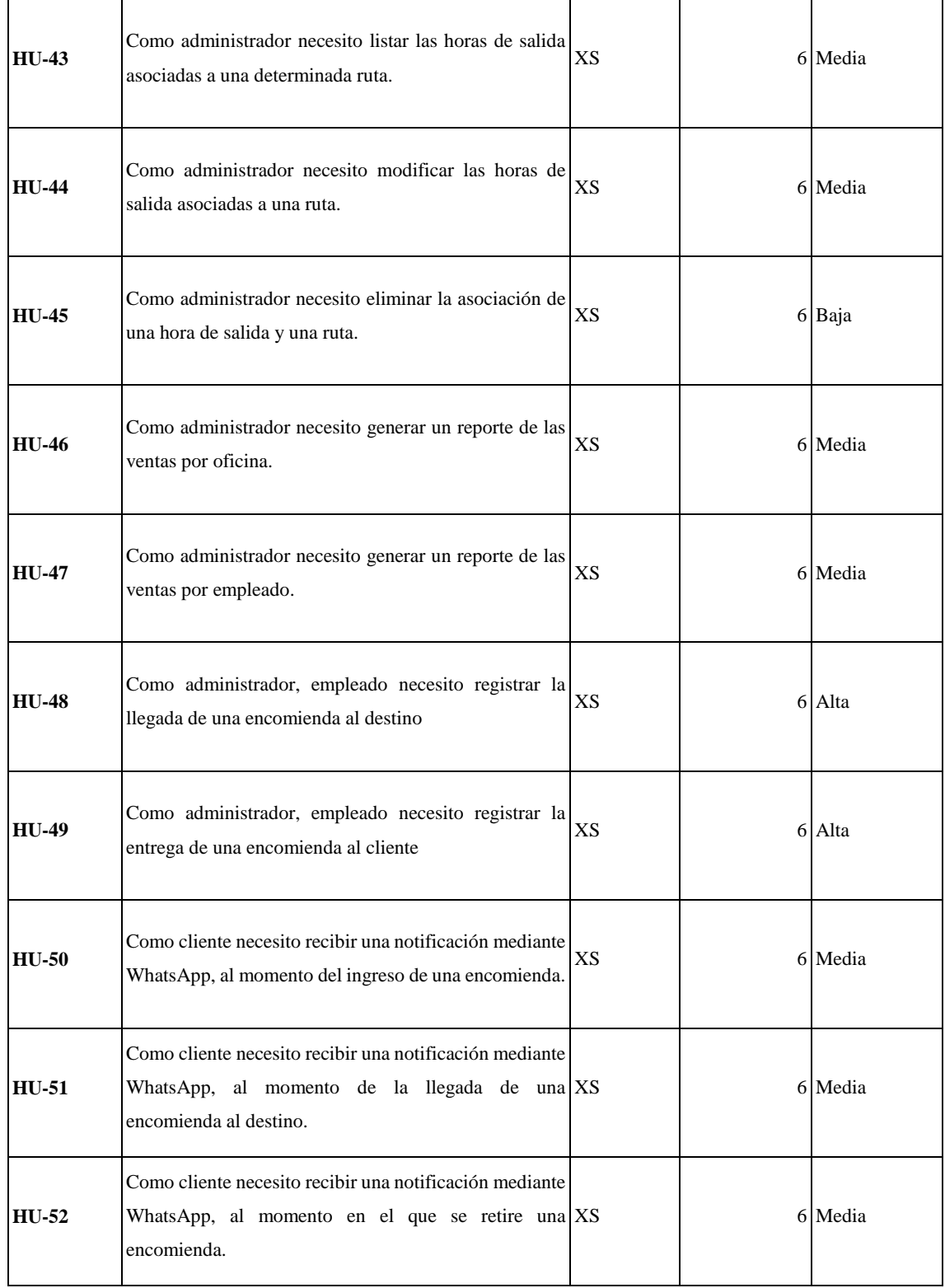

Además, se definieron los siguientes requisitos no funcionales:

● **Disponibilidad:** El sistema debe estar disponible las 24 horas y 7 días de la semana.

- **Seguridad:** El sistema debe permitir el acceso únicamente a usuarios autenticados, y de acuerdo con el rol se autoriza el uso de las funcionalidades asignadas.
- **Mantenibilidad:** El sistema una vez puesto en funcionamiento, debe ser fácil de actualizar y corregir errores.

## *3.3.6.3 Sprint Backlog*

En el Sprint Backlog se organizan las actividades por iteraciones, a las cuales se les asigna una fecha de inicio y fin, además se determinan los puntos totales dependiendo de los puntos estimados, como se puede observar en la tabla 8-3.

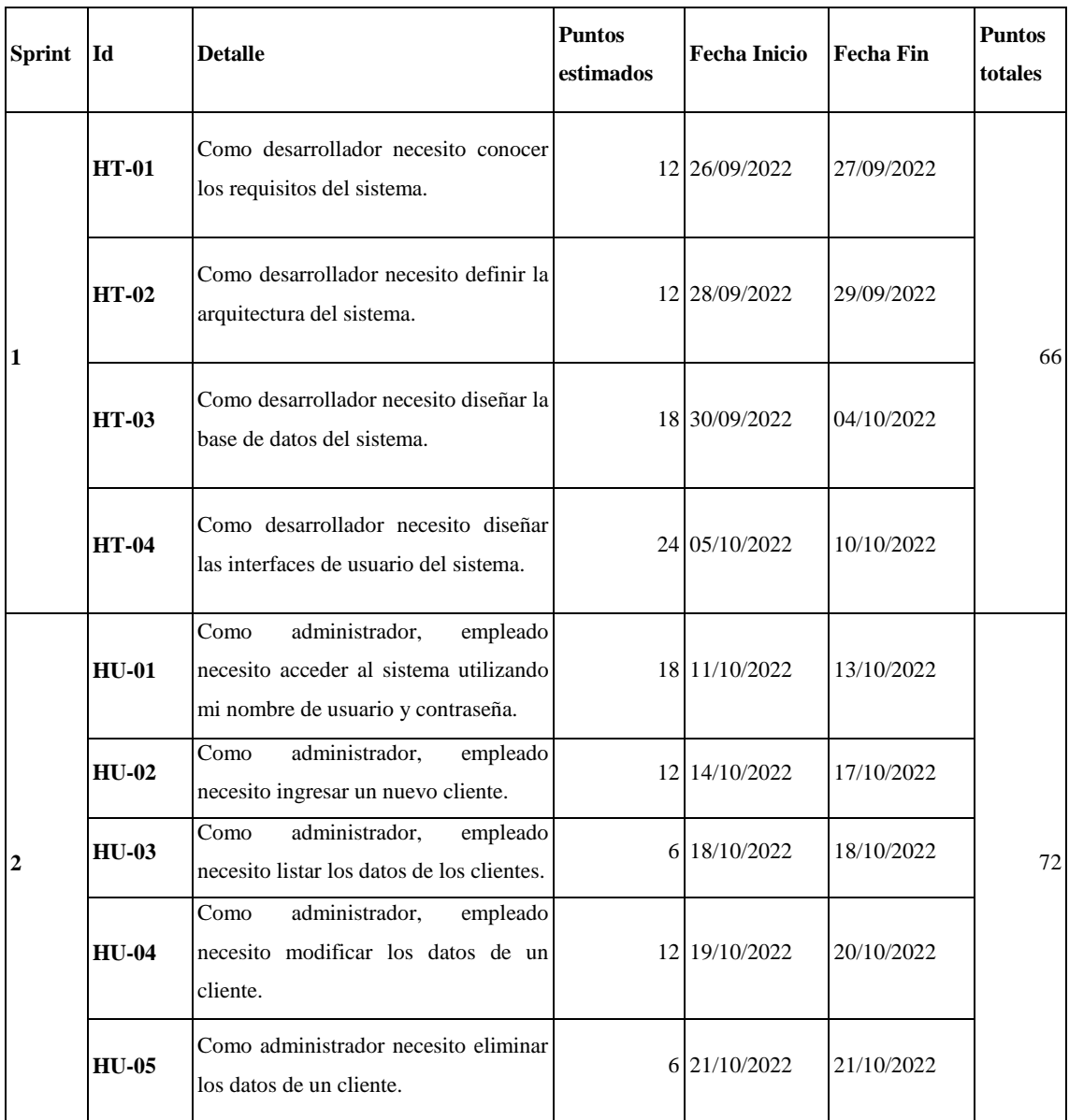

## **Tabla 8-3:** Sprint Backlog

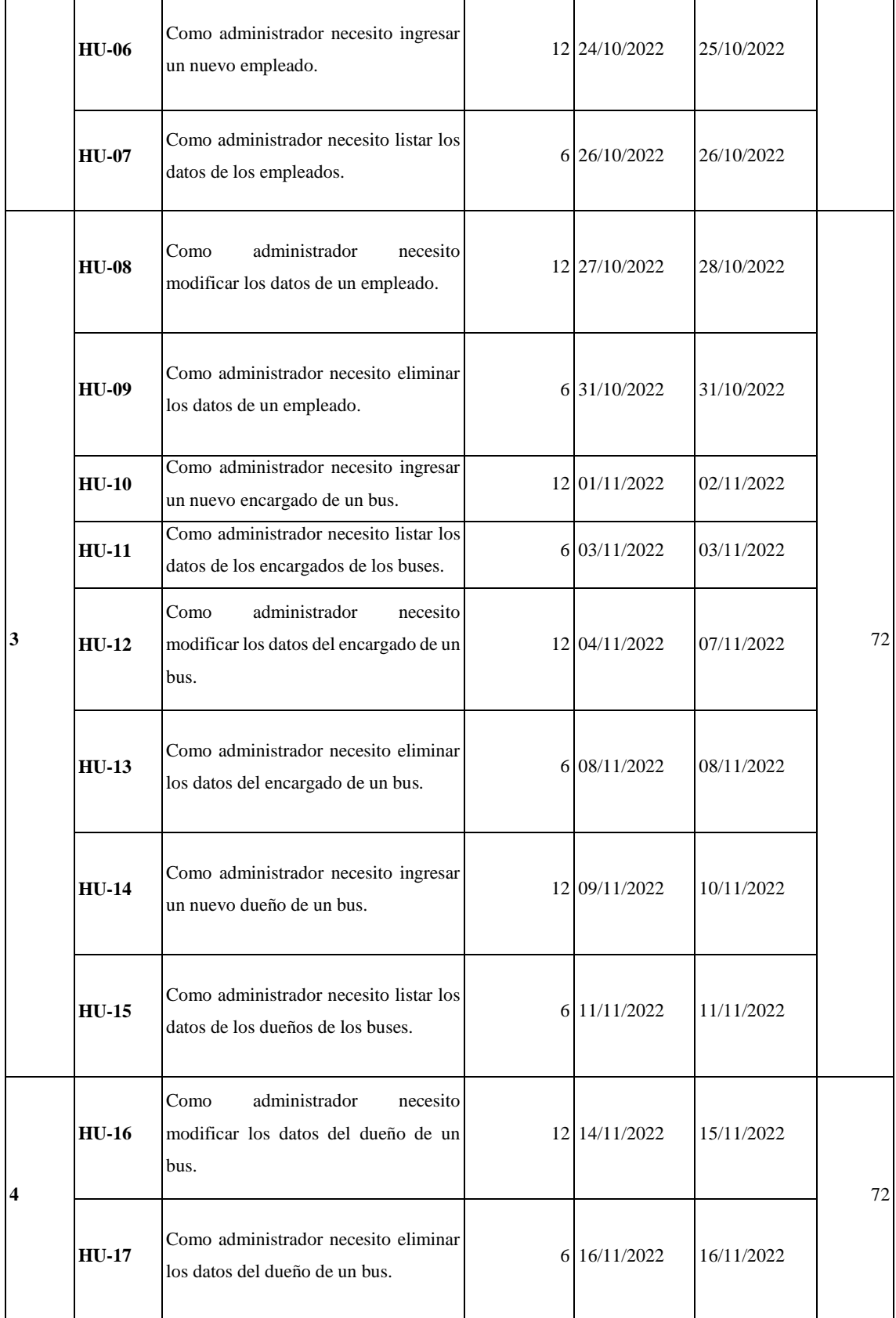

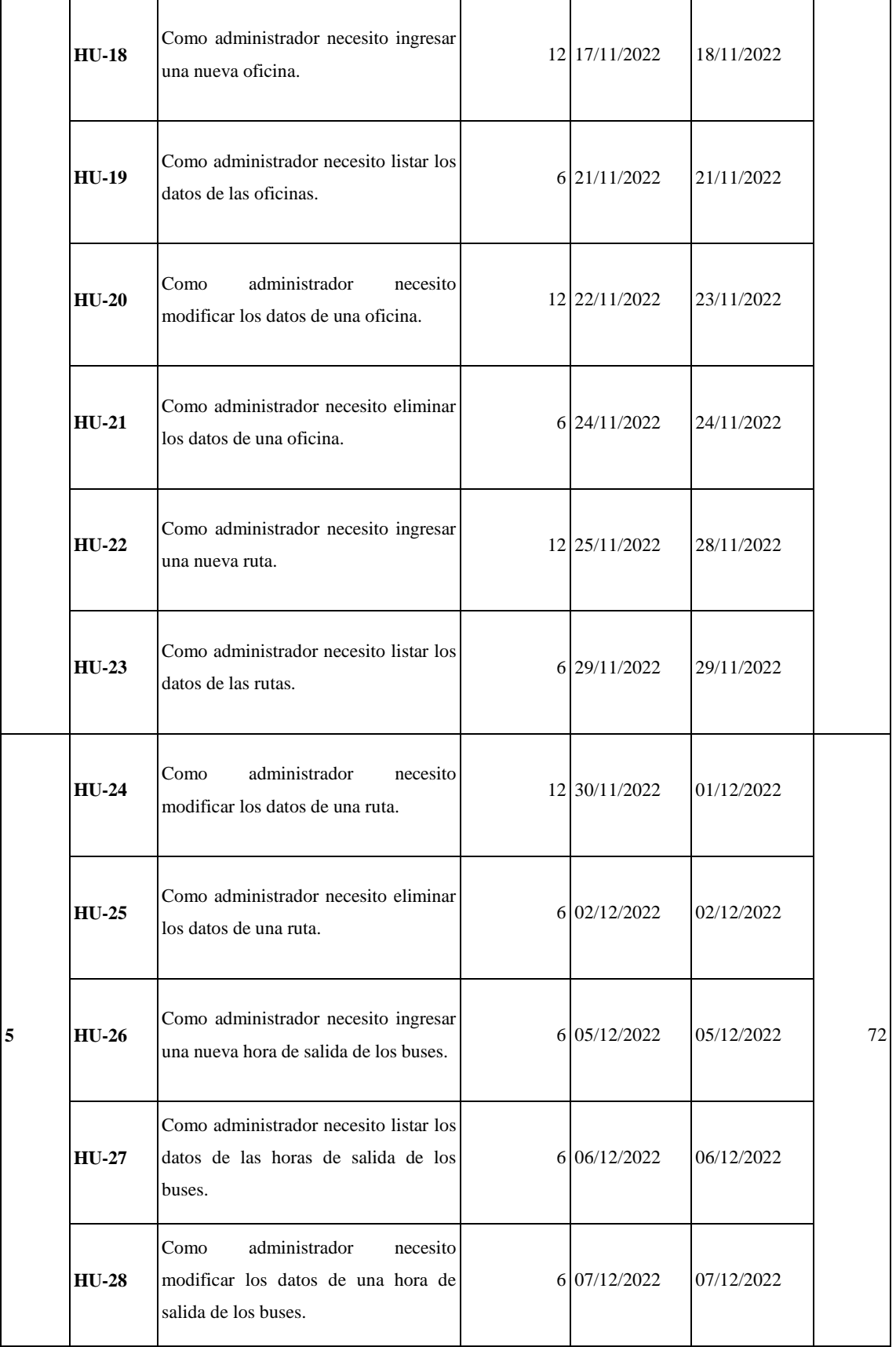

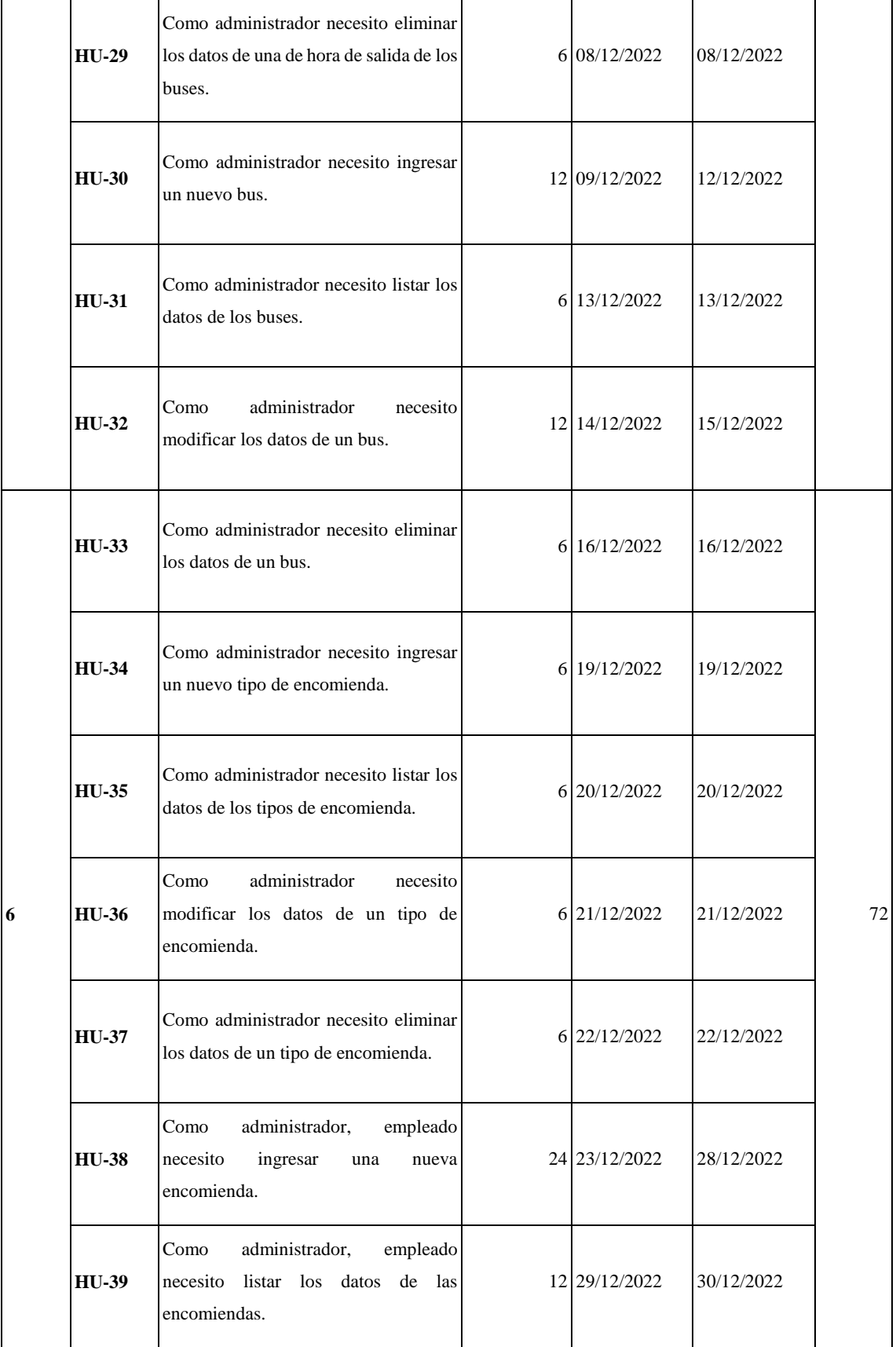

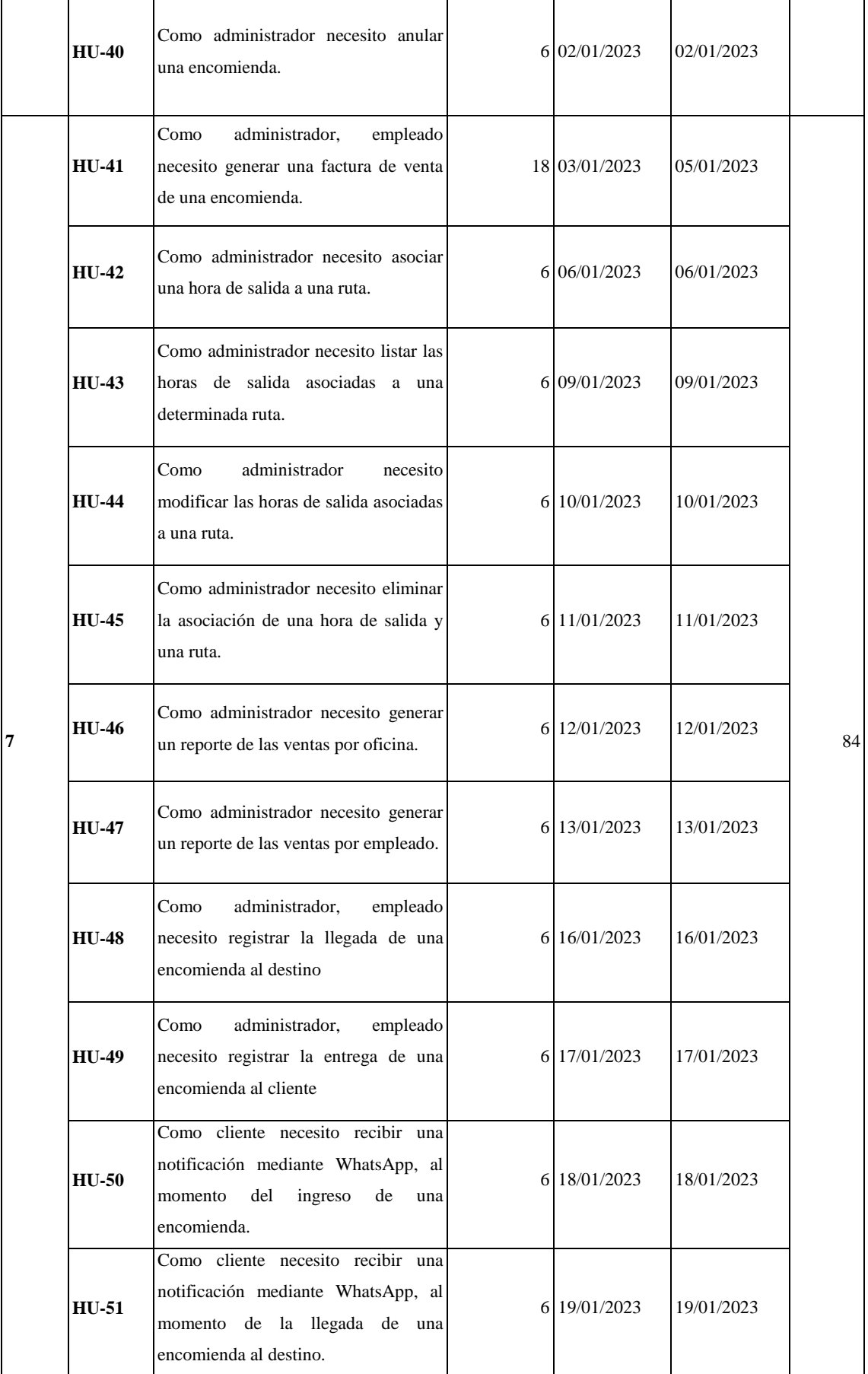

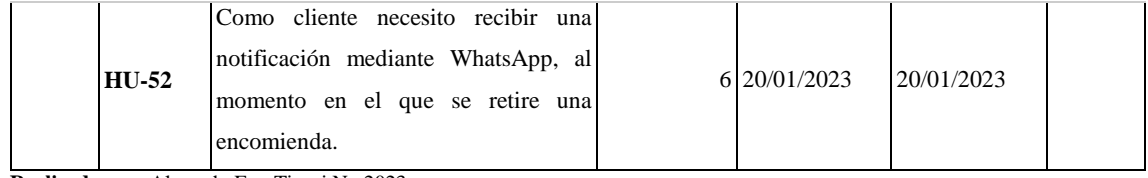

## *3.3.6.4 Historias de usuario*

En las historias de usuario se detallan los requerimientos funcionales definidos en el Product Backlog, en la tabla 9-3 se observa un ejemplo de una historia de usuario definida en el sistema. las demás se encuentran en la sección 6 del manual técnico.

#### **Tabla 9-3:** Ejemplo de historia de usuario de usuario del sistema

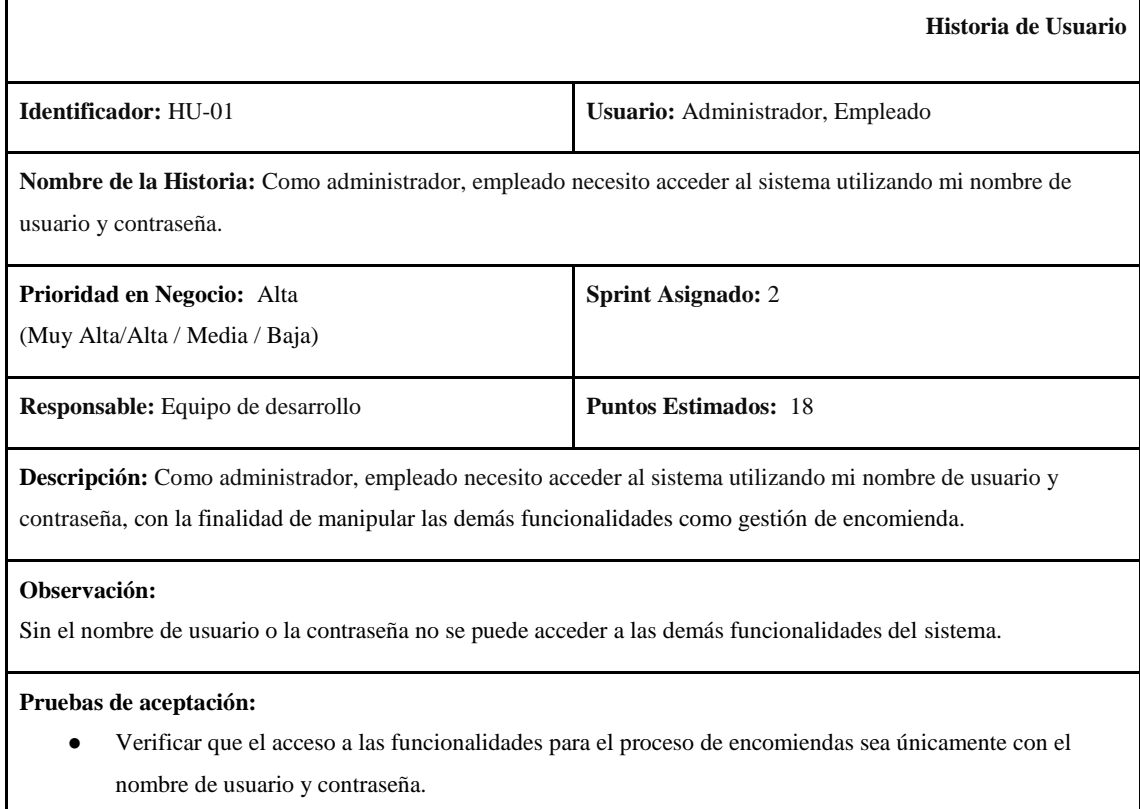

**Realizado por:** Alvarado E. y Tigasi N., 2023.

### *3.3.6.5 Historias técnicas*

En las historias técnicas se detallan los requerimientos no funcionales definidos en el Product Backlog, en la tabla 10-3 se observa un ejemplo de una historia técnica definida en el sistema. las demás se encuentran en la sección 7 del manual técnico.

**Tabla 10-3:** Ejemplo de historia técnica del sistema

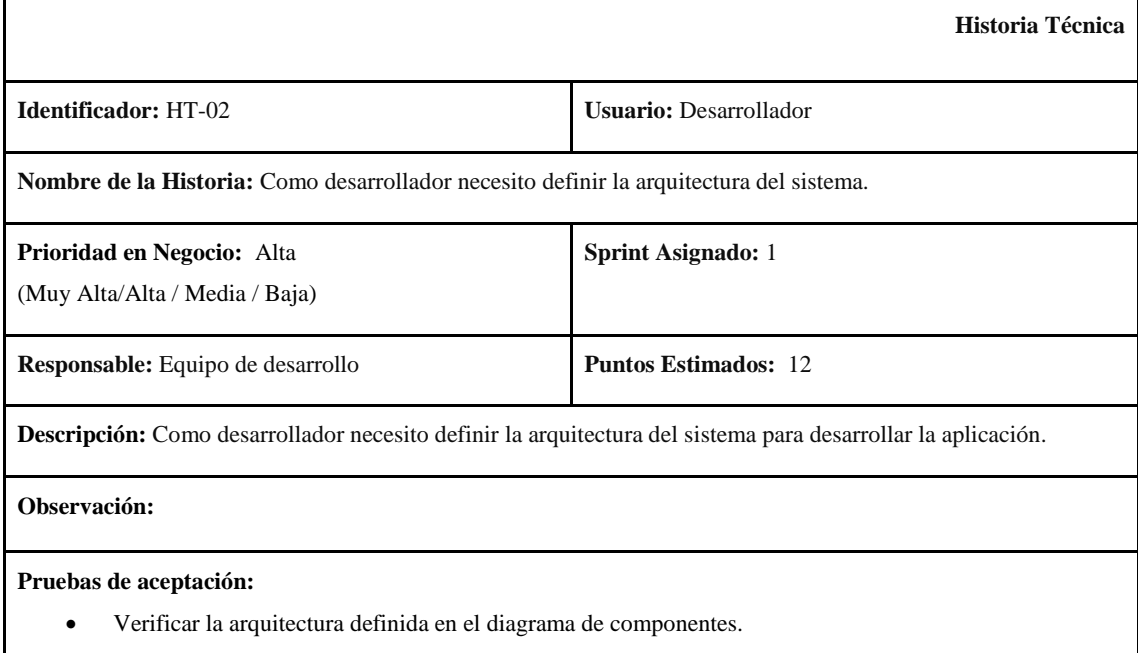

**Realizado por:** Alvarado E. y Tigasi N., 2023.

#### *3.3.7 Fase de desarrollo*

En la fase de desarrollo se representa el modelo del sistema a través de los diagramas UML, por ejemplo, el estándar de codificación, diagramas de caso de uso y de actividades, diseño de la arquitectura del sistema, de la base de datos, diccionario de datos y diseño de las interfaces del sistema.

#### *3.3.7.1 Estándar de codificación*

Antes de iniciar con la programación del sistema, se definió un estándar de codificación, en el que se determinó utilizar Snake Case para todo el desarrollo, considerando backend, frontend y base de datos. Esto con la finalidad de que todas las partes del proyecto utilicen la misma notación, manteniendo la simplicidad en las declaraciones de las variables y evitando inconvenientes en la diferenciación entre mayúsculas y minúsculas, ya que únicamente requiere el uso de letras minúsculas y se separan las palabras mediante un guion bajo.

## *3.3.7.2 Diagramas de casos de uso*

El diagrama de casos de uso representa las funcionalidades que se pueden realizar dentro del sistema, estos pueden variar dependiendo del rol de los usuarios, para este proyecto se determinó el rol de administrador y empleado. En la figura 3-3 se puede observar el diagrama de caso de uso de para la gestión de encomiendas, en la sección 8 del manual técnico se pueden observar los demás diagramas.

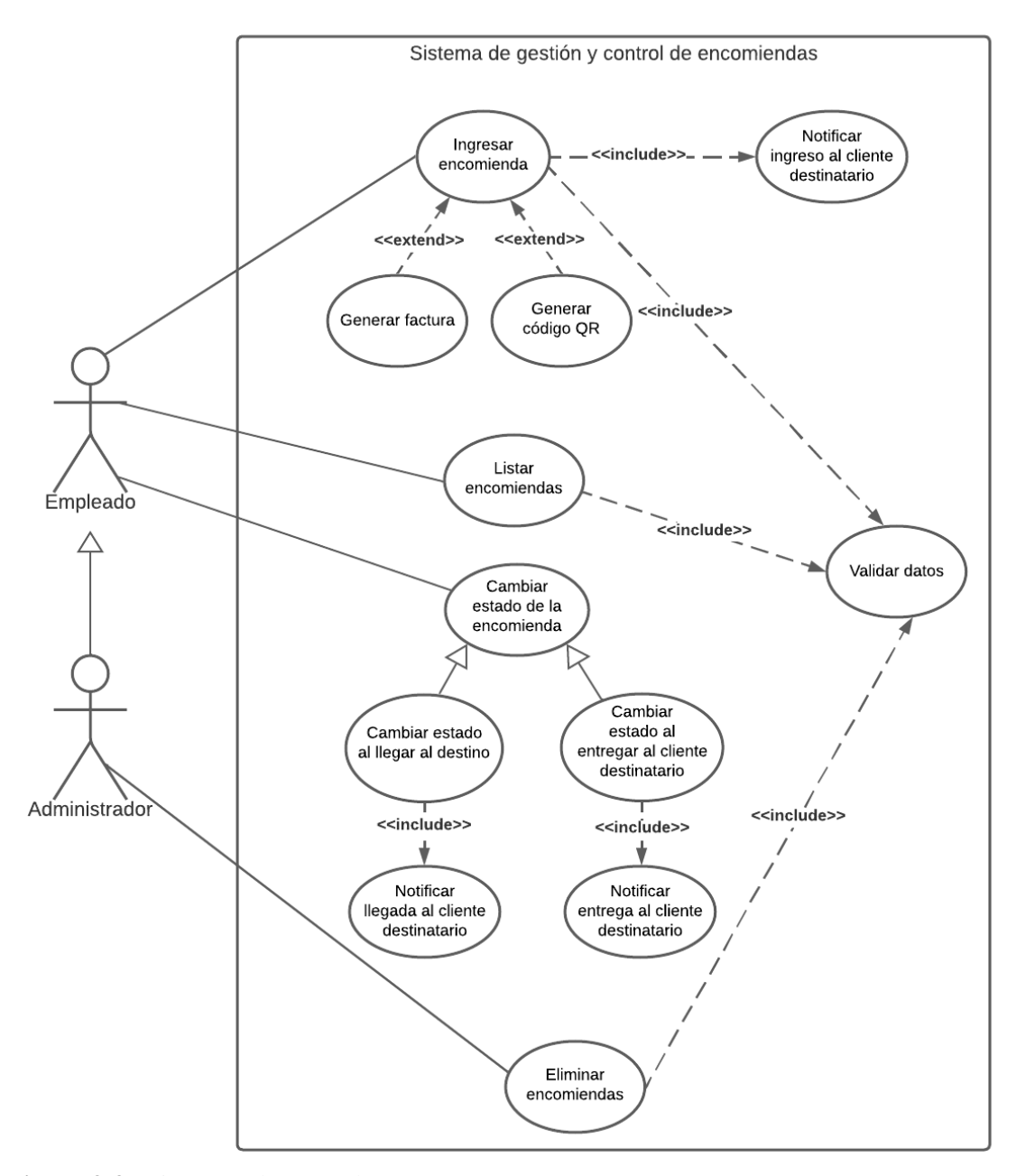

**Figura 3-3:** Diagrama de casos de uso **Realizado por:** Alvarado E. y Tigasi N., 2023.

## *3.3.7.3 Diagrama de actividades*

.

En el diagrama de actividades se representan las acciones necesarias para utilizar una funcionalidad del sistema, en la figura 4-3 se puede observar cual es el flujo para utilizar la funcionalidad de ingreso de una encomienda. En la sección 9 del manual técnico se encuentran los demás diagramas.

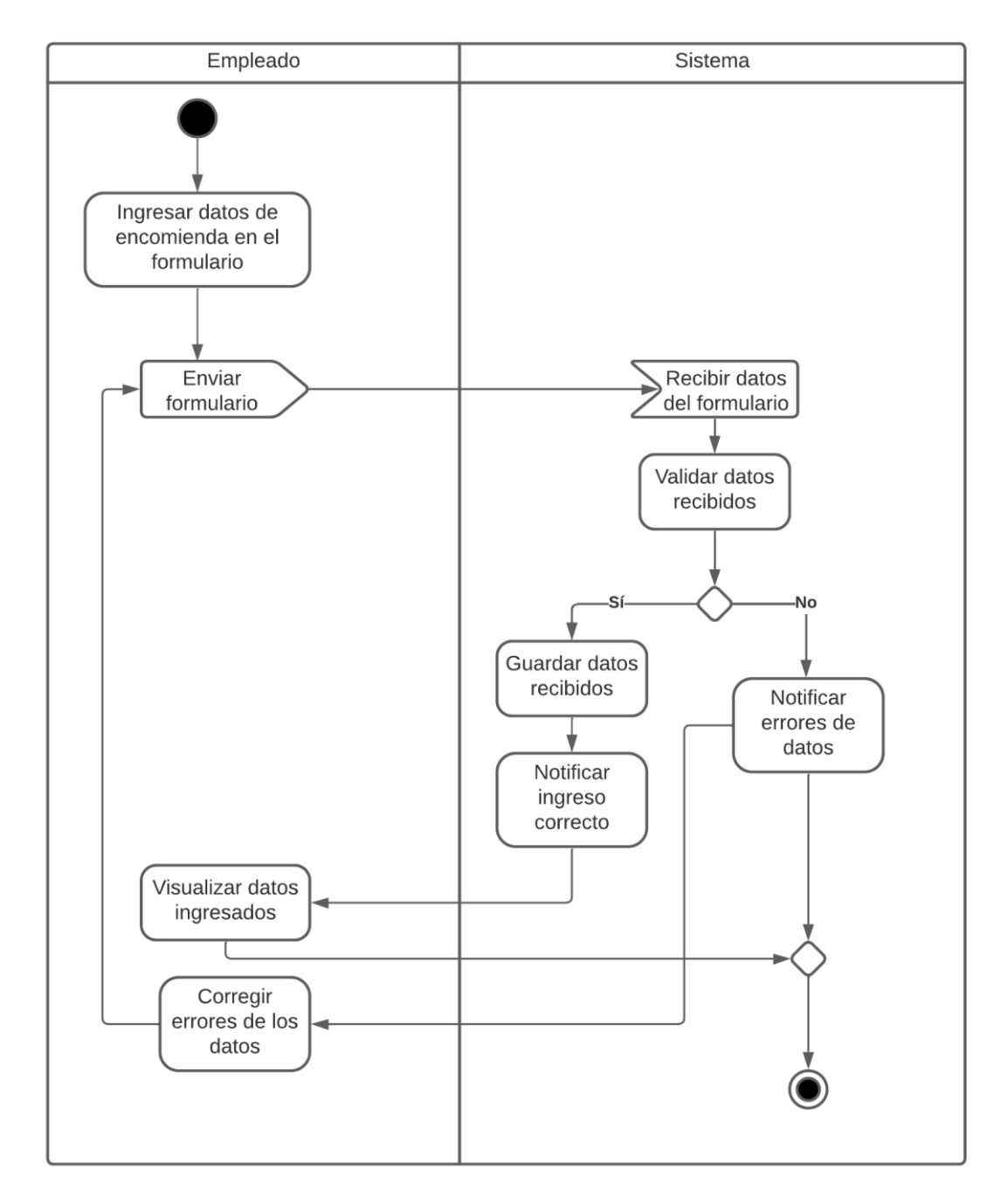

**Figura 4-3:** Diagrama de actividades **Realizado por:** Alvarado E. y Tigasi N., 2023.

## *3.3.7.4 Arquitectura del sistema*

Para el desarrollo del presente proyecto se utilizó la arquitectura Modelo Vista Controlador, en la figura 5-3 se puede observar el diagrama de componentes basado en este modelo y en la figura 6- 3 se observa el diagrama de despliegue.

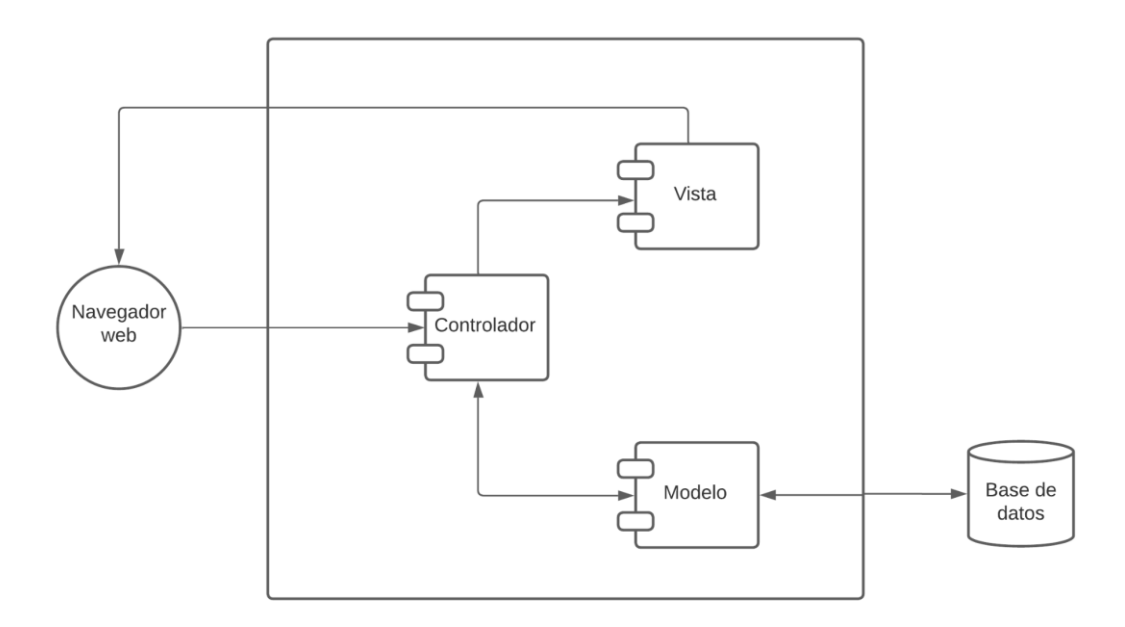

 **Figura 5-3:** Diagrama de componentes del sistema  **Realizado por:** Alvarado E. y Tigasi N., 2023.

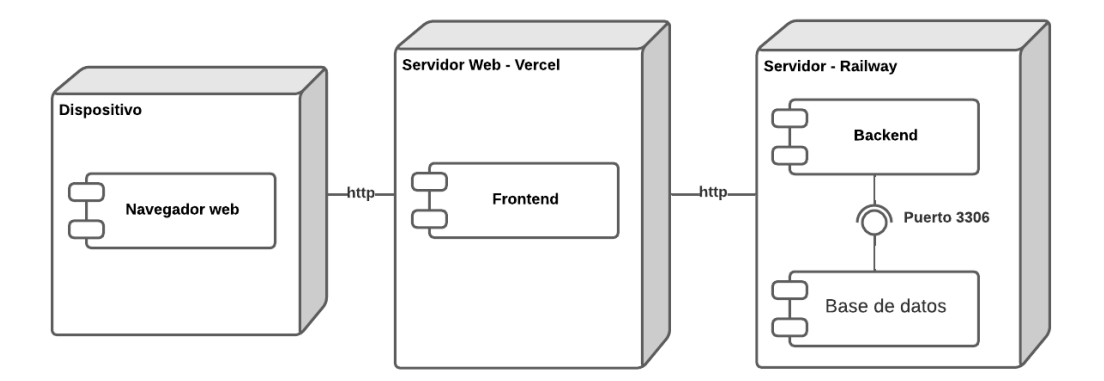

 **Figura 6-3:** Diagrama de despliegue del sistema  **Realizado por:** Alvarado E. y Tigasi N., 2023.

## *3.3.7.5 Diseño de la base de datos*

Para el sistema desarrollado se utilizó Sequelize para facilitar la conexión a la base de datos, en este caso se utilizó el motor de base de datos MySQL ya que es gratuito, en la Figura 7-3 se muestra el modelo físico generado mediante MySQL Workbench.

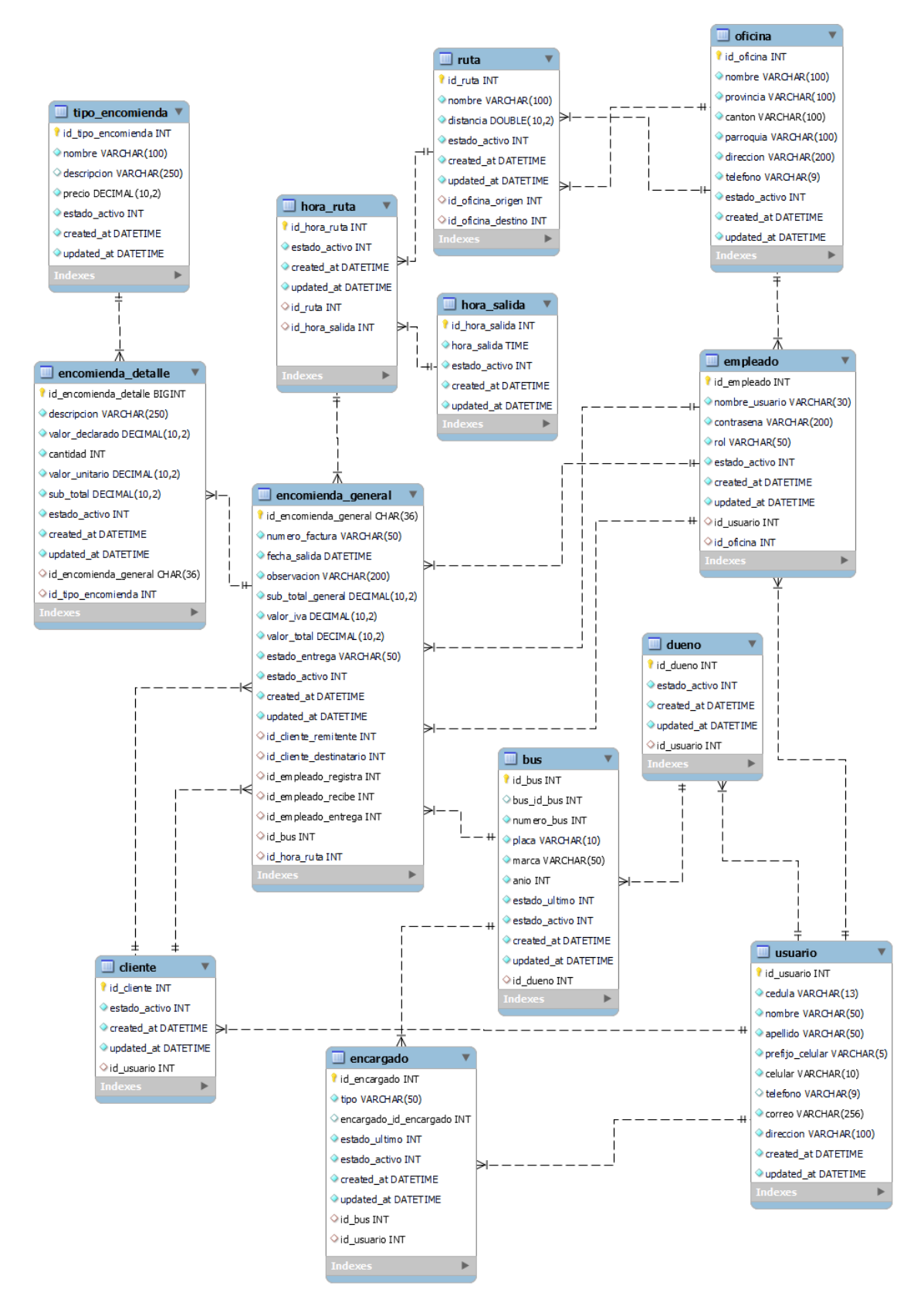

 **Figura 7-3:** Diseño físico de la base de datos del sistema

## *3.3.7.6 Diccionario de datos*

En los diccionarios de datos se describen todos los campos de cada tabla de la base de datos, considerando el nombre de la tabla, descripción, nombre del campo, clave primaria, clave foránea, tipo de dato, tamaño y si es nulo. En la tabla 11-3 se observa el diccionario de datos de la tabla usuario, los demás diccionarios se encuentran en la sección 12 del manual técnico.

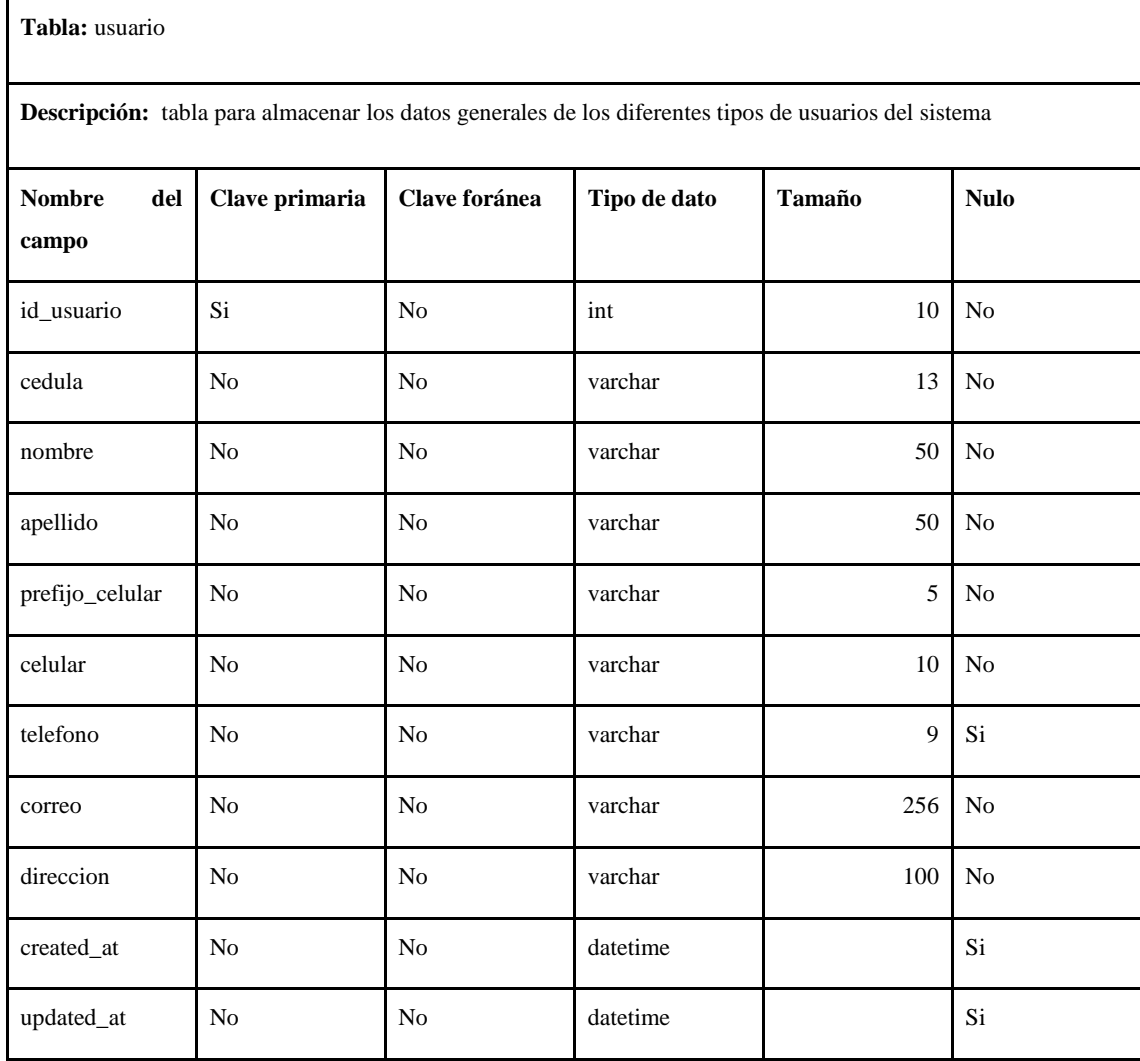

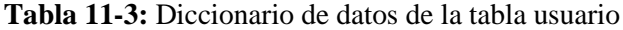

**Realizado por:** Alvarado E. y Tigasi N., 2023.

#### *3.3.7.7 Diseño de interfaces web*

Mediante reuniones entre el equipo de desarrollo y el cliente se determinaron características como estilo de letra, colores, logo, estructura de la interfaz de usuario y posición de información. A continuación, se muestran algunos ejemplos de las interfaces, en el manual de usuario se detalla el resto y se explica cómo hacer uso del sistema mediante cada interfaz.

En la figura 8-3 se observa la interfaz de inicio de sesión, en la cual se debe ingresar nombre de usuario y contraseña para acceder al sistema.

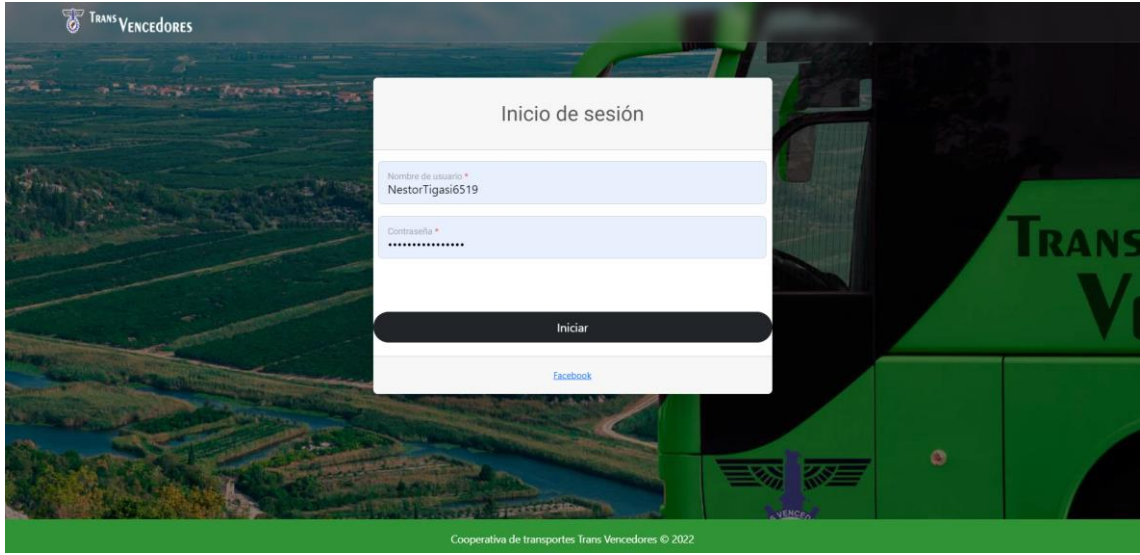

**Figura 8-3:** Interfaz para inicio de sesión **Realizado por:** Alvarado E. y Tigasi N., 2023

En la figura 9-3 se observa la interfaz para ingresar una nueva encomienda.

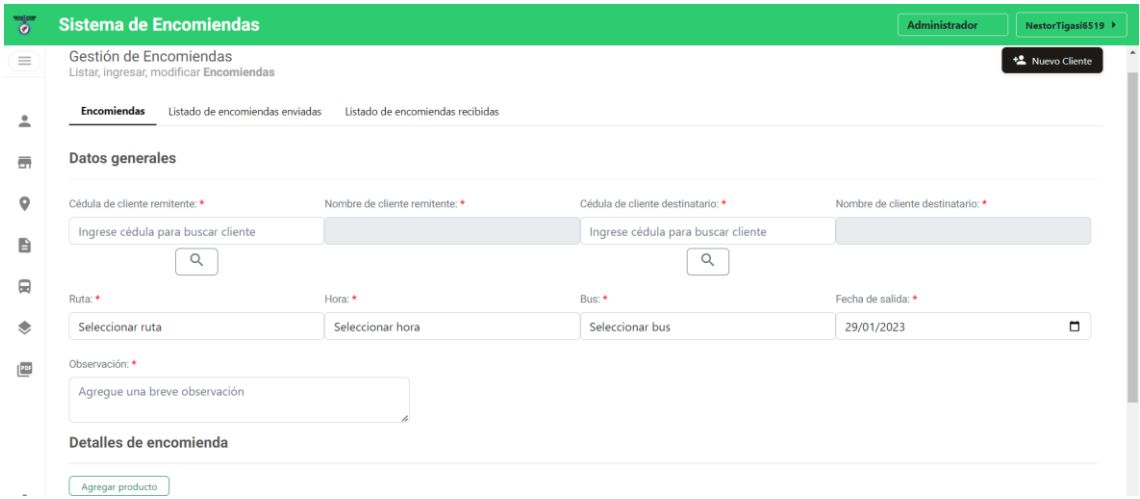

**Figura 9-3:** Interfaz para registro de datos de una encomienda **Realizado por:** Alvarado E. y Tigasi N., 2023

En la figura 10-3 se observa la interfaz para registrar la llegada de una encomienda al destino abriendo la aplicación en el navegador web de la computadora.

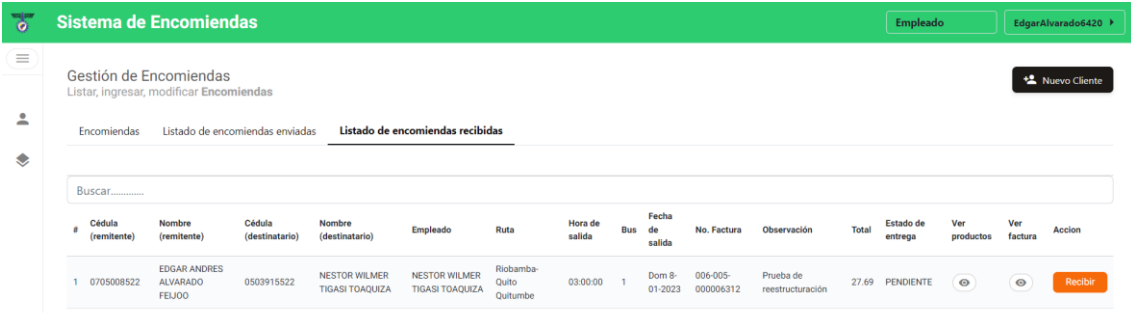

#### **Figura 10-3:** Interfaz para registrar la llegada de una encomienda al destino

**Realizado por:** Alvarado E. y Tigasi N., 2023

En la figura 11-3 se observa la interfaz para registrar la llegada de una encomienda al destino abriendo la aplicación en el navegador web del celular.

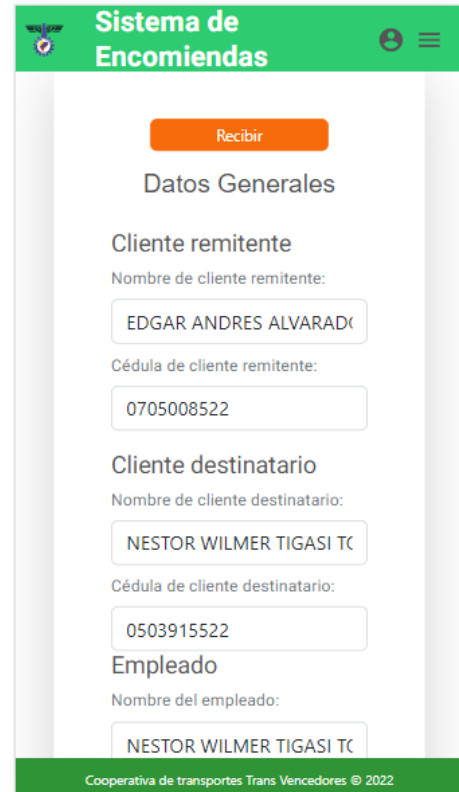

 **Figura 11-3:** Interfaz para registrar la llegada de una encomienda al destino desde el celular  **Realizado por:** Alvarado E. y Tigasi N., 2023.

En la figura 12-3 se observa la interfaz para registrar la entrega de una encomienda al cliente abriendo la aplicación en el navegador web de la computadora.

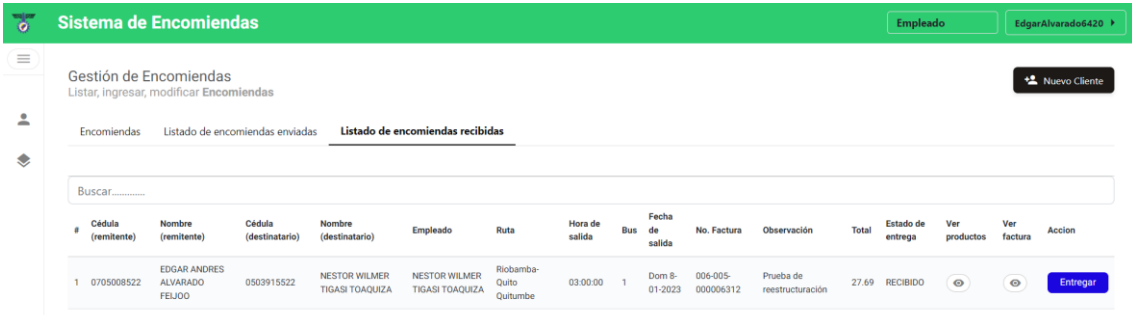

**Figura 12-3:** Interfaz para registrar la entrega de una encomienda al cliente **Realizado por:** Alvarado E. y Tigasi N., 2023.

En la figura 13-3 se observa la interfaz para registrar la entrega de una encomienda al cliente abriendo la aplicación en el navegador web del celular.

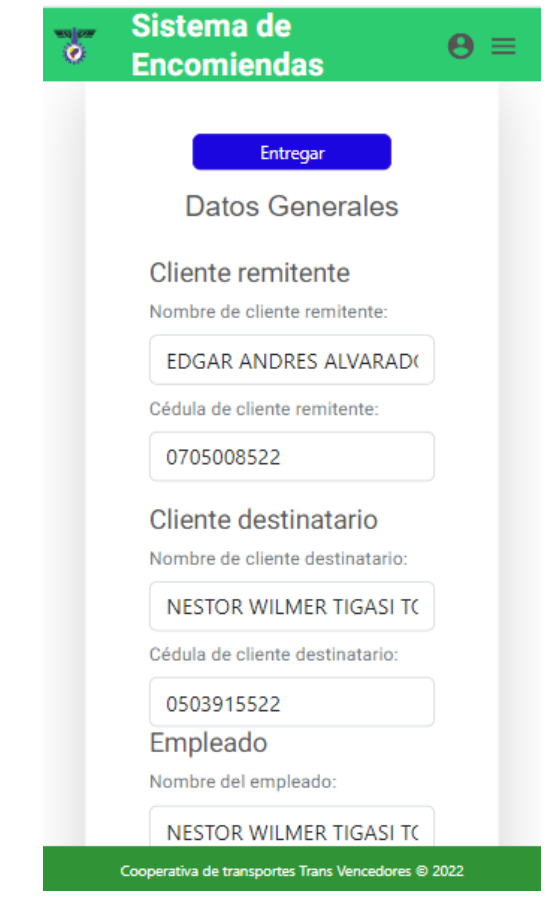

 **Figura 13-3:** Interfaz para registrar la entrega de una encomienda al cliente desde el celular  **Realizado por:** Alvarado E. y Tigasi N., 2023.

En la figura 14-3 se observa la interfaz para anular una encomienda.

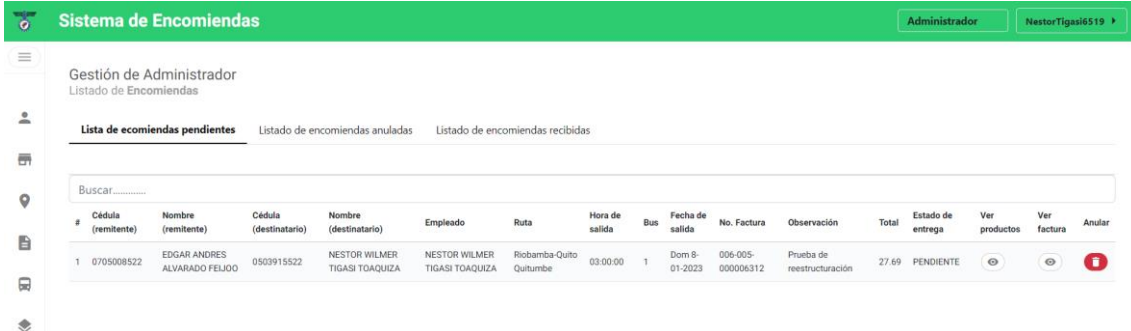

#### **Figura 14-3:** Interfaz para anular una encomienda

**Realizado por:** Alvarado E. y Tigasi N., 2023.

En la figura 15-3 se observa la interfaz para generar la factura de la venta de una encomienda.

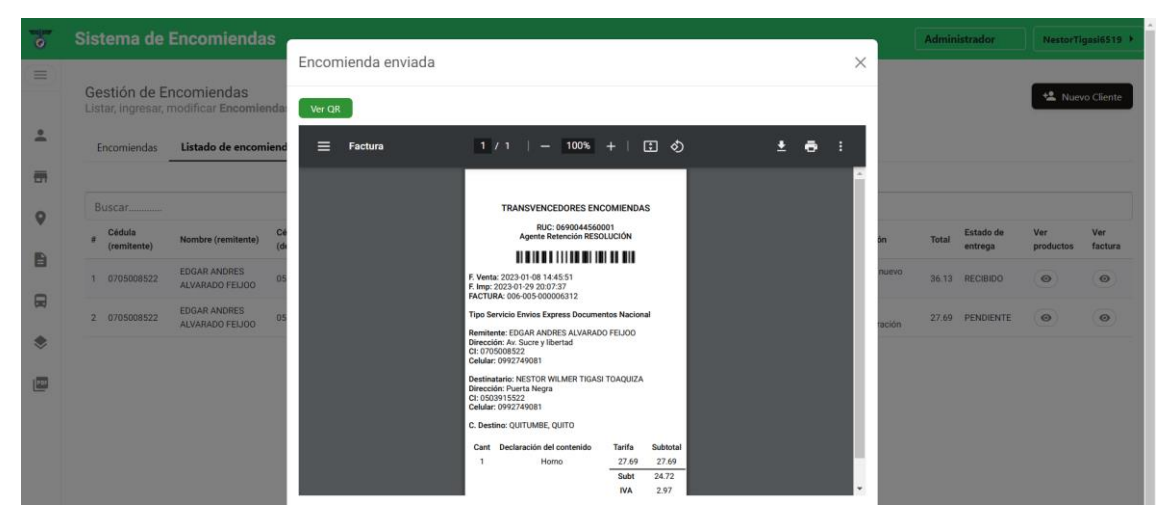

**Figura 15-3:** Interfaz para generar una factura de venta de la encomienda **Realizado por:** Alvarado E. y Tigasi N., 2023.

En la figura 16-3 se observa la interfaz para ingresar un nuevo cliente.

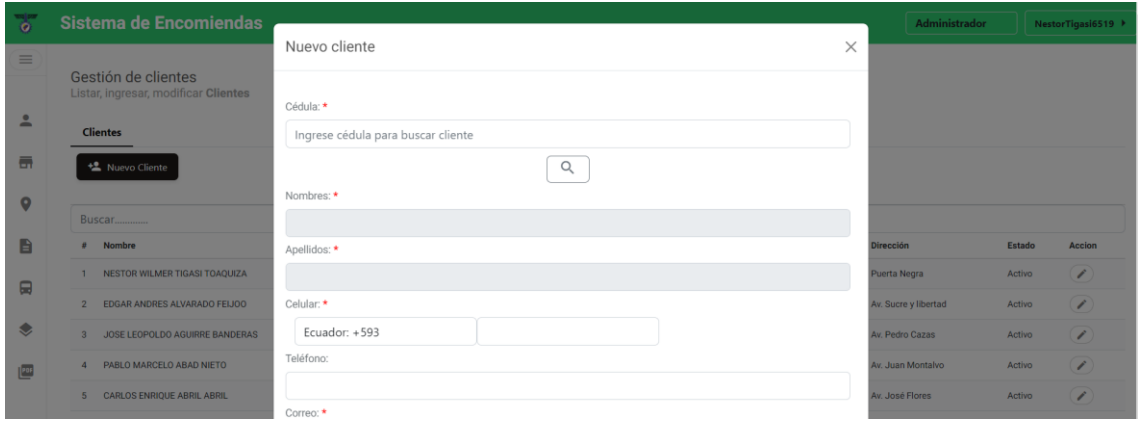

**Figura 16-3:** Interfaz para ingresar un nuevo cliente

En la figura 17-3 se observa la interfaz para modificar los datos de un cliente.

| $\bullet$      | Sistema de Encomiendas                   |                             |           | Administrador        |        | NestorTigasi6519 > |
|----------------|------------------------------------------|-----------------------------|-----------|----------------------|--------|--------------------|
| $=$            | Gestión de clientes                      | Editar cliente              |           | $\times$             |        |                    |
|                | Listar, ingresar, modificar Clientes     | Cédula:                     |           |                      |        |                    |
| $\mathbf{A}$   | <b>Clientes</b>                          | 0503915522                  |           |                      |        |                    |
| $\blacksquare$ | <b>性</b> Nuevo Cliente                   | Nombres:                    |           |                      |        |                    |
| $\mathbf Q$    |                                          | NESTOR WILMER               |           |                      |        |                    |
|                |                                          | Apellidos:                  |           |                      |        |                    |
| B              | # Nombre                                 | <b>TIGASI TOAQUIZA</b>      |           | <b>Dirección</b>     | Estado | <b>Accion</b>      |
|                | 1 NESTOR WILMER TIGASI TOAQUIZA          | Celular:                    |           | Puerta Negra         | Activo | 1                  |
| $\blacksquare$ | 2 EDGAR ANDRES ALVARADO FEIJOO           | Ecuador: +593               | 992749081 | Av. Sucre y libertad | Activo | 1                  |
| €              | 3 JOSE LEOPOLDO AGUIRRE BANDERAS         | Teléfono:                   |           | Av. Pedro Cazas      | Activo | 7                  |
| 画              | PABLO MARCELO ABAD NIETO<br>$\mathbf{A}$ | Correo:                     |           | Av. Juan Montalvo    | Activo | 1                  |
|                | <b>CARLOS ENRIQUE ABRIL ABRIL</b>        | nestor.tigasi@espoch.edu.ec |           | Av. José Flores      | Activo | 1                  |

**Figura 17-3:** Interfaz para modificar los datos de un cliente

**Realizado por:** Alvarado E. y Tigasi N., 2023.

En la figura 18-3 se observa la interfaz para generar un reporte de ventas por oficina.

| Ъ        | <b>Sistema de Encomiendas</b>  |                                    |                        |                                      |                                       |                                                  | Administrador | NestorTigasi6519 >    |
|----------|--------------------------------|------------------------------------|------------------------|--------------------------------------|---------------------------------------|--------------------------------------------------|---------------|-----------------------|
| $\equiv$ | <b>Reportes</b>                |                                    |                        |                                      |                                       |                                                  |               | $\Delta$              |
|          | Fecha inicio: *                | Fecha fin: *                       |                        | Tipo: *                              |                                       | Acciones                                         |               |                       |
| ≗        | 29/01/2023                     | □<br>29/01/2023                    |                        | $\Box$                               | Ventas por oficina                    | <b>Generar Reporte</b><br><b>Limpiar Reporte</b> |               |                       |
| 륽        | Ventas por oficina<br>$\equiv$ |                                    |                        | $1/1$ $-$ 100% $+$ $\Box$ $\Diamond$ |                                       |                                                  |               | 王<br>$\ddot{\bullet}$ |
| $\circ$  |                                |                                    |                        |                                      |                                       |                                                  |               |                       |
| B        |                                | , <b>खो</b> क्र <i>।</i>           | <b>TRANSVENCEDORES</b> |                                      |                                       |                                                  |               |                       |
| ⊟        |                                | Ventas por oficina                 |                        |                                      |                                       |                                                  |               |                       |
| ۰        |                                | Desde: 2023-01-29                  | Hasta: 2023-01-29      |                                      |                                       |                                                  |               |                       |
| 201      |                                | <b>Nombre</b>                      | Cantón                 | Parroquia                            | <b>Dirección</b>                      | <b>Ventas</b>                                    |               |                       |
|          |                                | Terminal Terrestre de Riobamba     | <b>RIOBAMBA</b>        | RIOBAMBA                             | Av. del Prensa y<br><b>Rey Cacha</b>  | \$3.40                                           |               |                       |
|          |                                | <b>Terminal Terrestre Quitumbe</b> | QUITO                  | <b>OUITUMBE</b>                      | <b>Terminal Terrestre</b><br>Quitumbe | \$0.00                                           |               |                       |
|          |                                |                                    |                        |                                      | <b>Ventas Totales:</b>                | \$3.40                                           |               |                       |

**Figura 18-3:** Interfaz para generar un reporte **Realizado por:** Alvarado E. y Tigasi N., 2023.

## *3.3.7.8 Pruebas de aceptación*

En las pruebas de aceptación se detallan los procesos realizados para la verificación del correcto funcionamiento de los requerimientos definidos en el Product Backlog, en la tabla 12-3 se observa un ejemplo de una prueba de aceptación, las demás se encuentran en la sección 13 del manual técnico.

**Tabla 12-3:** Prueba de aceptación para HU-01

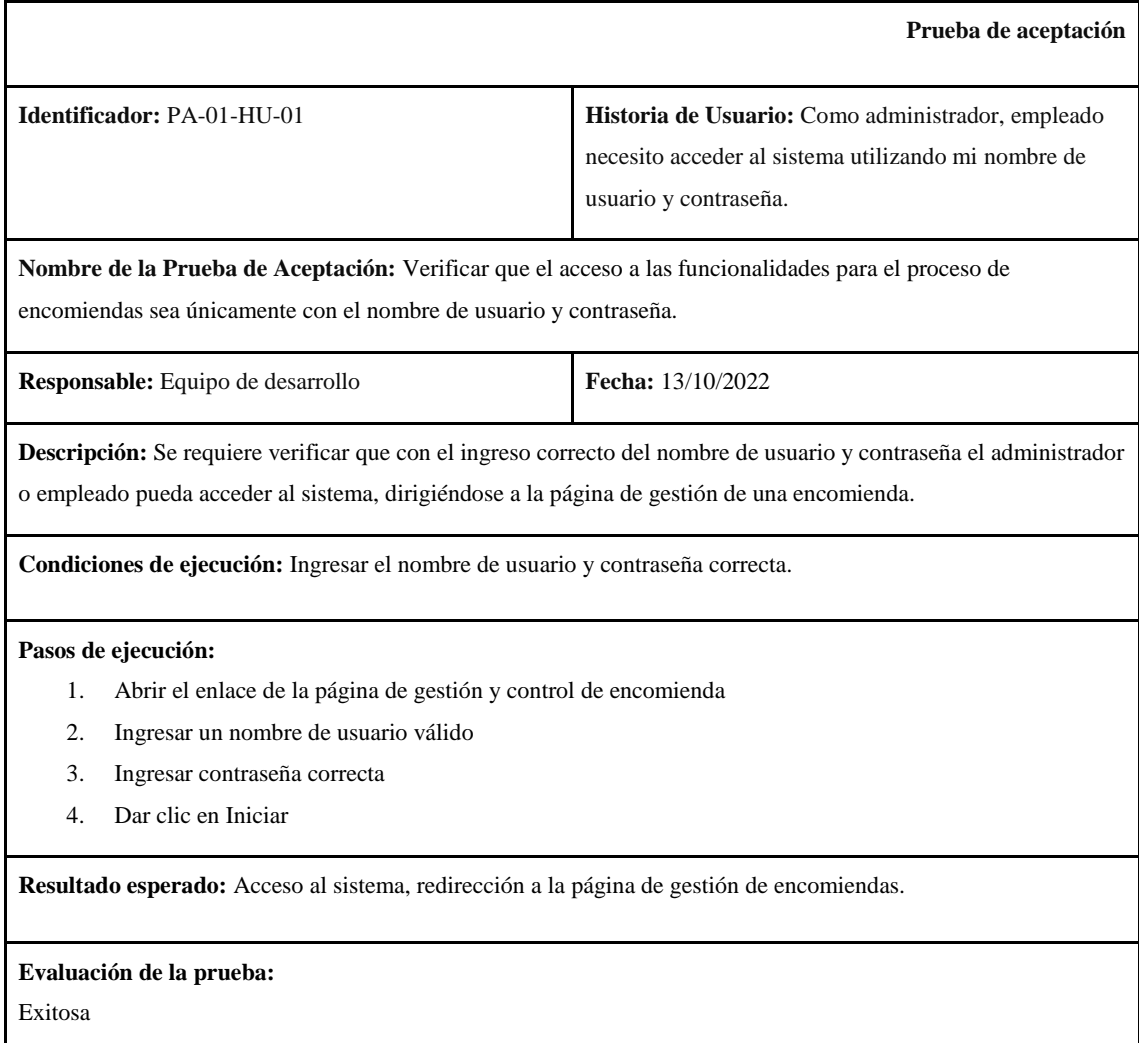

**Realizado por:** Alvarado E. y Tigasi N., 2023.

## *3.3.8 Fase de cierre*

En esta fase se presentan las actividades necesarias para la culminación del proyecto, en la tabla 13-3 se pueden observar dichas actividades:

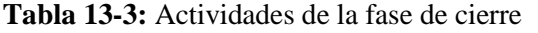

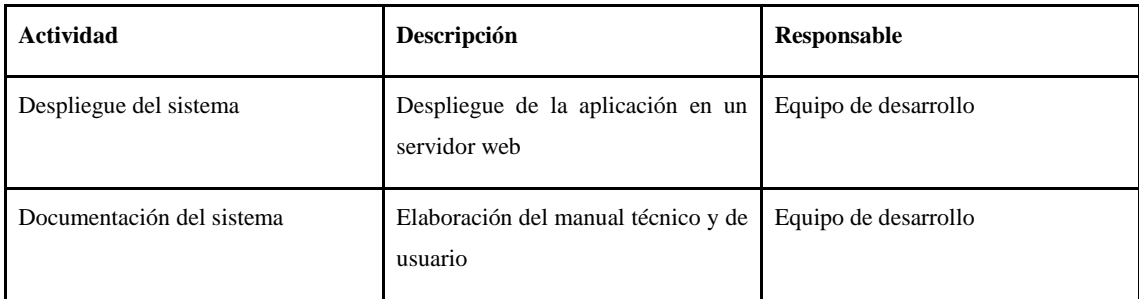

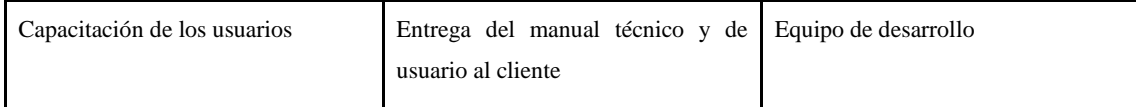

#### *3.3.8.1 BurnDown Chart*

En el gráfico 1-3 se puede observar el BurnDown Chart, en donde se realiza una representación de los tiempos de avance del proyecto, tomando como referencia los puntos de estimación determinados en la planificación de cada sprint, se realiza una comparación entre los puntos estimados y los puntos reales. En el sprint 2 y 4 se presentaron retrasos, sin embargo, se logró finalizar todas las actividades en el sprint 7, tal como se tenía planificado.

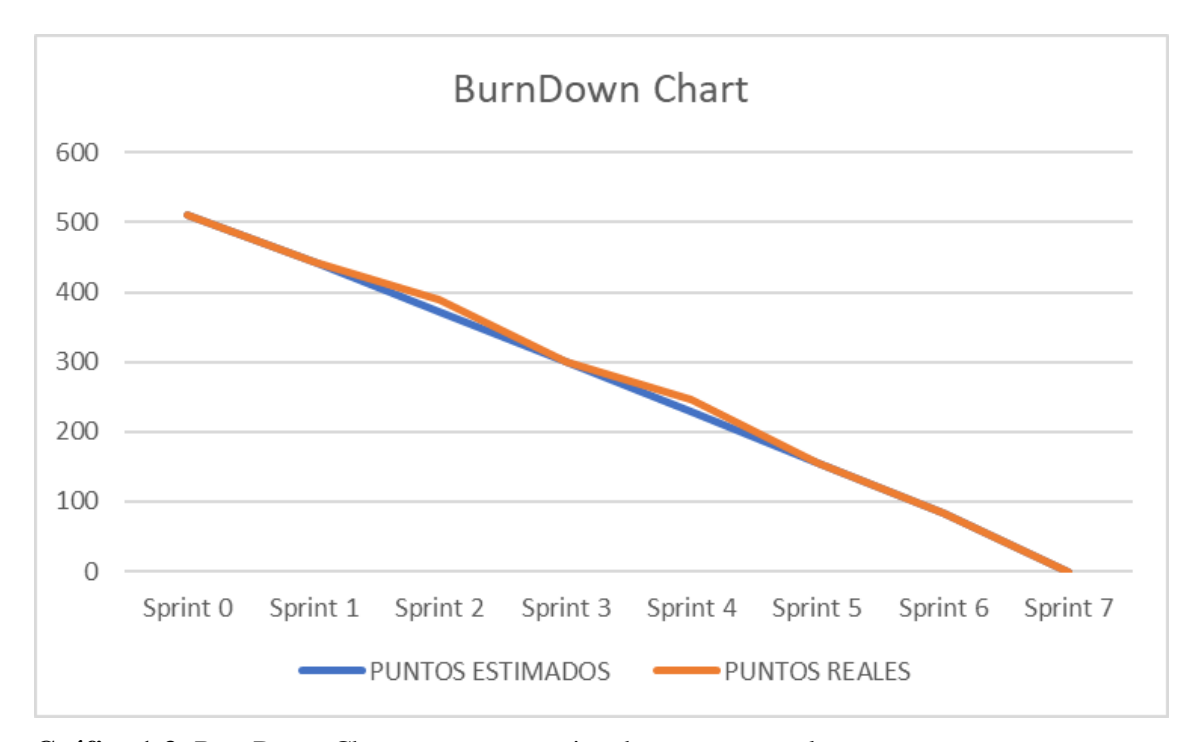

**Gráfico 1-3:** BurnDown Chart con puntos estimados y puntos reales **Realizado por:** Alvarado E. y Tigasi N., 2023.

#### **3.4 Método para evaluar la eficiencia**

Para evaluar la eficiencia de desempeño se utilizan dos características, que son el comportamiento temporal y la utilización de recursos, basándose en los procesos que se definen en la muestra. En el caso del comportamiento temporal, se mide el tiempo de respuesta del sistema actual y del sistema desarrollado utilizando un cronómetro, en ambos casos se toman 5 mediciones de cada proceso, para luego realizar una comparación entre los tiempos promedio de ambos sistemas. Por otro lado, para la utilización de recursos se mide el uso de memoria RAM y el uso del procesador del sistema desarrollado. En la tabla 14-3 se observa la variable a medir, junto a los indicadores y una descripción de cada uno.

| <b>Variable</b>                                       | <b>Indicador</b>        | Descripción                                                                                               |
|-------------------------------------------------------|-------------------------|----------------------------------------------------------------------------------------------------|
| Comportamiento<br>Eficiencia de desempeño<br>temporal |                         | Representa el procesamiento y los tiempos de respuesta<br>que tarda el sistema para completar un proceso. |
|                                                       | Utilización de recursos | Representa el desempeño relativo a la cantidad de<br>recursos utilizados bajo determinadas condiciones.   |

**Tabla 14-3:** Indicadores para medir la eficiencia

**Fuente:** ISO/IEC 25010, 2011**.**

**Realizado por:** Alvarado E. y Tigasi N., 2023.

## *3.4.1 Comportamiento temporal*

Dentro del comportamiento temporal se mide el tiempo de respuesta.

## *3.4.1.1 Tiempo de respuesta*

Para la medición del tiempo de respuesta del sistema actual y del sistema desarrollado se hace uso de un cronómetro, ya que este permite la medición completa de los procesos. Las mediciones se realizan en minutos y para obtener una calificación en porcentaje (%) se utiliza la tabla 15-3, en la que se pueden observar los indicadores de evaluación del tiempo de respuesta.

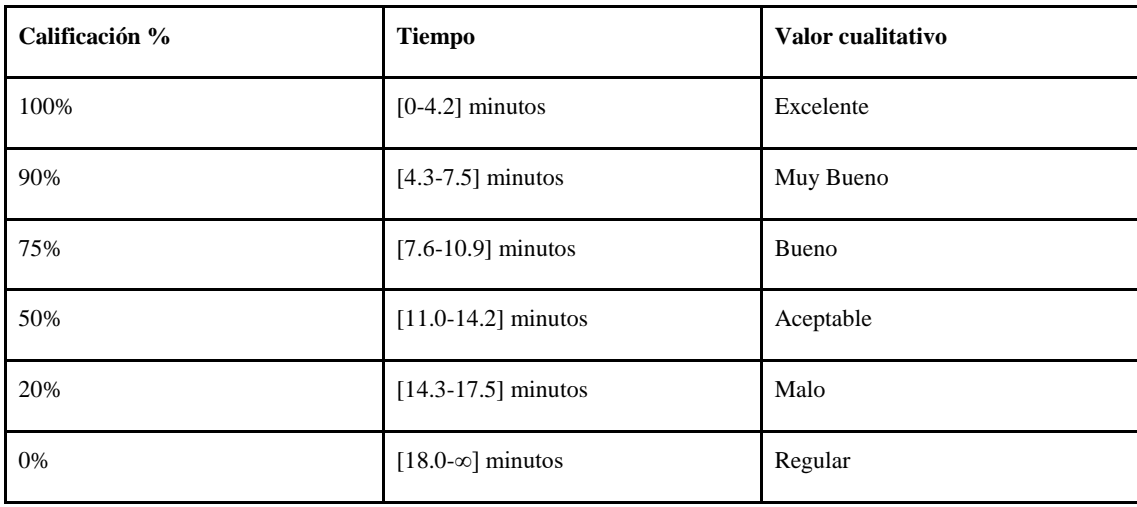

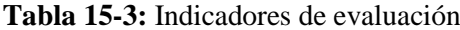

**Fuente:** Valencia, 2018**.**

### *3.4.2 Utilización de recursos*

Dentro de la utilización de recursos se mide el uso de la memoria RAM y el uso del procesador.

#### *3.4.2.1 Uso de memoria RAM*

Para la medición del uso de la memoria RAM se utiliza el administrador de tareas de windows, obteniendo valores en megabyte, para contrastarlos con la escala propuesta en [\(Gómez, Arcos-](https://www.zotero.org/google-docs/?Lualhy)[Medina, Pástor 2020\),](https://www.zotero.org/google-docs/?Lualhy) con la finalidad de obtener un valor cuantitativo que depende de la cantidad de memoria RAM como se puede observar en la tabla 16-3.

| Calificación | <b>Tiempo</b>     | Valor cuantitativo |
|--------------|-------------------|--------------------|
| 100%         | $[0-150] MB$      | Excelente          |
| 90%          | $[151-250] MB$    | Muy bueno          |
| 75%          | $[251-350] MB$    | Bueno              |
| 50%          | $[351-450] MB$    | Aceptable          |
| 20%          | $[451-550] MB$    | Regular            |
| 0%           | $[551-\infty]$ MB | Malo               |

**Tabla 16-3:** Escala para la evaluación del uso de memoria RAM

**Fuente:** Gómez, Arcos-Medina y Pástor, 2020.

**Realizado por:** Alvarado E. y Tigasi N., 2023.

## *3.4.2.2 Uso del procesador*

Para la medición del uso del procesador se utiliza el administrador de tareas de Windows, obteniendo valores en porcentajes, para contrastarlos con la escala propuesta en Gómez, Arcos-Medina y Pástor (2020), con la finalidad de obtener un valor cuantitativo según el valor obtenido, tal como se puede observar en la tabla 17-3.

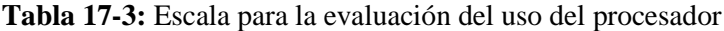

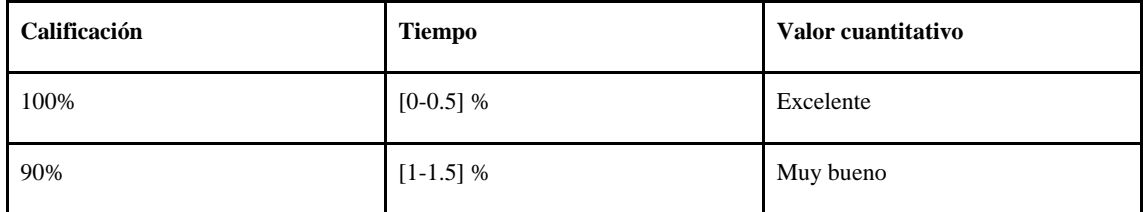

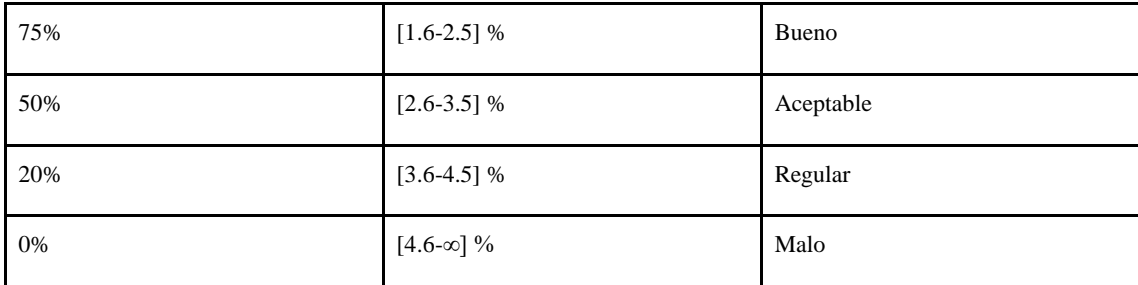

**Fuente:** Gómez, Arcos-Medina y Pástor, 2020.

**Realizado por:** Alvarado E. y Tigasi N., 2023

## *3.4.3 Población*

Para el cálculo de la población se tomaron en cuenta los requisitos funcionales definidos en el Product Backlog, obteniendo una cantidad de 52, los mismos que fueron transformados en historias de usuario.

#### *3.4.4 Muestra*

Para la obtención de la muestra se utiliza la técnica de muestreo no probabilístico, llamada muestreo por conveniencia, la cual permite seleccionar aquellos casos accesibles que acepten ser incluidos. Esto, fundamentado en la conveniente accesibilidad y proximidad de los sujetos para el investigador (Otzen y Manterola 2017).

**Tabla 18-3:** Requisitos funcionales seleccionados como muestra

| $\mathbf{N}^{\mathrm{o}}$ | <b>Requisito funcional</b>                        |
|---------------------------|---------------------------------------------------|
| $\mathbf{1}$              | Ingresar nueva encomienda                         |
| $\overline{2}$            | Registrar la llegada de una encomienda al destino |
| 3                         | Registrar la entrega de una encomienda al cliente |
| $\overline{\mathbf{4}}$   | Anular una encomienda                             |
| 5                         | Generar una factura de venta de una encomienda    |
| 6                         | Ingresar nuevo cliente                            |
| 7                         | Modificar los datos de un cliente                 |

#### *3.4.5 Escenario de prueba*

Para la evaluación de la eficiencia del desempeño del sistema desarrollado se plantean los siguientes escenarios:

- **Ingresar nueva encomienda:** se toma el tiempo de respuesta para el ingreso de una nueva encomienda, además de la cantidad de memoria RAM y uso del procesador que se requieren para realizar este proceso.
- **Registrar la llegada de una encomienda:** se toma el tiempo de respuesta para registrar la llegada de una encomienda, además de la cantidad de memoria RAM y uso del procesador que se requieren para realizar este proceso.
- **Registrar la entrega de una encomienda:** se toma el tiempo de respuesta para registrar la entrega de una encomienda al cliente destinatario, además de la cantidad de memoria RAM y uso del procesador que se requieren para realizar este proceso.
- **Anular una encomienda:** se toma el tiempo de respuesta en anular una encomienda, además de la cantidad de memoria RAM y uso del procesador que se requieren para realizar este proceso.
- **Generar la factura de venta de una encomienda:** se toma el tiempo de respuesta en generarse la factura de venta de una encomienda, además de la cantidad de memoria RAM y uso del procesador que se requieren para realizar este proceso.
- **Ingresar nuevo cliente:** se toma el tiempo de respuesta para ingresar un nuevo cliente, además de la cantidad de memoria RAM y uso del procesador que se requieren para realizar este proceso.
- **Modificar los datos de un cliente:** se toma el tiempo de respuesta para la modificación de los datos de un determinado cliente, además de la cantidad de memoria RAM y uso del procesador que se requieren para realizar este proceso.

## **CAPÍTULO IV**

#### **4. RESULTADOS**

En este capítulo se analizan, evalúan y describen los resultados obtenidos de la eficiencia de desempeño, específicamente del comportamiento temporal y la utilización de recursos.

#### **4.1 Comportamiento temporal**

En el caso del comportamiento temporal, se midió la métrica de tiempo de respuesta.

## *4.1.1 Tiempo de respuesta*

La cooperativa de transporte Transvencedores cuenta con un sistema incompleto para la gestión de encomiendas, de tal forma que algunas actividades se demoran en ser realizadas. En la tabla 1-4 se puede observar la medición de cada proceso utilizando el sistema actual.

| <b>Procesos</b>                                         | Tiempo 1 | <b>Tiempo 2</b> | Tiempo 3 | Tiempo 4 | Tiempo 5 | <b>PROMEDIO</b> |
|---------------------------------------------------------|----------|-----------------|----------|----------|----------|-----------------|
| Ingresar nueva encomienda                               | 1.44     | 1.35            | 1.31     | 1.36     | 1.43     | 1.38            |
| Registrar la llegada de una<br>encomienda al destino    | 0.69     | 0.86            | 0.74     | 0.75     | 0.79     | 0.77            |
| Registrar la entrega de una<br>encomienda al cliente    | 0.73     | 0.68            | 0.80     | 0.71     | 0.77     | 0.74            |
| Anular una encomienda                                   | 0.48     | 0.49            | 0.49     | 0.52     | 0.56     | 0.51            |
| factura de<br>Generar<br>una<br>venta de una encomienda | 0.03     | 0.03            | 0.02     | 0.02     | 0.03     | 0.03            |
| Ingresar nuevo cliente                                  | 1.15     | 1.13            | 1.01     | 1.03     | 0.94     | 1.05            |
| Modificar los datos de un<br>cliente                    | 0.83     | 0.79            | 0.71     | 0.75     | 0.74     | 0.76            |
| <b>PROMEDIO</b>                                         | 0.76     | 0.76            | 0.73     | 0.73     | 0.75     | 0.75            |

**Tabla 1-4:** Tiempos de respuesta con el sistema actual
En la tabla 2-4 se pueden observar los tiempos de respuesta al utilizar el sistema desarrollado, considerando los 7 procesos definidos en la muestra.

| <b>Tareas</b>                                              | Tiempo 1 | Tiempo 2 | Tiempo 3 | Tiempo 4 | Tiempo 5 | <b>PROMEDIO</b> |
|------------------------------------------------------------|----------|----------|----------|----------|----------|-----------------|
| Ingresar nueva encomienda                                  | 1.13     | 1.08     | 1.18     | 0.97     | 0.96     | 1.06            |
| Registrar la llegada de una<br>encomienda al destino       | 0.18     | 0.20     | 0.17     | 0.18     | 0.17     | 0.18            |
| Registrar la entrega de una<br>encomienda al cliente       | 0.15     | 0.18     | 0.20     | 0.18     | 0.17     | 0.18            |
| Anular una encomienda                                      | 0.12     | 0.11     | 0.12     | 0.11     | 0.14     | 0.12            |
| factura<br>de<br>Generar<br>una<br>venta de una encomienda | 0.01     | 0.02     | 0.02     | 0.03     | 0.01     | 0.02            |
| Ingresar nuevo cliente                                     | 0,7      | 0.76     | 0.66     | 0.71     | 0.75     | 0.72            |
| Modificar los datos de un<br>cliente                       | 0.55     | 0.56     | 0.35     | 0.43     | 0.4      | 0.46            |
| <b>PROMEDIO</b>                                            | 0.41     | 0.42     | 0.38     | 0.38     | 0.37     | 0.39            |

**Tabla 2-4:** Tiempos de respuesta con el sistema desarrollado

**Realizado por:** Alvarado E. y Tigasi N., 2023.

En la tabla 3-4 se puede observar una comparación de los tiempos de respuesta promedio utilizando el sistema actual y el sistema desarrollado, además de la diferencia entre los mismos.

| <b>Tareas</b>                                        | Tiempo de respuesta con<br>el sistema actual | Tiempo de respuesta con<br>el sistema desarrollado | <b>Diferencia</b> |
|------------------------------------------------------|----------------------------------------------|----------------------------------------------------|-------------------|
| Ingresar nueva encomienda                            | 1.38                                         | 1.06                                               | 0.32              |
| Registrar la llegada de una<br>encomienda al destino | 0.77                                         | 0.18                                               | 0.59              |
| Registrar la entrega de una<br>encomienda al cliente | 0.74                                         | 0.18                                               | 0.56              |
| Anular una encomienda                                | 0.51                                         | 0.12                                               | 0.39              |

**Tabla 3-4:** Tiempos de respuesta totales con el sistema actual y el sistema desarrollado

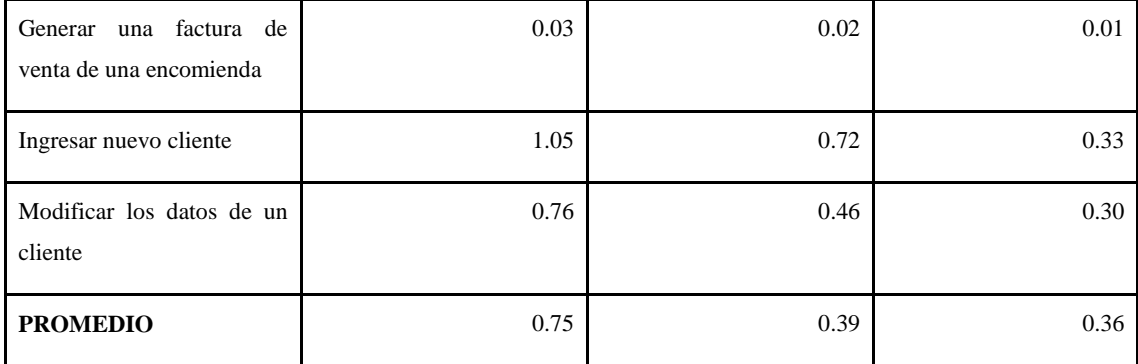

**Realizado por:** Alvarado E. y Tigasi N., 2023.

## *4.1.1.1 Test para la distribución normal con Shapiro-Wilk*

Debido a que el tamaño de la muestra es menor a 50 se realiza el test con el método Shapiro-Wilk**.**  Para el desarrollo del test se utilizó el software IBM SPSS Statistics 21, en la cual se analizaron las variables Actual y Desarrollado como se puede observar en la figura 1-4. Los resultados muestran que en cada variable se analizaron correctamente los 7 procesos.

#### Resumen del procesamiento de los casos

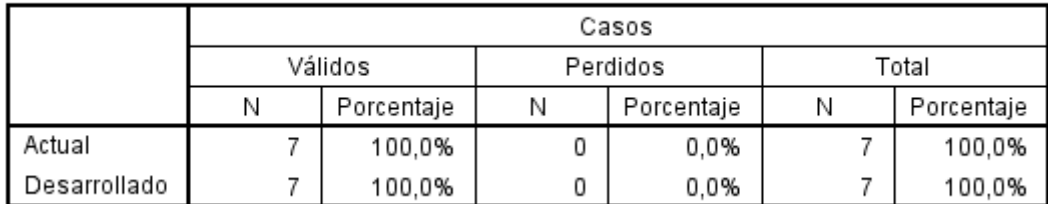

#### **Figura 1-4:** Resumen del procesamiento de los casos

 **Realizado por:** Alvarado E. y Tigasi N., 2023

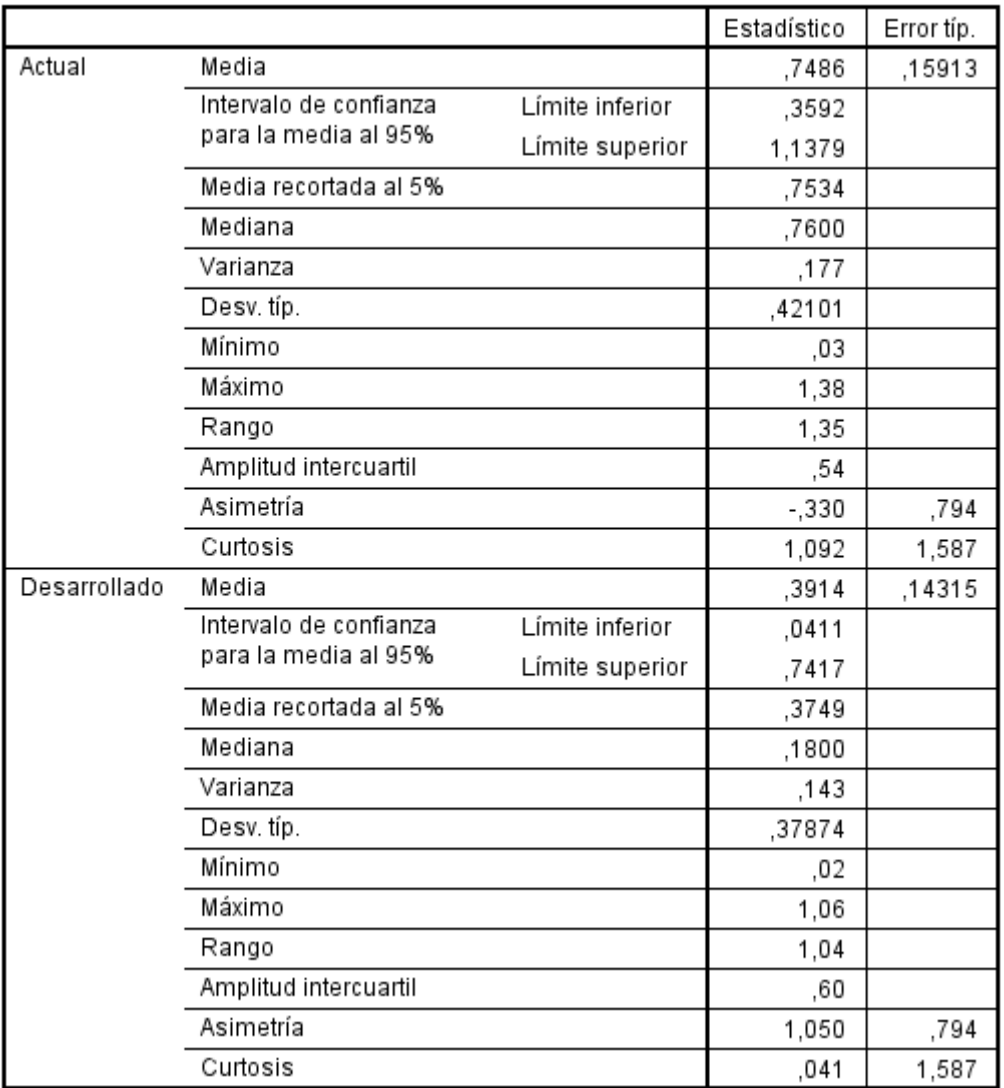

### **Descriptivos**

**Figura 2-4:** Resumen descriptivo del test de Shapiro-Wilk

**Realizado por:** Alvarado E. y Tigasi N., 2023

#### Pruebas de normalidad

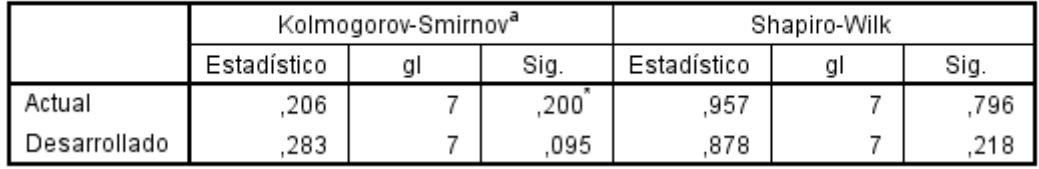

## **Figura 3-4:** Pruebas de normalidad

**Realizado por:** Alvarado E. y Tigasi N., 2023

Tomando como referencia los resultados de la figura 3-4 se determina que los datos evaluados en la variable Actual siguen una distribución normal ya que P-valor= 0.796 es mayor a  $\alpha$  = 0.05. Para la variable Desarrollado se tiene un P-valor= 0.218 que es mayor a  $\alpha$  = 0.05, por lo tanto, los datos también siguen una distribución normal. *4.1.1.2 Aplicación de la prueba T-Student*

#### **Planteamiento de la hipótesis**

**Hipótesis nula (H₀):** El tiempo de respuesta promedio del sistema actual es menor o igual al tiempo de respuesta promedio del sistema desarrollado.

**Hipótesis alternativa (H₁):** El tiempo de respuesta promedio del sistema actual es mayor al tiempo de respuesta promedio del sistema desarrollado.

**Nivel de significancia:**  $\alpha = 5\% \Rightarrow 0.05$ 

**Nivel de confianza:** 95%

Se decidió usar T-Student pareado, ya que los procesos tomados como muestra son los mismos para las mediciones de los tiempos de respuesta con el sistema actual y con el sistema desarrollado. Con el uso del software RStudio se obtienen los valores de P-value, estadístico t (T calculado) y grados de libertad (df) como se puede observar en la figura 4-4.

#### Paired t-test

```
data: Sistema_Actual and Sistema_Desarrollado
t = 4.9086, df = 6, p-value = 0.001344
alternative hypothesis: true mean difference is greater than 0
95 percent confidence interval:
 0.2157589
                 Inf
sample estimates:
mean difference
      0.3571429
```
 **Figura 4-4:** Resultados de la prueba T-Student pareado  **Realizado por:** Alvarado E. y Tigasi N., 2023

### **Regla de decisión**

En el gráfico 1-4 se puede observar la campana de Gauss en la que se define la zona de aceptación con el 95% y la zona de rechazo con 5%, que se encuentra limitado por el T tratado con 1.94.

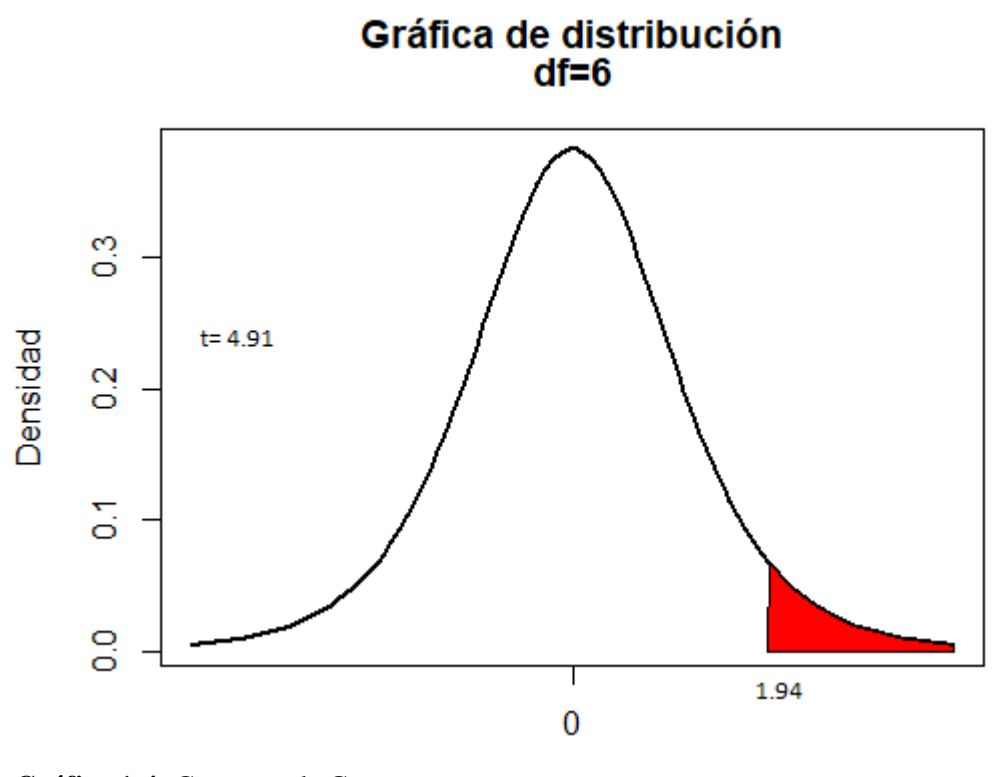

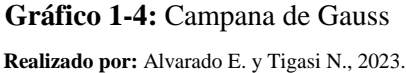

En la tabla 4-4 se pueden observar datos como el T tratado con un valor de 1.94, nivel de significancia de 0.05, el T calculado con el valor de 4.91, P-valor igual a 0.001. Con el uso de estos datos se determina en la toma de decisión, si se rechaza o se acepta la hipótesis nula.

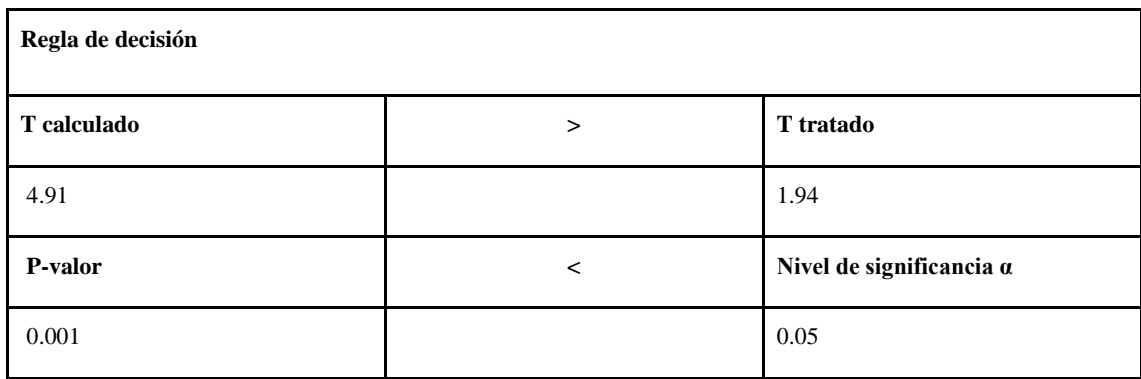

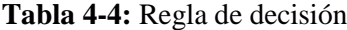

**Realizado por:** Alvarado E. y Tigasi N., 2023

## ● **Toma de decisión**

Tomando como referencia los datos de la tabla 4-4, se determina que el T calculado con un valor de 4.91 es mayor al T tratado que tiene un valor de 1.94 y P-valor con el valor 0.001 es menor al nivel de significancia que tiene un valor de 0.05, por lo que se rechaza la hipótesis nula y se acepta la hipótesis alternativa. Es decir, el tiempo de respuesta promedio del sistema actual es mayor al tiempo de respuesta promedio del sistema desarrollado.

### *4.1.1.3 Análisis de medias*

En el gráfico 2-4, se observa la diferencia entre el tiempo de respuesta del sistema actual y el sistema desarrollado.

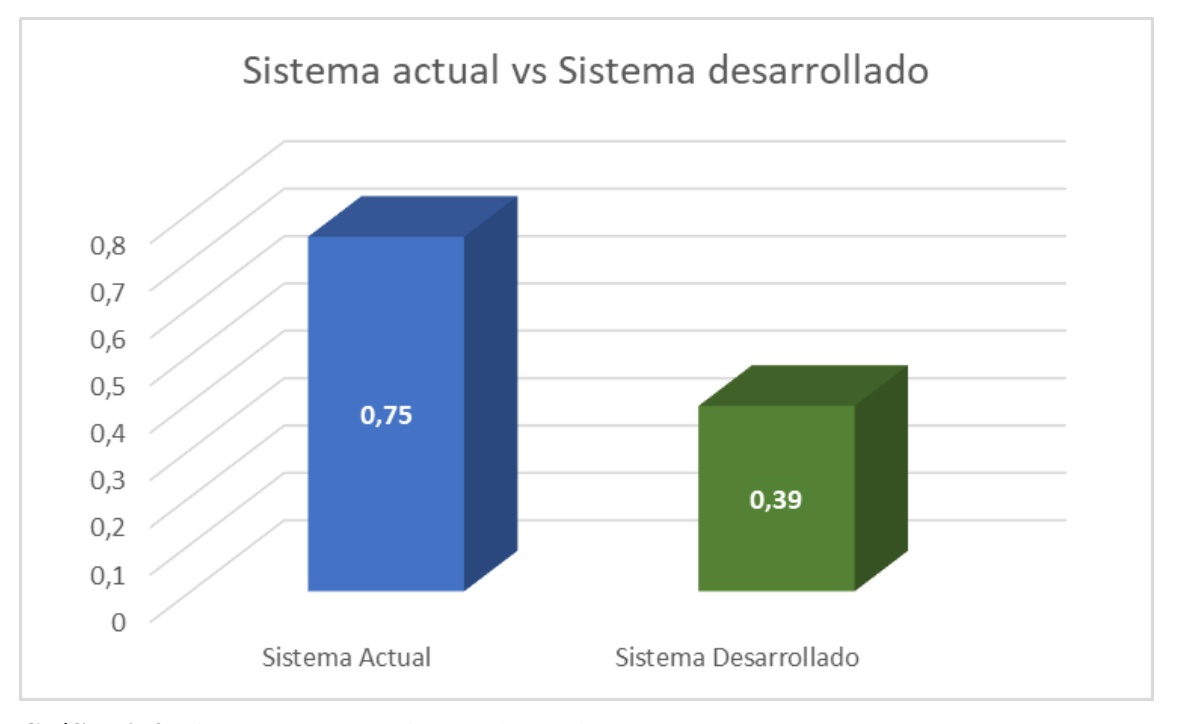

**Gráfico 2-4:** Sistema actual vs Sistema desarrollado

**Realizado por:** Alvarado E. y Tigasi N., 2023.

Luego de haber analizado las medias de ambos sistemas, se determinó que el tiempo de respuesta del sistema desarrollado se redujo en un 48% a comparación del sistema actual.

## **4.2 Utilización de Recursos**

En el caso de la utilización de recursos, se midió el uso de la memoria RAM y el uso del procesador.

#### *4.2.1 Análisis del uso de la memoria RAM y del procesador*

Mediante el administrador de tareas se obtuvo el valor de la utilización de memoria RAM y procesador con el sistema desarrollado para cada proceso de la muestra, los resultados se observan en las siguientes figuras:

### **Ingresar nueva encomienda**

Utilización de memoria RAM: 157.3 MB Utilización de CPU: 2.3%

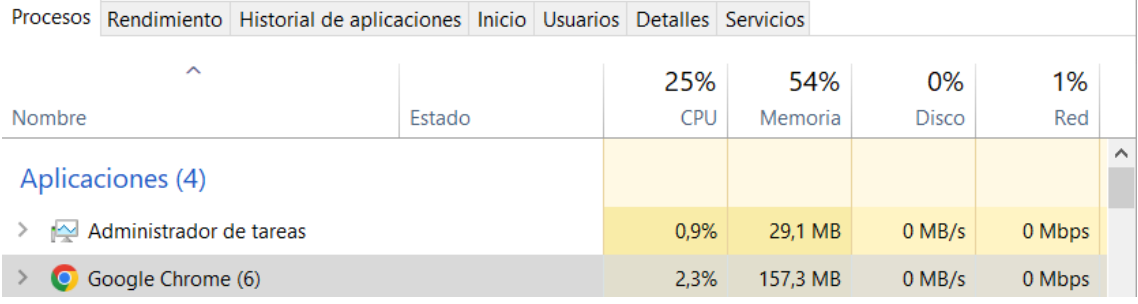

**Figura 5-4:** Utilización de memoria RAM y procesador para el ingreso de una nueva encomienda **Realizado por:** Alvarado E. y Tigasi N., 2023

### **Registrar la llegada de una encomienda al destino**

Utilización de memoria RAM: 133.2 MB

## Utilización de CPU: 0.7%

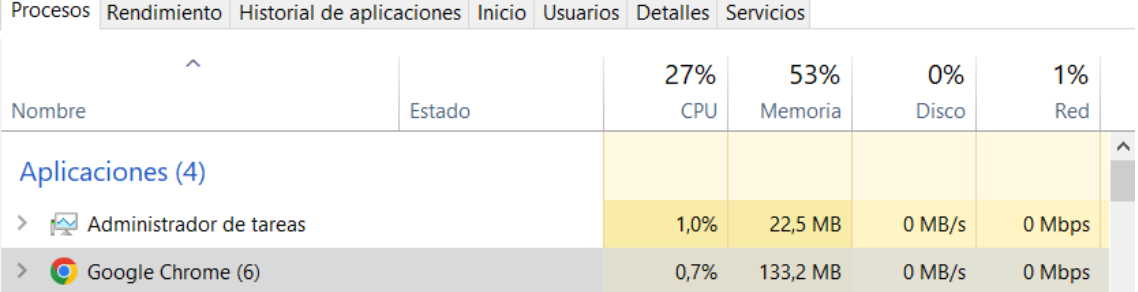

**Figura 6-4:** Utilización de memoria RAM y procesador para registrar la llegada de una encomienda al destino

**Realizado por:** Alvarado E. y Tigasi N., 2023

### **Registrar la entrega de una encomienda al cliente**

Utilización de memoria RAM: 137.0 MB

Utilización de CPU: 0.6%

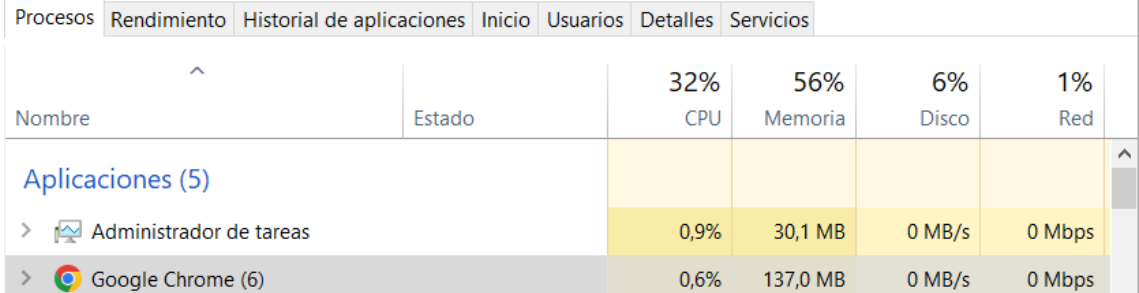

**Figura 7-4:** Utilización de memoria RAM y procesador para registrar la entrega de una encomienda al cliente

**Realizado por:** Alvarado E. y Tigasi N., 2023

### **Anular una encomienda**

Utilización de memoria RAM: 134.0 MB

### Utilización de CPU: 0.5%

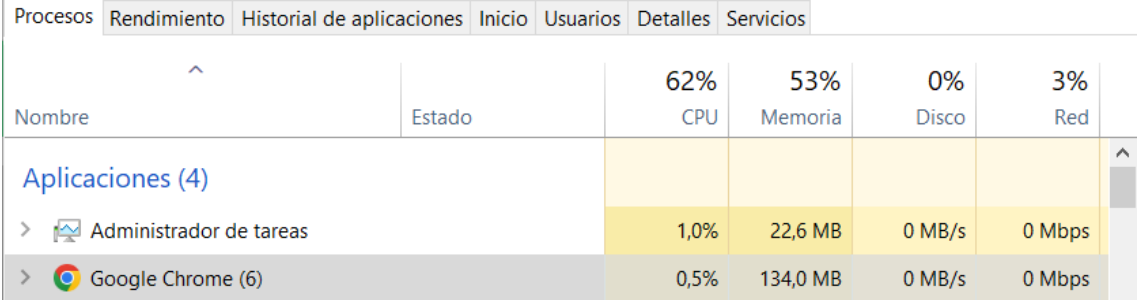

**Figura 8-4:** Utilización de memoria RAM y procesador para anular una encomienda

**Realizado por:** Alvarado E. y Tigasi N., 2023

### **Generar una factura de venta de una encomienda**

### Utilización de memoria RAM: 193.7 MB

Utilización de CPU: 1.8%

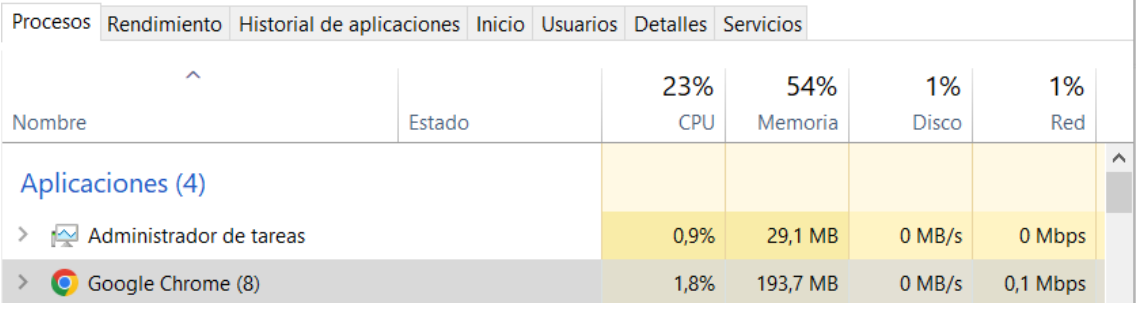

**Figura 9-4:** Utilización de memoria RAM y procesador para generar una factura de venta de una

### encomienda

**Realizado por:** Alvarado E. y Tigasi N., 2023

## **Ingresar nuevo cliente**

## Utilización de memoria RAM: 152.1 MB

## Utilización de CPU: 1.3%

Procesos Rendimiento Historial de aplicaciones Inicio Usuarios Detalles Servicios

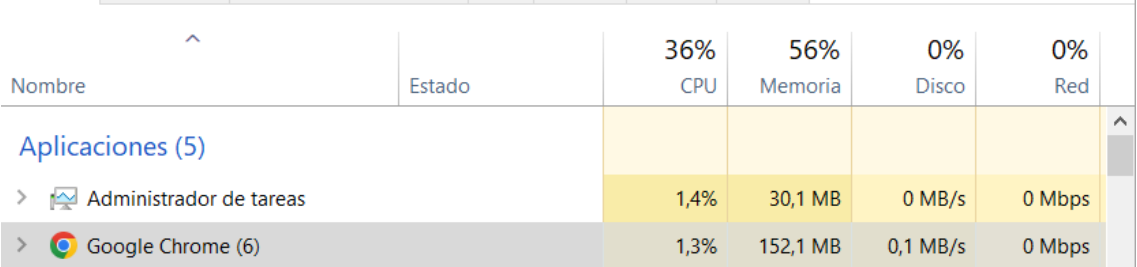

**Figura 10-4:** Utilización de memoria RAM y procesador para ingresar un nuevo cliente **Realizado por:** Alvarado E. y Tigasi N., 2023

### **Modificar los datos de un cliente**

Utilización de memoria RAM: 150.4 MB

### Utilización de CPU: 1.2%

Procesos Rendimiento Historial de aplicaciones Inicio Usuarios Detalles Servicios

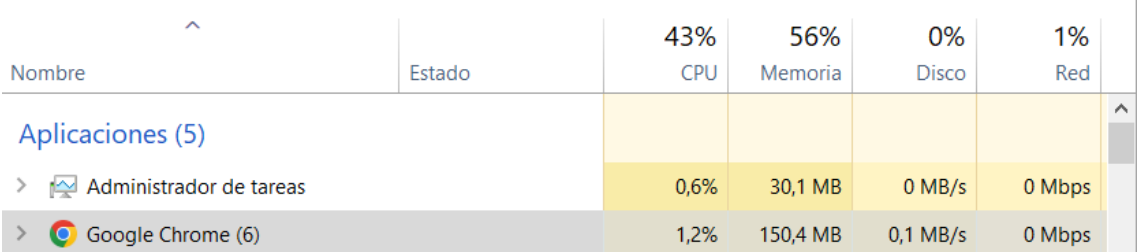

**Figura 11-4:** Utilización de memoria RAM y procesador para modificar los datos de un cliente **Realizado por:** Alvarado E. y Tigasi N., 2023

## *4.2.2 Uso de la memoria RAM*

En la tabla 5-4 se observan los valores promedios obtenidos al medir el uso de la memoria RAM en el sistema desarrollado.

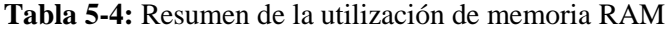

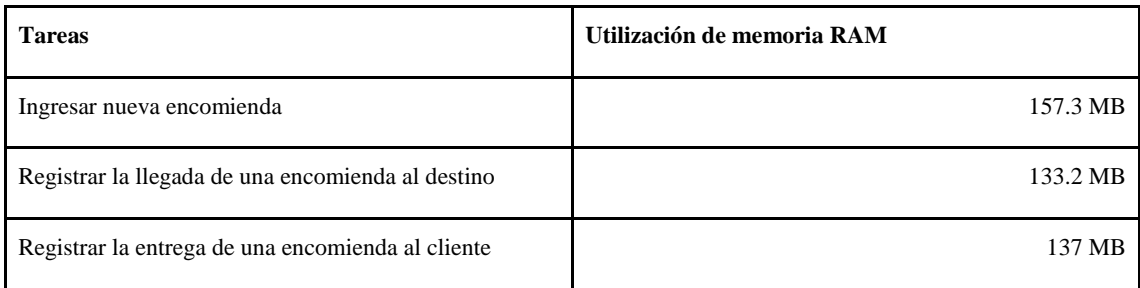

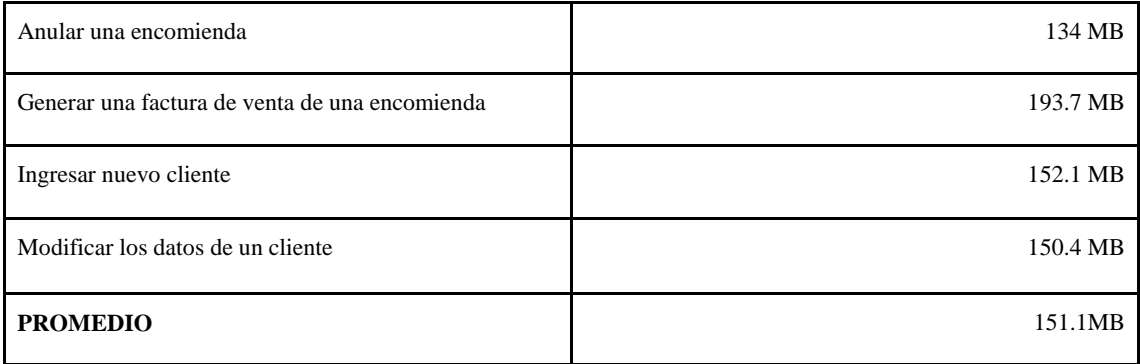

**Realizado por:** Alvarado E. y Tigasi N., 2023

Luego de analizar la métrica de uso de memoria RAM, se obtuvo un valor promedio de 151.1 MB, este valor se encuentra en el rango [151-250] MB de la tabla 16-3, lo que significa que el valor cuantitativo es muy bueno y la calificación es 90%.

## *4.2.3 Uso del procesador*

En la tabla 6-4 se observan los valores promedios obtenidos al medir el uso del procesador en el sistema desarrollado.

| <b>Tareas</b>                                     | <b>CPU</b> |
|---------------------------------------------------|------------|
| Ingresar nueva encomienda                         | 2.3%       |
| Registrar la llegada de una encomienda al destino | 0.7%       |
| Registrar la entrega de una encomienda al cliente | $0.6\%$    |
| Anular una encomienda                             | 0.5%       |
| Generar una factura de venta de una encomienda    | 1.8%       |
| Ingresar nuevo cliente                            | 1.3%       |
| Modificar los datos de un cliente                 | 1.2%       |
| <b>PROMEDIO</b>                                   | 1.2%       |

**Tabla 6-4:** Resumen de la utilización del CPU

**Realizado por:** Alvarado E. y Tigasi N., 2023.

Luego de analizar la métrica de uso del procesador, se obtuvo un valor promedio de 1.2 %, este valor se encuentra en el rango [1-1.5] % de la tabla 17-3, lo que significa que el valor cuantitativo es muy bueno y la calificación es 90%.

### **4.3 Análisis de los resultados de comportamiento temporal y utilización de recursos**

Finalmente, se realizó una ponderación en base a las dos subcaracterísticas medidas de la eficiencia de desempeño, que son el comportamiento temporal y la utilización de recursos, específicamente el tiempo de respuesta y el uso de la memoria, esto se puede observar en la tabla 7-4.

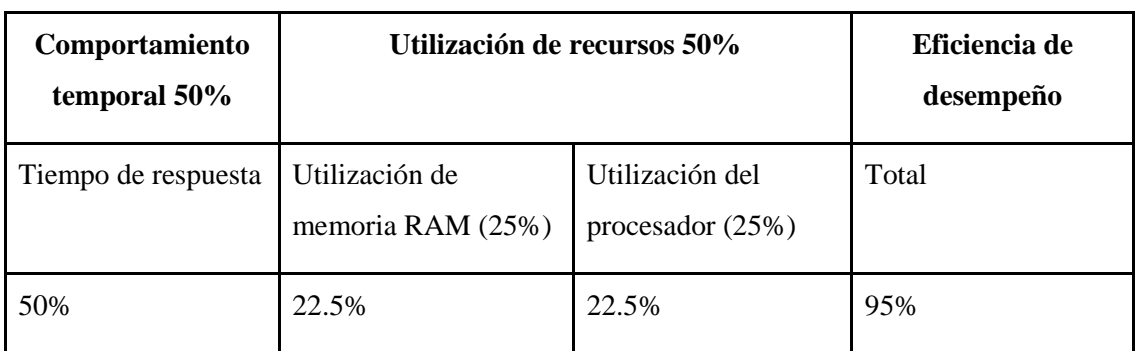

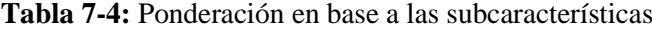

**Realizado por:** Alvarado E. y Tigasi N., 2023

En el gráfico 3-4 se observa la eficiencia de desempeño alcanzada en base al comportamiento temporal y la utilización de recursos, en donde se obtuvo un 95% de eficiencia del sistema y 5% de eficiencia faltante.

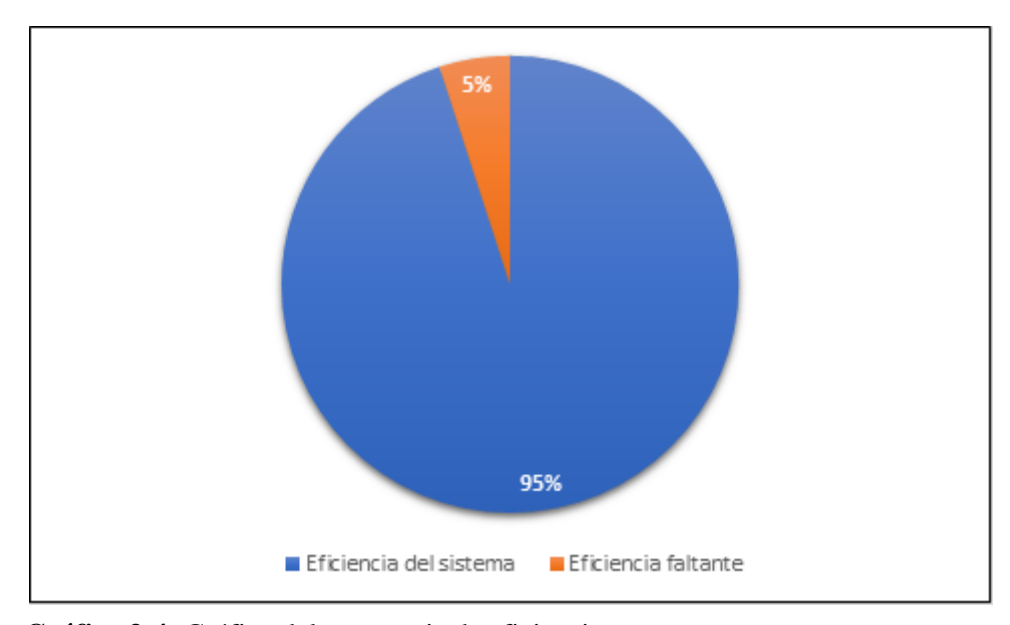

 **Gráfico 3-4:** Gráfico del porcentaje de eficiencia  **Realizado por:** Alvarado E. y Tigasi N., 2023

# **CAPÍTULO V**

### **CONCLUSIONES**

- Se analizó el proceso actual que realiza la empresa para la gestión y control de encomiendas, en donde se determinaron todas las actividades que se realizan, las cuales fueron representadas mediante un diagrama BPMN utilizando el software Bizagi. Esto permitió comprender el proceso general para la gestión y control de encomiendas, facilitando el desarrollo del sistema.
- El uso de los códigos QR permite agilizar los procesos en los que es aplicado, en el sistema desarrollado se utilizó el modelo 2, el cual permitió reducir los tiempos para el registro de la llegada de una encomienda a su destino, siendo 4.28 veces más rápido en comparación con el sistema actual, el cual no implementa códigos QR. De la misma forma, para registrar la entrega de una encomienda a un cliente, fue 4.11 veces más rápido con el sistema desarrollado.
- El uso de la metodología ágil Scrum facilitó el desarrollo del sistema, logrando realizar todos los módulos acordes a los tiempos establecidos en la planificación, evitando cambios significativos en los requerimientos al tener una participación continua del cliente en todas las fases del desarrollo, además se garantiza la calidad del software.
- Se determinó que el nivel de eficiencia de desempeño del sistema desarrollado para la gestión y control de encomiendas de la cooperativa de transporte es del 95%, considerando la medición de los tiempos de respuesta, uso de la memoria RAM y uso del procesador. Además, se logró una reducción del 48% del tiempo a comparación con el sistema actual de la cooperativa.

### **RECOMENDACIONES**

- La aplicación desarrollada incluye un módulo de facturación mediante papel, sin embargo, ante las nuevas demandas del mercado, se recomienda incluir un módulo de facturación electrónica.
- Se recomienda utilizar las API del registro civil para el consumo de datos en los procesos relacionados a la gestión de usuarios, ya que permiten reducir los tiempos en el ingreso de datos, además de evitar que estos sean erróneos.
- Se recomienda utilizar la API de WhatsApp para el envío automatizado de notificaciones, ya que mejora la experiencia del cliente al utilizar el servicio.
- Se recomienda utilizar códigos QR para identificar un determinado producto y agilizar los procesos de registro.
- Se recomienda a los usuarios que utilicen el sistema, revisar el manual de usuario en caso de tener alguna duda acerca del funcionamiento del sistema.

## **BIBLIOGRAFÍA**

**ALAMA PACHERREZ, Keyla Vanessa et al.**, 2022. Propuesta de diseño de software con código QR para la gestión del inventario de la empresa "Vamos Supermercado" S.R.L. en línea. Recuperado a partir de : https://pirhua.udep.edu.pe/handle/11042/5416

**ÁVILA-MOLINA, Santiago Pacífico**, 2017. *Análisis de tecnologías de escaneo y reconocimiento de códigos QR y su aplicabilidad en teléfonos móviles smartphone mediante una cámara fotográfica* en línea. Universidad Tecnológica Equinoccial. Recuperado a partir de : http://repositorio.ute.edu.ec/xmlui/handle/123456789/16855

**BIERMAN, Gavin, ABADI, Martín y TORGERSEN, Mads**, 2014. Understanding TypeScript. En : JONES, Richard (ed.), *ECOOP 2014 – Object-Oriented Programming*, pp. 257– 281. Berlin, Heidelberg : Springer. 2014. Lecture Notes in Computer Science. ISBN 978-3-662- 44202-9. DOI 10.1007/978-3-662-44202-9\_11.

**CALDERÓN MACÍAS, Francisco Raúl**, 2016. El Estándar ISO y su Aportación al Proceso de Calidad del Desarrollo de Software. en línea. Recuperado a partir de : https://openaccess.uoc.edu/bitstream/10609/53422/8/fcalderonmTFC0616memoria.pdf

**CARREÓN SUAREZ DEL REAL, María Cristina**, 2008. *Construcción de un catálogo de patrones de requisitos funcionales para ERP* en línea. Recuperado a partir de : https://upcommons.upc.edu/bitstream/handle/2099.1/5452/TESINA\_Carre%C3%B3n\_Su%C3 %A1rez%20del%20Real.pdf

**COBO, Angel**, 2005. *PHP y MySQL: Tecnología para el desarrollo de aplicaciones web.* en línea. Ediciones Díaz de Santos. ISBN 978-84-7978-706-6. Recuperado a partir de : https://books.google.es/books?hl=es&lr=&id=zMK3GOMOpQ4C&oi=fnd&pg=PR17&dq=My SQL&ots=Fhkt\_1Dawm&sig=\_LmAa7VNZf2jT16b3pWzpRHHRUk#v=onepage&q=MySQL &f=falseGoogle-Books-ID: zMK3GOMOpQ4C

**CUEVA ESTRADA, Jorge y CEVALLOS HERRERA, Jaime**, 2012. *Estudio del Código QR para el Desarrollo de los Planes de Marketing y Publicidad en las Empresas del Sector Comercial de la Ciudad de Guayaquil* en línea. Posgrado . Guayaquil : Universidad Politécnica Salesiana. Recuperado a partir de : http://dspace.ups.edu.ec/handle/123456789/2686

**DENSO WAVE INCORPORATED**, 2010. Tipo de código QR. *QRcode* en línea. 2010. Recuperado a partir de : https://www.qrcode.com/codes/

**ESPINOZA, Juan**, 2020. *ANÁLISIS DE LOS FRAMEWORKS JAVASCRIPT NATIVO Y ANGULAR EN LA INCIDENCIA DEL TIEMPO DE RESPUESTA EN UNA WEB MVC EN EL SECTOR COMERCIAL* en línea. Lima - Perú. Recuperado a partir de : https://repositorio.upn.edu.pe/handle/11537/24254

**GÓMEZ, Jason, ARCOS-MEDINA, Gloria y PÁSTOR, Danilo**, 2020. Application of Genetic Algorithms Technique in the Generation of Academic Schedules. *KnE Engineering*. pp. 150–165. DOI 10.18502/keg.v5i1.5927.

**GUERRA ALMEIDA, Cleopatra Yomara**, 2019. *Desarrollo de un prototipo móvil de registro de asistencia estudiantil mediante Códigos QR y Cloud Computing para la Escuela Politécnica Nacional* en línea. Quito : Escuela Politécnica Nacional. Recuperado a partir de : http://bibdigital.epn.edu.ec/handle/15000/20562

**GUERRA, Susan**, 2019. *Implementación de un sistema web responsive como herramienta para las cotizaciones y facturación en la empresa Ghosts S.R.L.* en línea. Universidad César Vallejo. Recuperado a partir de : https://repositorio.ucv.edu.pe/handle/20.500.12692/36555

**HERNÁNDEZ-CASTILLO, Cristian-Uriel et al.**, 2021. Sistema de control de inventarios aplicando códigos QR. *Revista interdisciplinaria de ingeniería sustentable y desarrollo social*. Vol. 7, número 1, pp. 287–296.

**HERRANZ, Raœl**, 2016. *Despegar con Scrum*. Spanish Edition. Lulu.com. ISBN 978-84-608- 9243-4.

**INTERNATIONAL BUSSINESS MACHINES**, 2021. Métodos HTTP soportados por las API REST de Business Automation Workflow. en línea. 2021. Recuperado a partir de : https://prod.ibmdocs-production-dal-6099123ce774e592a519d7c33db8265e-0000.ussouth.containers.appdomain.cloud/docs/es/baw/19.x?topic=apis-http-methods [consultado 24 octubre 2022].

**ISO 25000**, 2014. ISO/IEC 25000:2014(en), Systems and software engineering — Systems and software Quality Requirements and Evaluation (SQuaRE) — Guide to SQuaRE. en línea. 2014. Recuperado a partir de : https://www.iso.org/obp/ui/#iso:std:iso-iec:25000:ed-2:v1:en [consultado 5 junio 2022].

**ISO/IEC 18004**, 2000. ISO/IEC 18004:2000 Information technology — Automatic identification and data capture techniques — Bar code symbology — QR Code. *ISO* en línea. 2000. Recuperado a extension partir de de : https://www.iso.org/cms/render/live/en/sites/isoorg/contents/data/standard/03/07/30789.html [consultado 5 junio 2022].

**ISO/IEC 25010**, 2011. ISO/IEC 25010:2011(en), Systems and software engineering — Systems and software Quality Requirements and Evaluation (SQuaRE) — System and software quality models. en línea. 2011. Recuperado a partir de : https://www.iso.org/obp/ui/#iso:std:isoiec:25010:ed-1:v1:en [consultado 5 junio 2022].

**MEDINA, Lilián Elizabeth Arroba**, 2011. PROPUESTA DE APLICACIÓN DE SCRUM PARA MINIMIZAR LOS RIESGOS EN UN PROYECTO DE DESARROLLO DE SOFTWARE. . p. 111.

**MOISEEV, Anton y FAIN, Yakov**, 2018. *Angular Development with TypeScript*. Simon and Schuster. ISBN 978-1-63835-525-0.

**MORA, Sergio**, 2002. *Programación de aplicaciones web: historia, principios básicos y clientes web* en línea. Editorial Club Universitario. ISBN 978-84-8454-206-3. Recuperado a partir de : https://dialnet.unirioja.es/servlet/libro?codigo=204176 [consultado 4 junio 2022].

**NAVARRO CADAVID, Andrés, MARTÍNEZ FERNÁNDEZ, Juan Daniel y MORALES VÉLEZ, Jonathan**, 2013. Revisión de metodologías ágiles para el desarrollo de software. *Prospectiva*. Vol. 11, número 2, pp. 30–39. DOI 10.15665/rp.v11i2.36.

**ORTIZ SUAREZ, Jhon Jairo y RICO SÁNCHEZ, Yordy Manuel**, 2021. *Plataforma web (LoggerApp) generadora de códigos QR para optimizar el registro de clases, entradas y salidas en la Corporación Universitaria Minuto de Dios sede Girardot* en línea. Thesis . Corporación Universitaria Minuto de Dios. Recuperado a partir de : https://repository.uniminuto.edu/handle/10656/12529 [consultado 5 junio 2022].

**OTZEN, Tamara y MANTEROLA, Carlos**, 2017. Técnicas de Muestreo sobre una Población a Estudio. *International Journal of Morphology*. Vol. 35, número 1, pp. 227–232. DOI 10.4067/S0717-95022017000100037.

**PÉREZ, Oiver**, 2011. Cuatro enfoques metodológicos para el desarrollo de Software RUP – MSF – XP - SCRUM. *INVENTUM*. Vol. 6, número 10, pp. 64–78. DOI 10.26620/uniminuto.inventum.6.10.2011.64-78.

**RAMÍREZ, Margarita et al.**, 2018. Metodología SCRUM y desarrollo de Repositorio Digital - ProQuest. *Revista Ibérica de Sistemas e Tecnologias de Informação*. Número E17, pp. 1062– 1072.

**RED HAT**, 2020. ¿Qué es una API de REST? en línea. 2020. Recuperado a partir de : https://www.redhat.com/es/topics/api/what-is-a-rest-api [consultado 30 octubre 2022].

**ROA MOLINA, Paola, MORALES, Claribel y GUTIÉRREZ, Patricia**, 2015. Norma ISO/IEC 25000 | Tecnología Investigación y Academia. . Vol. 3, número 2, p. 7.

**ROCHMAWATI, N. et al.**, 2018. A Responsive Web-Based QR Code for Inventory in The Laboratory of Informatics, UNESA. *IOP Conference Series: Materials Science and Engineering*. Vol. 288. DOI https://doi.org/10.1088/1757-899x/288/1/012109.

**RODRÍGUEZ, César y DORADO, Rubén**, 2015. ¿Por qué implementar Scrum? *Revista Ontare*. Vol. 3, número 1, pp. 125–144. DOI 10.21158/23823399.v3.n1.2015.1253.

**RUALES, Daniel**, 2017. DESARROLLO E IMPLEMENTACIÓN DE UN SISTEMA WEB RESPONSIVE PARA LA AGENCIA DE VIAJES INTERNACIONAL RAÍCES ANDINAS PARA FACILITAR A LOS USUARIOS EL ACCESO A INFORMACIÓN Y PAGOS DE SUS SERVICIOS. en línea. Recuperado a partir de : http://repositorio.utn.edu.ec/handle/123456789/6856

**SÁNCHEZ CALANCHA, Katherine**, 2017. Evaluación De Calidad En Uso Del Sistema Web Para Una Entidad Financiera Basado En ISO/IEC 25000. en línea. Recuperado a partir de : http://repositorio.untels.edu.pe//handle/123456789/328 [consultado 5 junio 2022].

**SHUKRAN, M., ISHAK, M. y ABDULLAH, M**., 2017. Enhancing Chemical Inventory Management in Laboratory through a Mobile-Based QR Code Tag. *IOP Conference Series: Materials Science and Engineering*. Vol. 226. DOI 10.1088/1757-899X/226/1/012093.

**VALENCIA, Evelyn**, 2018. *Desarrollo de una aplicación web para la gestión de la información de un centro odontológico usando el framework Zend* en línea. bachelorThesis . Escuela Superior Politécnica de Chimborazo. Recuperado a partir de http://dspace.espoch.edu.ec/handle/123456789/9130

**VARGAS, Kevin y LEÓN, Daniel**, 2017. *Implementación de Código QR como Método de Codificación, para Sistema de Inventario a Través de Un Aplicativo Móvil y Servicios Web* en línea. Universidad Distrital Francisco José de Caldas. Recuperado a partir de : http://repository.udistrital.edu.co/handle/11349/5967 [consultado 5 junio 2022].

**ZAINUDIN, Juanita et al.**, 2021. Parcel Tracking System Using Barcode Scanner with Verified Notification. *IOP Conference Series: Materials Science and Engineering*. Vol. 1062, número 1. DOI 10.1088/1757-899X/1062/1/012039.

# **ANEXOS**

# **ANEXO A ACEPTACIÓN DE REQUISITOS DEL SISTEMA DE GESTIÓN Y CONTROL DE ENCOMIENDAS**

Certificado

La cooperativa de transporte interprovincial de pasajeros Transvencedores, por medio de este comunicado anuncia la aceptación de las funcionalidades desarrolladas en el sistema de gestión y control de encomiendas por los señores Edgar Andrés Alvarado Feijoó y Néstor Wilmer Tigasi Toaquiza con las cédulas de identidad 0705008522 y 0503915522 respectivamente, estudiantes de la Escuela Superior Politécnica de Chimborazo de la carrera Software, dado que ha sido realizado como trabajo de integración curricular con tema: **Desarrollo de una aplicación web para la gestión y control de encomiendas para una cooperativa de transporte implementando códigos QR** en el periodo académico 26 Septiembre 2022 - 16 Marzo 2023, por lo que se ha beneficiado nuestra institución.

Atentament

Abg. Carlos Orna C.l: 0603925116

Gerente

# **ANEXO B MANUAL TÉCNICO**

# **1. INTRODUCCIÓN**

En el presente documento, se describen las actividades realizadas para el desarrollo del proyecto utilizando la metodología ágil SCRUM. El sistema fue desarrollado para la cooperativa de transporte interprovincial de pasajeros Transvencedores. Se incluye la descripción del ciclo de vida iterativo e incremental, artefactos, diagramas UML, así como las responsabilidades y compromisos de los participantes en el proyecto.

## **2. ESTUDIO DE FACTIBILIDAD**

### **Historial de Versiones**

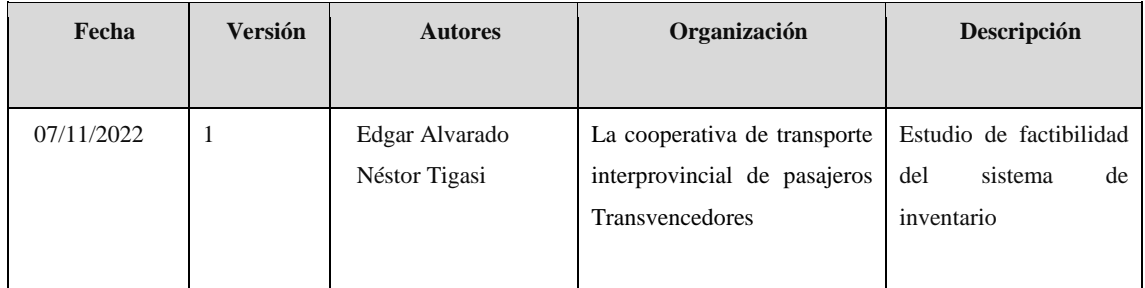

# **INFORMACIÓN DEL PROYECTO**

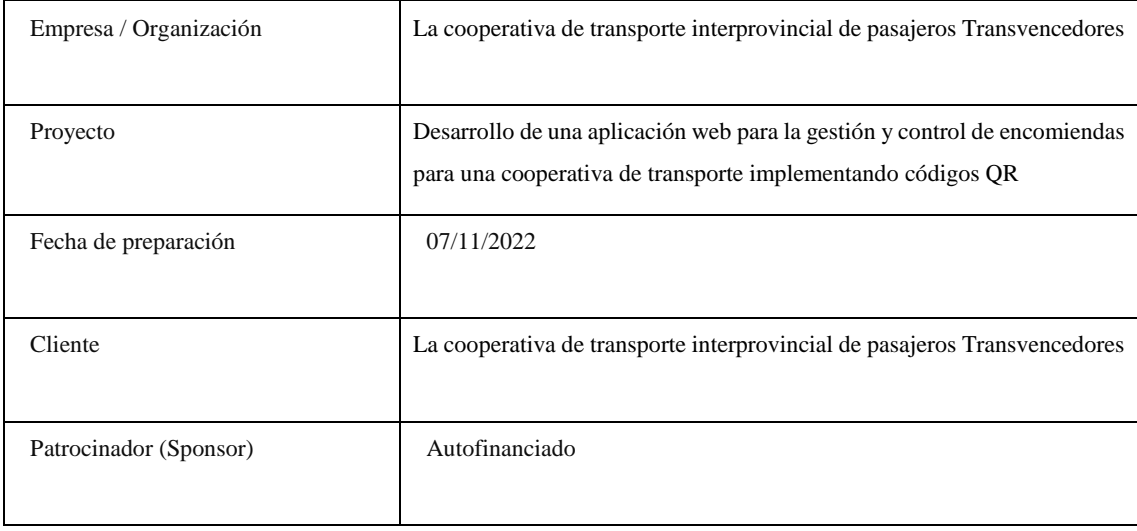

#### **Antecedentes del proyecto**

La cooperativa de transporte Transvencedores realiza envíos de encomiendas hacia diferentes puntos del país como Quito, Ibarra, Tulcán, Manta, Machala, Huaquillas, Riobamba, Jama, San Vicente, Pedernales y Canoa, para lo cual disponen de un sistema que no cuenta con todas las funcionalidades que ellos requieren, esto implica el envío de notificaciones mediante una red social para que el usuario o cliente lleve un control de la encomienda enviada, también se ven afectados en el proceso del registro de la encomienda al momento de la llegada del producto al destino o la entrega al cliente, esto debido a que no cuentan con un método eficaz y rápido para realizar dicho proceso.

Se determina que realizar un mantenimiento al sistema actual no es posible, ya que no se tiene acceso al código fuente y se desconoce el lenguaje de programación empleado, por lo que el cliente solicita el desarrollo de un nuevo sistema que tenga todas las funcionalidades que necesita la empresa.

Para el desarrollo del nuevo sistema se crea un equipo formado por el cliente con el papel de Product Owner, el cual se encarga de brindar la información necesaria para establecer los requerimientos, además de revisar los entregables y definir objetivos a cumplir en cada Sprint. El asesor del trabajo toma el papel de SCRUM Master, el cual garantiza el cumplimiento del proyecto con el uso de la metodología SCRUM. Los autores Edgar Andrés Alvarado Feijoó y Néstor Wilmer Tigasi Toaquiza toman el papel de equipo de desarrollo, se encargan de desarrollar el sistema de acuerdo a los requerimientos determinados en el Product Backlog.

#### **El proyecto y su contexto**

## **Descripción del proyecto**

El objetivo de este proyecto es desarrollar una aplicación web para la gestión y control de encomiendas para la cooperativa de transporte Transvencedores implementando códigos QR, para lo cual se desarrollaron los módulos de gestión de clientes, empleados, oficinas, rutas, buses, encomiendas, reportes e inicio de sesión. Además, se incluye el manual de usuario y técnico como entregables.

### **Objetivos**

- Obtener requisitos del sistema a través de una entrevista entre el cliente y el equipo de desarrollo.
- Diseñar la base de datos para el almacenamiento de la información del sistema de forma persistente.
- Desarrollar los módulos del sistema para completar todas las funcionalidades requeridas por el cliente.
- Realizar reuniones con el cliente de forma continua para evitar cambios significativos durante la fase final del desarrollo del sistema.

### **Contexto del proyecto**

Los miembros directivos de la cooperativa de transporte interprovincial de pasajeros Transvencedores son el Sr. Orlando Cevallos González como presidente y el Abg. Carlos Geovanny Orna Nogales como gerente. Esta cooperativa presta servicios de transporte de pasajeros, envío de encomiendas, turismo, entre otros. En lo que concierne al servicio de encomiendas, se cuenta con un personal para realizar la gestión de encomiendas, los socios que aportan con recursos, el personal chofer y ayudante para el transporte de las encomiendas en los diferentes buses de la empresa.

Antes de iniciar el estudio de factibilidad se realizaron reuniones con el gerente, en las que detalló los problemas que enfrentaba al utilizar el sistema actual, destacando la falta de interacción por parte de la empresa con sus clientes y la demora al realizar ciertos procesos mediante el sistema, por lo que manifestó que sería adecuado enviar notificaciones a los clientes mediante WhatsApp cuando se ingrese un encomienda, se registre la llegada al destino o la entrega al cliente. Esto genera mayor confianza hacia la empresa y una mejor experiencia con el uso del servicio. En cuanto al tiempo de demora se determinó que contar con el uso de una tecnología como los códigos QR ayudaría a resolver el problema.

## **Alcance del estudio de factibilidad**

Determinar la capacidad de implementación de los requerimientos del cliente en el sistema a desarrollar para resolver todos los problemas que detalla dicho cliente.

Determinar la viabilidad del desarrollo del sistema, permitiendo al cliente tener un panorama completo del proyecto.

# **Factibilidad técnica**

Para determinar la factibilidad técnica se detallan los recursos de hardware y software necesarios para realizar el proyecto.

## ● **Recursos hardware**

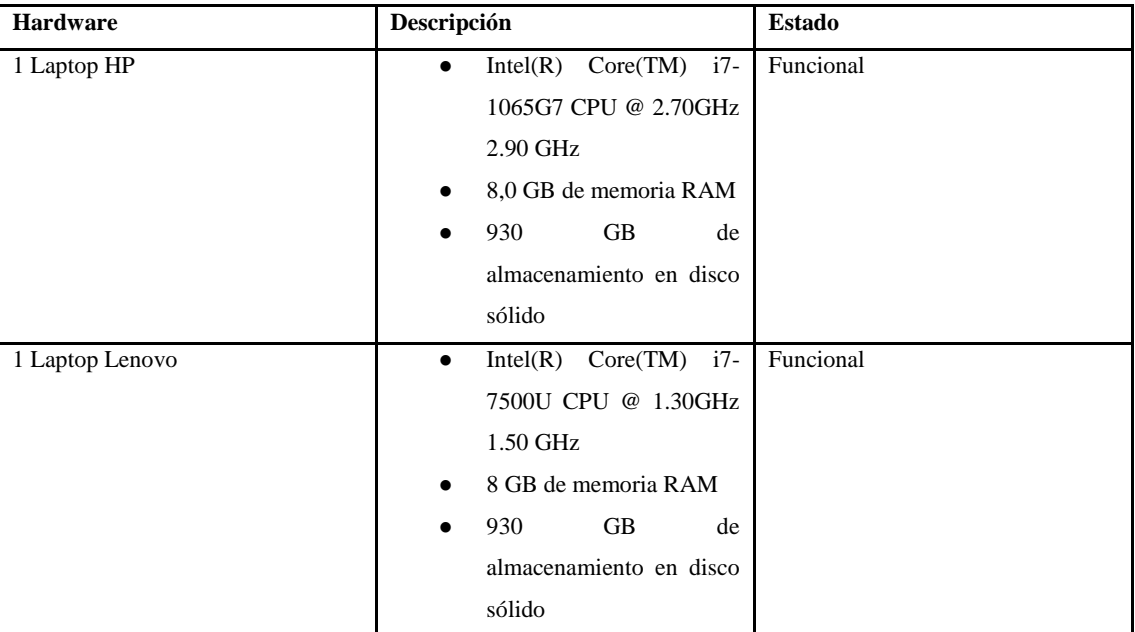

## ● **Recursos software**

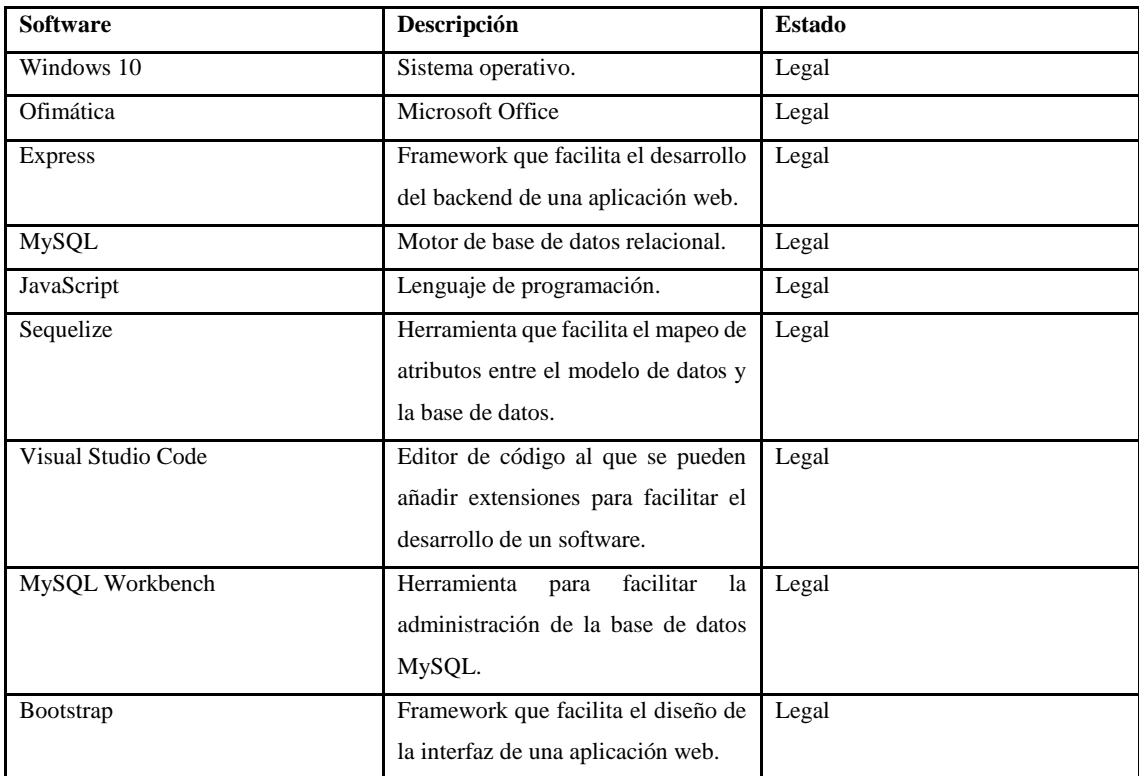

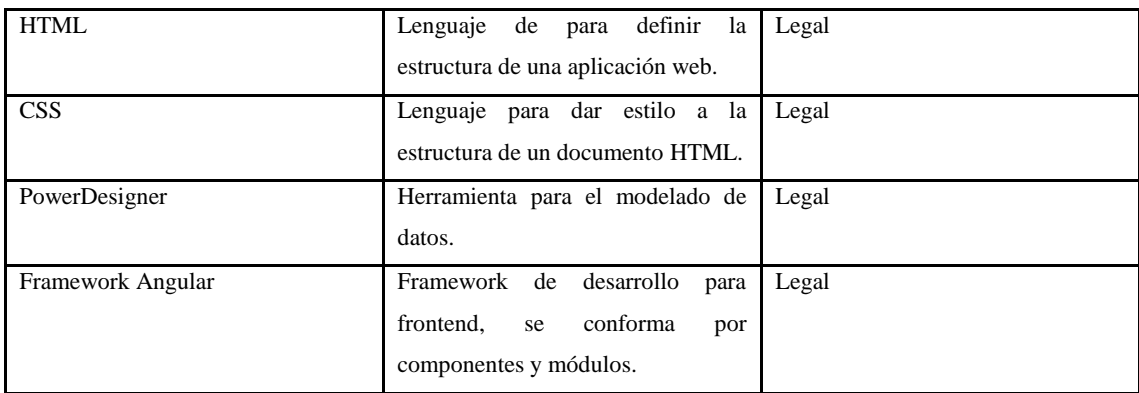

Considerando que la mayoría del software es gratuito y que el equipo de desarrollo ya cuenta con el hardware mencionado, se determina que el desarrollo del sistema es factible técnicamente.

# **Factibilidad operativa**

La factibilidad operativa determina si la utilización del sistema de gestión y control de encomiendas es correcta por parte del usuario. Partiendo de este punto, se define que la factibilidad operativa del sistema desarrollado es viable, ya que cuenta con una interfaz intuitiva y fácil de utilizar. Es decir, el usuario podrá acceder a las funcionalidades del sistema dependiendo del rol sin complicaciones. En la siguiente tabla se observan la experiencia con la que cuentan los diferentes usuarios del sistema:

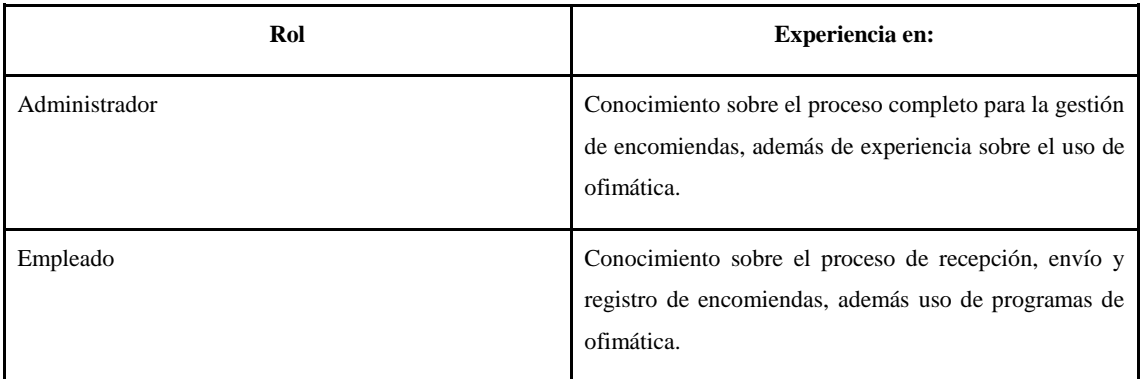

## **Factibilidad económica**

## ● **Costo de desarrollo**

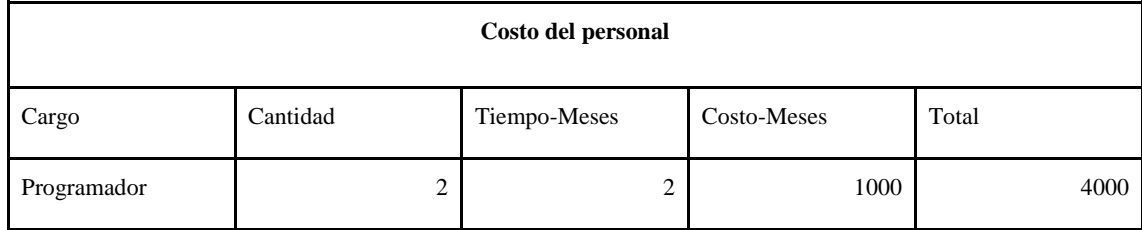

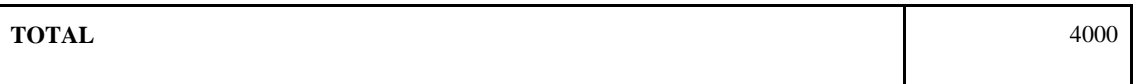

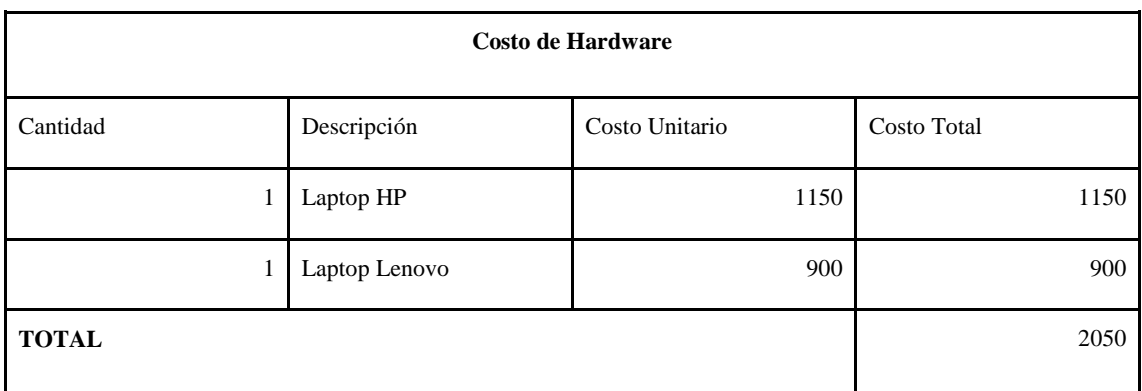

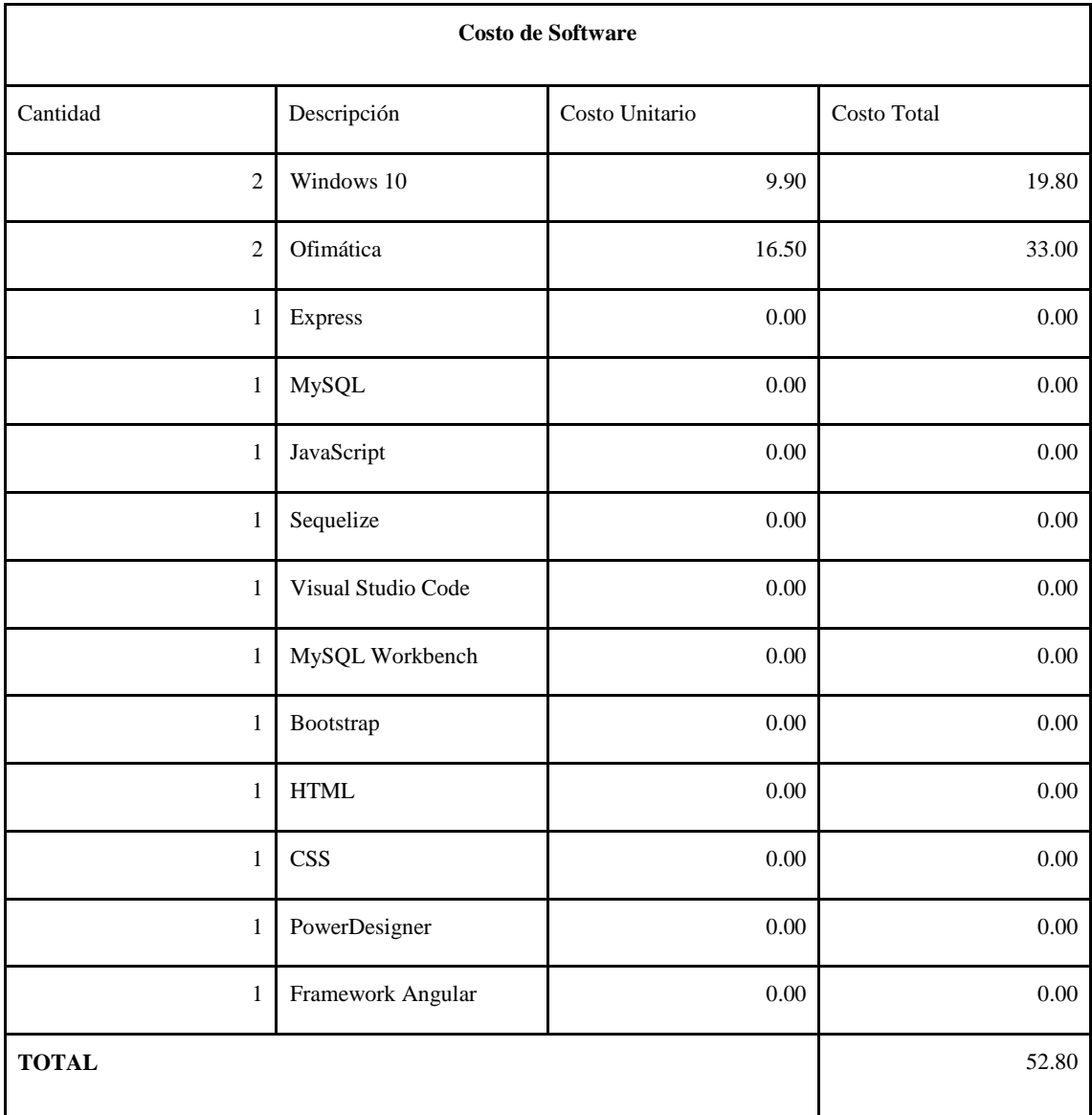

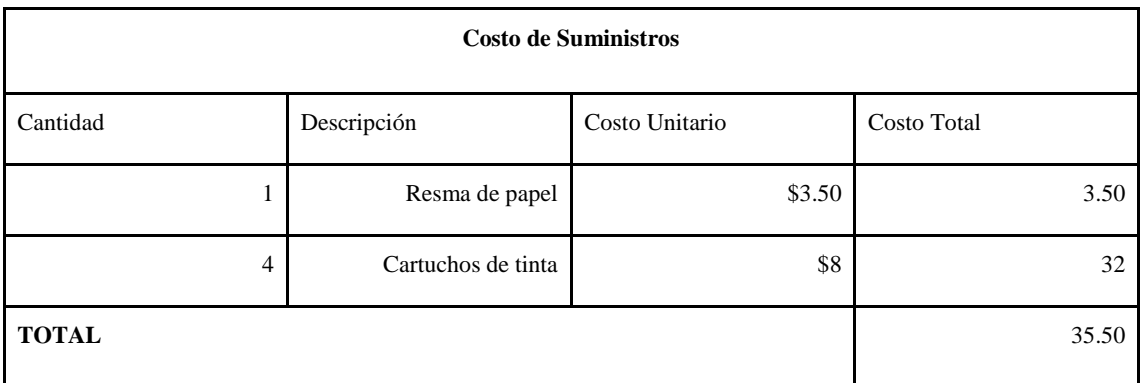

## ● **Resumen del costo**

Se realiza una sumatoria entre los costos totales para obtener un costo total general, obteniendo un resultado de 6138,30 como se observa a continuación:

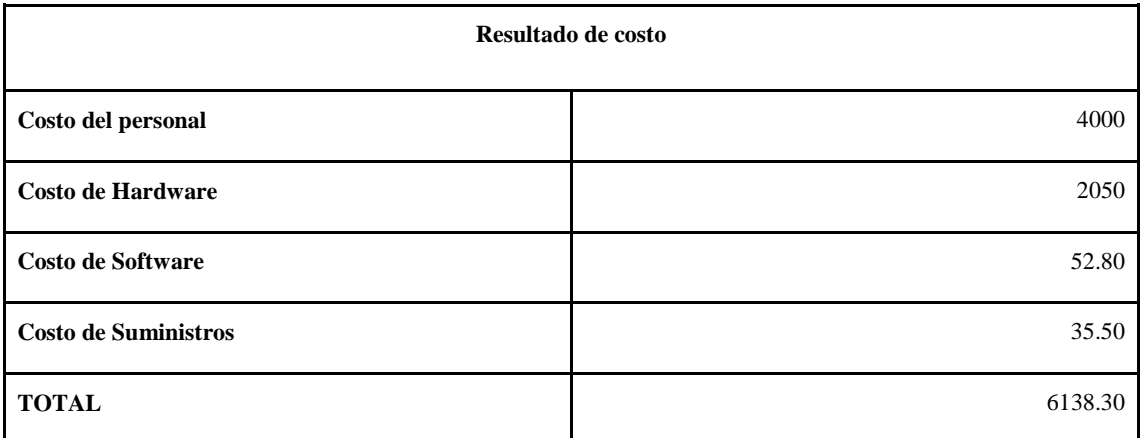

Luego de realizar el estudio de factibilidad económica se obtuvo un valor de 6138.30 dólares, el cual es costeado por el equipo de desarrollo. Además, considerando que la mayor parte de este valor es por las horas de trabajo, y que ya se posee las laptops definidas en los recursos de hardware, se determina que el desarrollo del sistema es factible desde un punto de vista económico.

## **3. ANÁLISIS DE RIESGOS**

Los riesgos son eventos que se pueden presentar en cualquier momento del desarrollo de un sistema, afectando tanto los tiempos de entrega como la calidad del producto, incluso, pueden llegar a ocasionar el fracaso de todo el proyecto. Esto sin importar si se trata de un sistema grande o pequeño, por lo tanto, tener actividades permitan prevenir estos riesgos es fundamental para todo el personal involucrado. Para cumplir con este objetivo se realiza el análisis de riesgo.

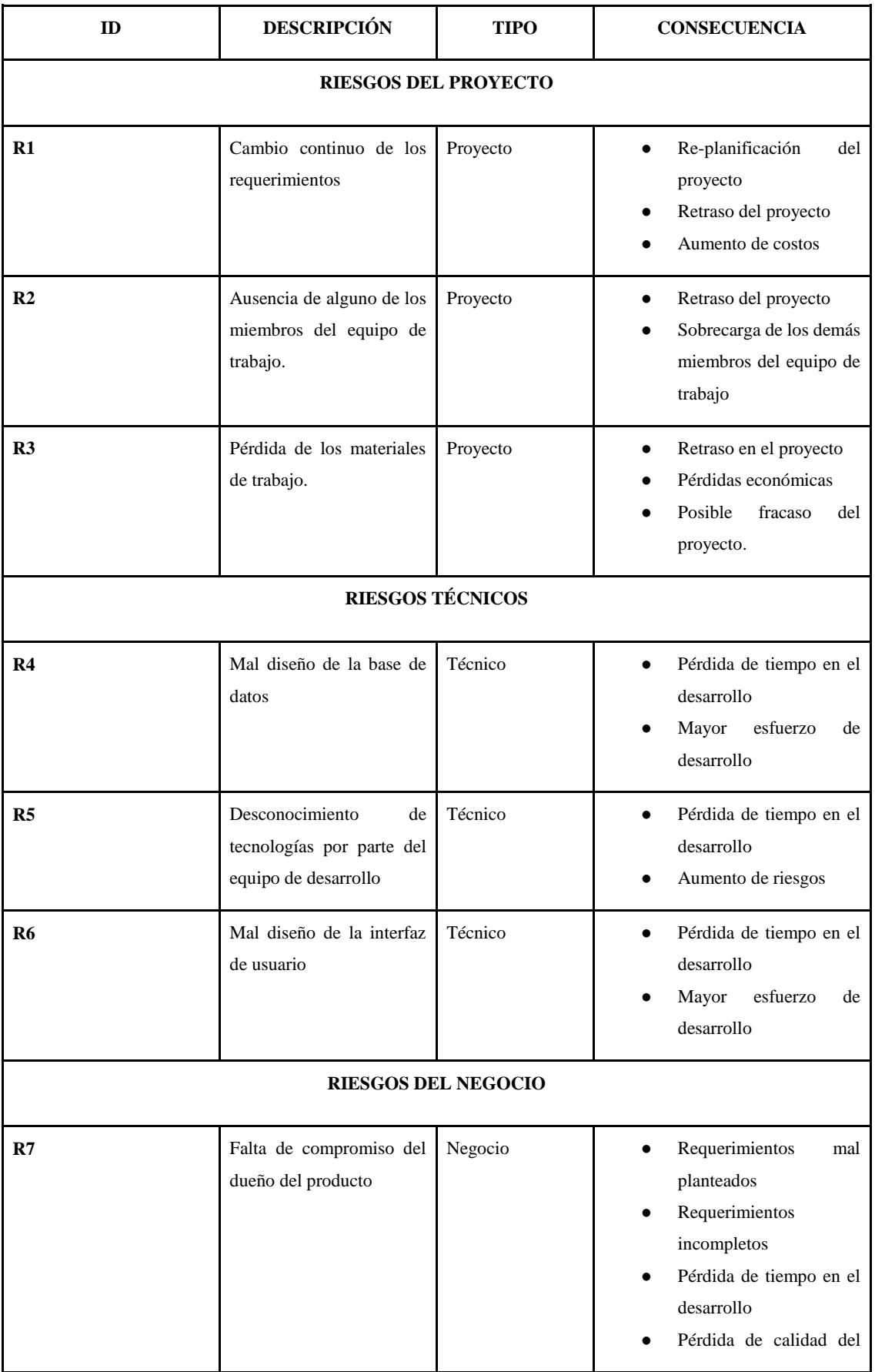

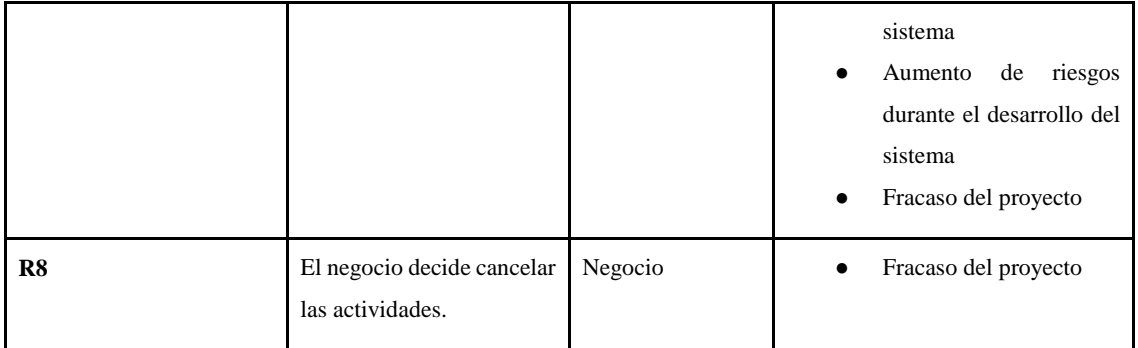

## **Priorización de riesgos**

Priorizar y ordenar los riesgos presenta una ventaja, la cual es tener claro cuáles son los riesgos que podrían causar mayores imprevistos al sistema, la priorización se realiza dependiendo de parámetros como probabilidad de que ocurra, impacto que tendría en el desarrollo del sistema si ocurre, y exposición de riesgo.

Una vez se determina la prioridad se puede generar prevenciones de cada riesgo, dependiendo del orden se puede tener una o varias actividades que impidan que el riesgo llegue a ocurrir, a continuación, se realiza el orden tomando en cuenta un valor agregado a cada parámetro.

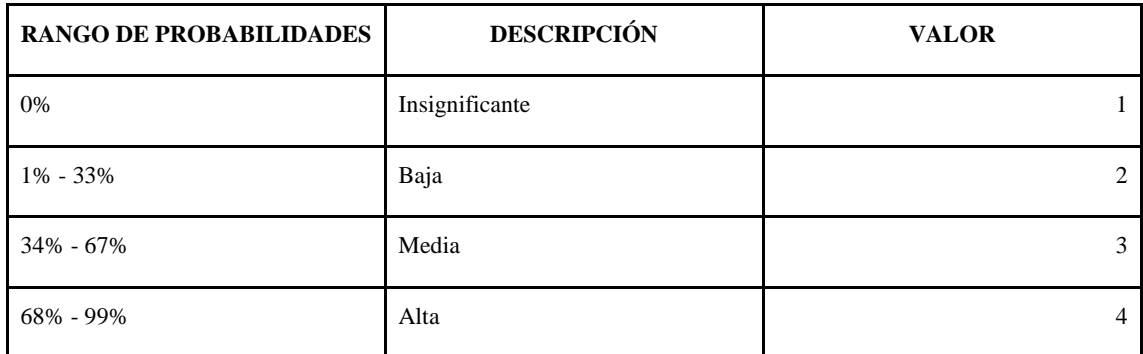

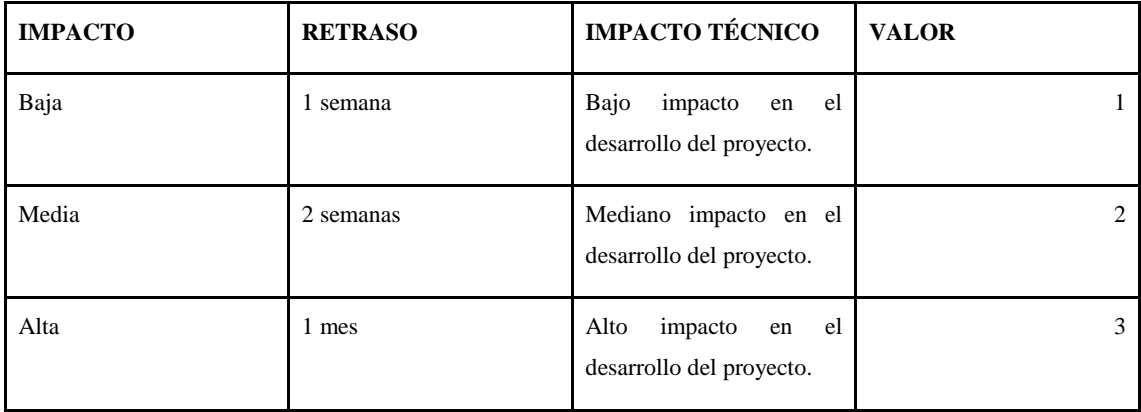

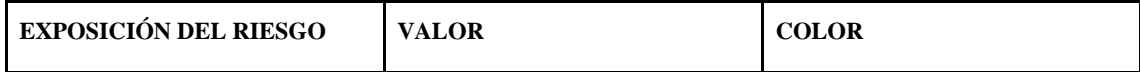

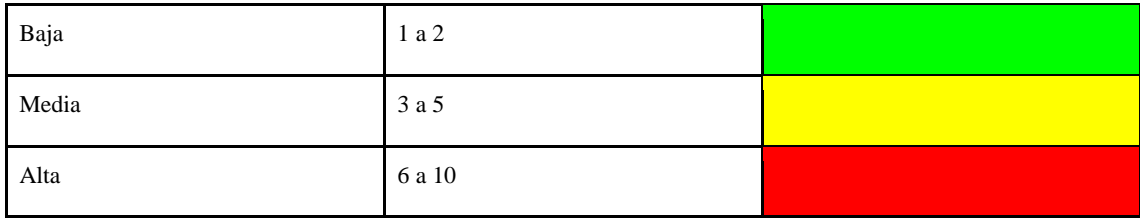

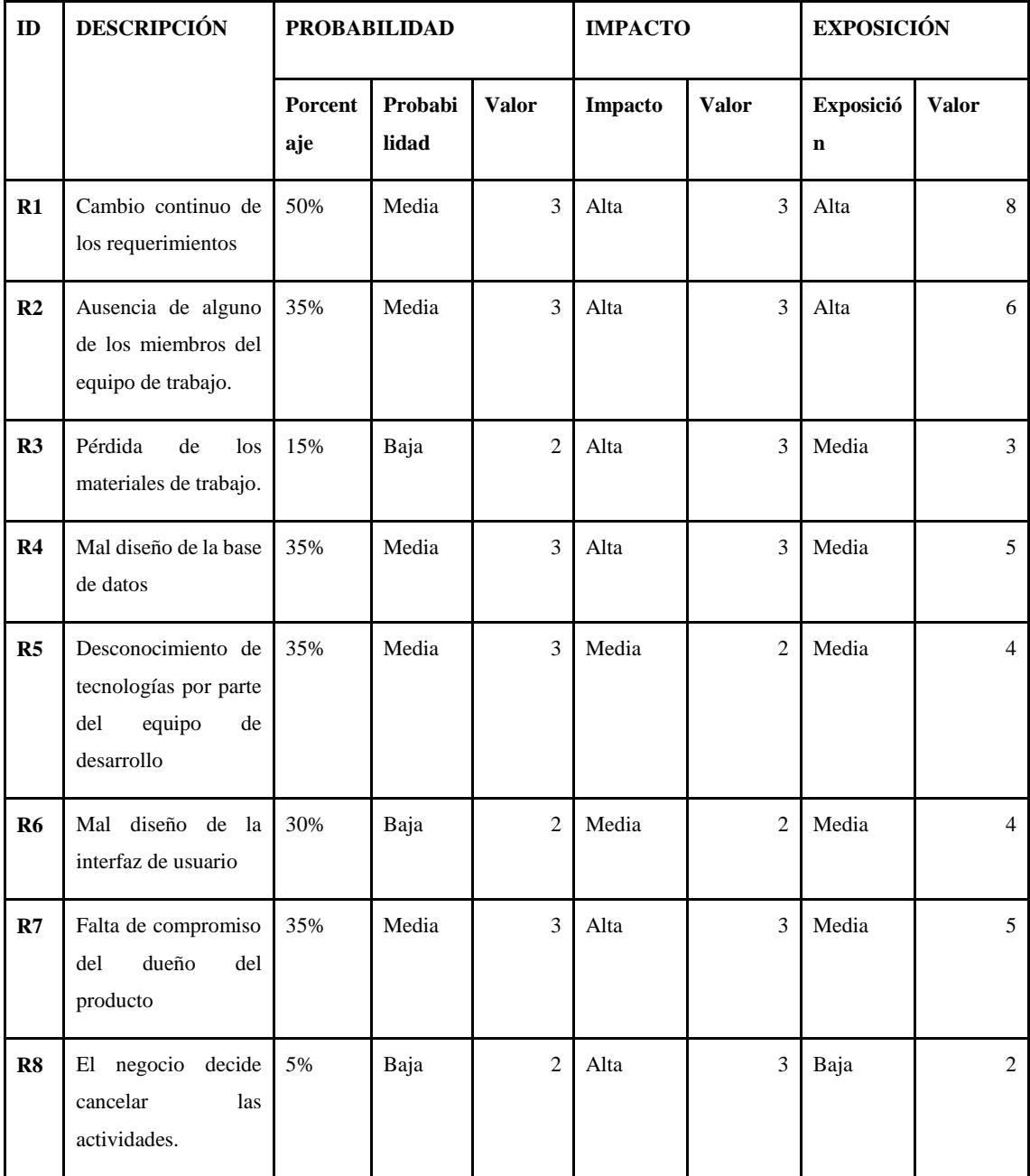

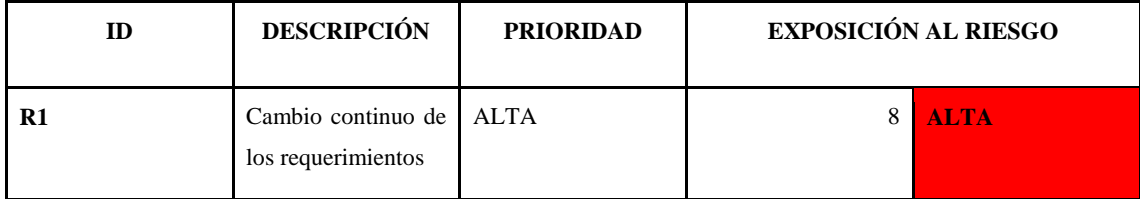

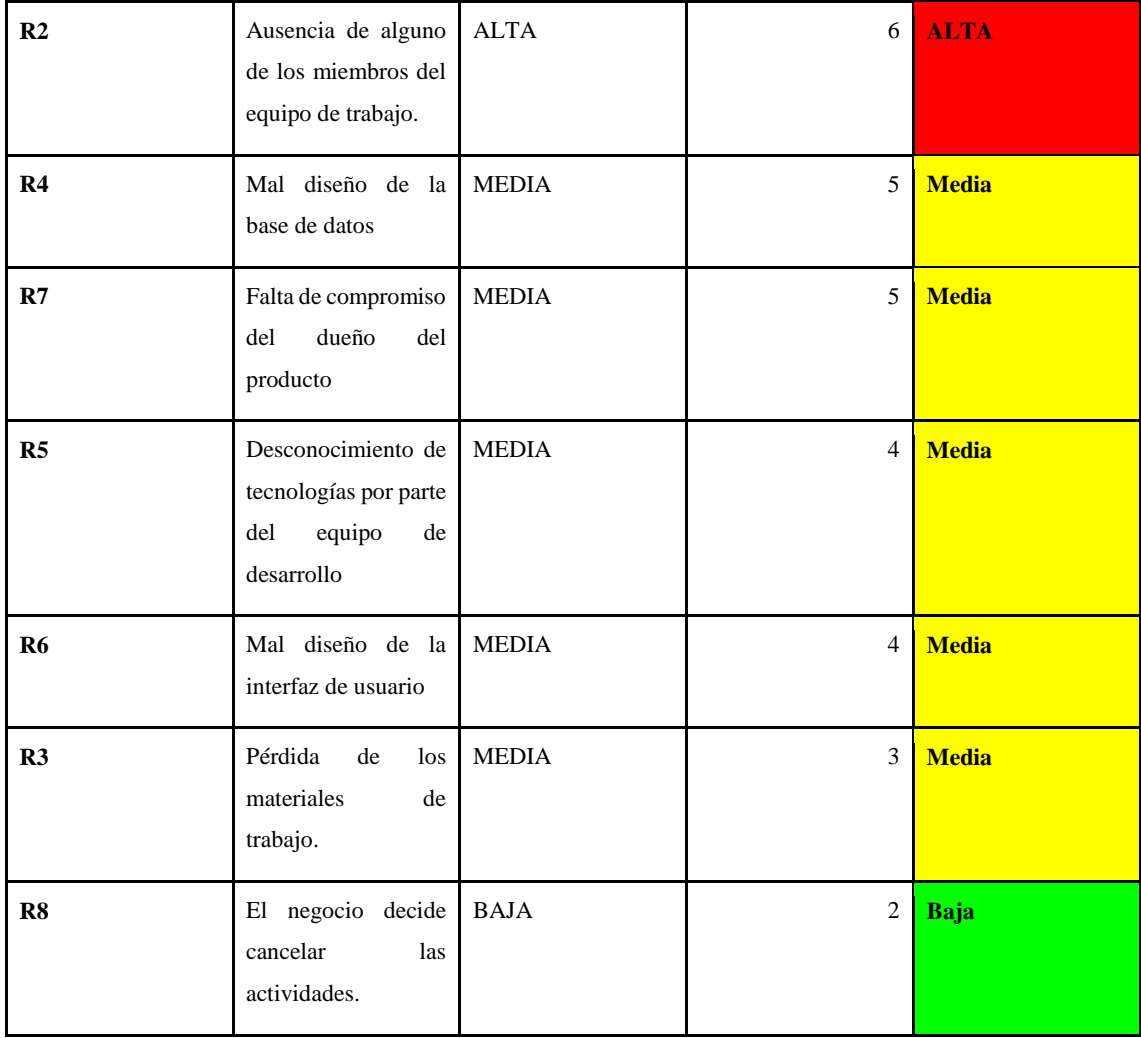

Luego del análisis realizado se puede decir que existen 2 riesgos con prioridad alta, 5 con prioridad media y 1 con prioridad baja, por lo que, se debe dar mayor relevancia a los riesgos con prioridad alta, ya que estos pueden ocasionar el fracaso del proyecto.

## **Hojas de gestión de riesgos**

Las hojas de riesgo contienen medidas que previenen o corrigen un riesgo en caso de que ocurra, como consecuencia se tiene un impacto menor o nulo en el desarrollo del sistema, esto ayuda a desarrollar un sistema de calidad y disminuir el tiempo de construcción del proyecto.

La hoja de riesgo consiste de varias partes, tal como el ID, que se denota con una R al inicio y seguido de una numeración secuencial, una fecha que indica cuando es desarrollado, parámetros (probabilidad, impacto, exposición, prioridad) con su respectivo valor, descripción del riesgo, refinamiento en el que se detalla las causas y consecuencias, en reducción se menciona como evitar que ocurra el riesgo, en supervisión se indica acciones de control durante el desarrollo del

proyecto, en gestión se detalla cómo actuar en caso de que se haga presente el riesgo, estado actual (fase de reducción iniciada, fase de supervisión iniciada, gestionando el riesgo), y por último el responsable que se encarga del cumplimiento de lo mencionado anteriormente.

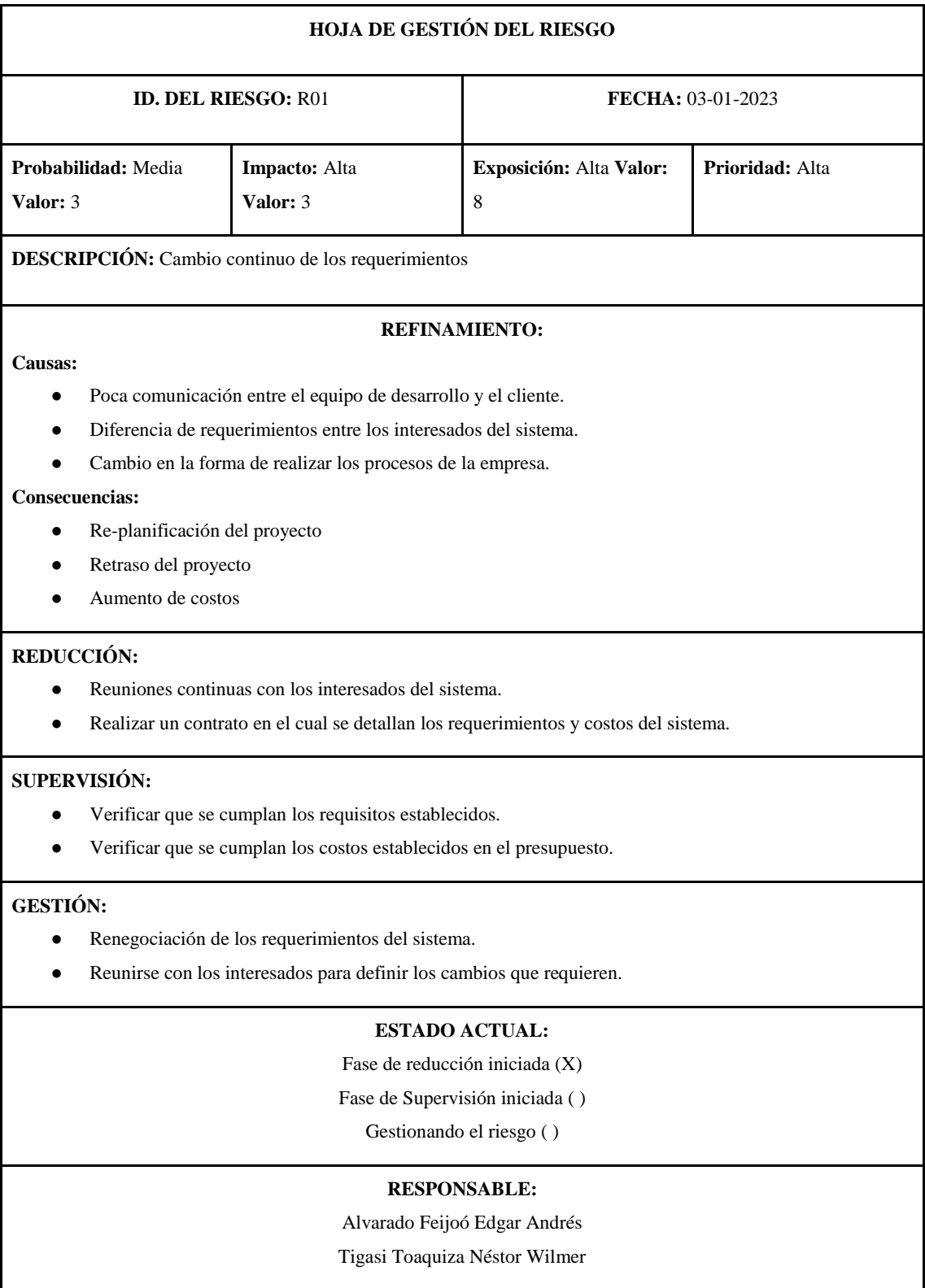

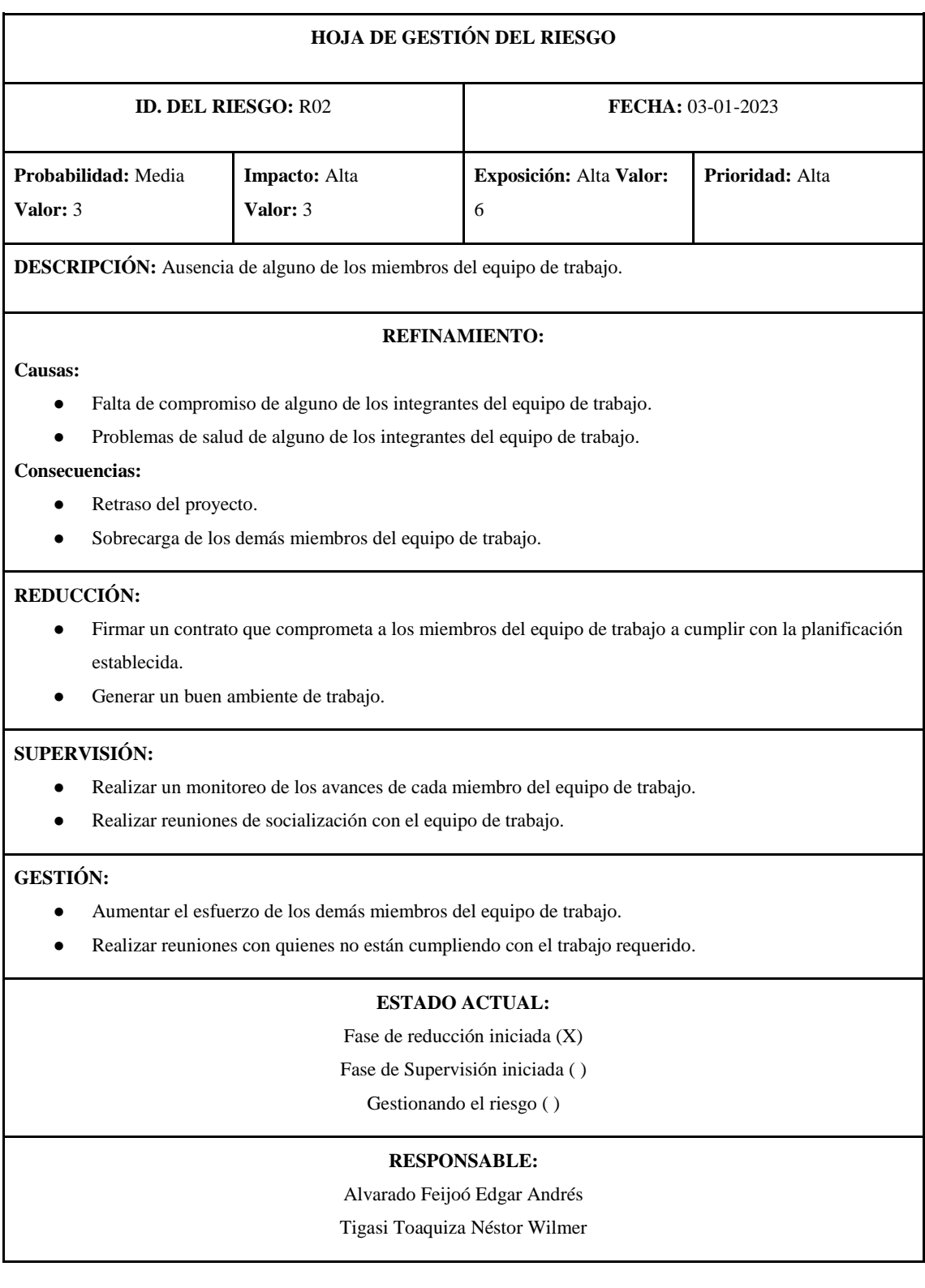

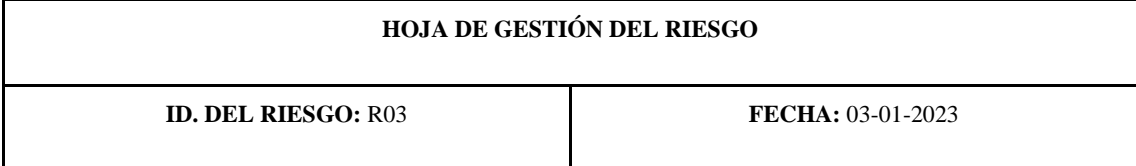

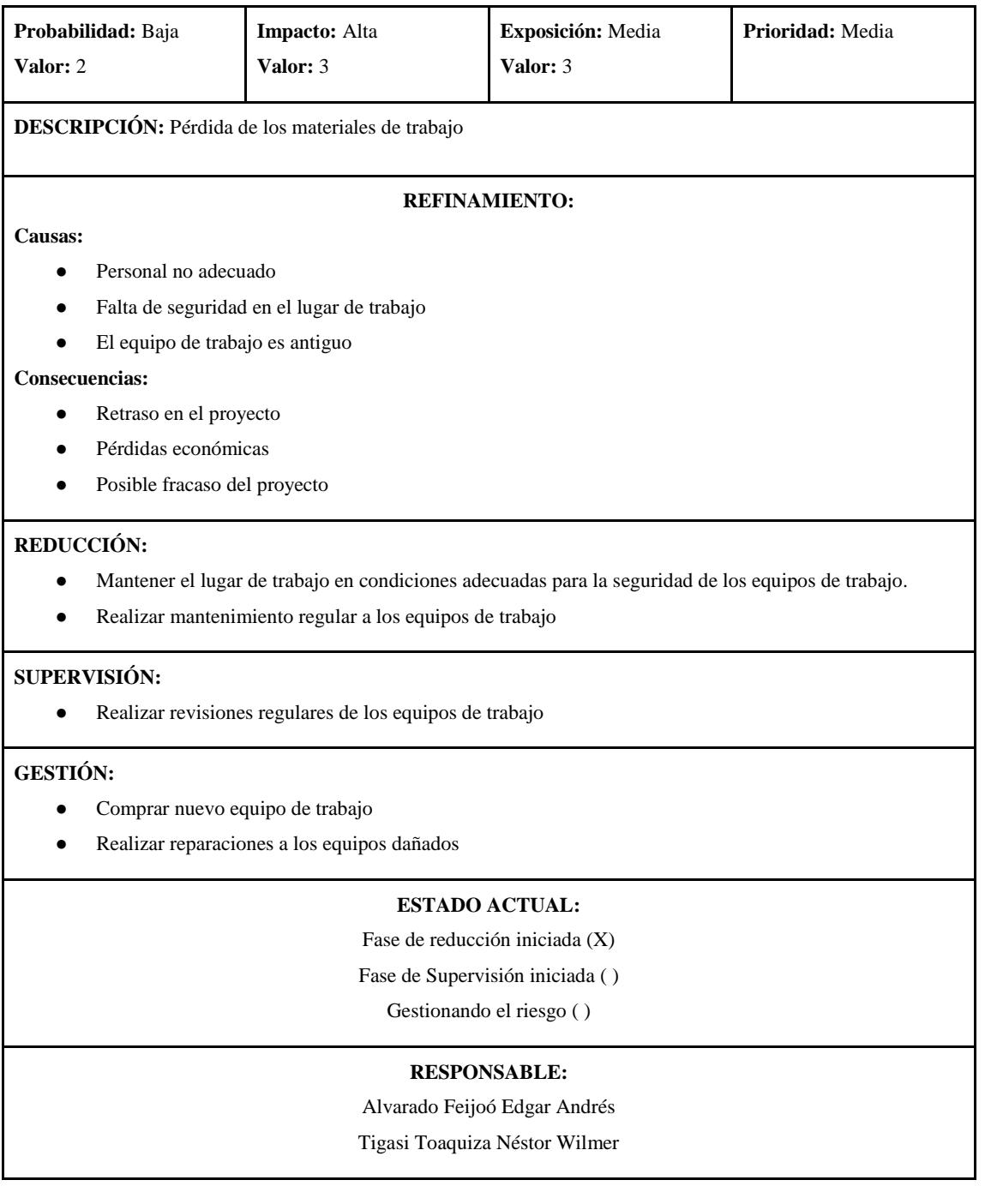

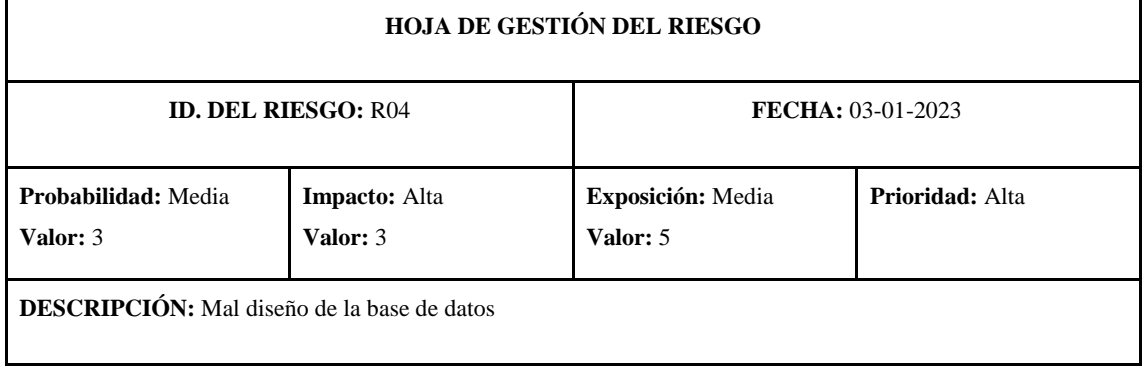

### **REFINAMIENTO:**

#### **Causas:**

- Falta de conocimiento por parte del equipo de desarrollo
- No aplicar buenas prácticas en el diseño de la base de datos
- Requisitos incompletos o ambiguos

### **Consecuencias:**

- Pérdida de tiempo en el desarrollo
- Mayor esfuerzo de desarrollo

#### **REDUCCIÓN:**

- Aplicar buenas prácticas para el diseño de la base de datos
- Definir los requisitos del sistema sin ambigüedades

#### **SUPERVISIÓN:**

- Trabajo colaborativo del equipo de desarrollo
- Verificar que la base de datos se adapte a los requisitos del sistema

#### **GESTIÓN:**

- Capacitar al equipo de trabajo
- Corregir los requerimientos del sistema

#### **ESTADO ACTUAL:**

Fase de reducción iniciada (X)

Fase de Supervisión iniciada ( )

Gestionando el riesgo ( )

#### **RESPONSABLE:**

Alvarado Feijoó Edgar Andrés

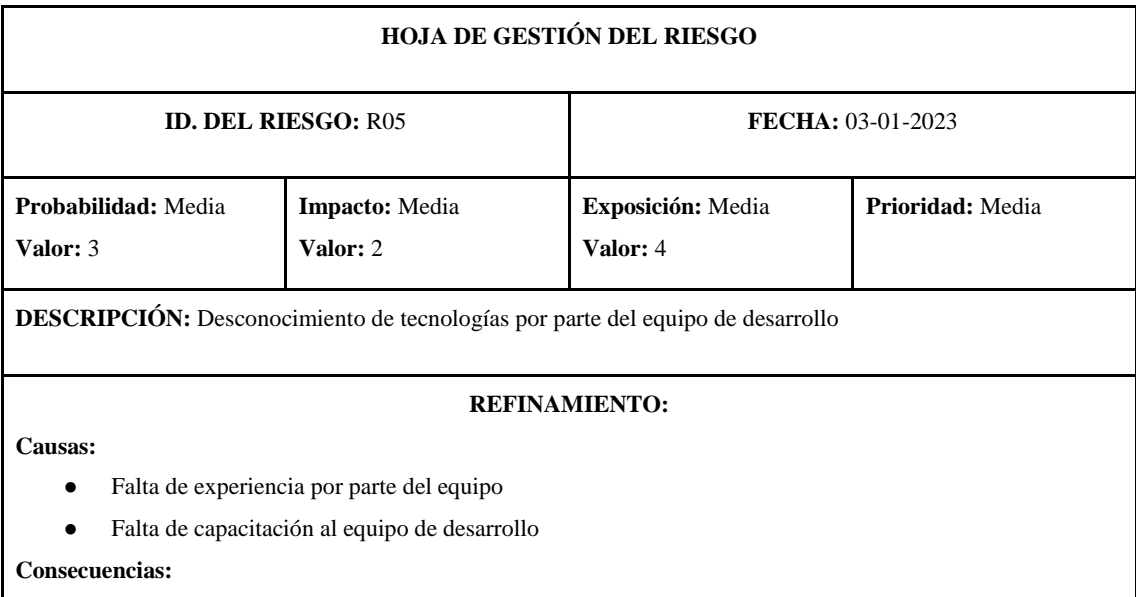

- Pérdida de tiempo en el desarrollo
- Aumento de riesgo

### **REDUCCIÓN:**

- Realizar pruebas a los desarrolladores para iniciar con el sistema
- Asignar tareas según la capacidad del desarrollador

#### **SUPERVISIÓN:**

- Capacitaciones continuas a los desarrolladores
- Calificación de mejora de rendimiento
- Asignación de tareas en equipos

#### **GESTIÓN:**

- Delegar personal capacitado para la ayuda de otros que presentan problemas o dificultades en cumplir tareas
- Controlar el cumplimiento de las tareas asignadas al desarrollador con reuniones de corto plazo

#### **ESTADO ACTUAL:**

Fase de reducción iniciada (X)

Fase de Supervisión iniciada ( )

Gestionando el riesgo ( )

#### **RESPONSABLE:**

Alvarado Feijoó Edgar Andrés

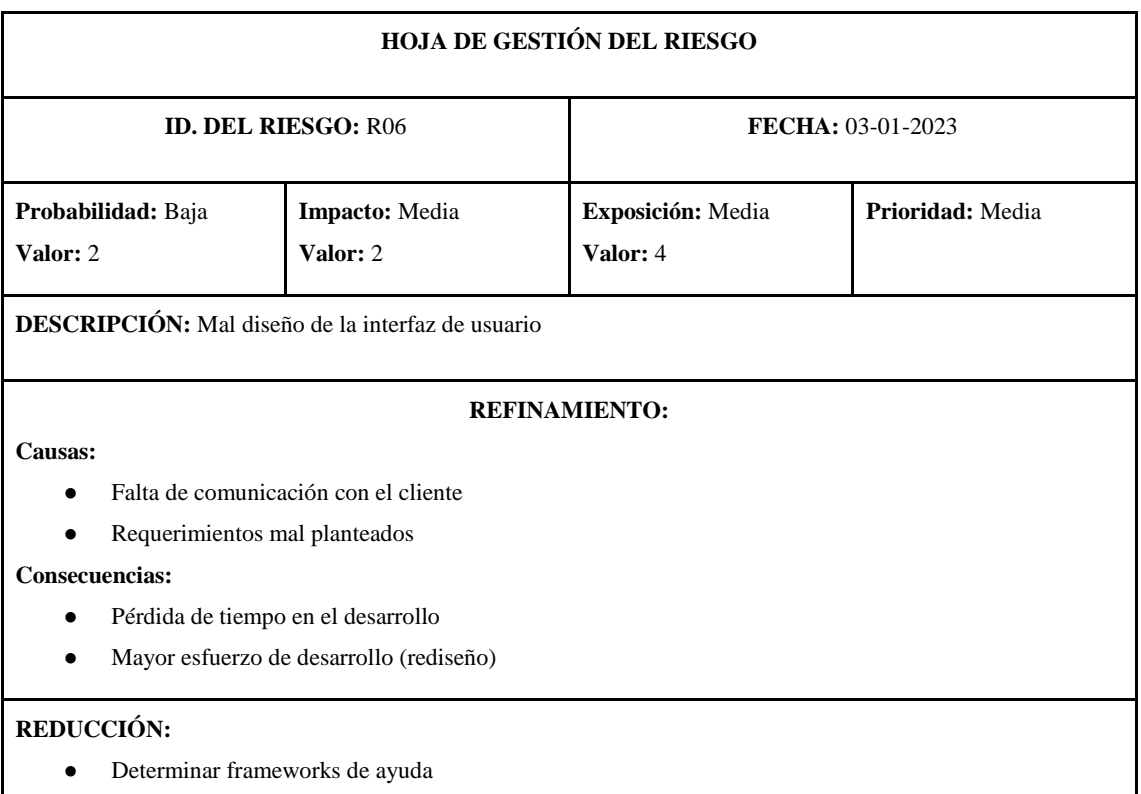

- Reuniones continuas con el cliente
- Creación de prototipos de la interfaz

#### **SUPERVISIÓN:**

- Promover la comunicación entre los interesados del proyecto
- Supervisión de los bosquejos de la interfaz por personal capacitado en el tema

#### **GESTIÓN:**

- Control de los requerimientos del cliente
- Dotar al desarrollador con las herramientas necesarias
- Asignar tareas en equipo

#### **ESTADO ACTUAL:**

Fase de reducción iniciada (X)

Fase de Supervisión iniciada ( )

Gestionando el riesgo ( )

#### **RESPONSABLE:**

Alvarado Feijoó Edgar Andrés

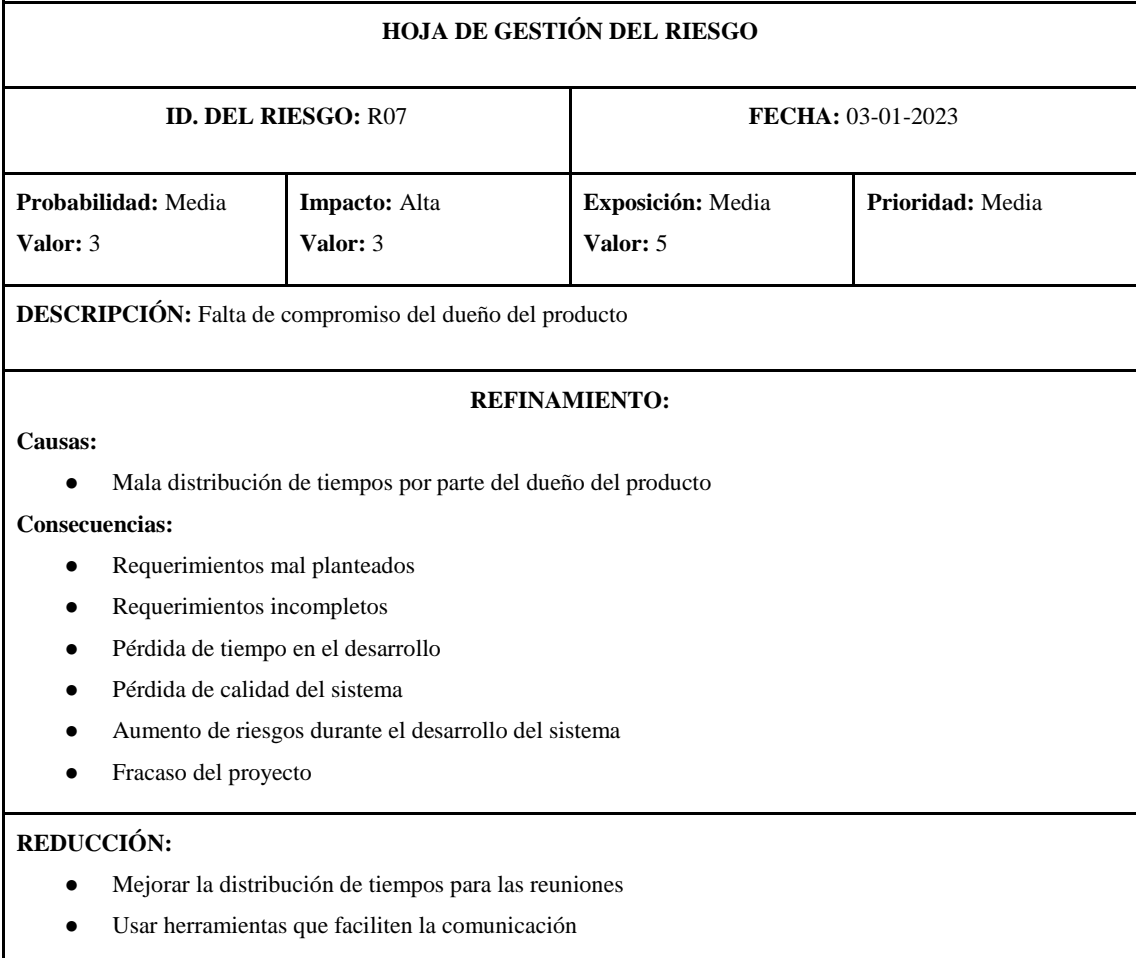

#### **SUPERVISIÓN:**

● Control de asistencia a las reuniones

#### **GESTIÓN:**

● Proponer tiempos y temas a tratar en las reuniones con anticipación

### **ESTADO ACTUAL:**

Fase de reducción iniciada (X)

Fase de Supervisión iniciada ( )

Gestionando el riesgo ( )

#### **RESPONSABLE:**

Alvarado Feijoó Edgar Andrés

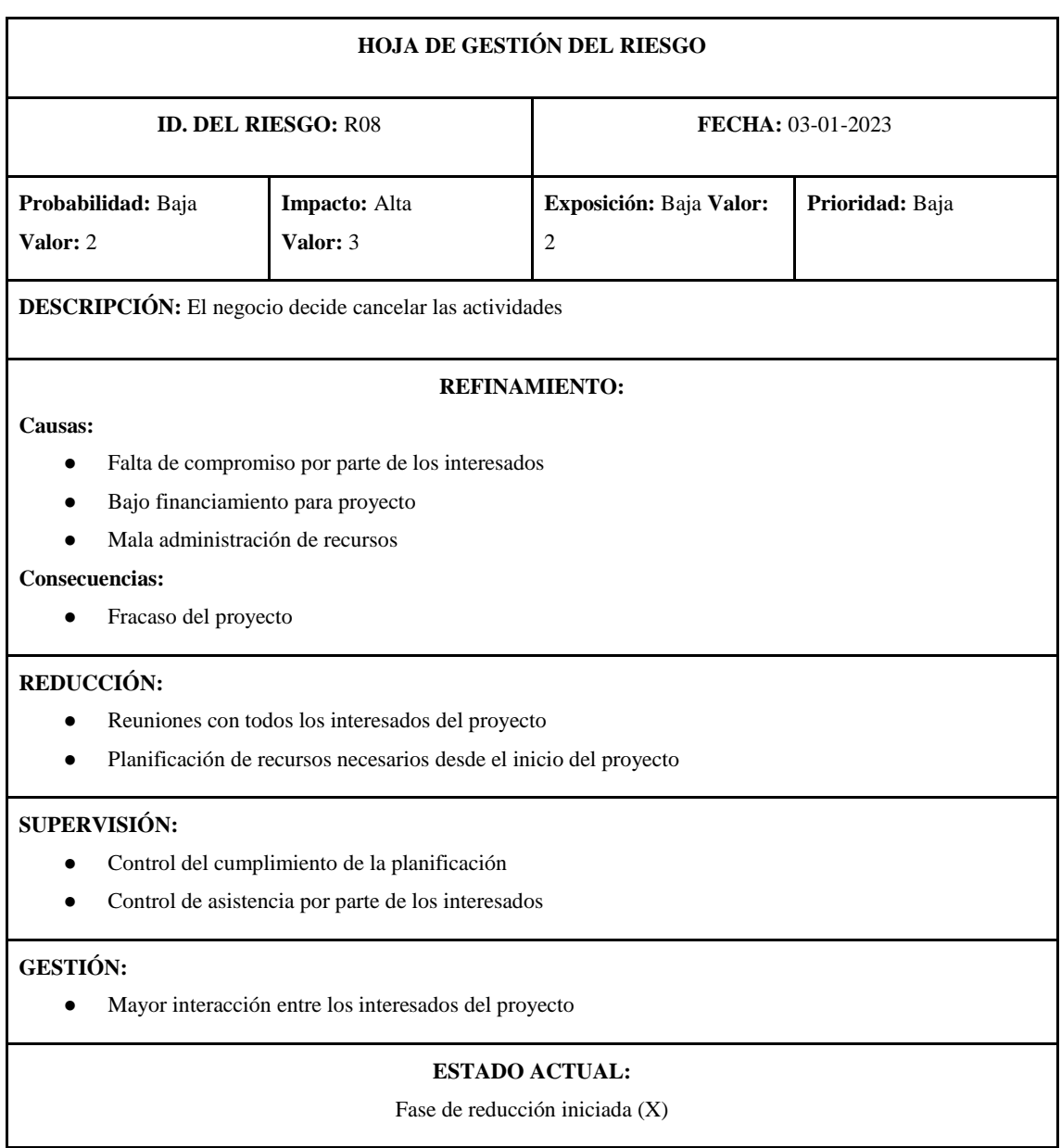
Fase de Supervisión iniciada ( ) Gestionando el riesgo ( )

**RESPONSABLE:** 

Alvarado Feijoó Edgar Andrés Tigasi Toaquiza Néstor Wilmer

# **4. PRODUCT BACKLOG**

En el Product Backlog se definen todas las actividades necesarias para el desarrollo del proyecto. Además, se utiliza la técnica de estimación T-Shirt, en donde se asigna una talla y puntos estimados de acuerdo a las horas de trabajo requeridas para realizar una actividad.

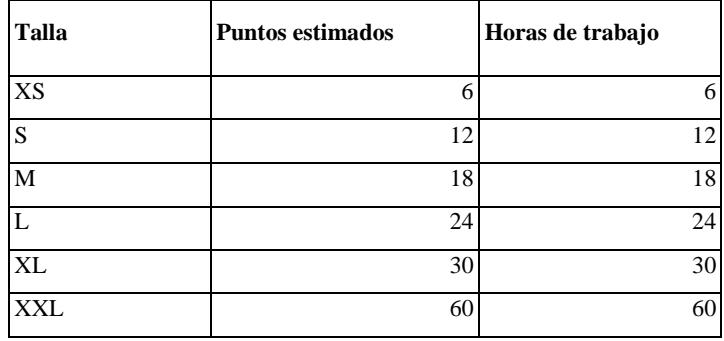

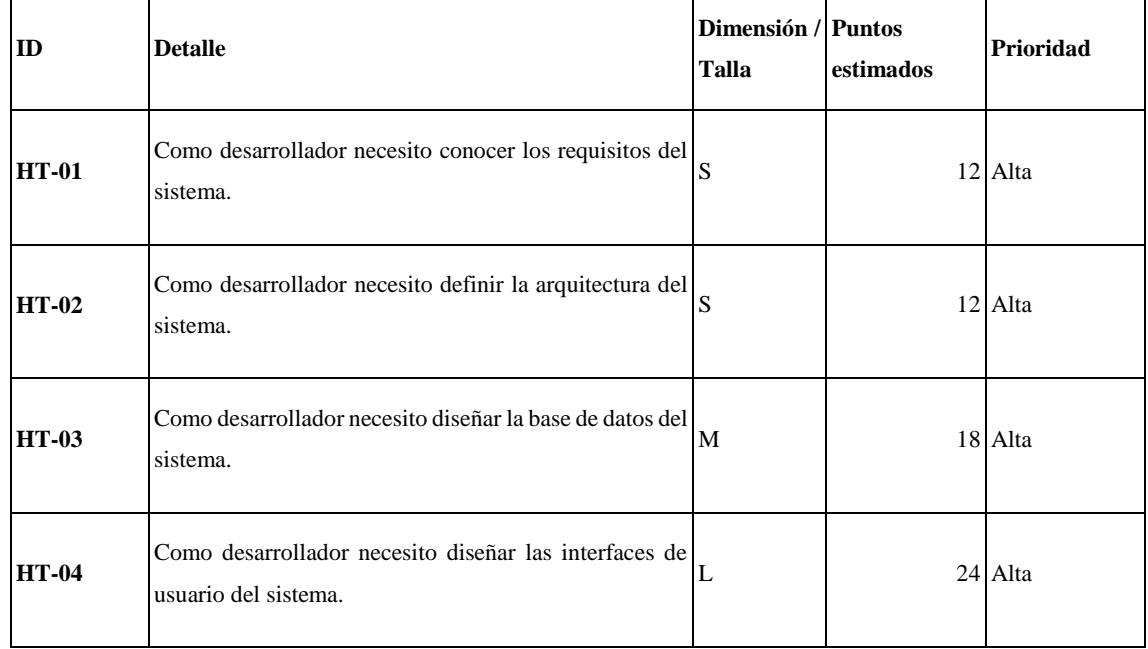

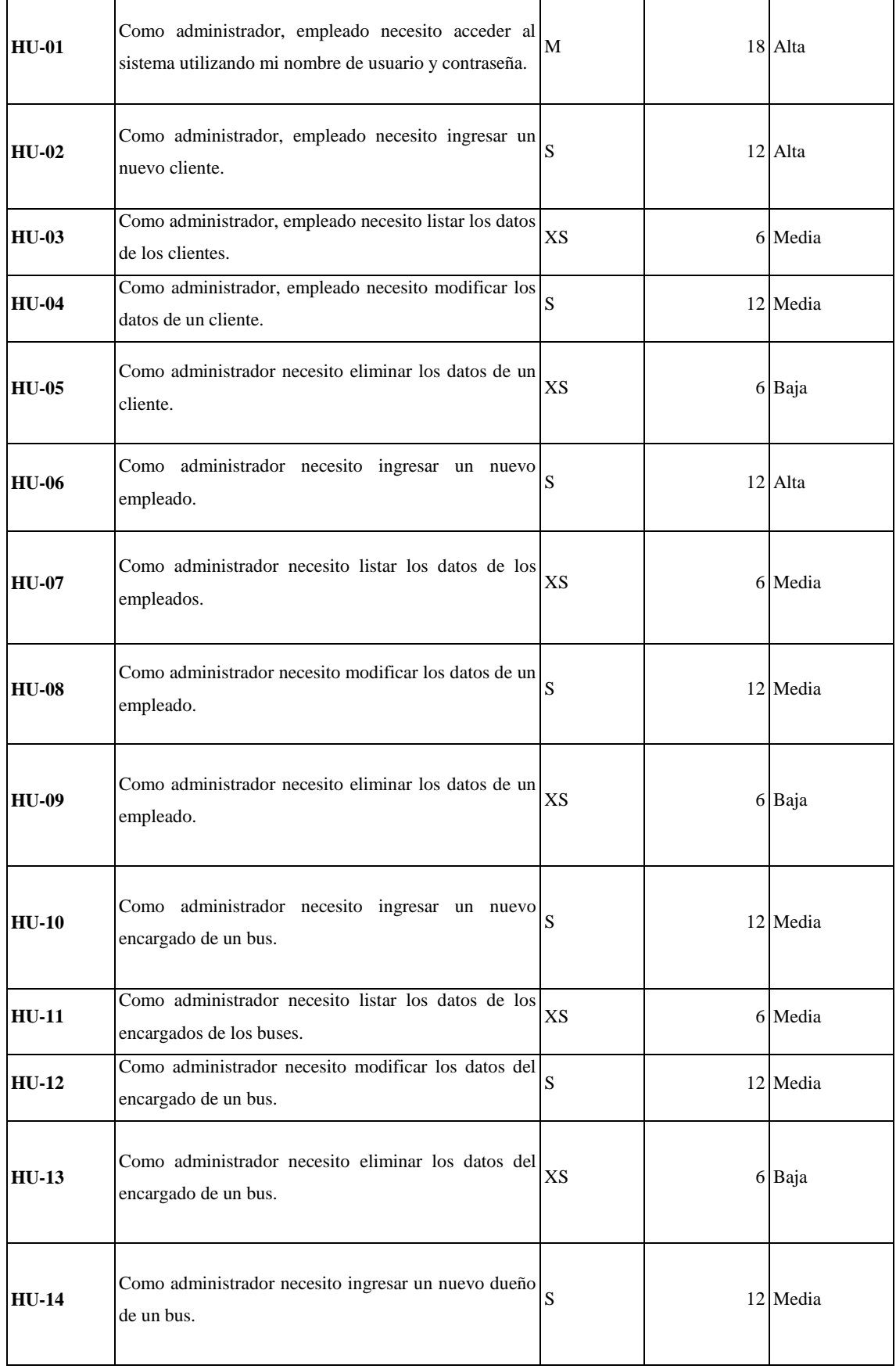

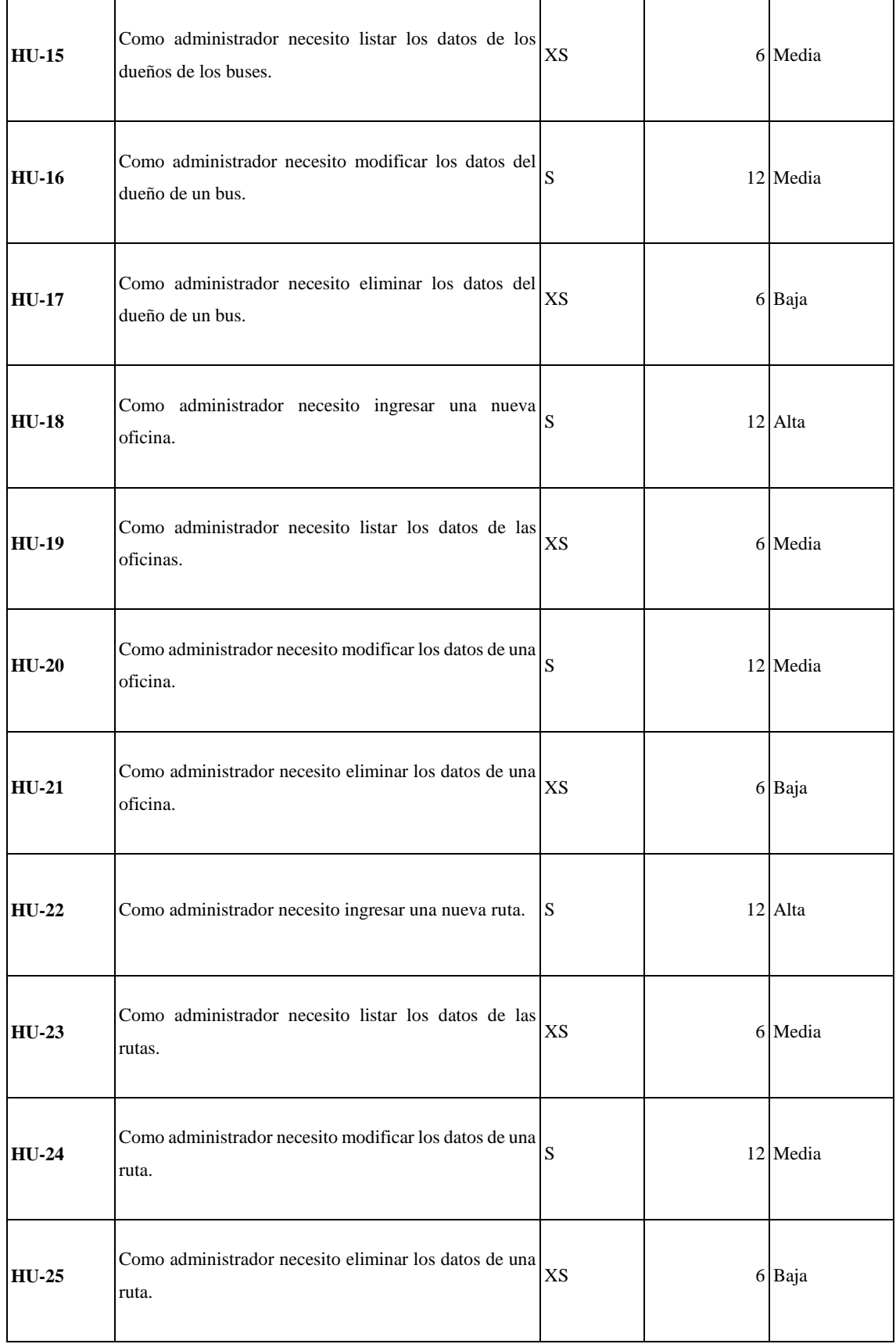

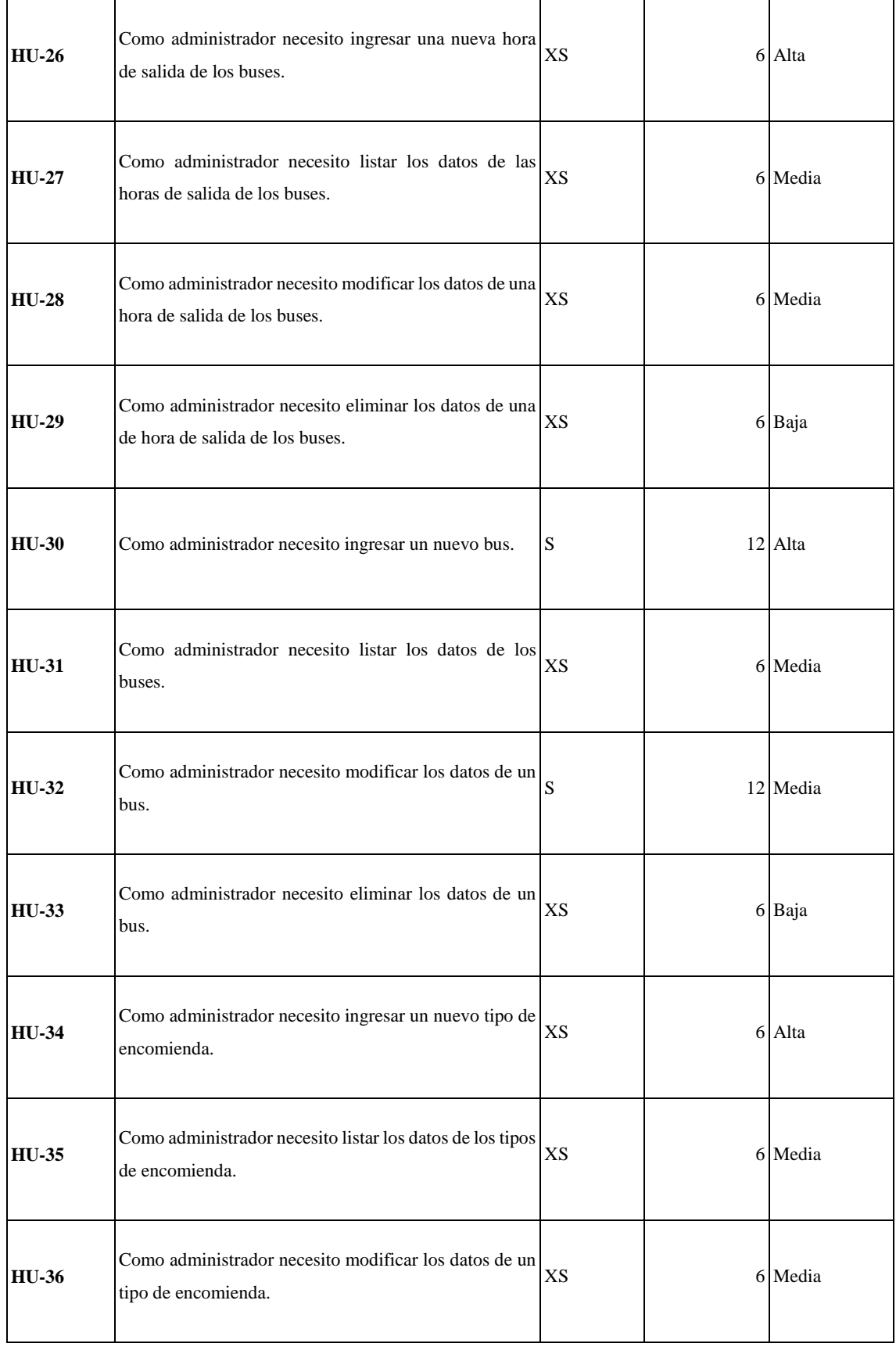

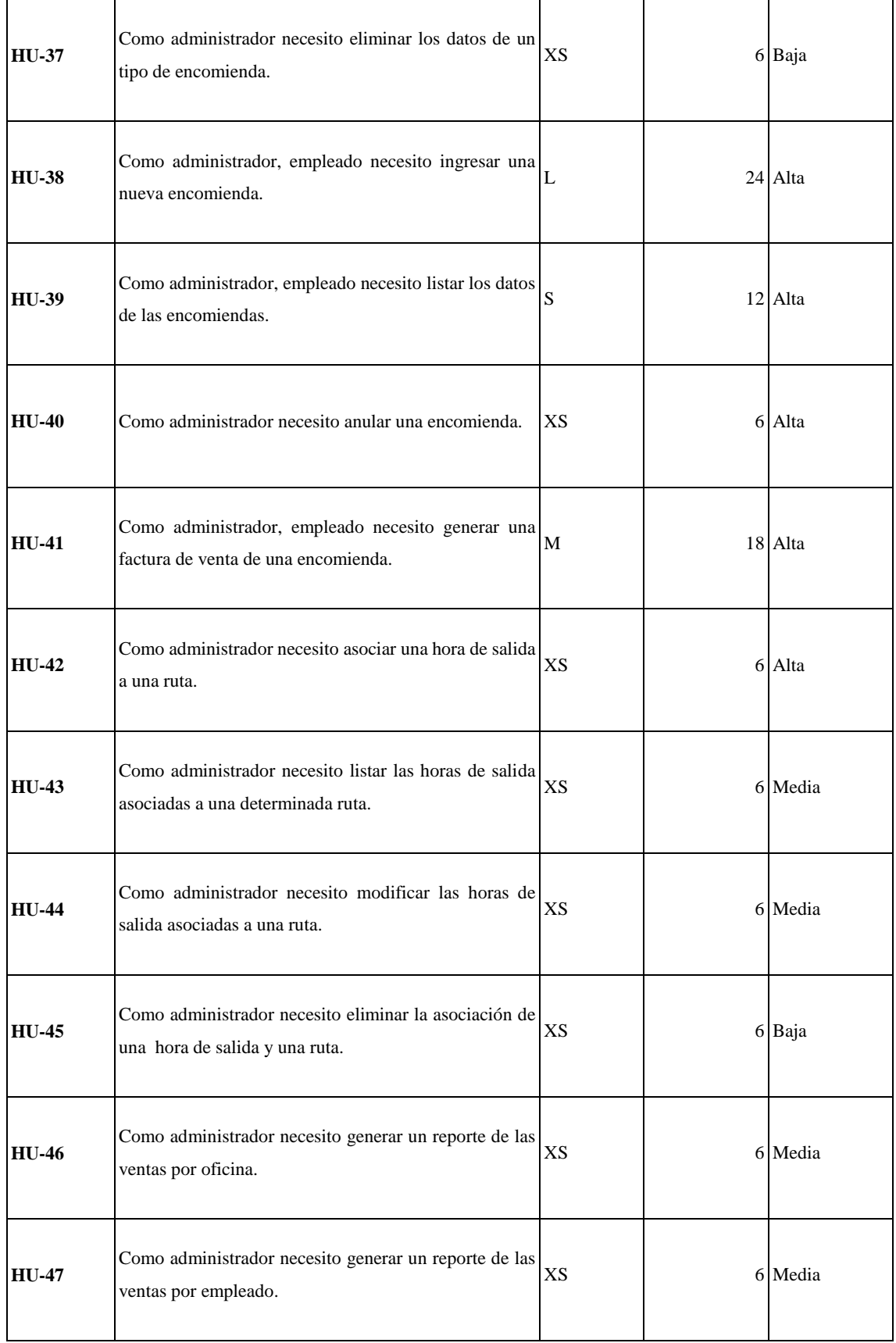

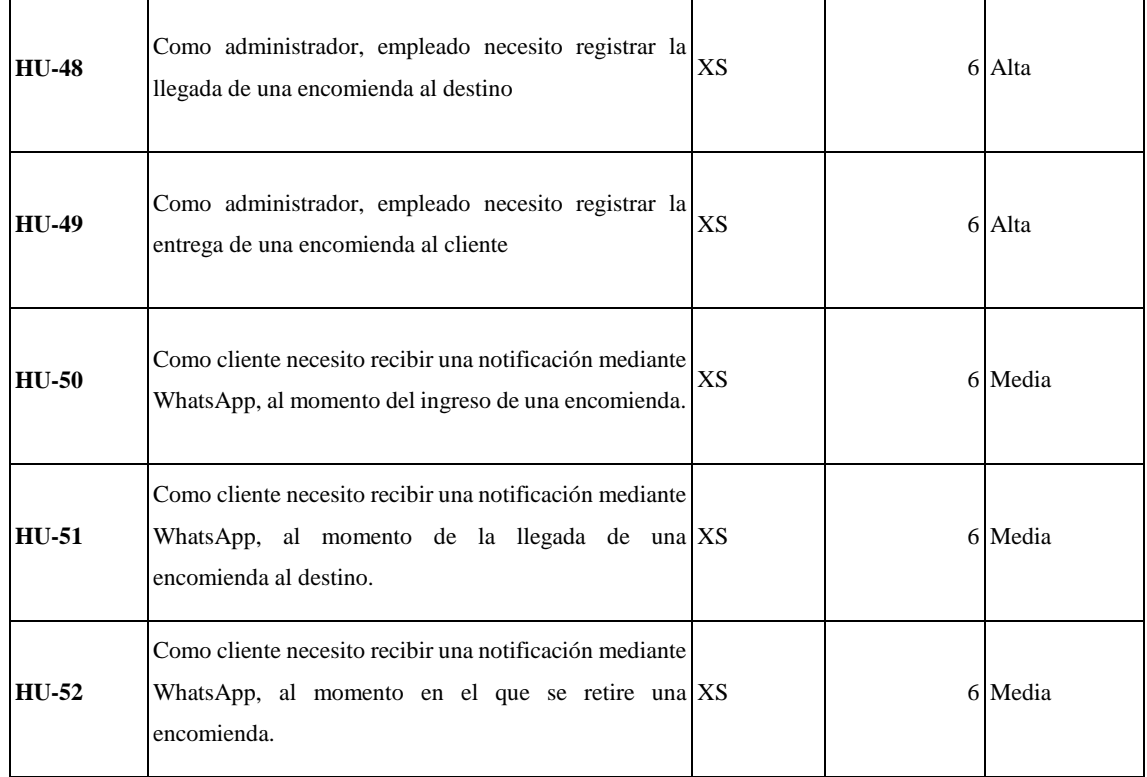

# **5. SPRINT BACKLOG**

En el Sprint Backlog se organizan las actividades por iteraciones, a las cuales se les asigna una fecha de inicio y fin, además se determinan los puntos totales dependiendo de los puntos estimados.

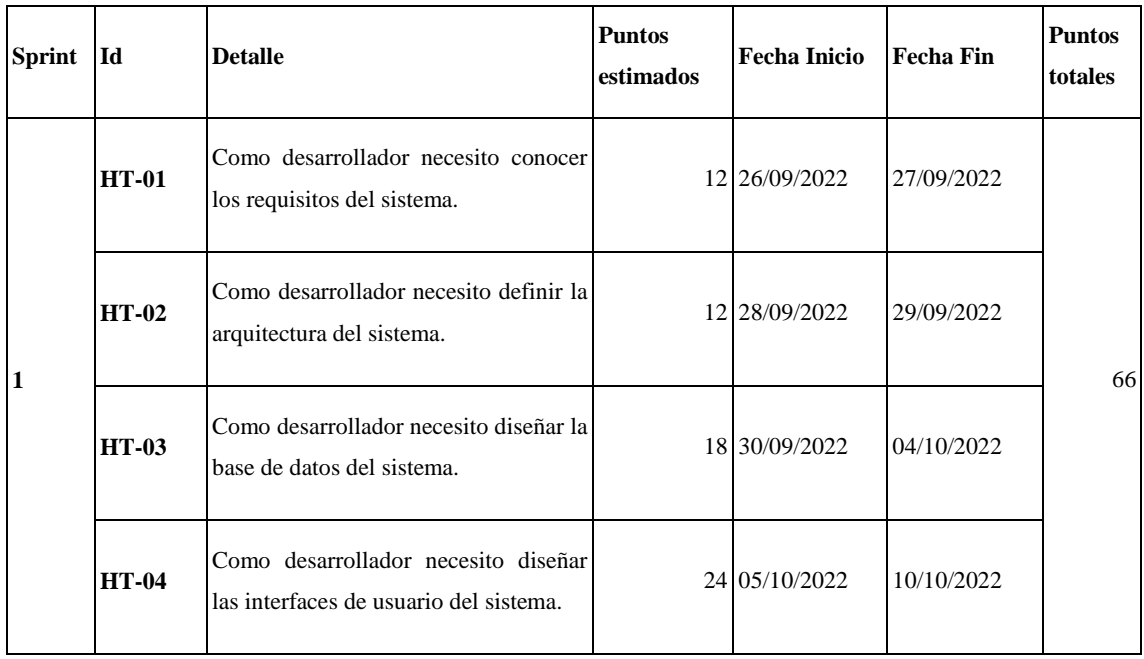

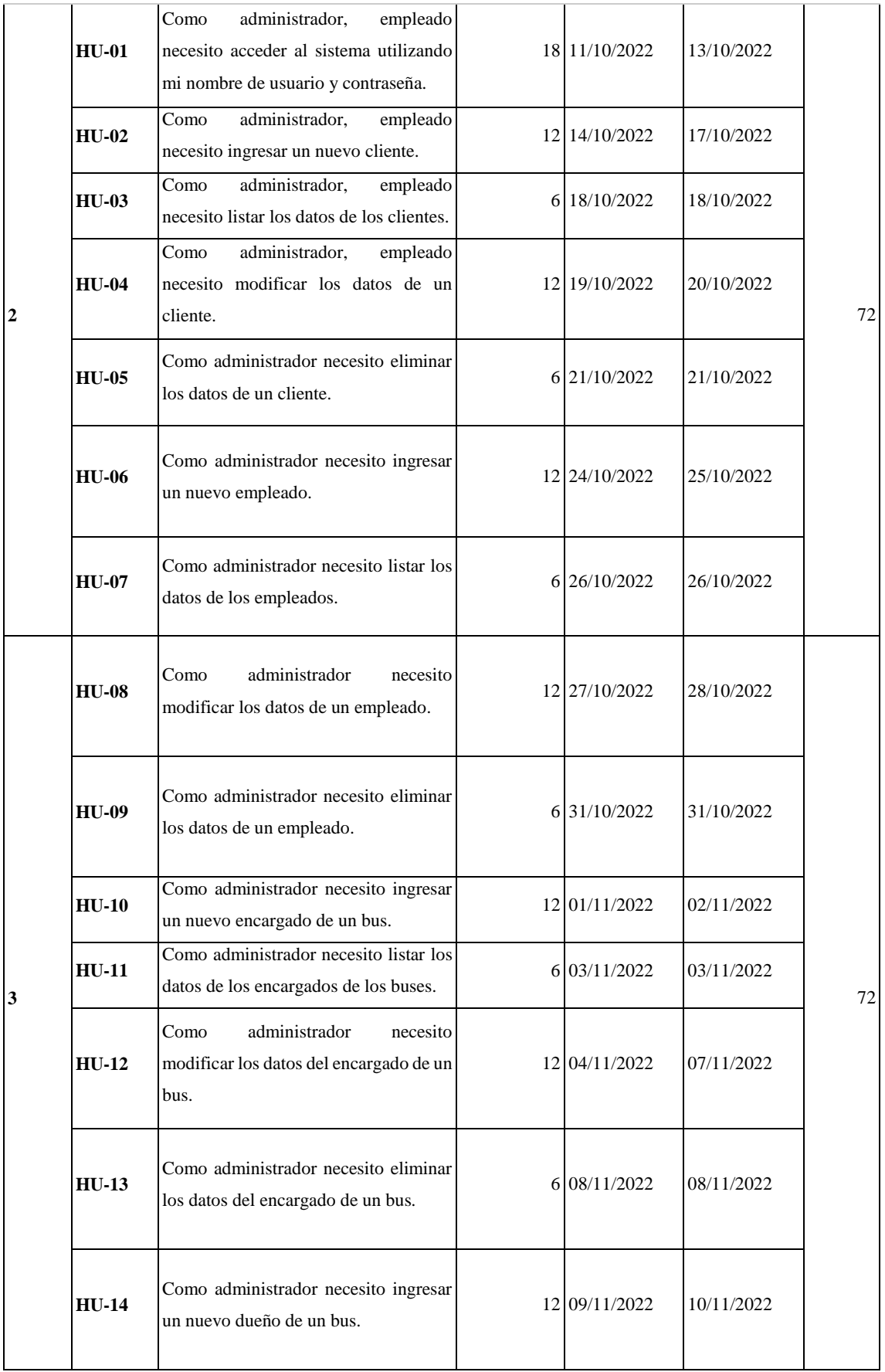

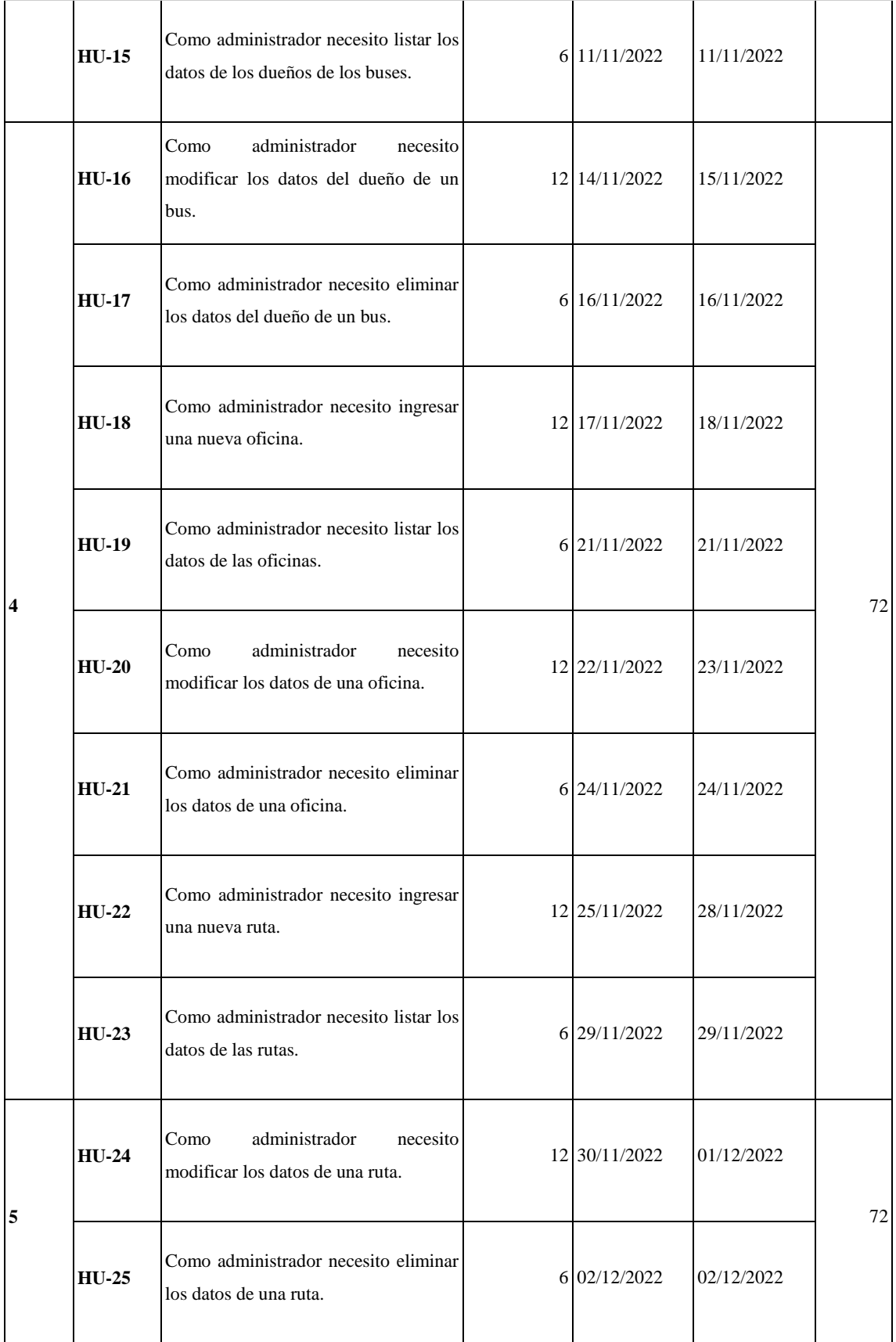

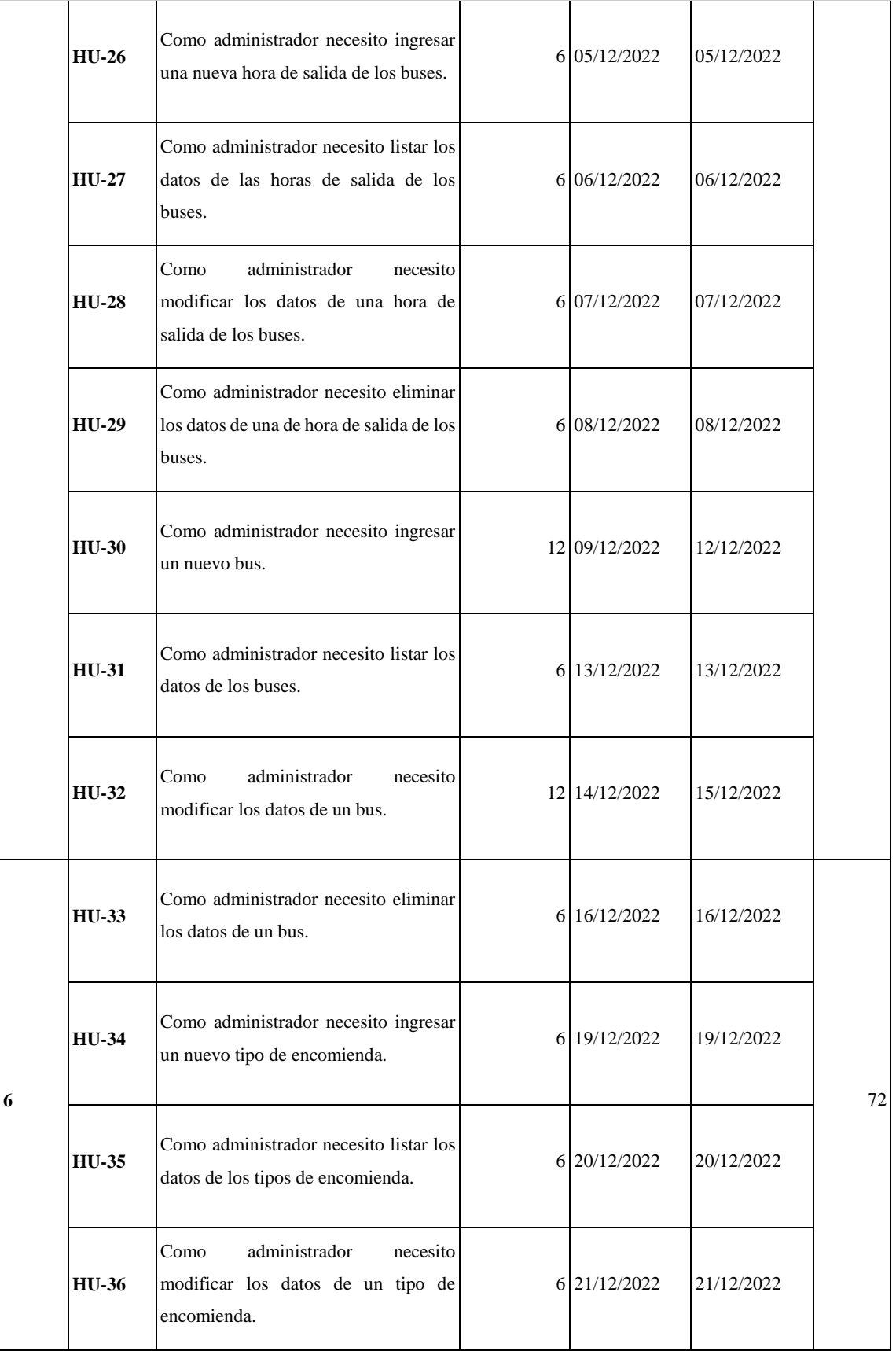

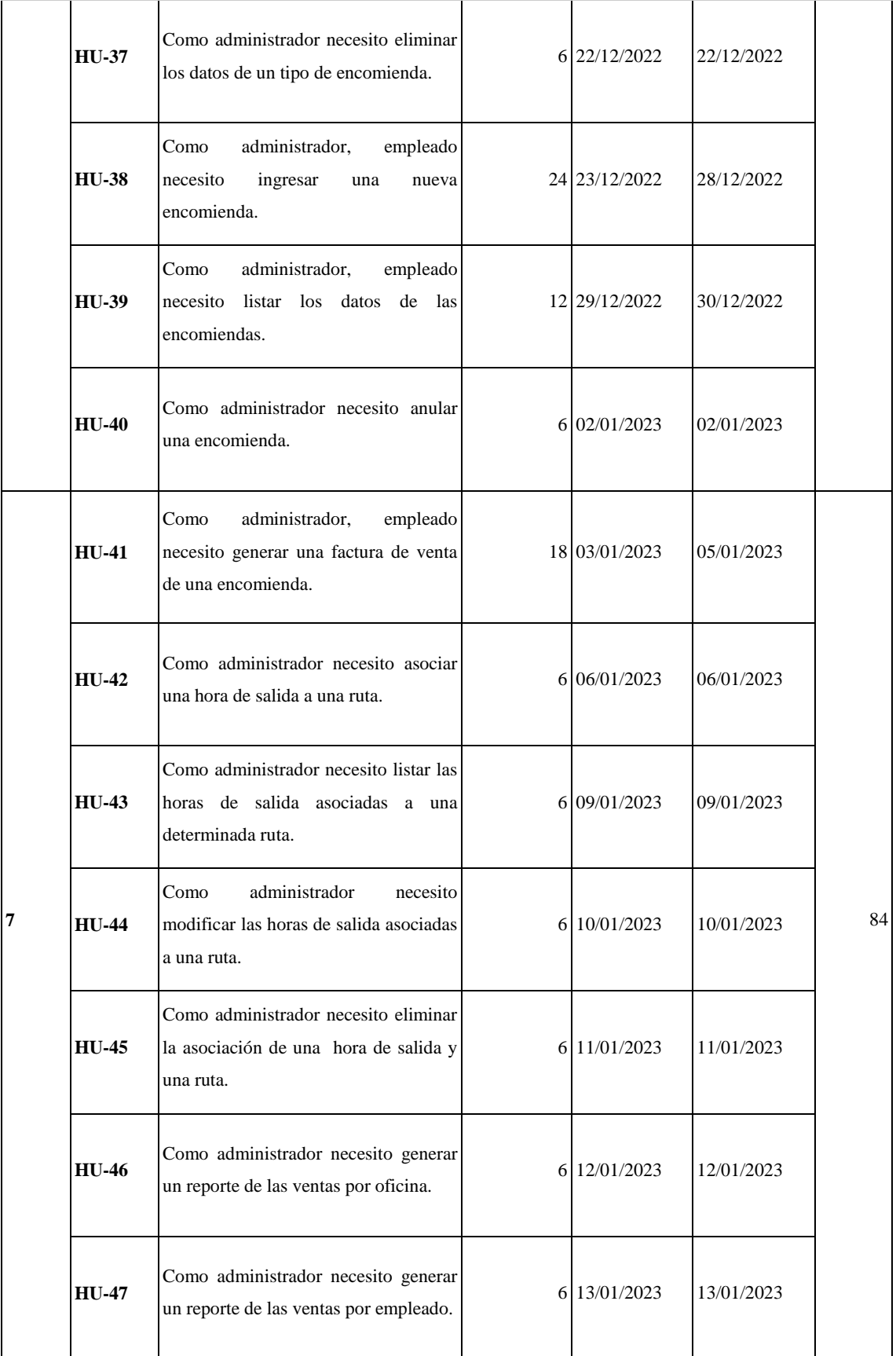

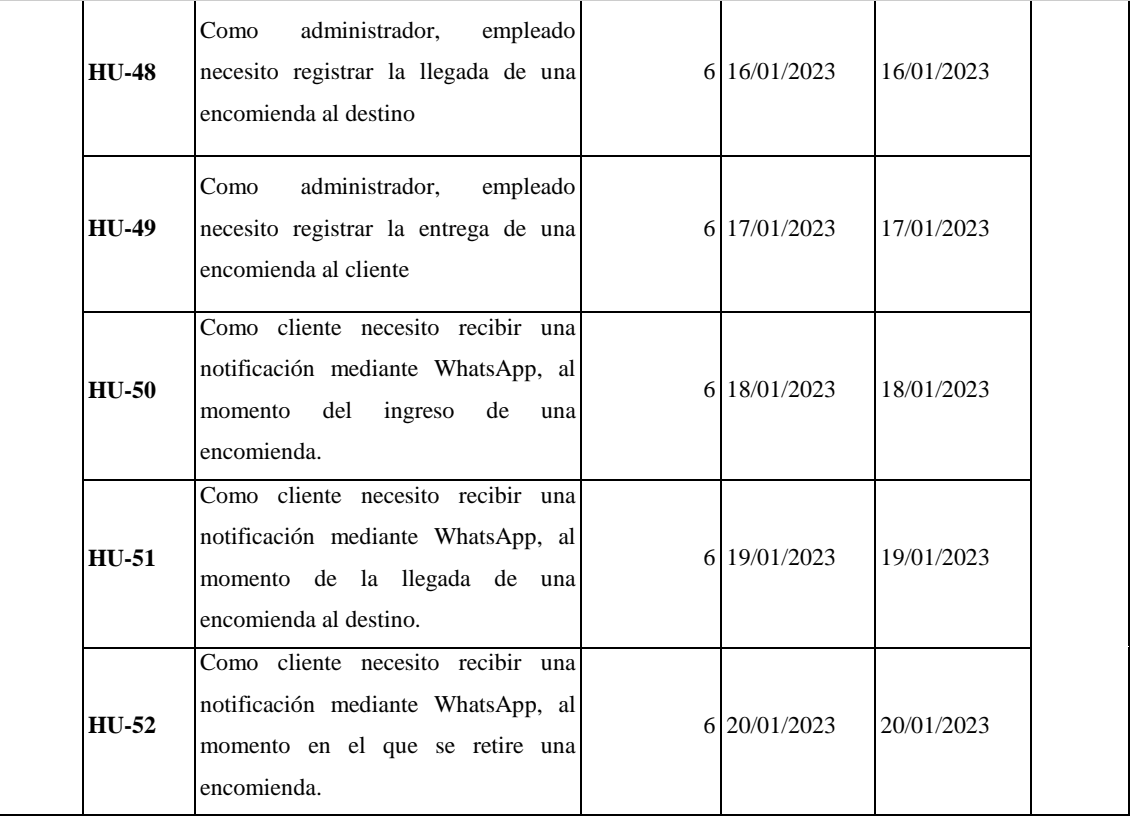

# **6. HISTORIAS DE USUARIO**

En las historias de usuario se detallan los requerimientos funcionales definidos en el Product Backlog.

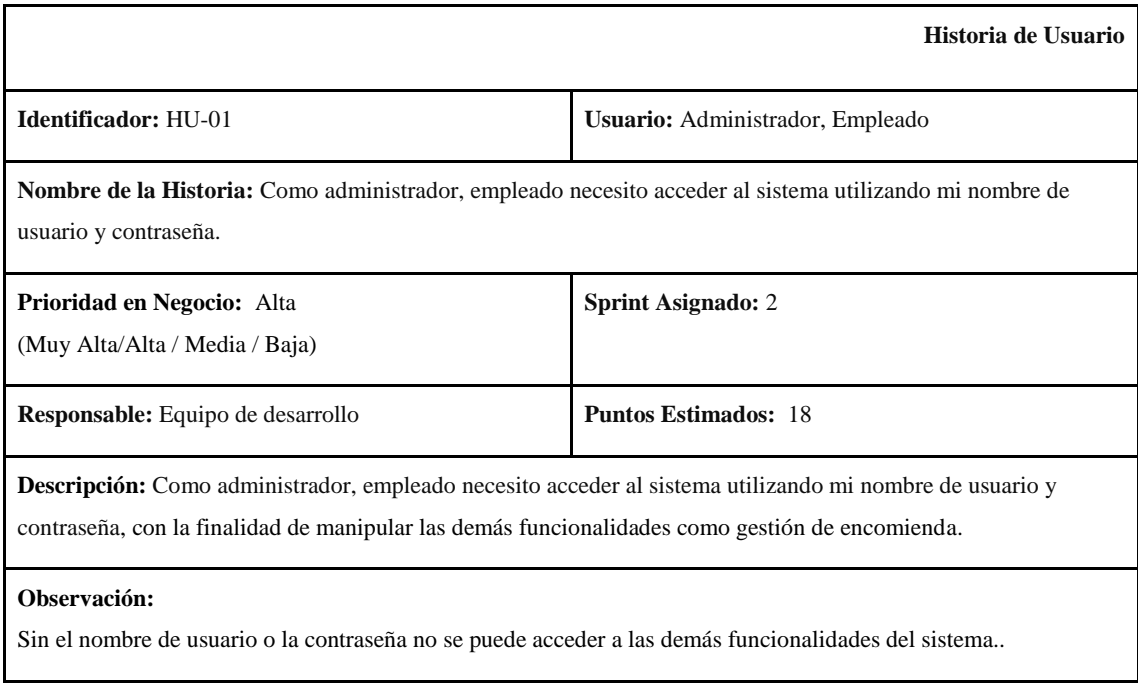

● Verificar que el acceso a las funcionalidades para el proceso de encomiendas sea únicamente con el nombre de usuario y contraseña.

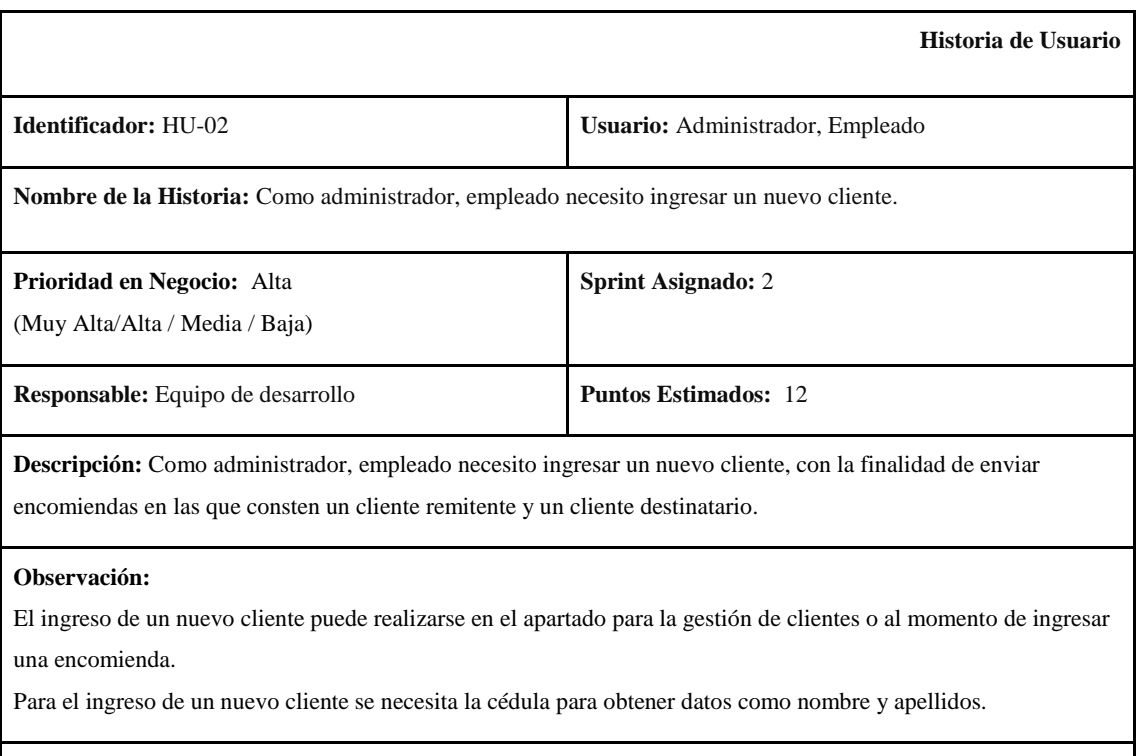

# **Pruebas de aceptación:**

● Verificar que se ingrese correctamente el cliente.

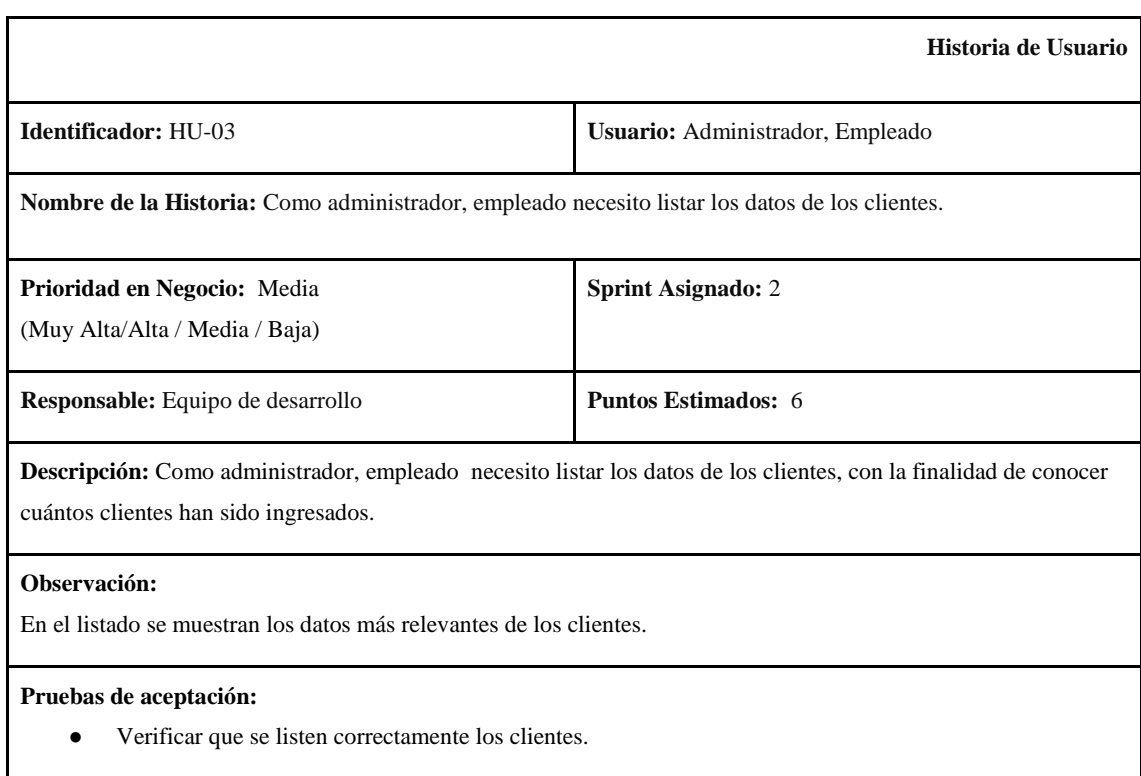

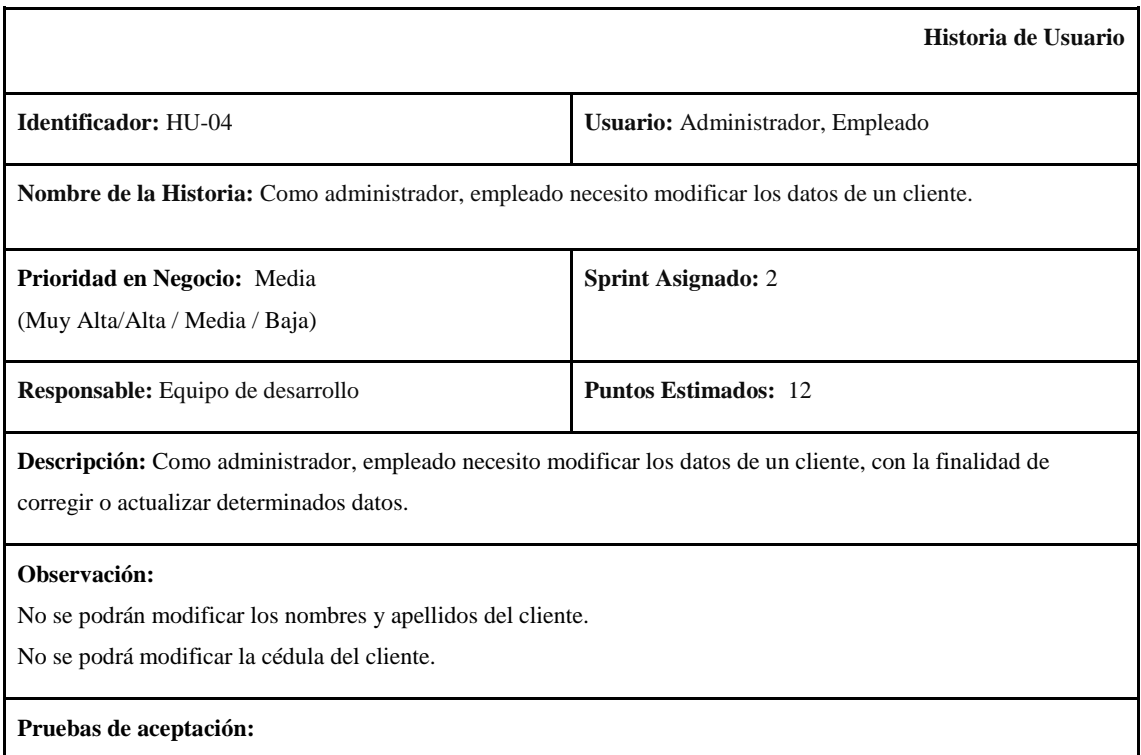

● Verificar que se modifique los datos de un cliente de forma correcta.

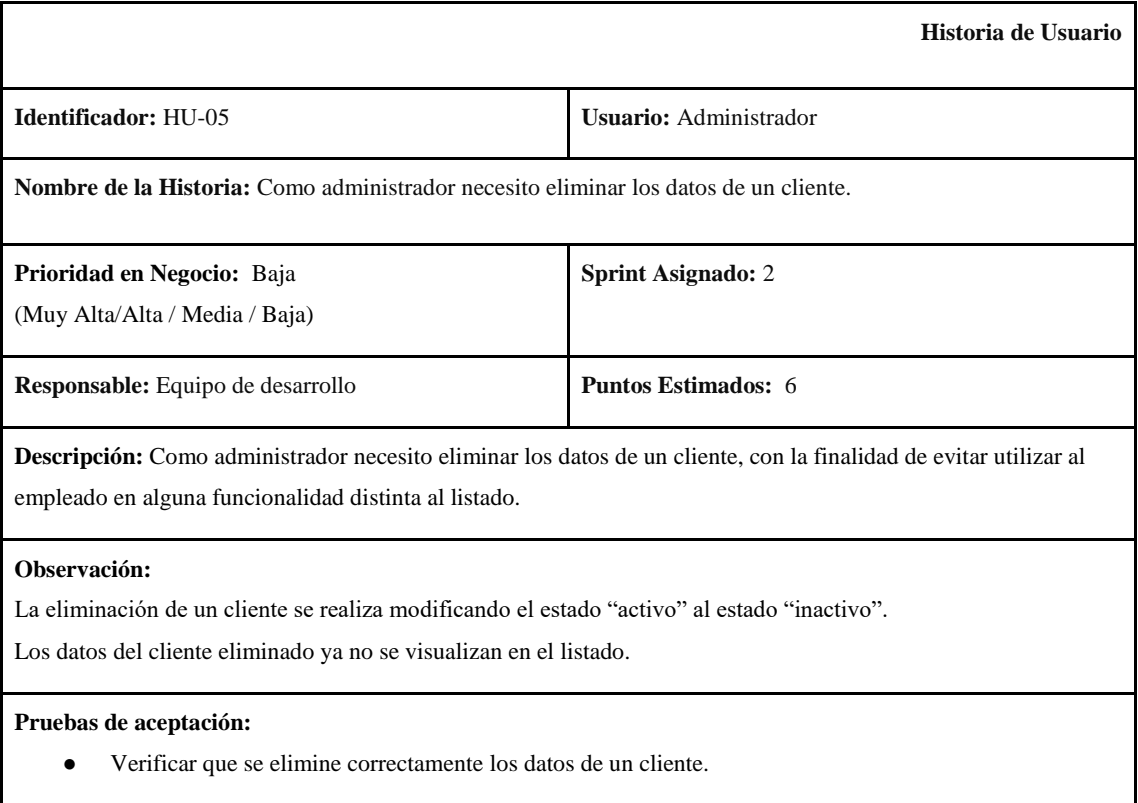

**Historia de Usuario**

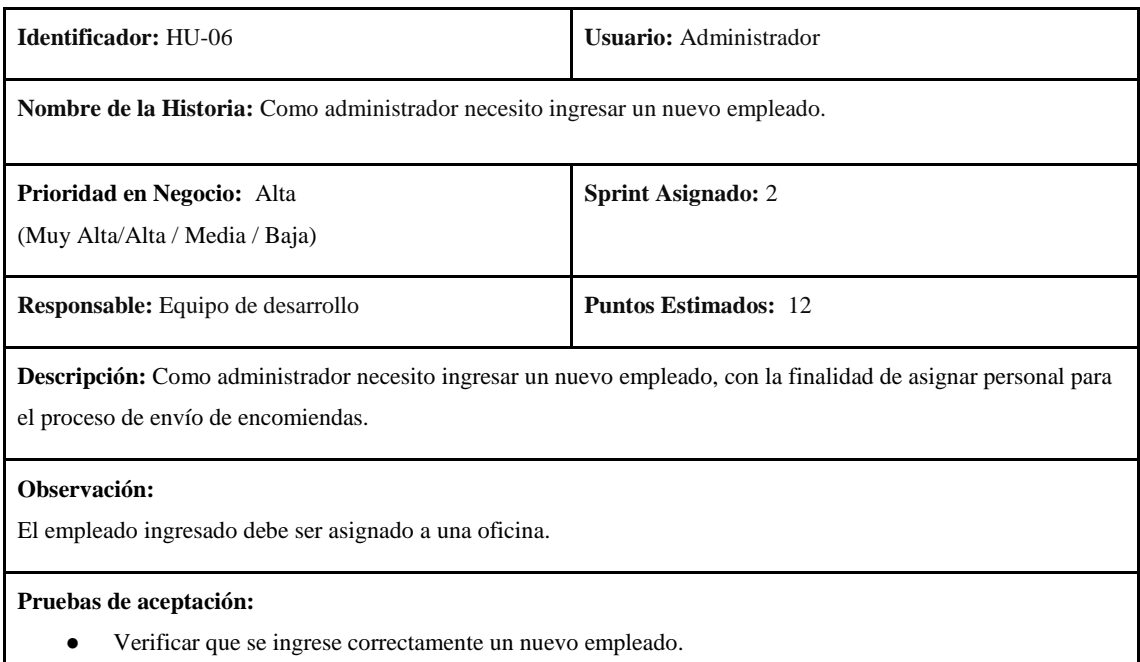

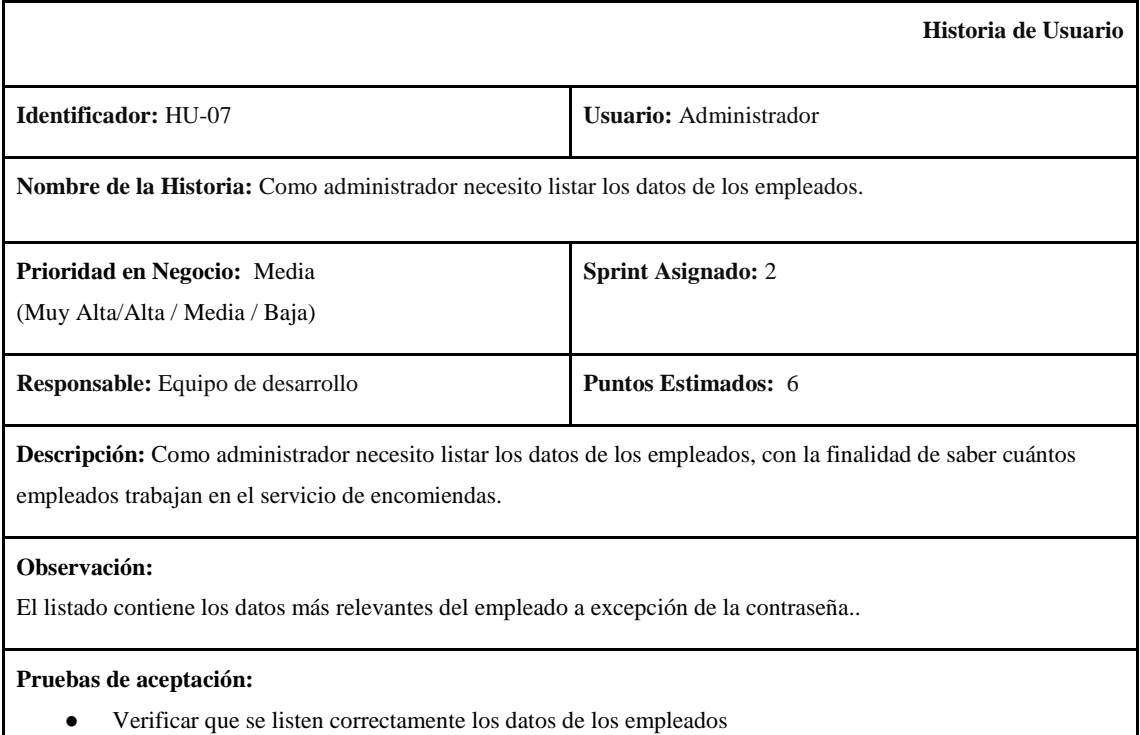

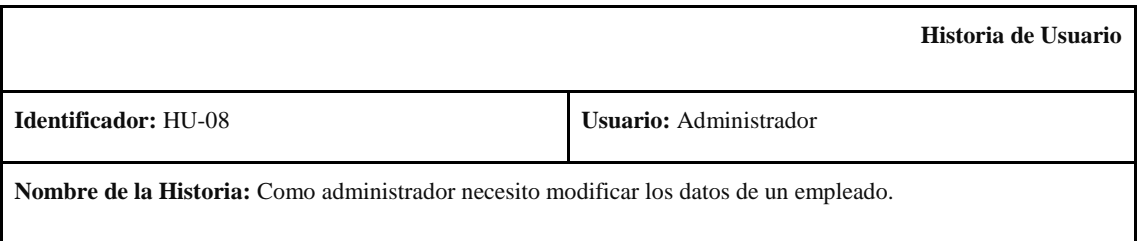

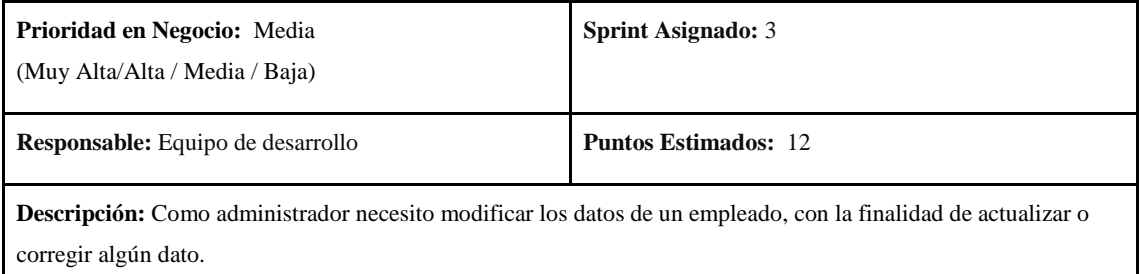

No se podrán modificar los nombres y apellidos del empleado. No se podrá modificar la cédula del empleado.

# **Pruebas de aceptación:**

● Verificar que se modifique correctamente los datos de un empleado.

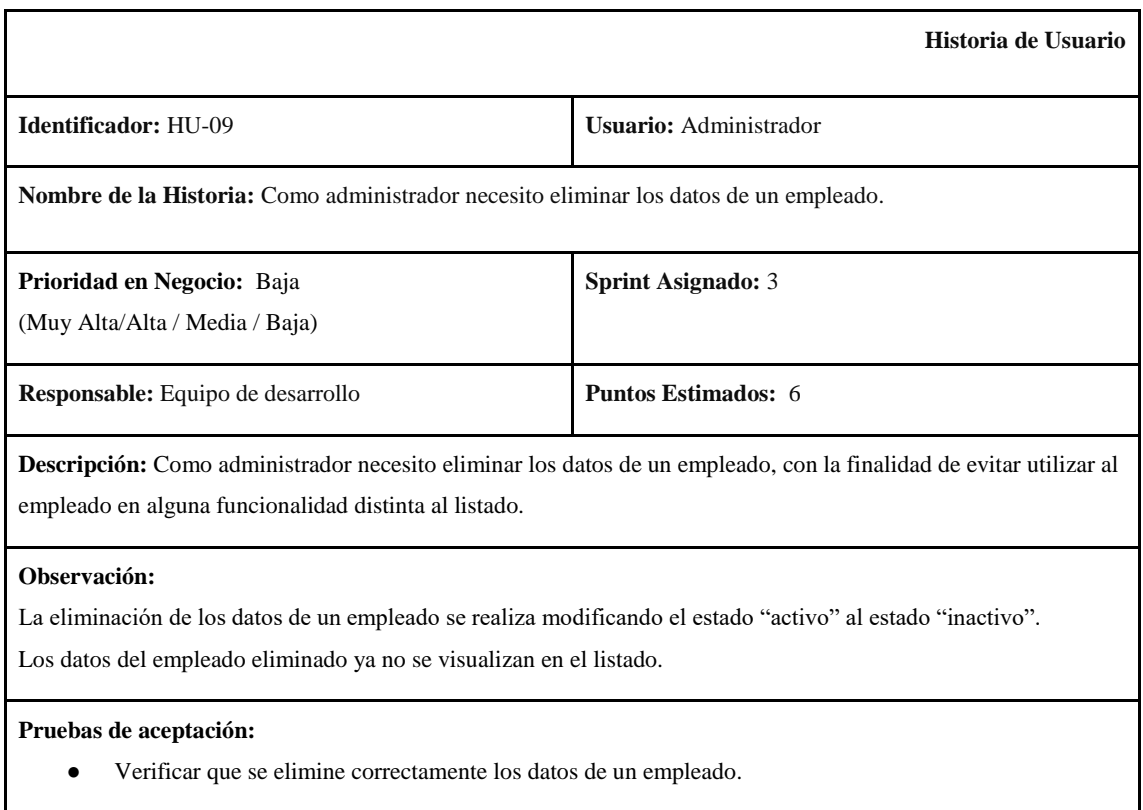

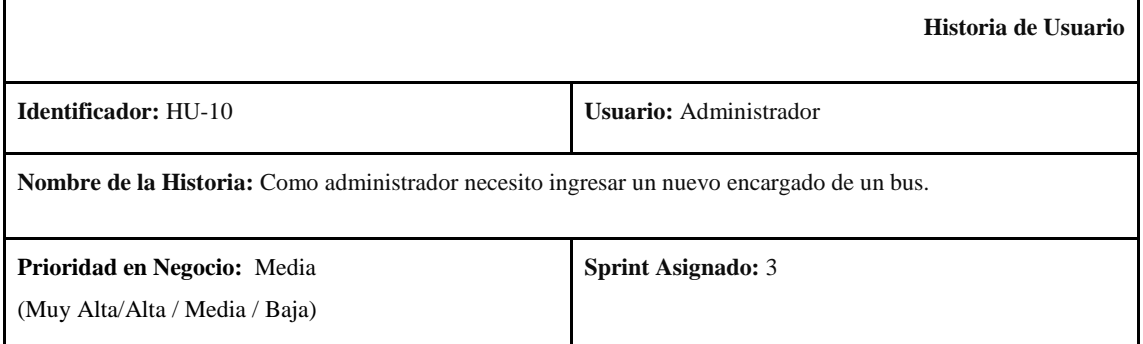

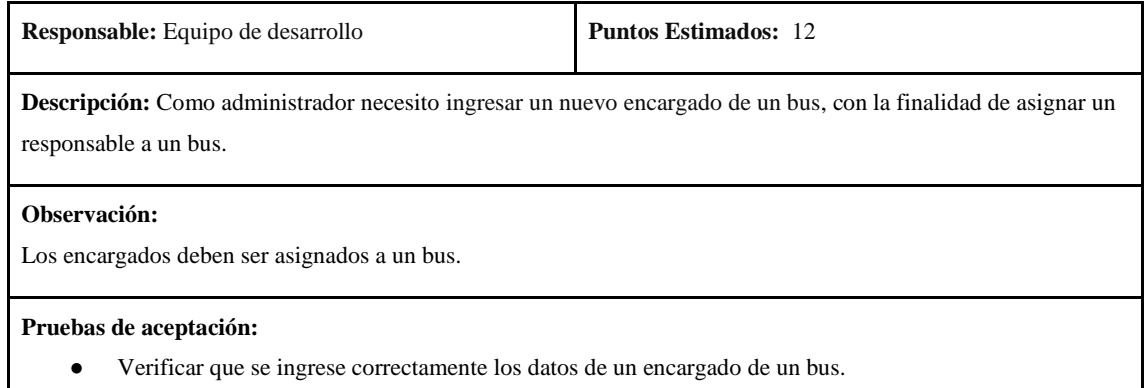

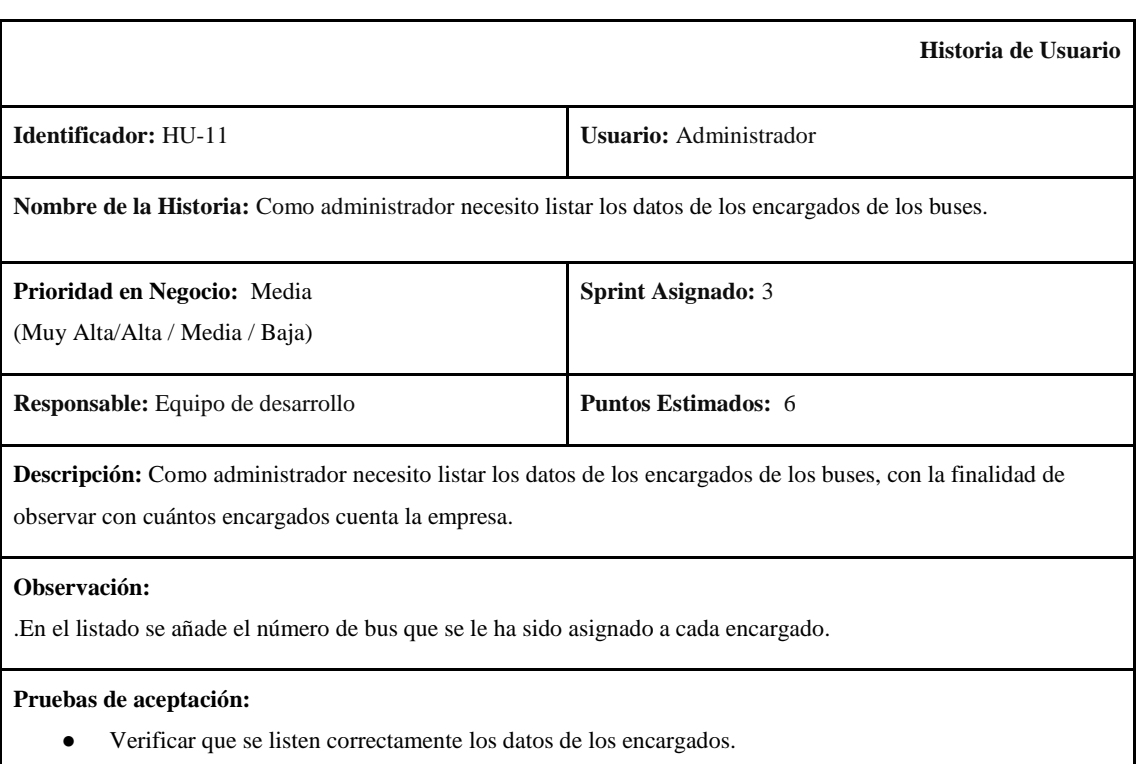

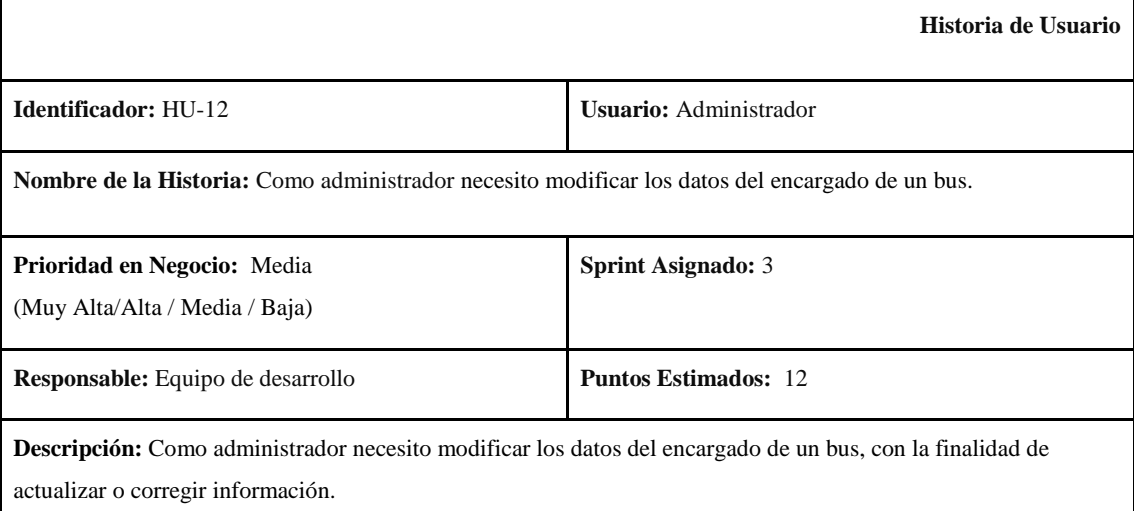

Cédula, nombres, apellidos, son campos que no pueden ser actualizados.

# **Pruebas de aceptación:**

● Verificar que se modifique correctamente los datos de un encargado de un bus.

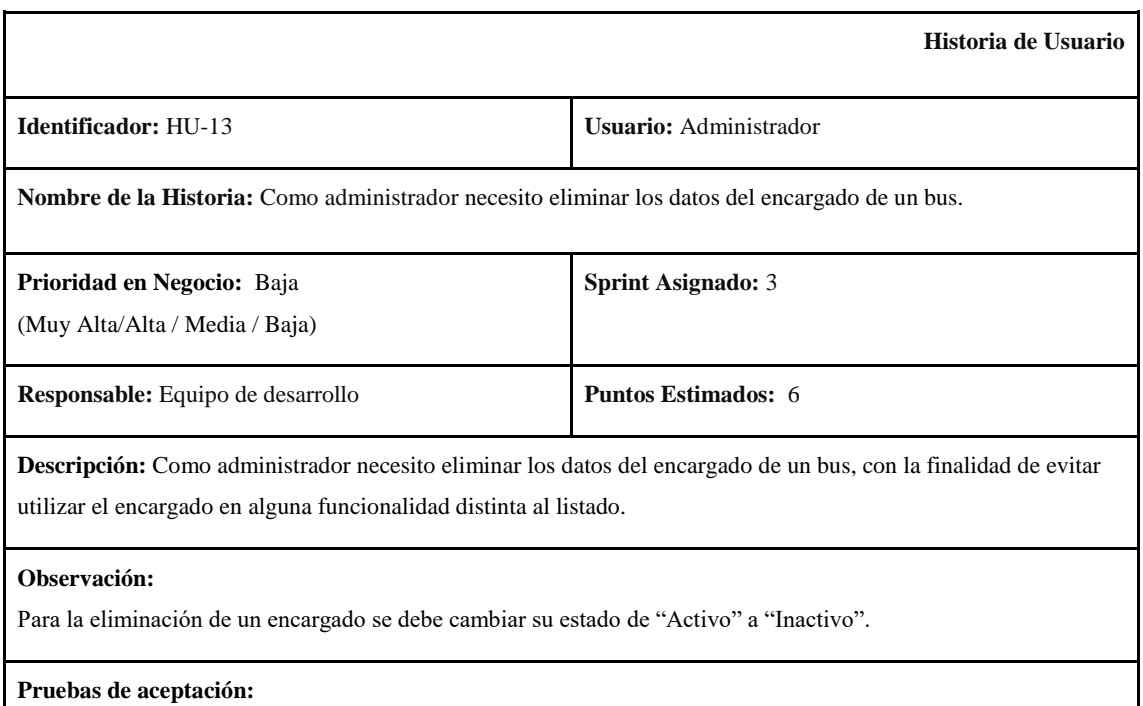

● Verificar que se elimine correctamente los datos de un encargado de un bus.

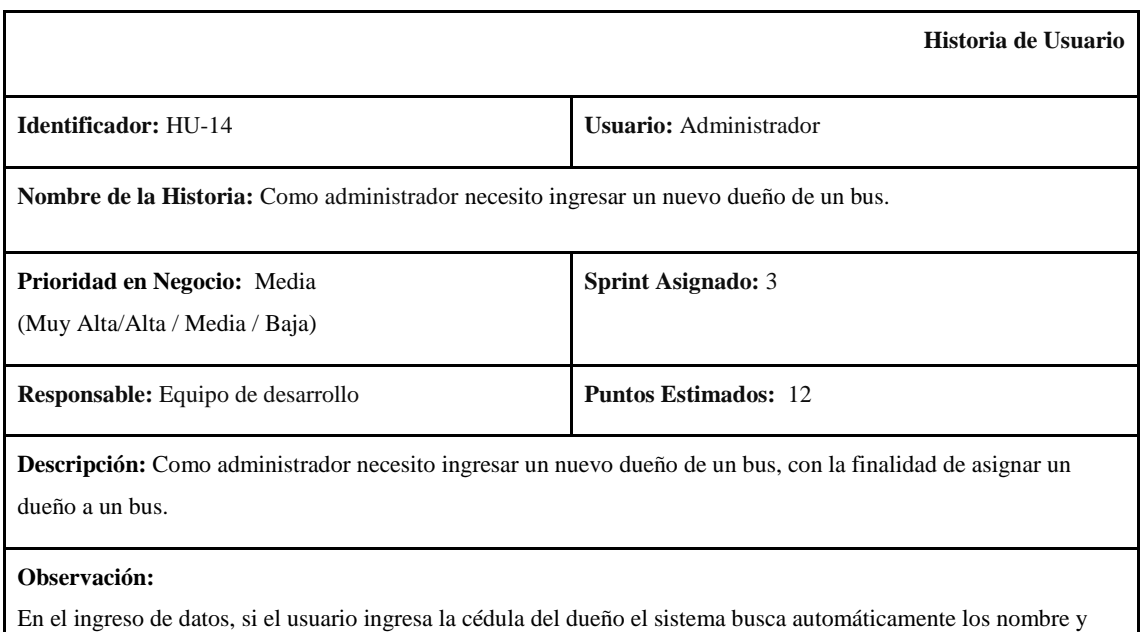

apellidos de dicho dueño.

● Verificar que se ingrese correctamente el nuevo dueño de un bus.

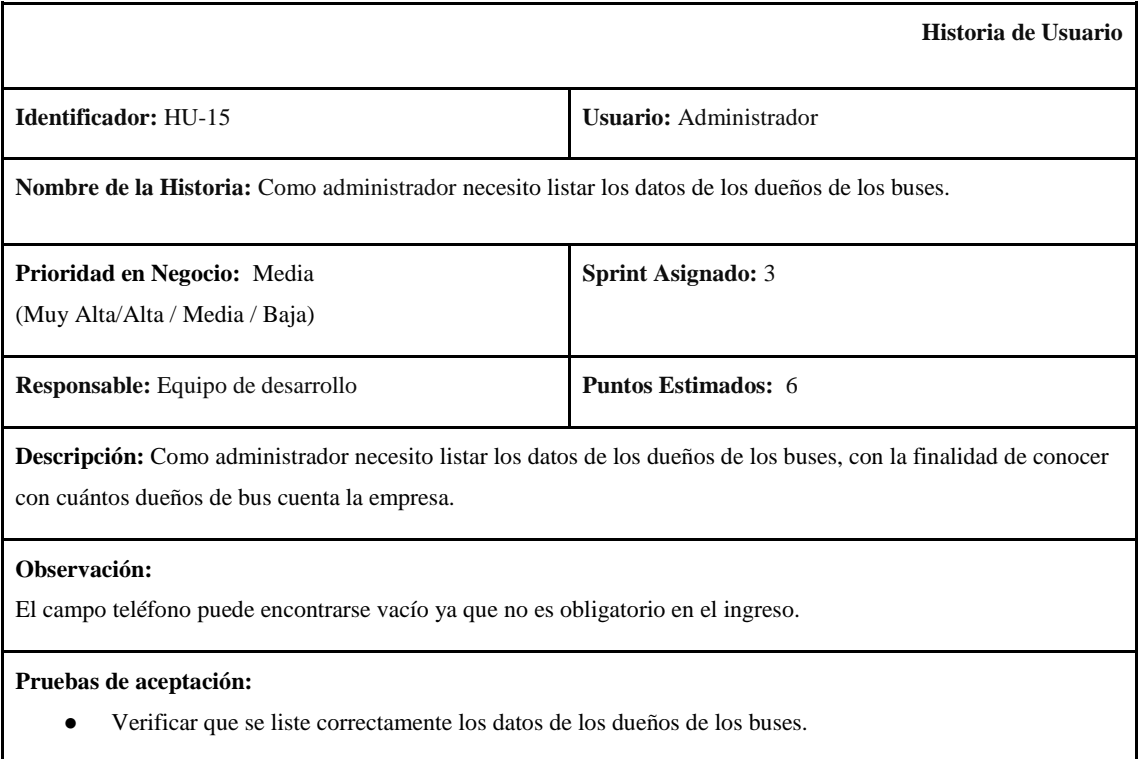

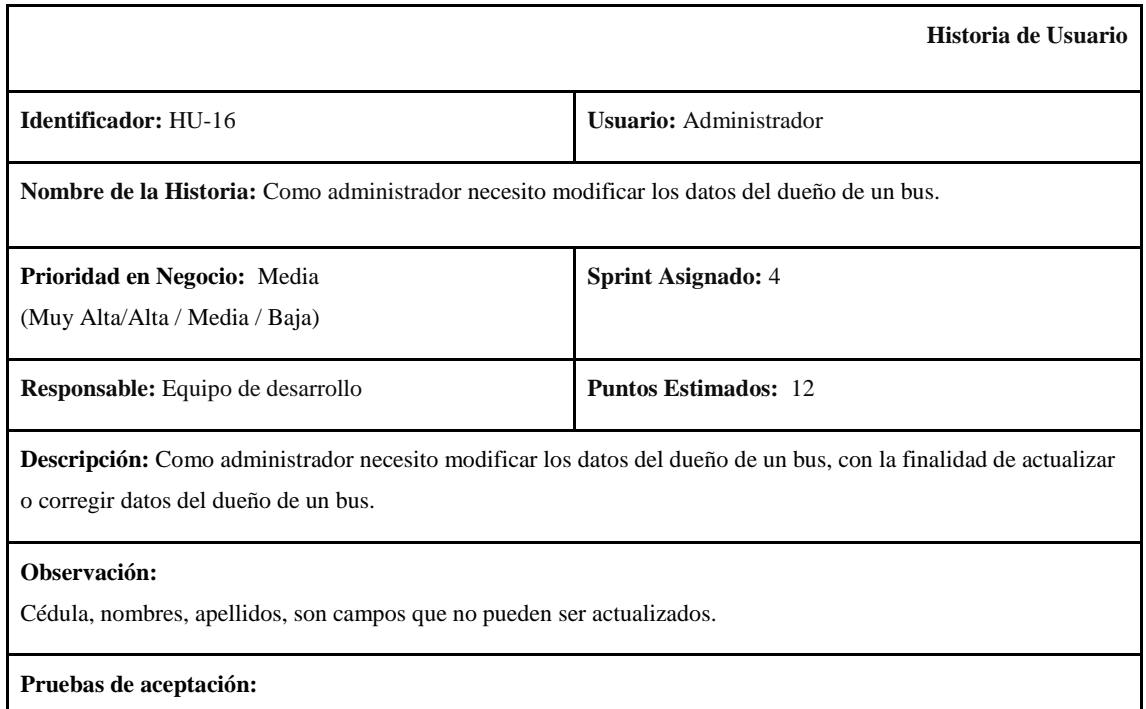

● Verificar que se modifique correctamente los datos de un dueño de un bus.

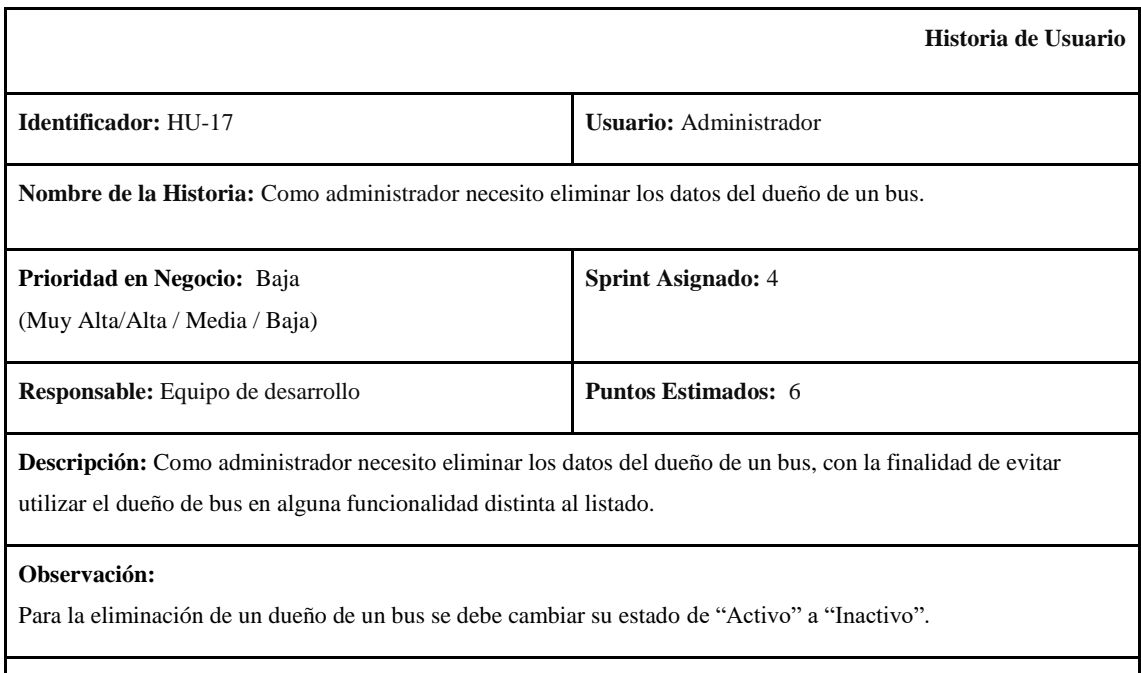

● Verificar que se elimine correctamente los datos de un dueño de un bus.

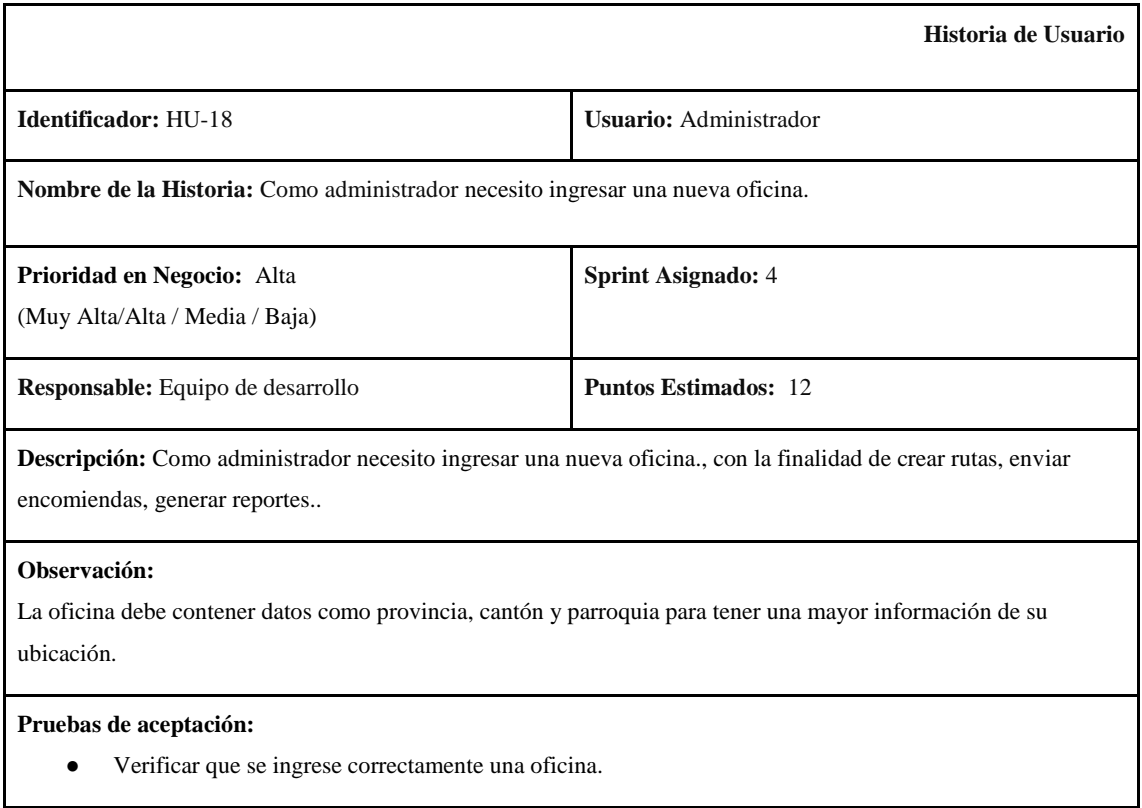

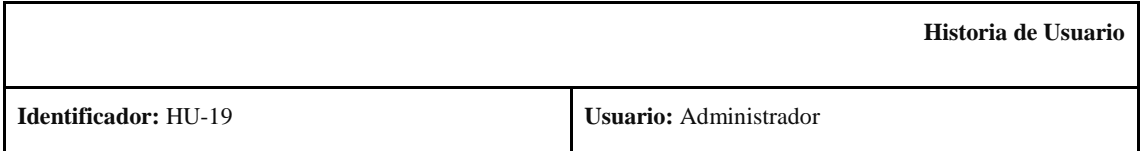

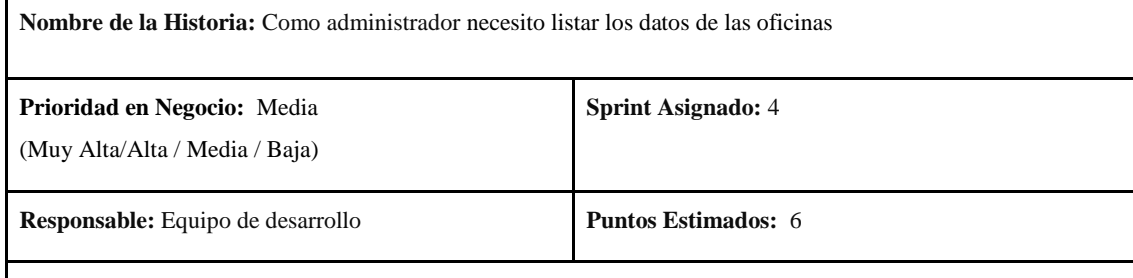

**Descripción:** Como administrador necesito listar los datos de las oficinas, con la finalidad de conocer con cuántas oficinas cuenta la empresa.

#### **Observación:**

El campo teléfono puede estar vacío ya que no es obligatorio en el ingreso de una oficina.

#### **Pruebas de aceptación:**

● Verificar que se lista correctamente las oficinas.

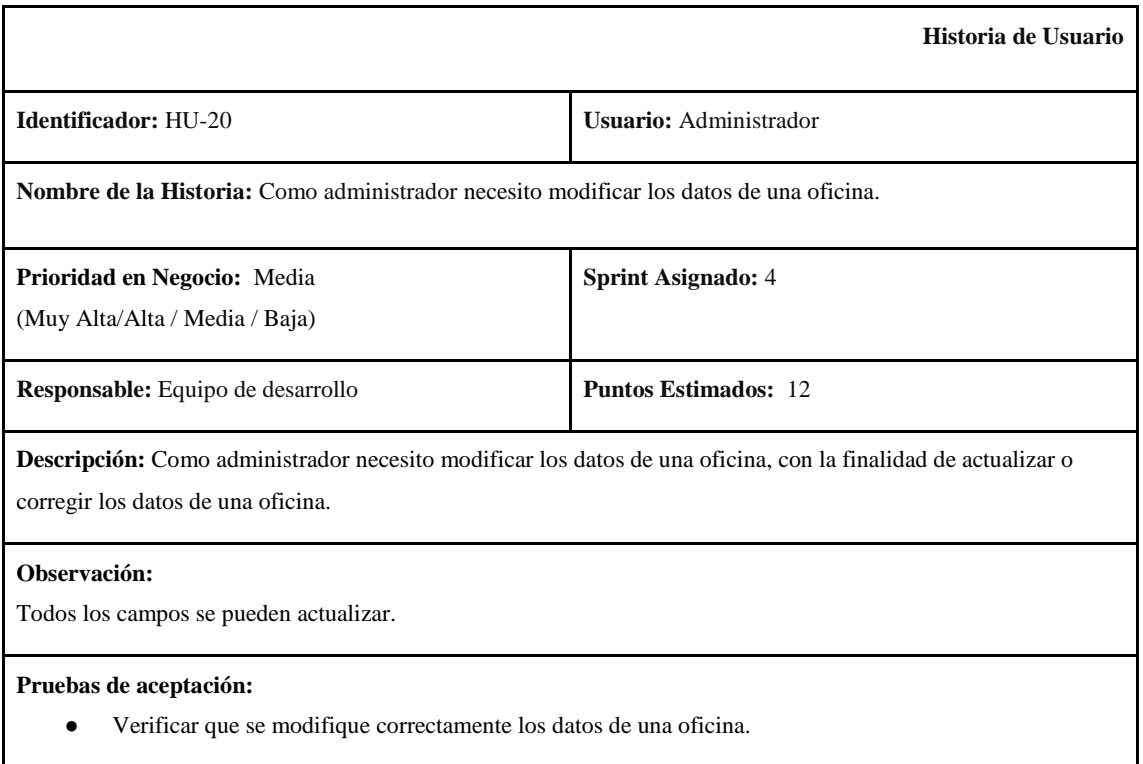

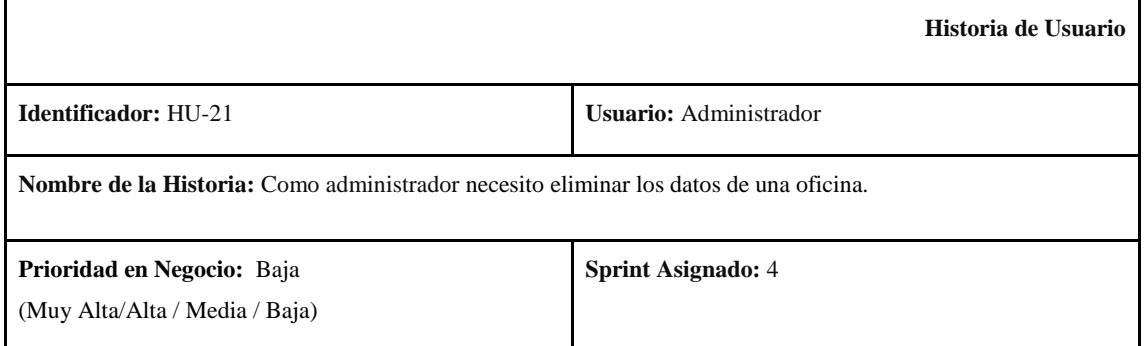

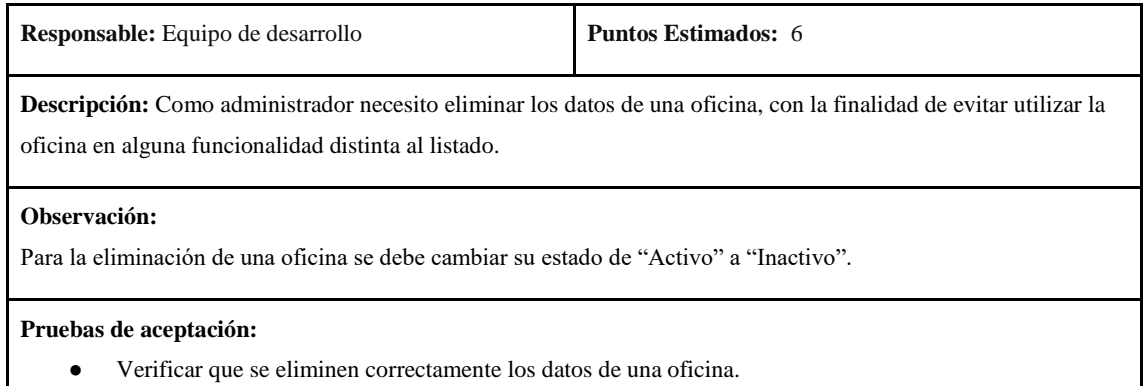

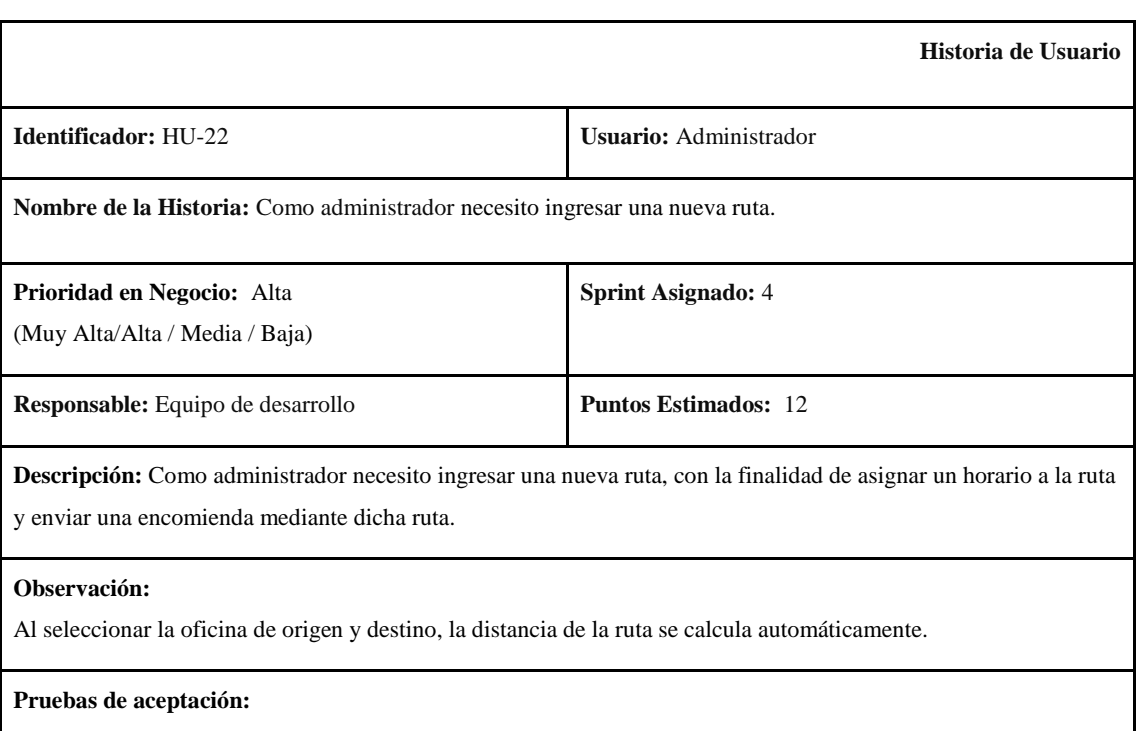

● Verificar que se ingrese correctamente una nueva ruta.

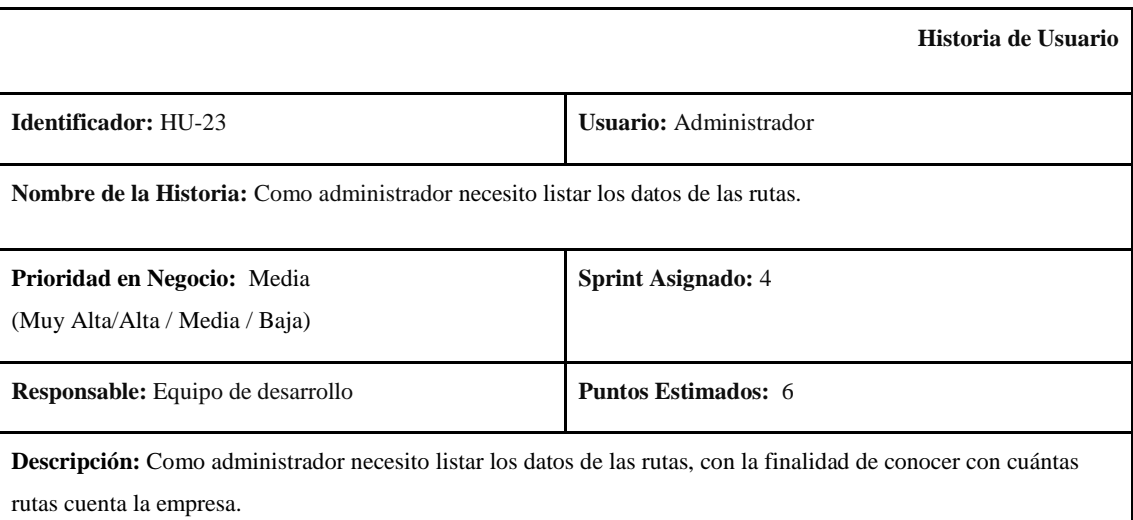

El listado contiene los datos más relevantes de la ruta.

# **Pruebas de aceptación:**

● Verificar que se lista correctamente los datos de las rutas.

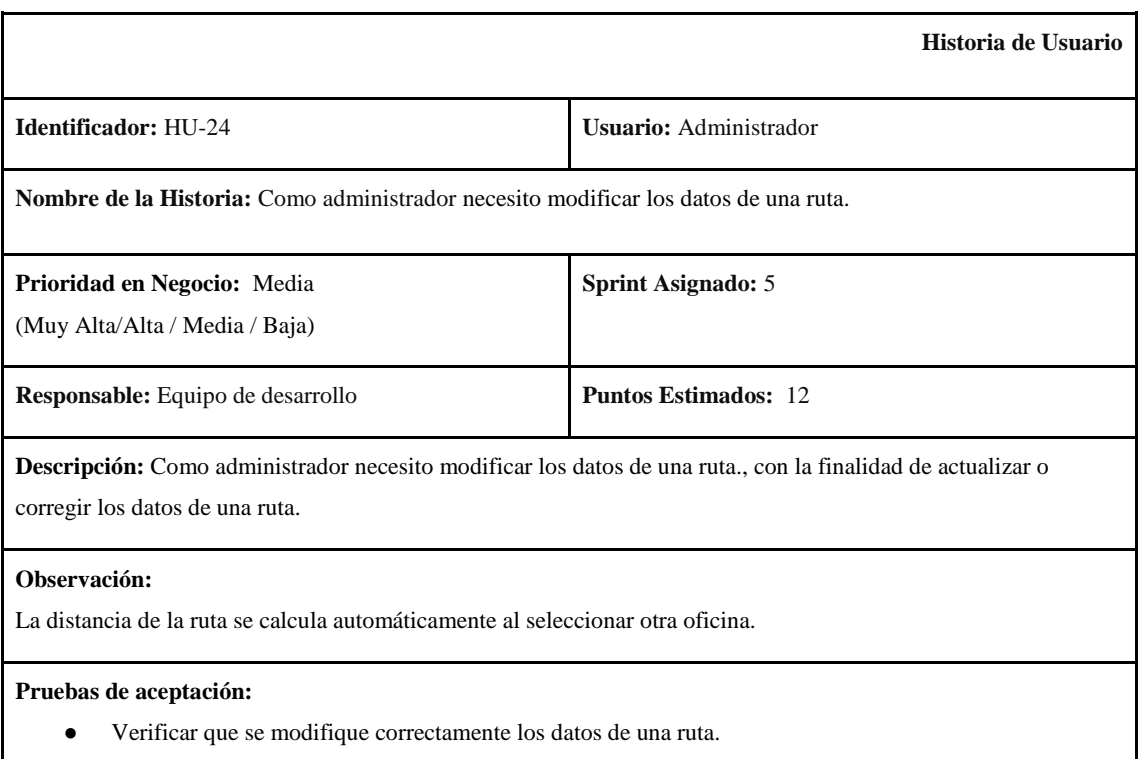

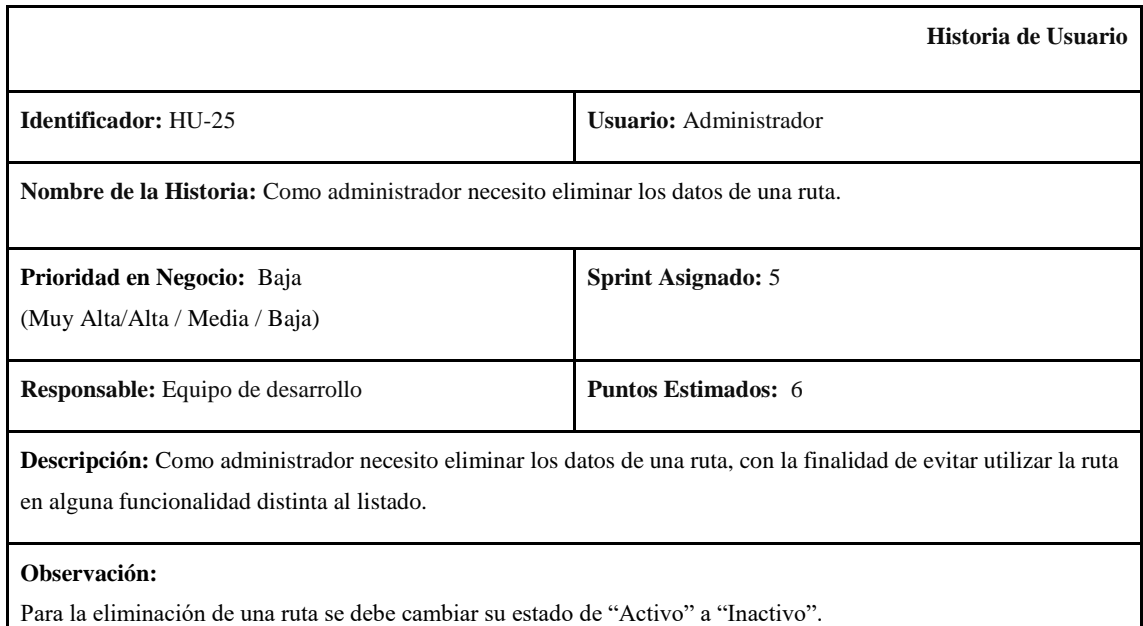

 $\overline{\phantom{a}}$ 

● Verificar que se eliminen correctamente los datos de una ruta.

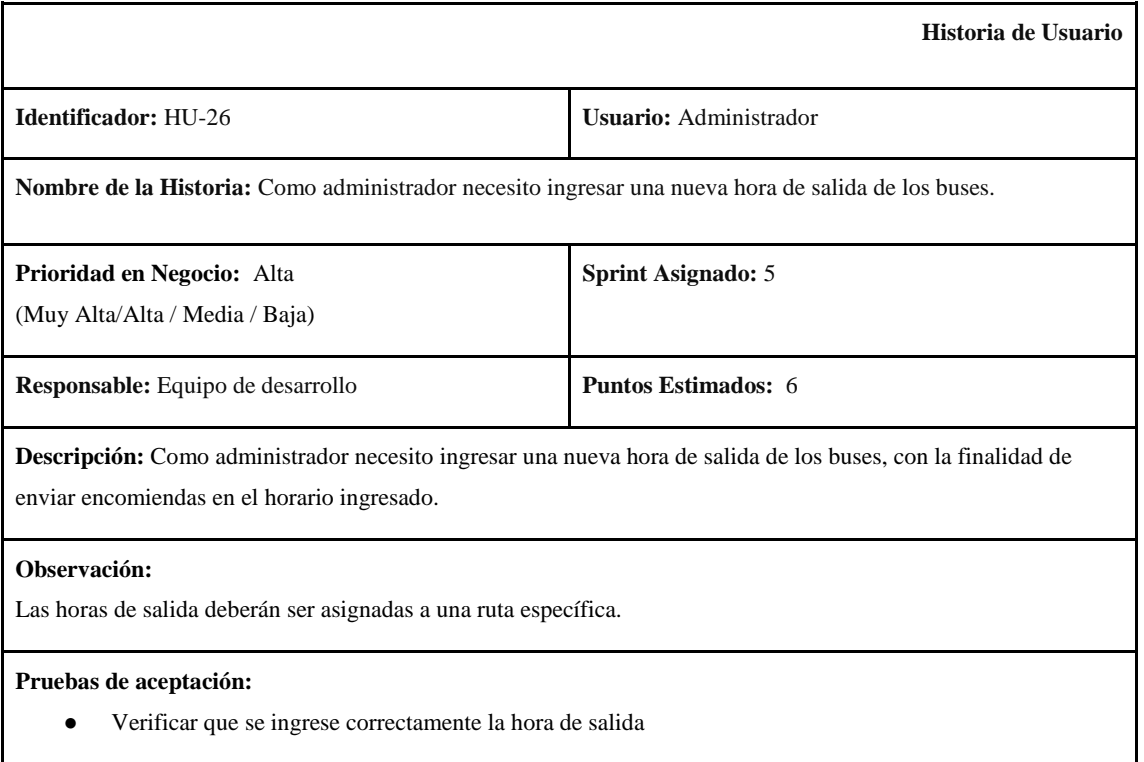

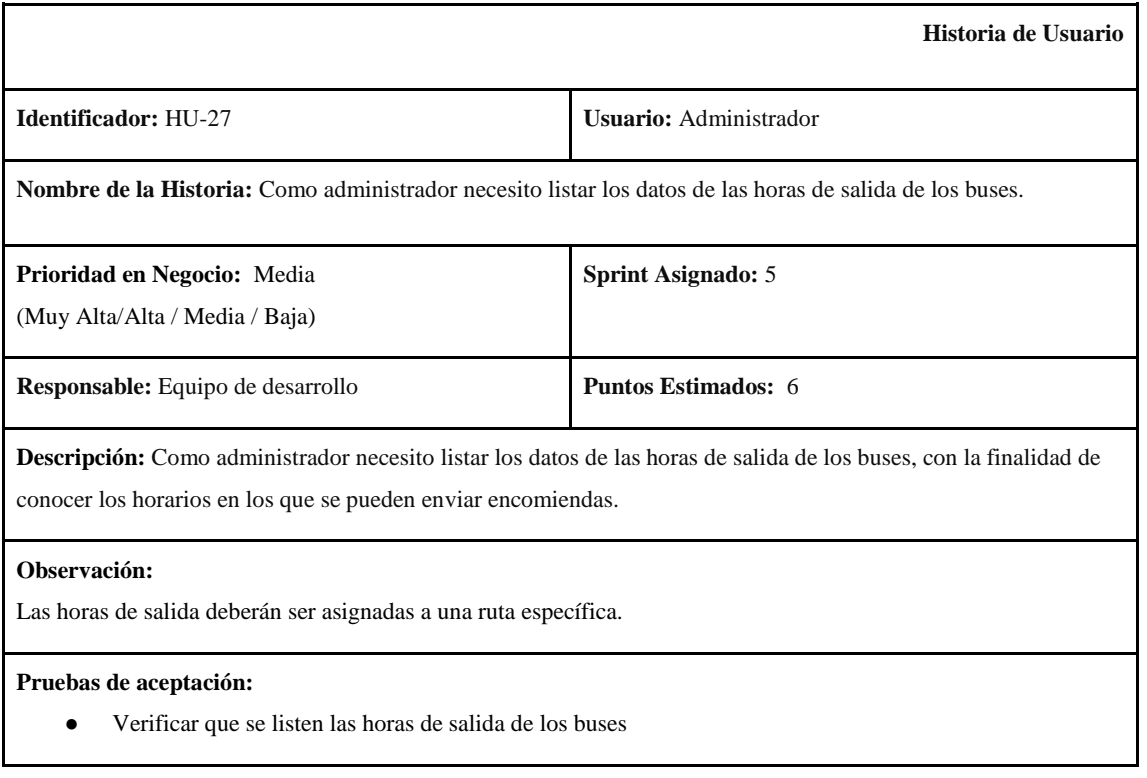

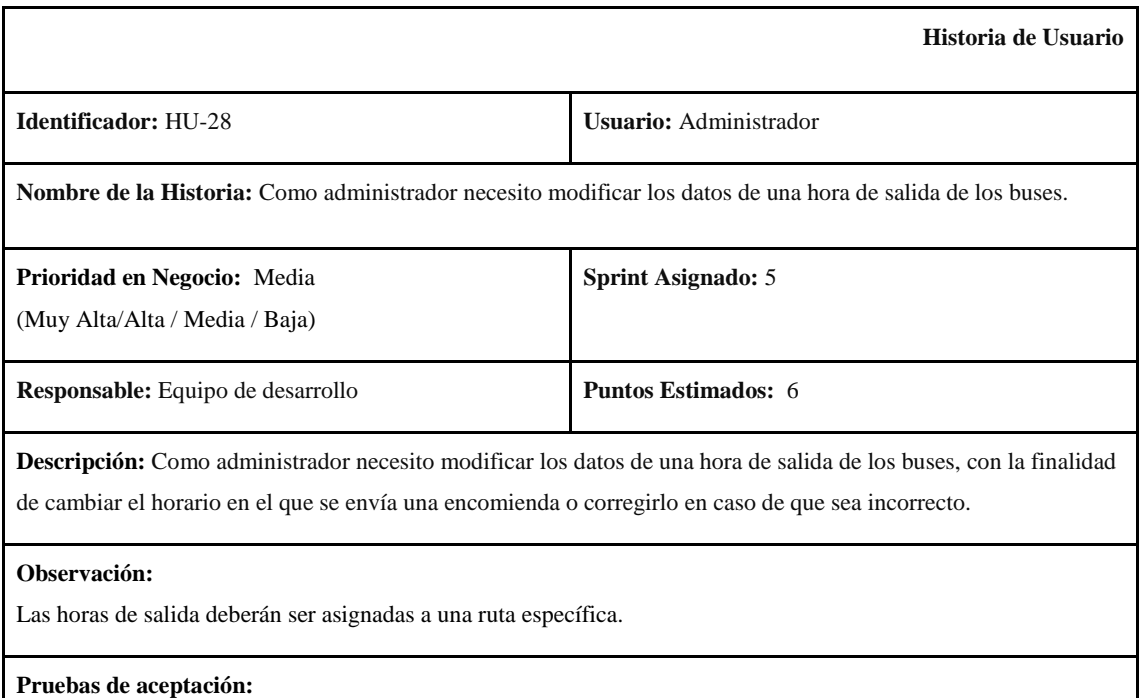

● Verificar que se modifique correctamente la hora de salida

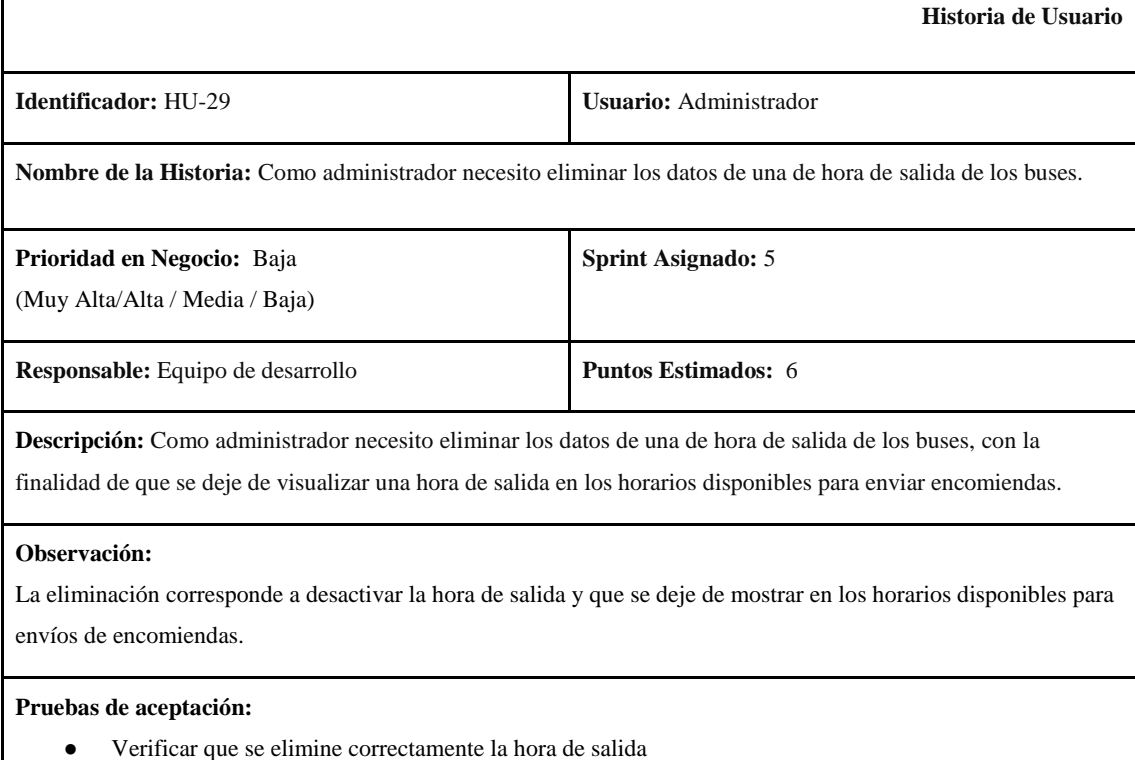

**Historia de Usuario**

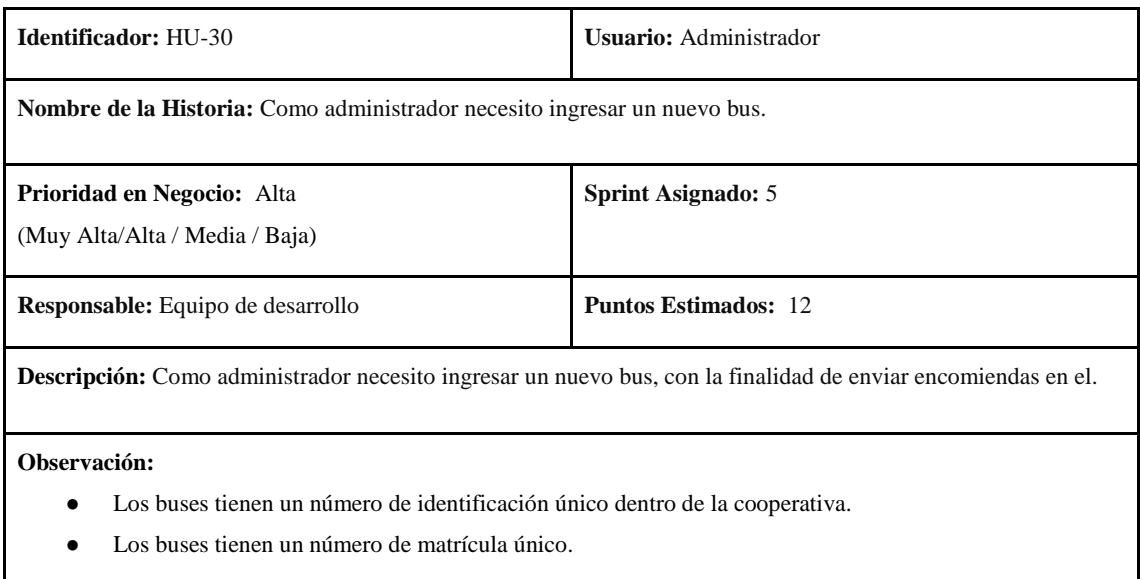

● Verificar que se ingrese correctamente un bus

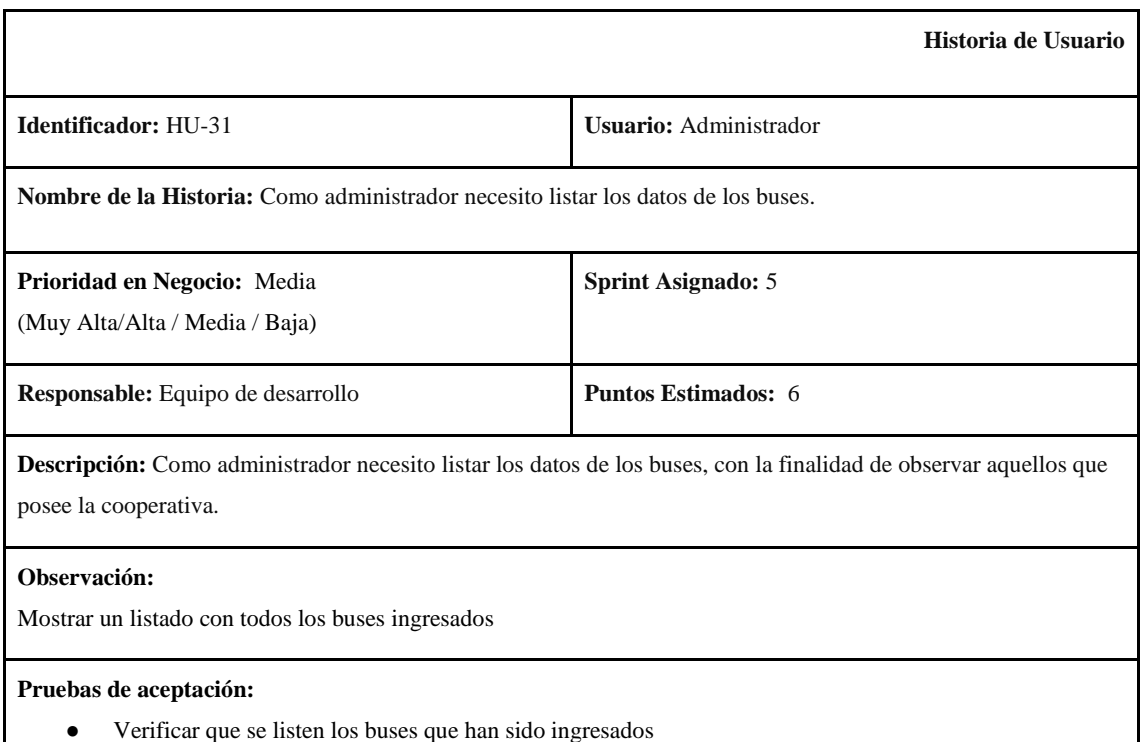

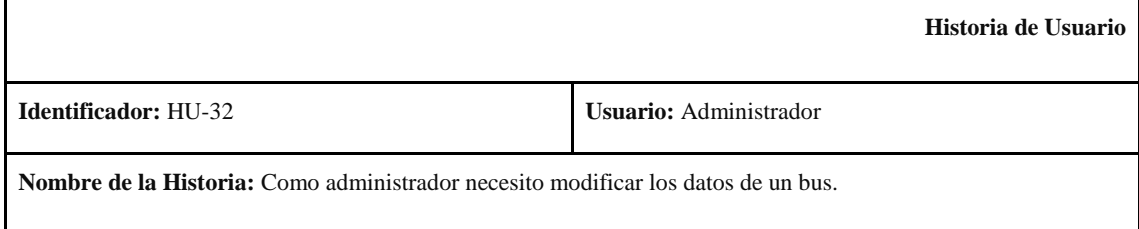

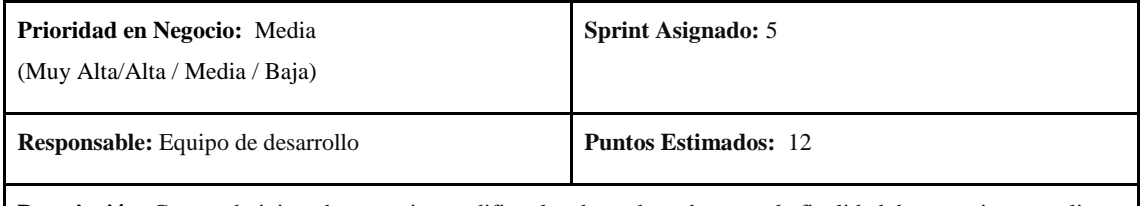

**Descripción:** Como administrador necesito modificar los datos de un bus, con la finalidad de corregir o actualizar sus datos.

**Observación:**

- Los buses tienen un número de identificación único dentro de la cooperativa.
- Los buses tienen un número de matrícula único.

**Pruebas de aceptación:**

● Verificar que se modifique correctamente los datos de un bus

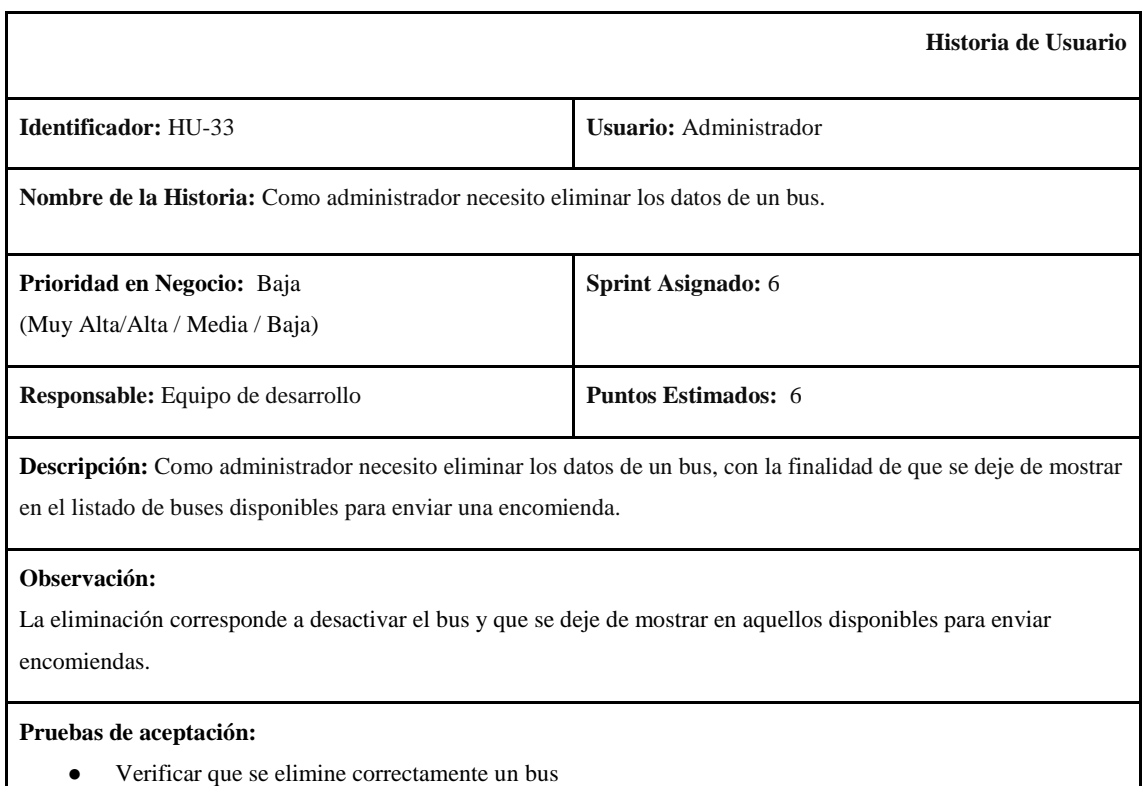

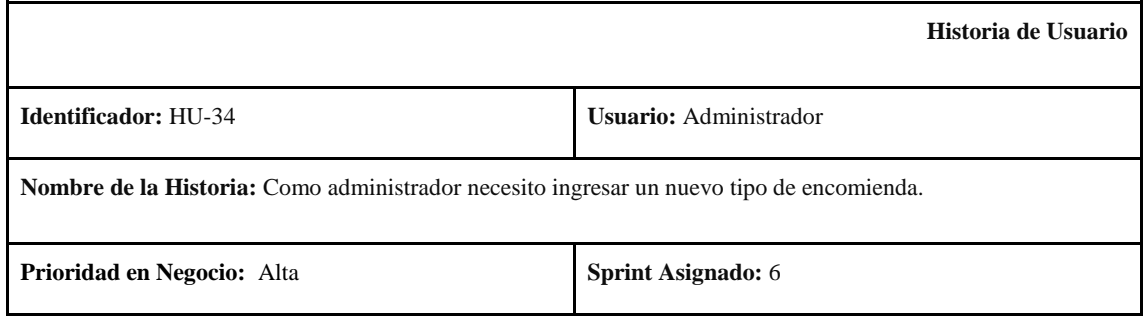

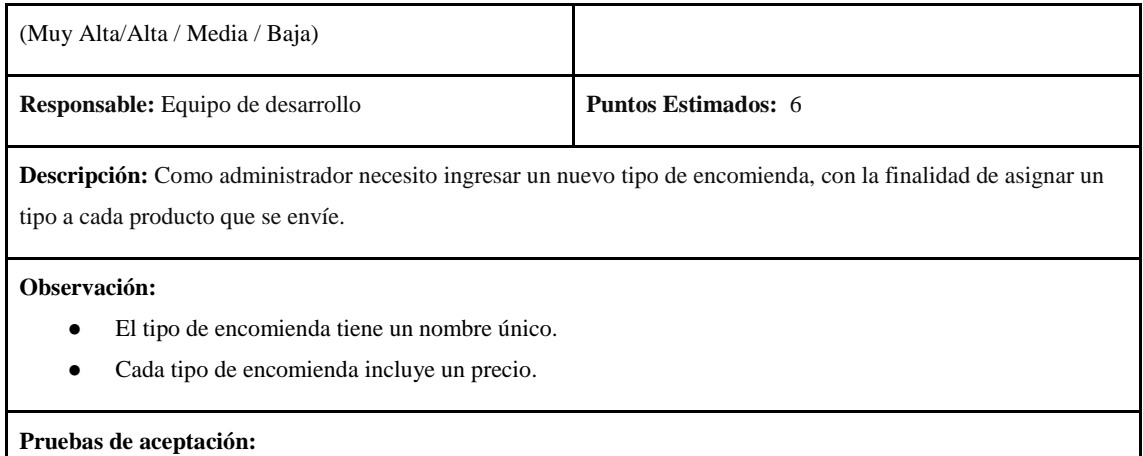

● Verificar que se ingrese correctamente el tipo de encomienda

 $\overline{\phantom{a}}$ 

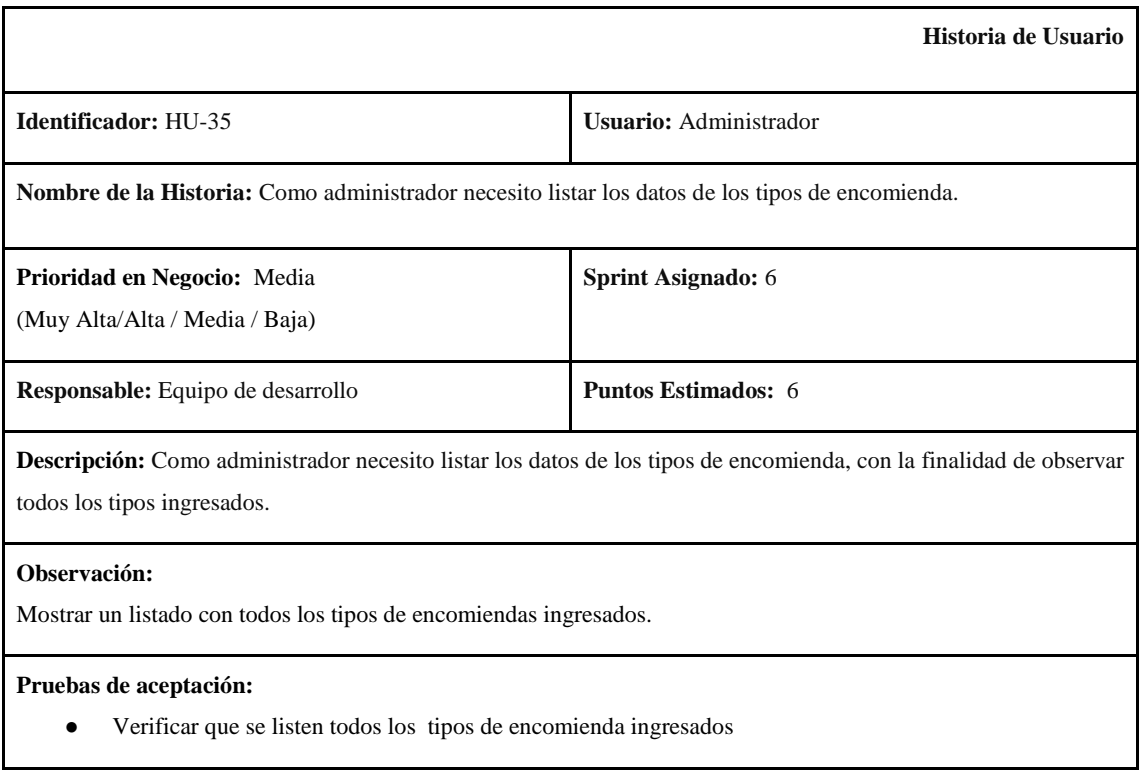

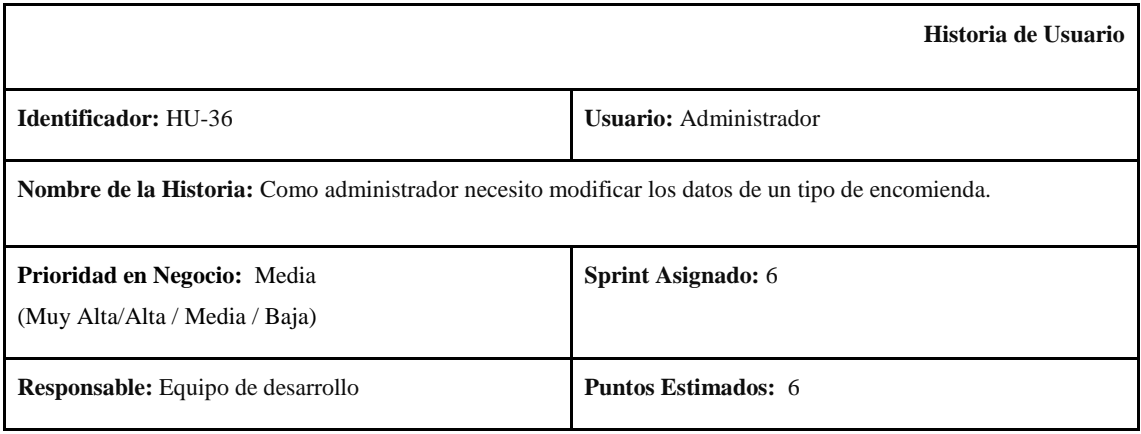

**Descripción:** Como administrador necesito modificar los datos de un tipo de encomienda, con la finalidad de actualizar o corregir sus datos.

# **Observación:**

- El tipo de encomienda tiene un nombre único.
- Cada tipo de encomienda incluye un precio.

#### **Pruebas de aceptación:**

● Verificar que se modifiquen correctamente los datos del tipo de encomienda

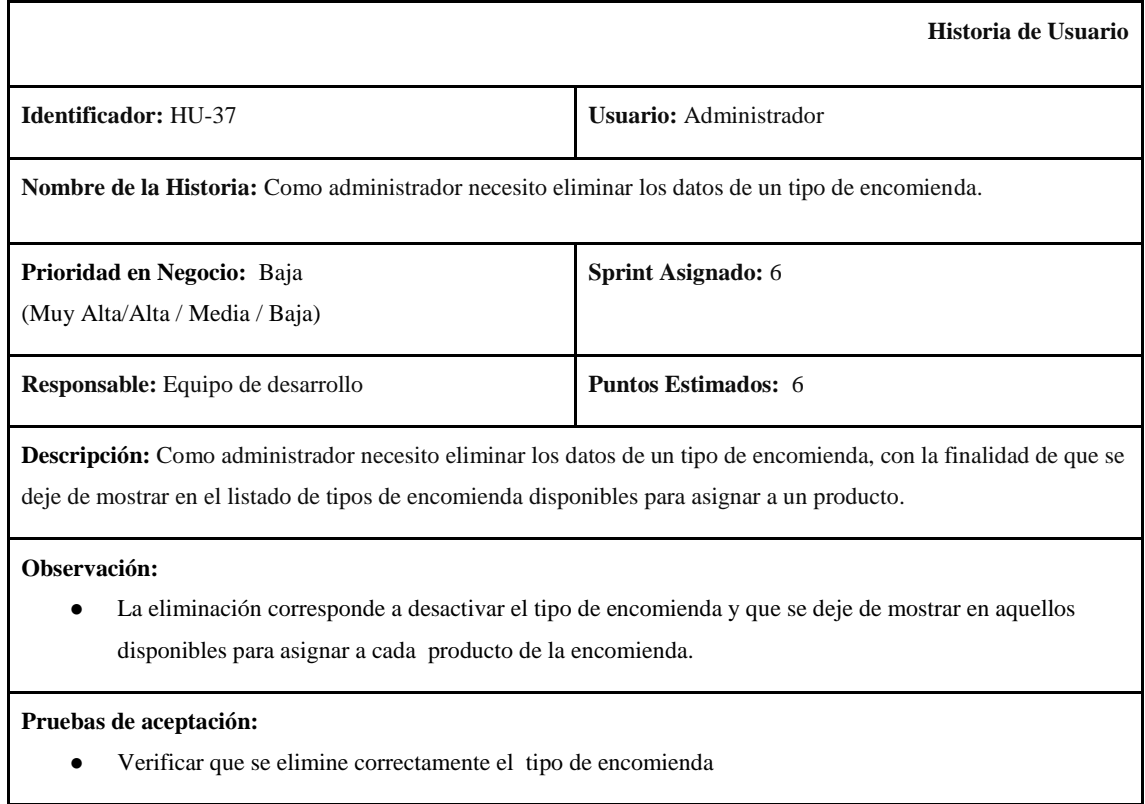

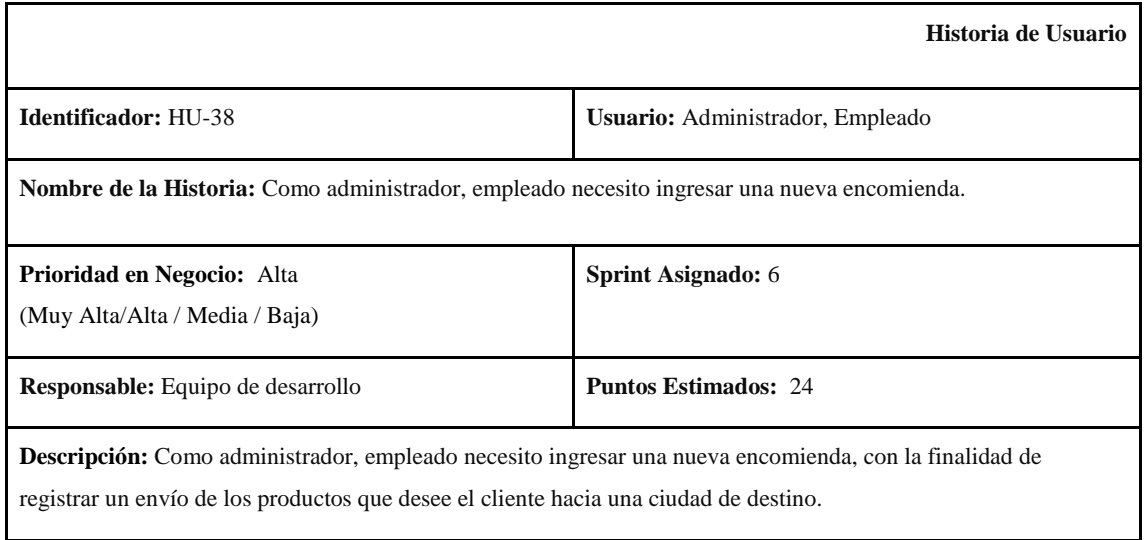

 $\overline{\phantom{a}}$ 

- En el ingreso de una encomienda se puede registrar más de un producto.
- Se deben incluir los datos del remitente y destinatario.
- Se debe incluir la ruta por la que va a ir la encomienda.
- Se debe asignar el bus que va a transportar la encomienda.
- Se debe seleccionar el tipo de encomienda que se va a enviar.

#### **Pruebas de aceptación:**

● Verificar que se ingrese correctamente la encomienda

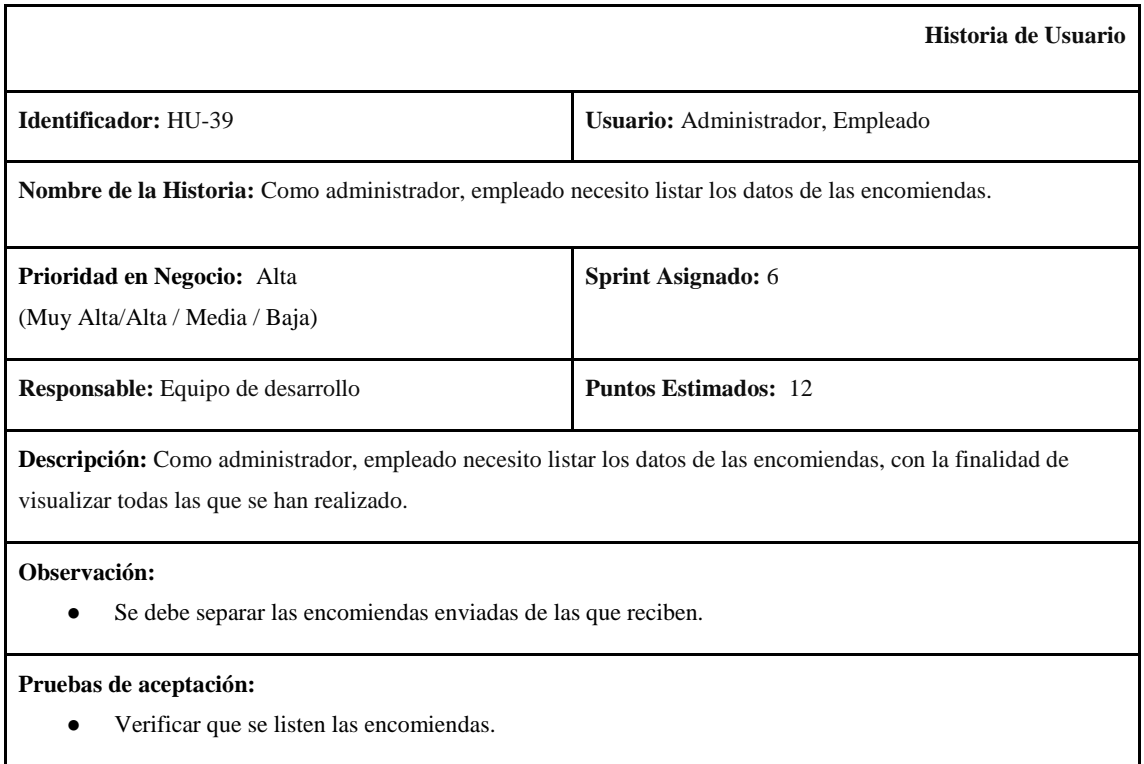

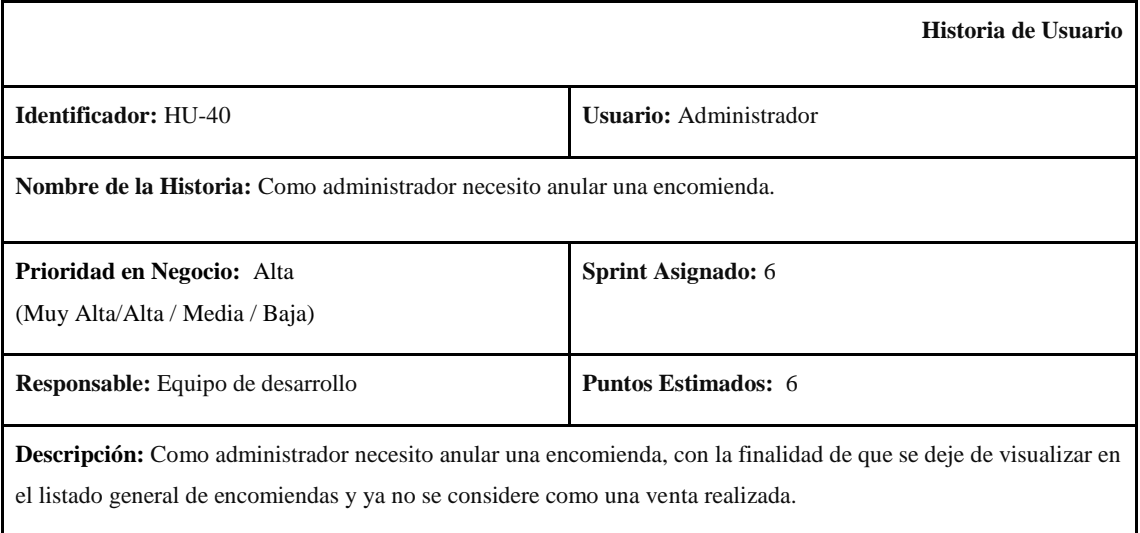

● Las encomiendas anuladas se pueden seguir visualizando pero en un listado separado.

# **Pruebas de aceptación:**

● Verificar que se anulen correctamente las encomiendas.

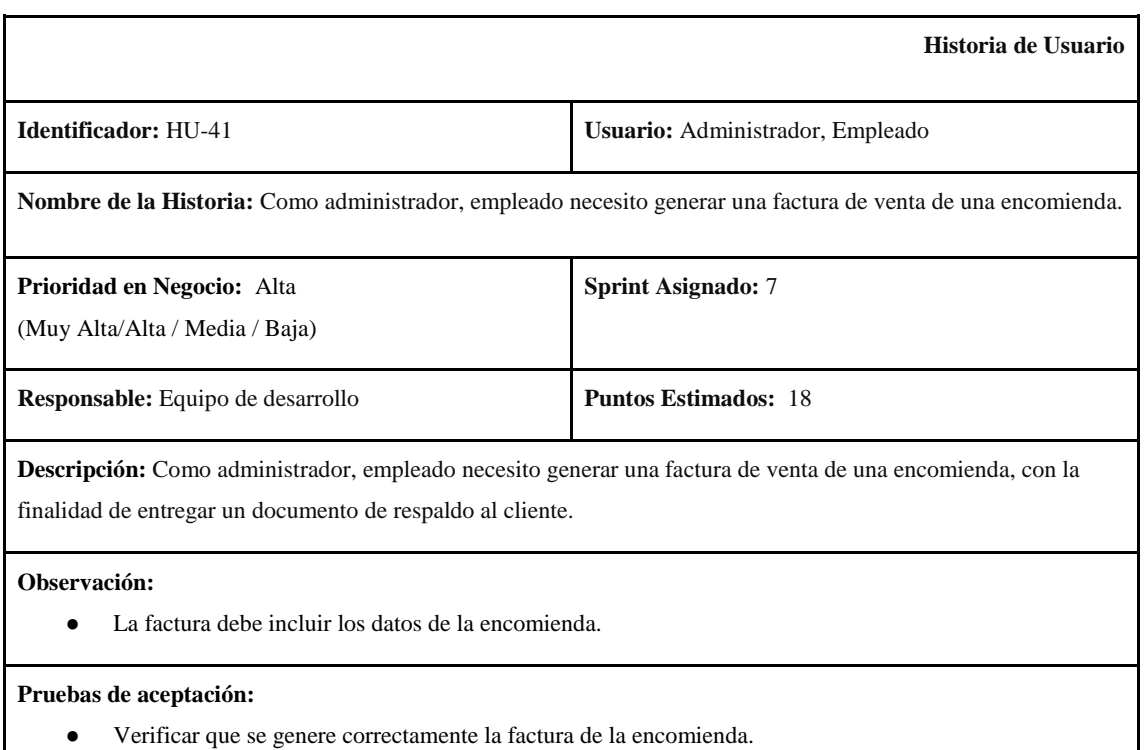

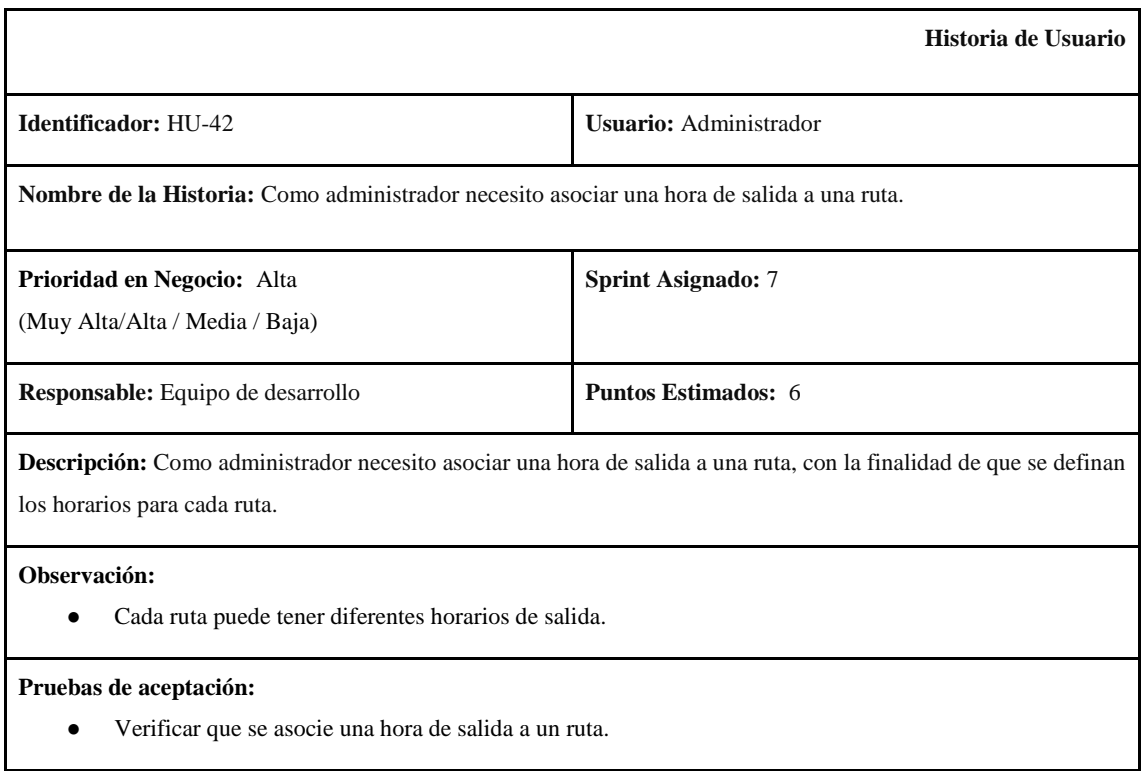

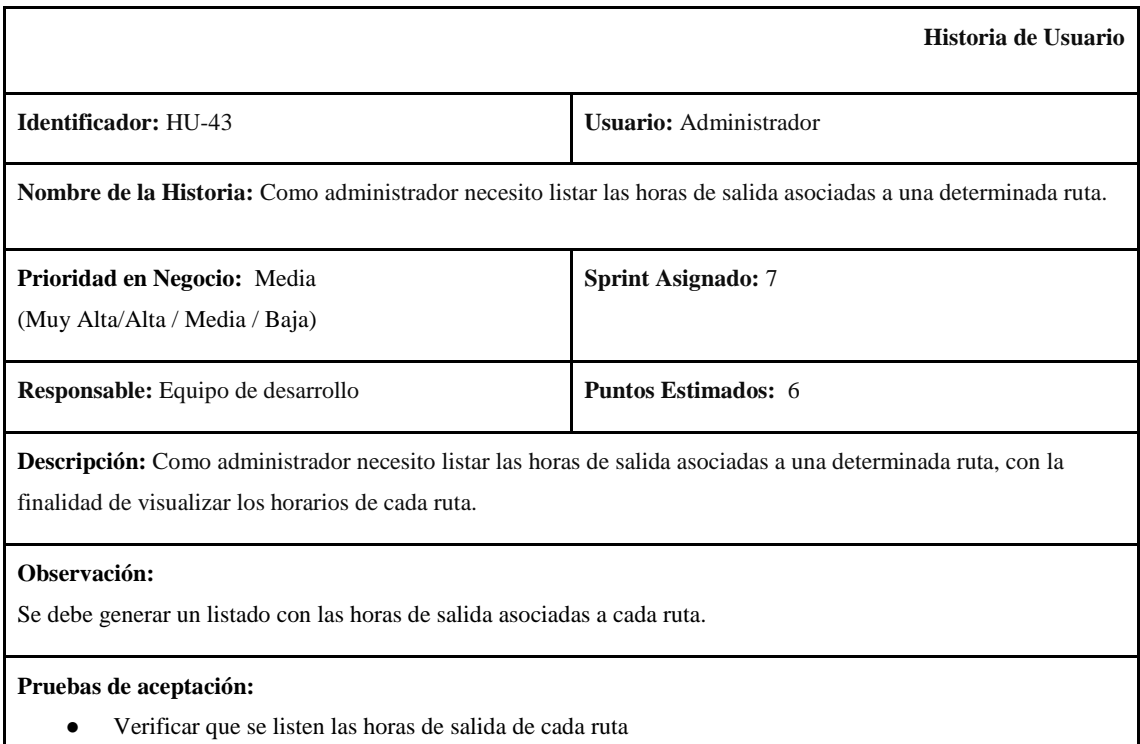

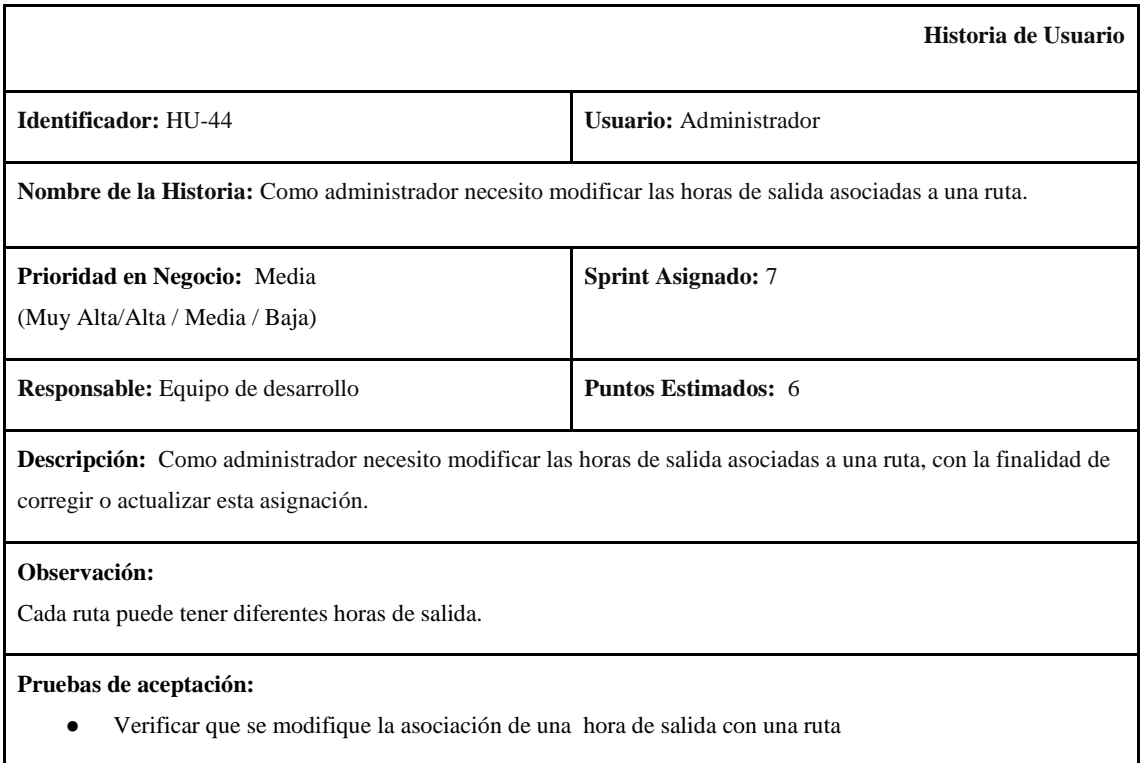

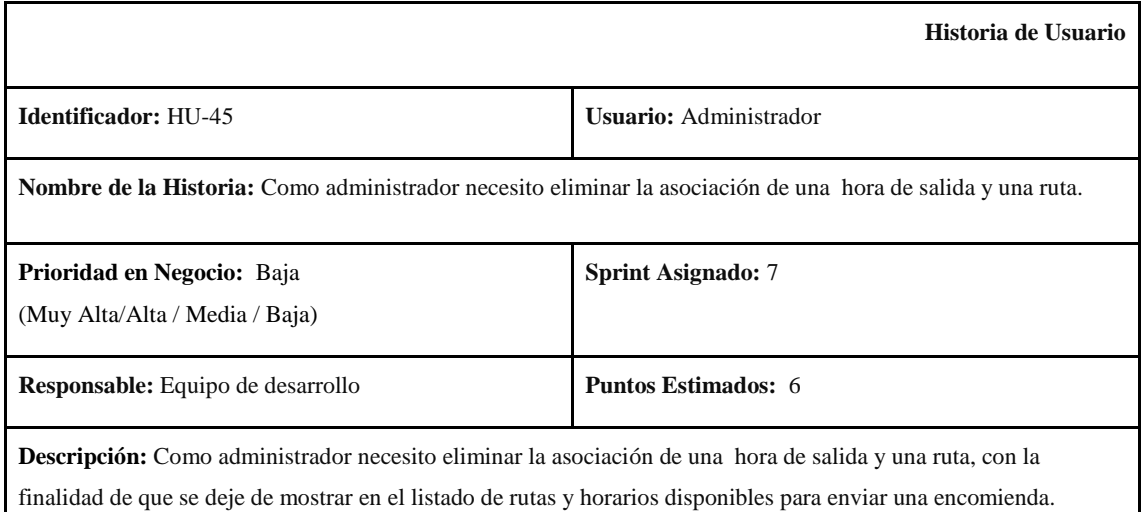

La eliminación corresponde a desactivar la ruta y hora de salida asociados, y que se deje de mostrar en aquellos disponibles enviar una encomienda.

#### **Pruebas de aceptación:**

● Verificar que se elimine la asociación de hora de salida con una ruta.

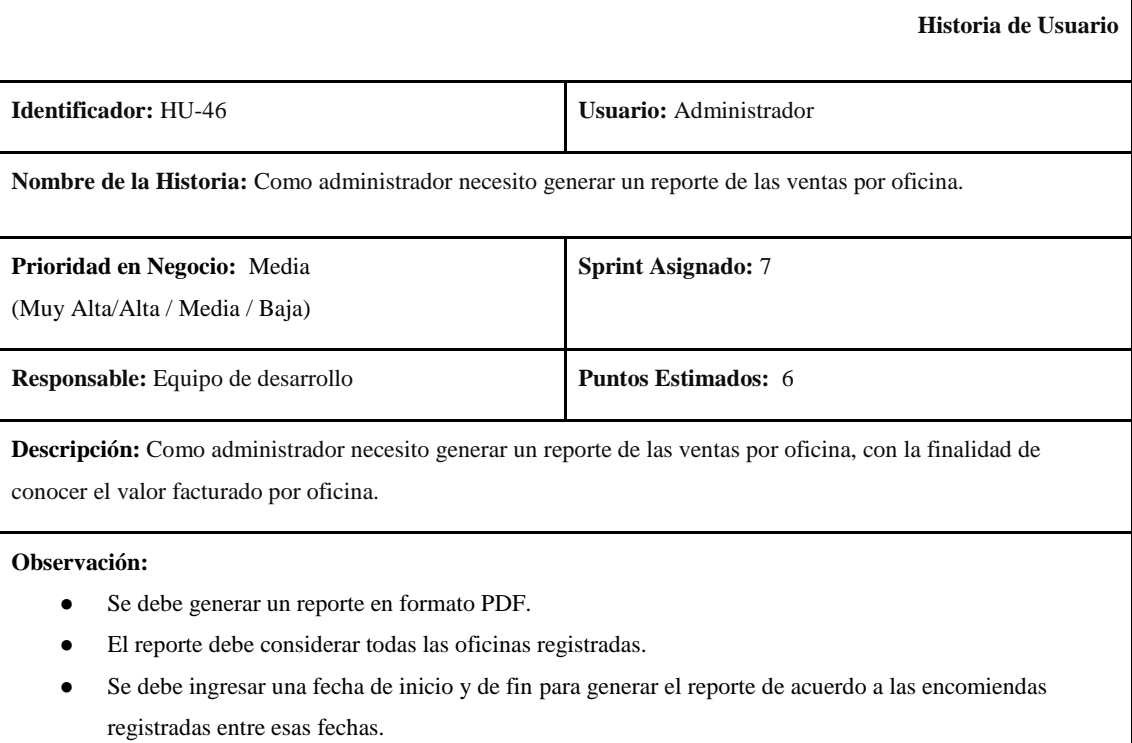

#### **Pruebas de aceptación:**

● Verificar que se genere el reporte de ventas por oficina.

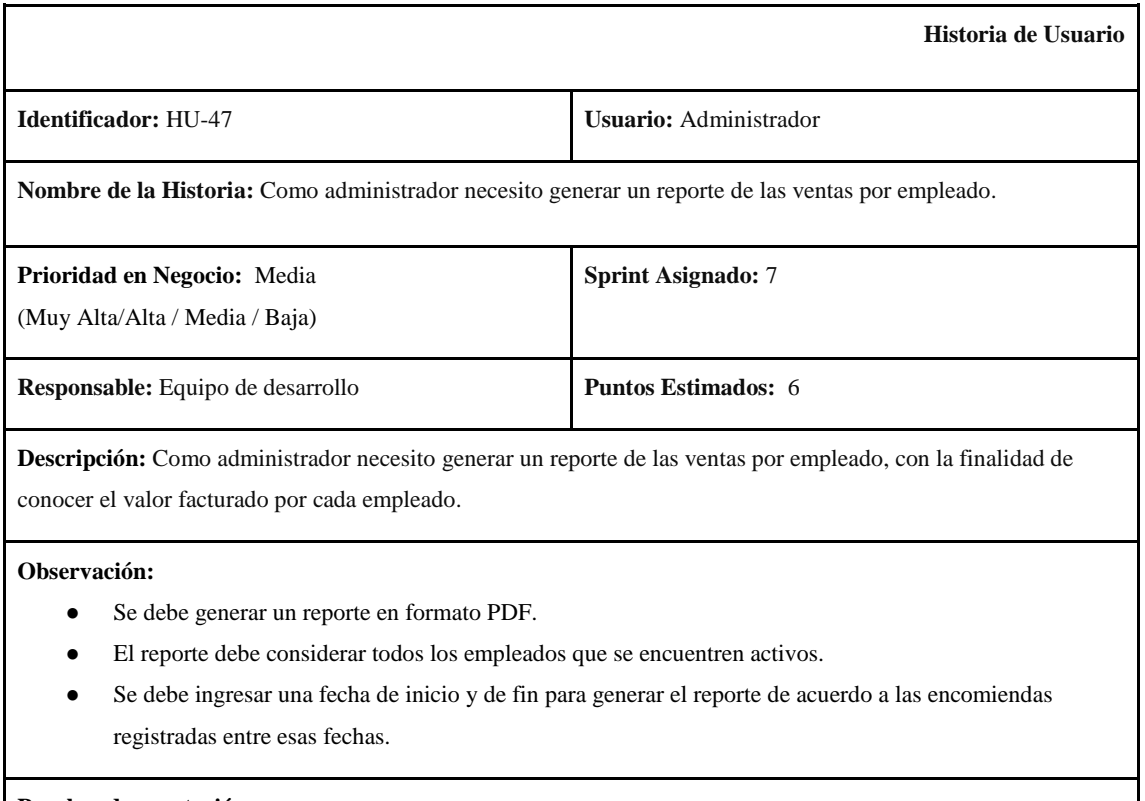

● Verificar que se genere el reporte de ventas por empleado.

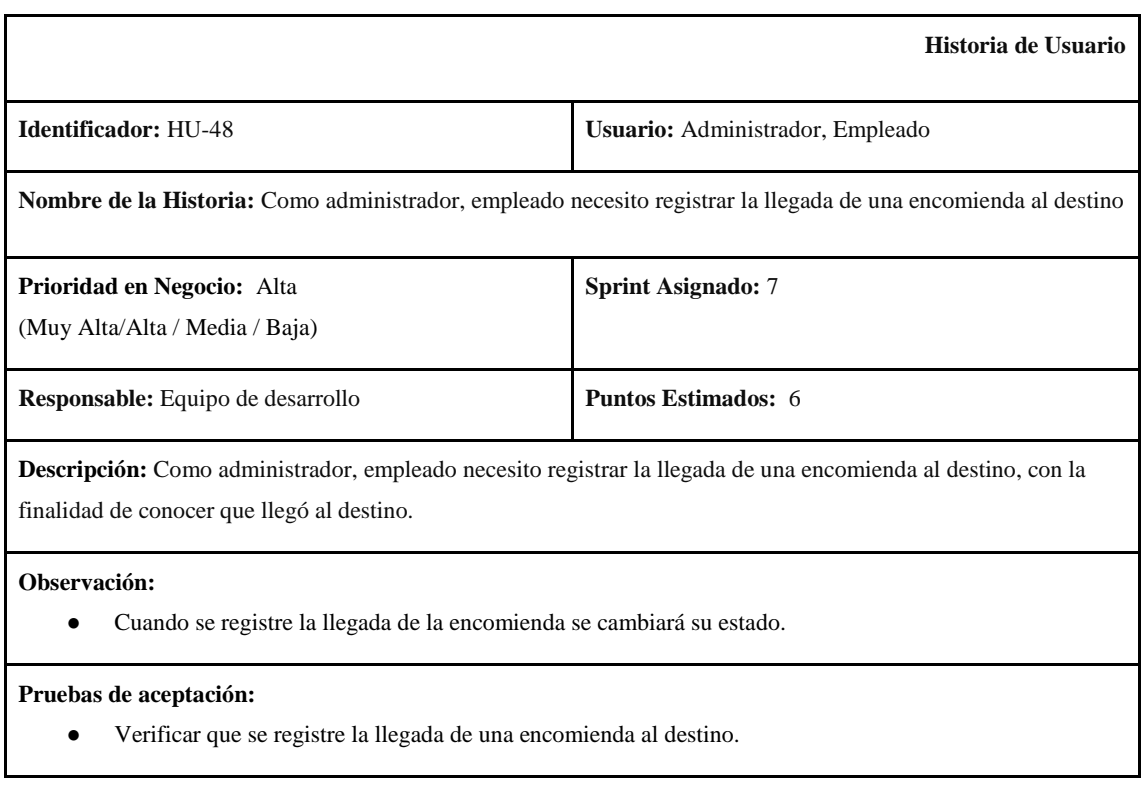

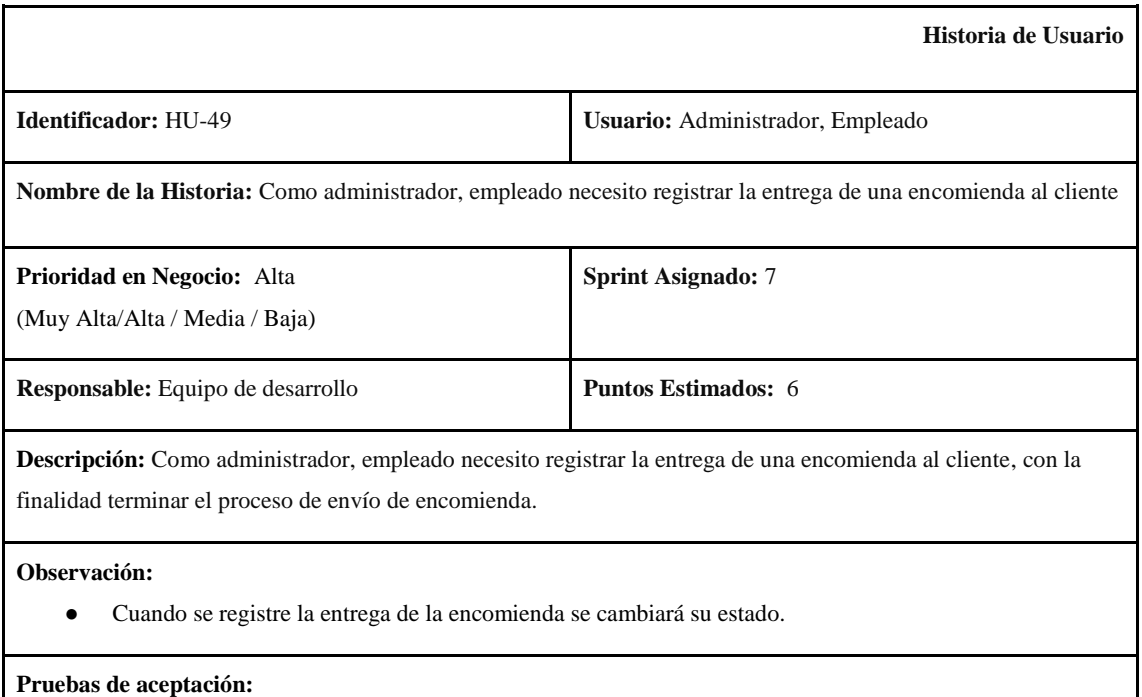

● Verificar que se registre la entrega de una encomienda al cliente.

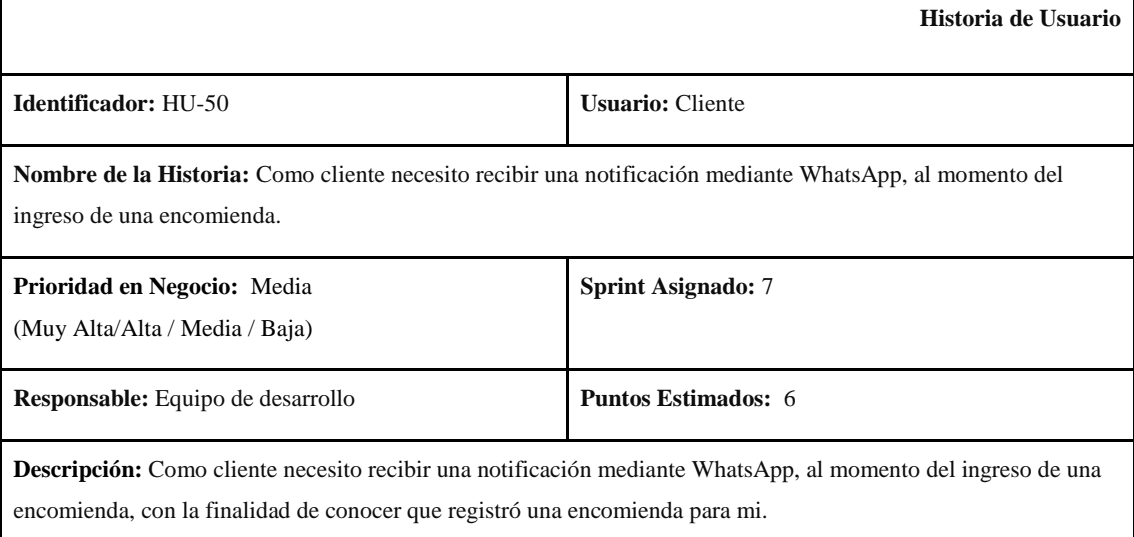

#### **Observación:**

● Se enviará una notificación al cliente destinatario cuando se ingrese una encomienda.

# **Pruebas de aceptación:**

● Verificar que se envíe una notificación mediante WhatsApp al cliente destinatario, cuando se ingrese una encomienda.

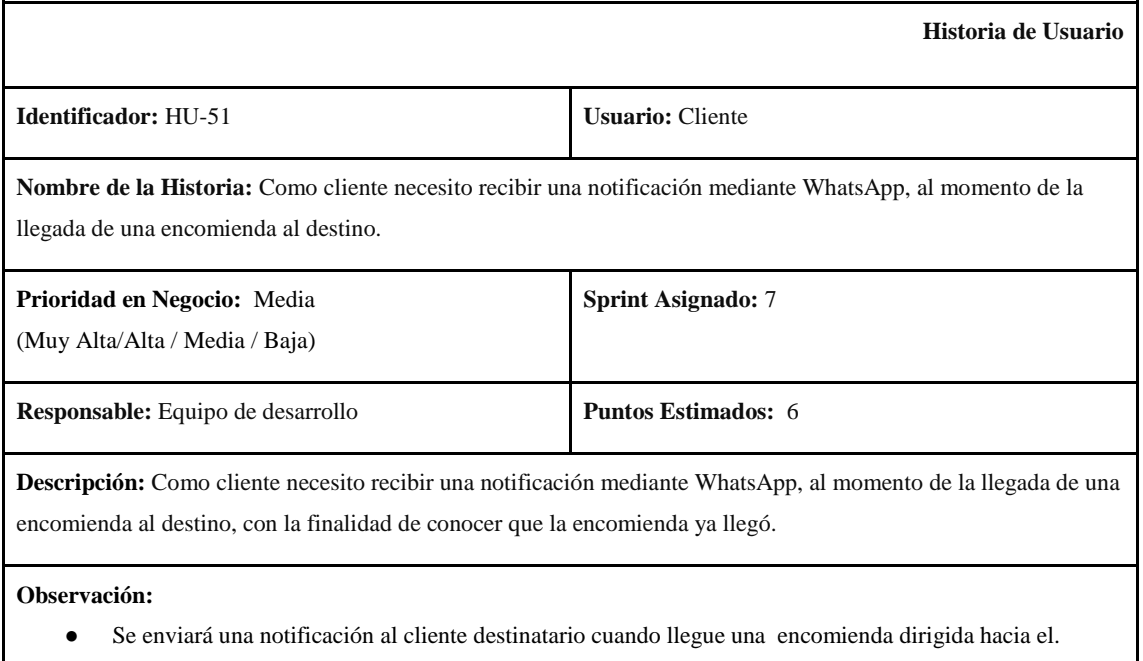

● Verificar que se envíe una notificación mediante WhatsApp al cliente destinatario, cuando se registre la llegada de una encomienda al destino.

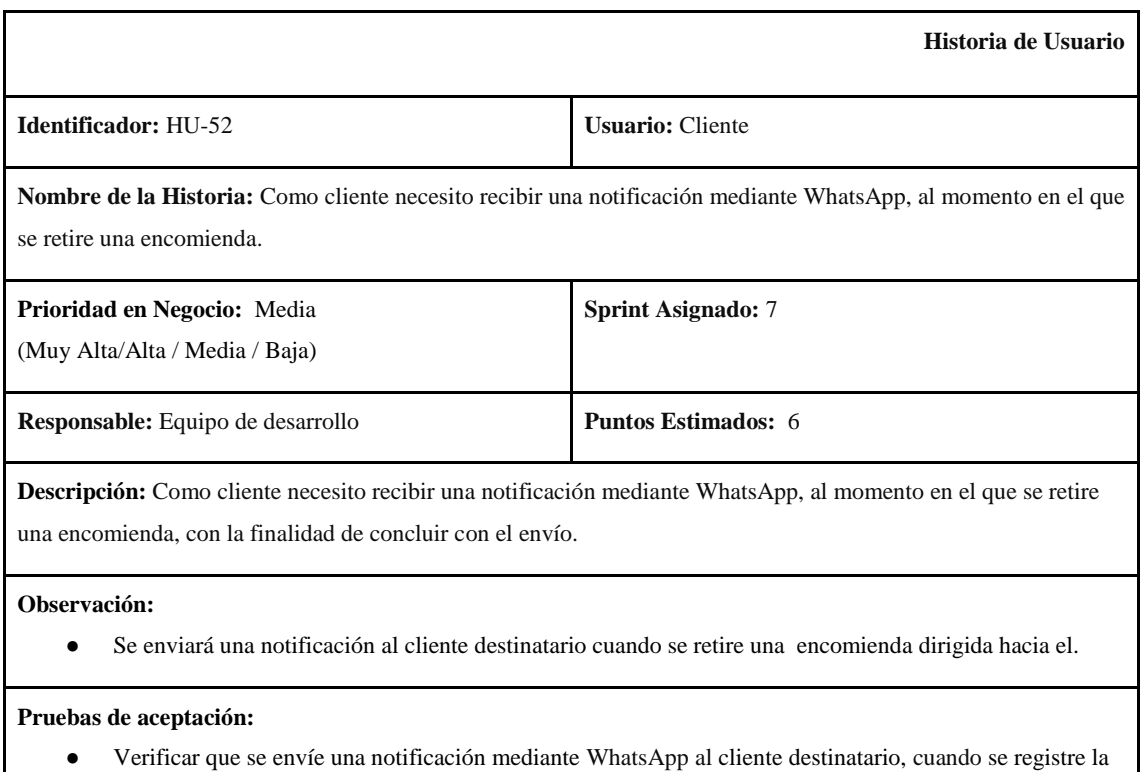

entrega de una encomienda.

# **7. HISTORIAS TÉCNICAS**

En las historias técnicas se detallan los requerimientos no funcionales definidos en el Product Backlog.

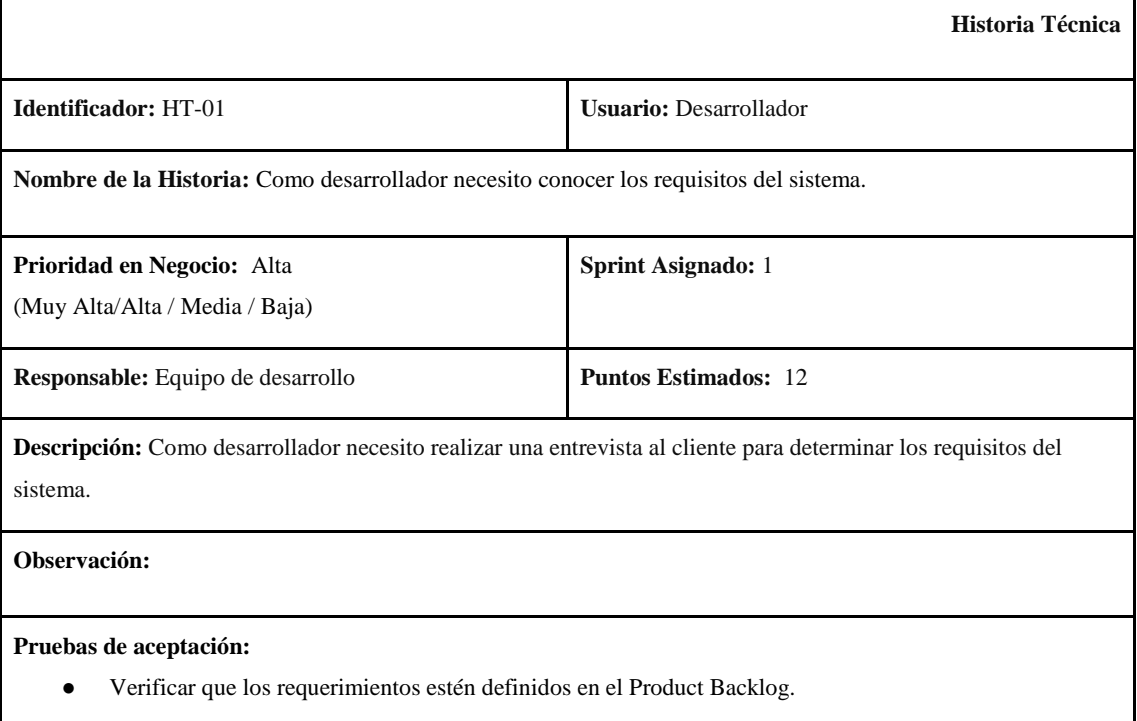

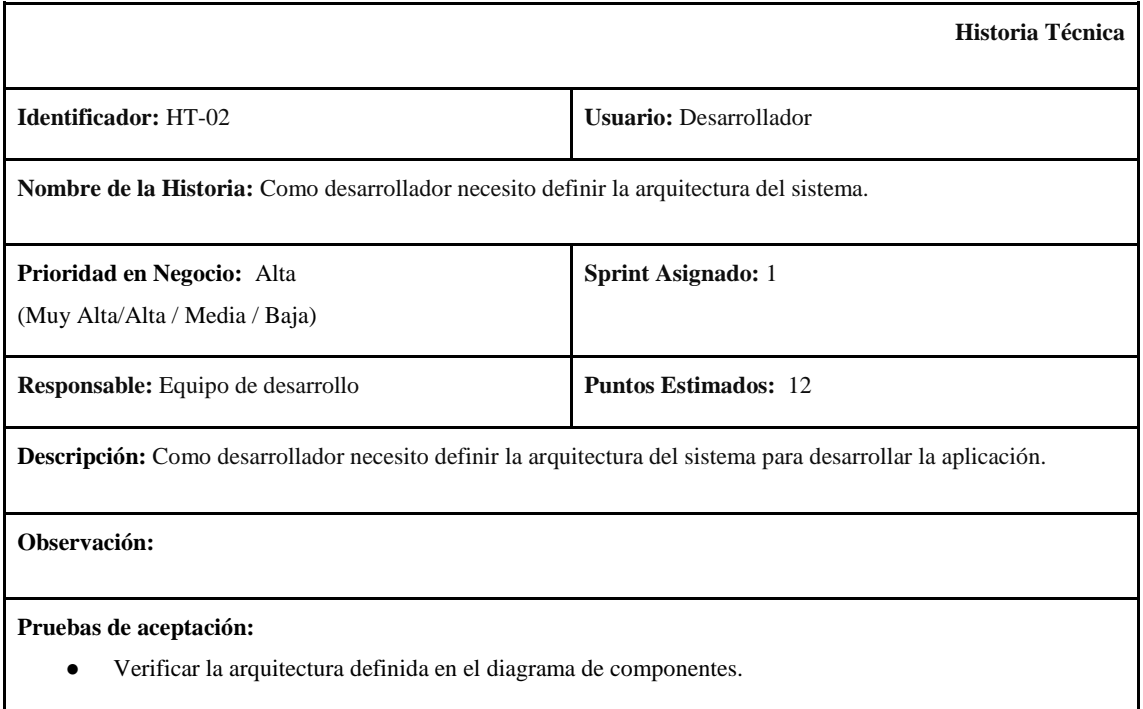
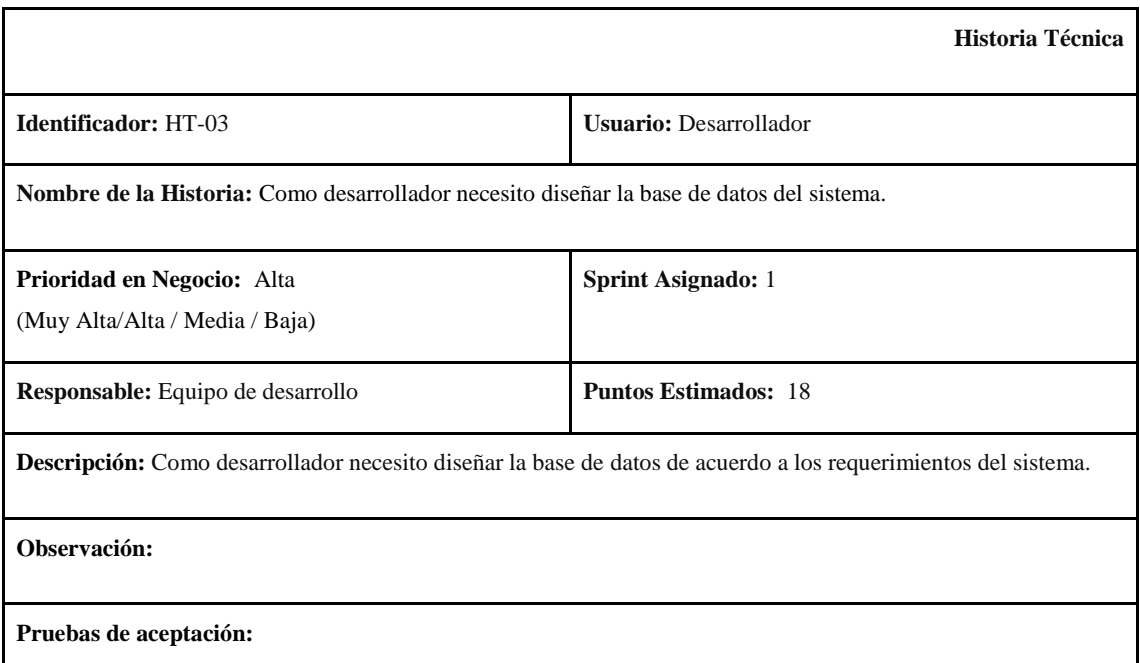

● Verificar que el diseño de la base de datos esté definido.

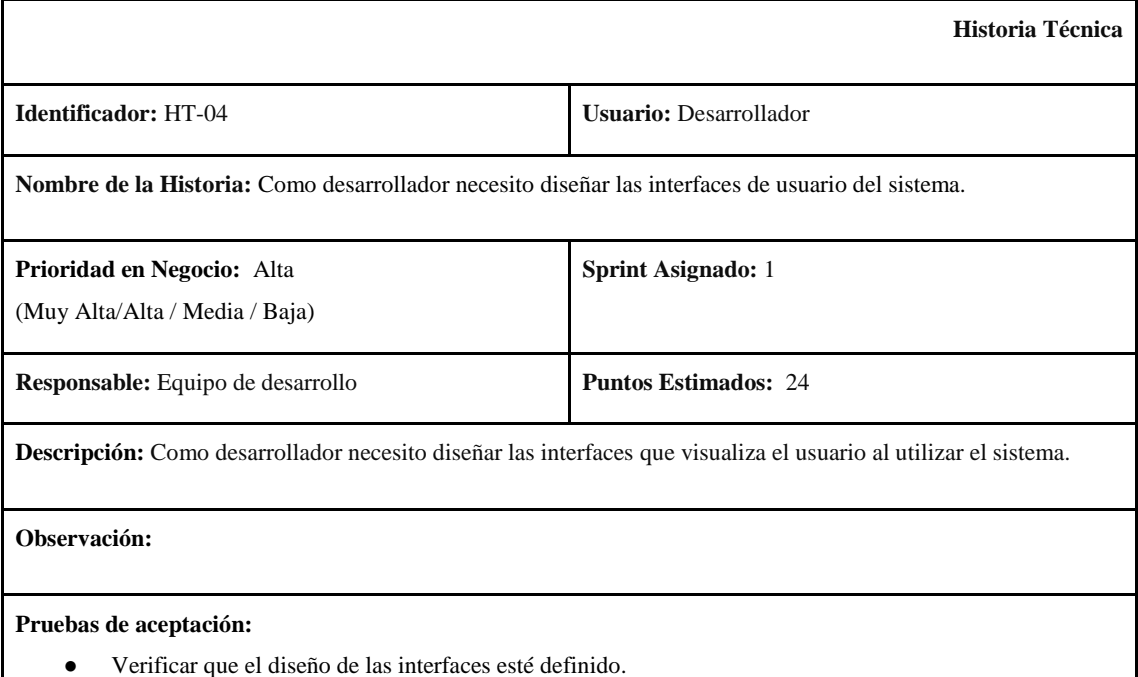

### **8. DIAGRAMAS DE CASOS DE USO**

En el siguiente diagrama se pueden observar los casos de uso asociados al inicio de sesión en el sistema.

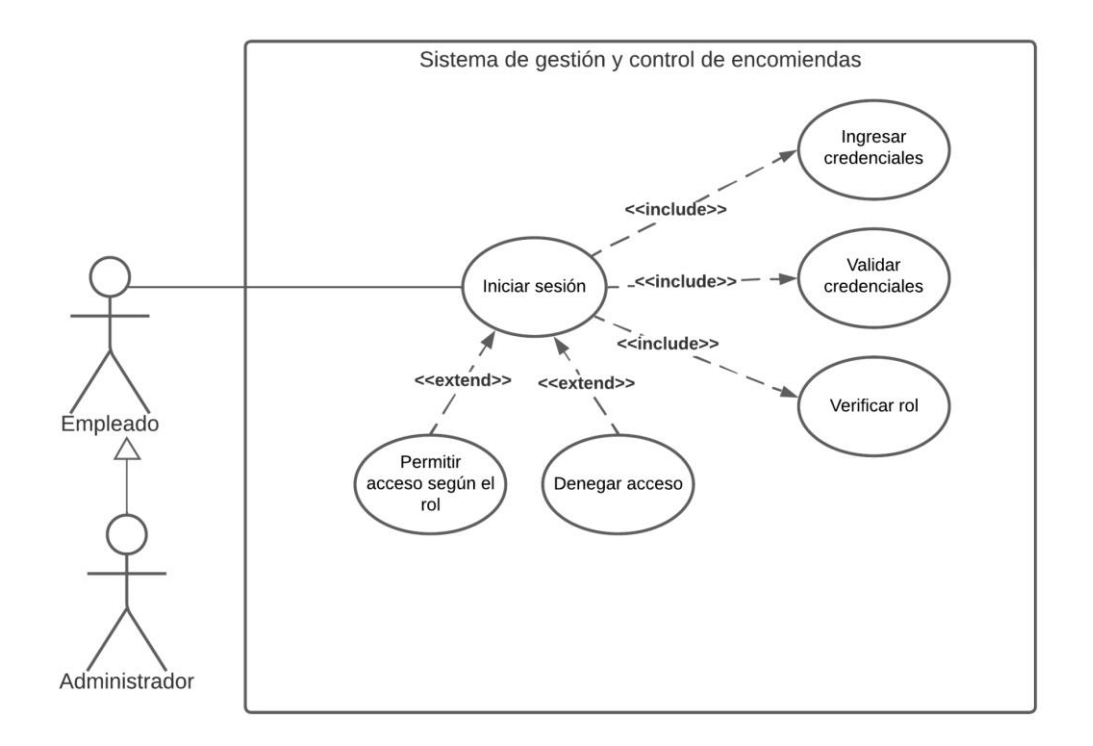

En el siguiente diagrama se pueden observar los casos de uso asociados a la gestión de clientes en el sistema.

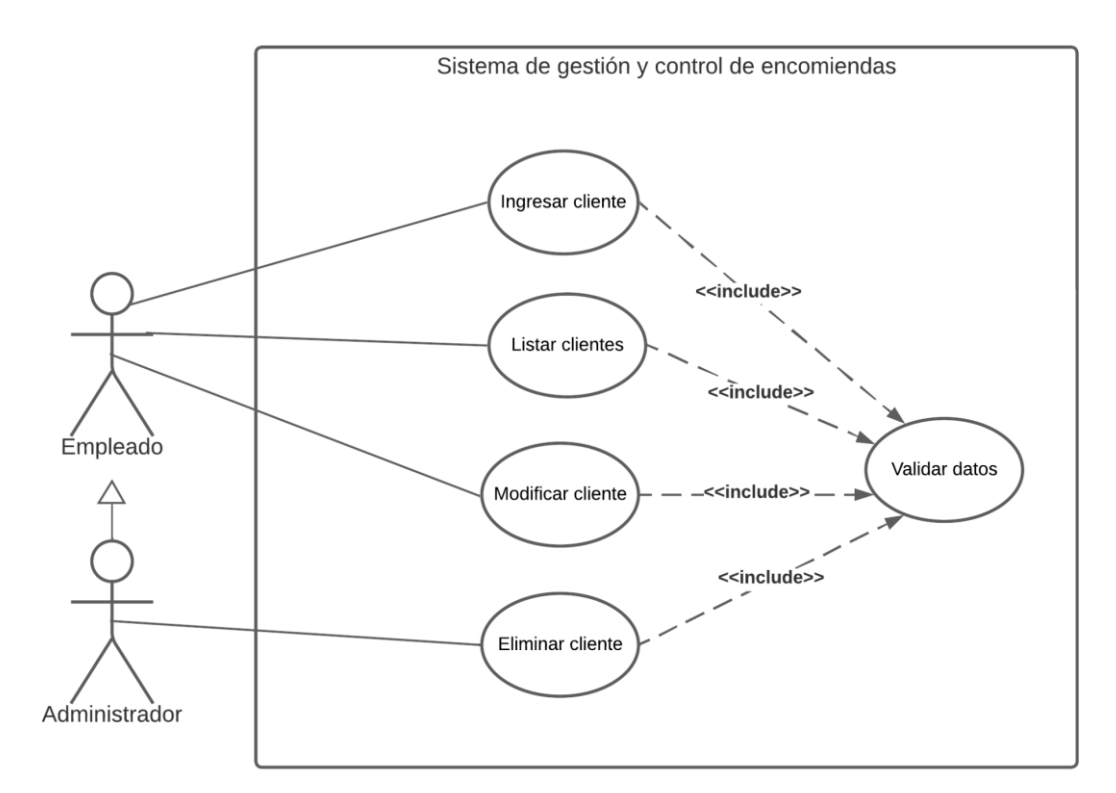

En el siguiente diagrama se pueden observar los casos de uso asociados a la gestión de oficinas en el sistema.

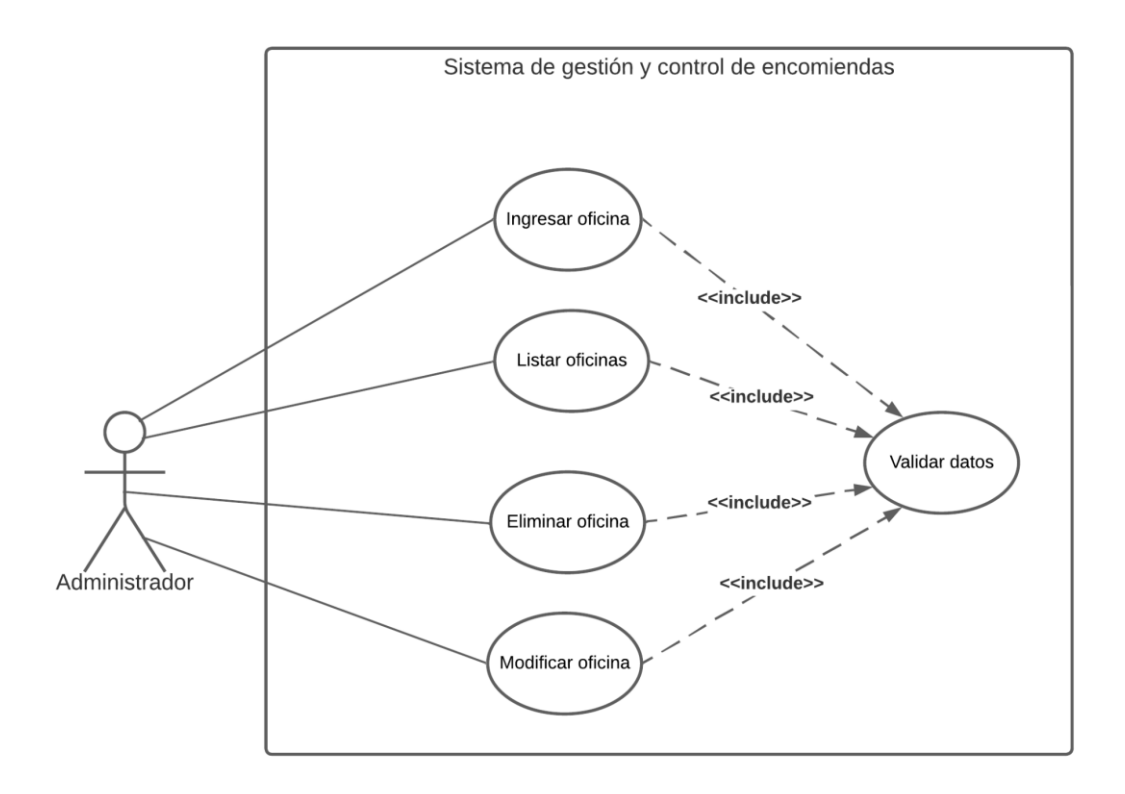

En el siguiente diagrama se pueden observar los casos de uso asociados a la gestión de rutas en el sistema.

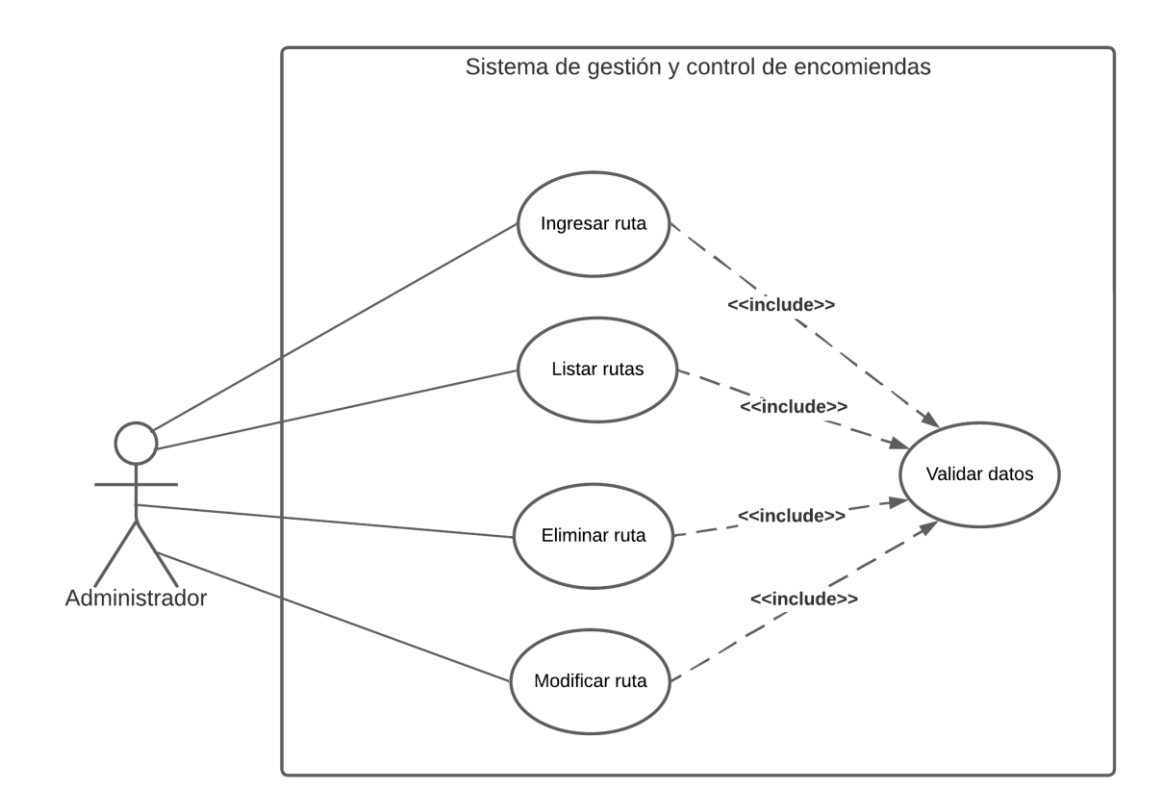

En el siguiente diagrama se pueden observar los casos de uso asociados a la gestión de horas de salida de los buses en el sistema.

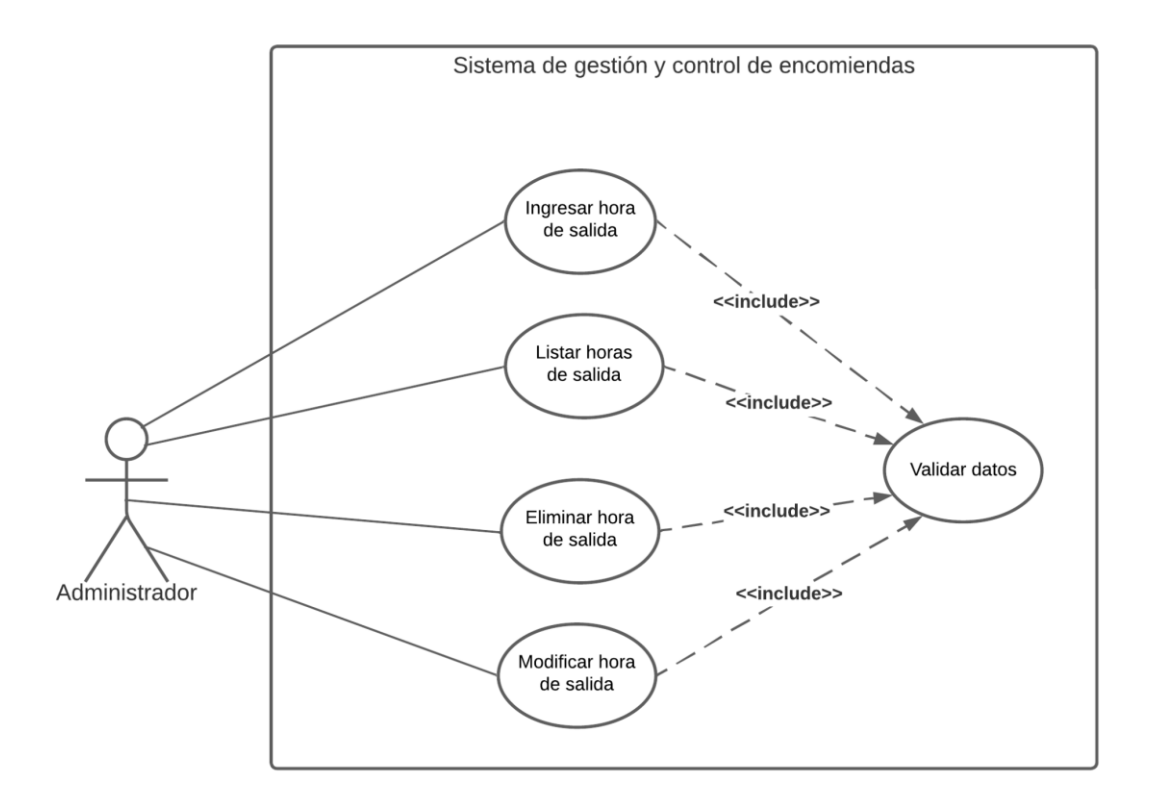

En el siguiente diagrama se pueden observar los casos de uso asociados a la gestión de empleados en el sistema.

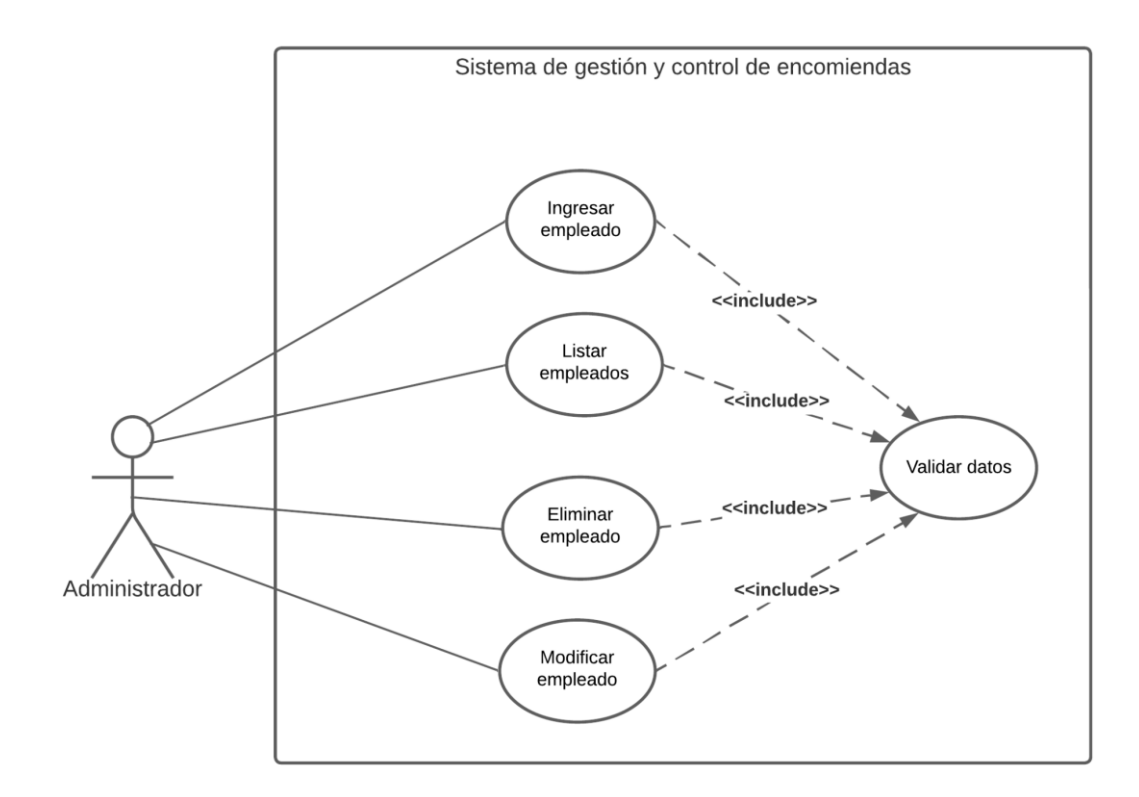

En el siguiente diagrama se pueden observar los casos de uso asociados a la gestión de encargados de los buses en el sistema.

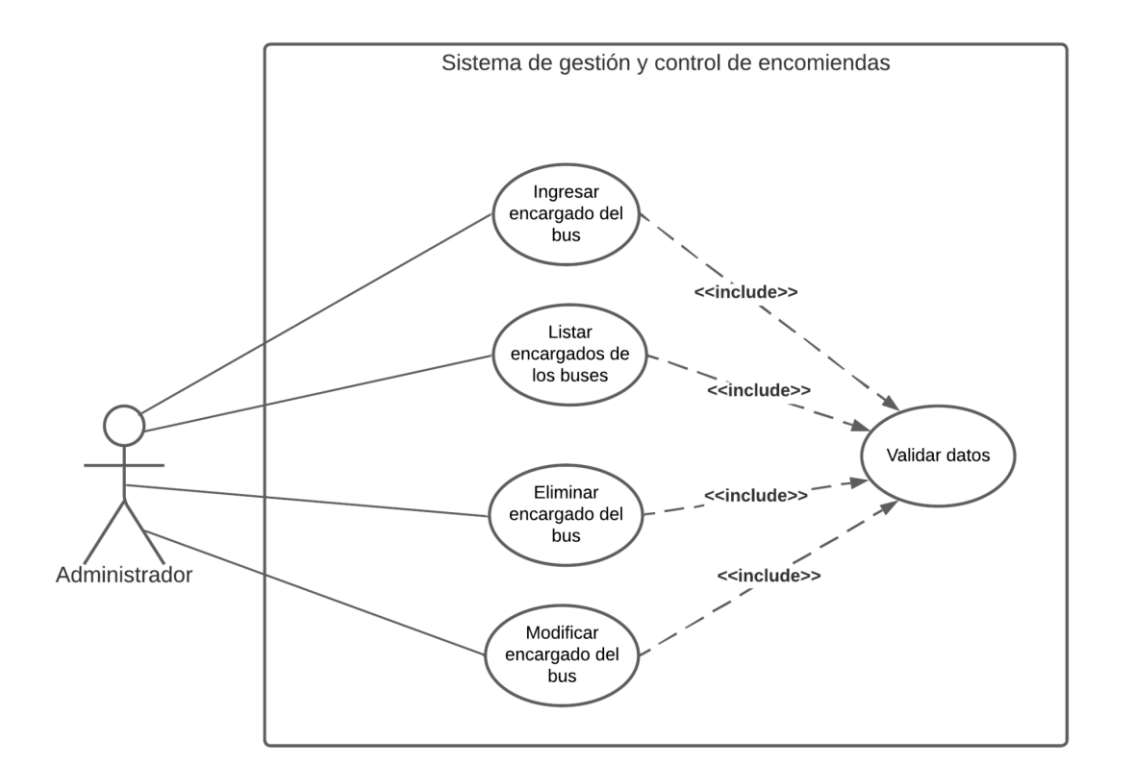

En el siguiente diagrama se pueden observar los casos de uso asociados a la gestión de los dueños de los buses en el sistema.

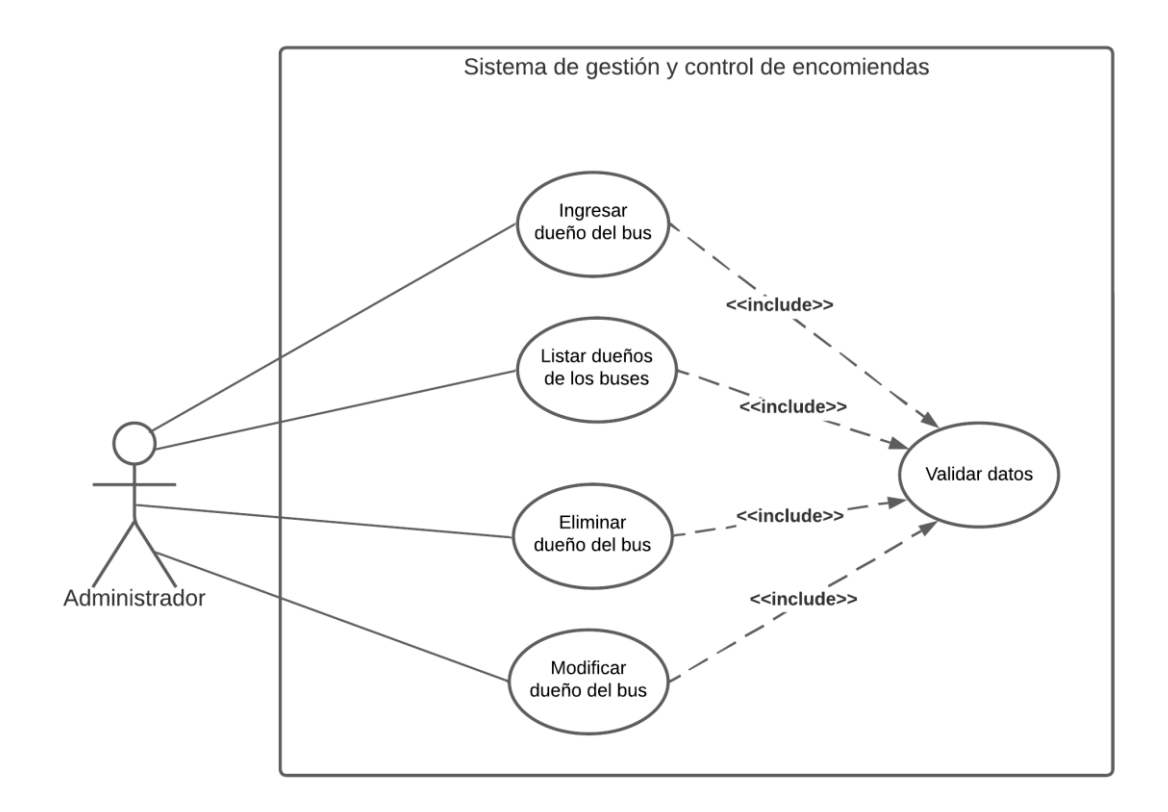

En el siguiente diagrama se pueden observar los casos de uso asociados a la gestión de tipos de encomienda en el sistema.

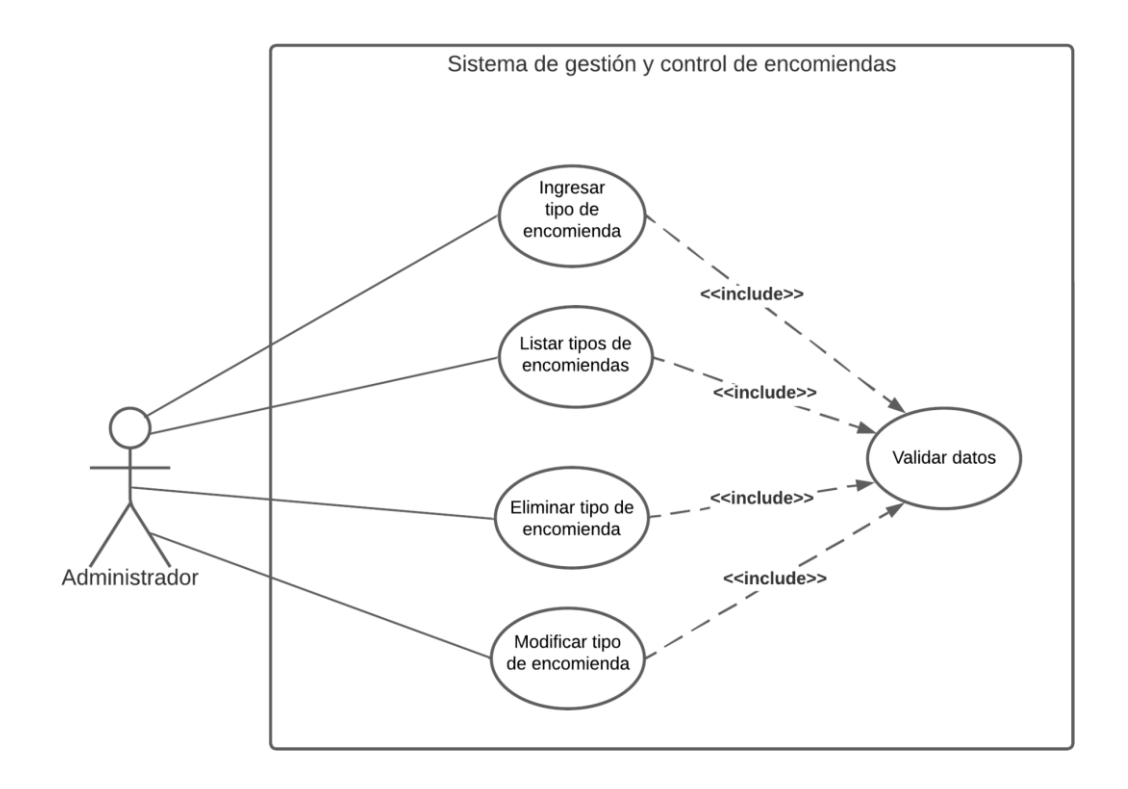

### **9. DIAGRAMAS DE ACTIVIDADES**

En el siguiente diagrama se pueden observar las actividades para la funcionalidad de ingresar un cliente en el sistema:

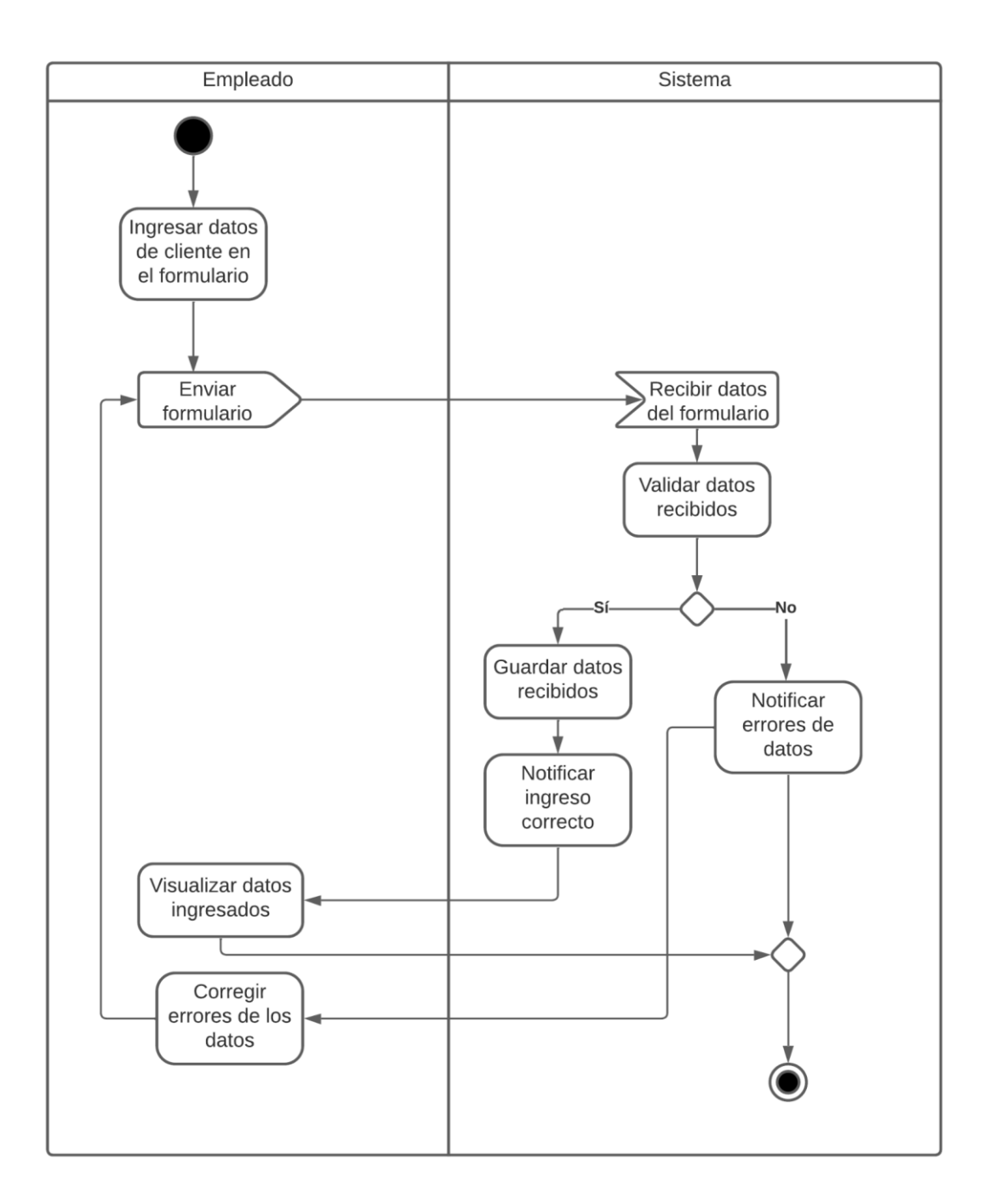

En el siguiente diagrama se pueden observar las actividades para la funcionalidad de ingresar un empleado en el sistema:

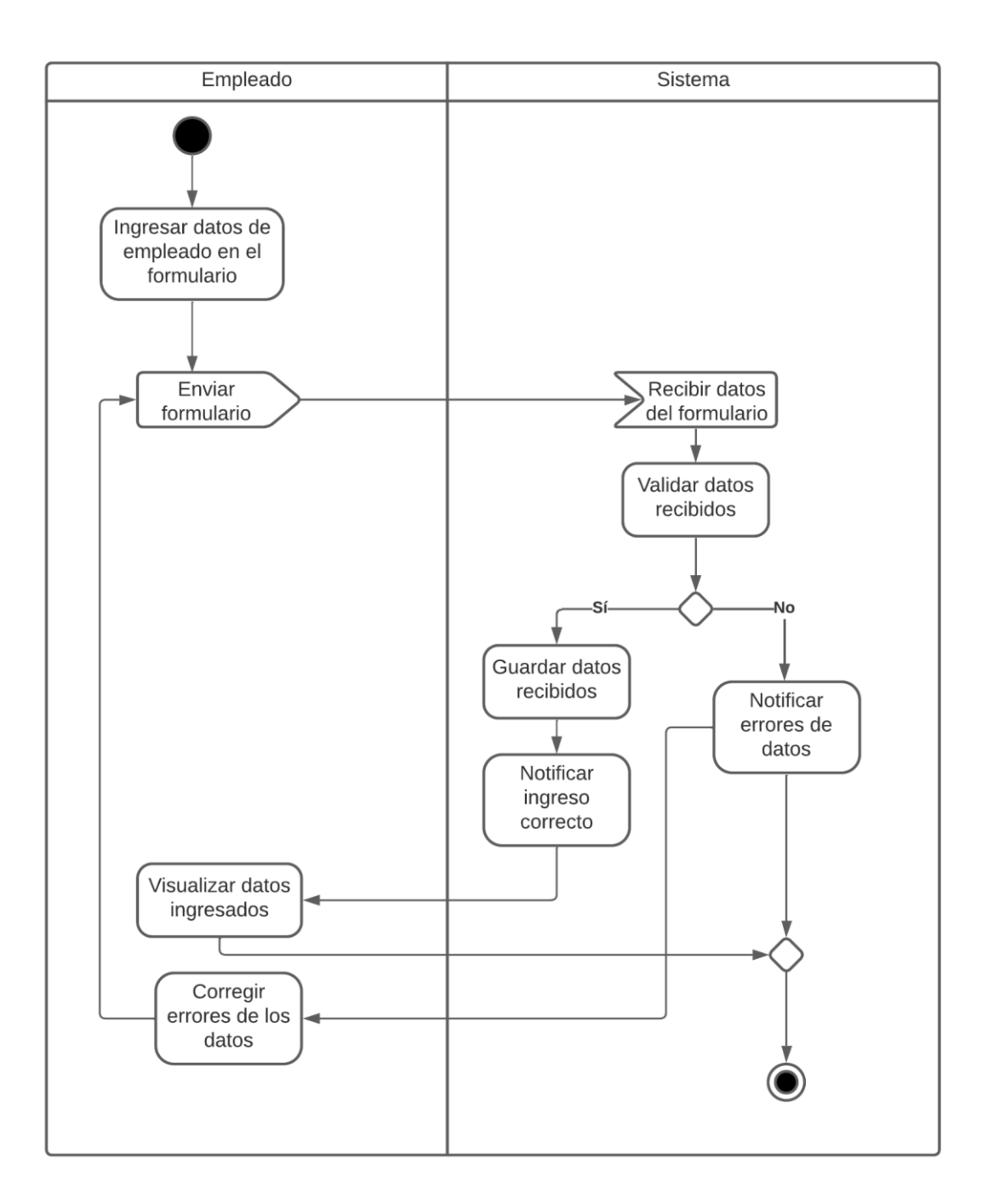

En el siguiente diagrama se pueden observar las actividades para la funcionalidad de ingresar un dueño en el sistema:

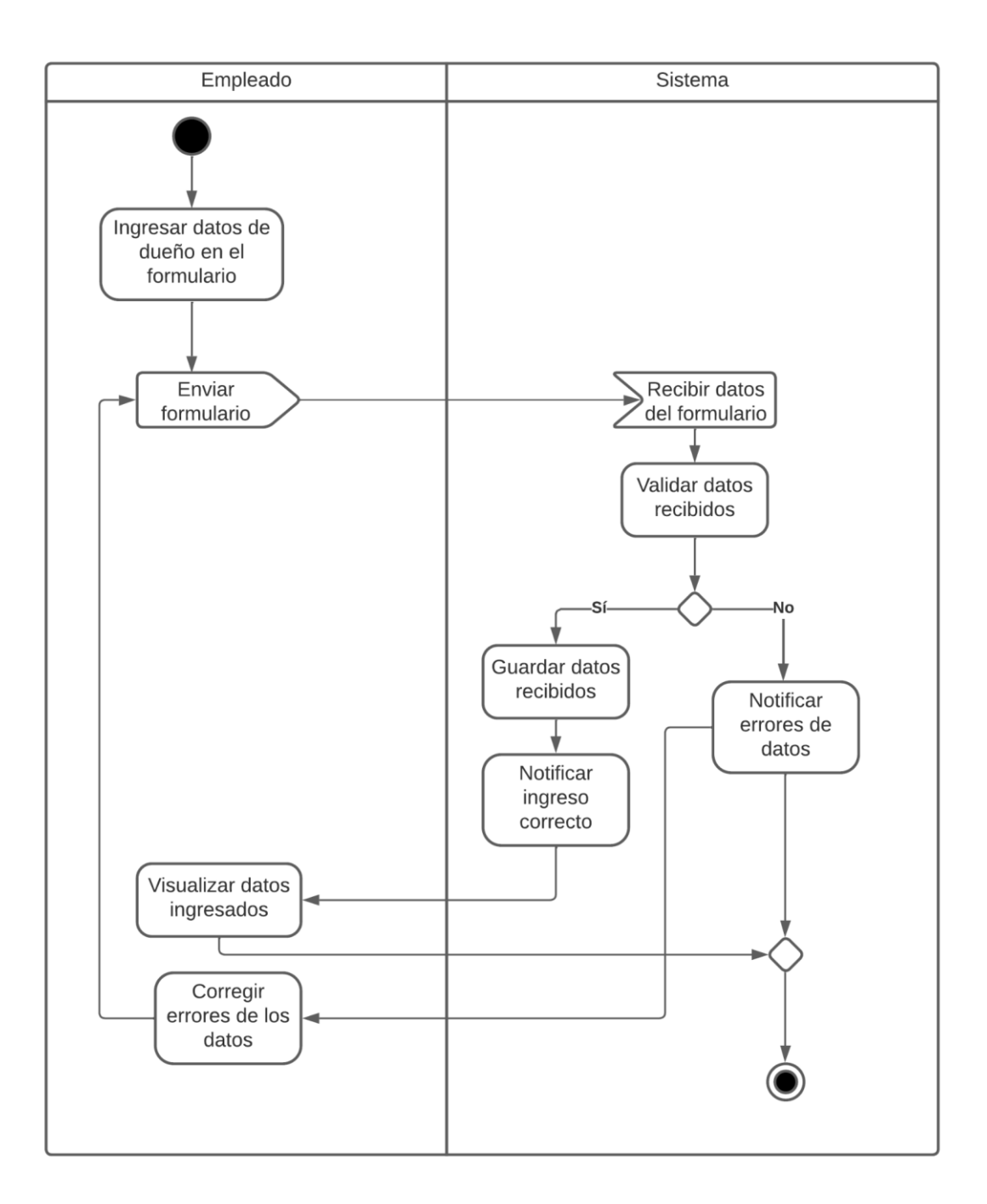

En el siguiente diagrama se pueden observar las actividades para la funcionalidad de ingresar una oficina en el sistema:

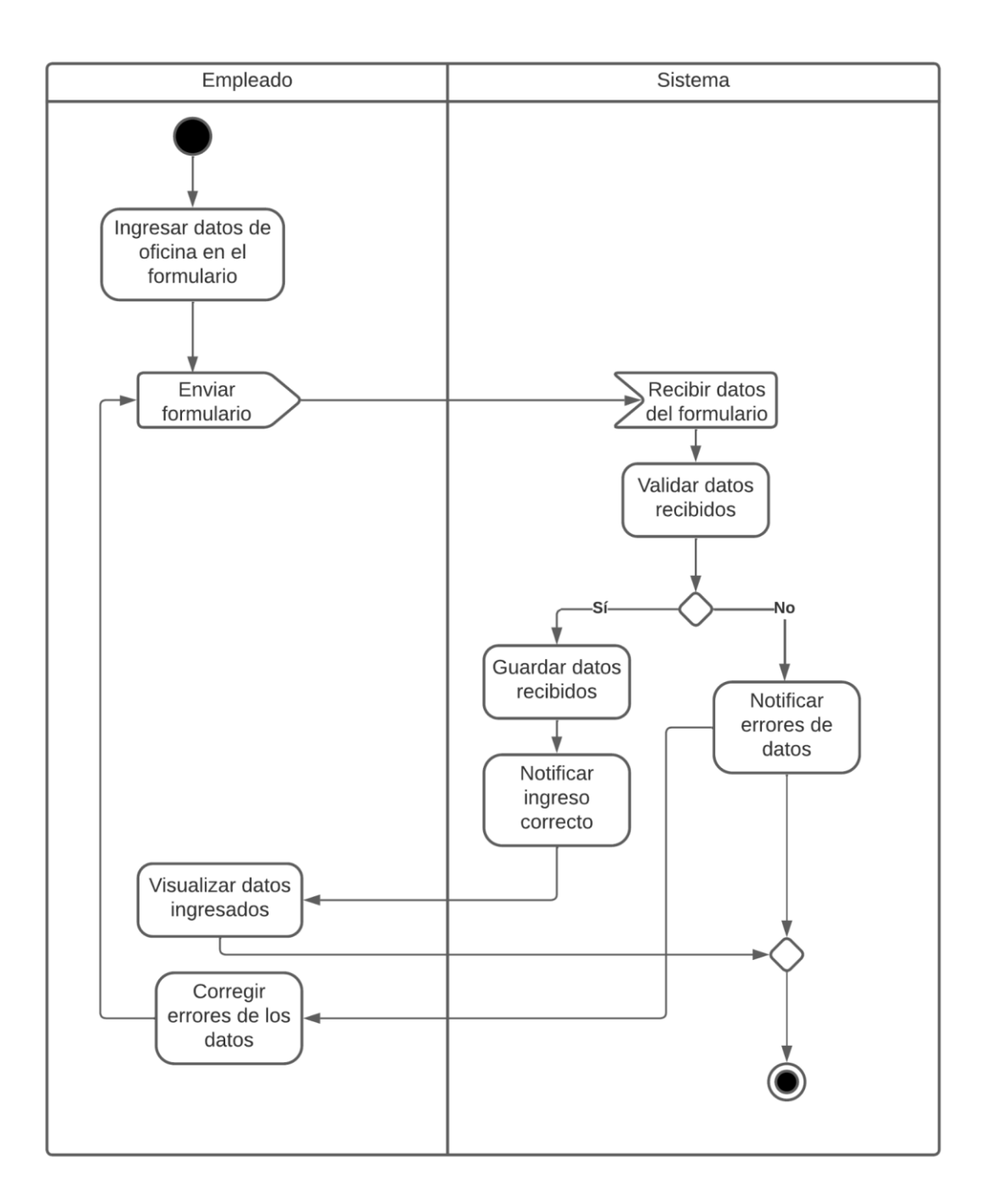

En el siguiente diagrama se pueden observar las actividades para la funcionalidad de ingresar una ruta en el sistema:

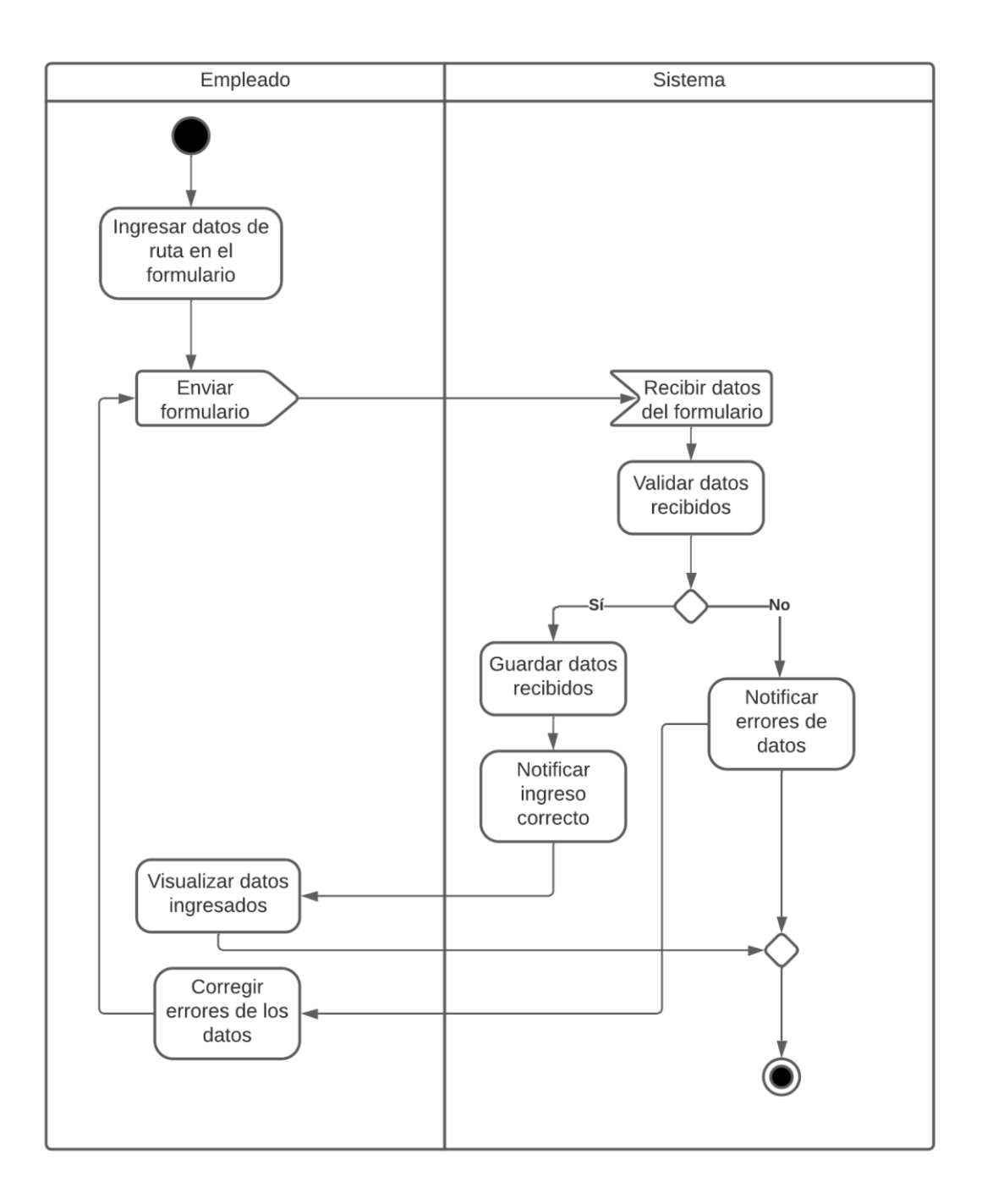

En el siguiente diagrama se pueden observar las actividades para la funcionalidad de ingresar un encargado en el sistema:

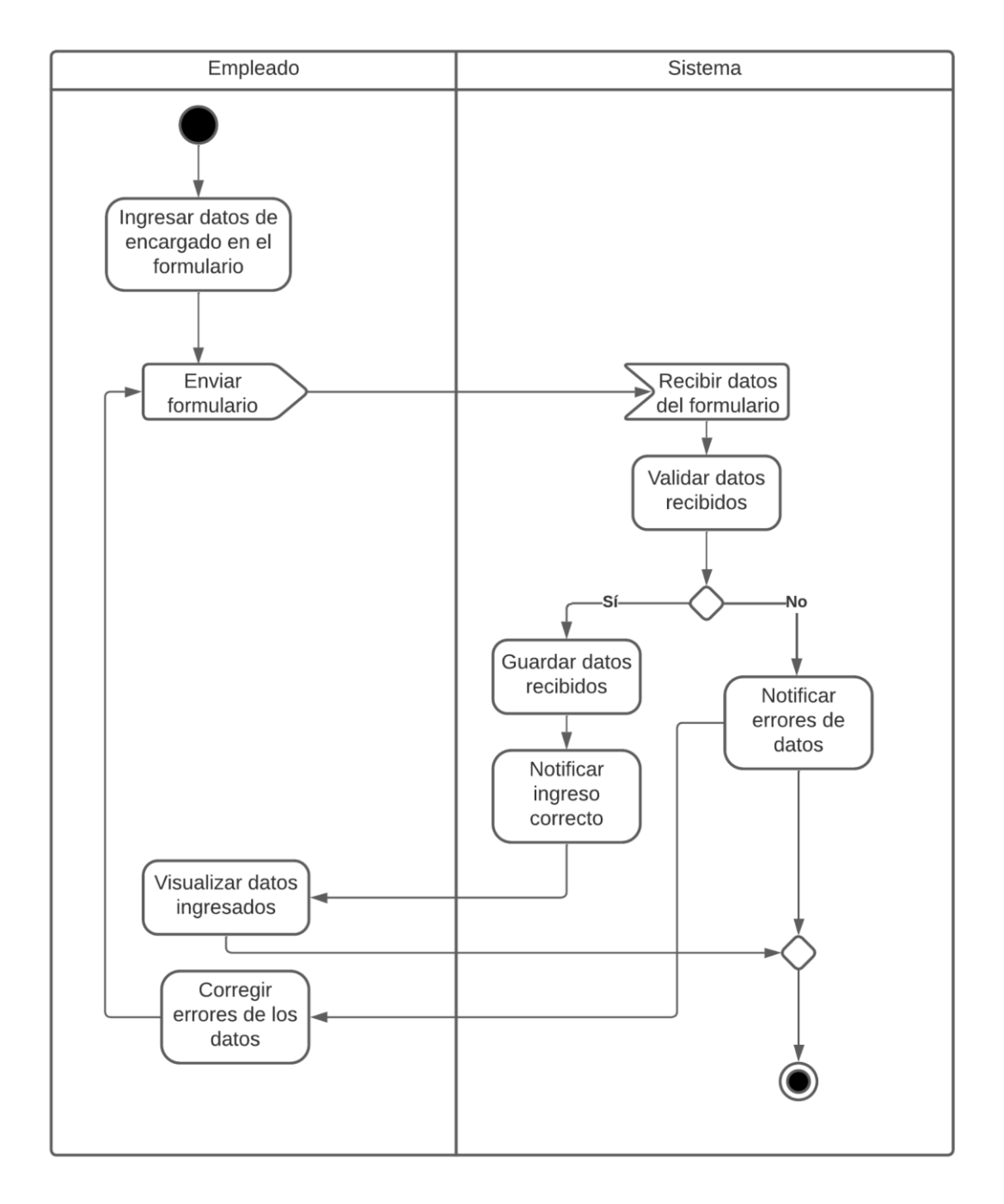

En el siguiente diagrama se pueden observar las actividades para la funcionalidad de ingresar un bus en el sistema:

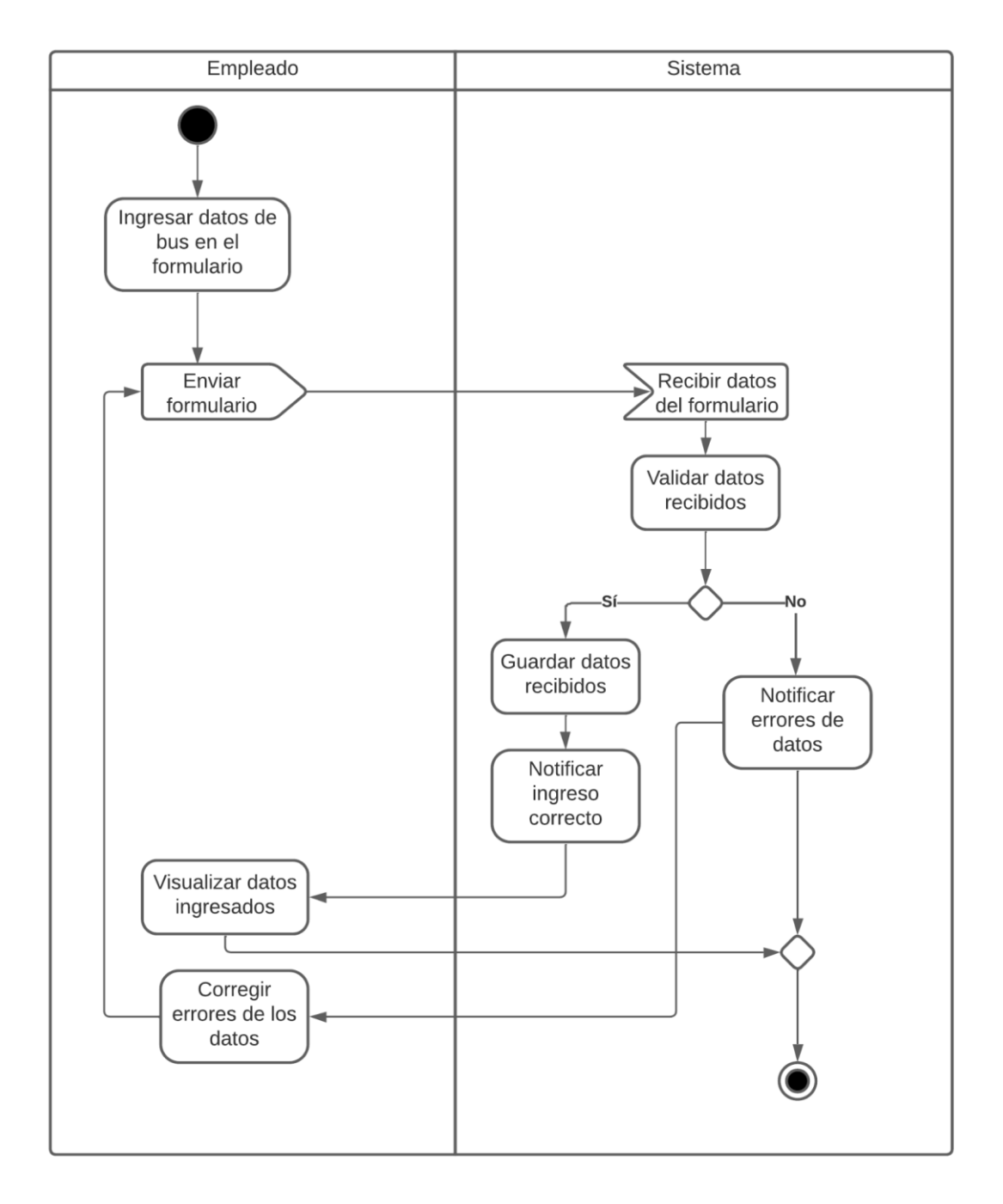

En el siguiente diagrama se pueden observar las actividades para la funcionalidad de ingresar un tipo de encomienda en el sistema:

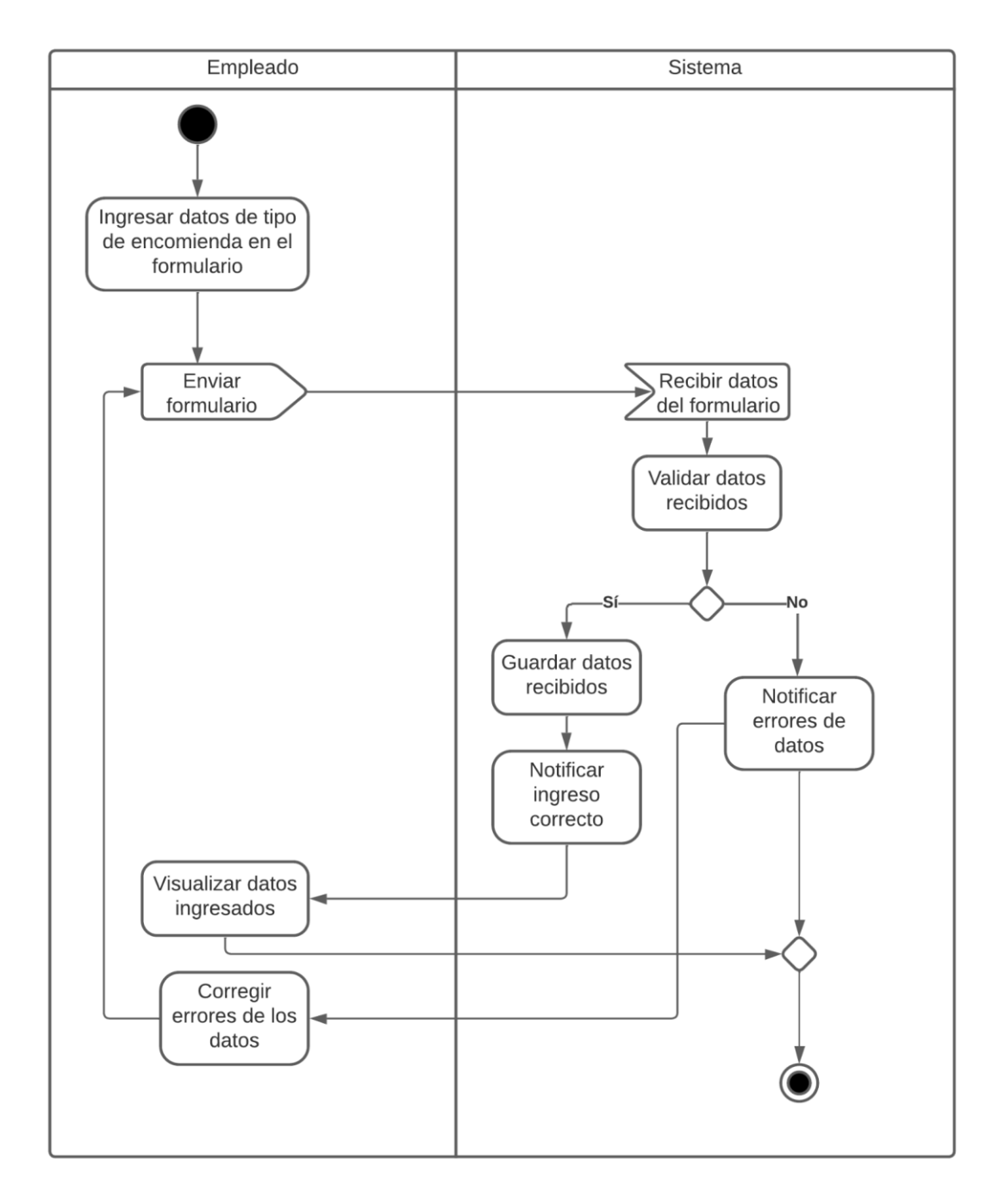

En el siguiente diagrama se pueden observar las actividades para la funcionalidad de modificar un cliente en el sistema:

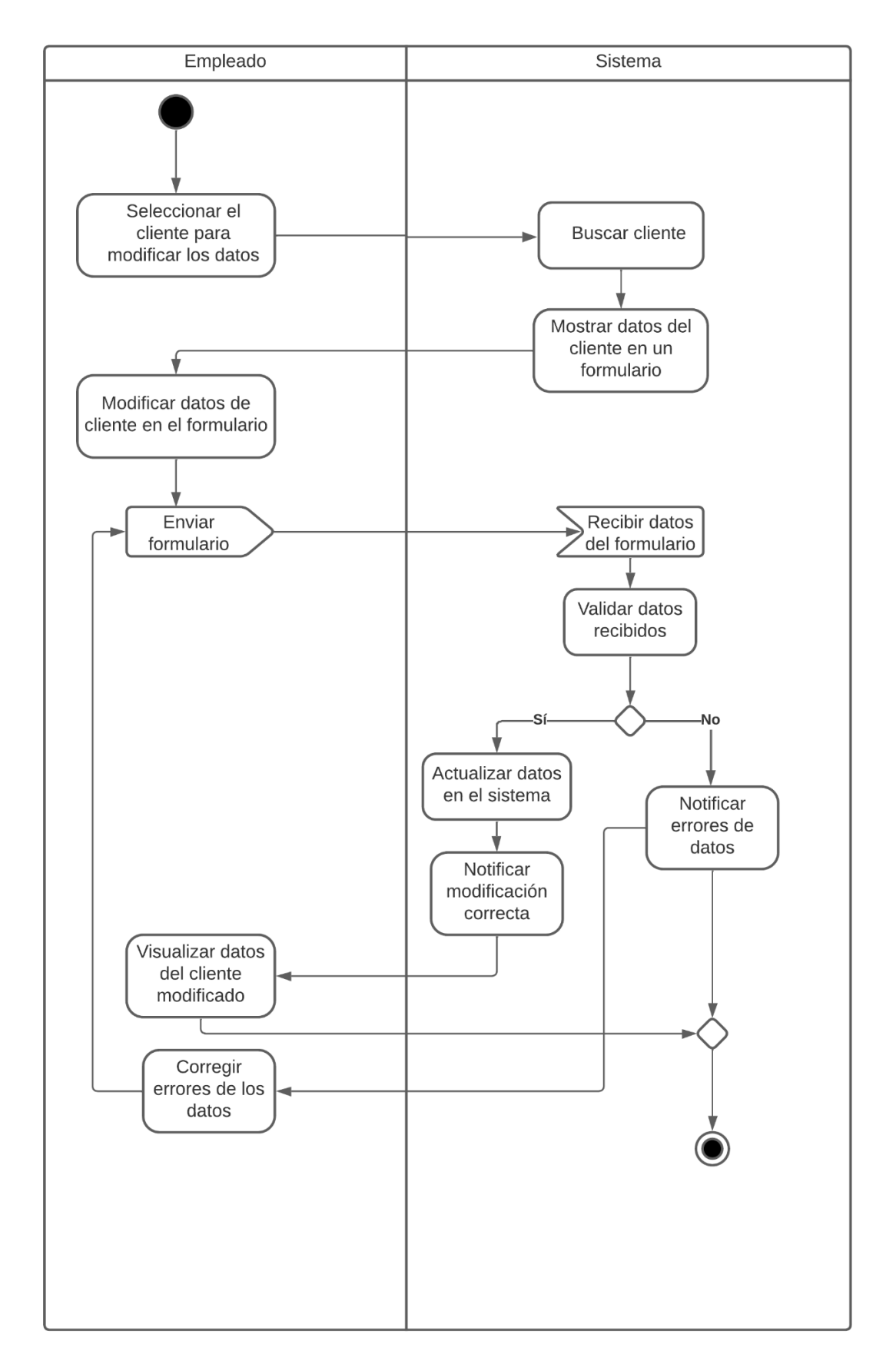

En el siguiente diagrama se pueden observar las actividades para la funcionalidad de modificar un empleado en el sistema:

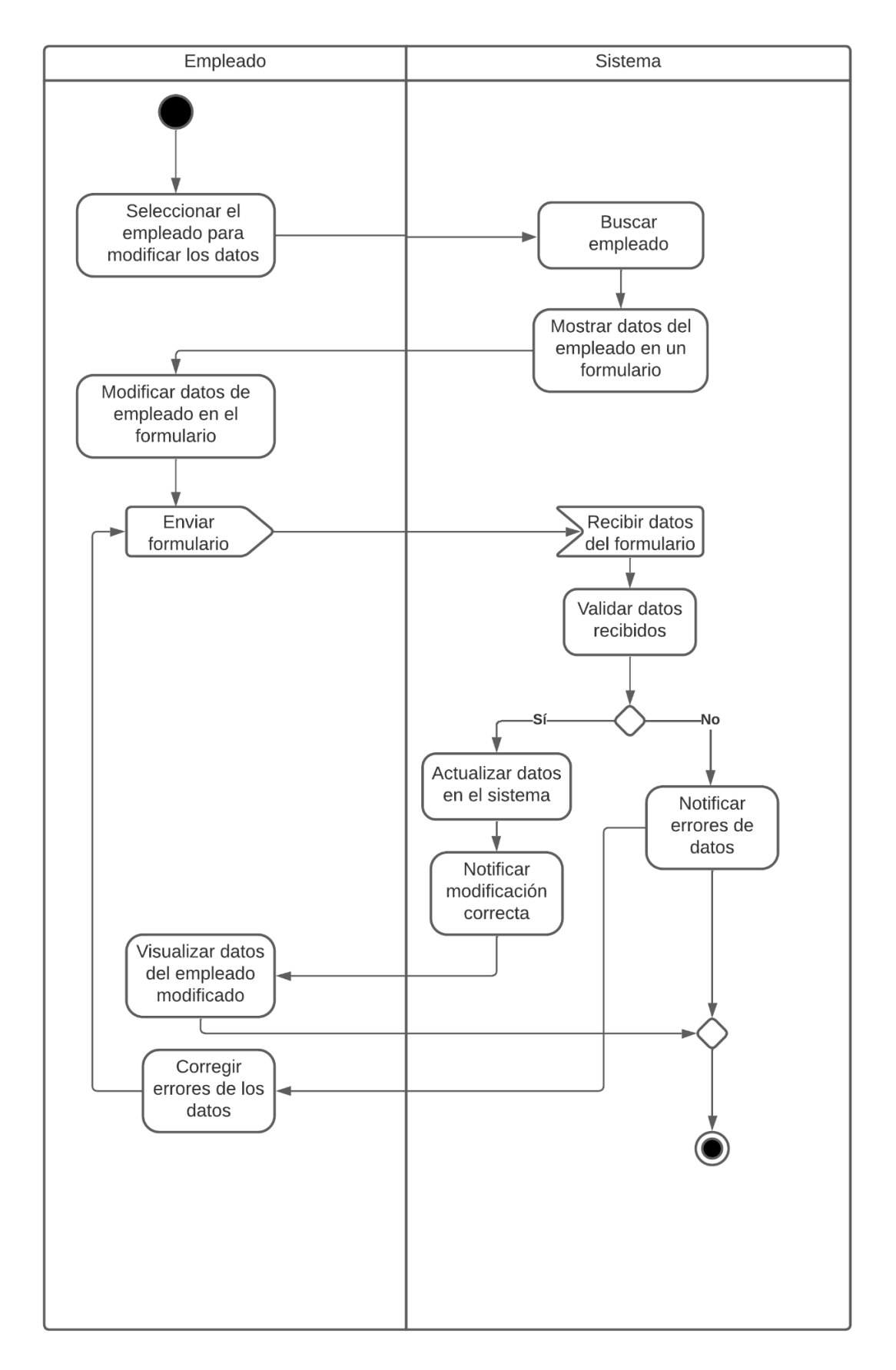

En el siguiente diagrama se pueden observar las actividades para la funcionalidad de modificar un dueño en el sistema:

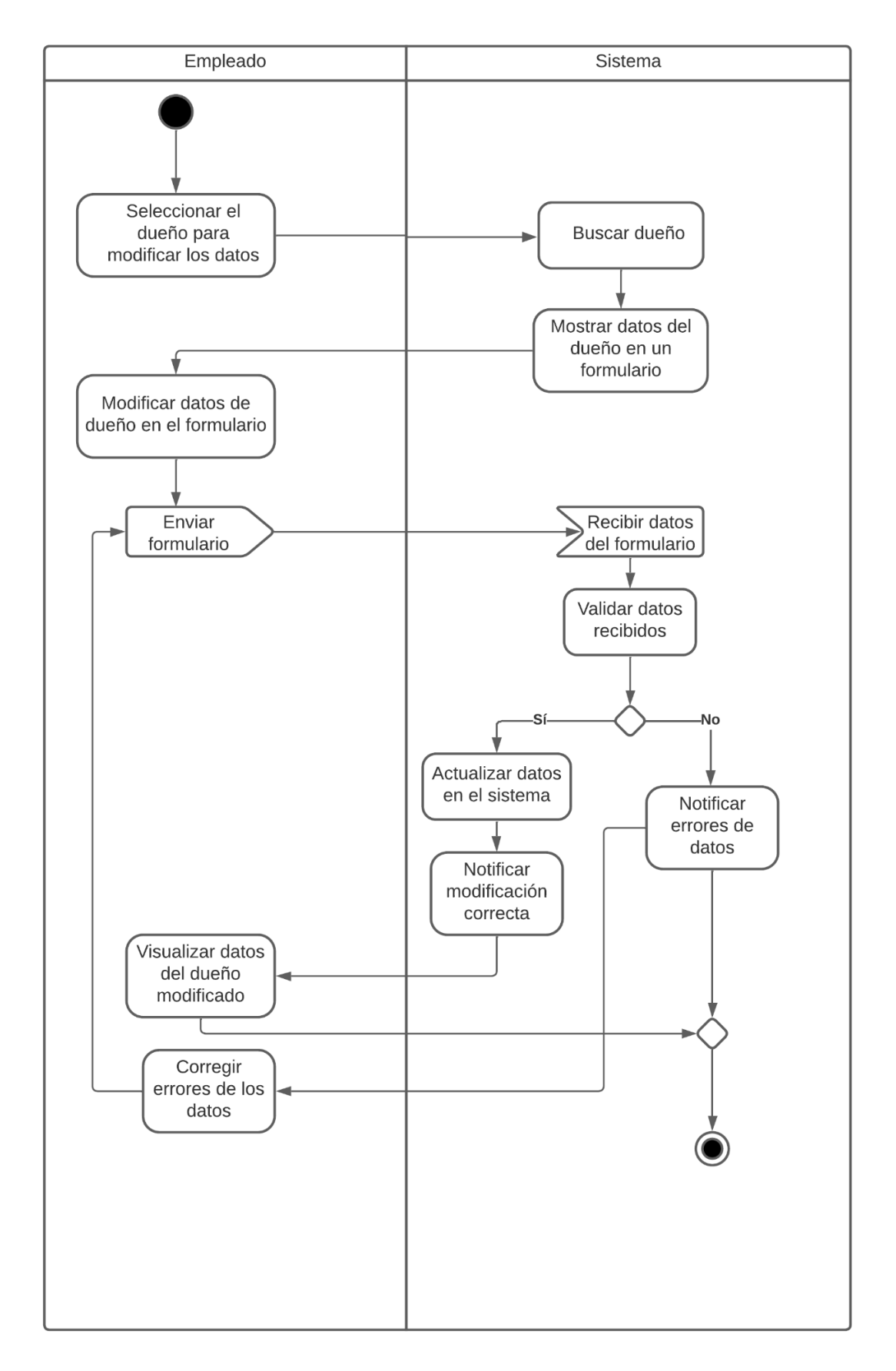

En el siguiente diagrama se pueden observar las actividades para la funcionalidad de modificar una oficina en el sistema:

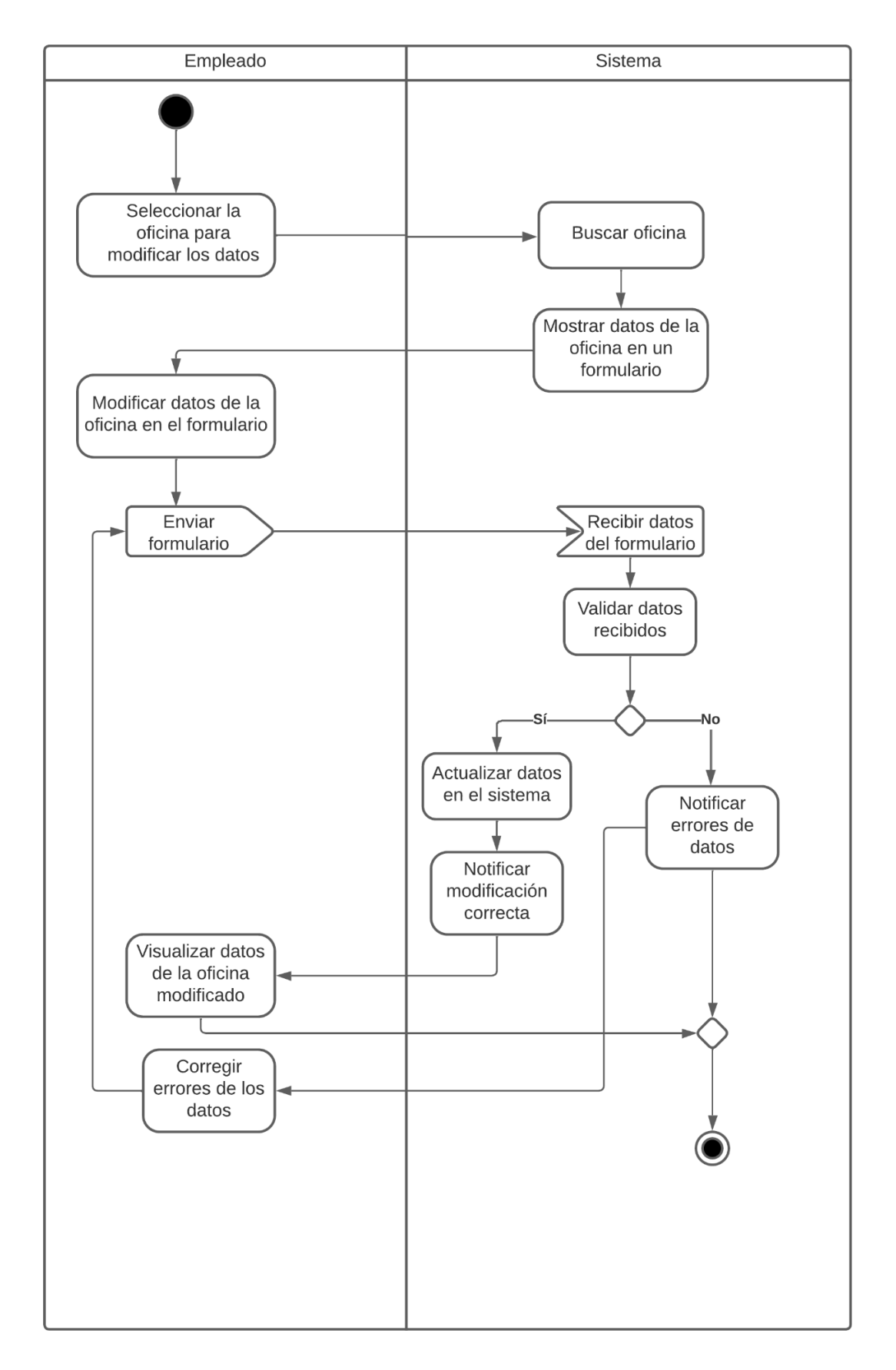

En el siguiente diagrama se pueden observar las actividades para la funcionalidad de modificar una ruta en el sistema:

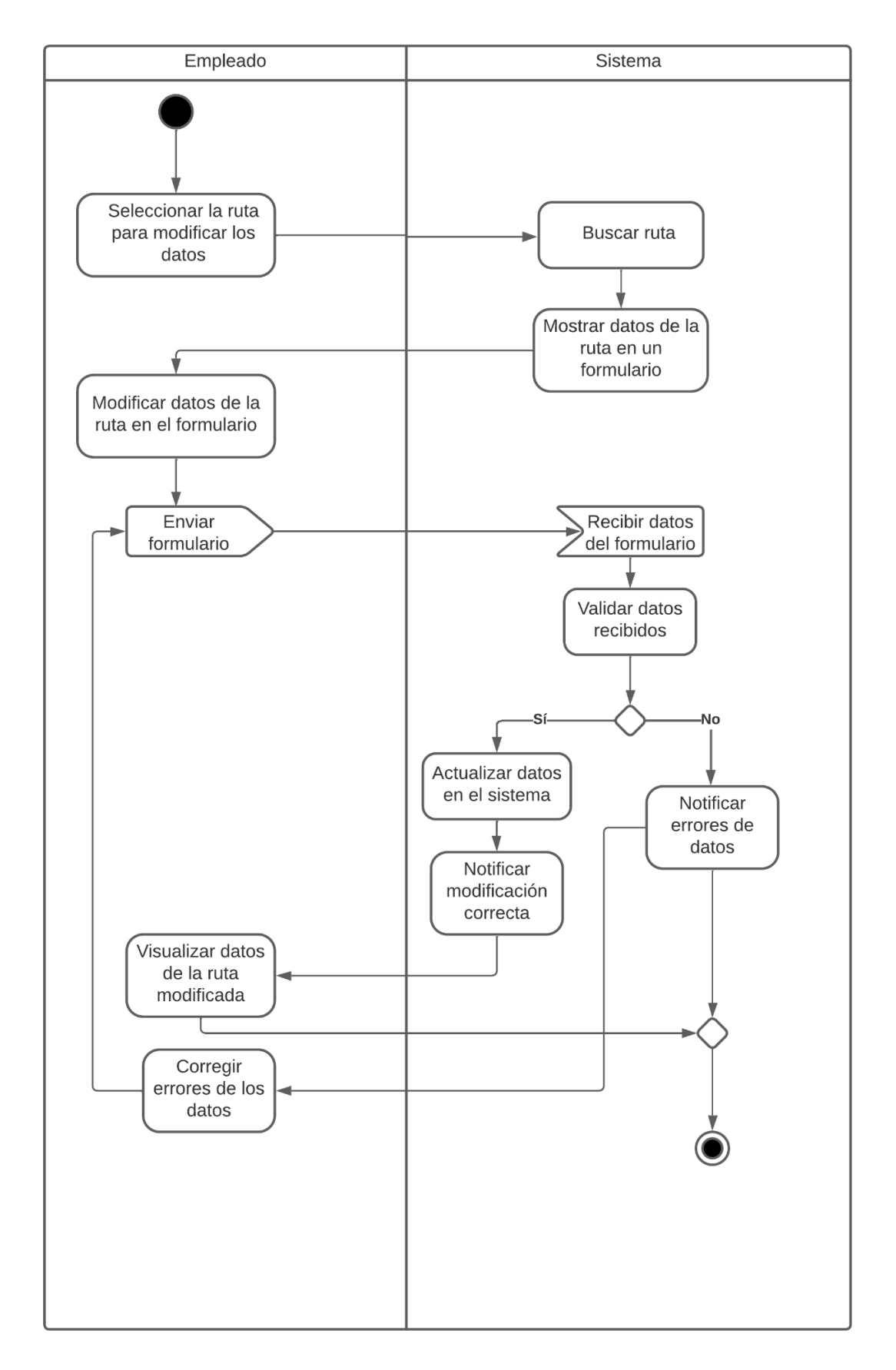

En el siguiente diagrama se pueden observar las actividades para la funcionalidad de modificar un encargado en el sistema:

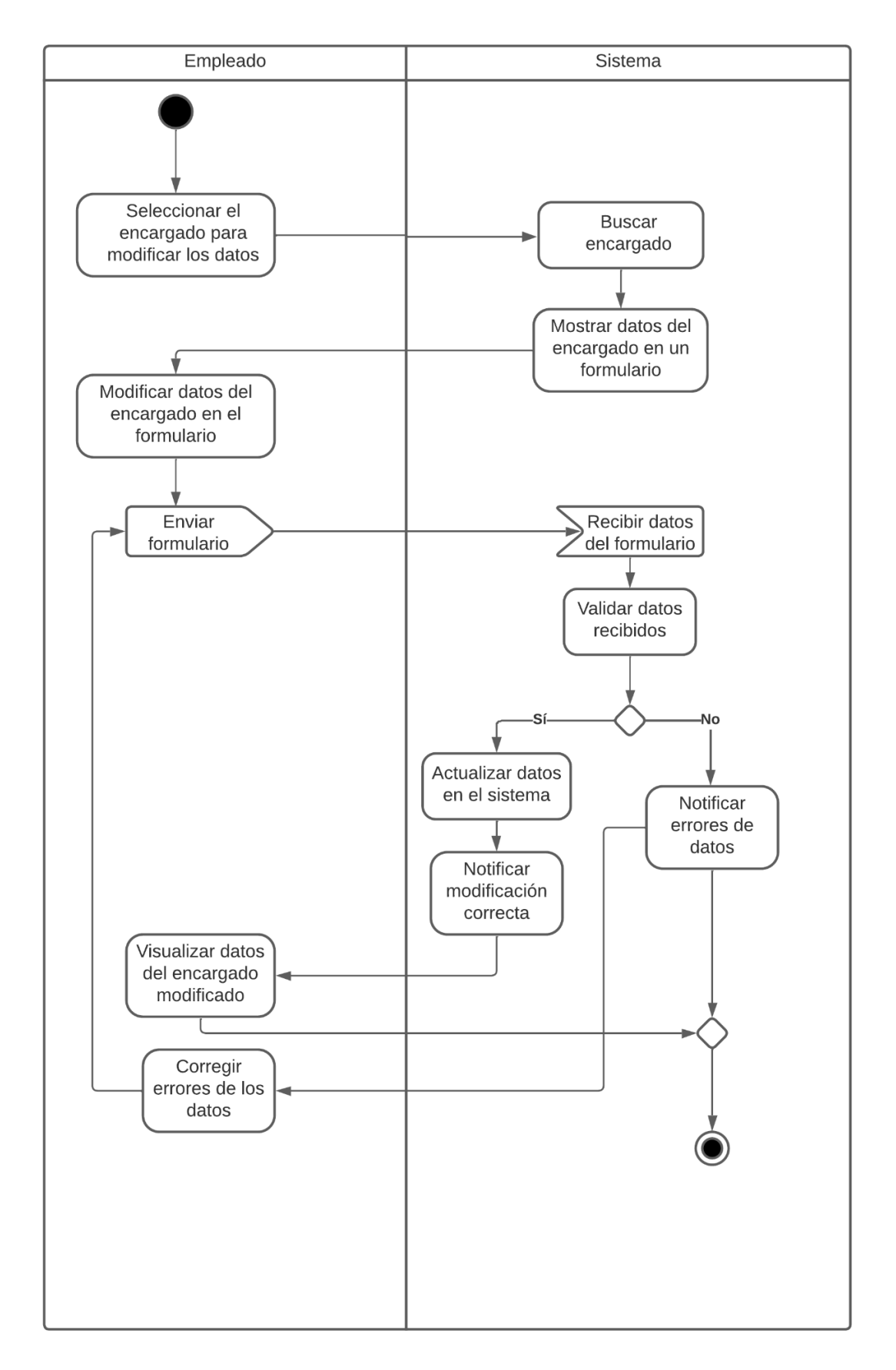

En el siguiente diagrama se pueden observar las actividades para la funcionalidad de modificar un bus en el sistema:

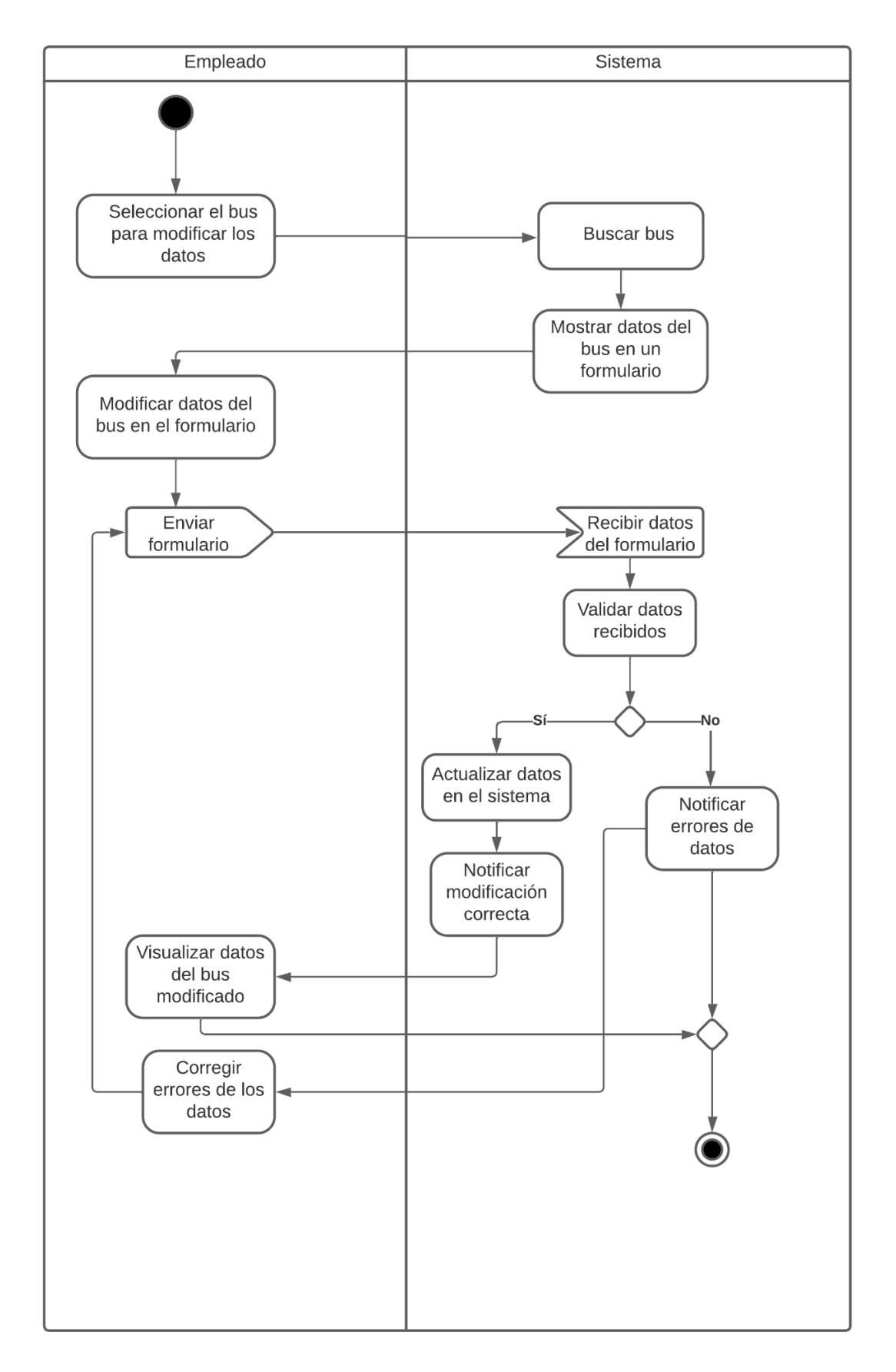

En el siguiente diagrama se pueden observar las actividades para la funcionalidad de modificar un tipo de encomienda en el sistema:

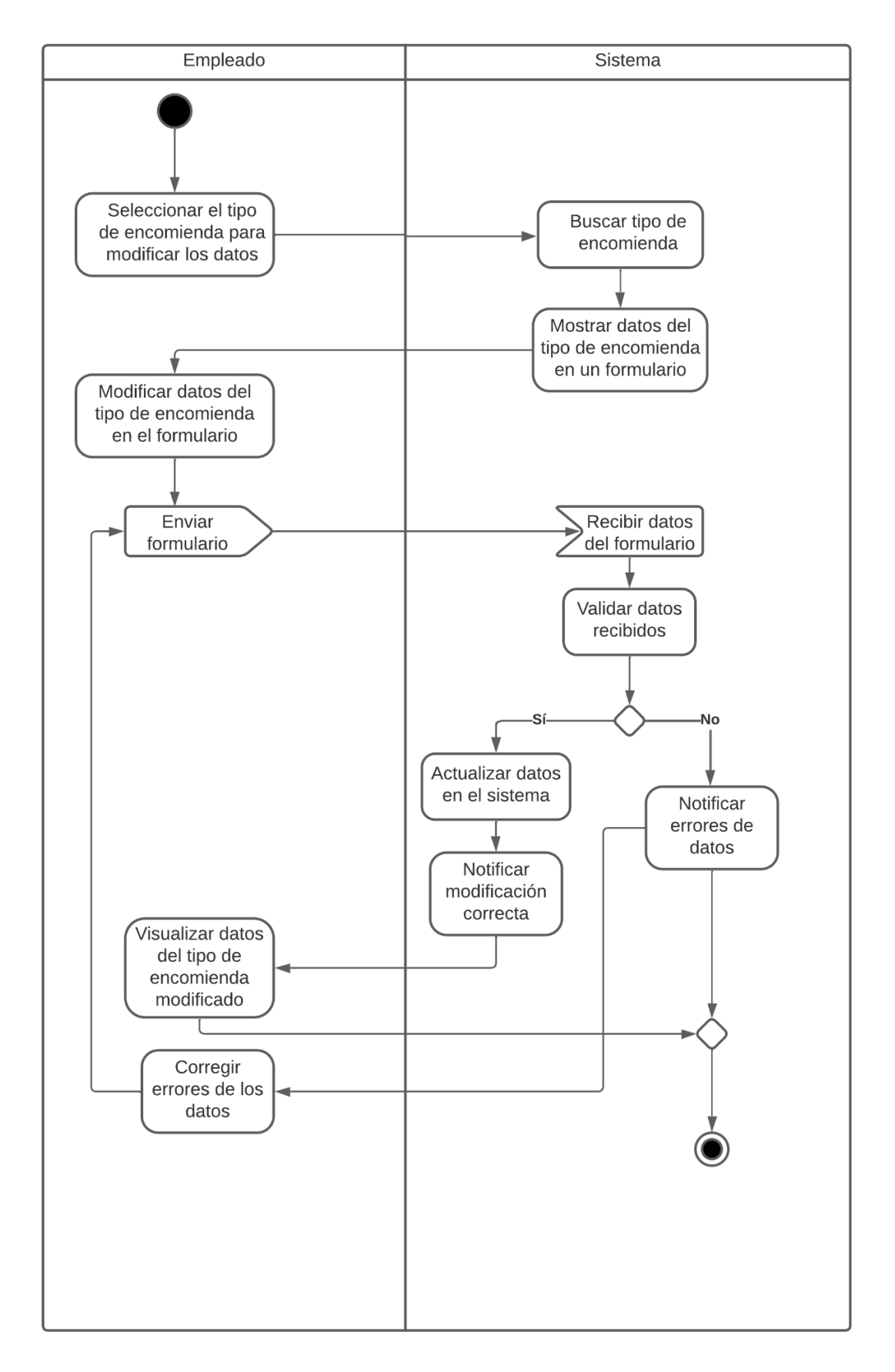

# **10. ARQUITECTURA DEL SISTEMA**

Para el desarrollo del presente proyecto se utilizó la arquitectura Modelo Vista Controlador.

Diagrama de componente:

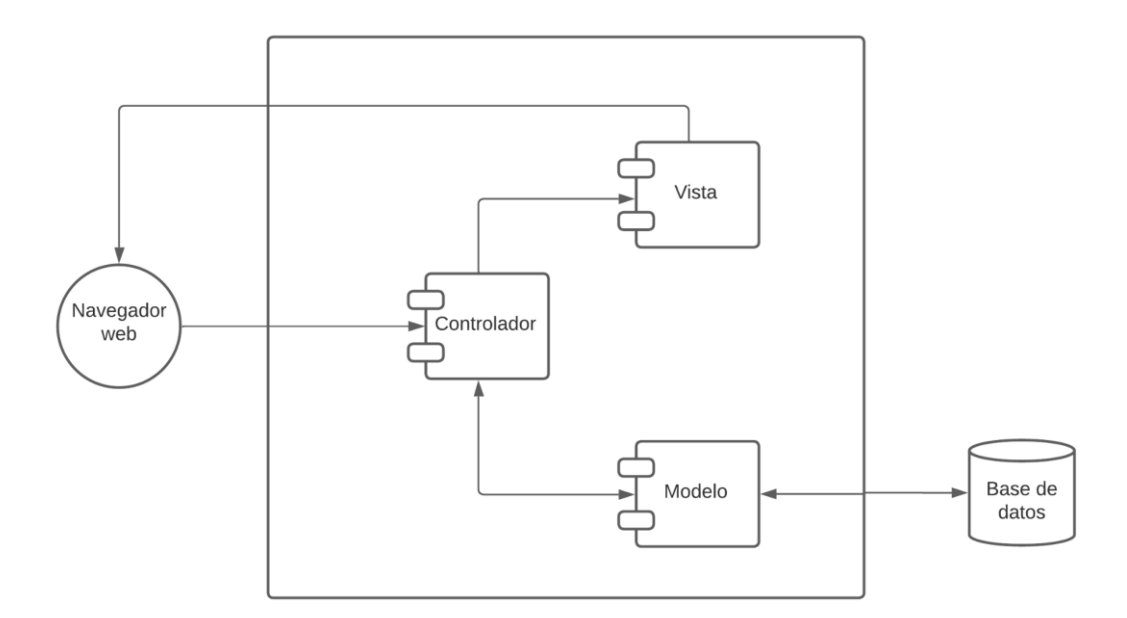

Diagrama de despliegue:

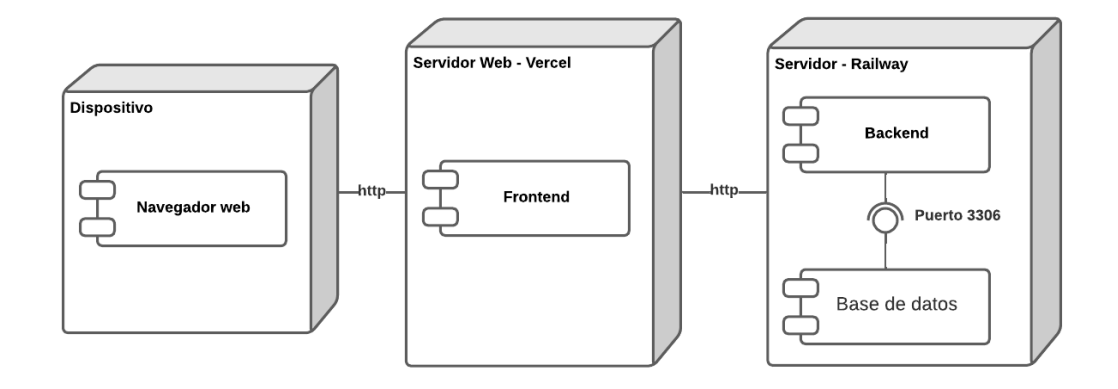

#### **11. DISEÑO DE LA BASE DE DATOS**

Para el sistema desarrollado se utilizó sequelize para facilitar la conexión a la base de datos, en este caso se utilizó el motor de base de datos mysql ya que es gratuito, a continuación se muestra el modelo físico generado mediante SQL Workbench.

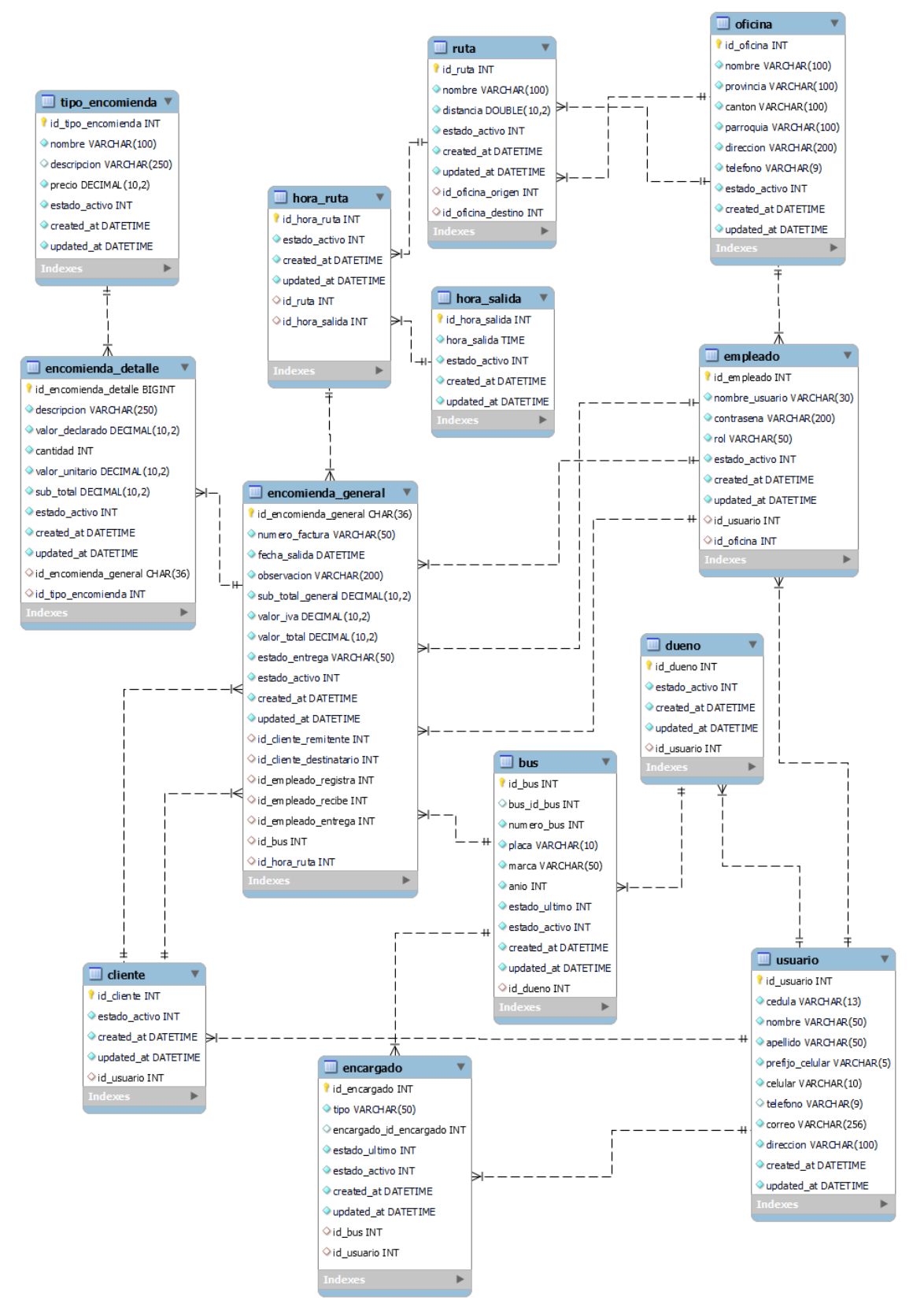

## **12. DICCIONARIOS DE DATOS**

En las siguientes tablas se observan los diccionarios de datos de todas las tablas de la base de datos, en donde se describe cada una de estas:

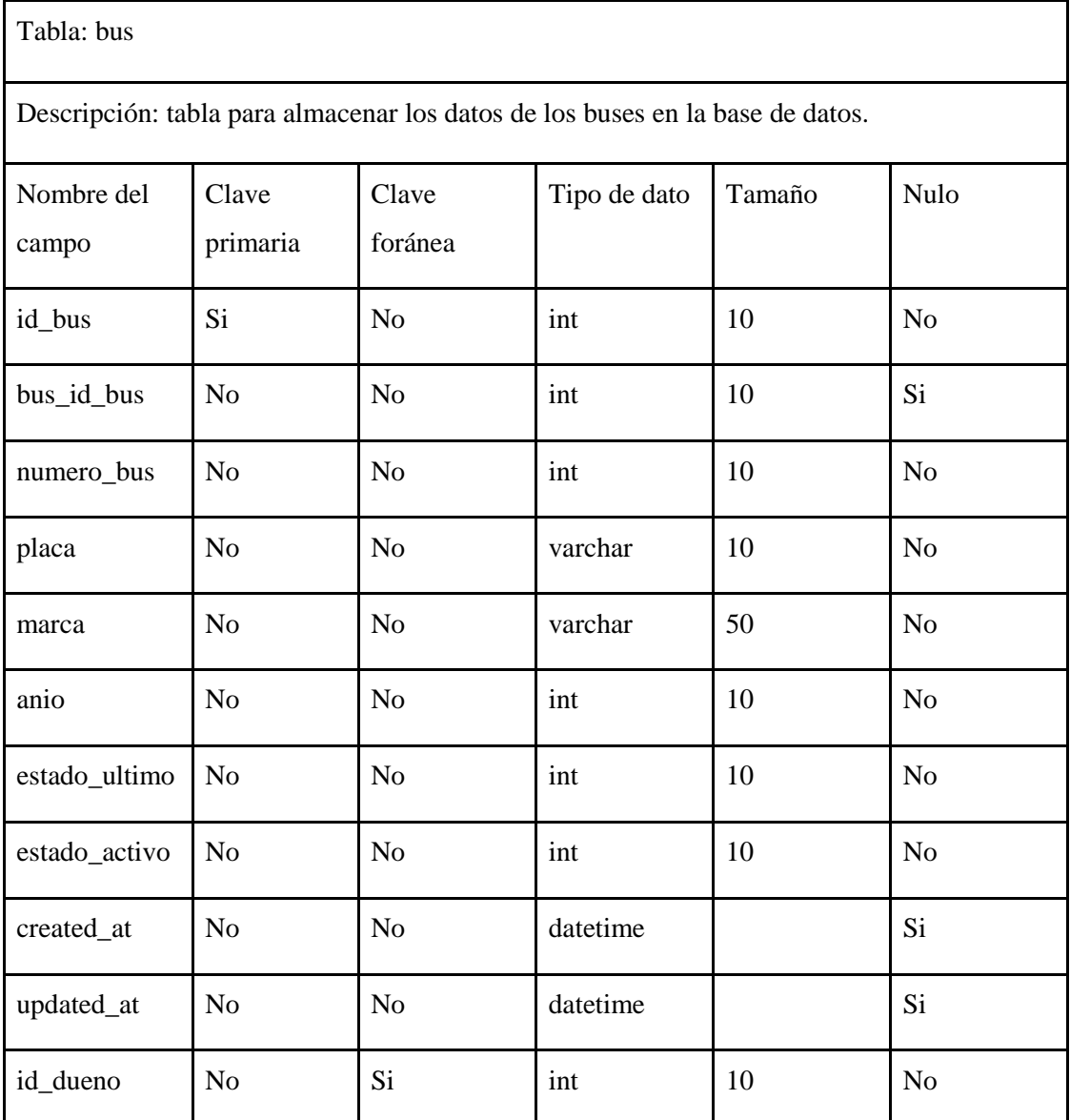

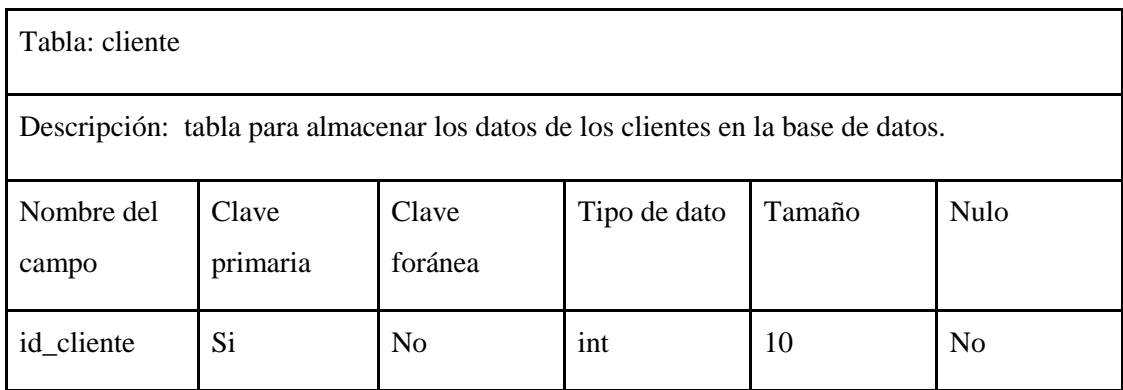

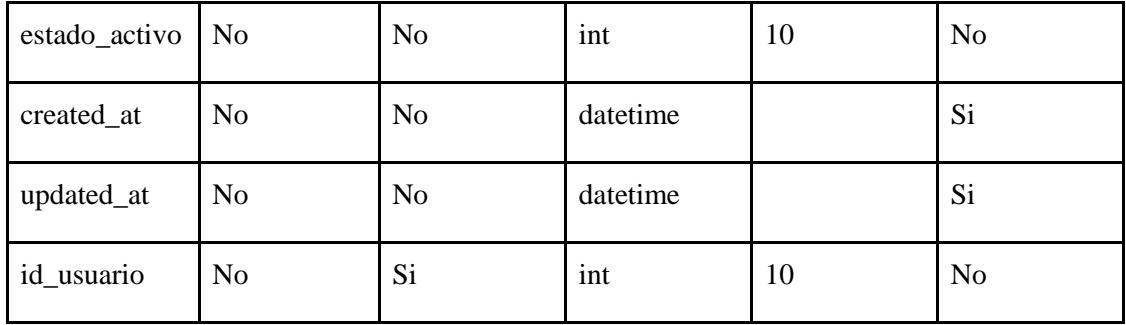

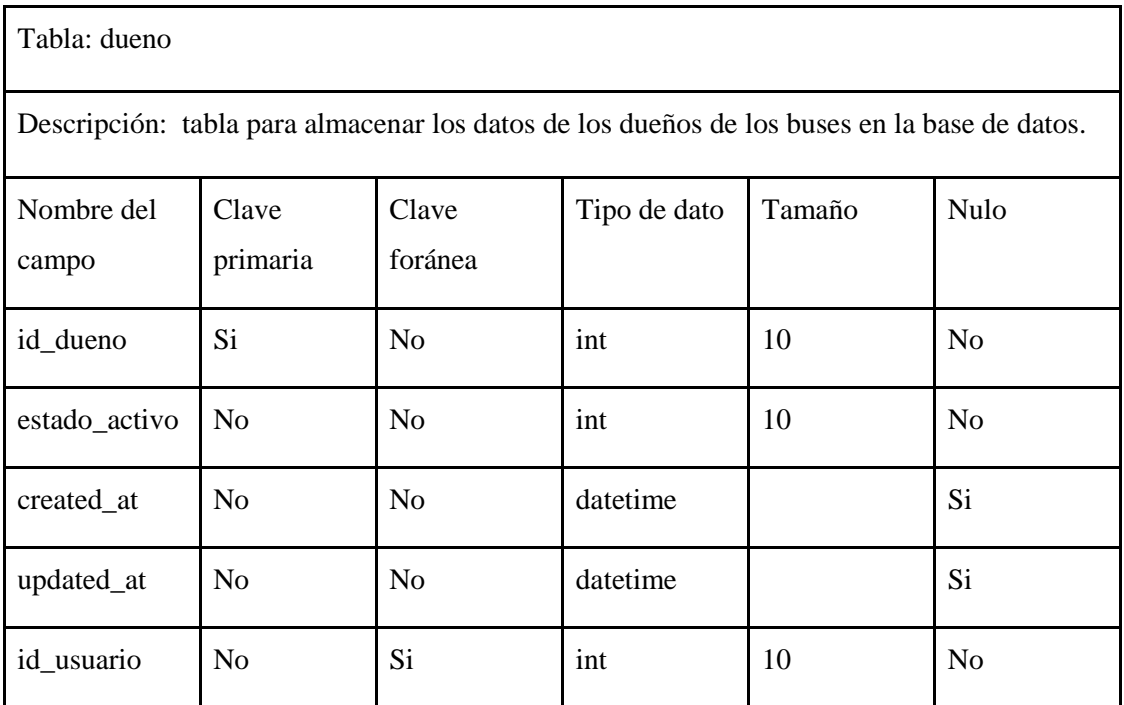

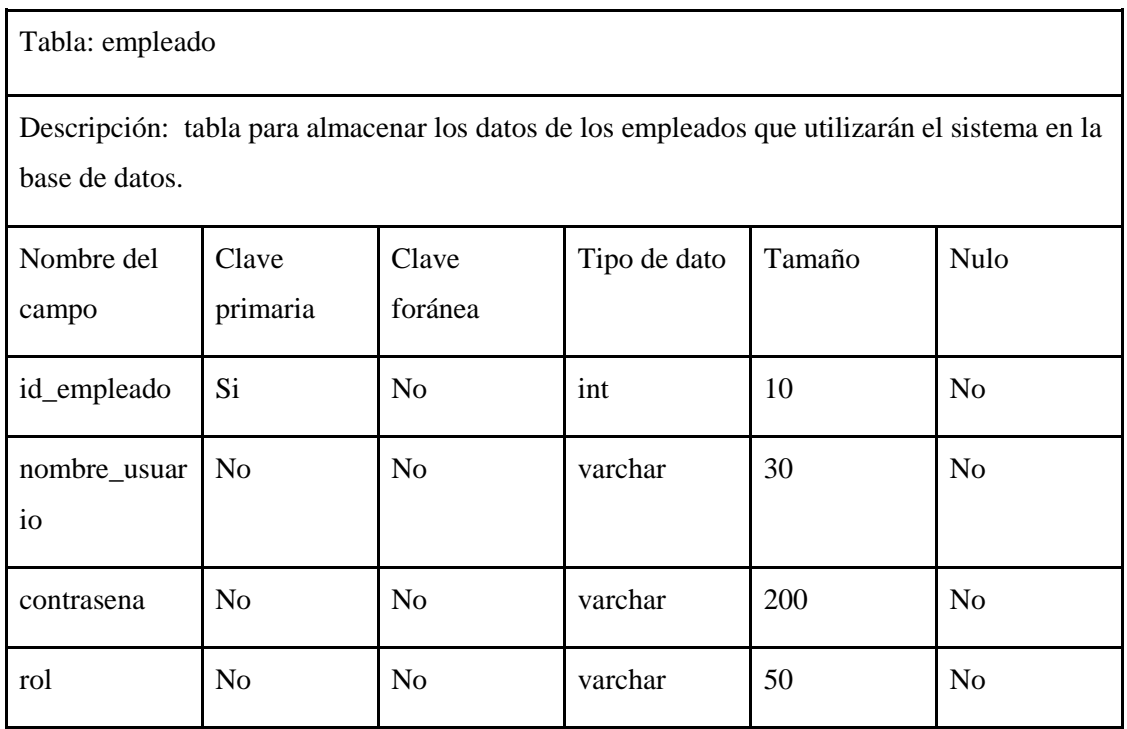

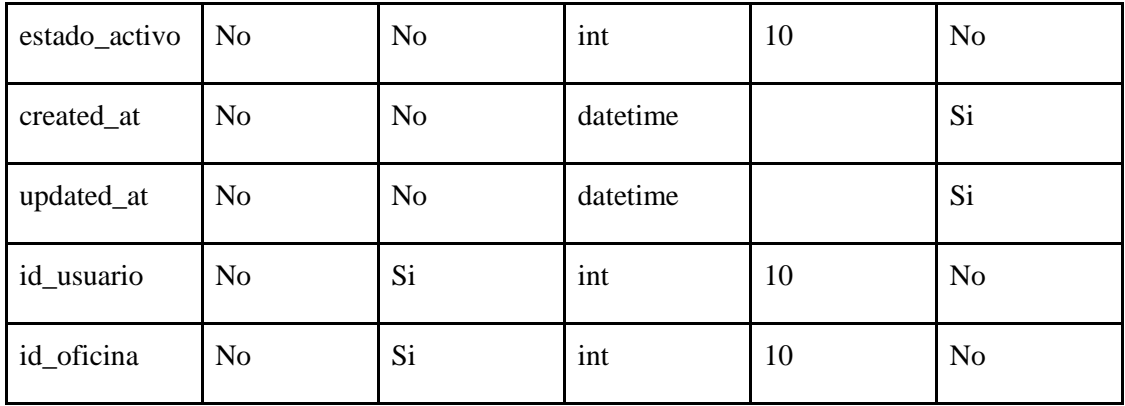

Tabla: encargado

Descripción: tabla para almacenar los datos de los encargados de los buses en la base de datos.

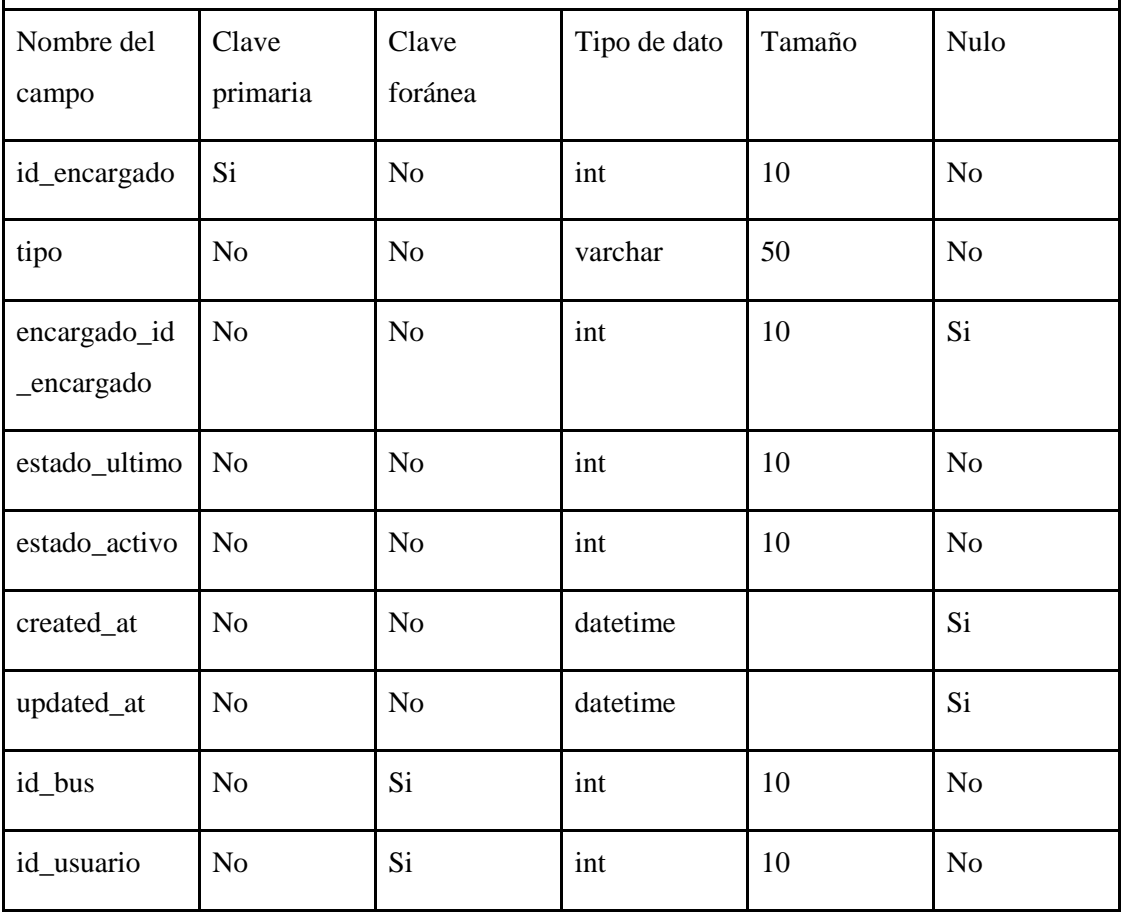

Tabla: encomienda\_detalle

Descripción: tabla para almacenar los datos de los productos que se envían en una encomienda.

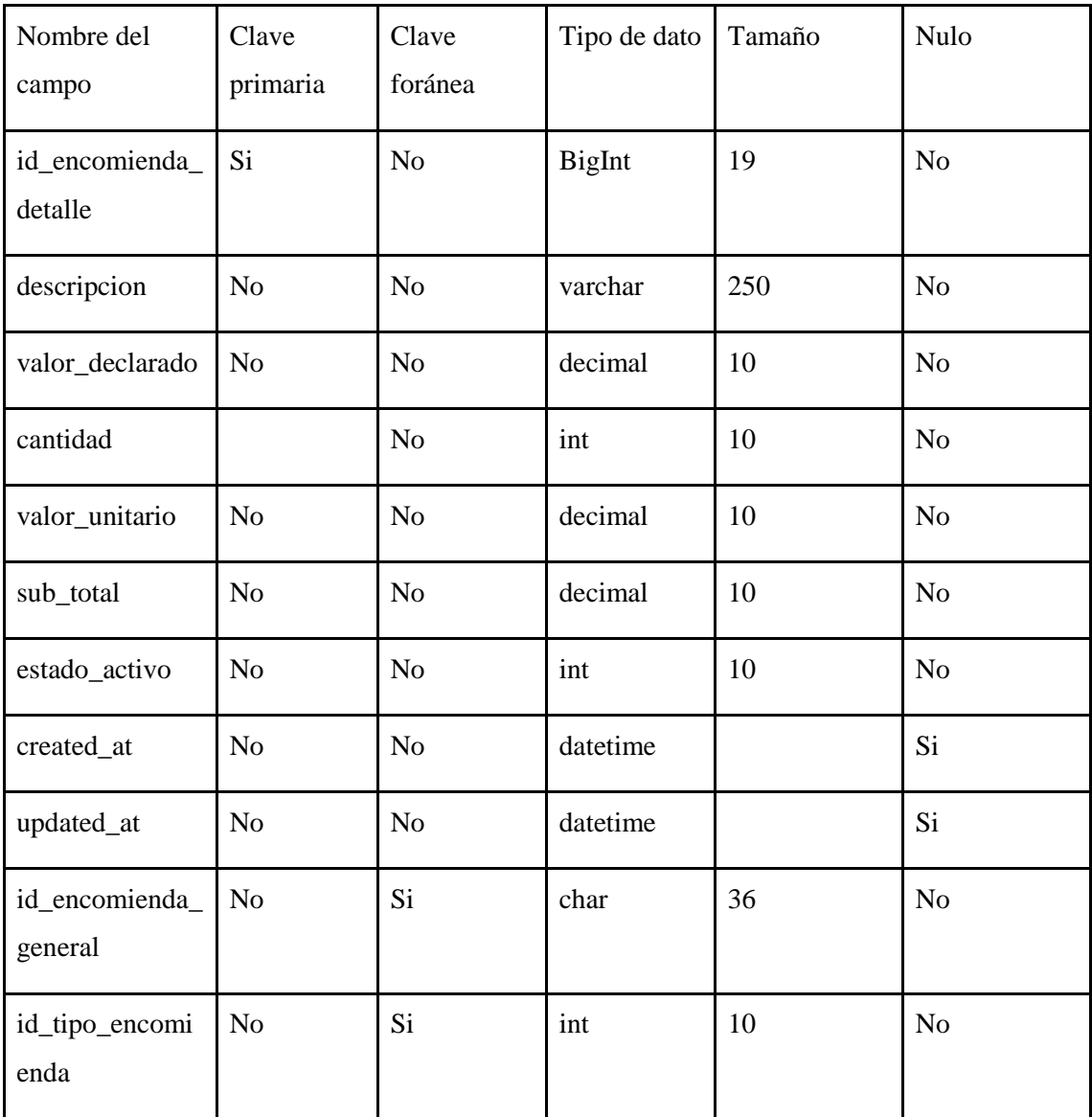

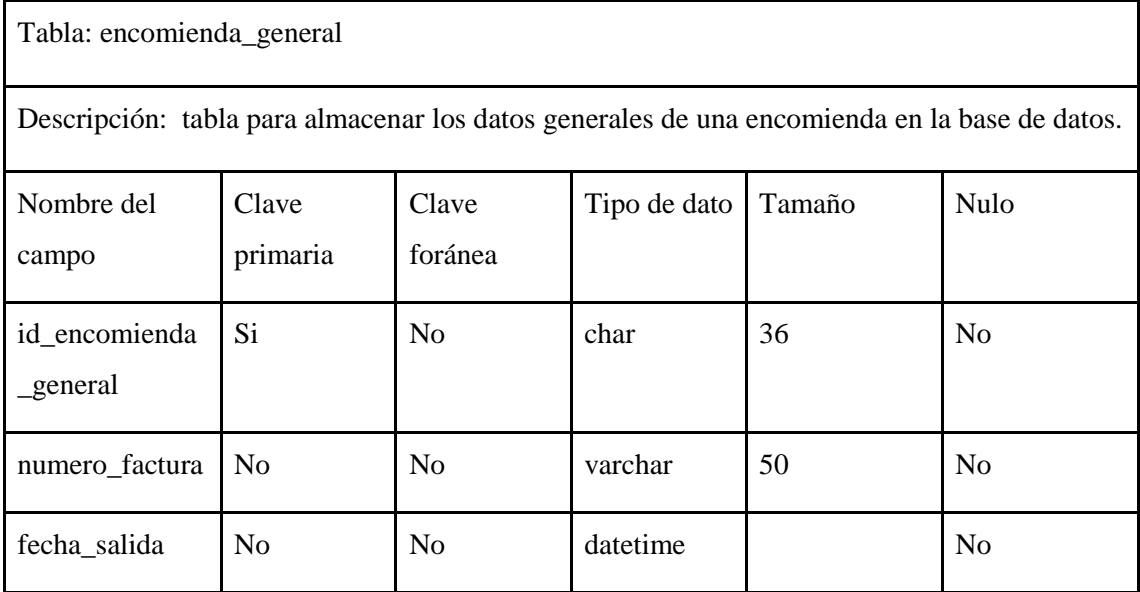

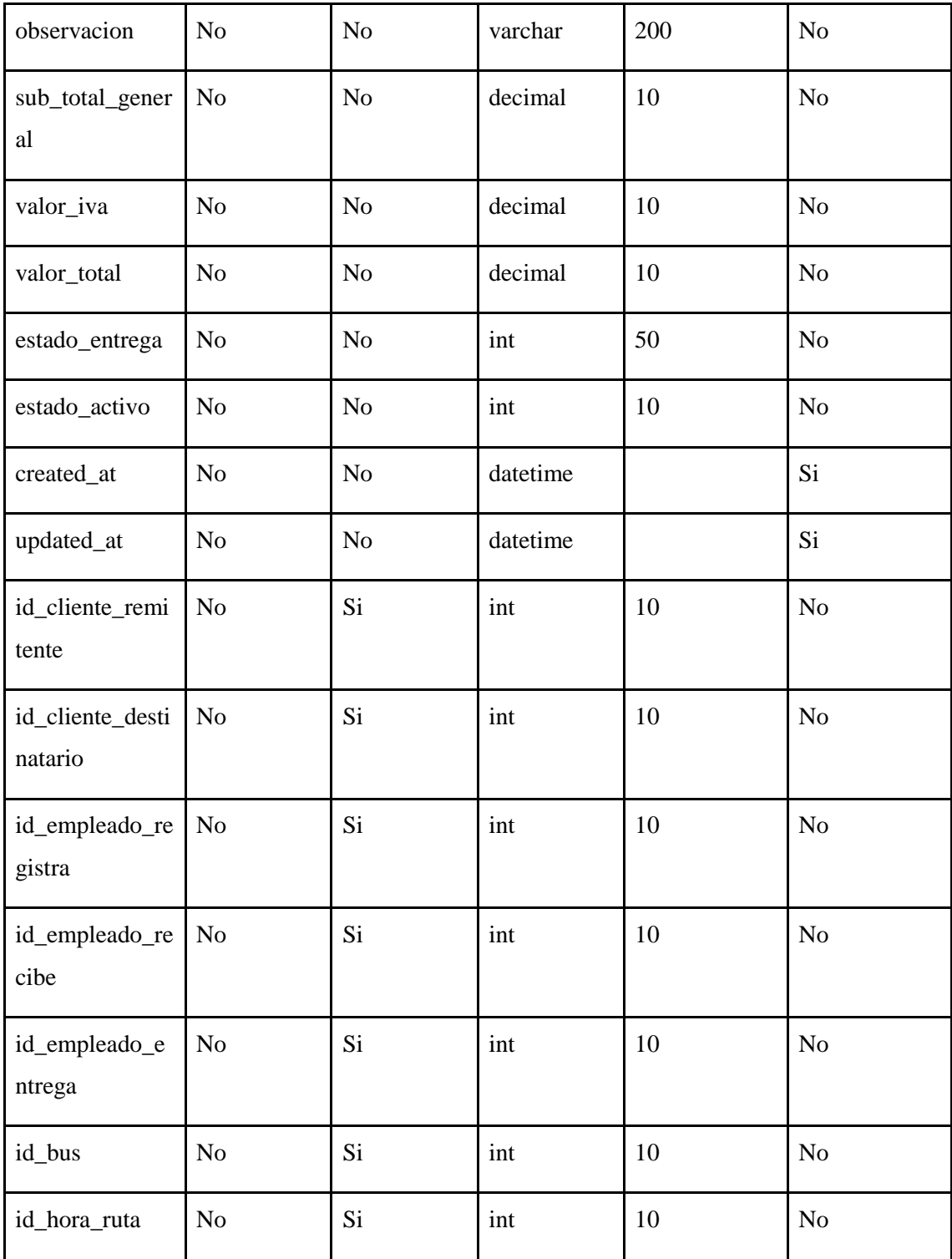

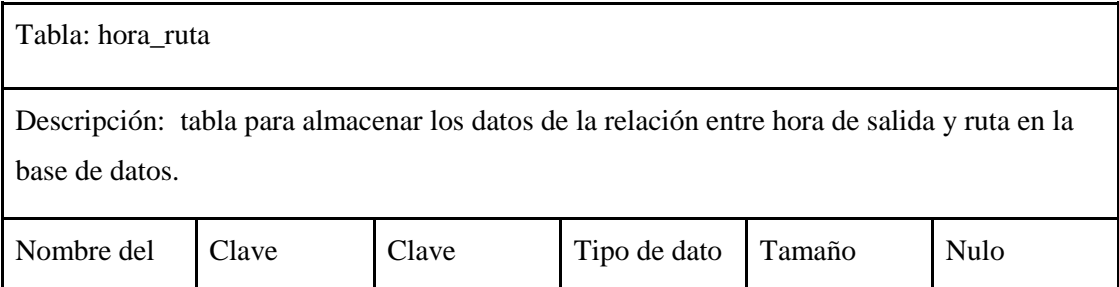

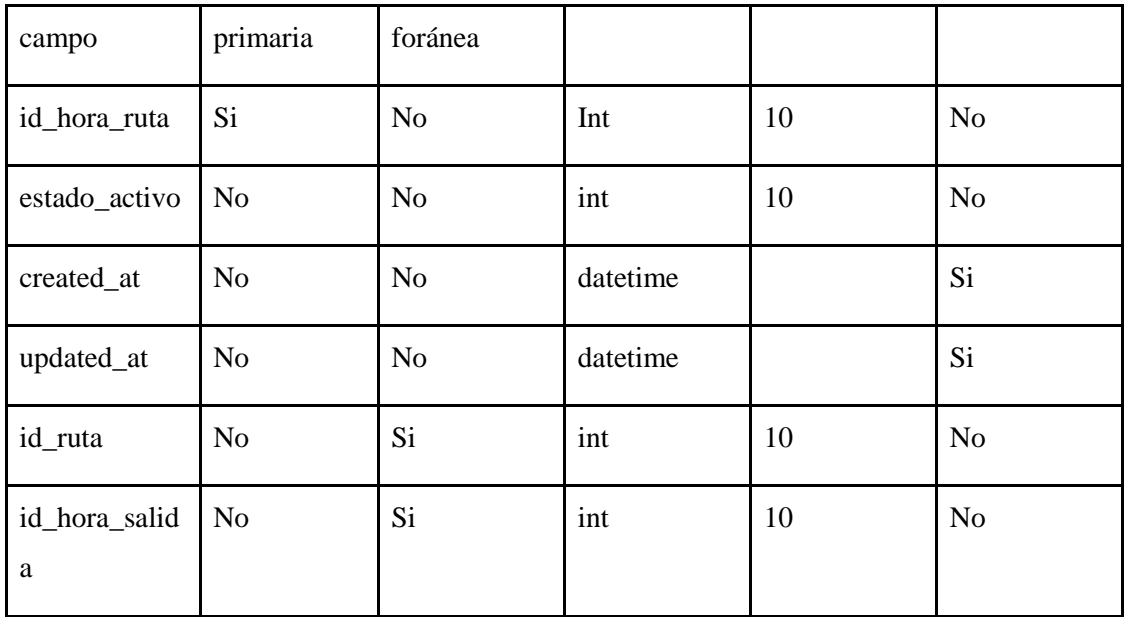

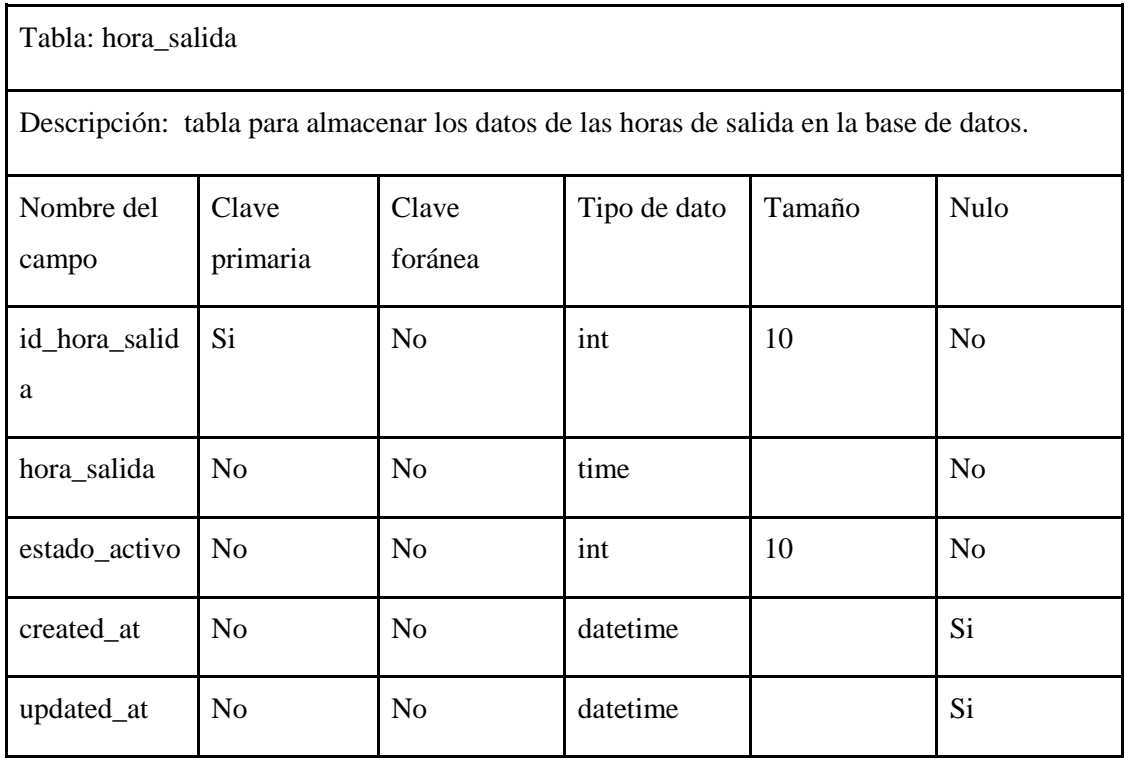

Tabla: oficina

Descripción: tabla para almacenar los datos de las oficinas de la cooperativa en la base de datos.

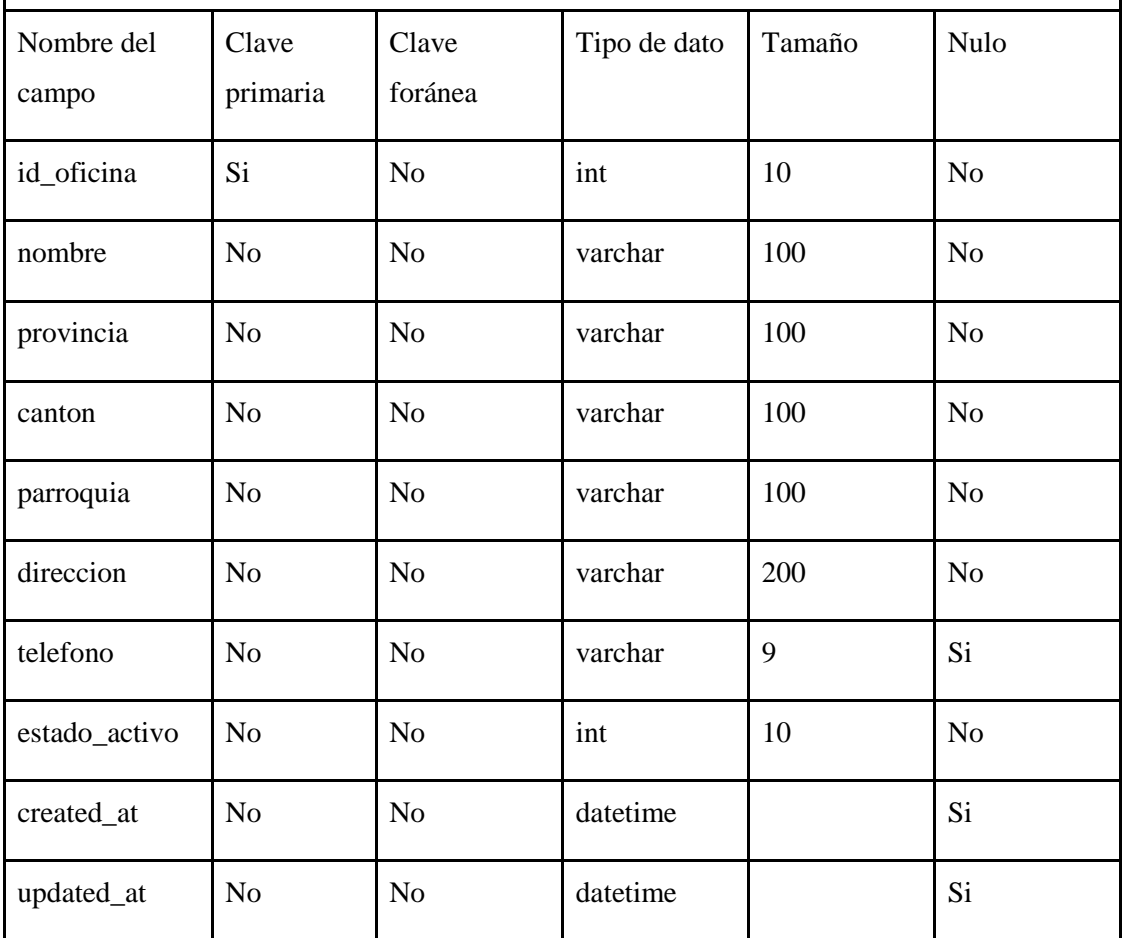

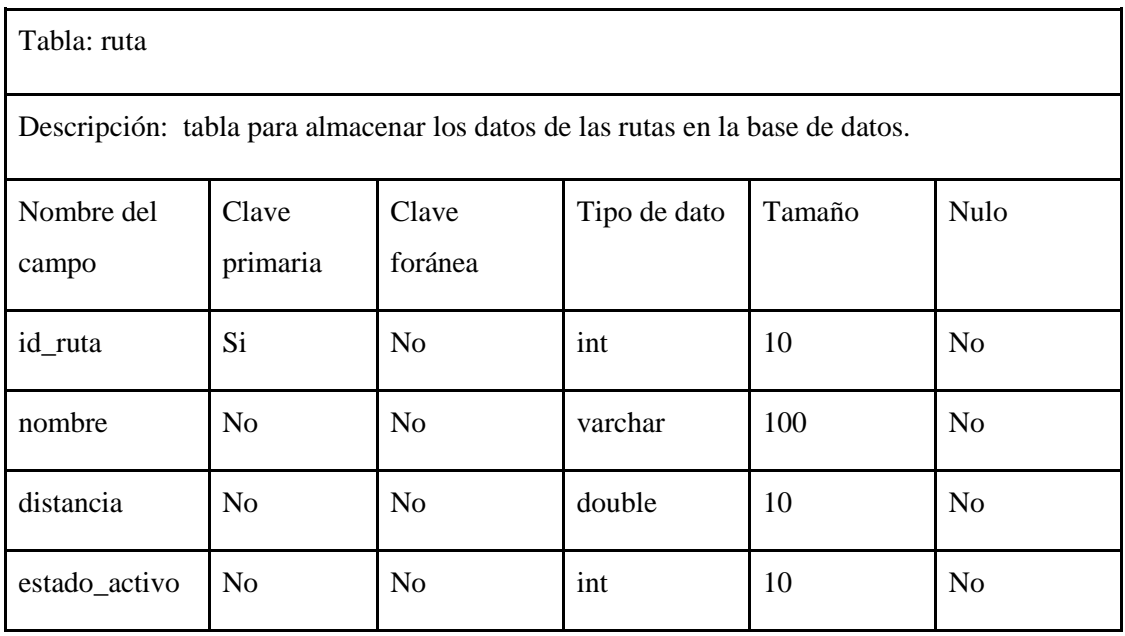

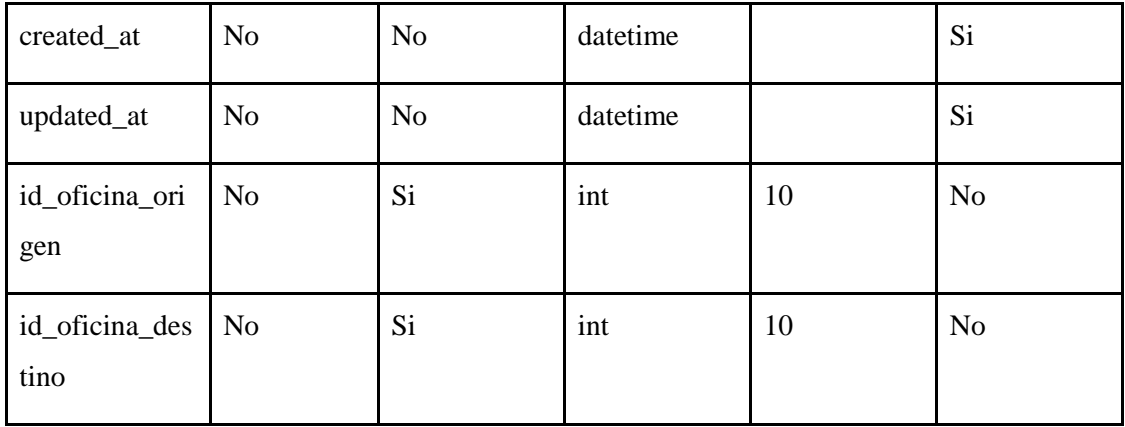

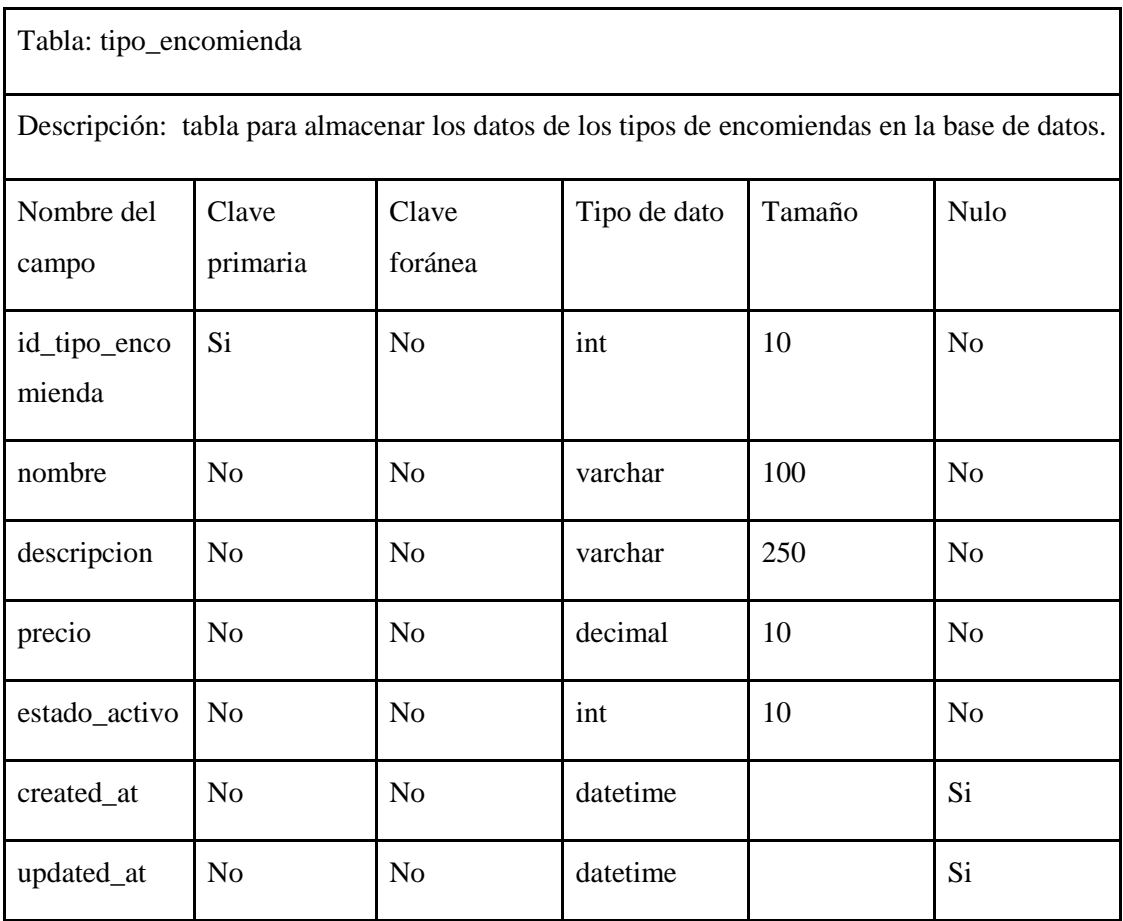

# **13. PRUEBAS DE ACEPTACIÓN**

Ē

En las pruebas de aceptación se detallan los procesos realizados para la verificación del correcto funcionamiento de los requerimientos definidos en el Product Backlog.

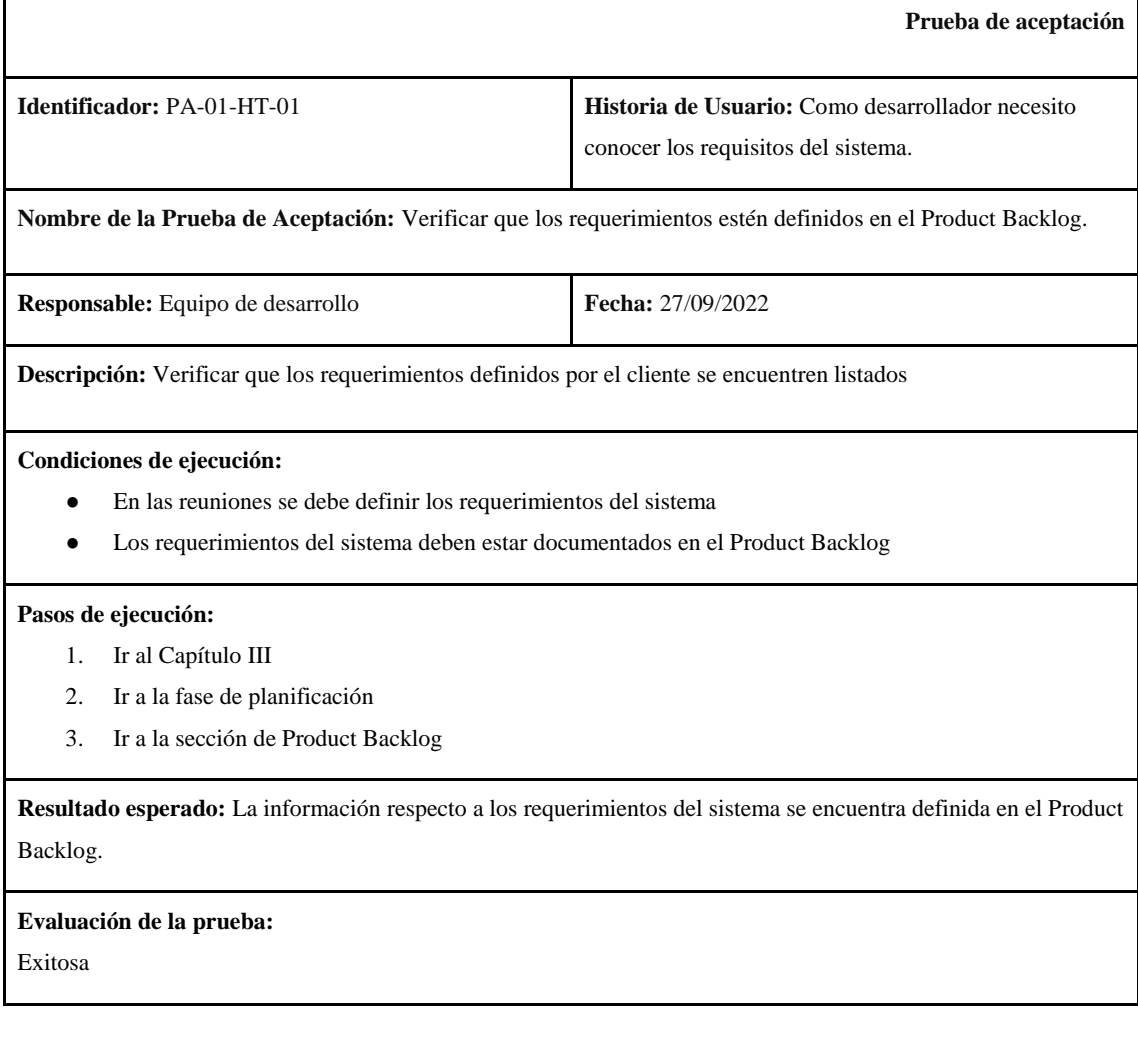

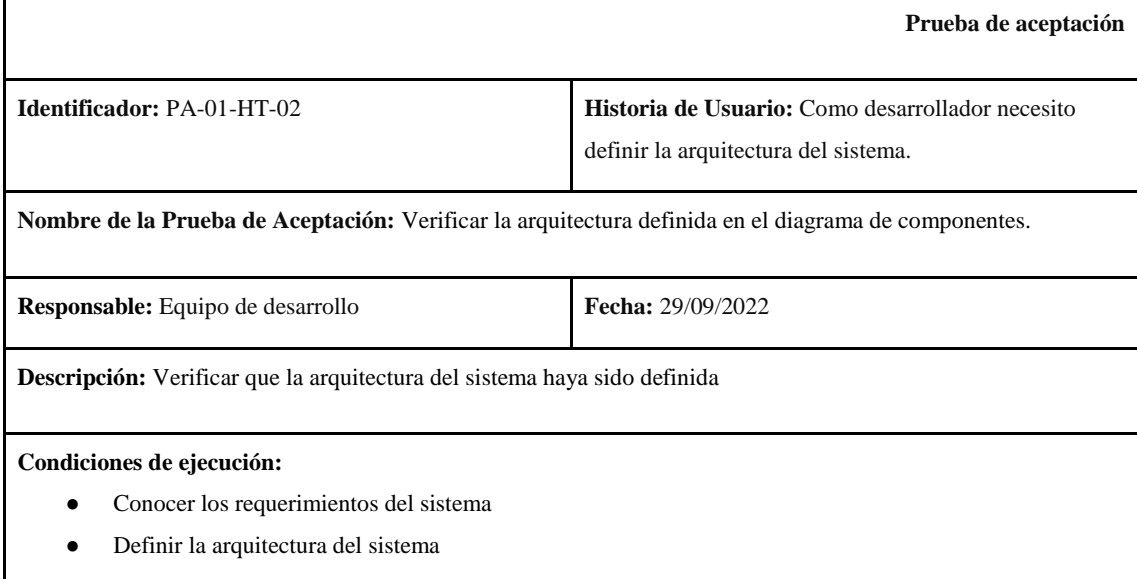

● Realizar un diagrama que represente la arquitectura del sistema

#### **Pasos de ejecución:**

- 1. Ir al Capítulo III
- 2. Ir a la fase de desarrollo
- 3. Ir a la sección de arquitectura del sistema

**Resultado esperado:** La arquitectura del sistema se encuentra definida correctamente mediante un diagrama de componentes

#### **Evaluación de la prueba:**

Exitosa

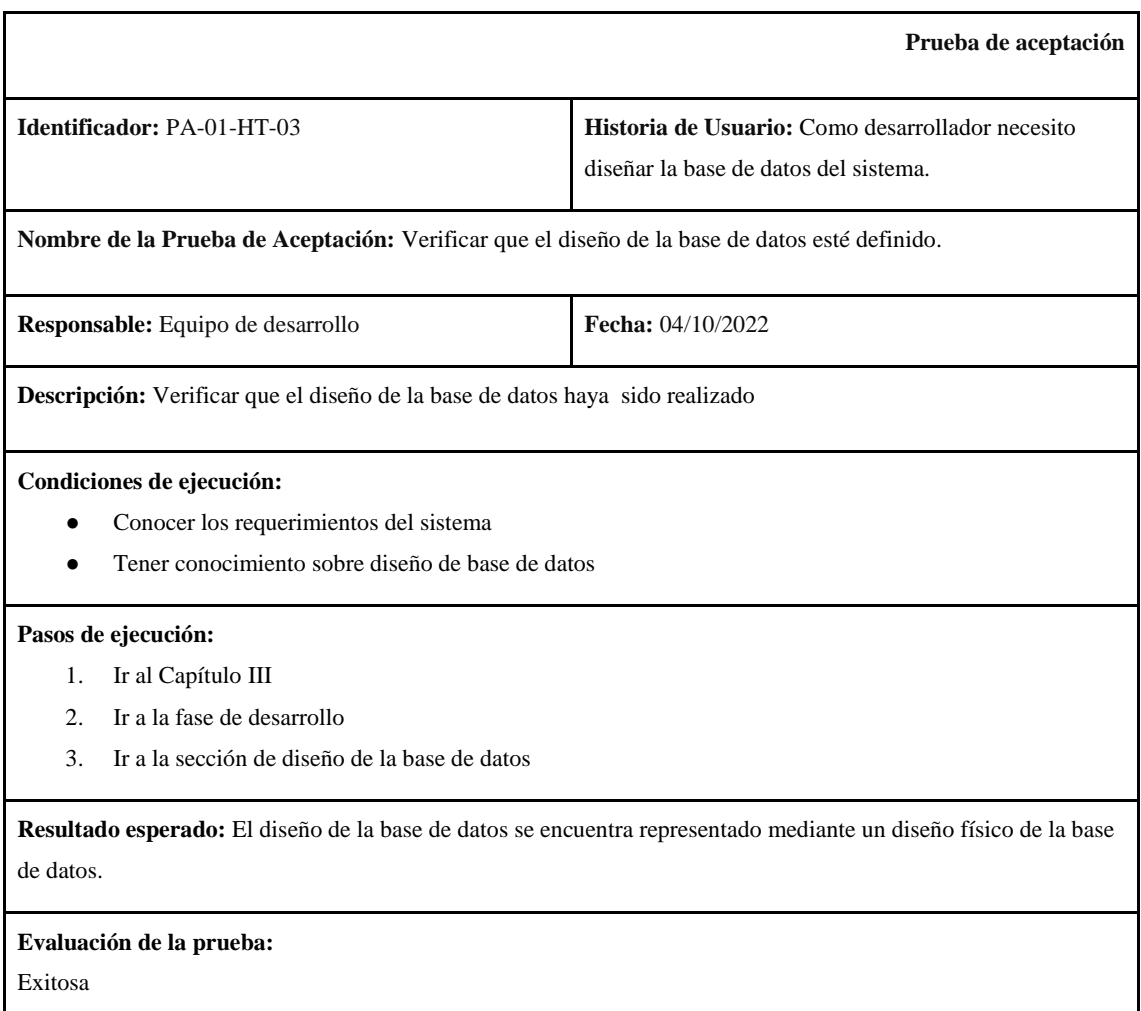

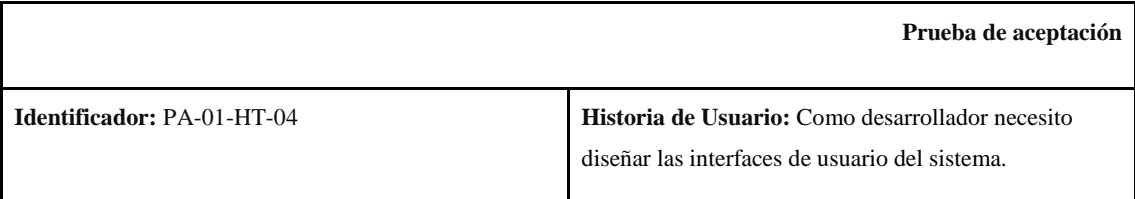

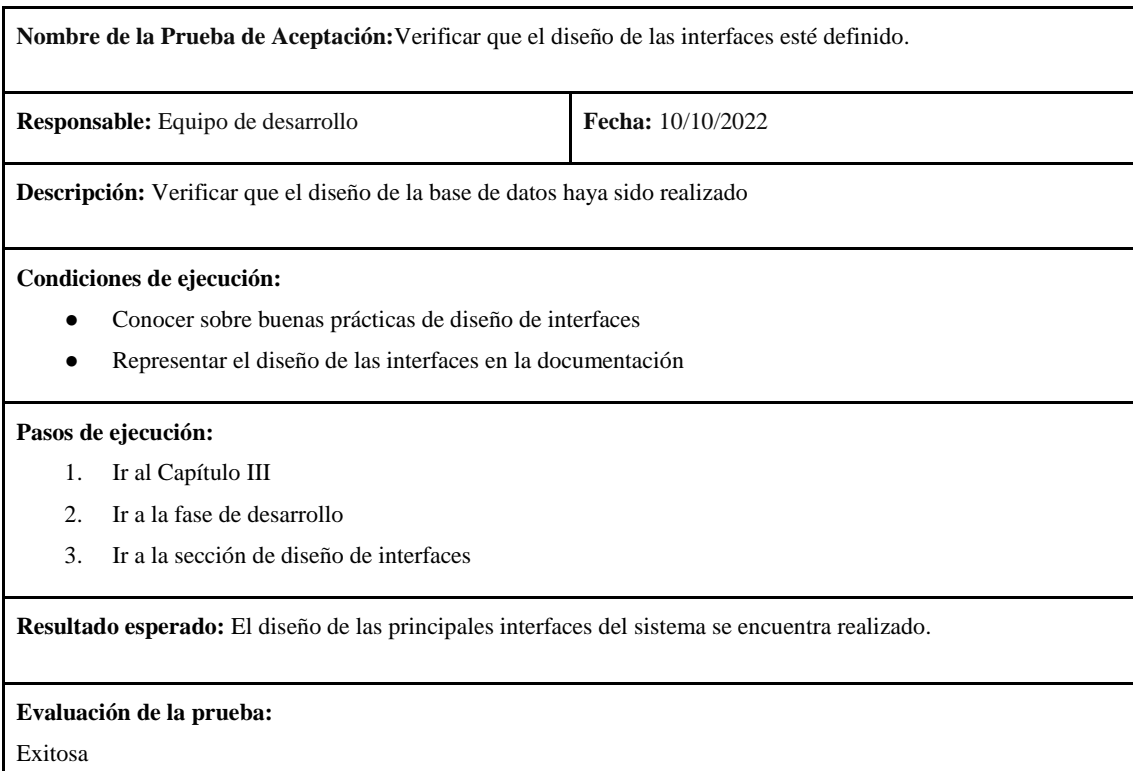

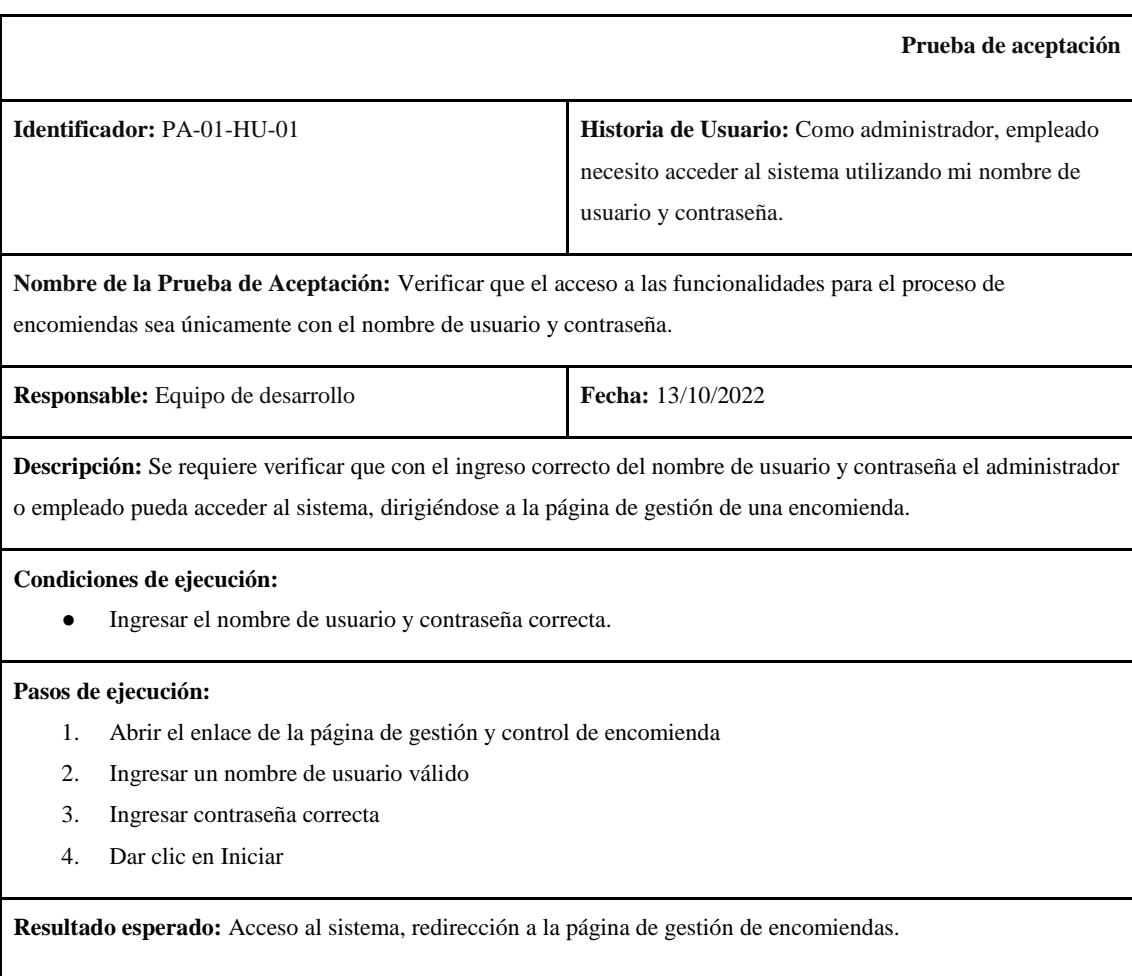
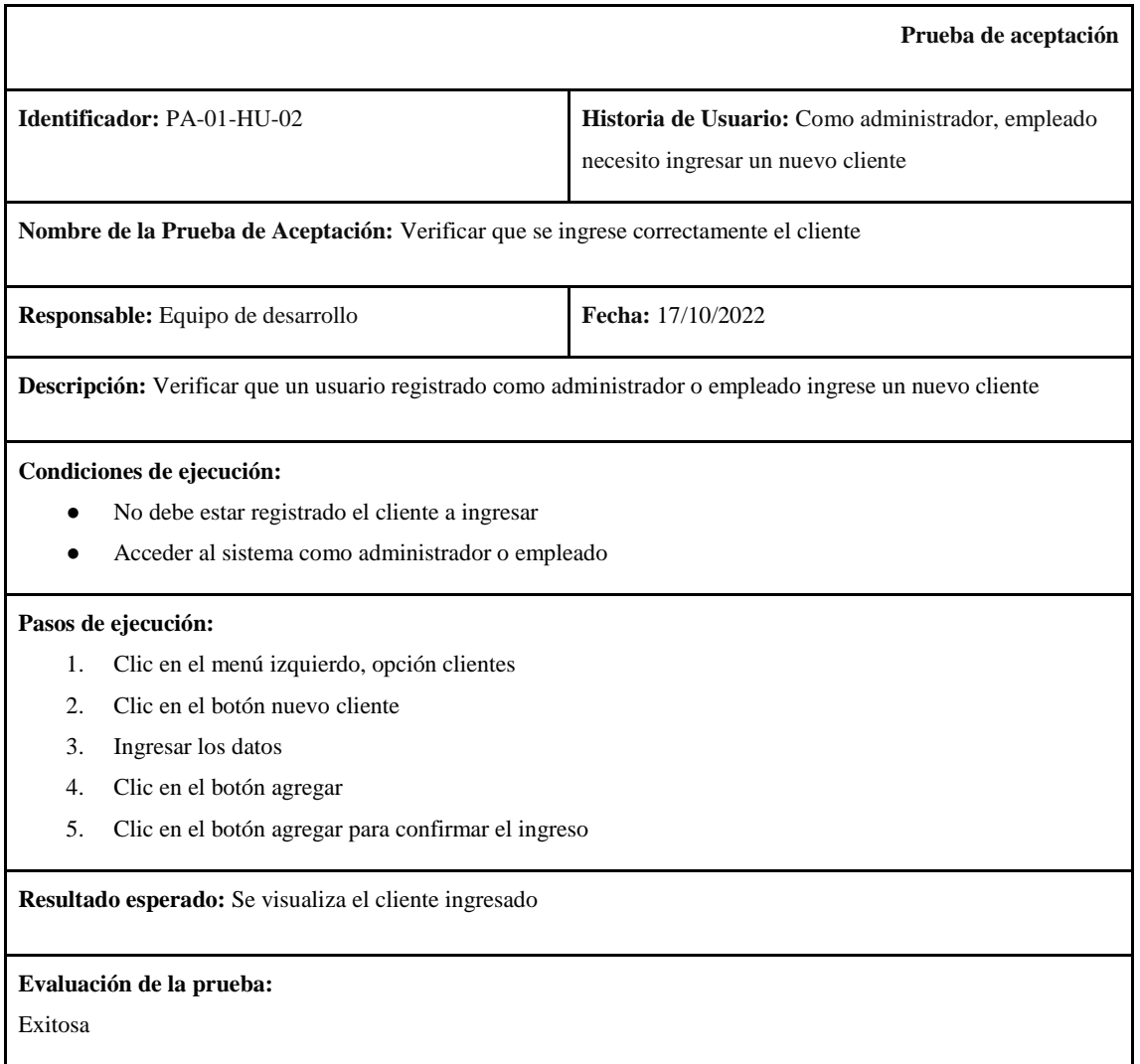

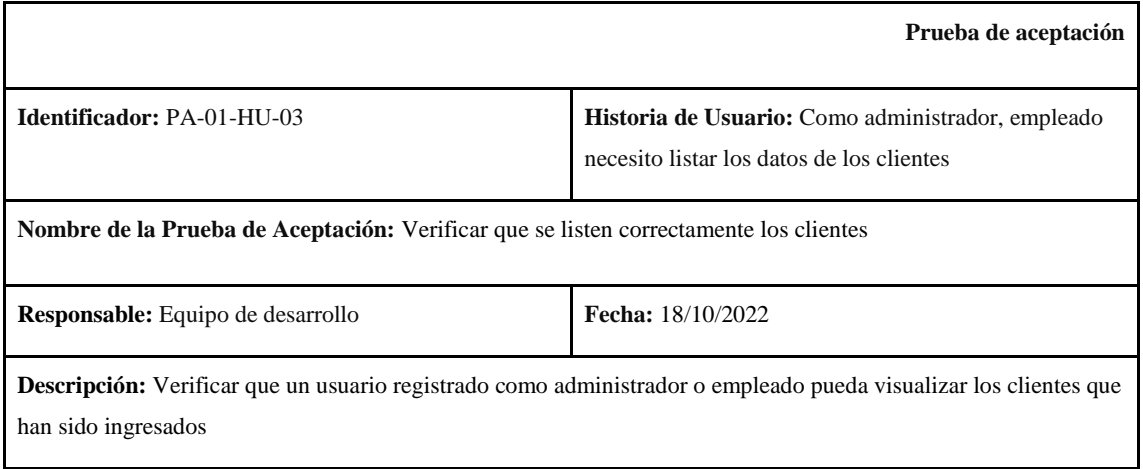

## **Condiciones de ejecución:**

- Debe existir al menos un cliente ingresado en el sistema
- Acceder al sistema como administrador o empleado

### **Pasos de ejecución:**

1. Clic en el menú izquierdo, opción clientes

**Resultado esperado:** Se carga la página con el listado de los clientes registrados.

# **Evaluación de la prueba:**

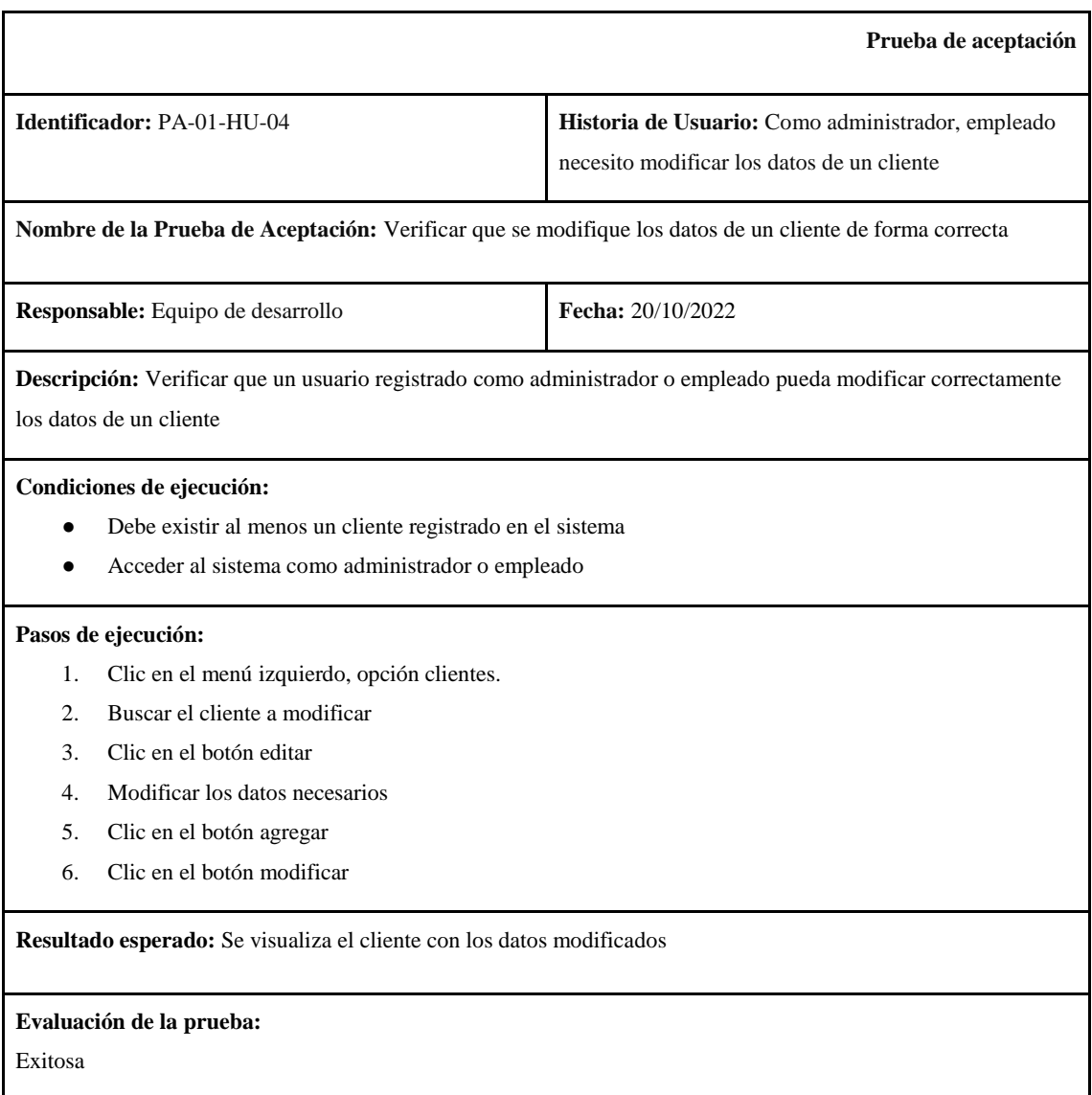

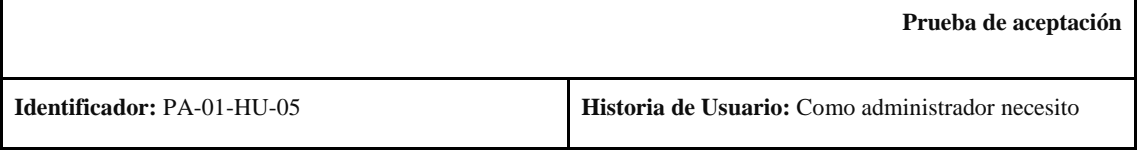

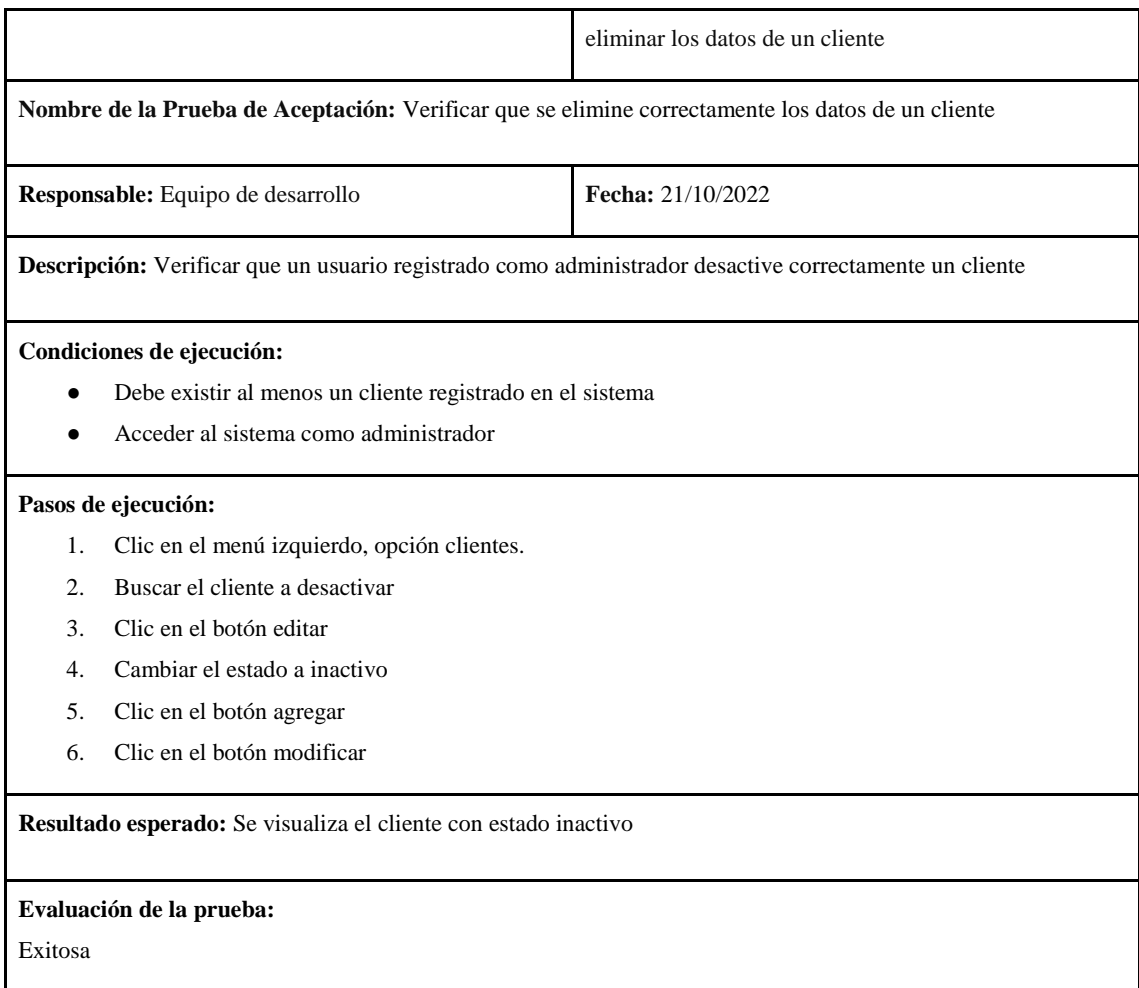

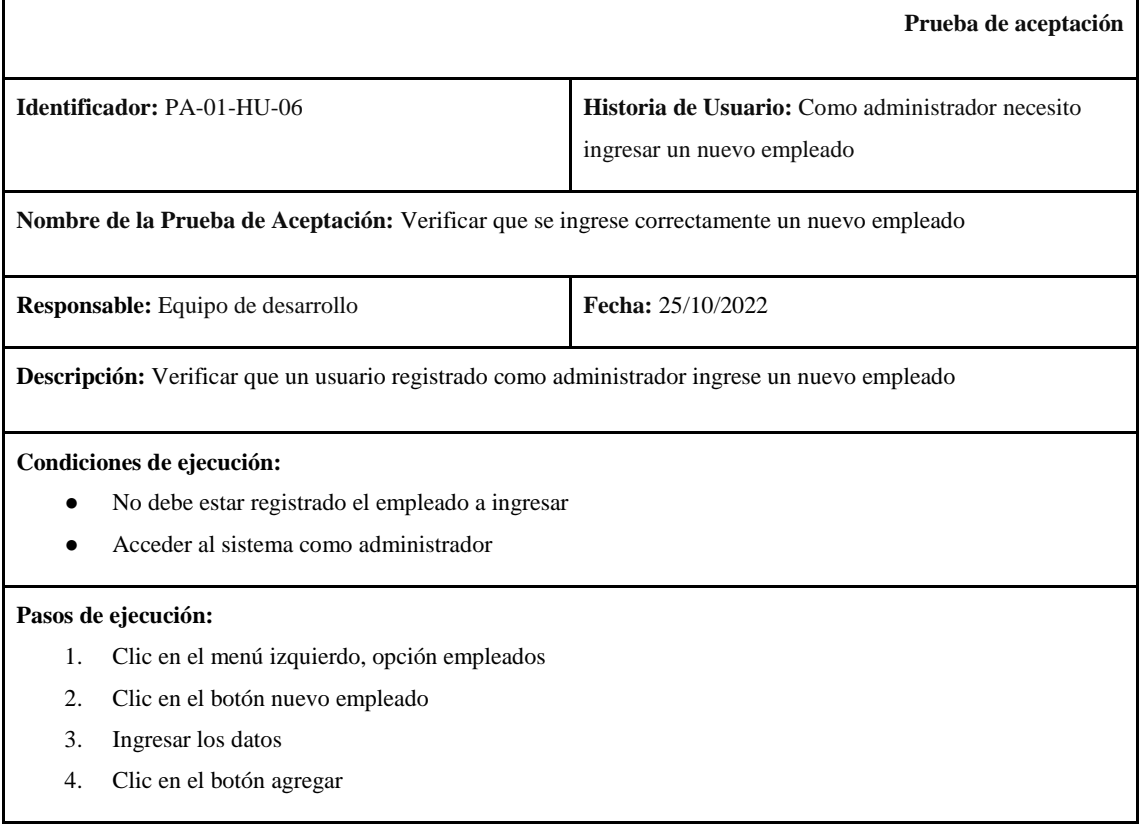

5. Clic en el botón agregar para confirmar el ingreso

**Resultado esperado:** Se visualiza el empleado ingresado

## **Evaluación de la prueba:**

Exitosa

r

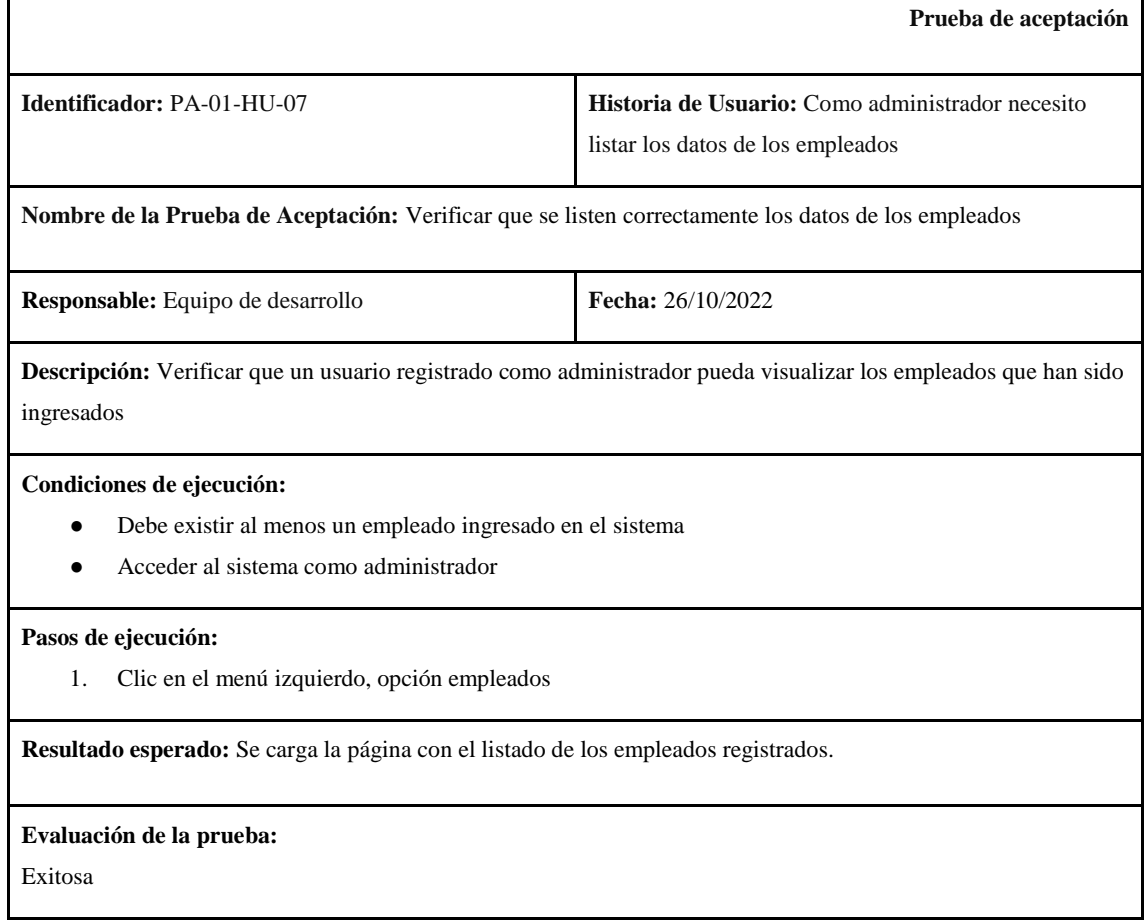

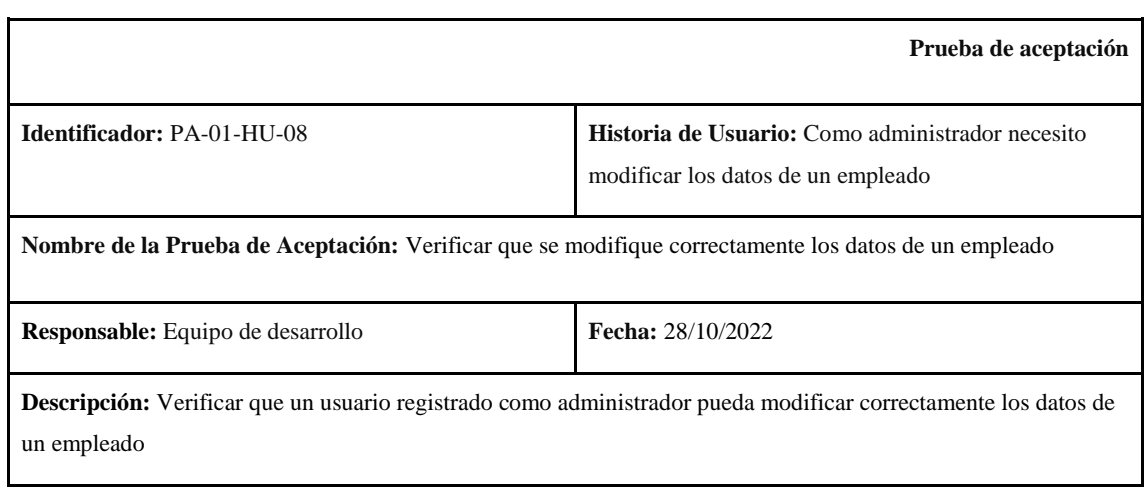

## **Condiciones de ejecución:**

- Debe existir al menos un empleado registrado en el sistema
- Acceder al sistema como administrador

### **Pasos de ejecución:**

- 1. Clic en el menú izquierdo, opción empleados.
- 2. Buscar el empleado a modificar
- 3. Clic en el botón editar
- 4. Modificar los datos necesarios
- 5. Clic en el botón agregar
- 6. Clic en el botón modificar

**Resultado esperado:** Se visualiza el empleado con los datos modificados

#### **Evaluación de la prueba:**

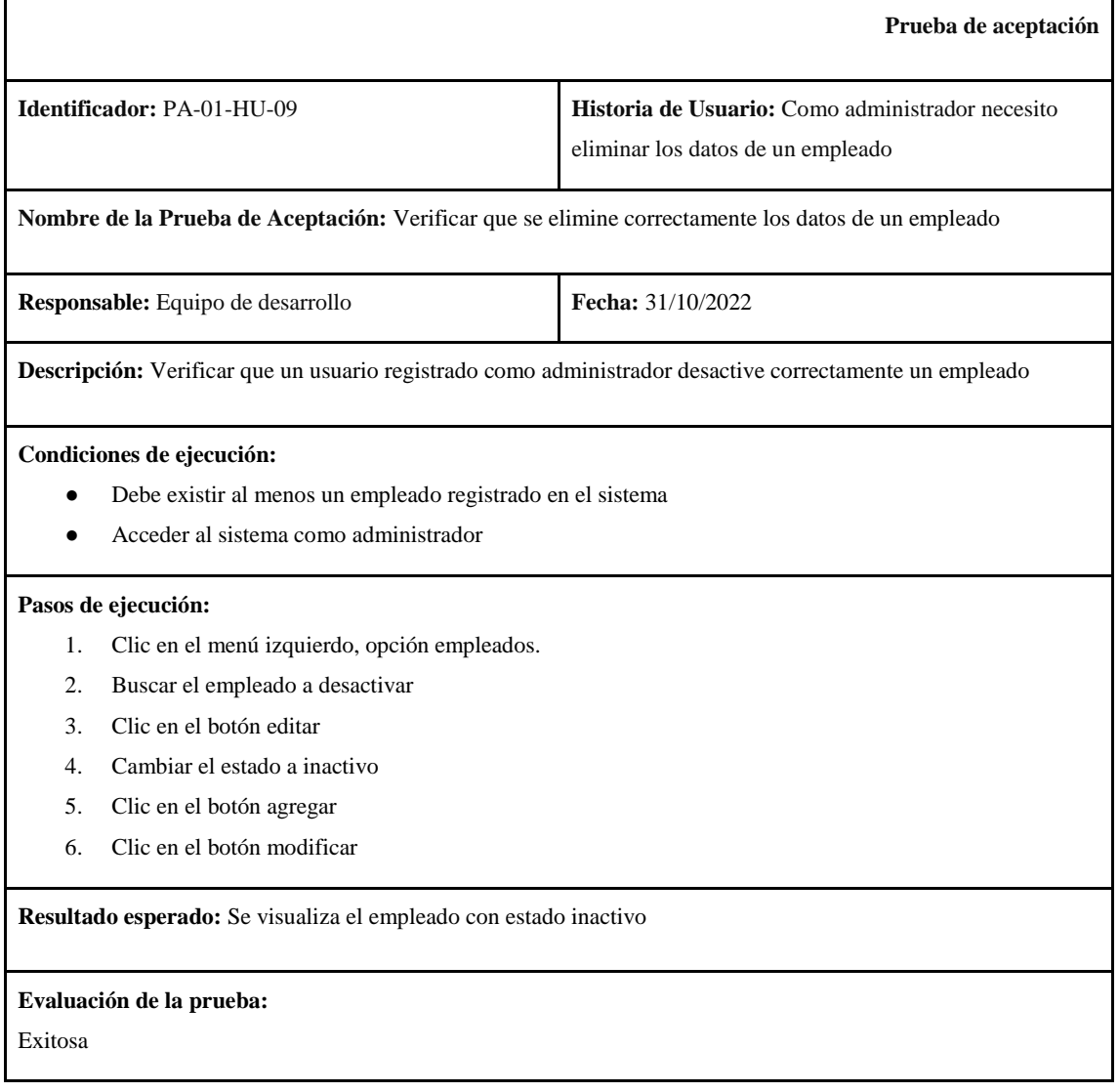

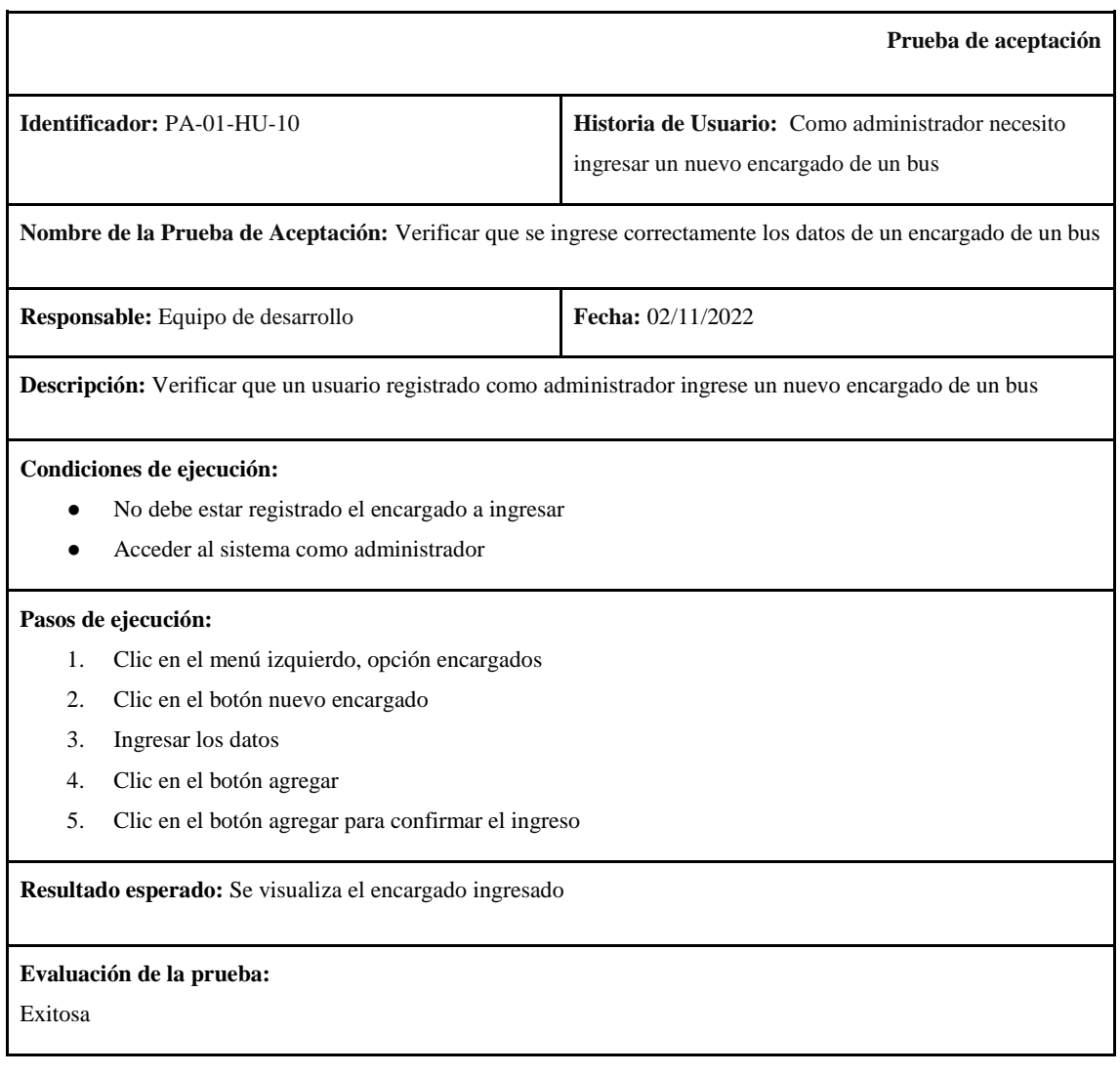

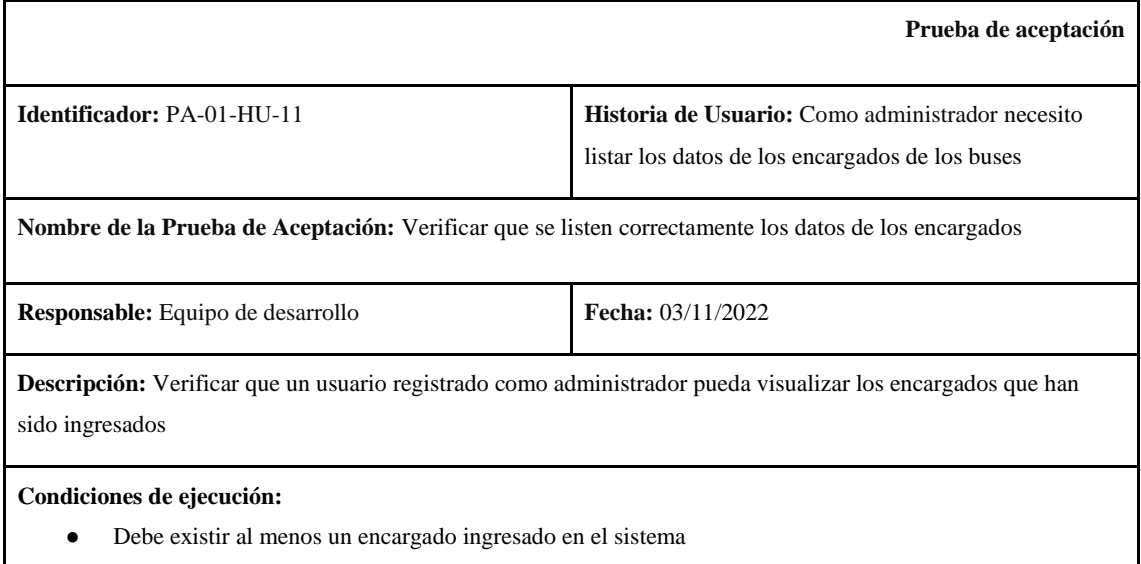

● Acceder al sistema como administrador

 $\overline{\phantom{a}}$ 

**Pasos de ejecución:**

1. Clic en el menú izquierdo, opción encargados

**Resultado esperado:** Se carga la página con el listado de los encargados registrados.

**Evaluación de la prueba:** 

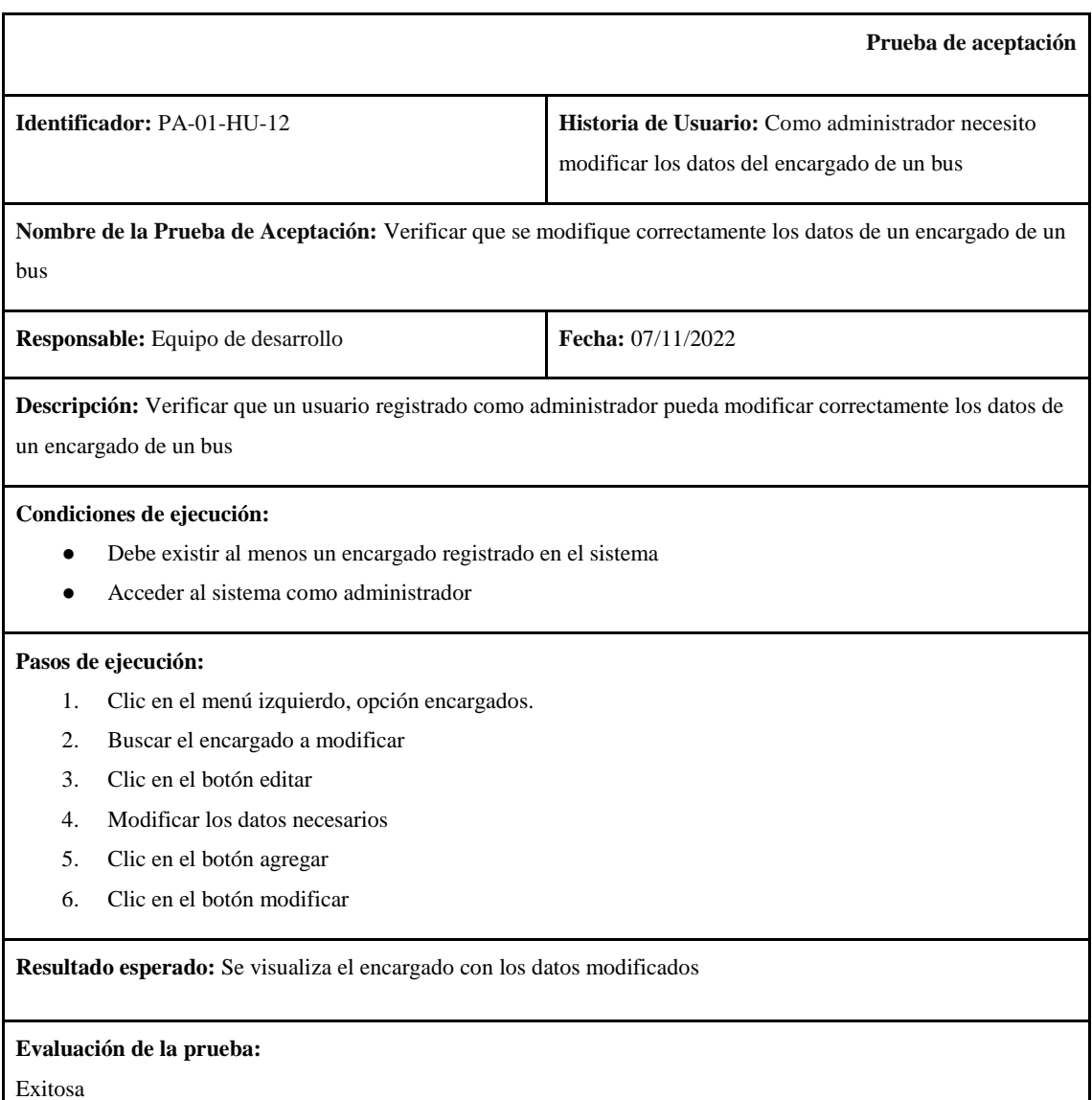

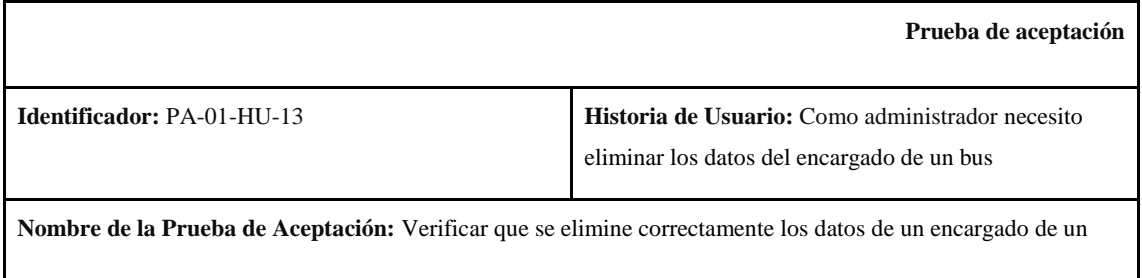

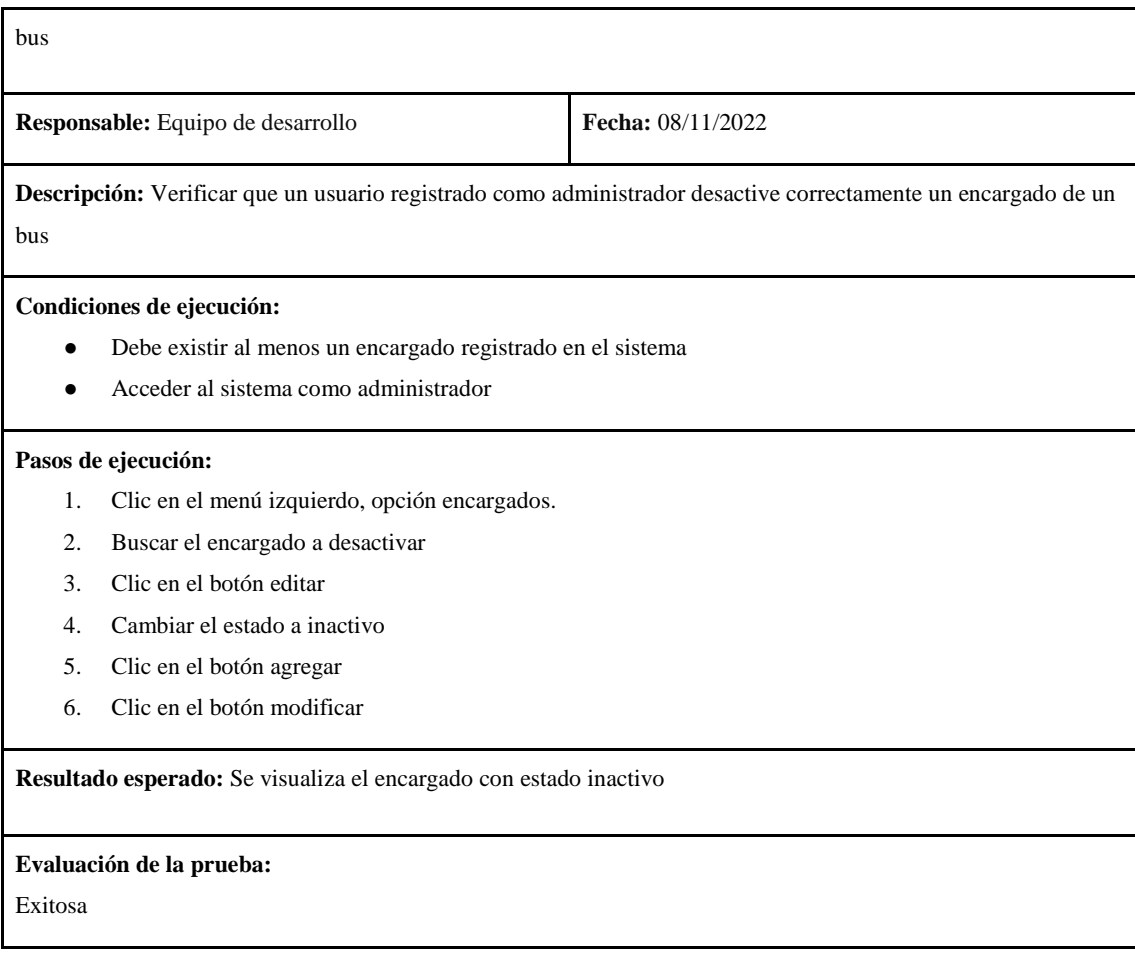

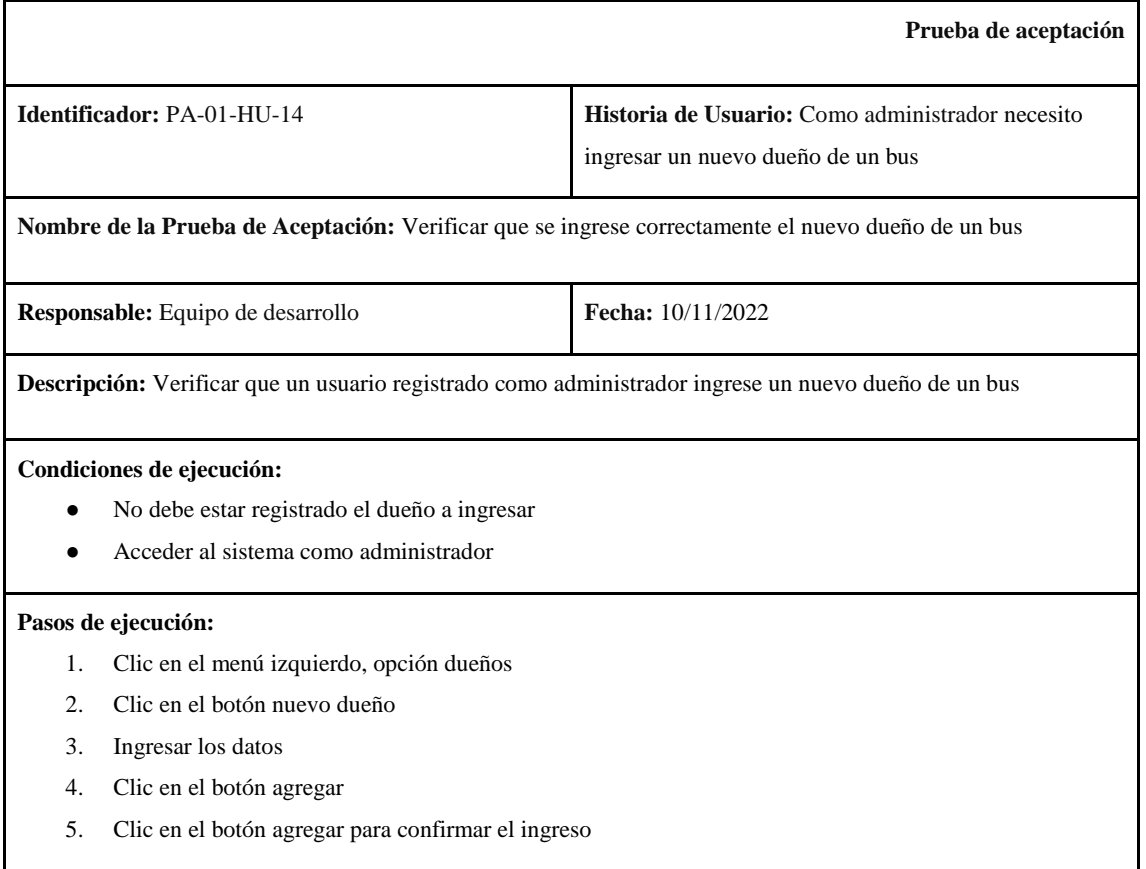

**Resultado esperado:** Se visualiza el dueño ingresado

## **Evaluación de la prueba:**

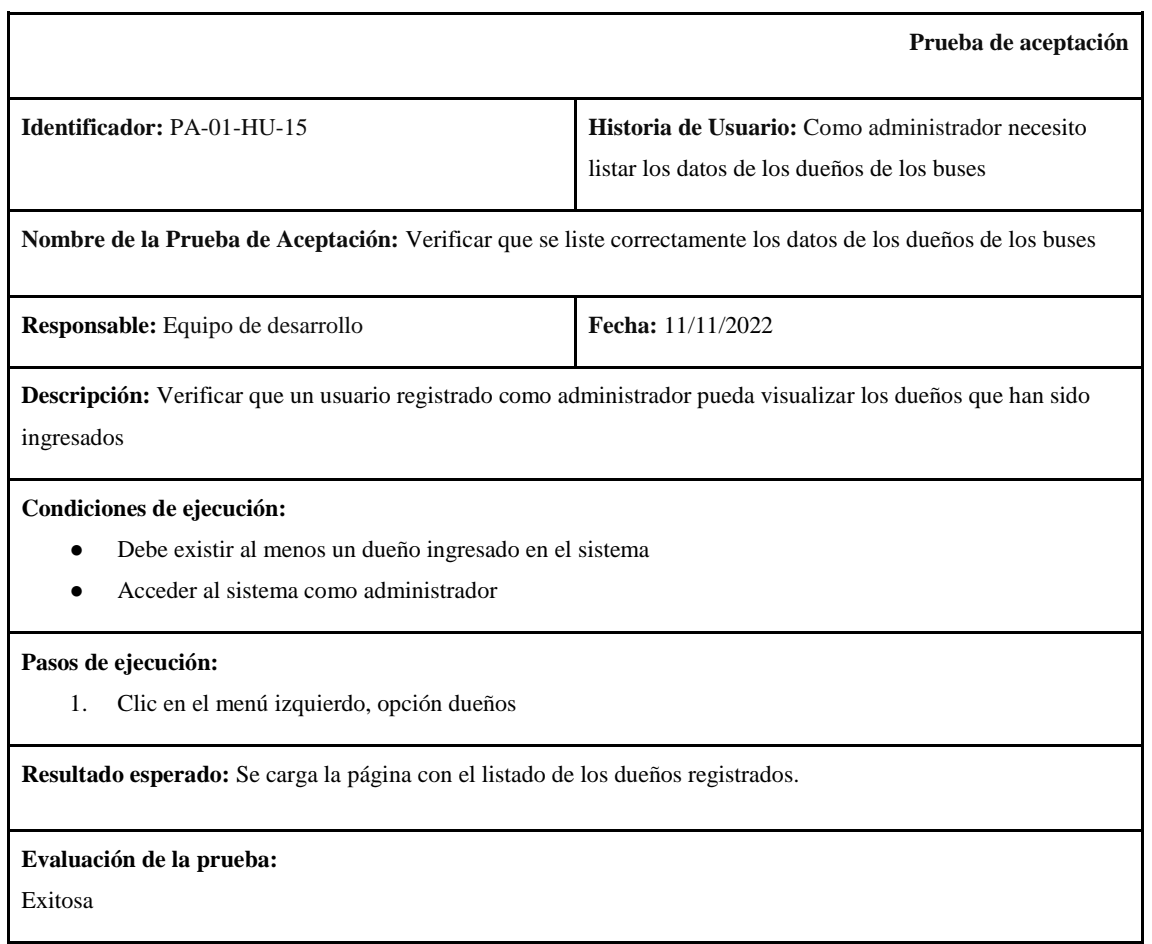

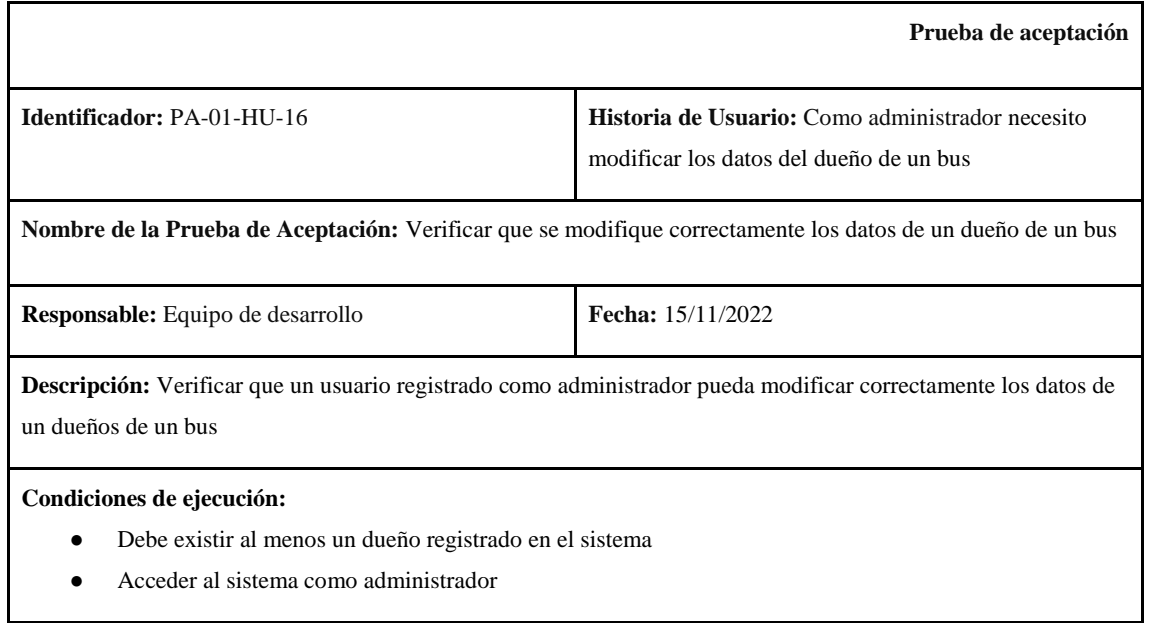

## **Pasos de ejecución:**

- 1. Clic en el menú izquierdo, opción dueños.
- 2. Buscar el dueño a modificar
- 3. Clic en el botón editar
- 4. Modificar los datos necesarios
- 5. Clic en el botón agregar
- 6. Clic en el botón modificar

**Resultado esperado:** Se visualiza el dueño con los datos modificados

## **Evaluación de la prueba:**

Exitosa

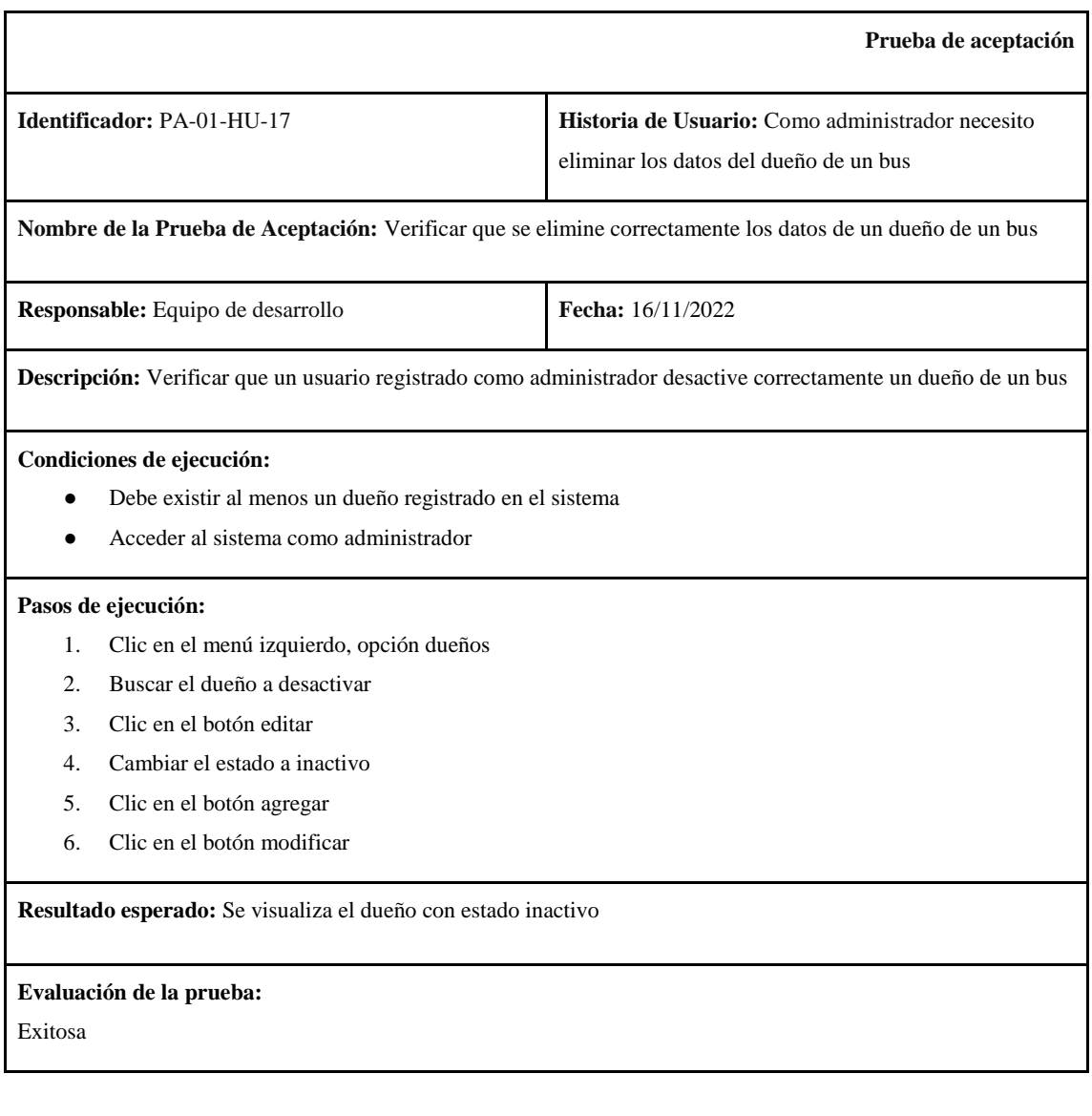

**Prueba de aceptación**

**Identificador:** PA-01-HU-18 **Historia de Usuario:** Como administrador necesito ingresar una nueva oficina

**Nombre de la Prueba de Aceptación:** Verificar que se ingrese correctamente una oficina

**Responsable:** Equipo de desarrollo **Fecha:** 18/11/2022

**Descripción:** Verificar que un usuario registrado como administrador ingrese una nueva oficina

**Condiciones de ejecución:** 

- No debe estar registrado la oficina a ingresar
- Acceder al sistema como administrador

#### **Pasos de ejecución:**

- 1. Clic en el menú izquierdo, opción oficinas
- 2. Clic en el botón nueva oficina
- 3. Ingresar los datos
- 4. Clic en el botón agregar
- 5. Clic en el botón agregar para confirmar el ingreso

**Resultado esperado:** Se visualiza la oficina ingresada

**Evaluación de la prueba:** 

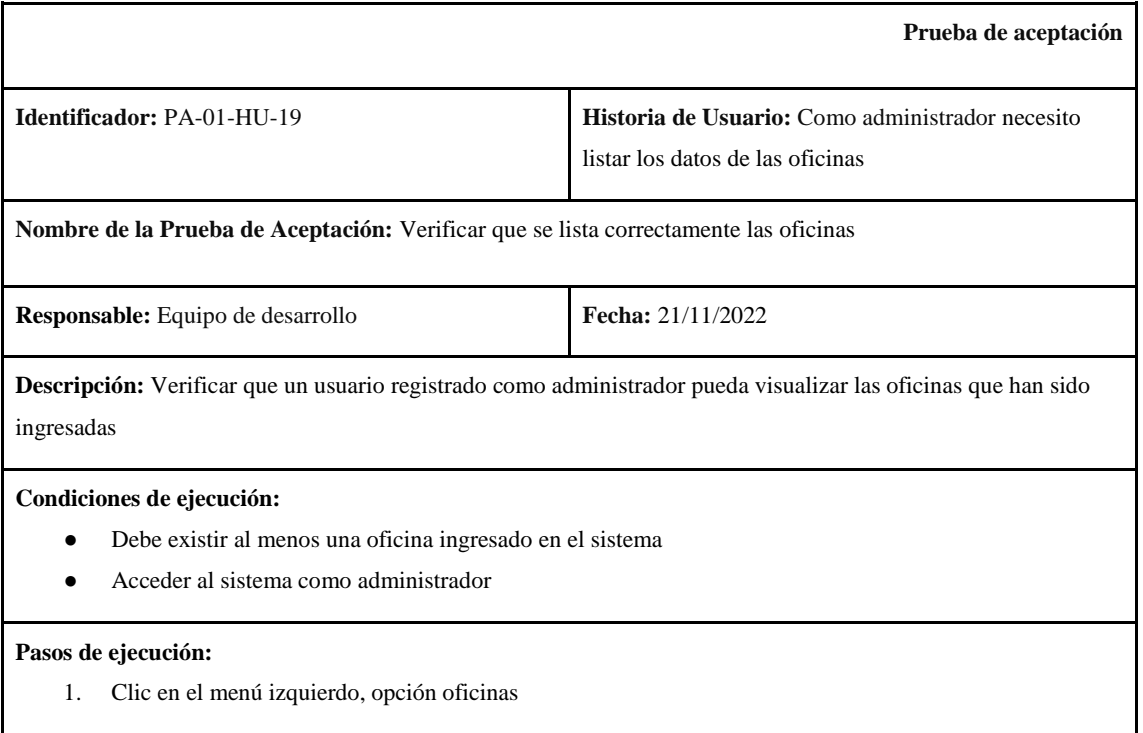

**Resultado esperado:** Se carga la página con el listado de las oficinas registradas

## **Evaluación de la prueba:**

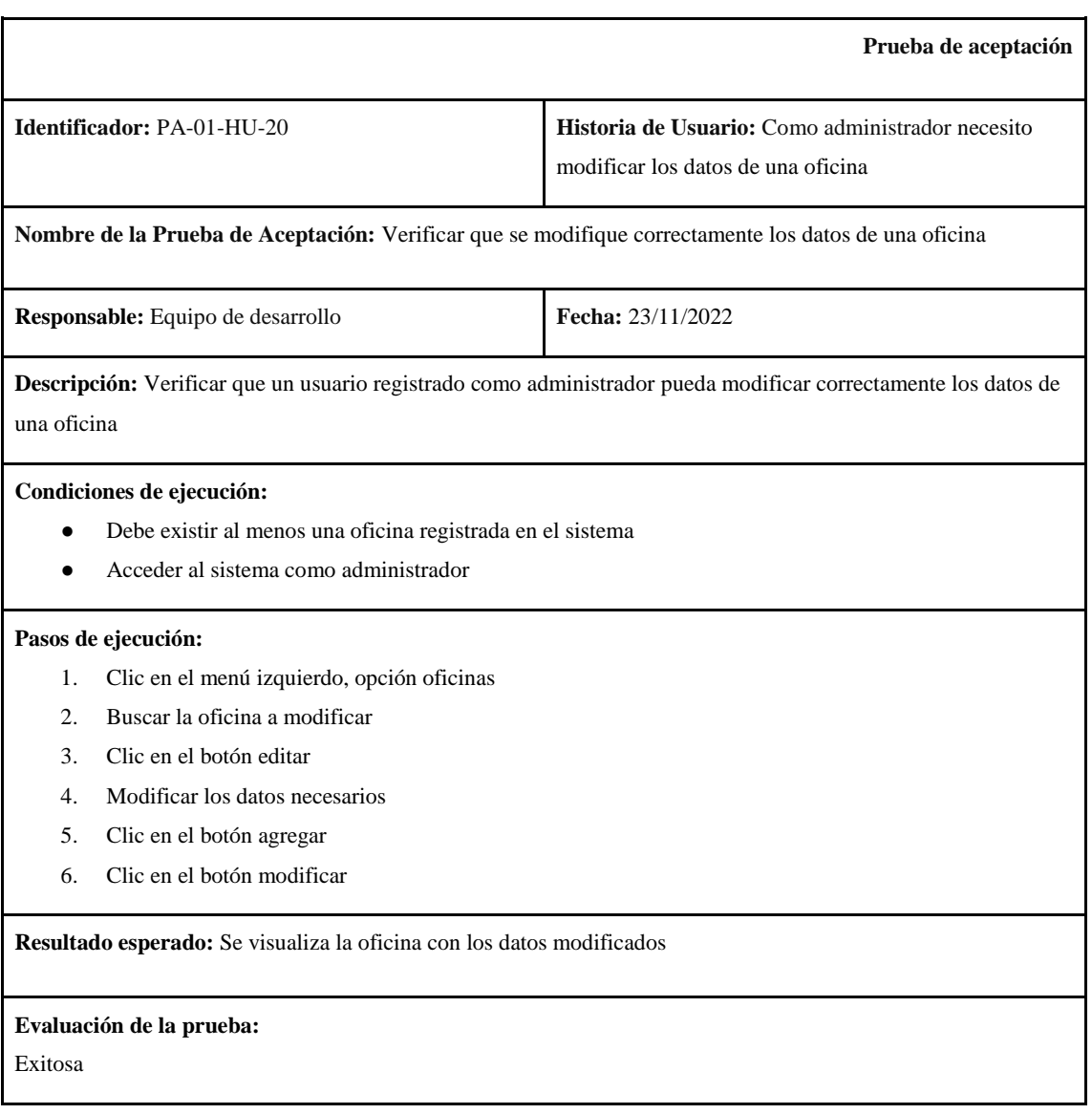

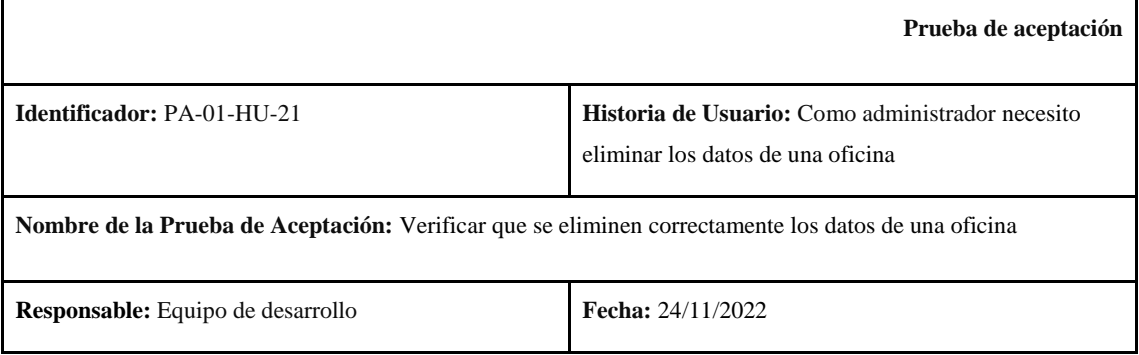

**Descripción:** Verificar que un usuario registrado como administrador desactive correctamente una oficina

#### **Condiciones de ejecución:**

- Debe existir al menos una oficina registrada en el sistema
- Acceder al sistema como administrador

#### **Pasos de ejecución:**

- 1. Clic en el menú izquierdo, opción oficinas
- 2. Buscar la oficina a desactivar
- 3. Clic en el botón editar
- 4. Cambiar el estado a inactivo
- 5. Clic en el botón agregar
- 6. Clic en el botón modificar

**Resultado esperado:** Se visualiza la oficina con estado inactivo

**Evaluación de la prueba:** 

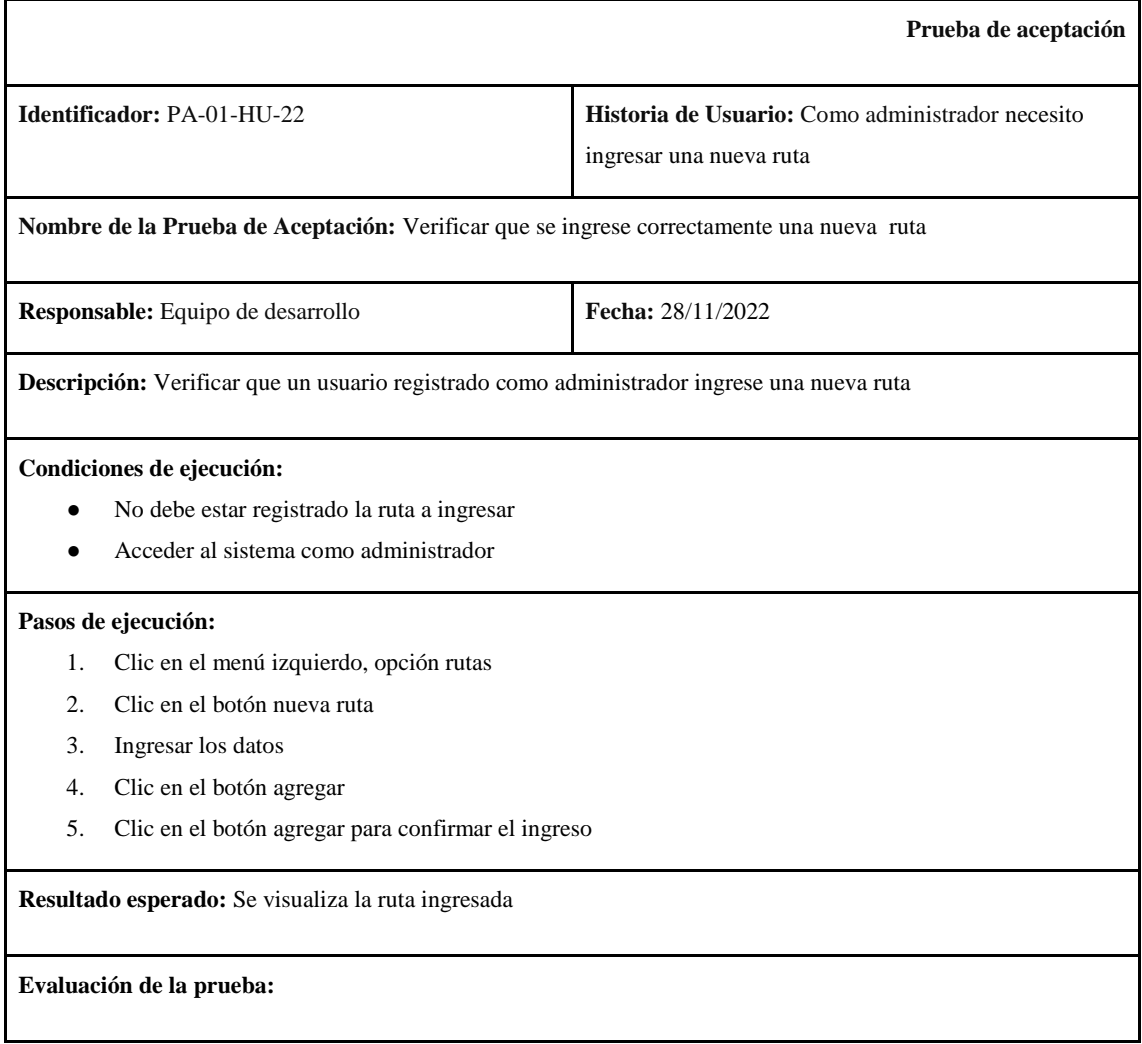

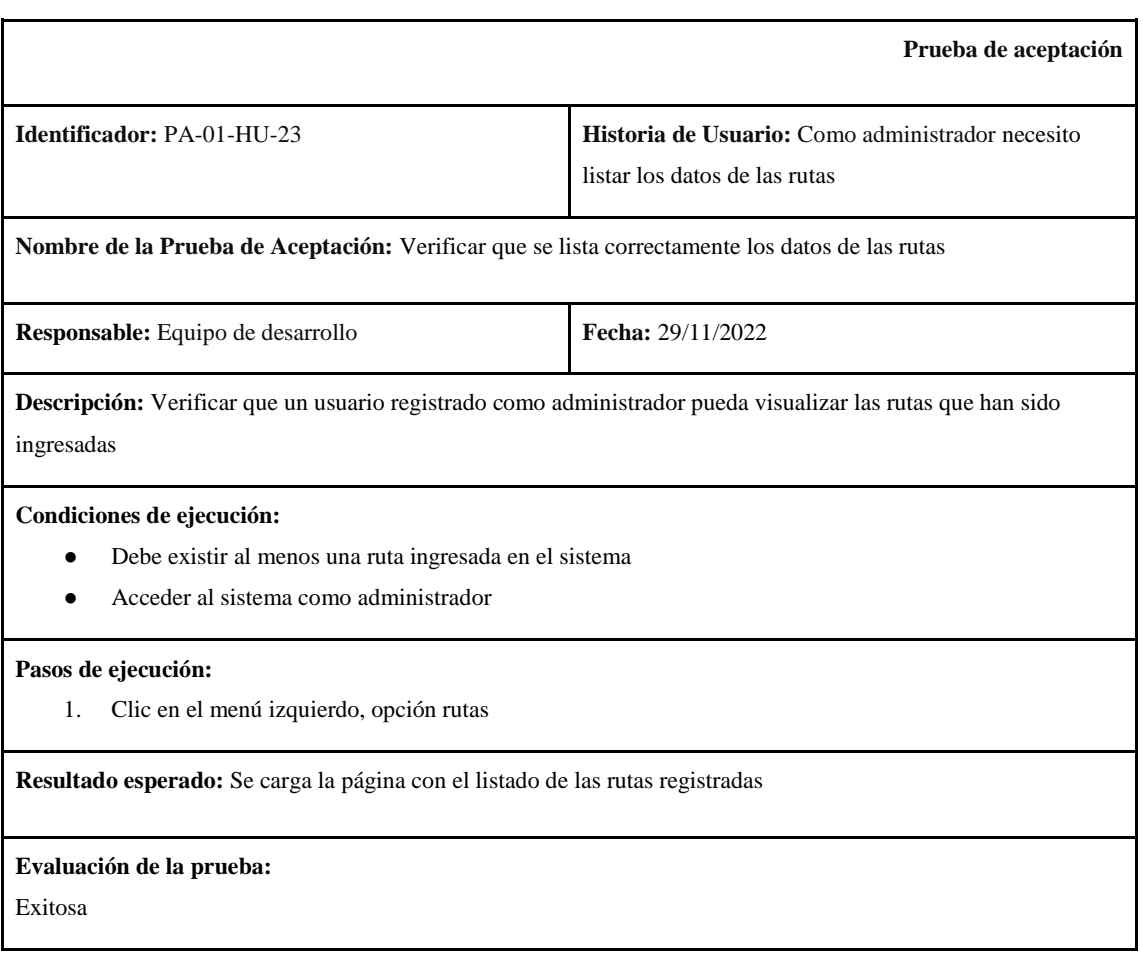

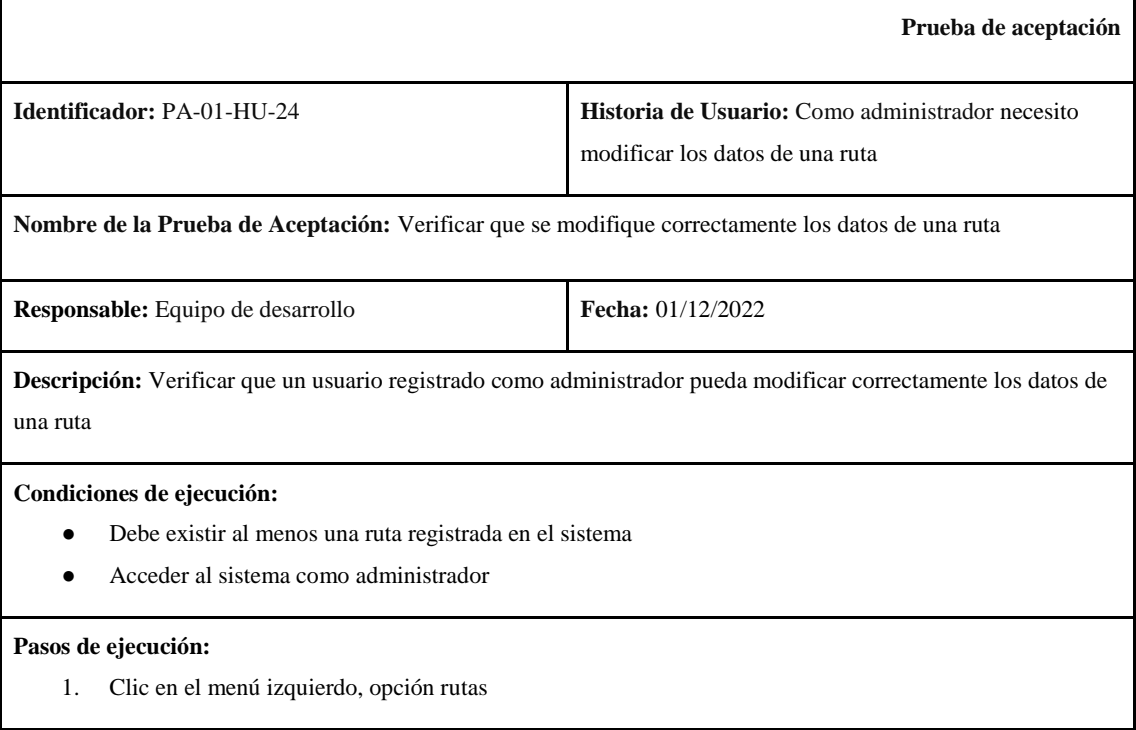

- 2. Buscar la ruta a modificar
- 3. Clic en el botón editar
- 4. Modificar los datos necesarios
- 5. Clic en el botón agregar
- 6. Clic en el botón modificar

**Resultado esperado:** Se visualiza la ruta con los datos modificados

## **Evaluación de la prueba:**

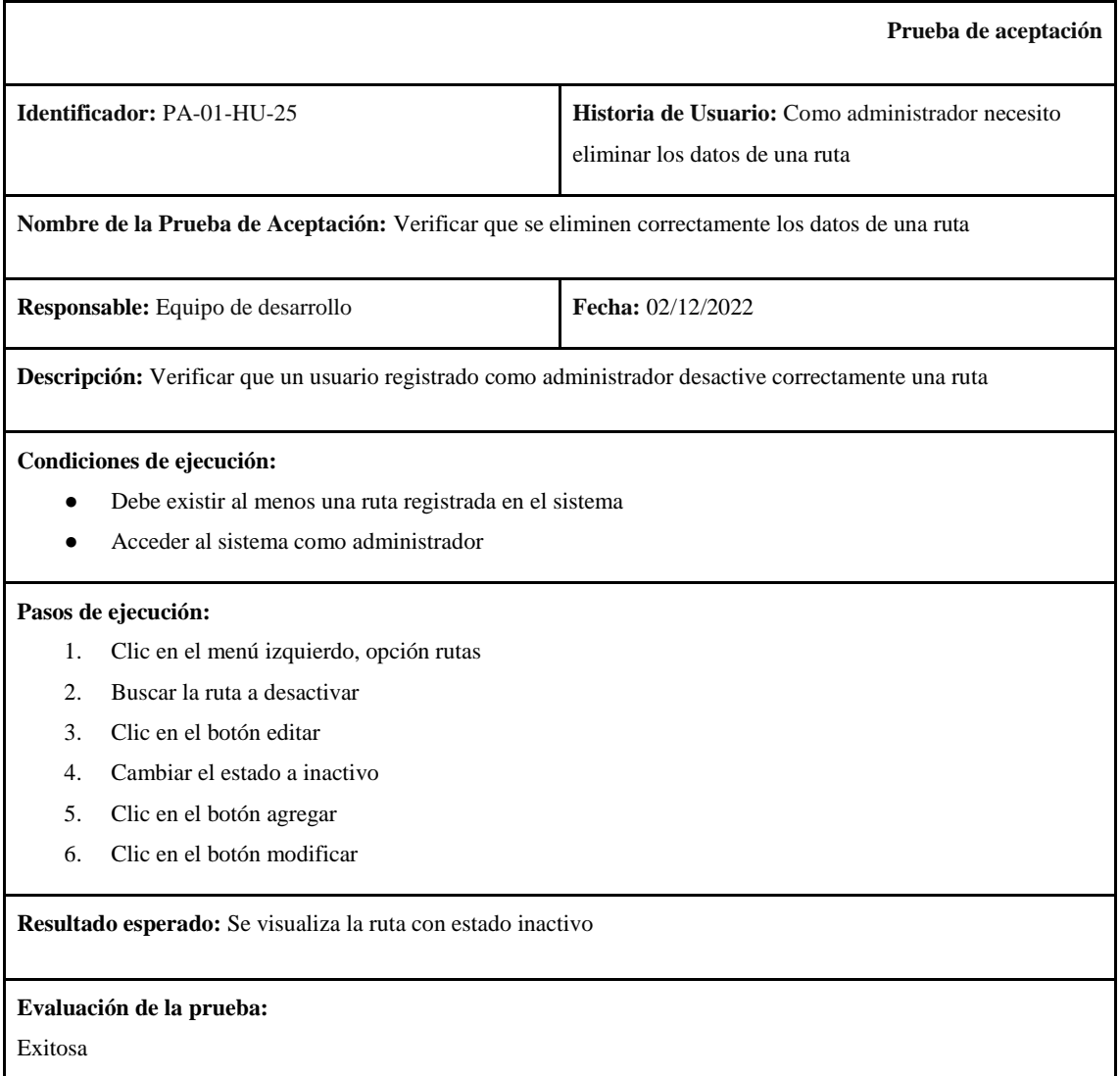

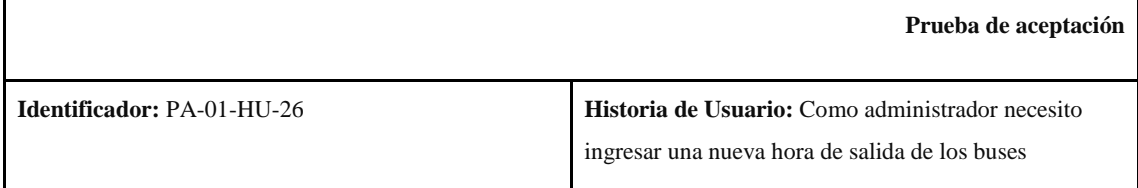

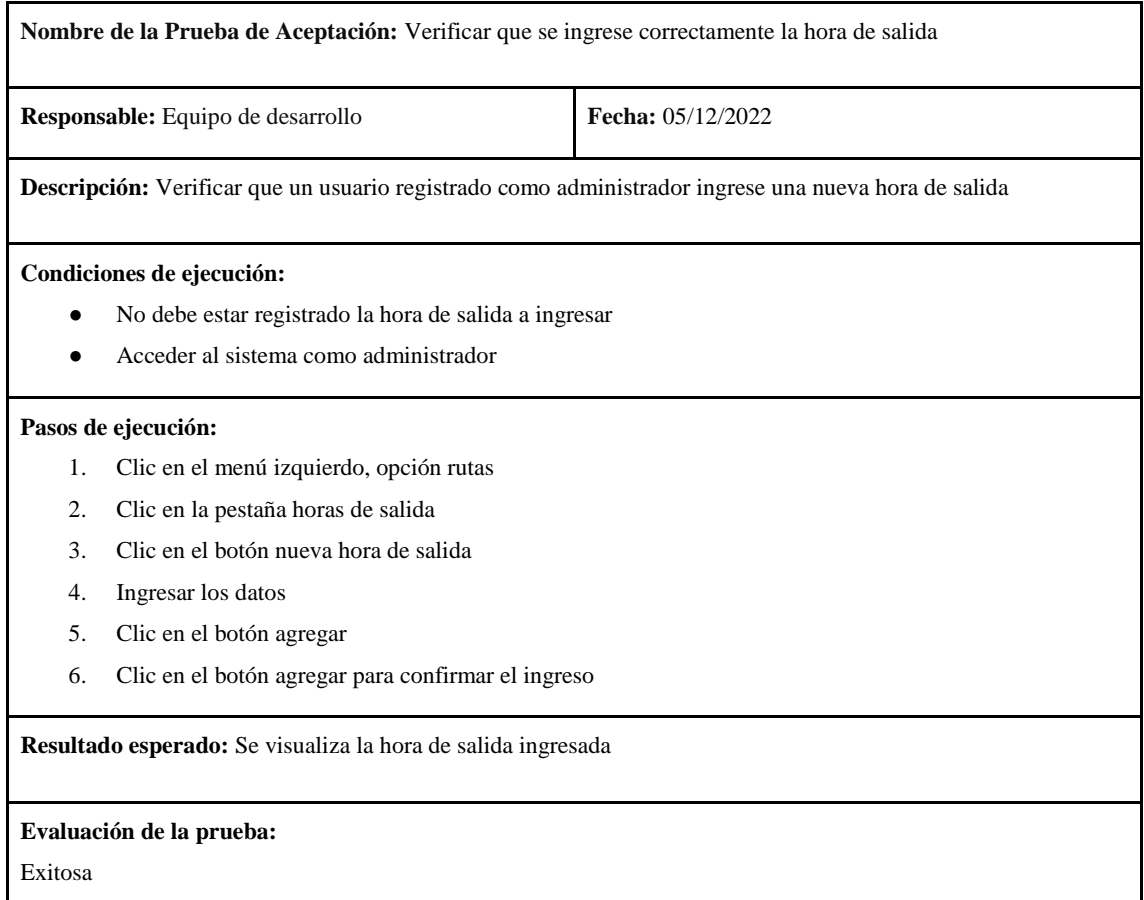

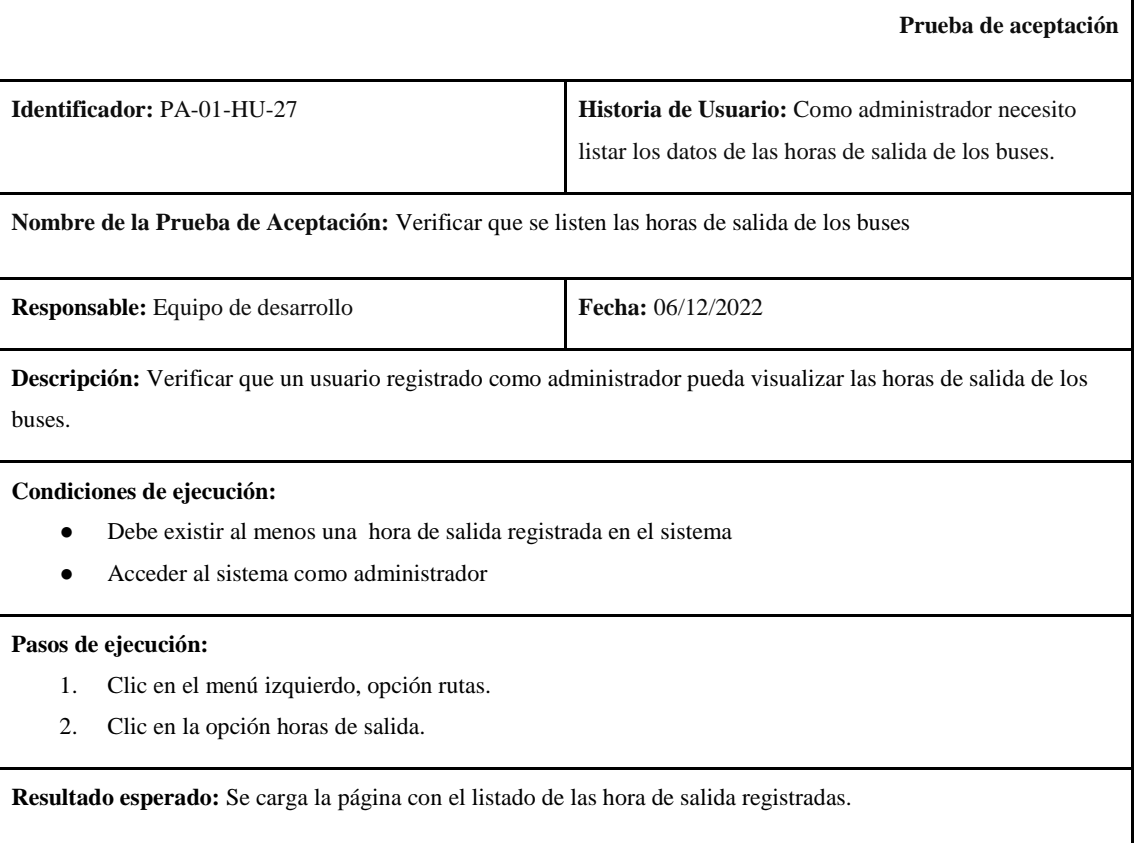

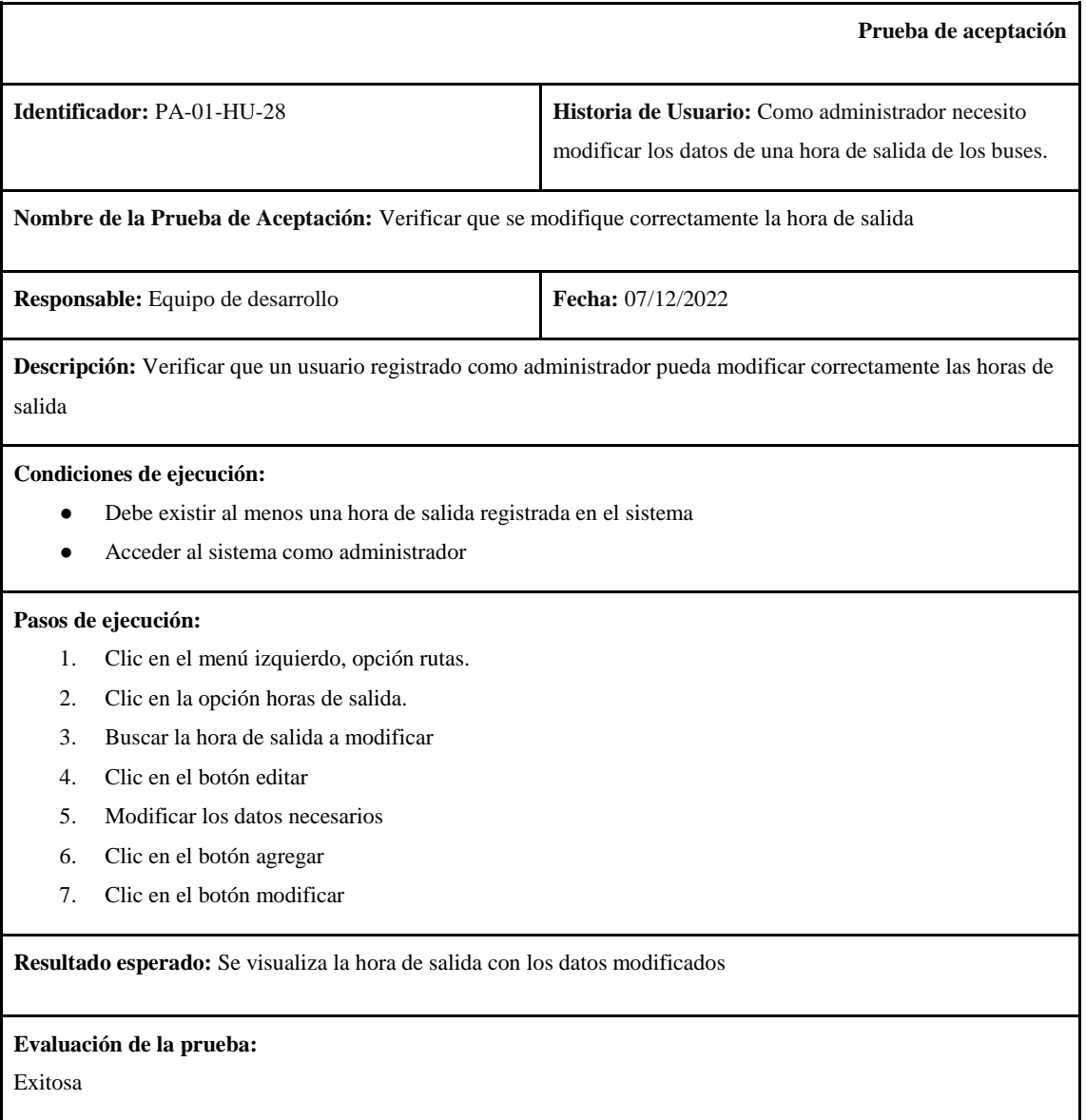

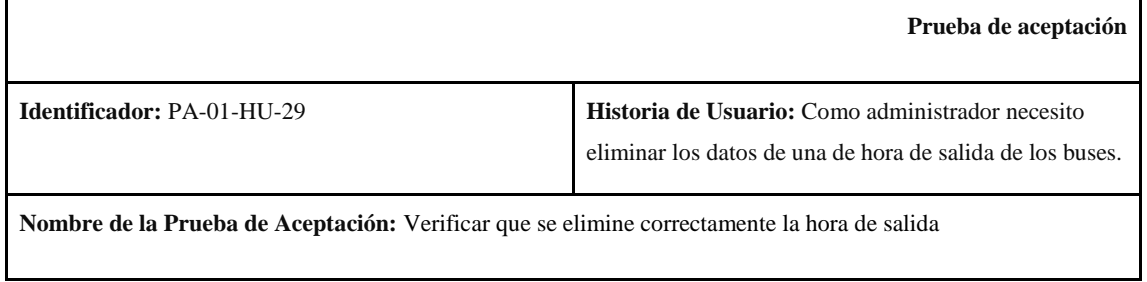

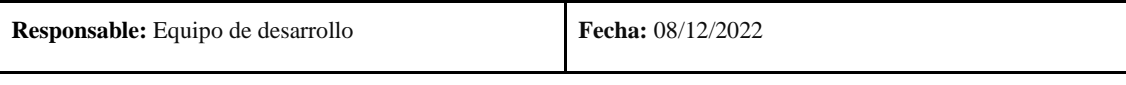

**Descripción:** Verificar que un usuario registrado como administrador desactive correctamente las horas de salida

### **Condiciones de ejecución:**

- Debe existir al menos una hora de salida registrada en el sistema
- Acceder al sistema como administrador

#### **Pasos de ejecución:**

- 1. Clic en el menú izquierdo, opción rutas.
- 2. Clic en la opción horas de salida.
- 3. Buscar la hora de salida a desactivar
- 4. Clic en el botón editar
- 5. Cambiar el estado a inactivo
- 6. Clic en el botón agregar
- 7. Clic en el botón modificar

**Resultado esperado:** Se visualiza la hora de salida con estado inactivo

#### **Evaluación de la prueba:**

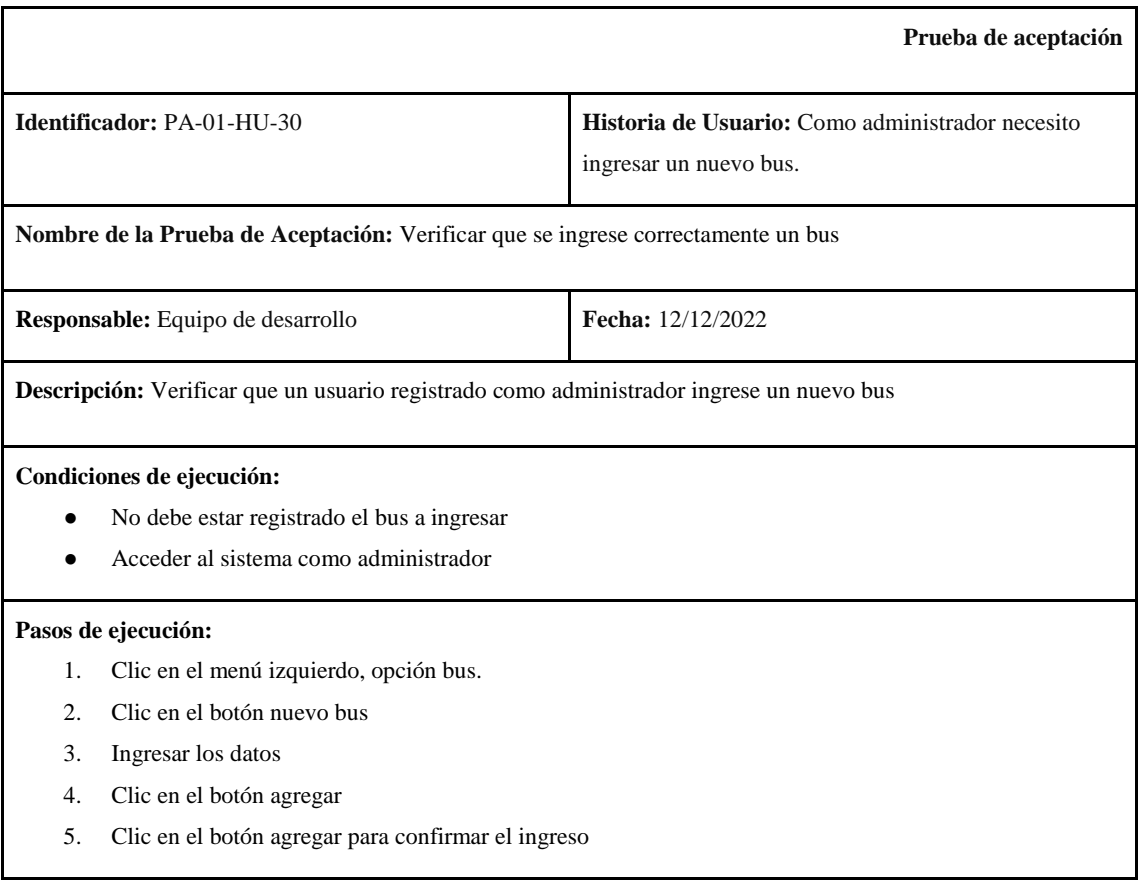

**Resultado esperado:** Se visualiza el bus ingresado

## **Evaluación de la prueba:**

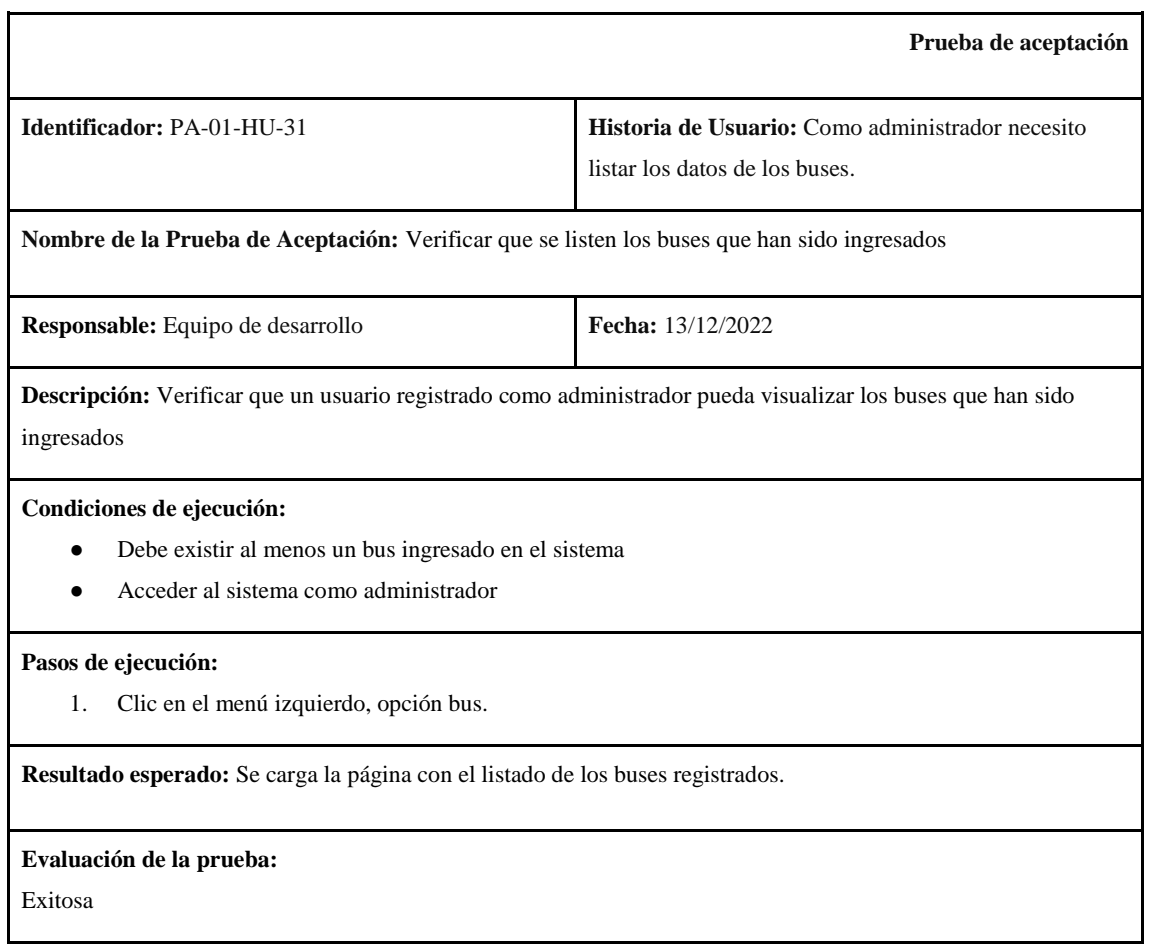

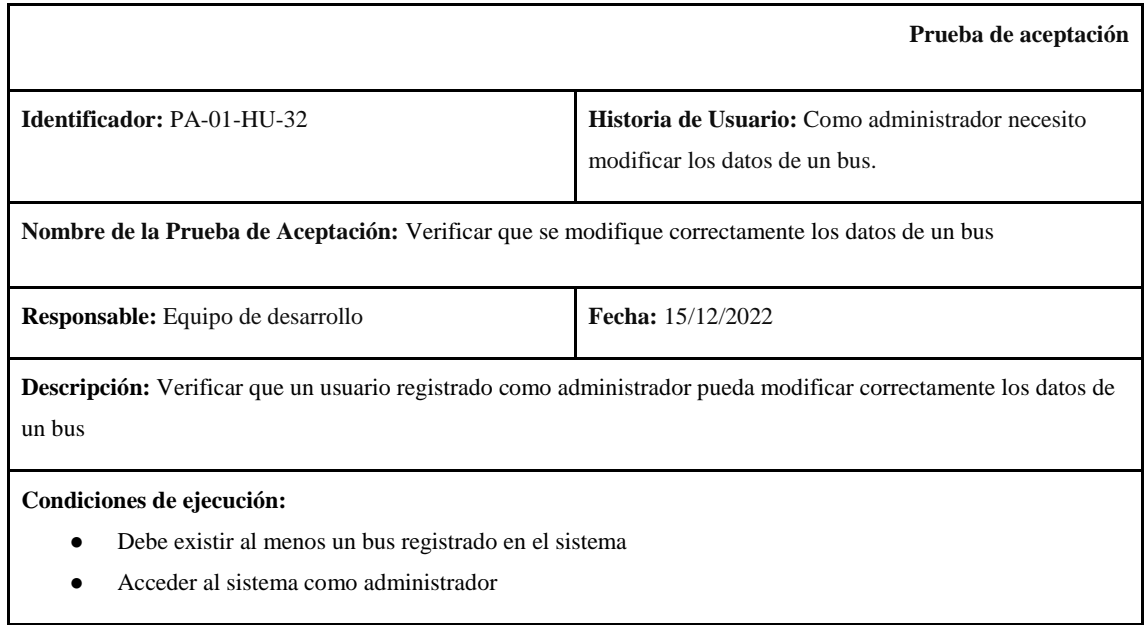

## **Pasos de ejecución:**

- 1. Clic en el menú izquierdo, opción bus.
- 2. Buscar el bus a modificar
- 3. Clic en el botón editar
- 4. Modificar los datos necesarios
- 5. Clic en el botón agregar
- 6. Clic en el botón modificar

**Resultado esperado:** Se visualiza el bus con los datos modificados

## **Evaluación de la prueba:**

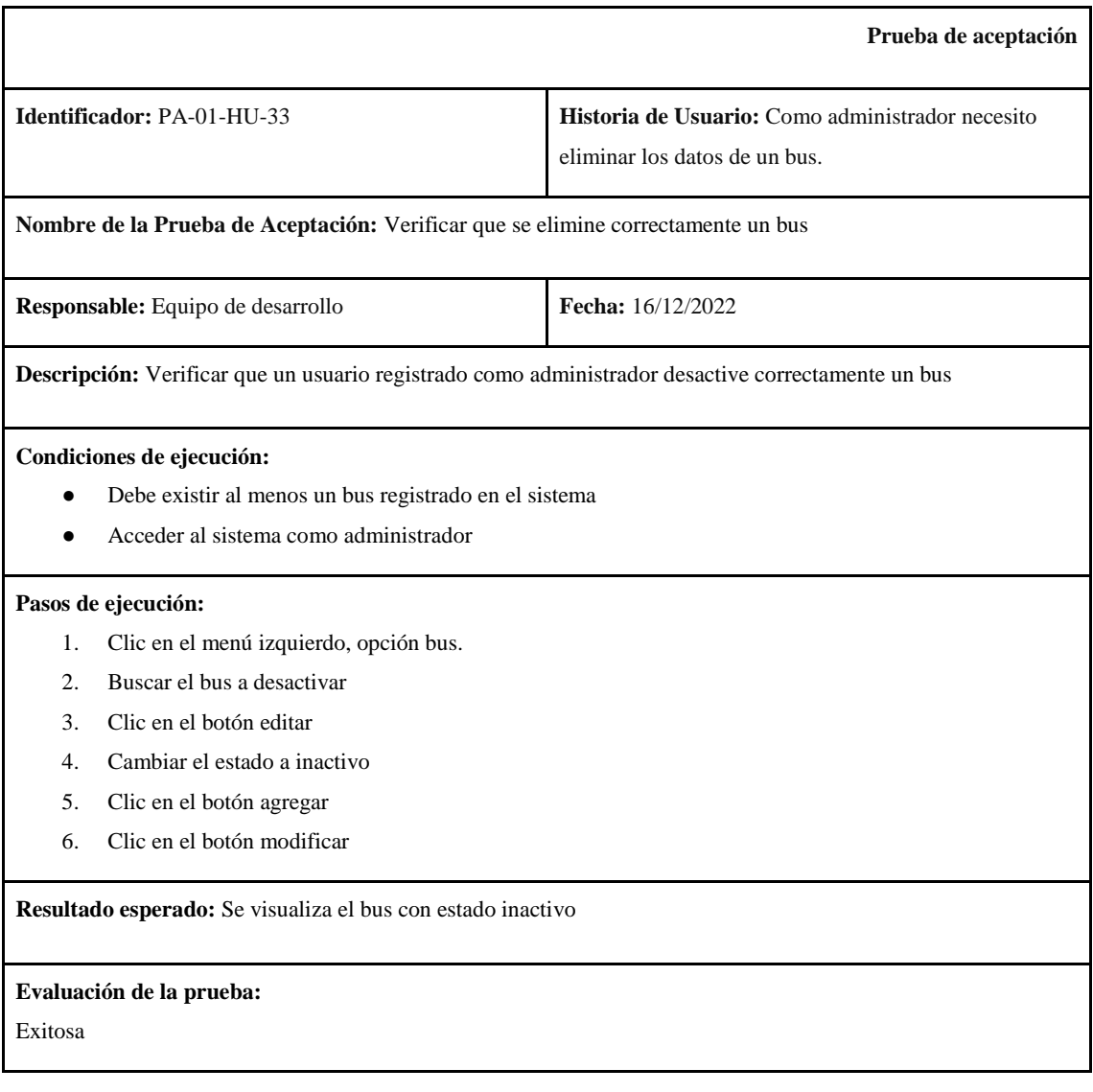

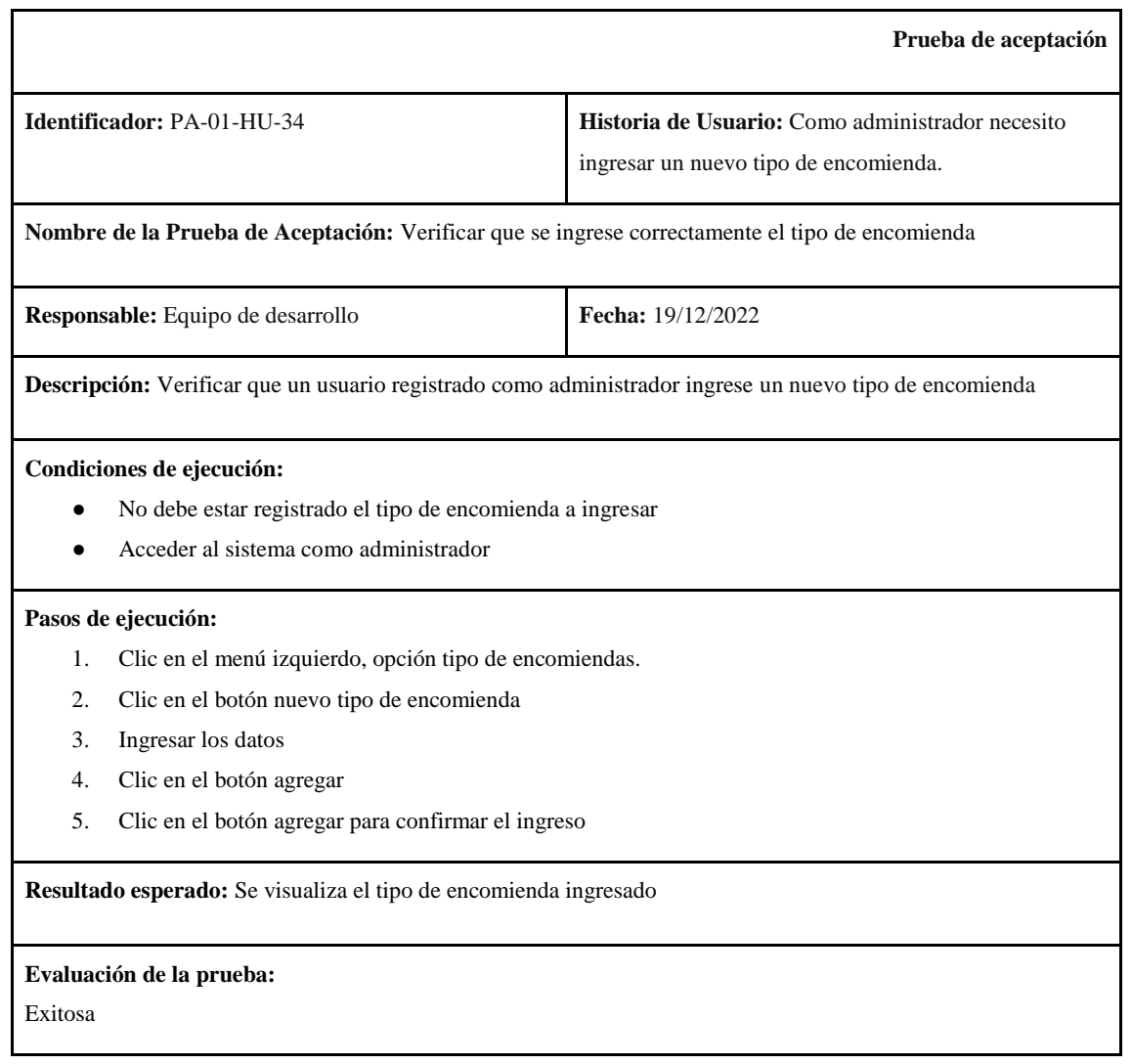

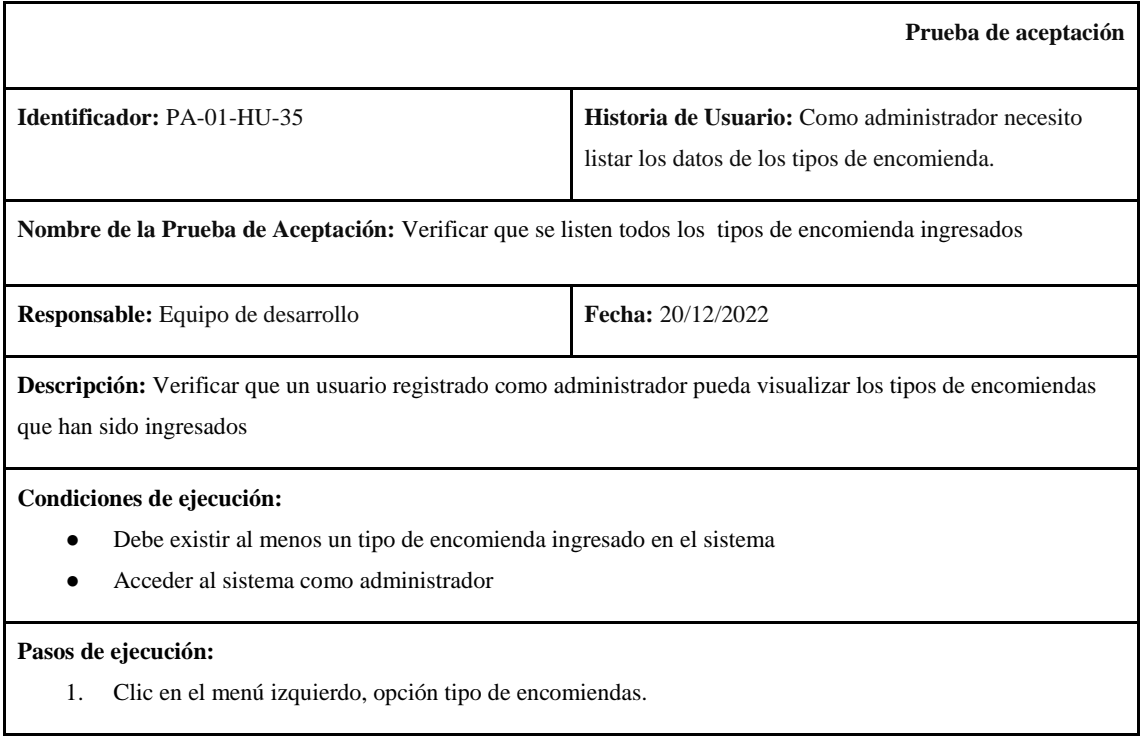

**Resultado esperado:** Se carga la página con el listado de los tipos de encomiendas registrados.

## **Evaluación de la prueba:**

Exitosa

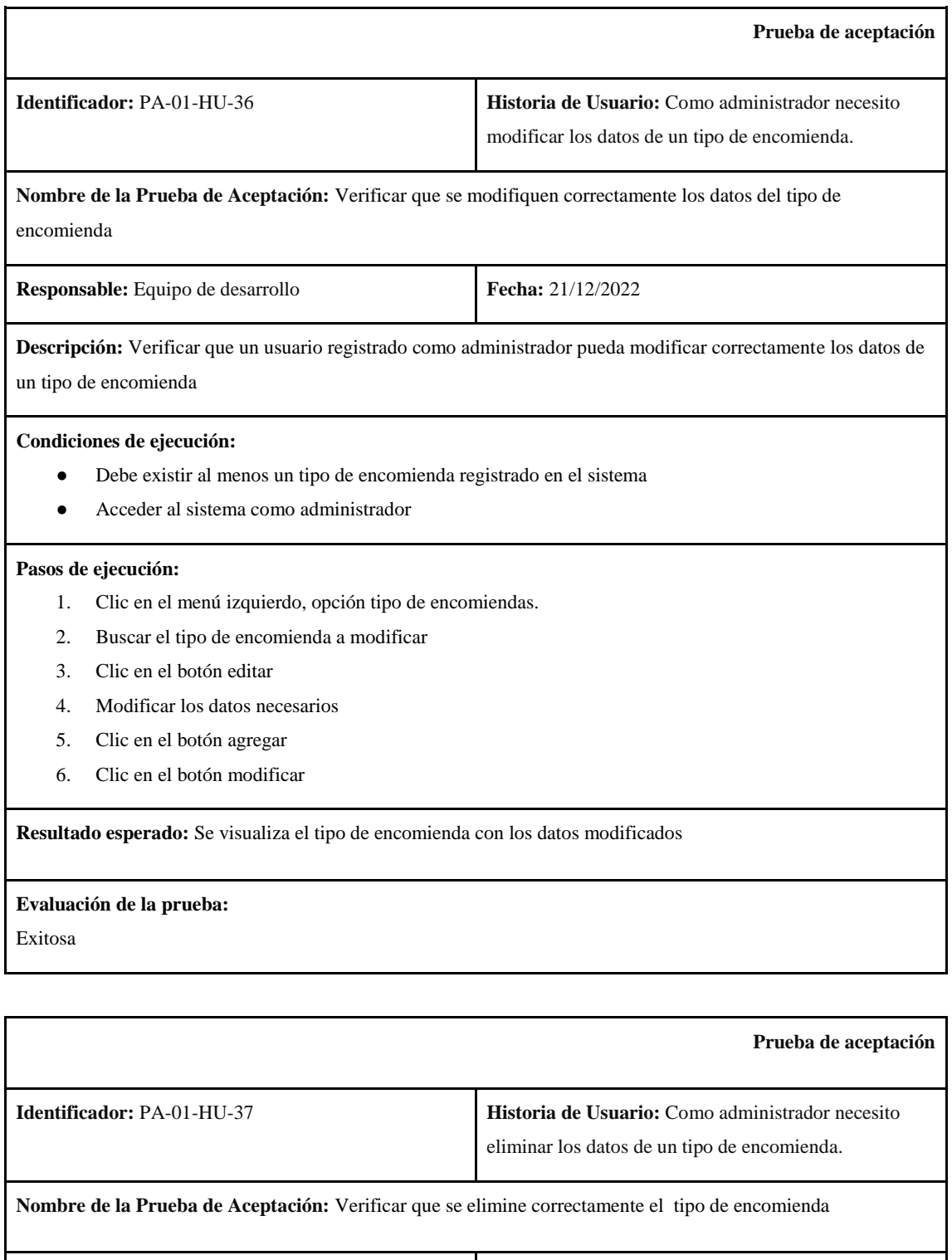

**Responsable:** Equipo de desarrollo **Fecha:** 22/12/2022

**Descripción:** Verificar que un usuario registrado como administrador desactive correctamente un tipo de encomienda

## **Condiciones de ejecución:**

- Debe existir al menos un tipo de encomienda registrado en el sistema
- Acceder al sistema como administrador

#### **Pasos de ejecución:**

- 1. Clic en el menú izquierdo, opción tipo de encomiendas.
- 2. Buscar el tipo de encomienda a desactivar
- 3. Clic en el botón editar
- 4. Cambiar el estado a inactivo
- 5. Clic en el botón agregar
- 6. Clic en el botón modificar

**Resultado esperado:** Se visualiza el tipo de encomienda con estado inactivo

**Evaluación de la prueba:** Exitosa

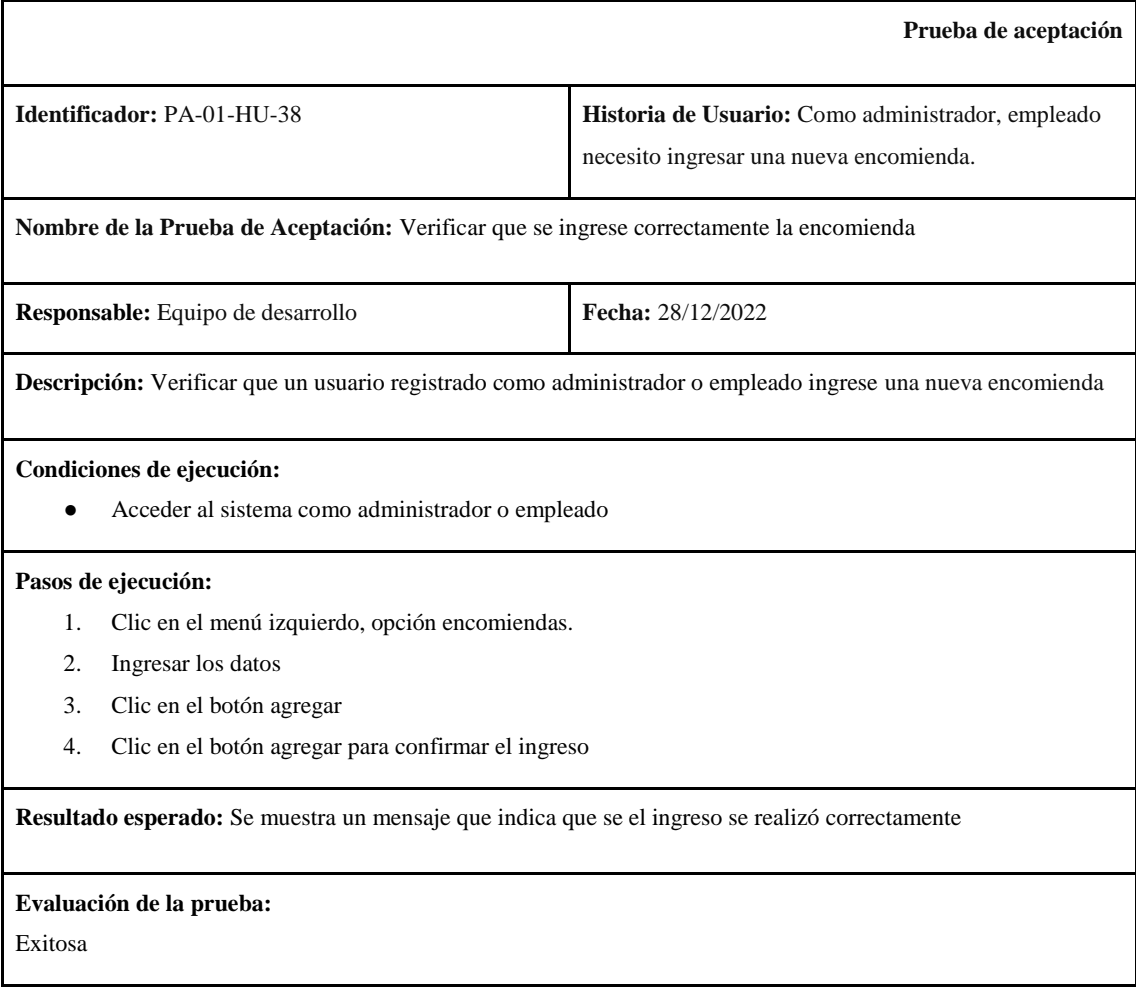

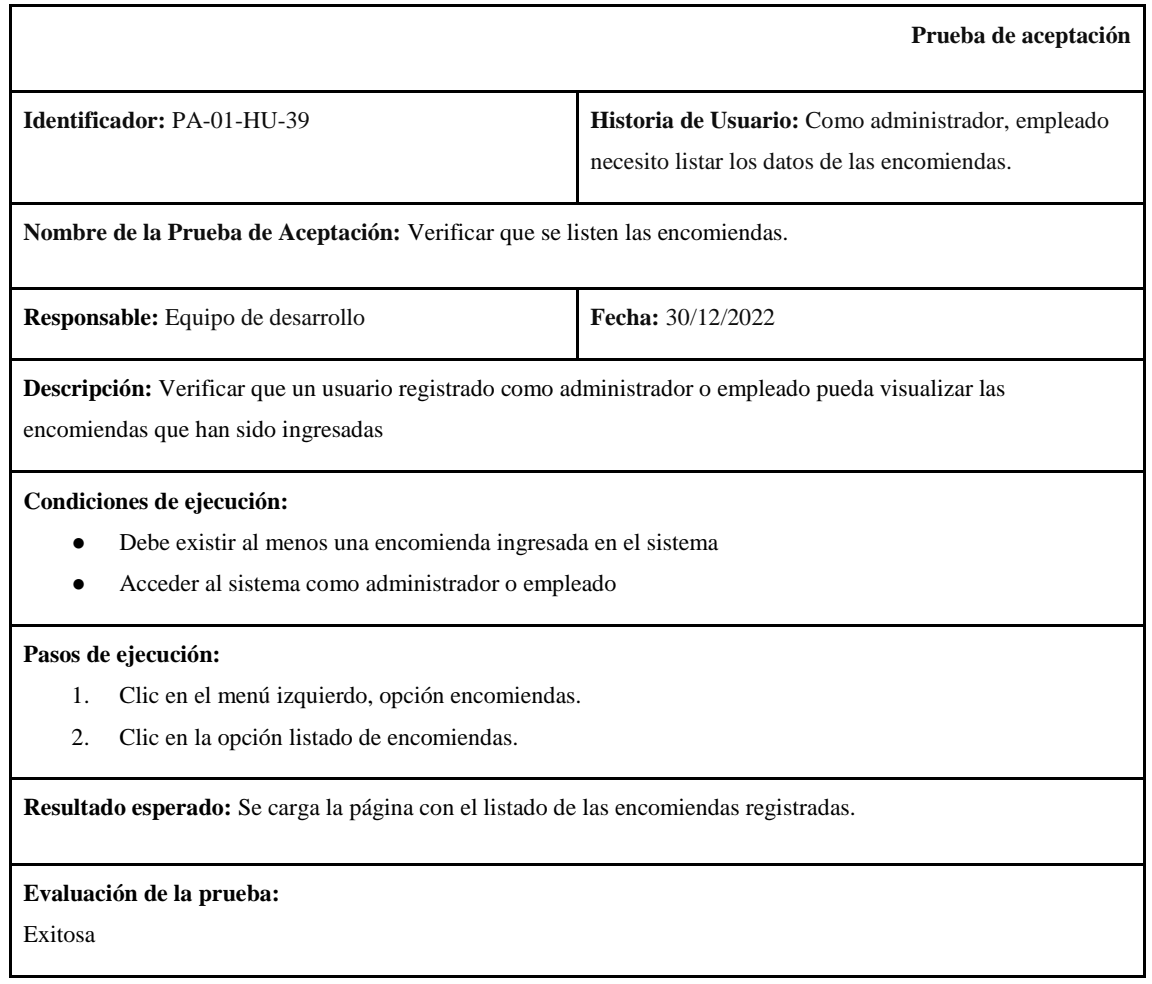

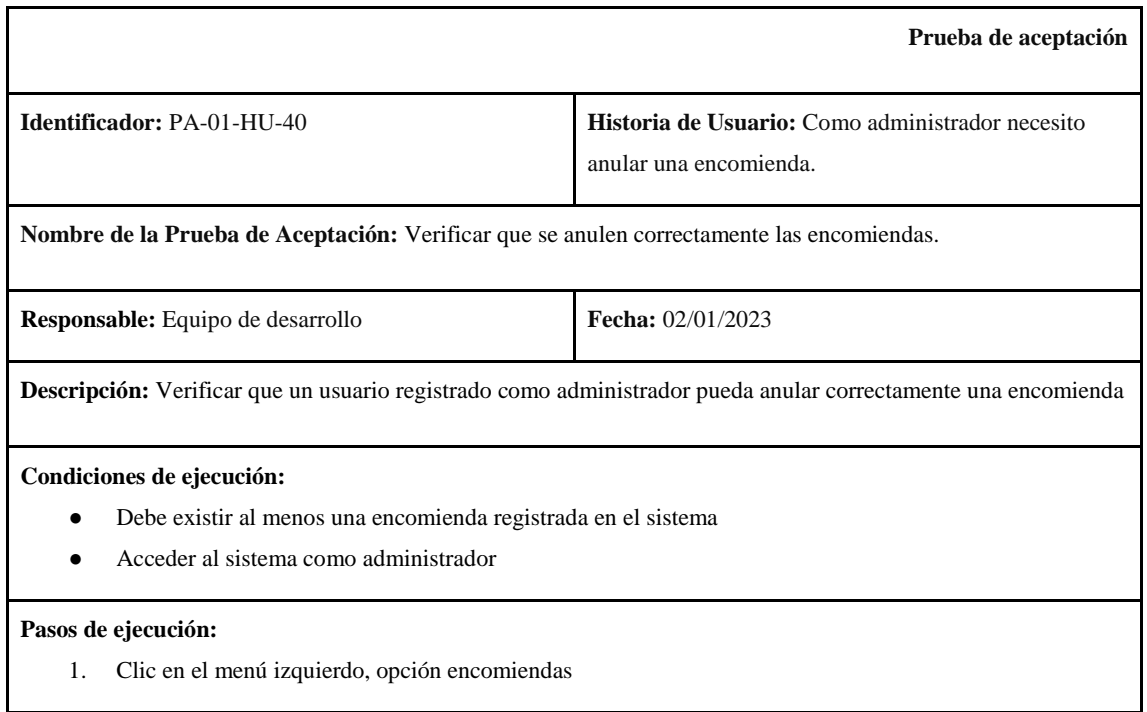

- 2. Clic en la opción listado administrador.
- 3. Buscar la encomienda a anular
- 4. Clic en el botón anular
- 5. Clic en el botón anular para confirmar

**Resultado esperado:** Se muestra un mensaje que indica que se realizó correctamente

## **Evaluación de la prueba:**

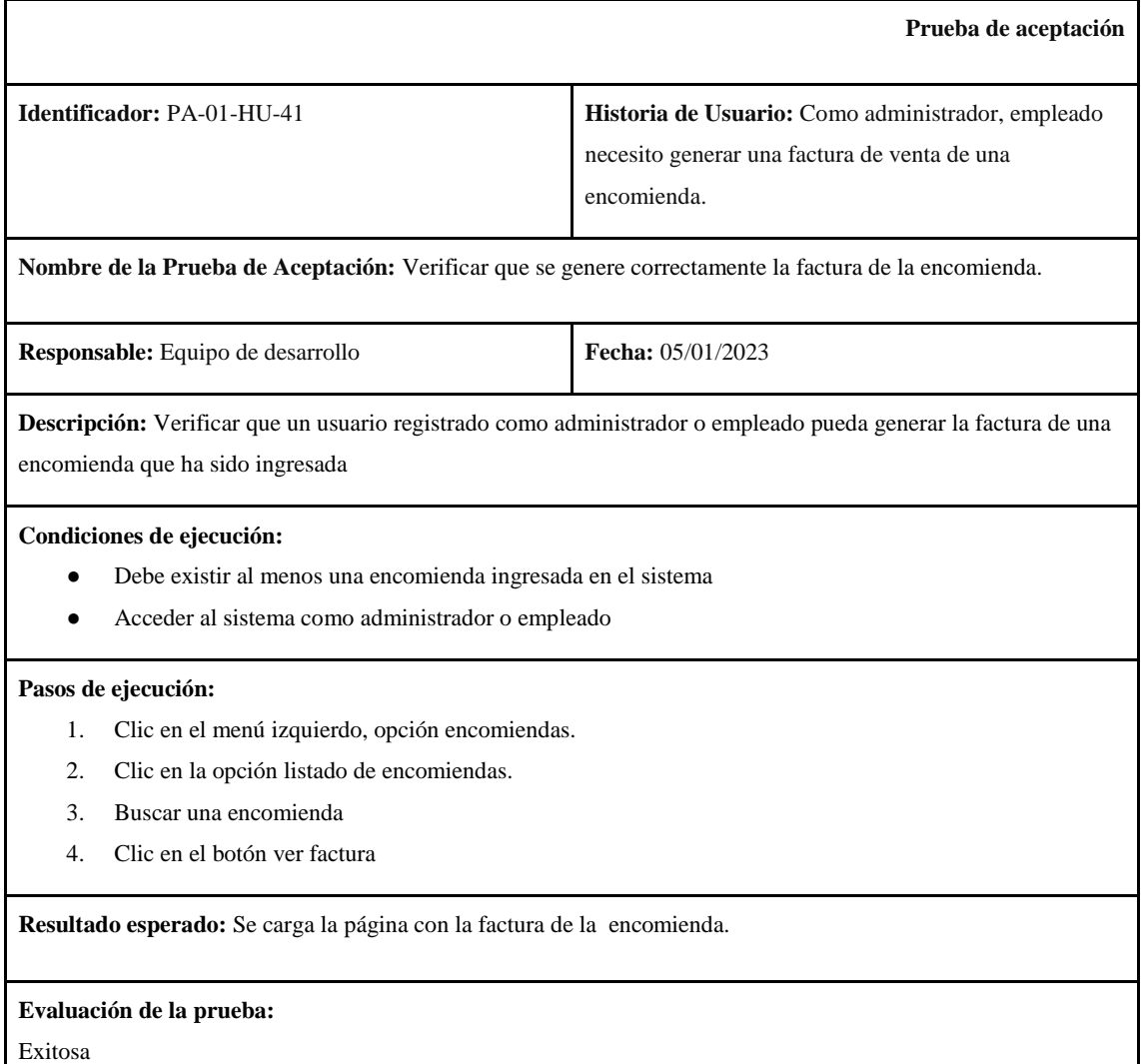

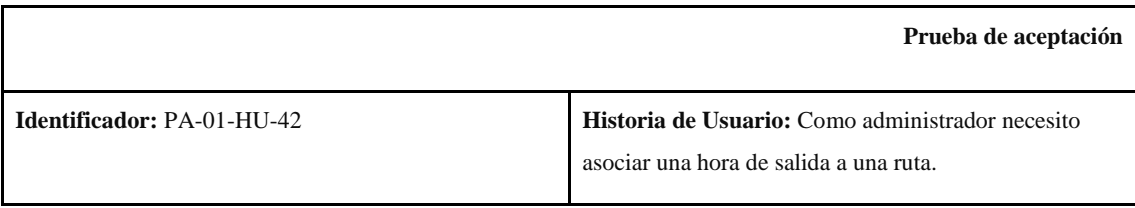

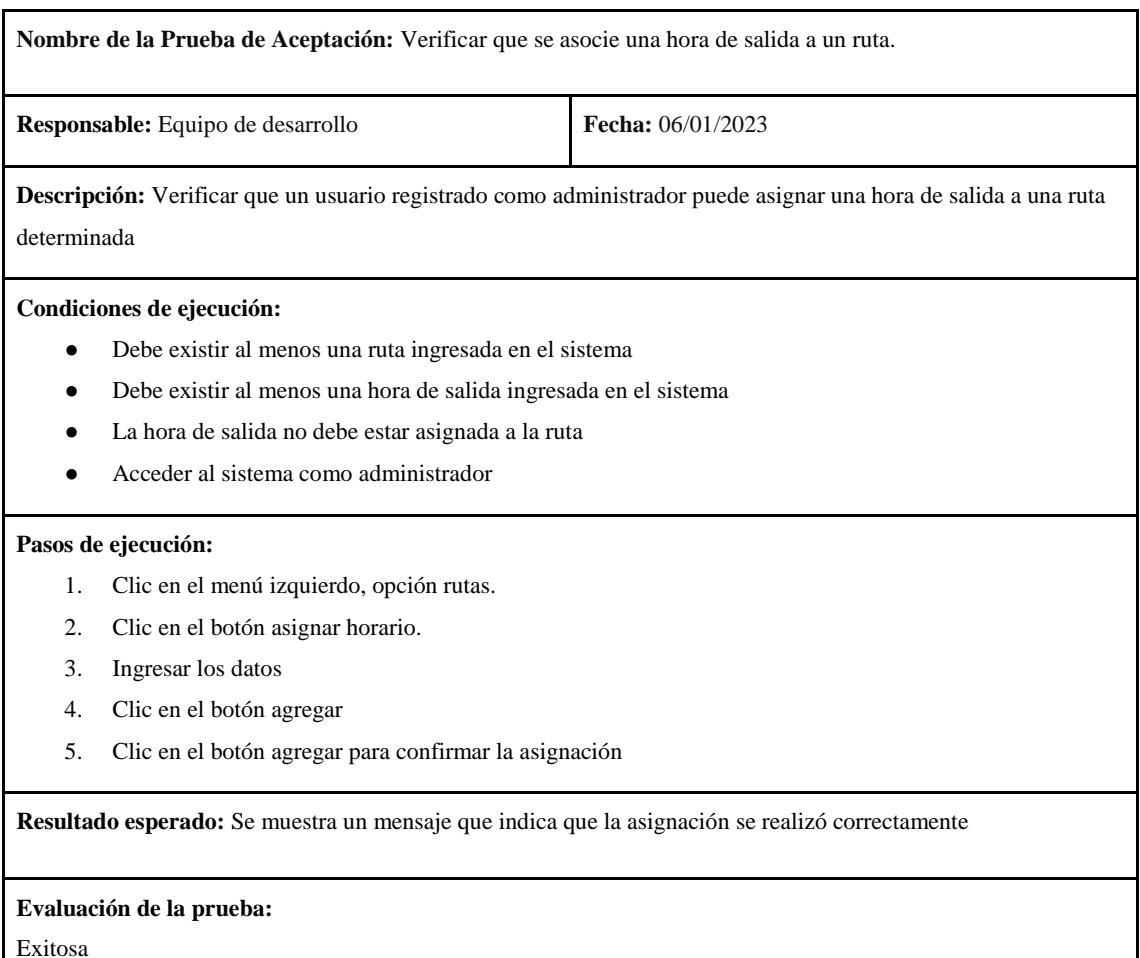

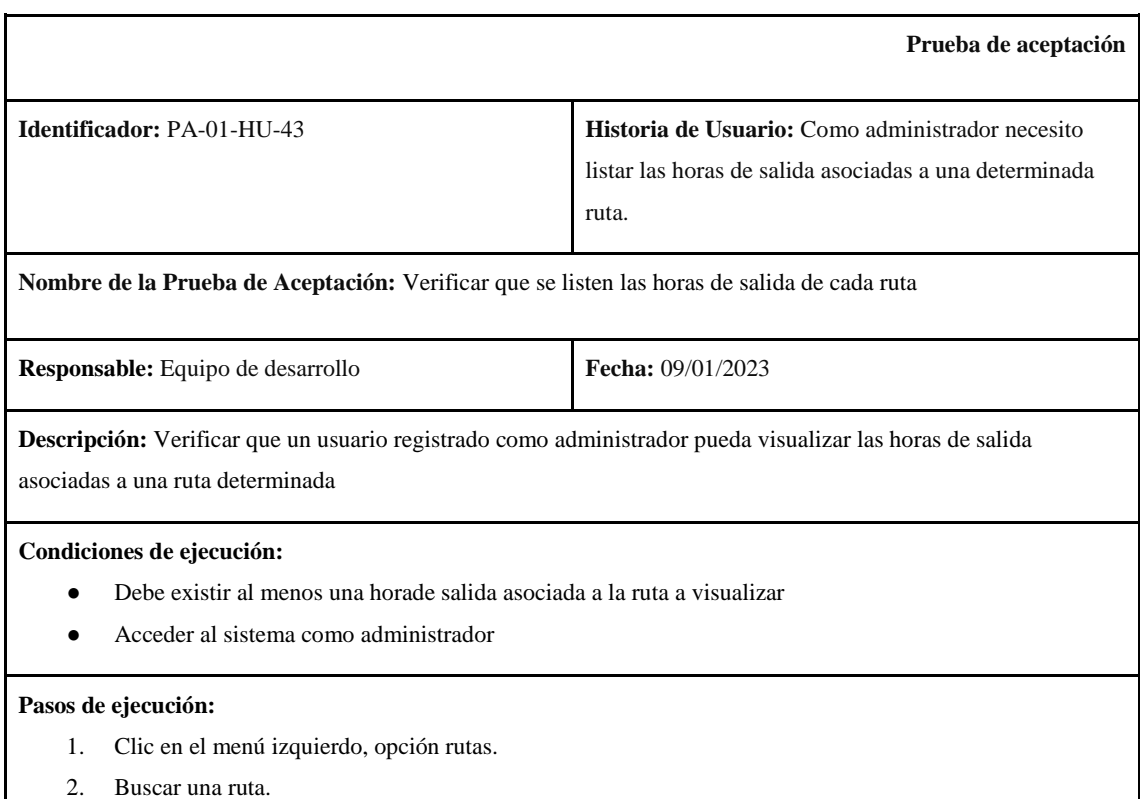

3. Clic en el botón ver horas de salida.

**Resultado esperado:** Se carga la página con el listado de los horarios ingresados para esa ruta.

**Evaluación de la prueba:**

Exitosa

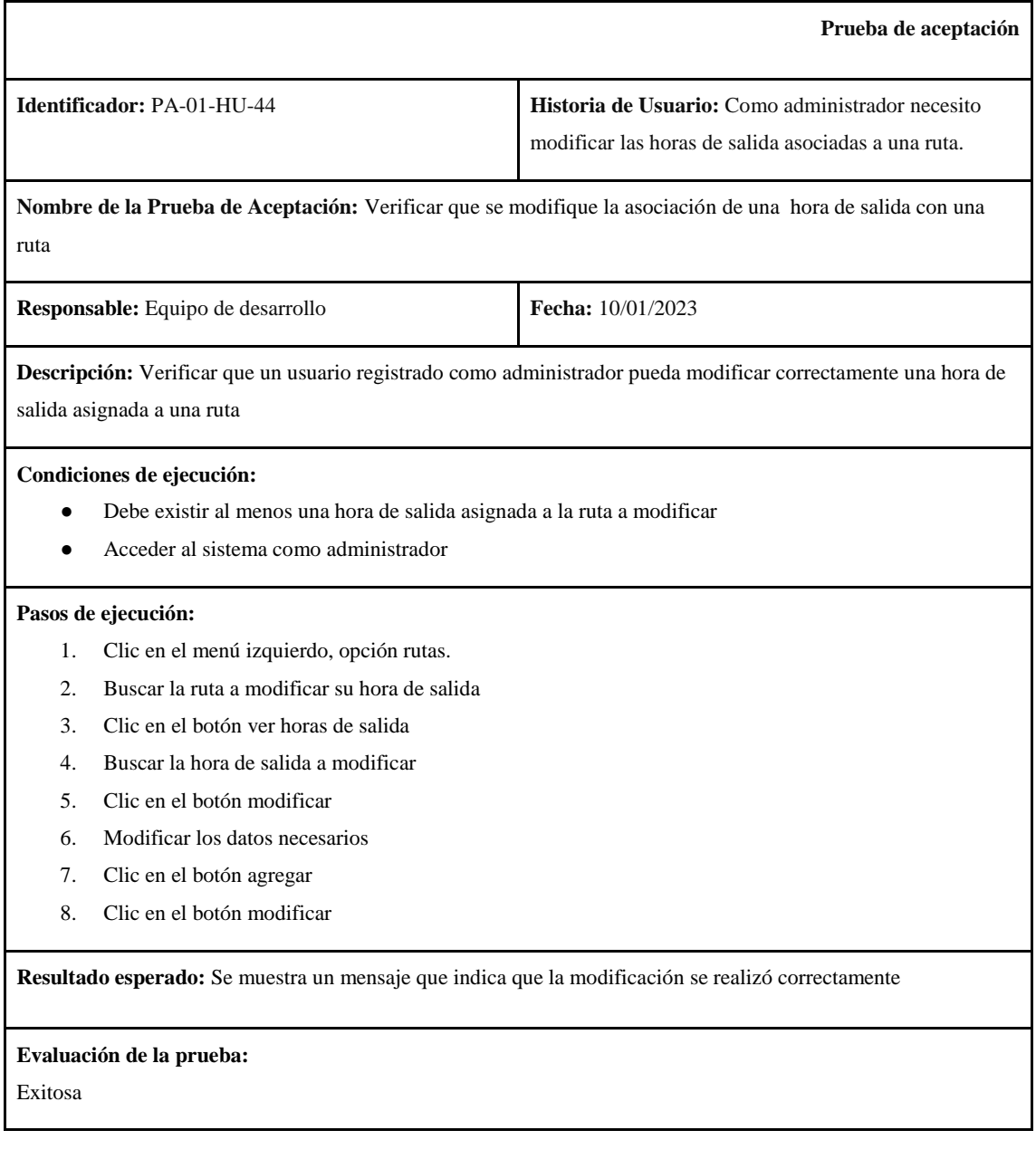

**Prueba de aceptación**

**Identificador:** PA-01-HU-45 **Historia de Usuario:** Como administrador necesito eliminar la asociación de una hora de salida y una ruta.

**Nombre de la Prueba de Aceptación:** Verificar que se elimine la asociación de hora de salida con una ruta.

**Responsable:** Equipo de desarrollo **Fecha:** 11/01/2023

**Descripción:** Verificar que un usuario registrado como administrador desactive correctamente una hora de salida asignada a una ruta.

**Condiciones de ejecución:**

- Debe existir al menos una hora de salida asignada a la ruta
- Acceder al sistema como administrador

#### **Pasos de ejecución:**

- 1. Clic en el menú izquierdo, opción rutas.
- 2. Buscar una ruta
- 3. Clic en el botón ver horas de salida
- 4. Buscar una hora de salida
- 5. Clic en el botón modificar
- 6. Cambiar el estado a inactivo
- 7. Clic en el botón agregar
- 8. Clic en el botón modificar

**Resultado esperado:** Se visualiza la hora de salida asociada a la ruta con estado inactivo

### **Evaluación de la prueba:**

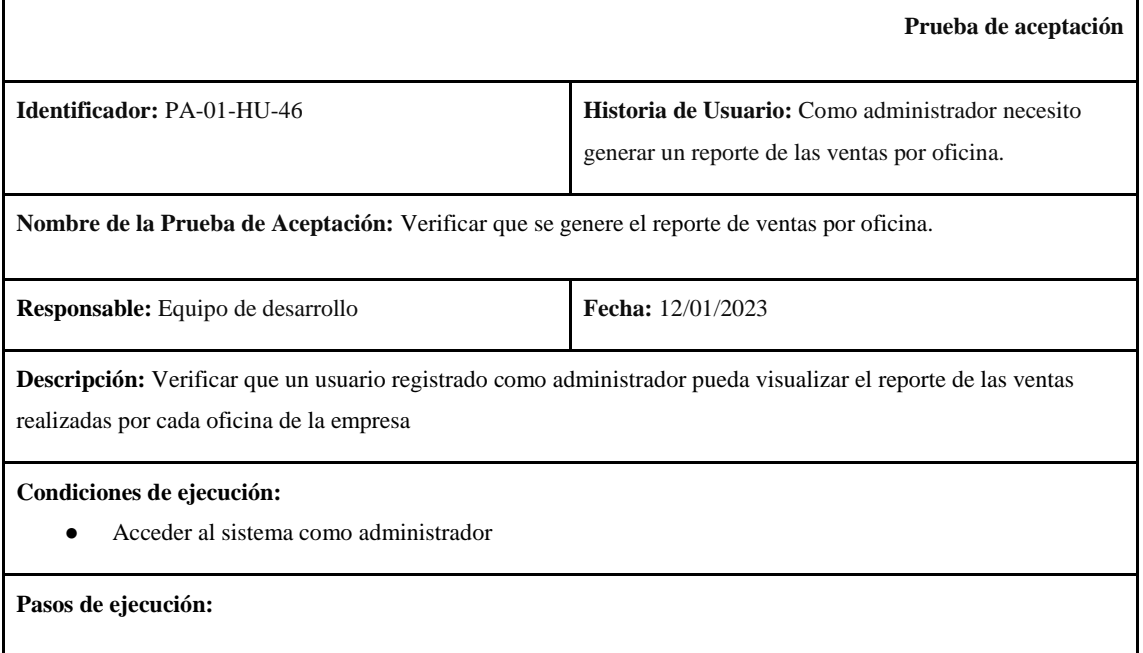

- 1. Clic en el menú izquierdo, opción reportes.
- 2. Ingresar una fecha de inicio y de fin.
- 3. Seleccionar en tipo de reporte, la opción ventas por oficina.
- 4. Clic en el botón generar reporte.

**Resultado esperado:** Se carga la página con el reporte de ventas por oficina.

## **Evaluación de la prueba:**

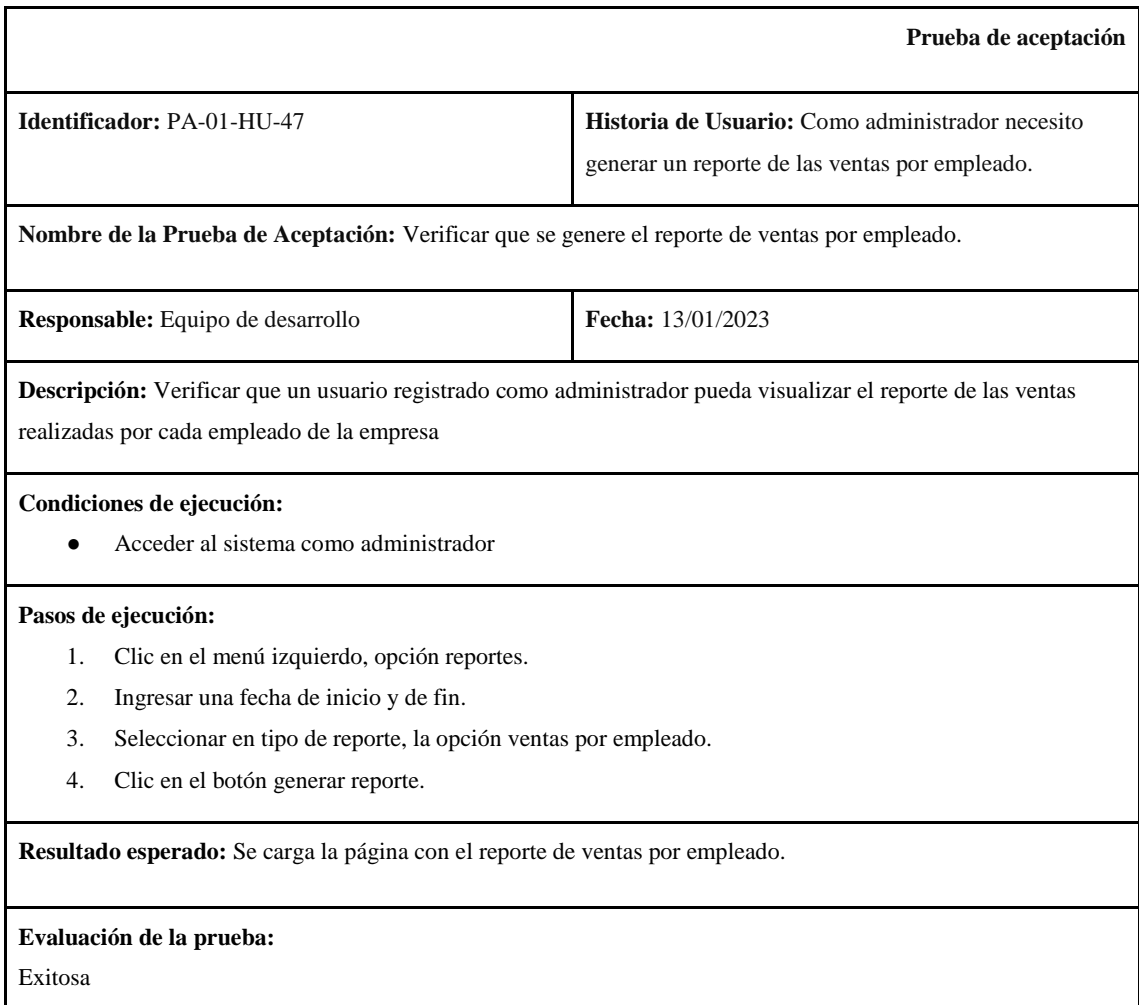

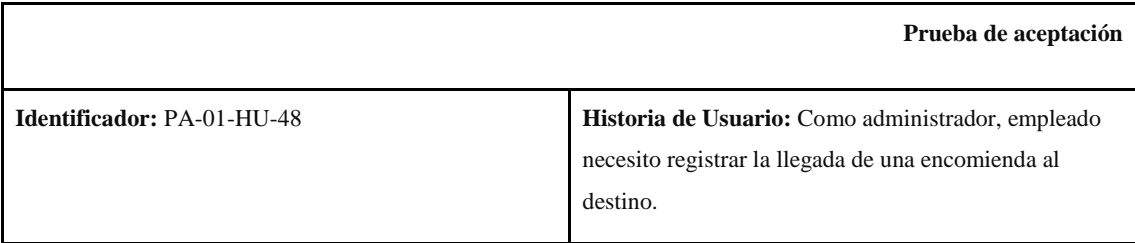

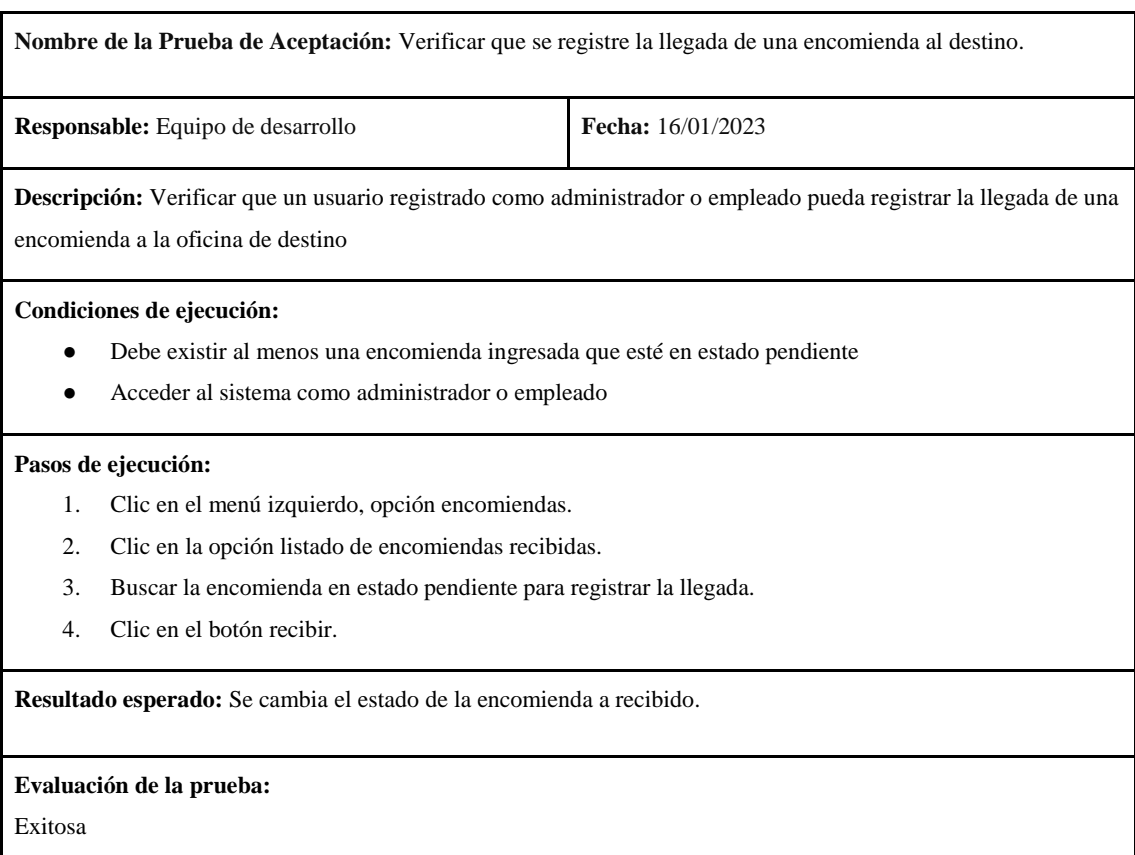

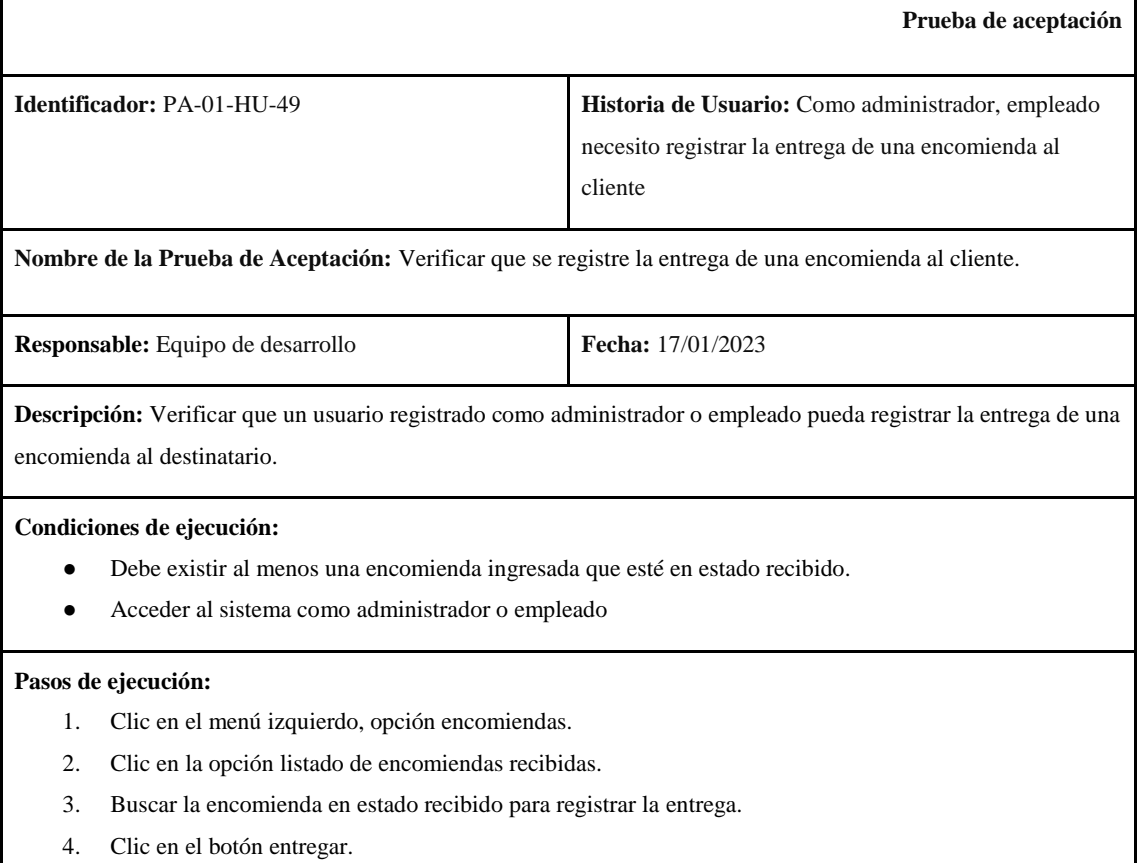

**Resultado esperado:** Se cambia el estado de la encomienda a entregado.

## **Evaluación de la prueba:**

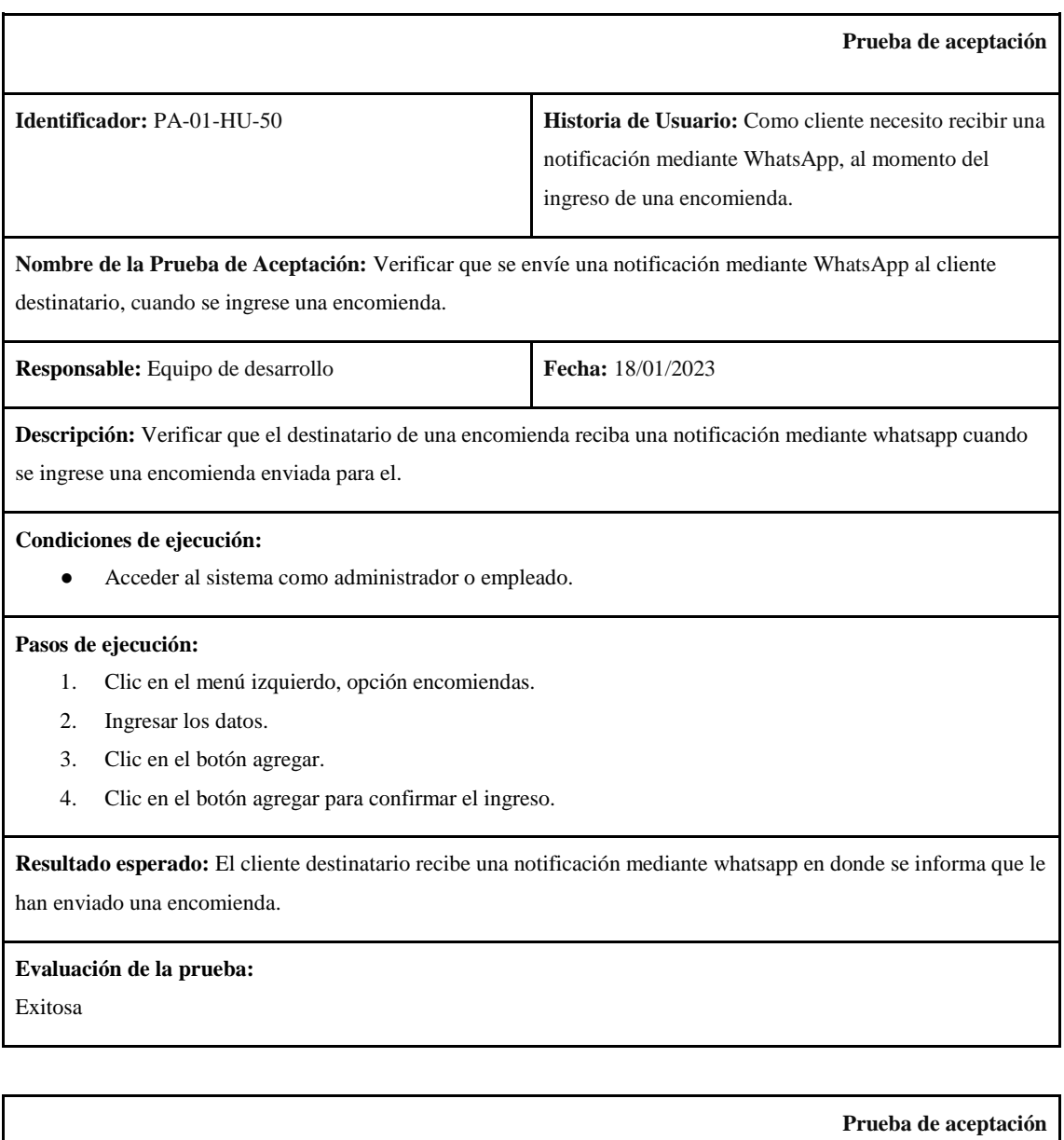

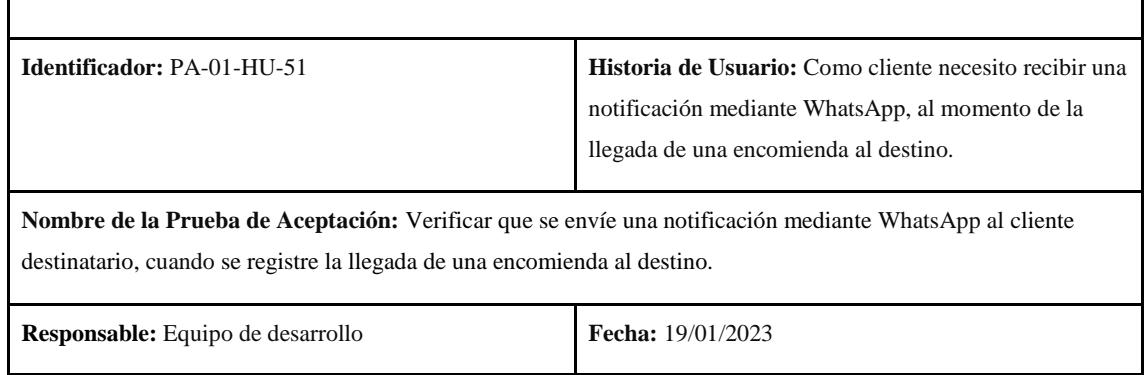

**Descripción:** Verificar que el destinatario de una encomienda reciba una notificación mediante whatsapp cuando una encomienda enviada para el llegue a la oficina de destino.

#### **Condiciones de ejecución:**

● Acceder al sistema como administrador o empleado.

#### **Pasos de ejecución:**

- 1. Clic en el menú izquierdo, opción encomiendas.
- 2. Clic en la opción listado de encomiendas recibidas.
- 3. Buscar la encomienda en estado pendiente para registrar la llegada.
- 4. Clic en el botón recibir.

**Resultado esperado:** El cliente destinatario recibe una notificación mediante whatsapp en donde se informa que la encomienda se encuentra en la oficina de destino.

#### **Evaluación de la prueba:**

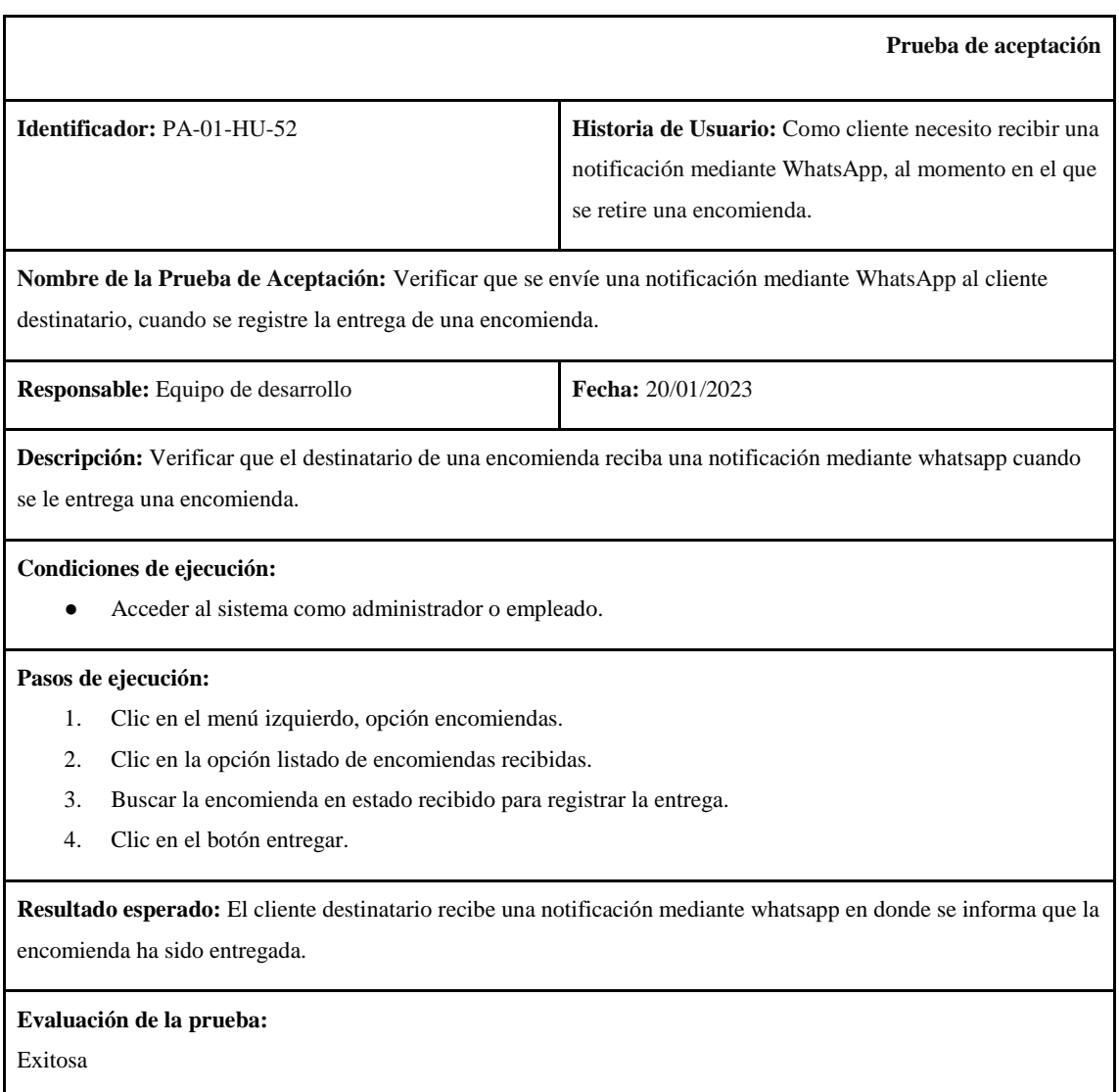

## **ANEXO C MANUAL DE USUARIO**

# **1. INTRODUCCIÓN**

El presente documento tiene como objetivo describir la aplicación web desarrollada para la gestión y control de encomiendas, permitiendo al usuario conocer las características y funcionamiento del sistema, favoreciendo un uso correcto y evitando dificultades en la utilización de la aplicación.

## **2. REQUISITOS DEL SISTEMA**

Para el correcto funcionamiento del sistema se recomienda cumplir con los siguientes requisitos mínimos de hardware y software:

## **Requisitos de hardware mínimos**

- Se requiere un dispositivo que cuente con acceso a internet y disponga de algún navegador web.
- Para acceder a las funcionalidades principales del sistema se recomienda utilizar una computadora que cuente con al menos 8GB de RAM.
- Para acceder a las funcionalidades asociadas al uso del código QR, se recomienda utilizar un dispositivo móvil que cuente con una cámara.

### **Requisitos de software mínimos**

- Sistema operativo que soporte el uso de navegadores.
- Se recomienda utilizar el sistema operativo Windows 7 o superior.
- Para acceder a las funcionalidades asociadas al uso del código QR, se recomienda utilizar un dispositivo móvil que tenga instalado un escáner de códigos QR.

# **3. MÓDULOS DEL SISTEMA**

La aplicación web desarrollada cuenta con los siguientes módulos:

- **Módulo de inicio de sesión:** permite controlar que el acceso al sistema sea únicamente para usuarios autorizados.
- **Módulo de gestión de clientes:** permite gestionar los datos de las personas que enviarán o recibirán encomiendas.
- **Módulo de gestión de empleados:** permite gestionar los datos de los administradores y empleados de la empresa.
- **Módulo de gestión de encargados:** permite gestionar los datos de los choferes y ayudantes asignados a los buses de la empresa.
- **Módulo de gestión de dueños:** permite gestionar los datos de los dueños de los buses de la empresa.
- **Módulo de gestión de oficinas:** permite gestionar los datos de las oficinas con las que cuenta la empresa.
- **Módulo de gestión de rutas:** permite gestionar los datos de las rutas disponibles para realizar envíos de encomiendas.
- **Módulo de gestión de horarios de salida:** permite gestionar los datos de los horarios de salida disponibles para realizar envíos de encomiendas.
- **Módulo de gestión de tipos de encomiendas:** permite gestionar los datos de los tipos de encomienda que son enviados.
- **Módulo de gestión de buses:** permite gestionar los datos de los buses que van a transportar las encomiendas.
- **Módulo de gestión de encomiendas:** permite gestionar los datos de las encomiendas enviadas por los remitentes hacia el destinatario. Además, permite generar una factura de cada encomienda realizada y un código QR asociado a cada encomienda.
- **Módulo de reportes**: permite generar un reporte de ventas por oficina y de ventas por empleado.

# **4. FUNCIONALIDADES DEL SISTEMA**

## **4.1 Inicio de sesión**

Corresponde a la página inicial de la aplicación, se muestra un formulario en donde se debe ingresar un nombre de usuario y una contraseña para acceder al sistema. El botón iniciar se habilita únicamente luego de completar ambos campos.

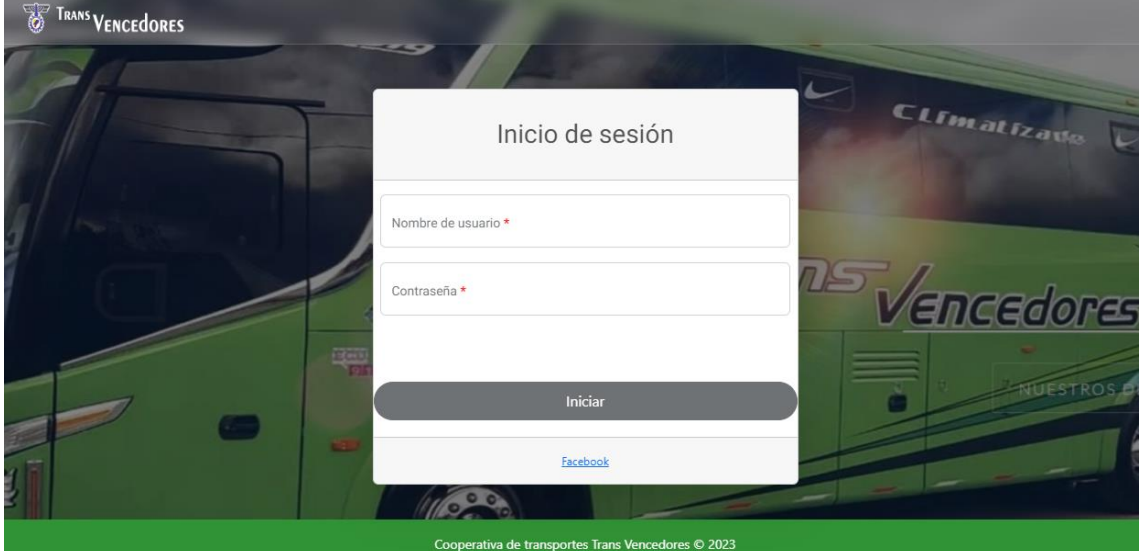

# **4.2 Clientes**

#### **Listado de clientes**

#### *Datos generales*

Se listan los datos de todos los clientes con los que cuenta la empresa, estos datos son: Nombre del cliente, cédula de ciudadanía, número de celular, teléfono, correo electrónico, dirección.

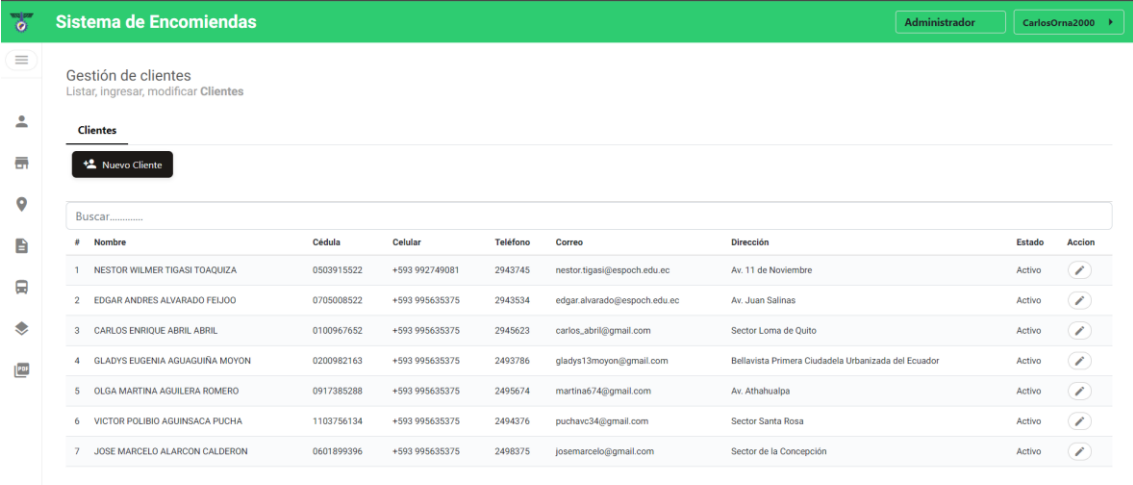

# *Estado*

Un estado "Activo" indica que el cliente puede enviar, recibir encomiendas o ser utilizado en otro proceso de envío de encomienda, mientras que, un cliente con estado "Inactivo" no puede ser utilizado en otra funcionalidad que no sea el listado.

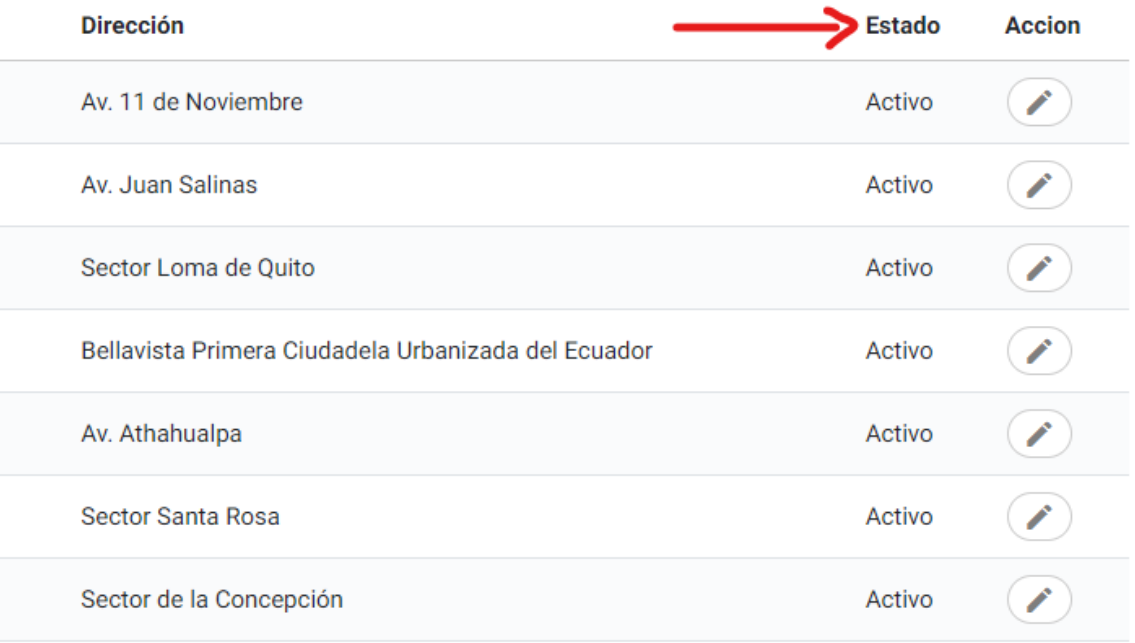

# *Acción*

Acción contiene las funcionalidades como el editar o eliminar un cliente, al dar clic se abre una nueva pantalla en la que el usuario puede hacer uso de dichas funcionalidades.

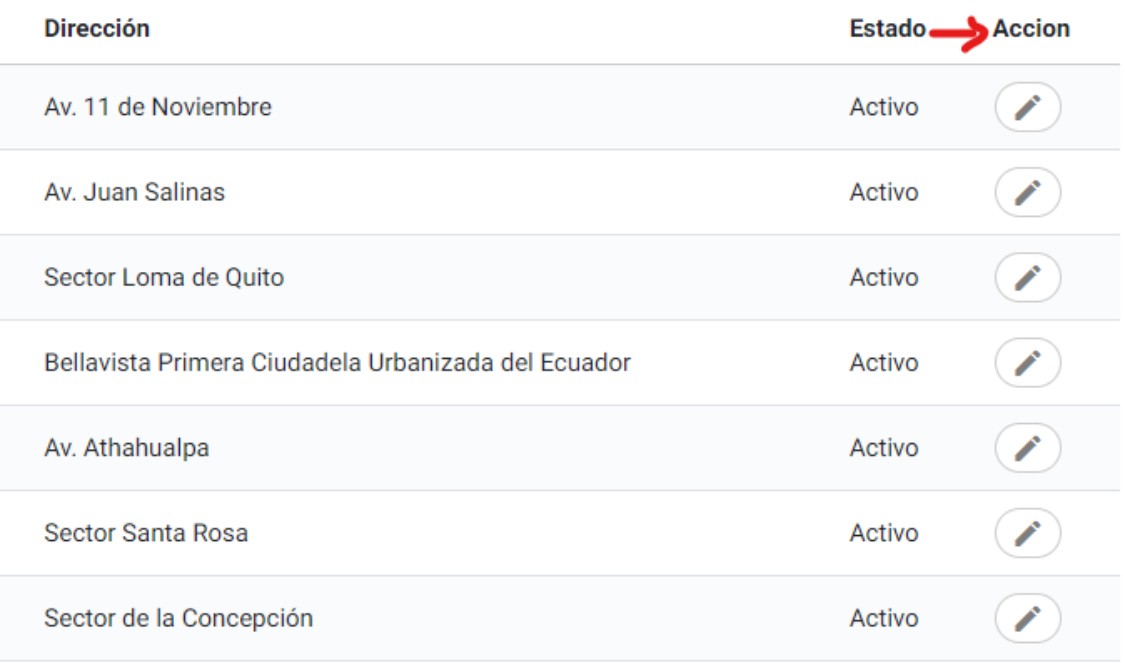
### *Buscar*

Permite la búsqueda de información mediante un campo específico como nombre del cliente, cédula de ciudadanía, número de celular, teléfono, correo electrónico, dirección, como se observa a continuación:

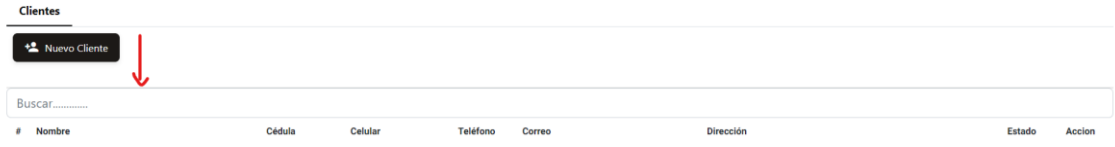

#### Resultado de búsqueda:

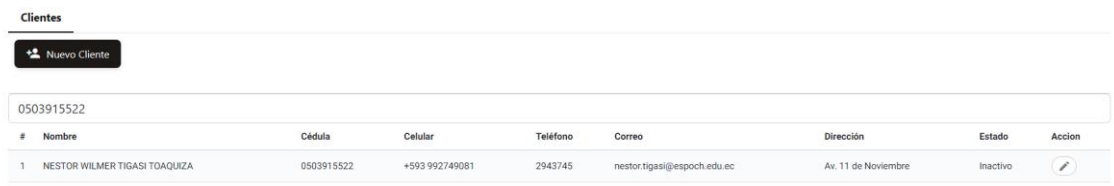

#### **Ingresar**

Para ingresar a esta funcionalidad se debe dar clic en el botón llamado "Nuevo cliente" en el apartado del listado:

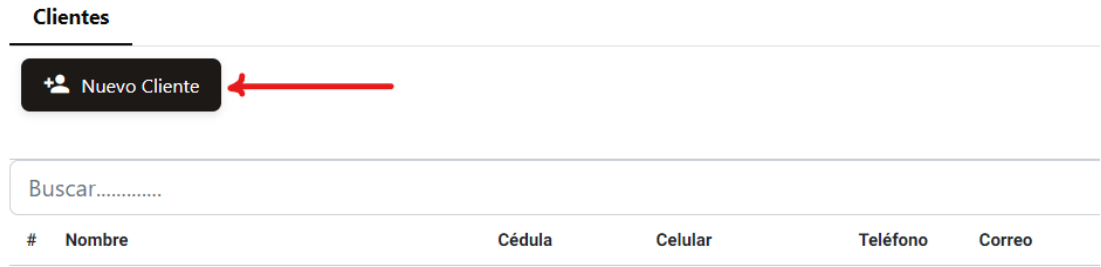

A continuación, se abre una nueva pantalla con campos que representan los datos de los clientes, existen campos que deben ser llenados de forma obligatoria (\*) y campos opcionales. Una opción para el proceso de llenado puede ser la siguiente:

- 1. Ingresar una cédula del cliente para obtener datos como nombres y apellidos del cliente.
- 2. Seleccionar el código del país para ingresar un número de celular.
- 3. Ingresar el teléfono del cliente.
- 4. Ingresar el correo electrónico del cliente.
- 5. Ingresar la dirección del cliente.

**Nota:** El proceso de llenado de datos puede tomar otro orden, pero si no se llenan todos los campos obligatorios no se habilitará el botón de "Agregar", lo cuál impide continuar con el proceso de ingreso de un cliente.

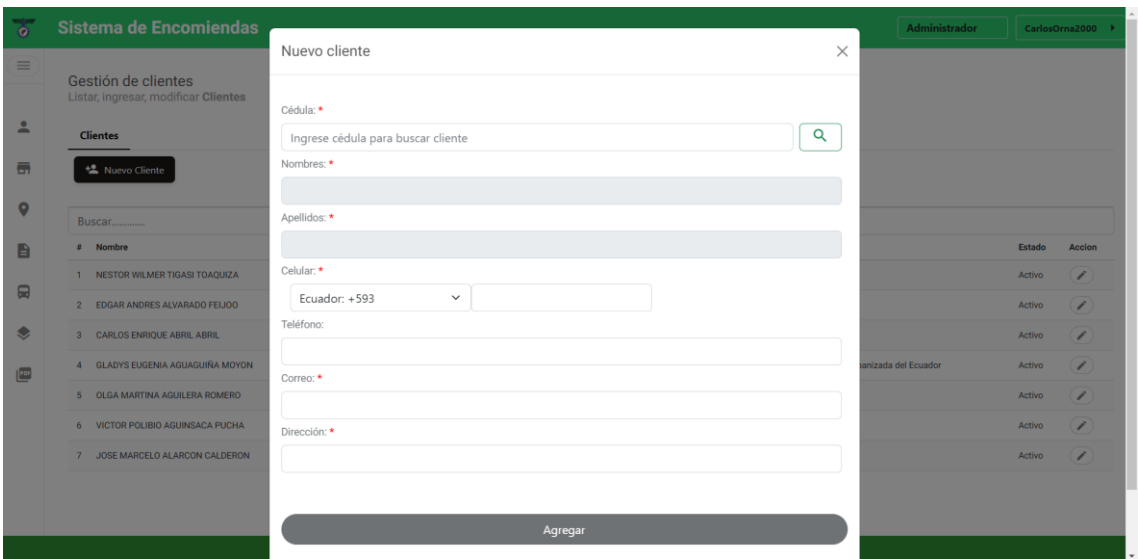

# **Modificar y eliminar cliente**

Para acceder a estas funcionalidades se debe dar clic en el botón de editar que se encuentra en el el apartado "Acción" del listado de clientes:

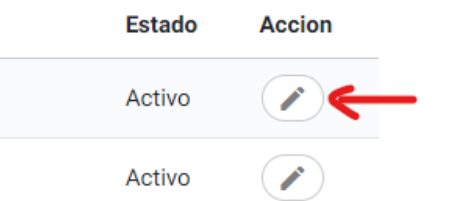

# *Modificar*

Una vez haya dado clic en el botón editar se abre una nueva pantalla con los datos del cliente seleccionado, los campos de cédula, nombres, apellidos no se pueden editar, mientras que, los campos como celular, teléfono, correo, dirección, pueden ser actualizados.

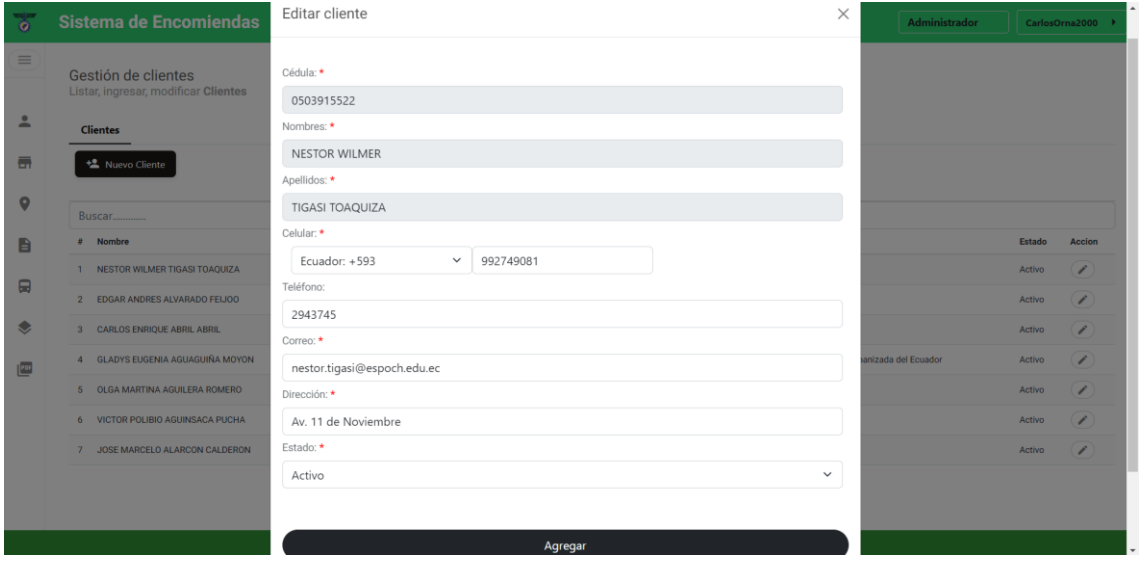

# *Eliminar*

Para realizar la eliminación de un cliente se debe modificar el estado de "Activo" a "Inactivo"

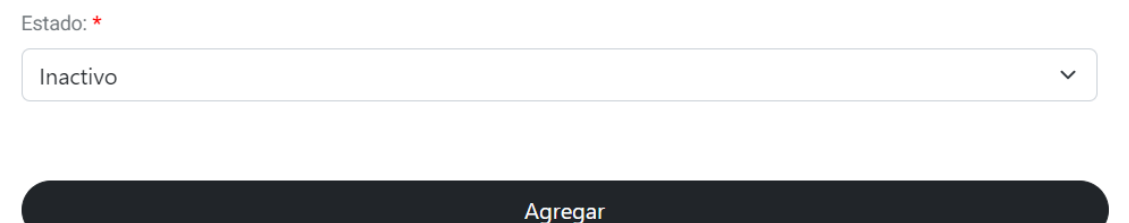

### **4.3 Empleados**

### **Listado de empleados**

### *Datos generales*

Se listan los datos de todos los empleados con los que cuenta la empresa, estos datos son: Nombre del empleado, cédula de ciudadanía, nombre de usuario, rol del empleado en la empresa, oficina en la que trabaja, número de celular, teléfono, correo electrónico, dirección.

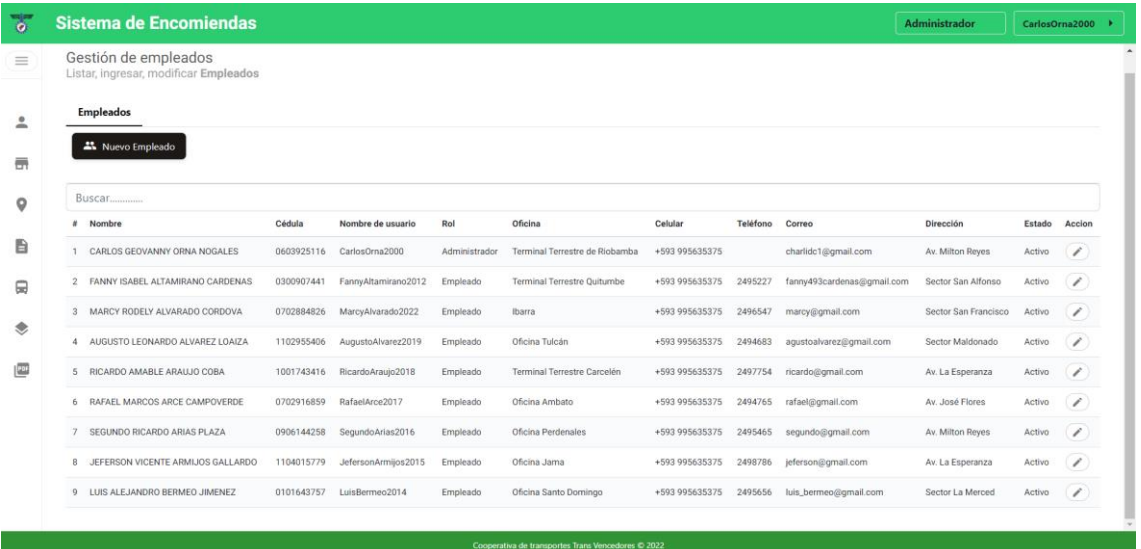

## *Estado*

Un estado "Activo" indica que el empleado puede utilizar todas las funcionalidades que se le hayan asignado para el sistema dependiendo del rol, mientras que, un empleado con estado "Inactivo" no tiene acceso a las funcionalidades del sistema.

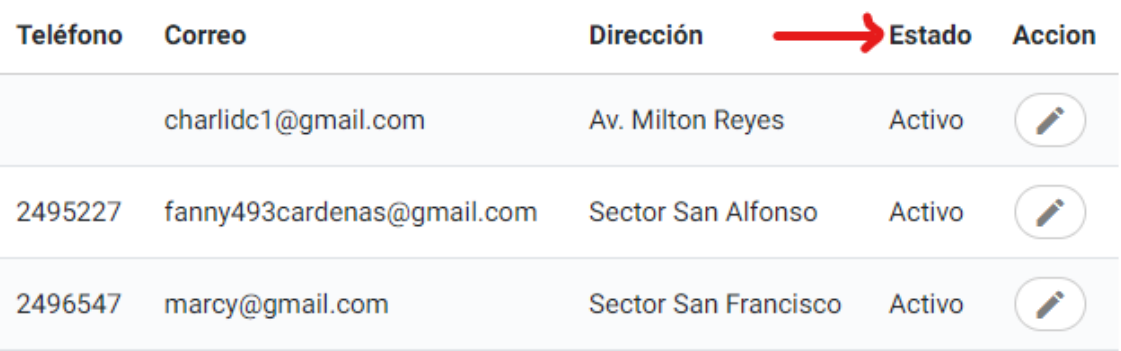

## *Acción*

Acción contiene las funcionalidades como el editar o eliminar un empleado, al dar clic se abre una nueva pantalla en la que el usuario puede hacer uso de dichas funcionalidades.

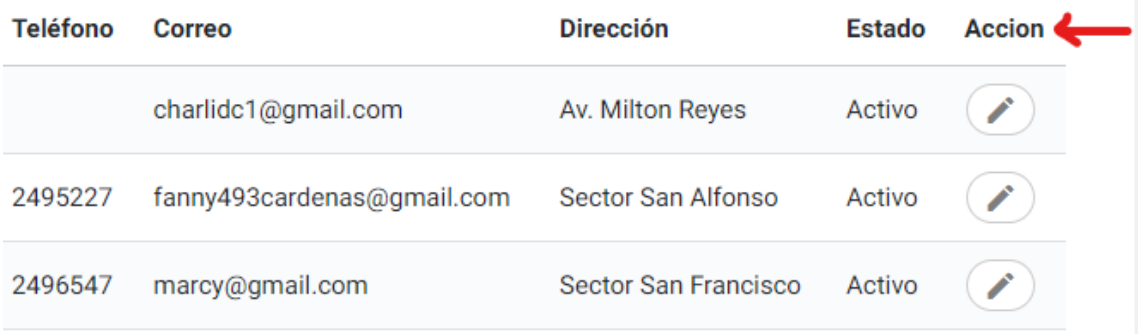

# *Buscar*

Permite la búsqueda de información mediante un campo específico como nombre del empleado, cédula de ciudadanía, nombre de usuario, rol del empleado en la empresa, oficina, número de celular, teléfono, correo electrónico, dirección, como se observa a continuación:

#### **Empleados**

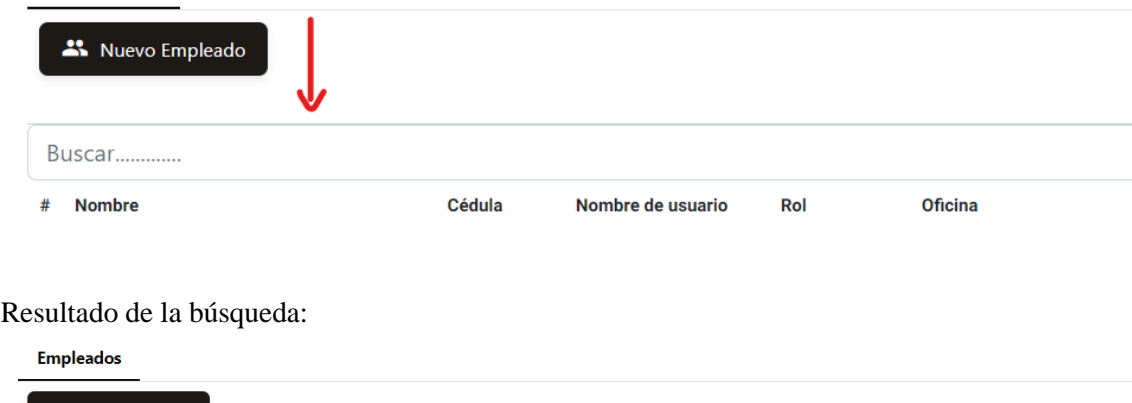

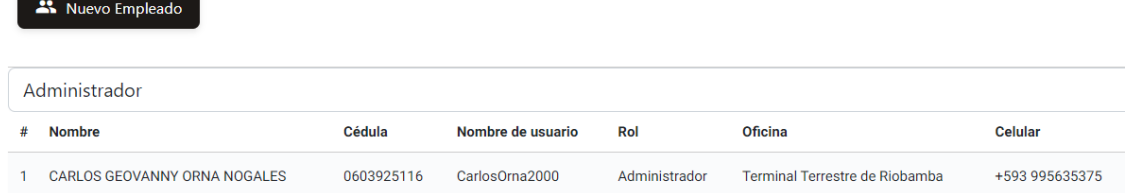

#### **Ingresar**

Para ingresar a esta funcionalidad se debe dar clic en el botón llamado "Nuevo empleado" en el apartado del listado:

# Gestión de empleados

Listar, ingresar, modificar Empleados

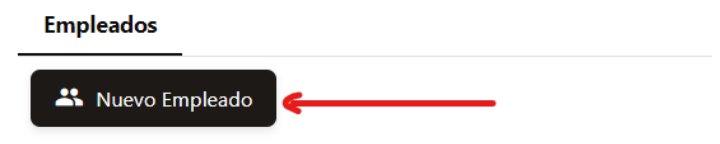

A continuación, se abre una nueva pantalla con campos que representan los datos de los empleados, existen campos que deben ser llenados de forma obligatoria (\*) y campos opcionales. Una opción para el proceso de llenado puede ser la siguiente:

- 1. Ingresar una cédula del empleado para obtener datos como nombres y apellidos del cliente.
- 2. Seleccionar el código del país para ingresar un número de celular.
- 3. Ingresar el teléfono del empleado.
- 4. Ingresar el correo electrónico del empleado.
- 5. Ingresar la dirección del empleado.
- 6. Ingresar el nombre de usuario con que podrá realizar el acceso al sistema.
- 7. Ingresar la contraseña para el acceso al sistema.
- 8. Seleccionar el rol que cumple en la empresa.
- 9. Seleccionar la oficina a la que se le haya asignado.

**Nota:** El proceso de llenado de datos puede tomar otro orden, pero si no se llenan todos los campos obligatorios no se habilitará el botón de "Agregar", lo cuál impide continuar con el proceso de ingreso de un empleado.

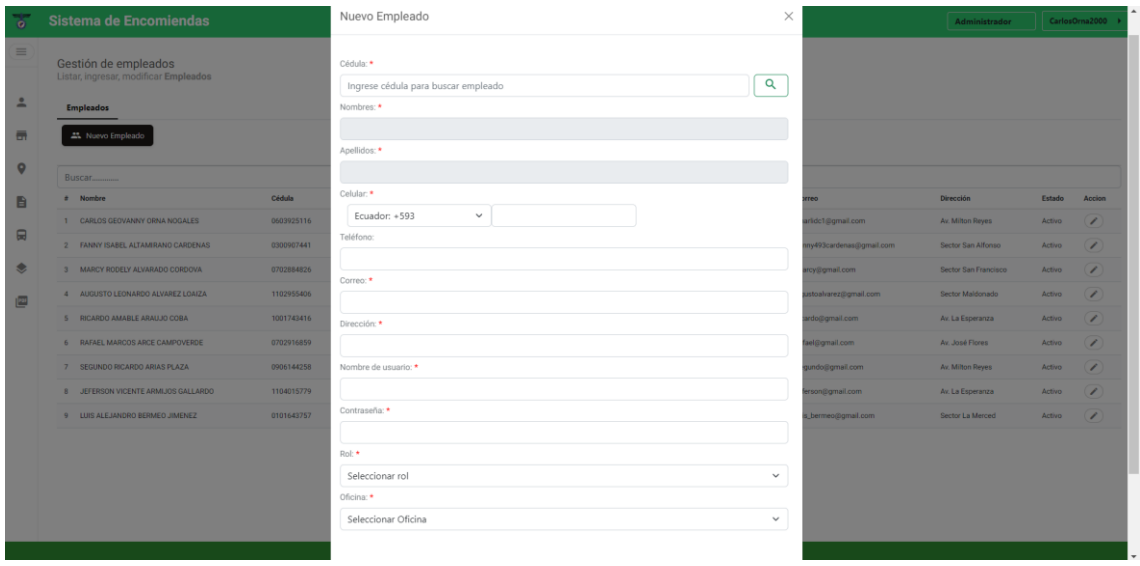

# **Modificar y eliminar empleado**

Para acceder a estas funcionalidades se debe dar clic en el botón de editar que se encuentra en el el apartado "Acción" del listado de empleados:

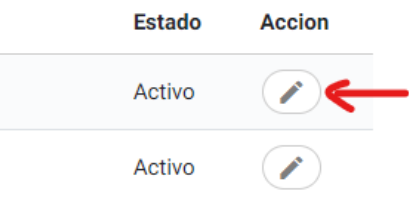

# *Modificar*

Una vez haya dado clic en el botón editar se abre una nueva pantalla con los datos del cliente seleccionado, los campos de cédula, nombres, apellidos no se pueden editar, mientras que, los campos como celular, teléfono, correo, dirección, nombre de usuario, contraseña, rol, oficina pueden ser actualizados.

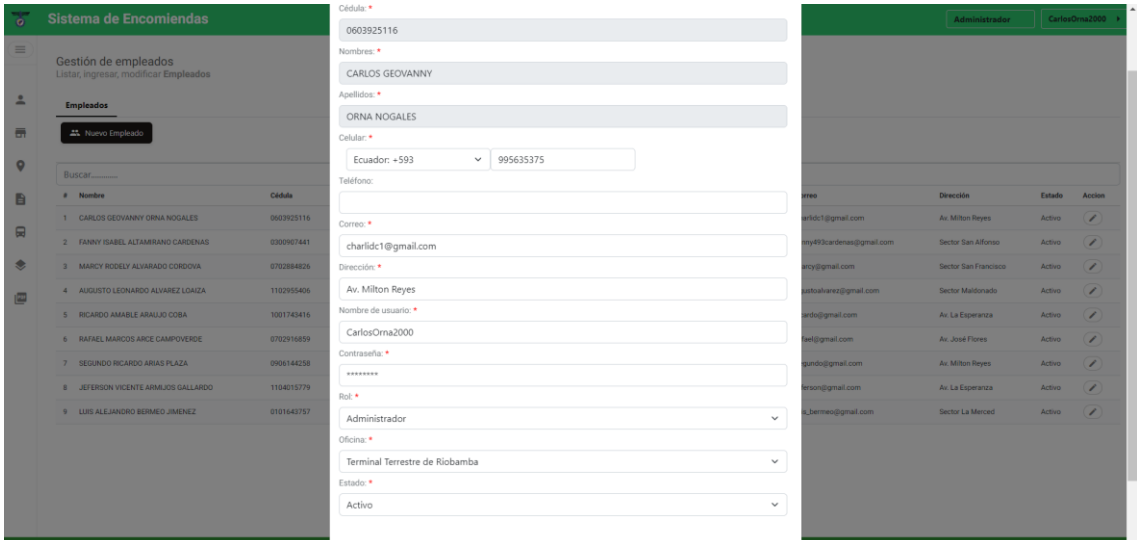

# *Eliminar*

Para realizar la eliminación de un empleado se debe modificar el estado de "Activo" a "Inactivo":

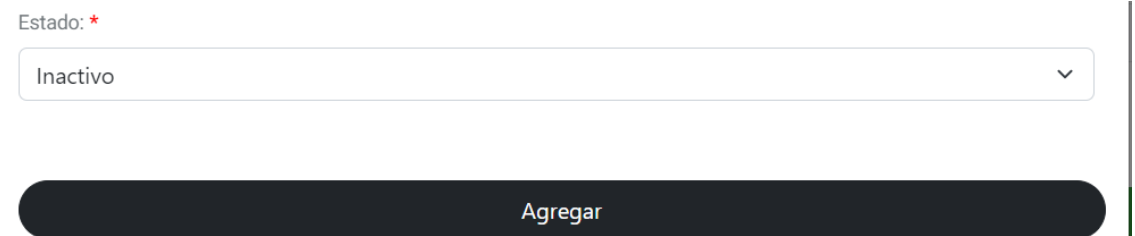

# **4.4 Encargados**

## **Listado de encargados**

### *Datos generales*

Se listan los datos de todos los encargados con los que cuenta la empresa, estos datos son: nombre del encargado, cédula de ciudadanía, número de celular, teléfono, correo electrónico, dirección, bus (número de bus del que está a cargo), tipo de encargado (chófer o ayudante).

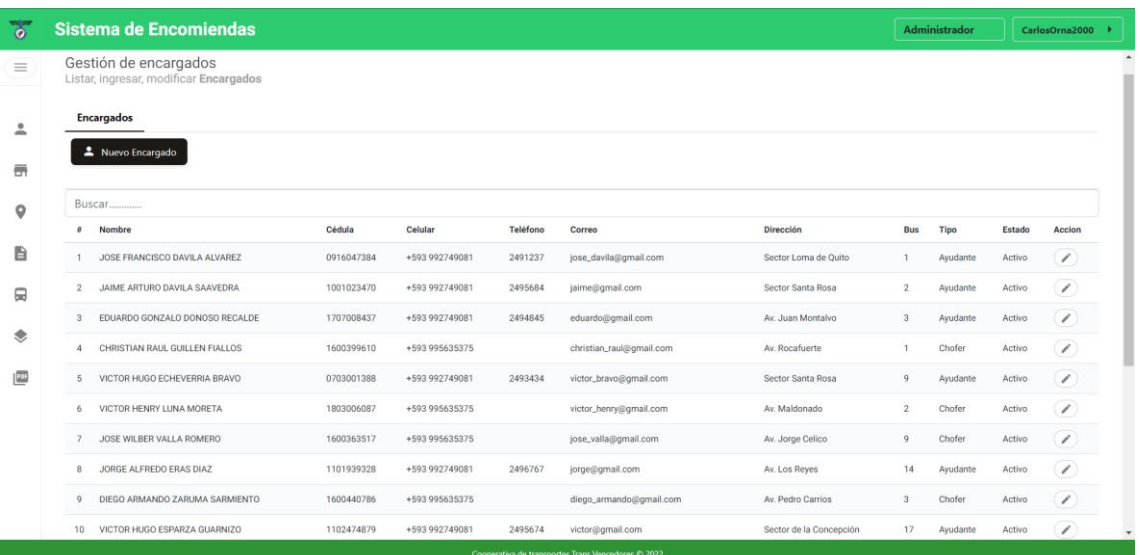

# *Estado*

Un estado "Activo" indica que el encargado puede estar a cargo de un bus o ser utilizado en otro proceso de envío de encomienda, mientras que, un encargado con estado "Inactivo" no puede ser utilizado en otra funcionalidad que no sea el listado.

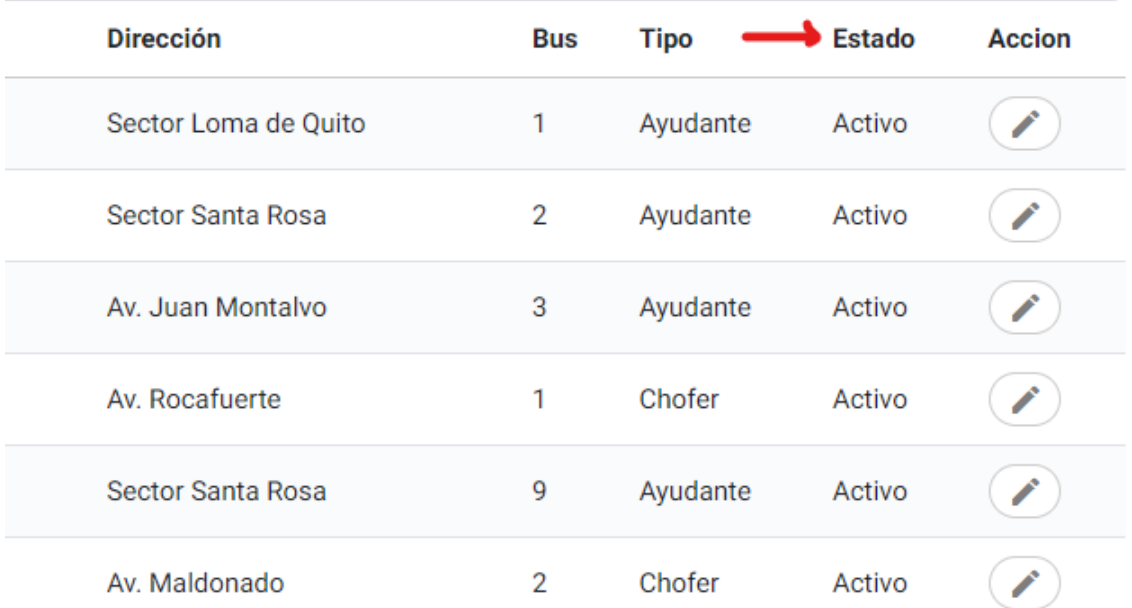

# *Acción*

Acción contiene las funcionalidades como el editar o eliminar un encargado, al dar clic se abre una nueva pantalla en la que el usuario puede hacer uso de dichas funcionalidades.

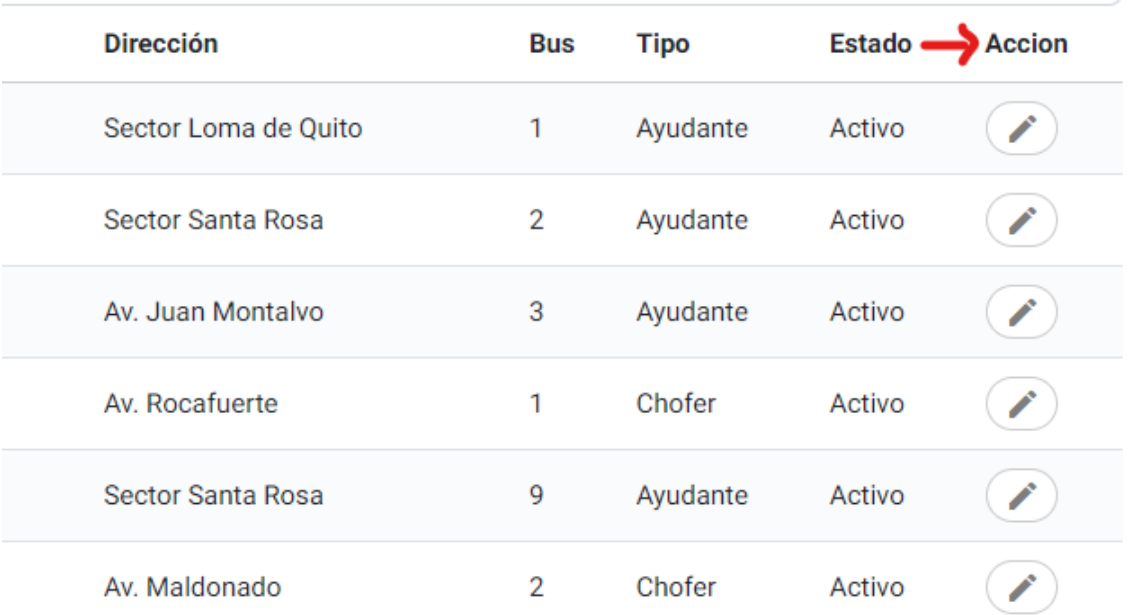

# *Buscar*

Permite la búsqueda de información mediante un campo específico como nombre del encargado, cédula de ciudadanía, número de celular, teléfono, correo electrónico, dirección, bus (número de bus del que está a cargo), tipo de encargado (chófer o ayudante), como se observa a continuación:

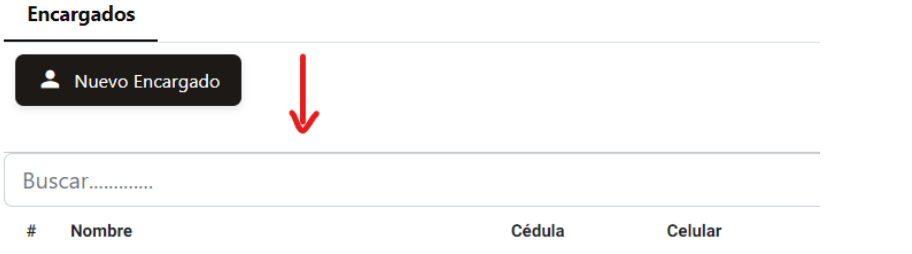

## Resultado de búsqueda:

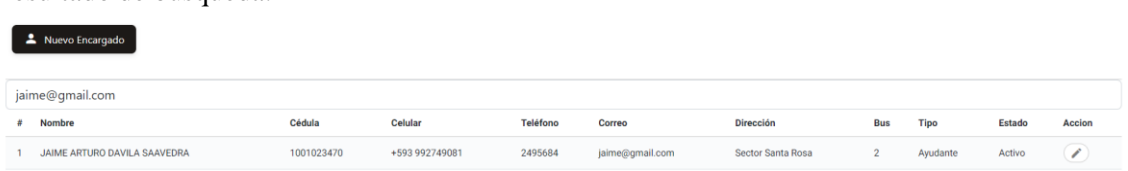

# **Ingresar**

Para ingresar a esta funcionalidad se debe dar clic en el botón llamado "Nuevo encargado" en el apartado del listado:

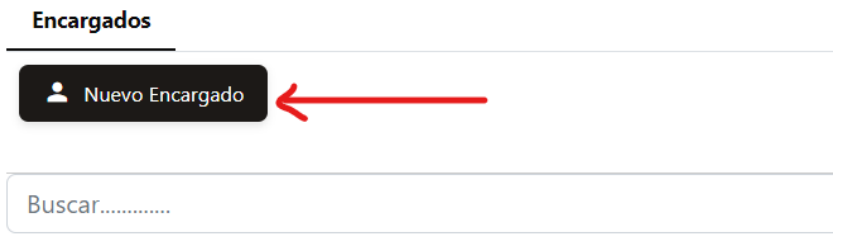

A continuación, se abre una nueva pantalla con campos que representan los datos de los encargados, existen campos que deben ser llenados de forma obligatoria (\*) y campos opcionales. Una opción para el proceso de llenado puede ser la siguiente:

- 1. Ingresar una cédula del encargado para obtener datos como nombres y apellidos de forma automática.
- 2. Seleccionar el código del país para ingresar un número de celular.
- 3. Ingresar el teléfono del encargado.
- 4. Ingresar el correo electrónico del encargado.
- 5. Ingresar la dirección del encargado.
- 6. Seleccionar el bus.
- 7. Seleccionar tipo de encargado (chófer, ayudante).

**Nota:** El proceso de llenado de datos puede tomar otro orden, pero si no se llenan todos los campos obligatorios no se habilitará el botón de "Agregar", lo cuál impide continuar con el proceso de ingreso de un encargado.

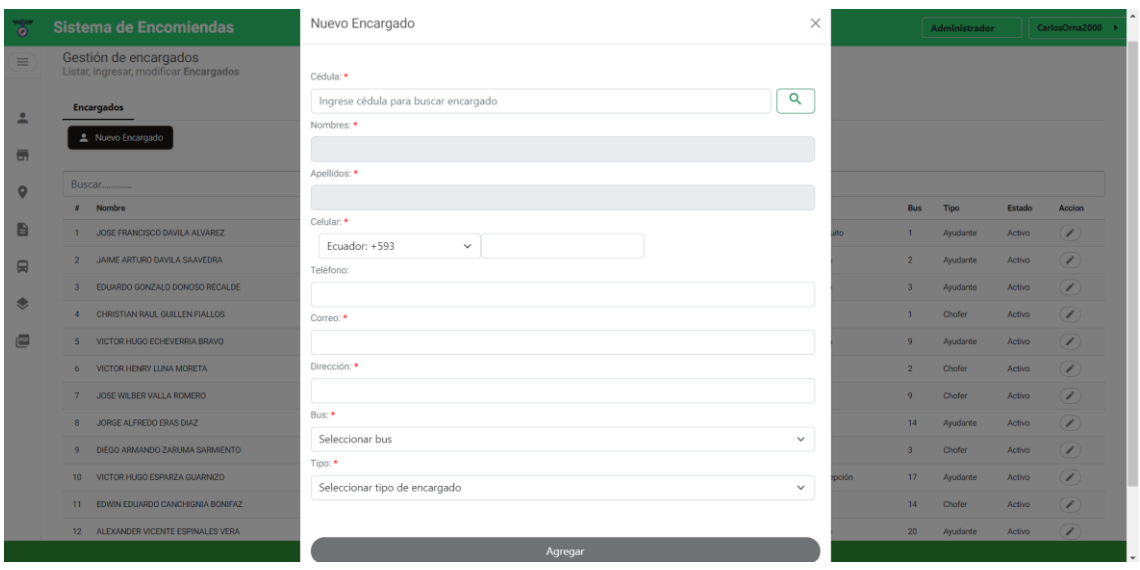

# **Modificar y eliminar encargado**

Para acceder a estas funcionalidades se debe dar clic en el botón de editar que se encuentra en el el apartado "Acción" del listado de encargados:

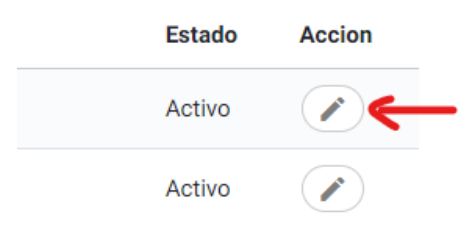

## *Modificar*

Una vez haya dado clic en el botón editar se abre una nueva pantalla con los datos del encargado seleccionado, los campos de cédula, nombres, apellidos no se pueden editar, mientras que, los campos como celular, teléfono, correo, dirección, bus, tipo pueden ser actualizados.

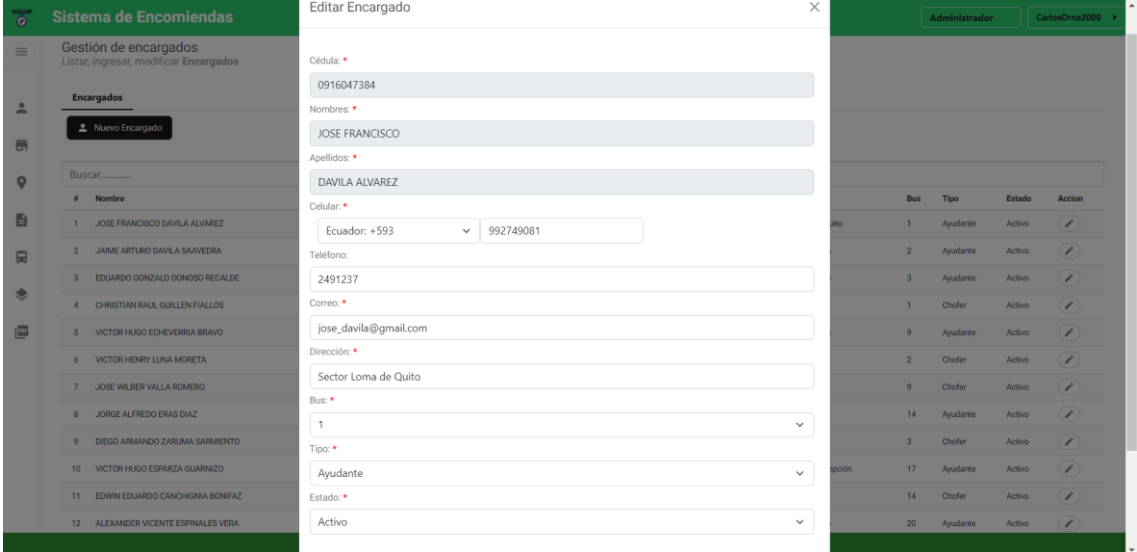

# *Eliminar*

Para realizar la eliminación de un cliente se debe modificar el estado de "Activo" a "Inactivo"

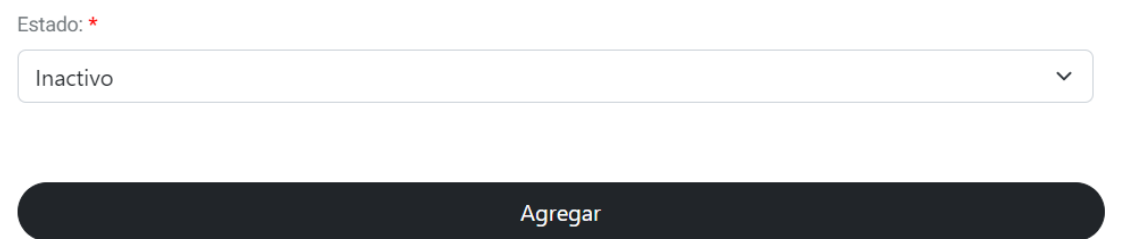

## **4.5 Dueños**

# **Listado de dueños**

*Datos generales*

Se listan los datos de todos los dueños con los que cuenta la empresa, estos datos son: nombre del dueño, cédula de ciudadanía, número de celular, teléfono, correo electrónico, dirección.

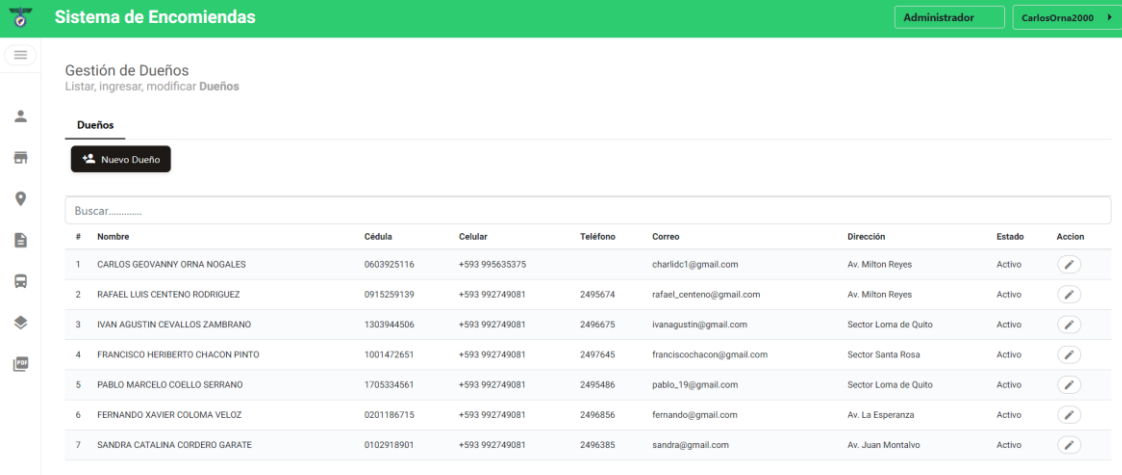

# *Estado*

Un estado "Activo" indica que el dueño puede ser asignado a un bus o ser utilizado en otro proceso de envío de encomienda, mientras que, un dueño con estado "Inactivo" no puede ser utilizado en otra funcionalidad que no sea el listado.

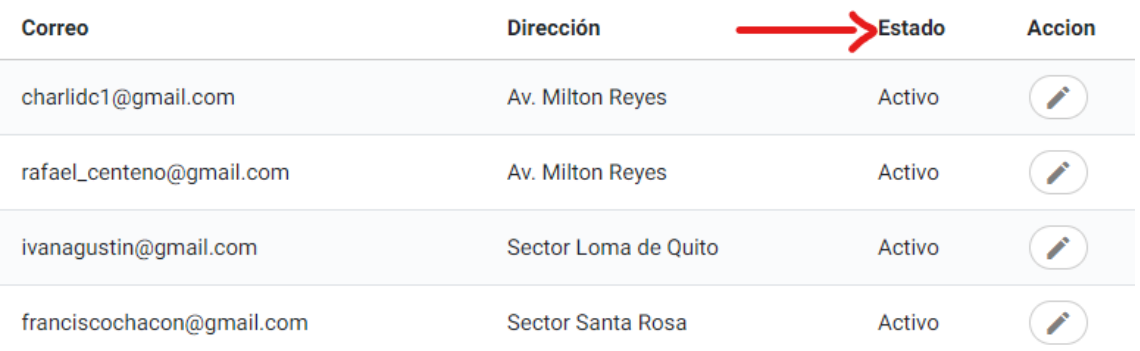

# *Acción*

Acción contiene las funcionalidades como el editar o eliminar un dueño, al dar clic se abre una nueva pantalla en la que el usuario puede hacer uso de dichas funcionalidades.

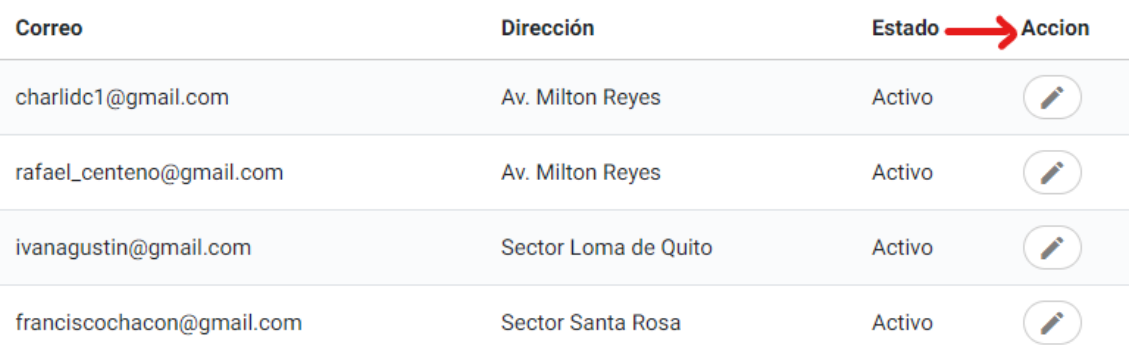

### *Buscar*

Permite la búsqueda de información mediante un campo específico como nombre del dueño, cédula de ciudadanía, número de celular, teléfono, correo electrónico, dirección, como se observa a continuación:

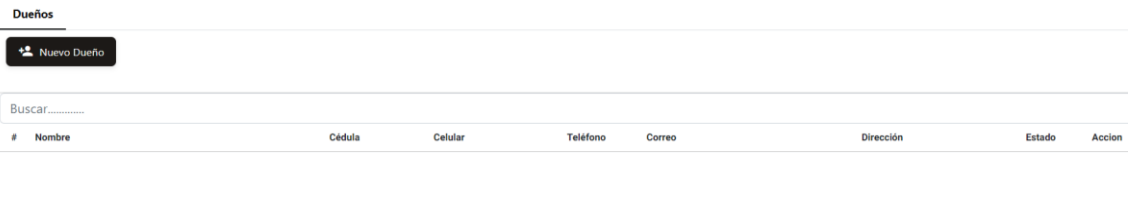

### Resultado de búsqueda:

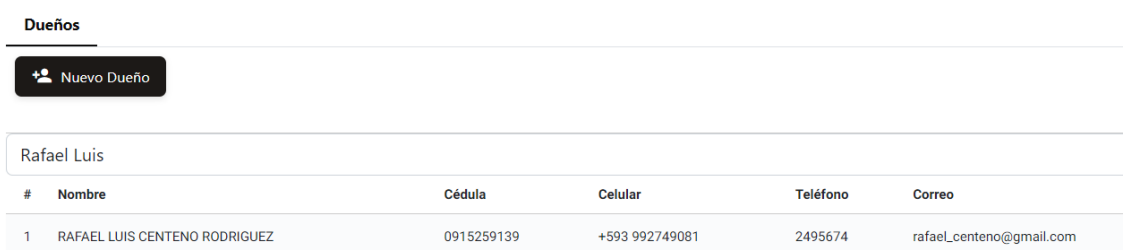

### **Ingresar**

Para ingresar a esta funcionalidad se debe dar clic en el botón llamado "Nuevo dueño" en el apartado del listado:

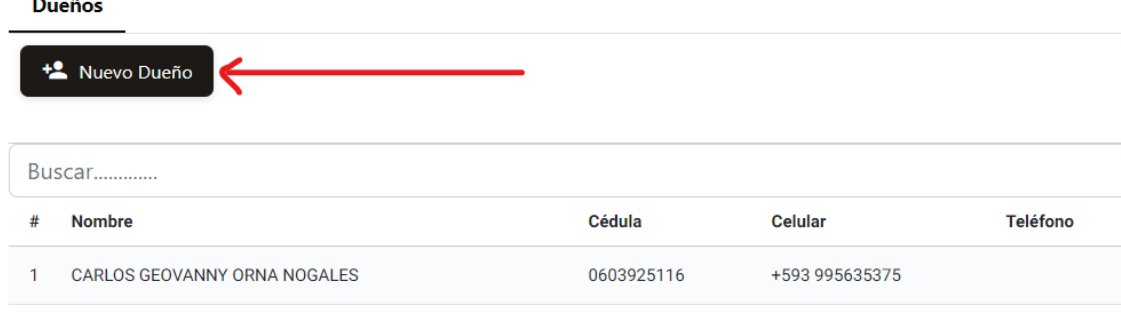

A continuación, se abre una nueva pantalla con campos que representan los datos de los dueños, existen campos que deben ser llenados de forma obligatoria (\*) y campos opcionales. Una opción para el proceso de llenado puede ser la siguiente:

- 1. Ingresar una cédula del cliente para obtener datos como nombres y apellidos del dueño.
- 2. Seleccionar el código del país para ingresar un número de celular.
- 3. Ingresar el teléfono del dueño.
- 4. Ingresar el correo electrónico del dueño.
- 5. Ingresar la dirección del dueño.

**Nota:** El proceso de llenado de datos puede tomar otro orden, pero si no se llenan todos los campos obligatorios no se habilitará el botón de "Agregar", lo cuál impide continuar con el proceso de ingreso de un dueño.

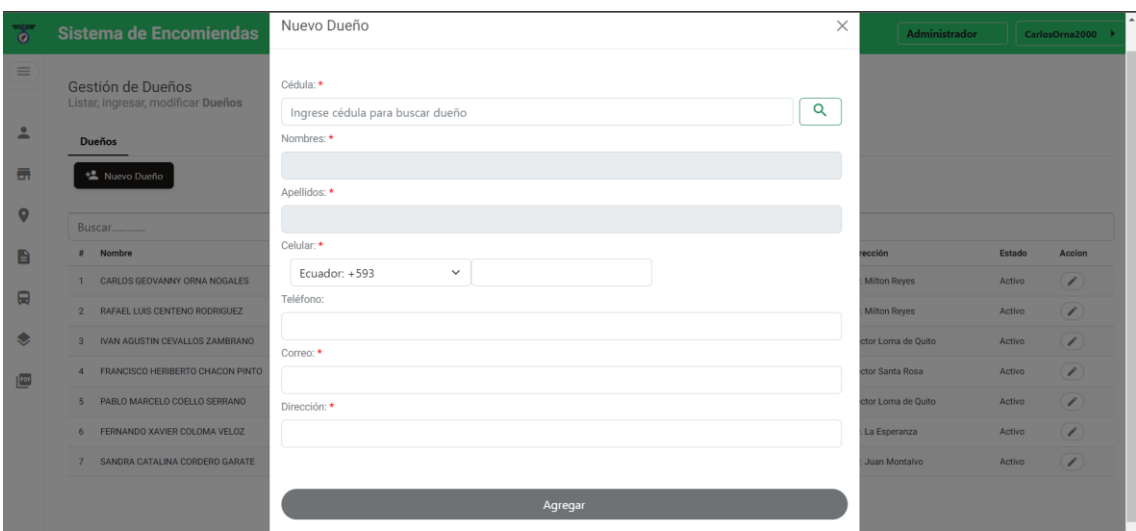

# **Modificar y eliminar un dueño**

Para acceder a estas funcionalidades se debe dar clic en el botón de editar que se encuentra en el el apartado "Acción" del listado de dueños:

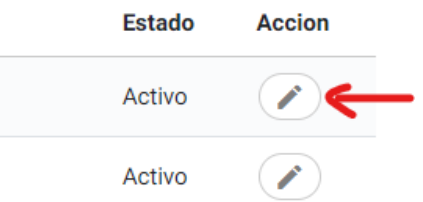

### *Modificar*

Una vez haya dado clic en el botón editar se abre una nueva pantalla con los datos del dueño seleccionado, los campos de cédula, nombres, apellidos no se pueden editar, mientras que, los campos como celular, teléfono, correo, dirección, pueden ser actualizados.

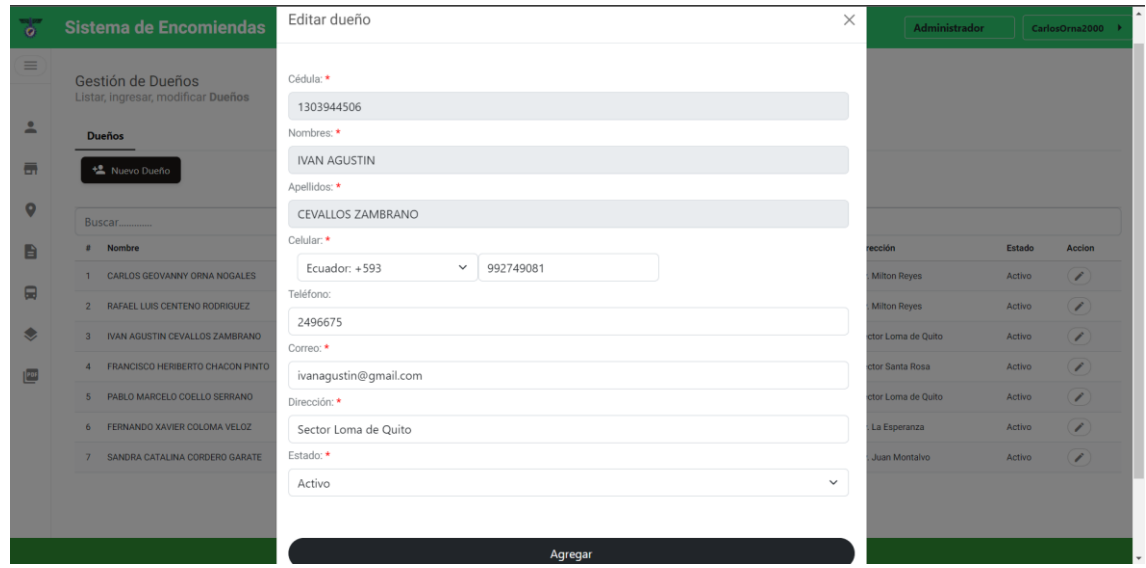

## *Eliminar*

Para realizar la eliminación de un dueño se debe modificar el estado de "Activo" a "Inactivo"

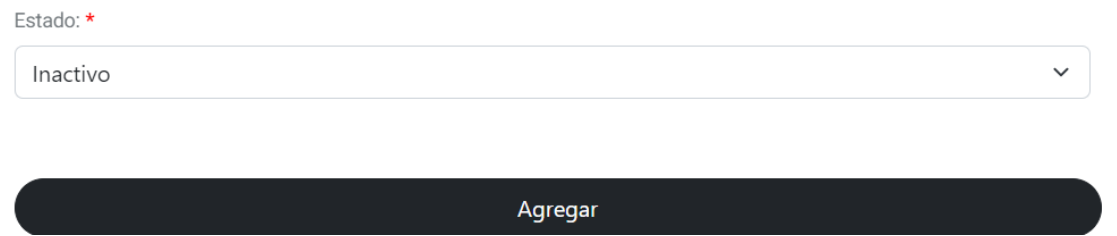

# **4.6 Oficinas**

### **Listado de oficinas**

#### *Datos generales*

Se listan los datos de todas las oficinas con los que cuenta la empresa, estos datos son: nombre de la oficina, provincia, cantón, parroquia, dirección, teléfono.

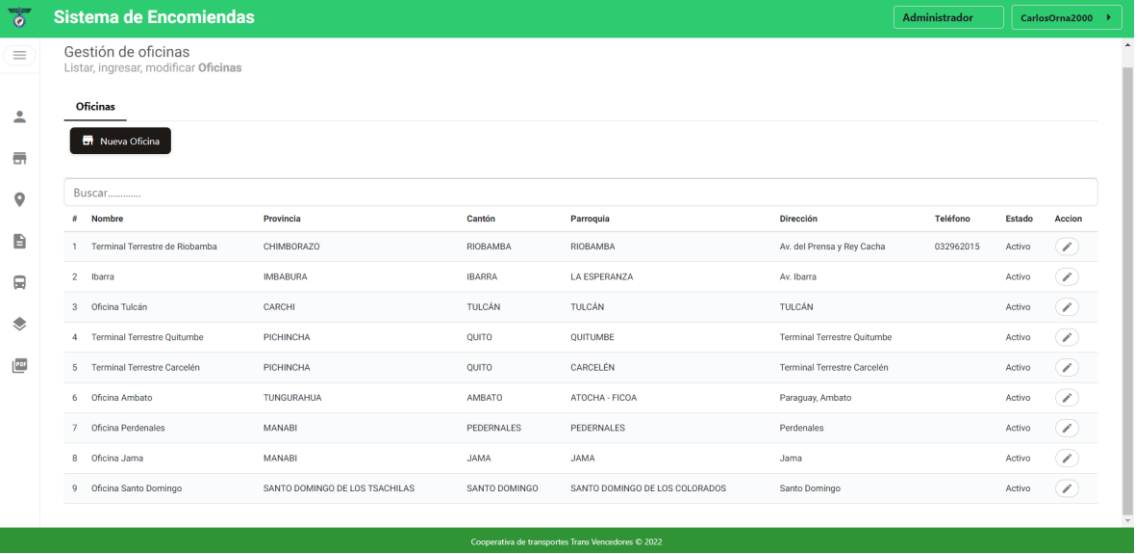

## *Estado*

Un estado "Activo" indica que la oficina puede ser utilizada para el ingreso de rutas, asignación de un empleado o en otra funcionalidad para llevar a cabo el proceso de envío de encomienda, mientras que, una oficina con estado "Inactivo" no puede ser utilizada en otra funcionalidad que no sea el listado.

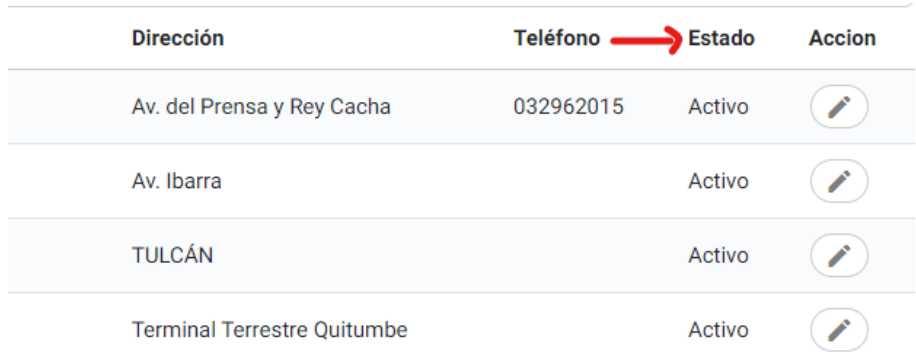

# *Acción*

Acción contiene las funcionalidades como el editar o eliminar una oficina, al dar clic en uno de los botones que contiene este apartado se abre una nueva pantalla en la que el usuario puede hacer uso de dichas funcionalidades.

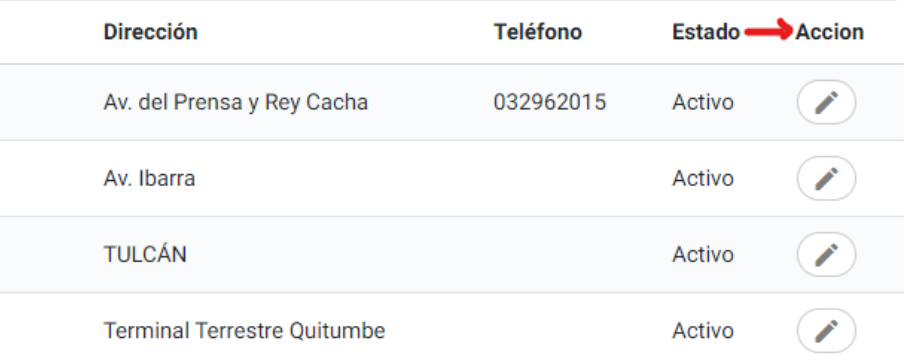

# *Buscar*

Permite la búsqueda de información mediante un campo específico como nombre de la oficina, provincia, cantón, parroquia, dirección, teléfono, como se observa a continuación:

### **Oficinas**

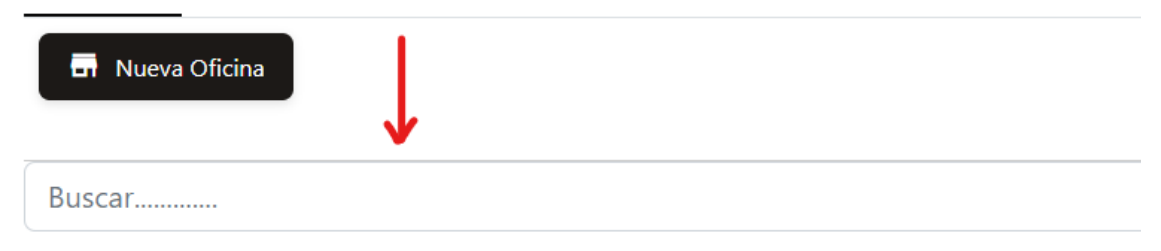

### Resultado de búsqueda:

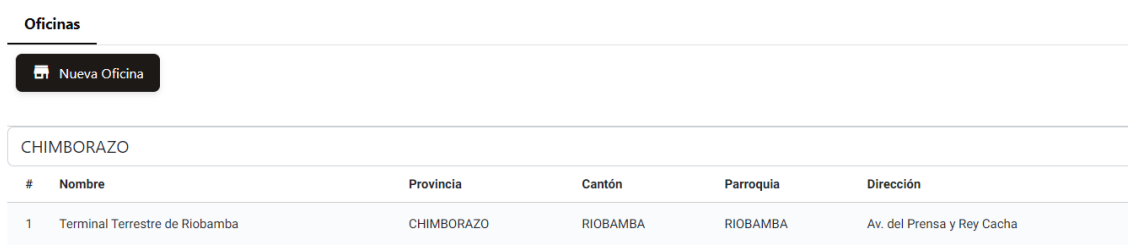

#### **Ingresar**

Para ingresar a esta funcionalidad se debe dar clic en el botón llamado "Nueva oficina" en el apartado del listado:

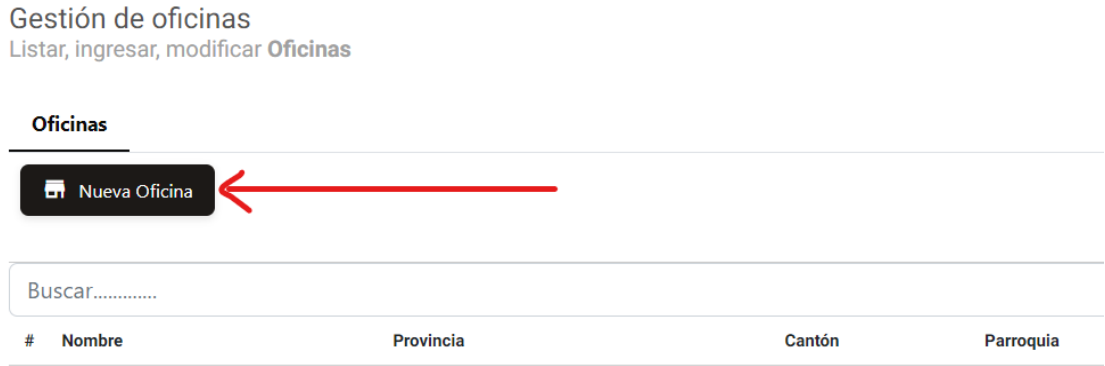

A continuación, se abre una nueva pantalla con campos que representan los datos de las oficinas, existen campos que deben ser llenados de forma obligatoria (\*) y campos opcionales. El proceso de llenado es la siguiente:

- 1. Ingresar el nombre de la oficina.
- 2. Seleccionar la provincia en la que está ubicada la oficina.
- 3. Seleccionar el cantón en el que está ubicada la oficina.
- 4. Seleccionar la parroquia en la que está ubicada la oficina.
- 5. Ingresar la dirección de la oficina.
- 6. Ingresar el teléfono de la oficina

**Nota:** El proceso de llenado de datos puede tomar otro orden a excepción de los campos como provincia, cantón, parroquia ya que son dependientes (primero se selecciona la provincia, luego cantón y finalmente parroquia), si no se llenan todos los campos obligatorios no se habilitará el botón de "Agregar", lo cual impide continuar con el proceso de ingreso de una oficina.

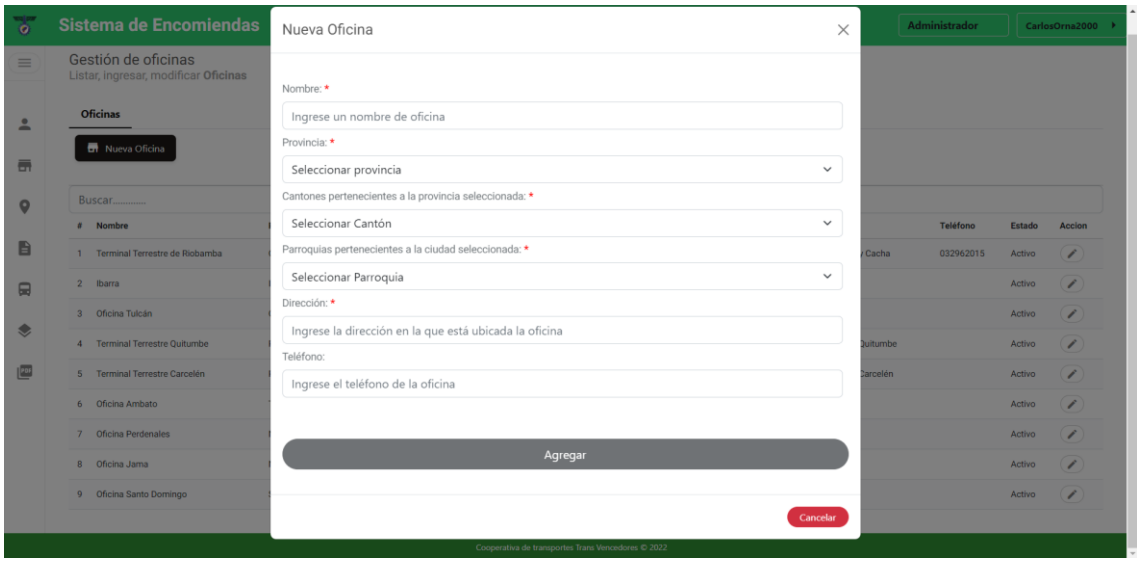

# **Modificar y eliminar una oficina**

Para acceder a estas funcionalidades se debe dar clic en el botón de editar que se encuentra en el el apartado "Acción" del listado de oficinas:

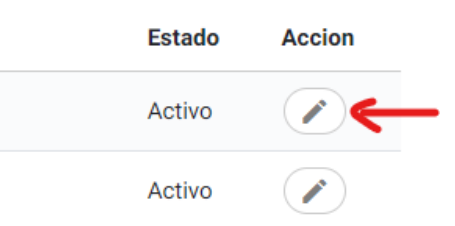

# *Modificar*

Una vez haya dado clic en el botón editar se abre una nueva pantalla con los datos de la oficina seleccionada, todos los campos pueden ser actualizados, pero los campos como provincia, cantón, parroquia deben seguir un orden ya que son dependientes (primero se selecciona la provincia, luego cantón y finalmente parroquia).

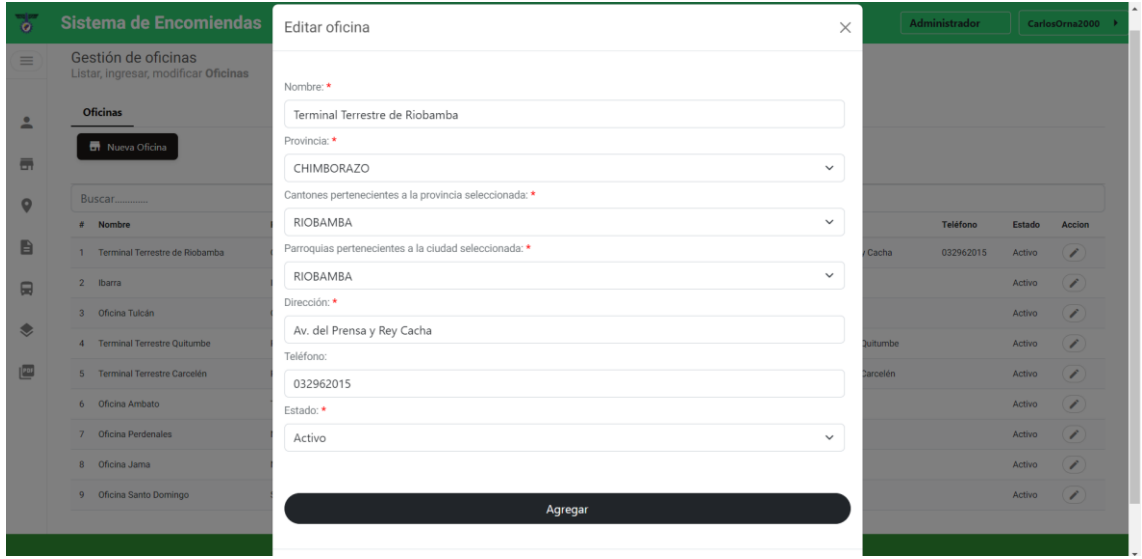

# *Eliminar*

Para realizar la eliminación de una oficina se debe modificar el estado de "Activo" a "Inactivo"

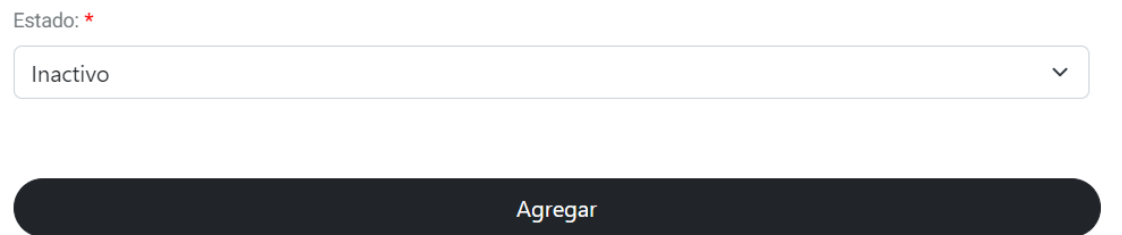

# **4.7 Rutas**

### **Listado de rutas**

#### *Datos generales*

Se listan los datos de todas las rutas con los que cuenta la empresa, estos datos son: nombre de la ruta, oficina de origen, oficina de destino, distancia.

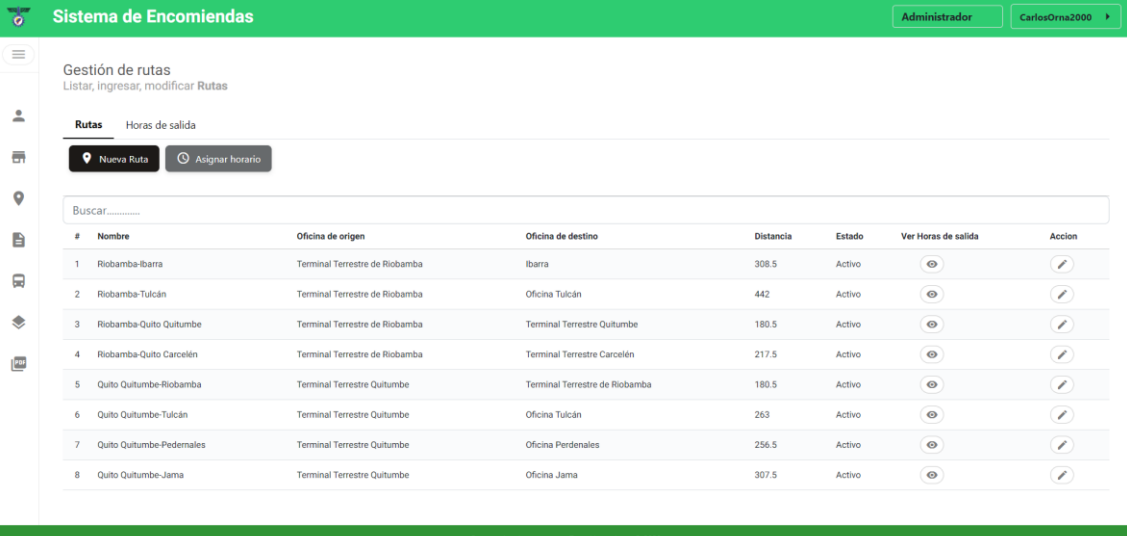

## *Estado*

Un estado "Activo" indica que la ruta puede ser utilizada para la asignación de un horario, registro de una encomienda o en otra funcionalidad para llevar a cabo el proceso de envío de encomienda, mientras que, una ruta con estado "Inactivo" no puede ser utilizada en otra funcionalidad que no sea el listado.

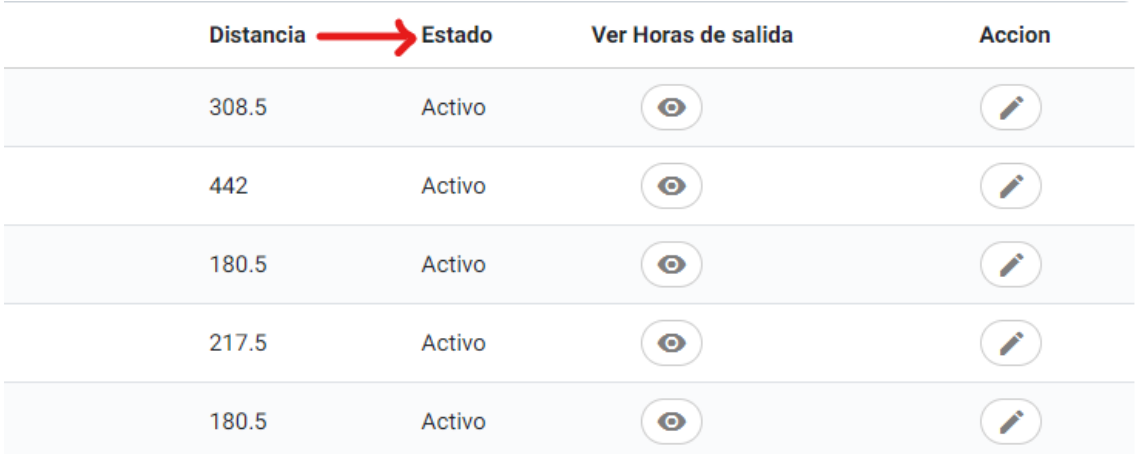

# *Ver horas de salida*

Contiene un botón que abre una nueva pantalla con un listado de las diferentes horas que se le hayan asignado a la ruta.

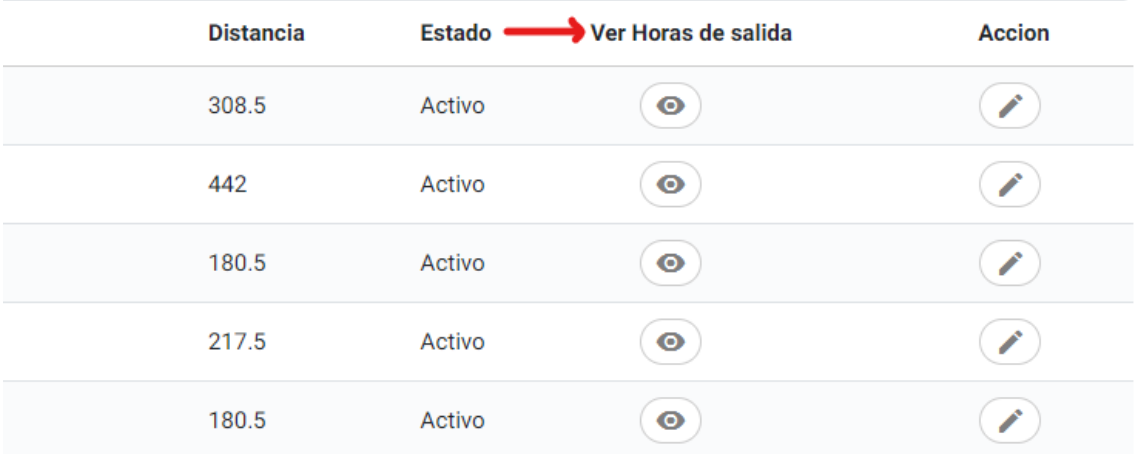

# *Acción*

Acción contiene las funcionalidades como el editar o eliminar una ruta, al dar clic en uno de los botones que contiene este apartado se abre una nueva pantalla en la que el usuario puede hacer uso de dichas funcionalidades.

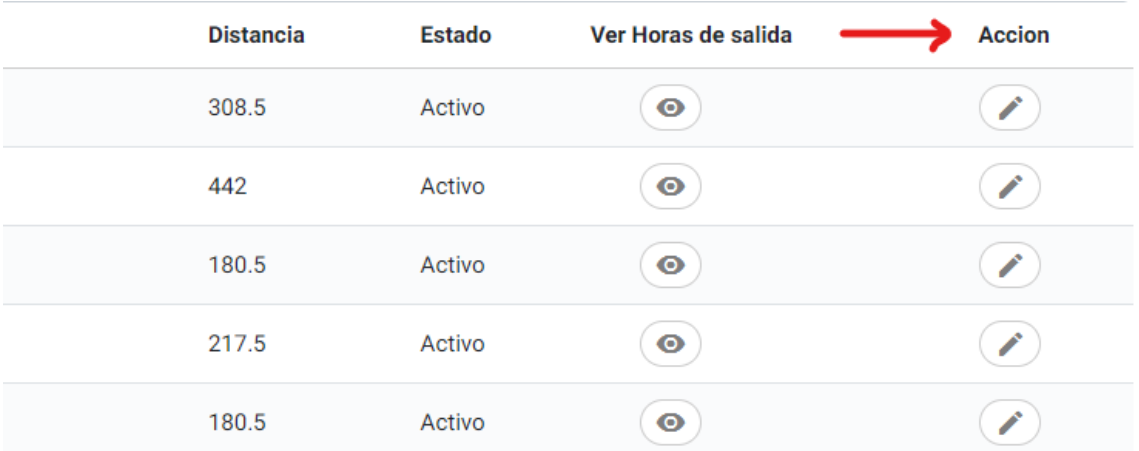

### *Buscar*

Permite la búsqueda de información mediante un campo específico como nombre de la ruta, oficina de origen, oficina de destino, distancia, como se observa a continuación:

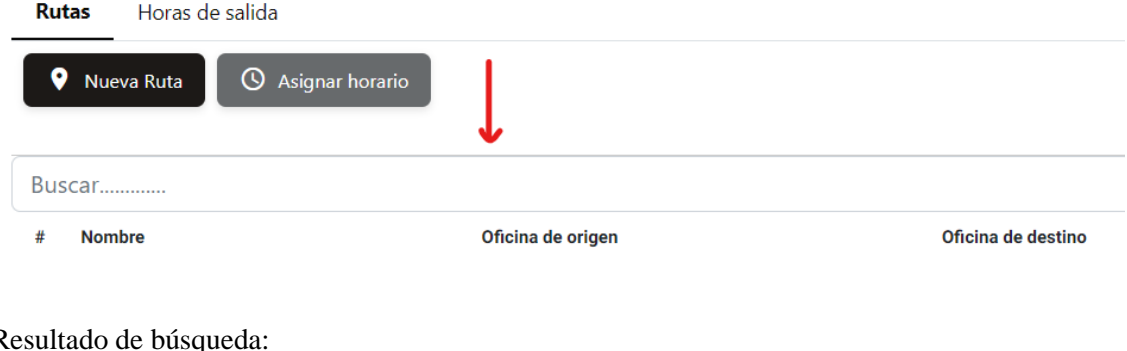

### Resultado de búsqueda:

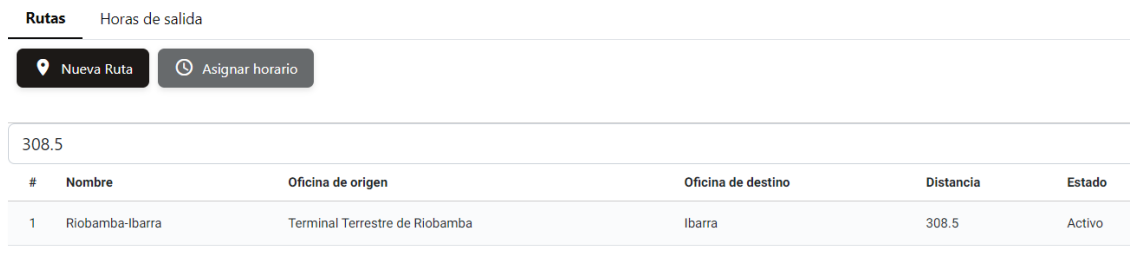

# **Ingresar**

Para ingresar a esta funcionalidad se debe dar clic en el botón llamado "Nueva ruta" en el apartado del listado:

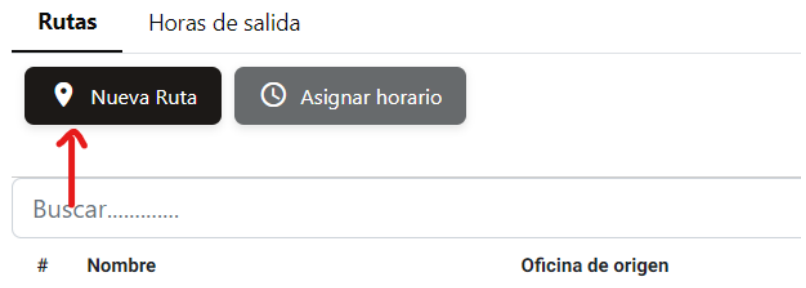

A continuación, se abre una nueva pantalla con campos que representan los datos de las rutas, existen campos que deben ser llenados de forma obligatoria (\*) y campos opcionales.

El proceso de llenado puede ser la siguiente:

- 1. Ingresar el nombre de la ruta.
- 2. Seleccionar la oficina de origen.
- 3. Seleccionar la oficina de destino.
- 4. Ingresar la distancia de la ruta (se realiza de forma automática).

**Nota:** El proceso de llenado de datos puede tomar otro orden, pero si no se llenan los campos obligatorios no se habilitará el botón de "Agregar", lo cual impide continuar con el proceso de ingreso de una ruta.

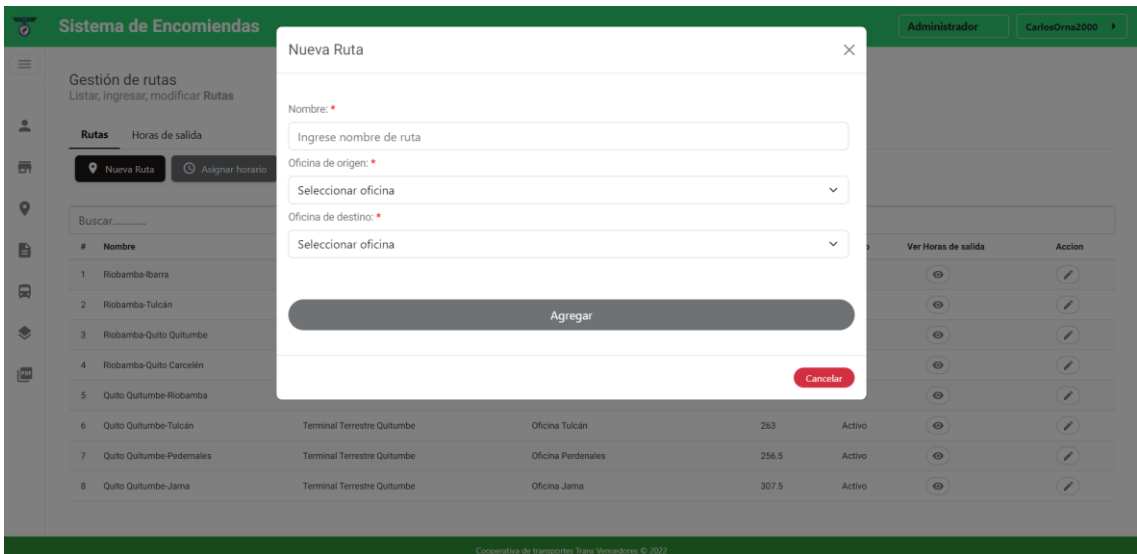

# **Modificar y eliminar una ruta**

Para acceder a estas funcionalidades se debe dar clic en el botón de editar que se encuentra en el apartado "Acción" del listado de rutas:

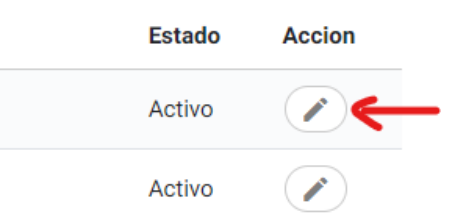

# *Modificar*

Una vez haya dado clic en el botón editar se abre una nueva pantalla con los datos de la ruta seleccionada, todos los campos como nombre, oficina de origen, oficina de destino pueden ser actualizados por el usuario, mientras que, el campo de distancia se actualizará automáticamente.

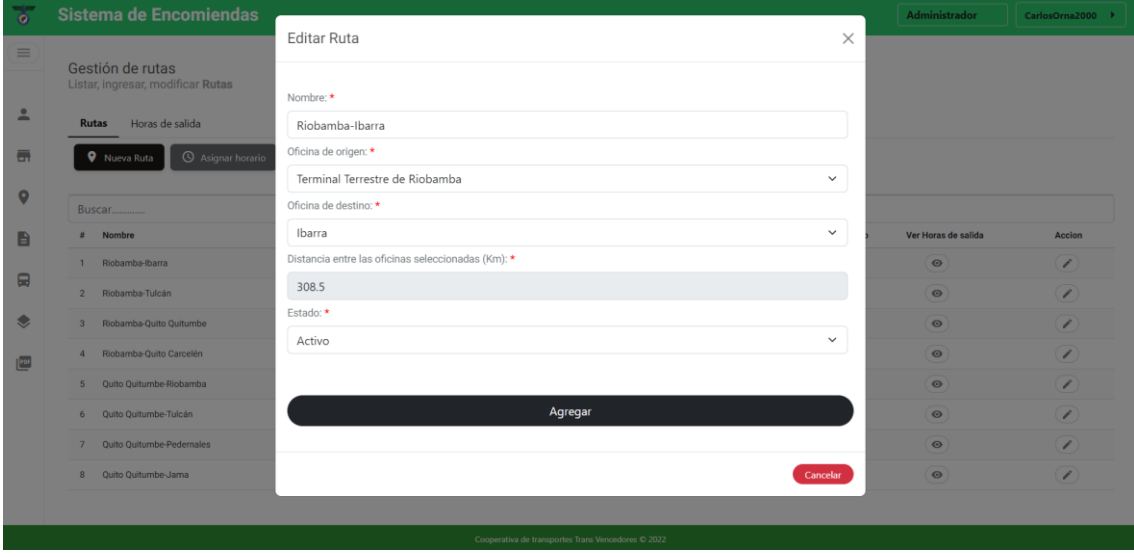

# *Eliminar*

Para realizar la eliminación de una oficina se debe modificar el estado de "Activo" a "Inactivo"

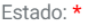

Inactivo

Agregar

 $\checkmark$ 

#### **4.8 Horas de salida**

### **Listado de horas de salida**

## *Datos generales*

El listado de las horas de salida se encuentra en la misma página de rutas, pero en otra pestaña, contiene datos como hora de salida.

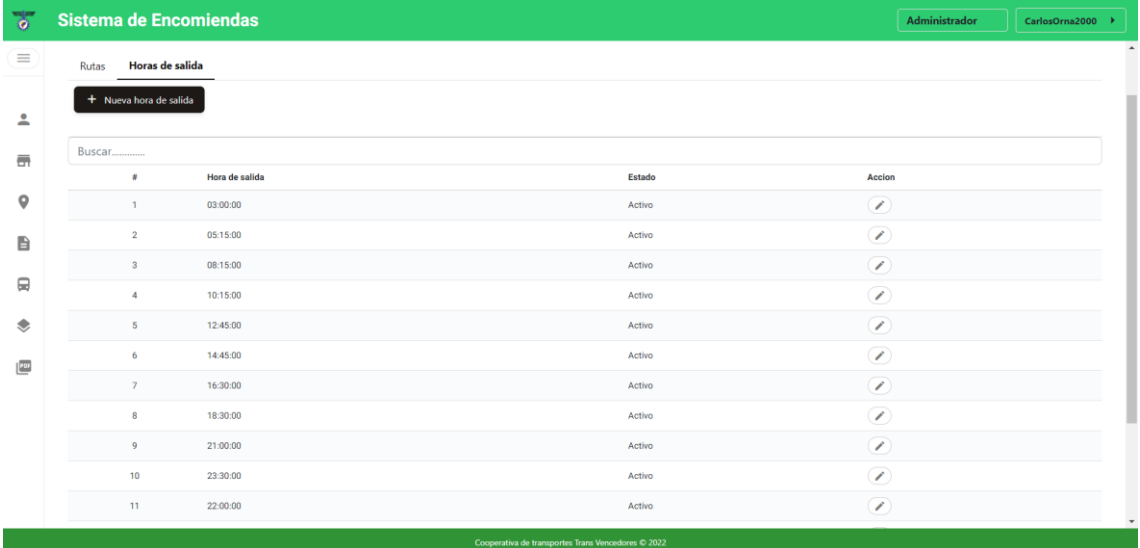

### *Estado*

Un estado "Activo" indica que la hora de salida puede ser utilizada para la asignación a una ruta o en otra funcionalidad para llevar a cabo el proceso de envío de encomienda, mientras que, una hora de salida con estado "Inactivo" no puede ser utilizada en otra funcionalidad que no sea el listado.

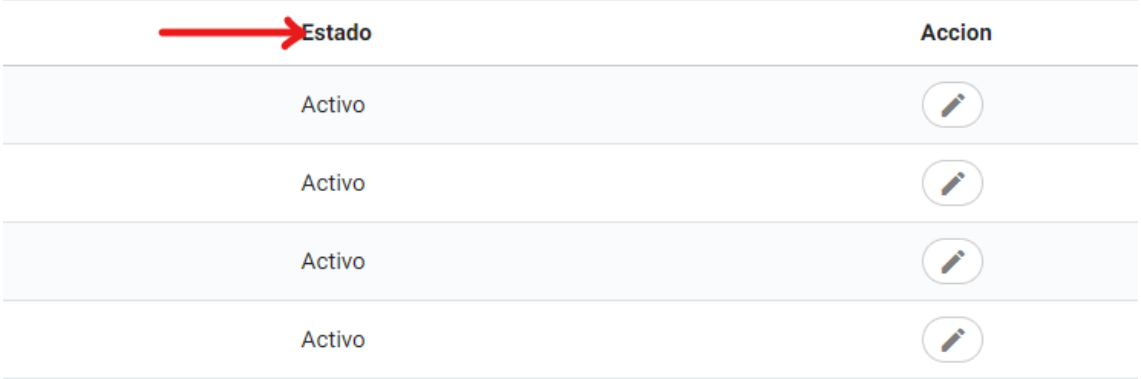

# *Acción*

Acción contiene las funcionalidades como el editar o eliminar una hora de salida, al dar clic en uno de los botones que contiene este apartado se abre una nueva pantalla en la que el usuario puede hacer uso de dichas funcionalidades.

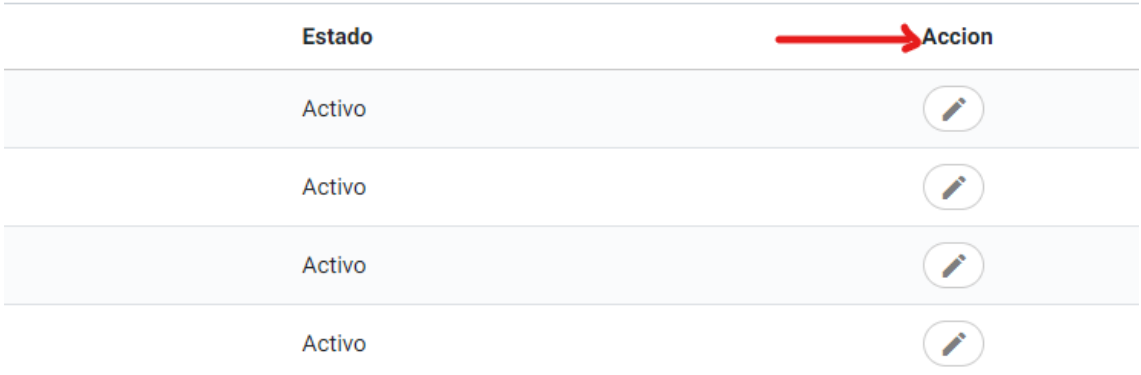

## *Buscar*

Permite la búsqueda de información mediante un campo específico como hora de salida, como se observa a continuación:

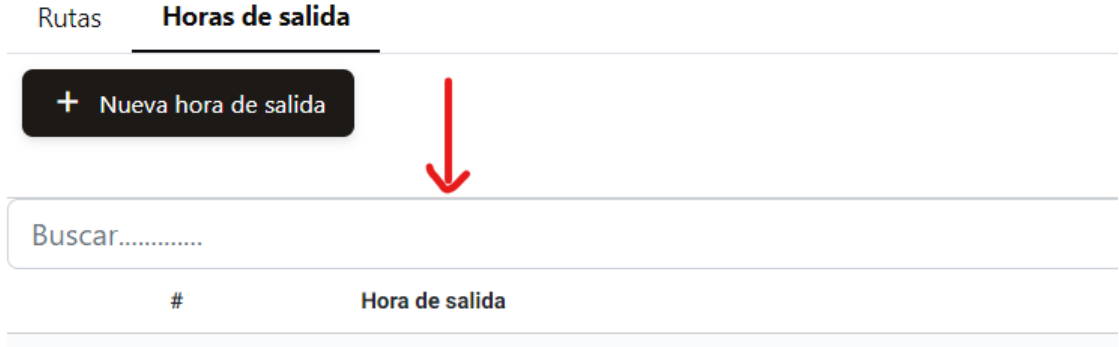

### Resultado de búsqueda:

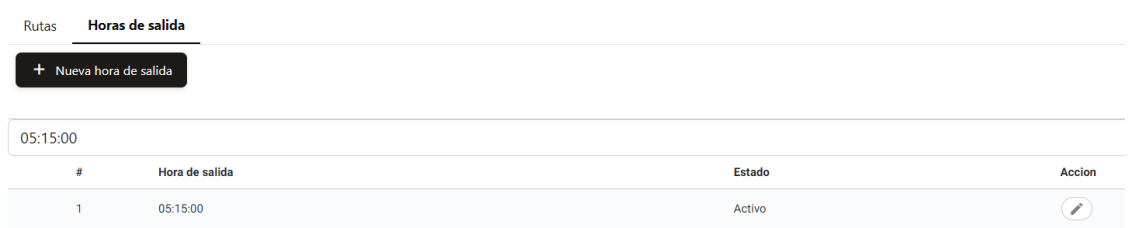

## **Ingresar**

Para ingresar a esta funcionalidad se debe dar clic en el botón llamado "Nueva hora de salida" en el apartado del listado:

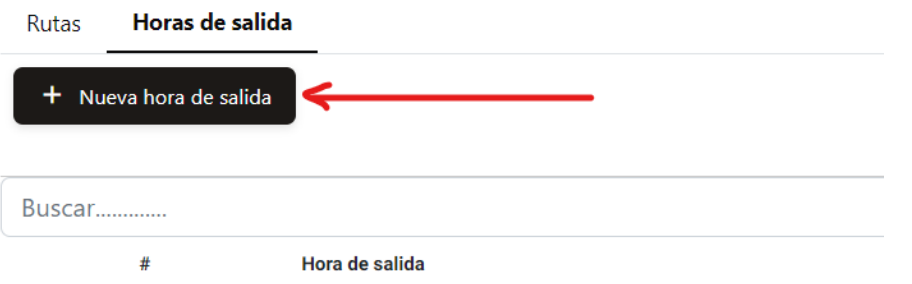

A continuación, se abre una nueva pantalla con campos que representan los datos de las horas de salida, existen campos que deben ser llenados de forma obligatoria (\*).

El proceso de llenado es la siguiente:

1. Seleccionar la hora.

**Nota:** Debe seleccionar una hora de salida dando clic en el ícono de tiempo y se habilitará el botón de "Agregar", para continuar con el ingreso de una hora de salida.

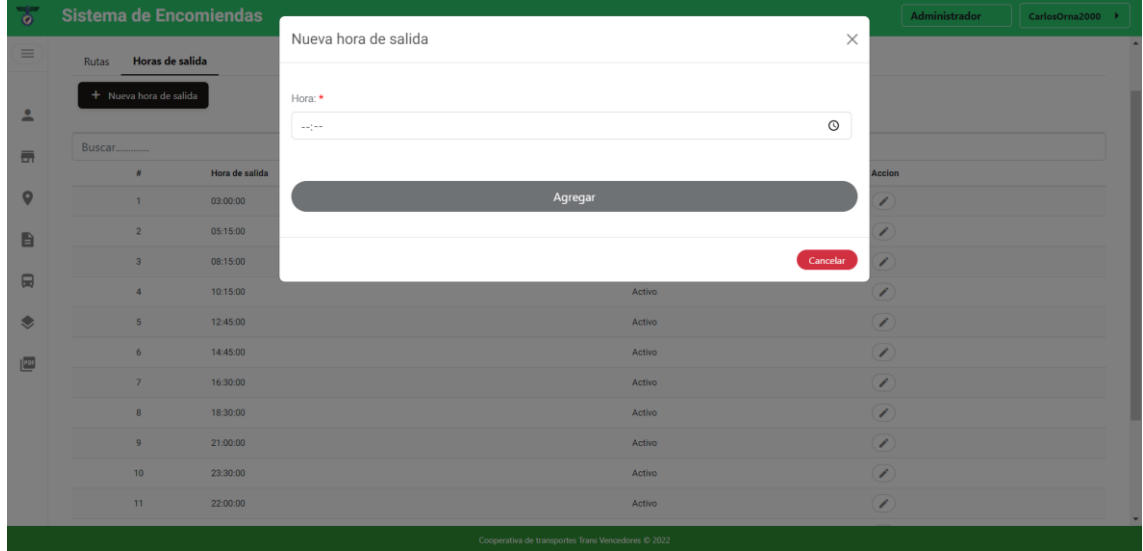

# **Modificar y eliminar una hora de salida**

Para acceder a estas funcionalidades se debe dar clic en el botón de editar que se encuentra en el el apartado "Acción" del listado de horas de salida:

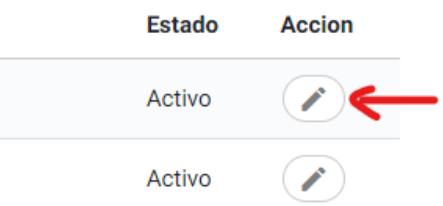

# *Modificar*

Una vez haya dado clic en el botón editar se abre una nueva pantalla con los datos de la hora de salida seleccionada, el usuario puede actualizar la hora.

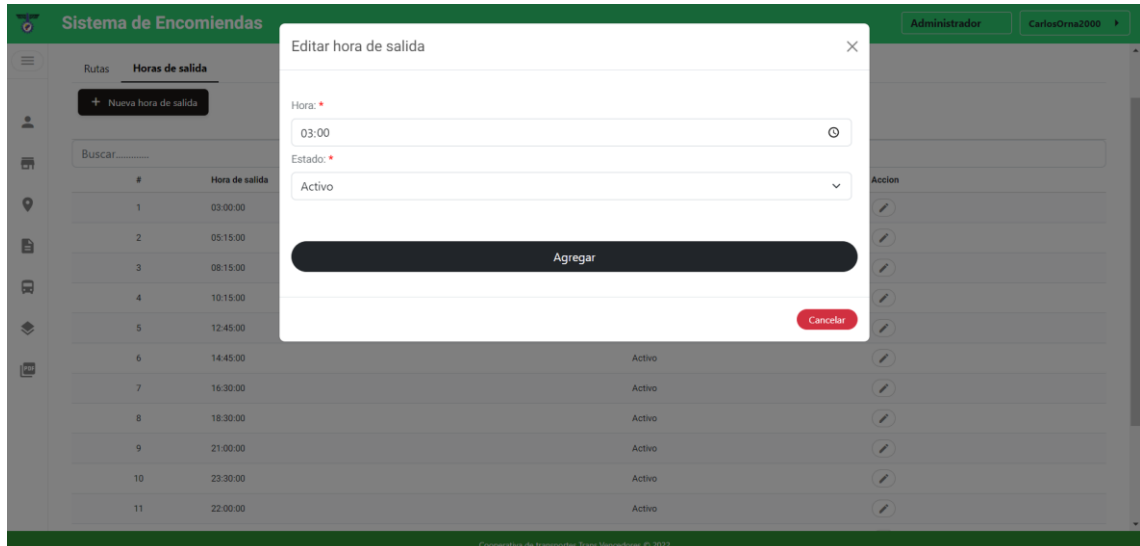

### *Eliminar*

Para realizar la eliminación de una hora de salida se debe modificar el estado de "Activo" a "Inactivo"

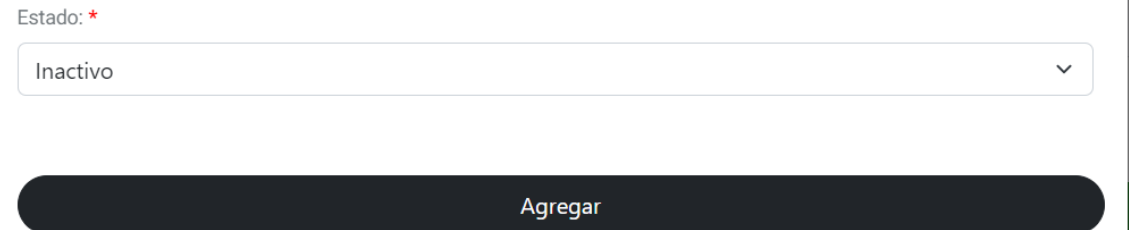

## **4.9 Asignación de horario a una ruta**

### **Listado de horario de una ruta**

Para acceder al listado del horario asignado a una ruta específica se tiene que dar clic en el botón de visualizar horario que se encuentra en el apartado de "Ver Horas de salida" del listado de rutas:

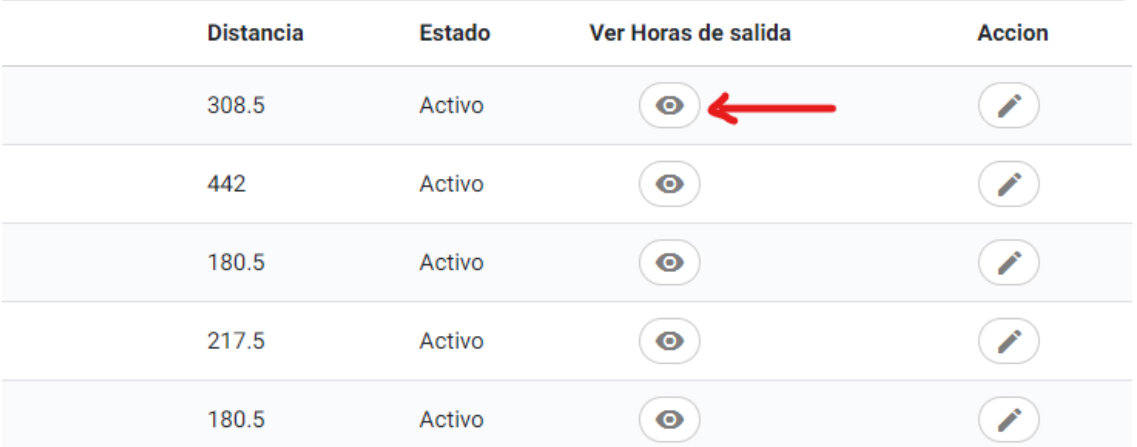

El listado del horario generado contiene datos como horas de salida con las que cuenta una determinada ruta y en la parte superior izquierda se observa el nombre de la ruta a la que pertenece dicho horario:

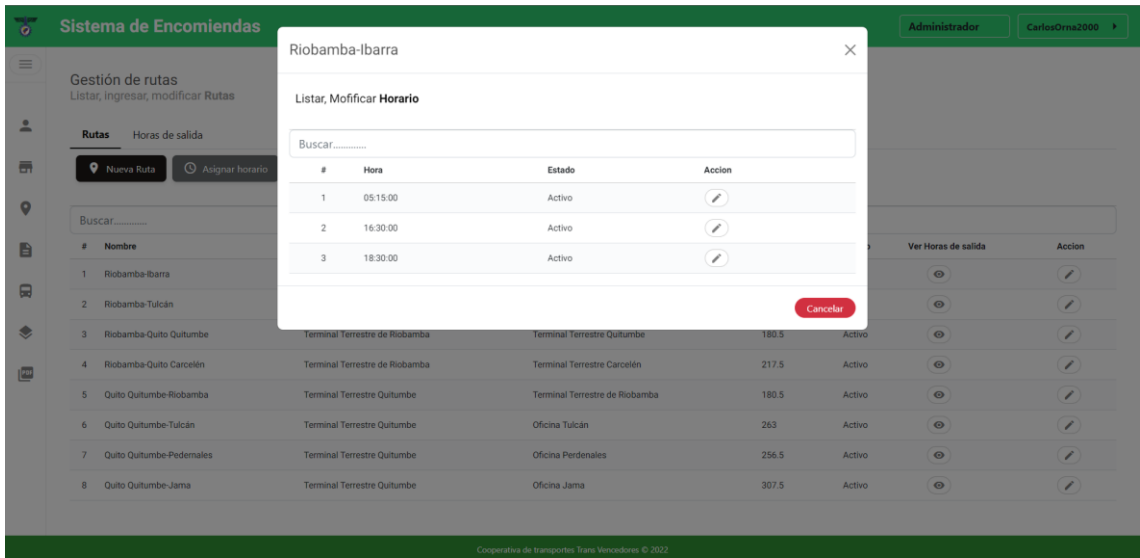

# *Estado*

Un estado "Activo" indica que la hora de salida asignada a la ruta puede ser utilizada para el registro de una encomienda o en otra funcionalidad para llevar a cabo el proceso de envío de encomienda, mientras que, una hora de salida asignada a una ruta que contenga un estado "Inactivo" no puede ser utilizada en otra funcionalidad que no sea el listado.

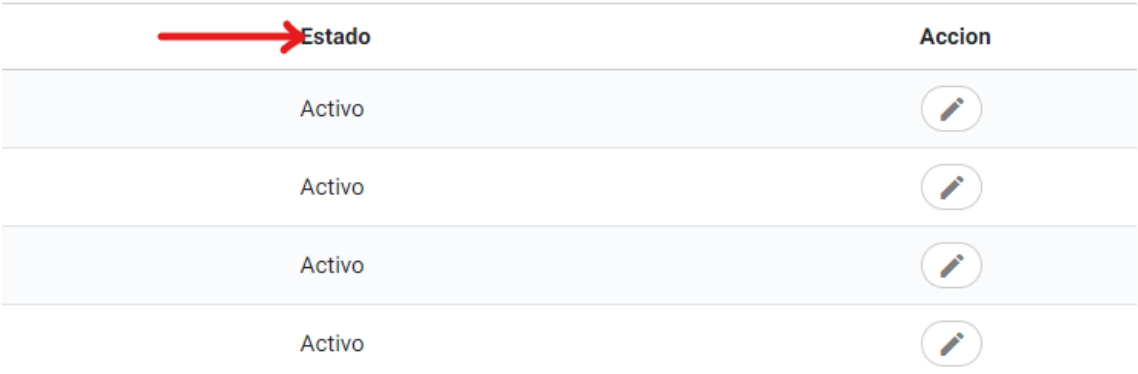

# *Acción*

Acción contiene las funcionalidades como el editar o eliminar una hora de salida de una ruta, al dar clic en uno de los botones que contiene este apartado se abre una nueva pantalla en la que el usuario puede hacer uso de dichas funcionalidades.

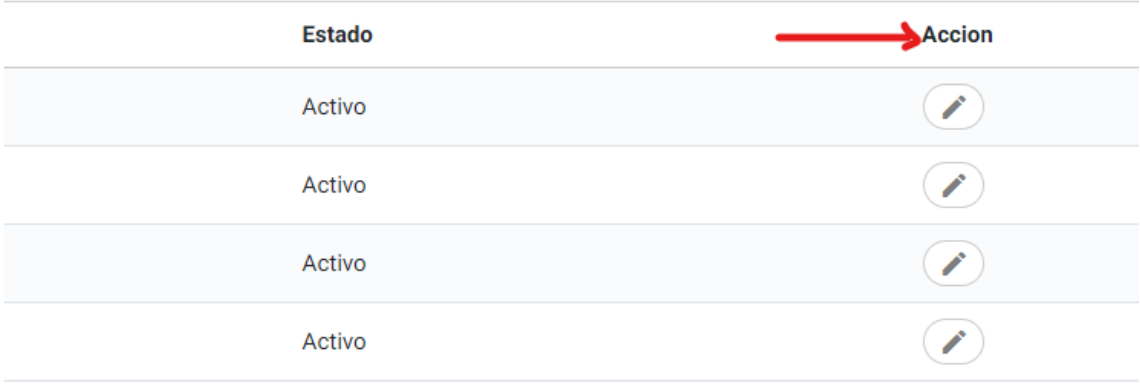

# *Buscar*

Permite la búsqueda de información mediante un campo específico como hora de salida, como se observa a continuación:

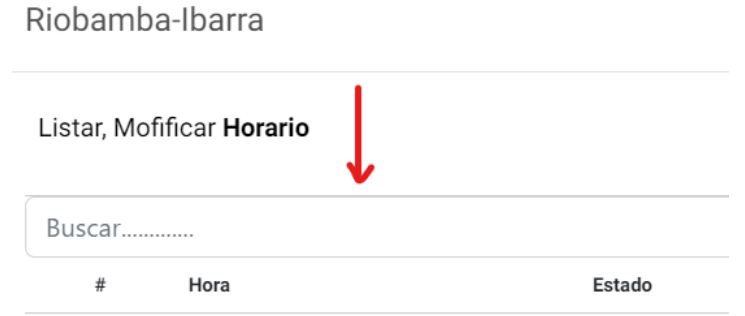

# Resultado de búsqueda:

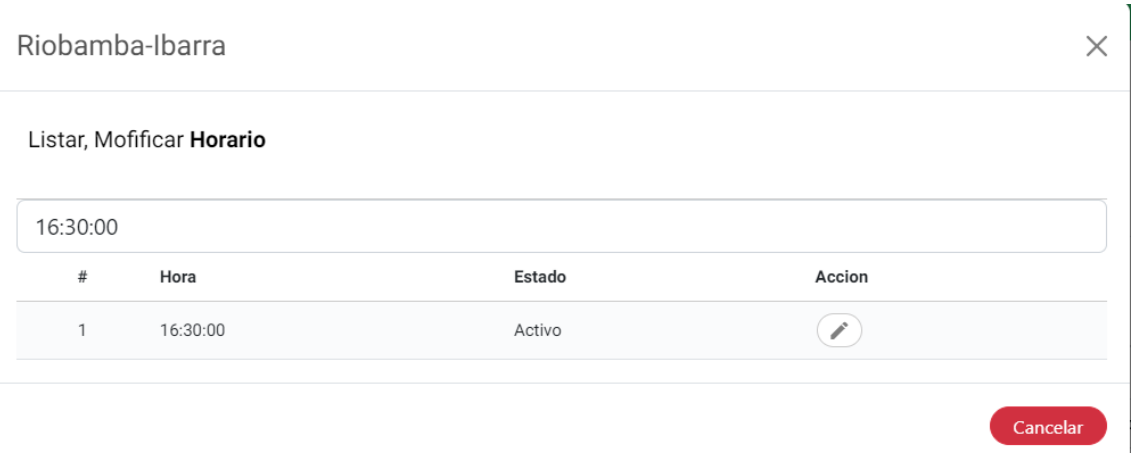

# **Ingresar**

Para ingresar a esta funcionalidad se debe dar clic en el botón llamado "Asignar horario" que se encuentra en el listado de las rutas:

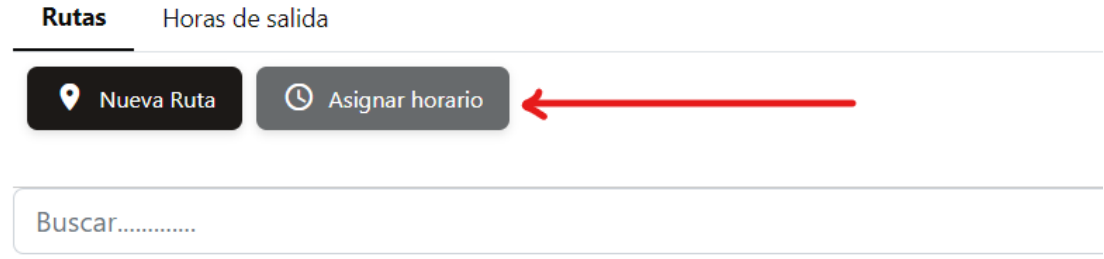

A continuación, se abre una nueva pantalla con campos que representan los datos del horario, existen campos que deben ser llenados de forma obligatoria (\*).

El proceso de llenado es la siguiente:

- 1. Seleccionar la ruta a la que desea asignar una hora de salida.
- 2. Seleccionar la hora de salida.

**Nota:** El proceso de llenado de datos puede tomar otro orden, pero si no se llenan los campos obligatorios no se habilitará el botón de "Agregar", lo cual impide continuar con el proceso de asignación de una hora de salida a una ruta.

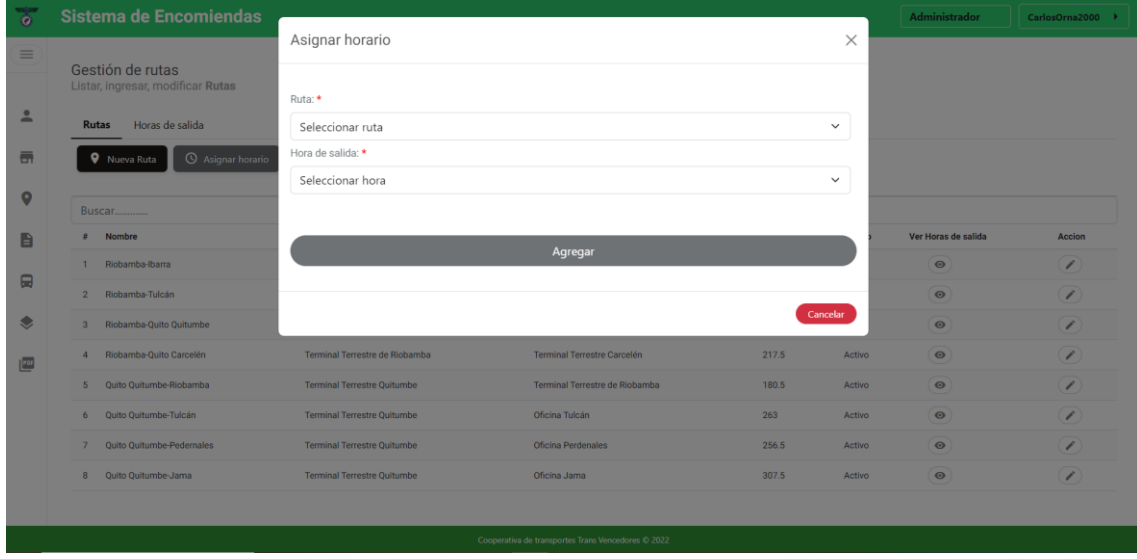

# **Modificar y eliminar una hora de salida de una ruta**

Para acceder a estas funcionalidades se debe dar clic en el botón de editar que se encuentra en el el apartado "Acción" del listado de horario:

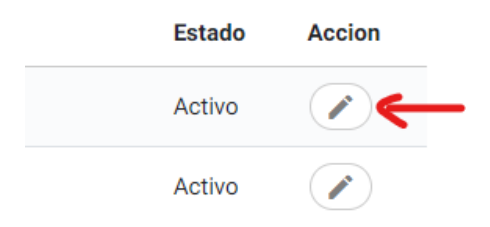

# *Modificar*

Una vez haya dado clic en el botón editar se abre una nueva pantalla con los datos de una hora de salida perteneciente a un horario de una ruta, todos los campos como ruta, hora de salida pueden ser actualizados por el usuario.

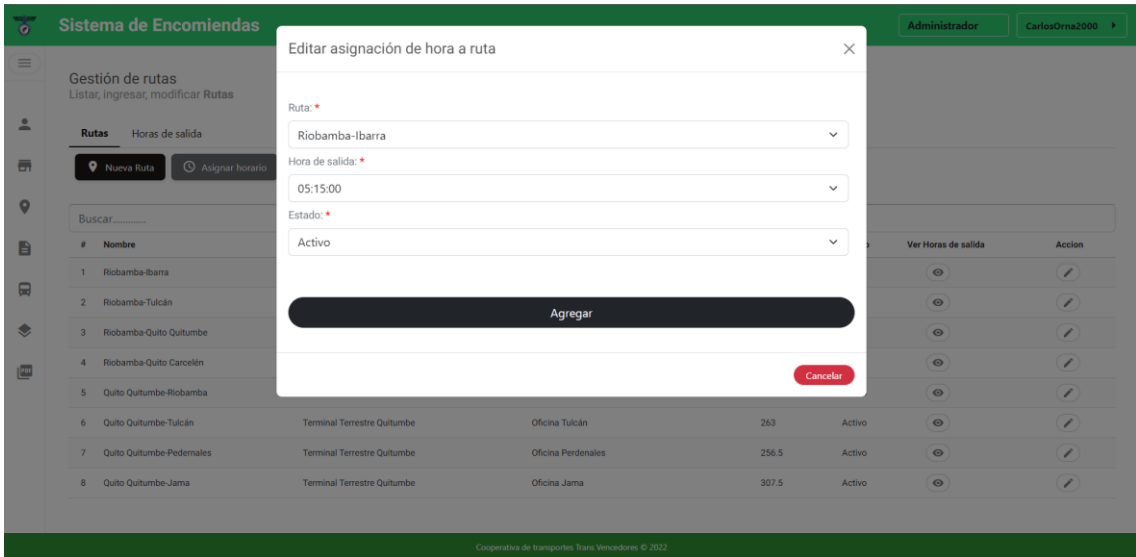

# *Eliminar*

Para realizar la eliminación de una hora de salida del horario perteneciente a una ruta se debe modificar el estado de "Activo" a "Inactivo"

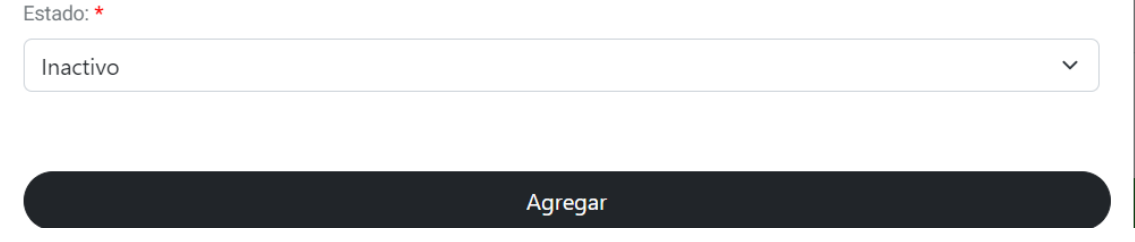

# **4.10 Tipos de encomienda**

### **Listado de tipos de encomienda**

### *Datos generales*

Se listan los datos de todos los tipos de encomienda con los que cuenta la empresa, estos datos son: nombre de tipo, descripción, precio.

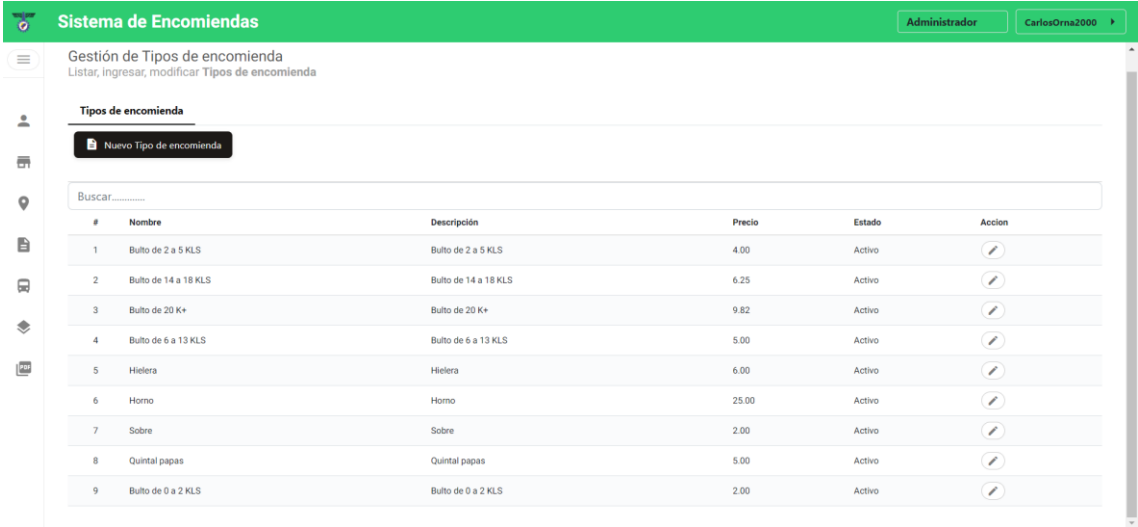

# *Estado*

Un estado "Activo" indica que el tipo de encomienda puede ser utilizada para el registro de una encomienda o en otra funcionalidad para llevar a cabo el proceso de envío de encomienda, mientras que, un tipo de encomienda con estado "Inactivo" no puede ser utilizada en otra funcionalidad que no sea el listado.

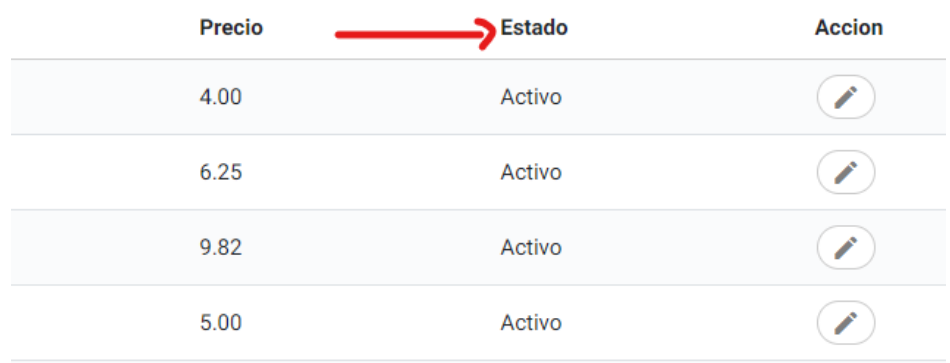

# *Acción*

Acción contiene las funcionalidades como el editar o eliminar un tipo de encomienda, al dar clic en uno de los botones que contiene este apartado se abre una nueva pantalla en la que el usuario puede hacer uso de dichas funcionalidades.

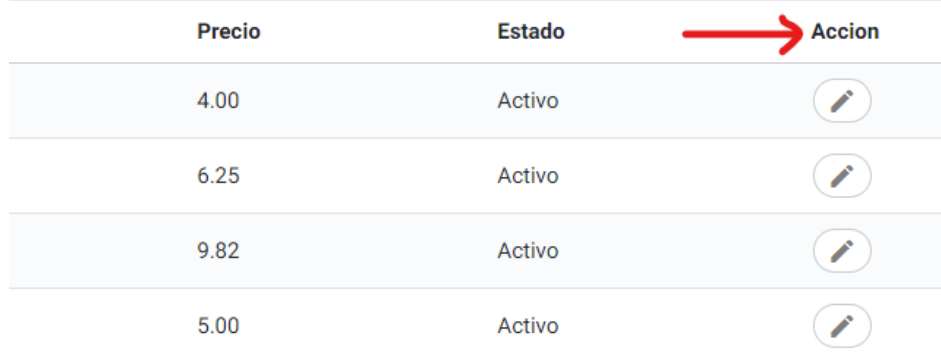

### *Buscar*

Permite la búsqueda de información mediante un campo específico como nombre de tipo, descripción, precio, como se observa a continuación:

#### Tipos de encomienda

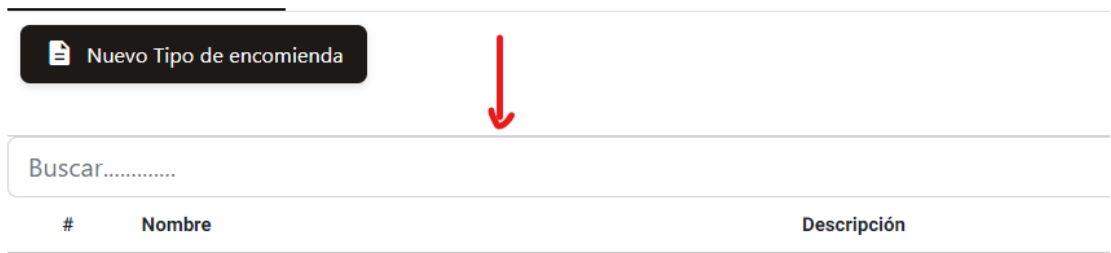

Resultado de búsqueda:

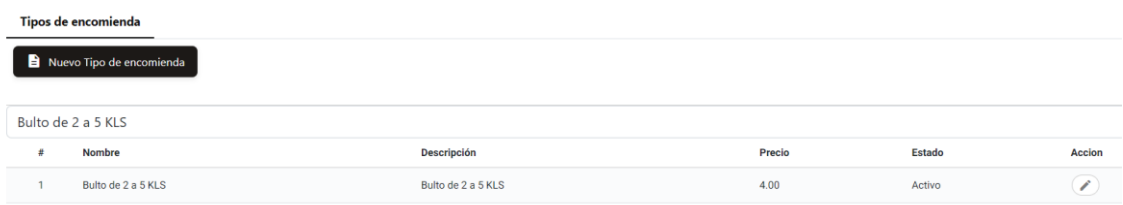

#### **Ingresar**

Para ingresar a esta funcionalidad se debe dar clic en el botón llamado "Nuevo Tipo de encomienda" en el apartado del listado:

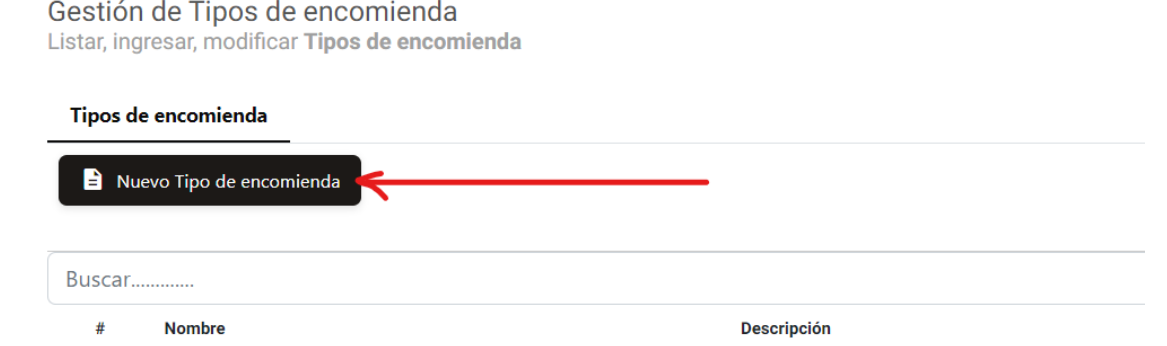

A continuación, se abre una nueva pantalla con campos que representan los datos de los tipos de encomienda, los campos deben ser llenados de forma obligatoria (\*).

El proceso de llenado de datos es la siguiente:

- 1. Ingresar nombre de tipo.
- 2. Ingresar descripción de tipo.
- 3. Ingresar precio de tipo.

**Nota:** El proceso de llenado de datos puede tomar otro orden, de no ser llenados todos los campos obligatorios no se habilitará el botón de "Agregar", lo cual impide continuar con el proceso de ingreso de un nuevo tipo de encomienda.

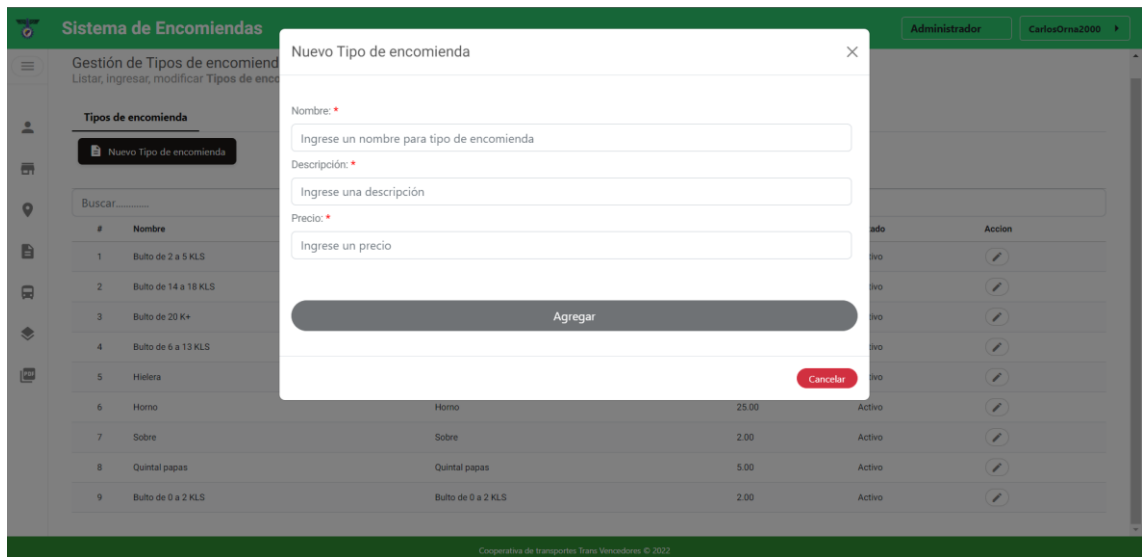

# **Modificar y eliminar un tipo de encomienda**

Para acceder a estas funcionalidades se debe dar clic en el botón de editar que se encuentra en el el apartado "Acción" del listado de tipos de encomienda:

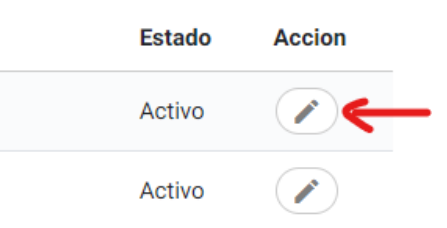

# *Modificar*

Una vez haya dado clic en el botón editar se abre una nueva pantalla con los datos del tipo de encomienda seleccionado, todos los datos se pueden actualizar, pero ningún campo puede quedar vacío.

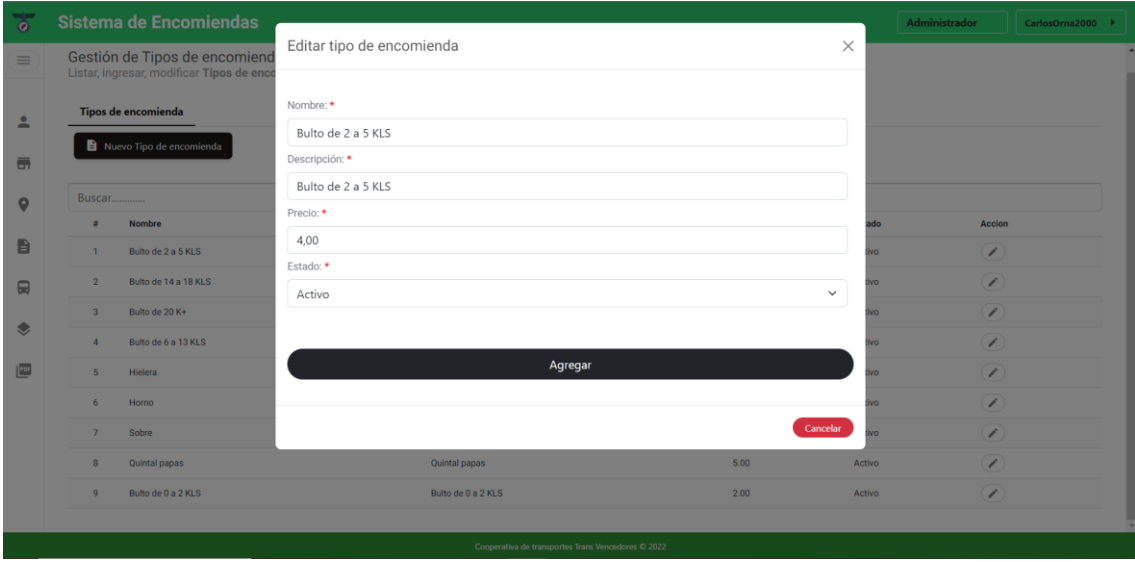

# *Eliminar*

Para realizar la eliminación de un tipo de encomienda se debe modificar el estado de "Activo" a "Inactivo"

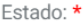

Inactivo

Agregar

 $\ddot{\phantom{0}}$ 

#### **4.11 Buses**

#### **Listado de buses**

#### *Datos generales*

Se listan los datos de todos los buses con los que cuenta la empresa, estos datos son: número de bus, placa, marca, año, dueño.

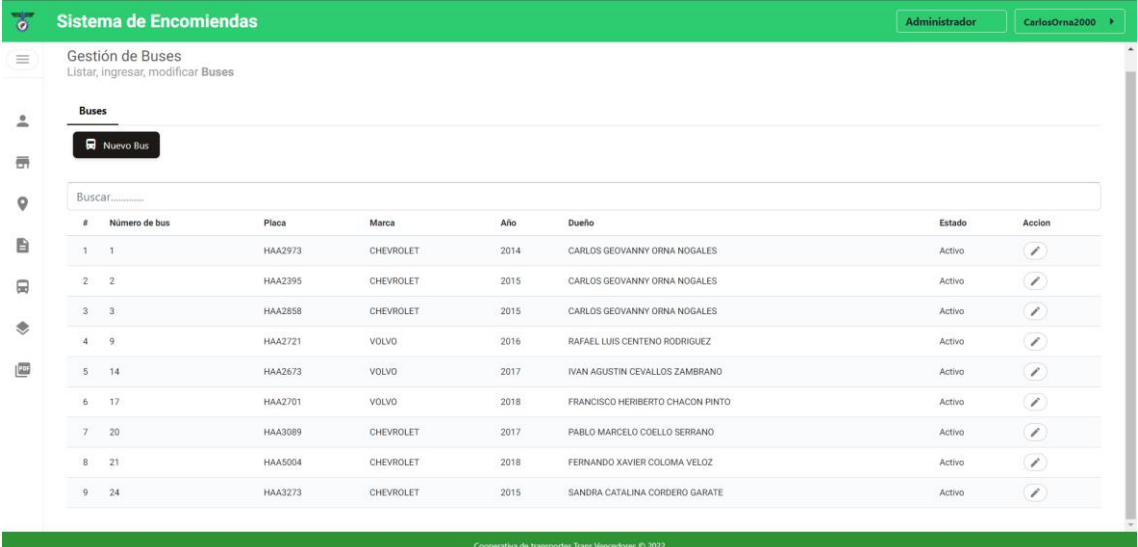

# *Estado*

Un estado "Activo" indica que el bus puede ser utilizada en la funcionalidad de ingreso de una encomienda, para la asignación de bus a un encargado o en otra funcionalidad para llevar a cabo el proceso de envío de encomienda, mientras que, un bus con estado "Inactivo" no puede ser utilizada en otra funcionalidad que no sea el listado.

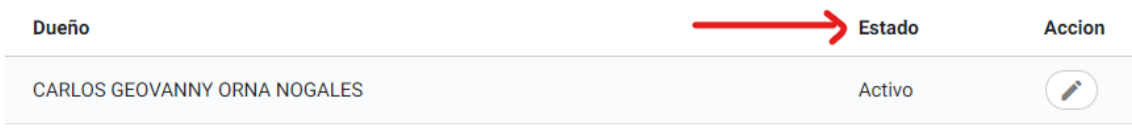

# *Acción*

Acción contiene las funcionalidades como el editar o eliminar un bus, al dar clic en uno de los botones que contiene este apartado se abre una nueva pantalla en la que el usuario puede hacer uso de dichas funcionalidades.

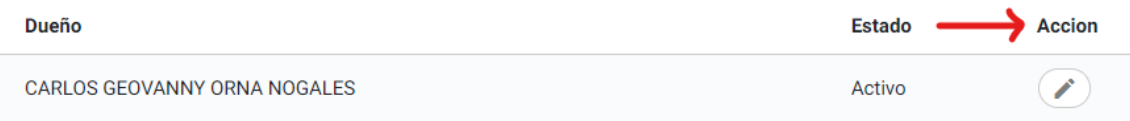

#### *Buscar*

Permite la búsqueda de información mediante un campo específico como número de bus, placa, marca, año, dueño, como se observa a continuación:

### **Buses Nuevo Bus Buscar............** Número de bus Placa **Marca** Año **Dueño**  $#$

### Resultado de búsqueda:

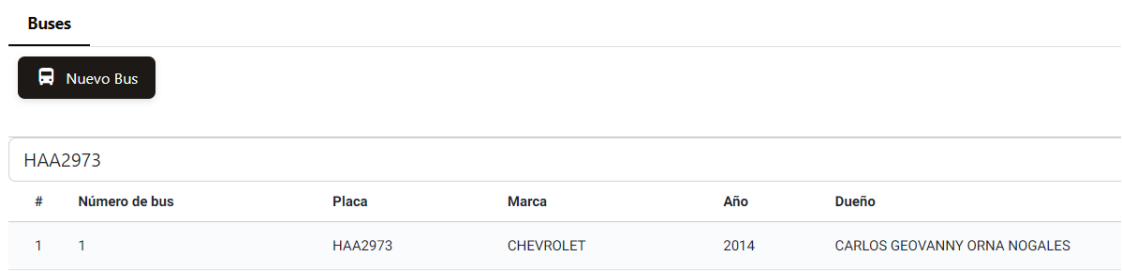

### **Ingresar**

Para ingresar a esta funcionalidad se debe dar clic en el botón llamado "Nuevo bus" en el apartado

#### del listado:

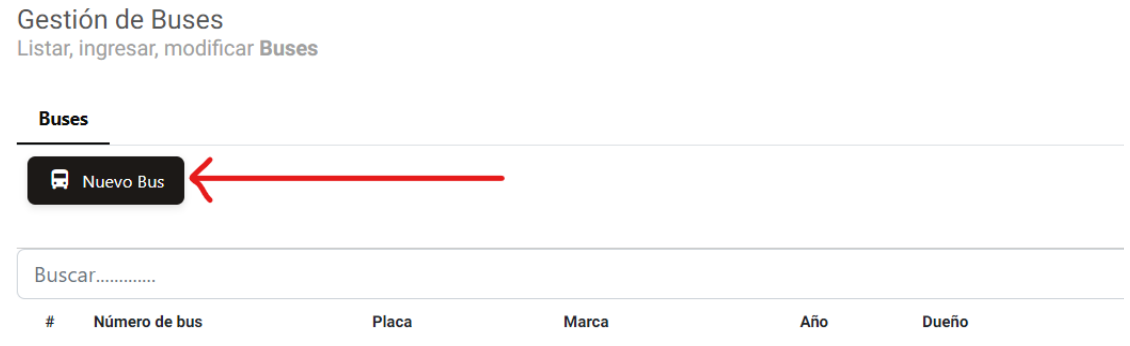

A continuación, se abre una nueva pantalla con campos que representan los datos de los buses, los campos que deben ser llenados son obligatorios (\*).

El proceso de llenado de datos es la siguiente:

- 1. Ingresar el número de bus.
- 2. Ingresar la placa del bus.
- 3. Seleccionar la marca del bus.
- 4. Ingresar el año del bus.
- 5. Seleccionar el dueño del bus.

**Nota:** El proceso de llenado de datos puede tomar otro orden, si no se llenan todos los campos obligatorios no se habilitará el botón de "Agregar", lo cual impide continuar con el proceso de ingreso de un nuevo bus.

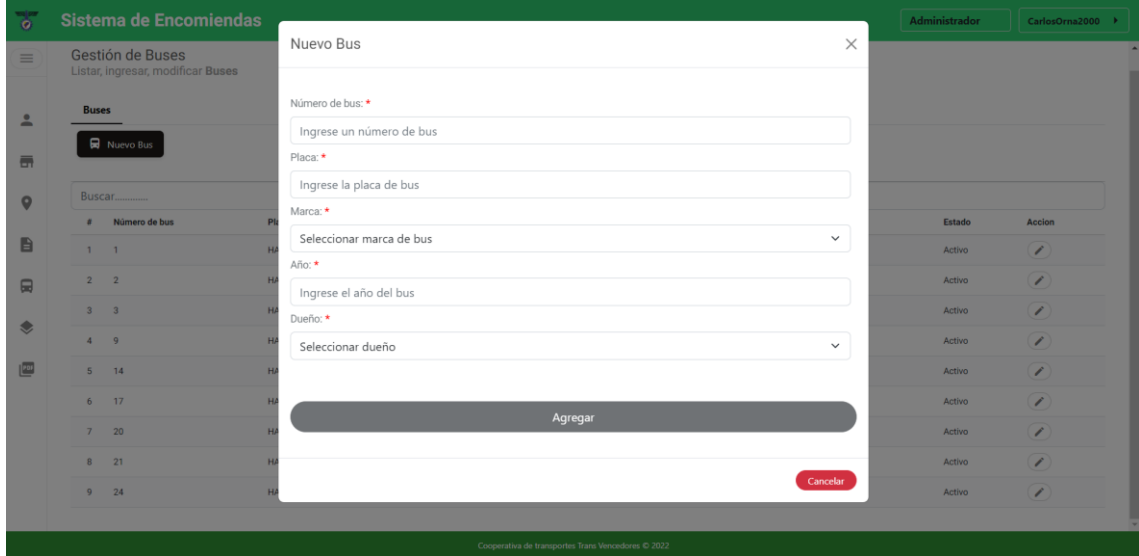

### **Modificar y eliminar un bus**

Para acceder a estas funcionalidades se debe dar clic en el botón de editar que se encuentra en el el apartado "Acción" del listado de buses:

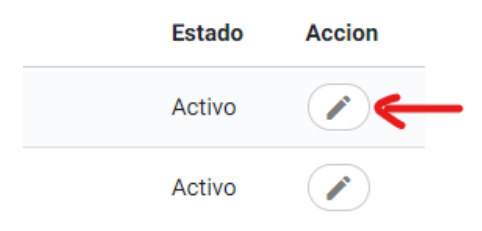

# *Modificar*

Una vez haya dado clic en el botón editar se abre una nueva pantalla con los datos del bus seleccionado, todos los campos pueden ser actualizados y no se pueden dejar campos vacíos.

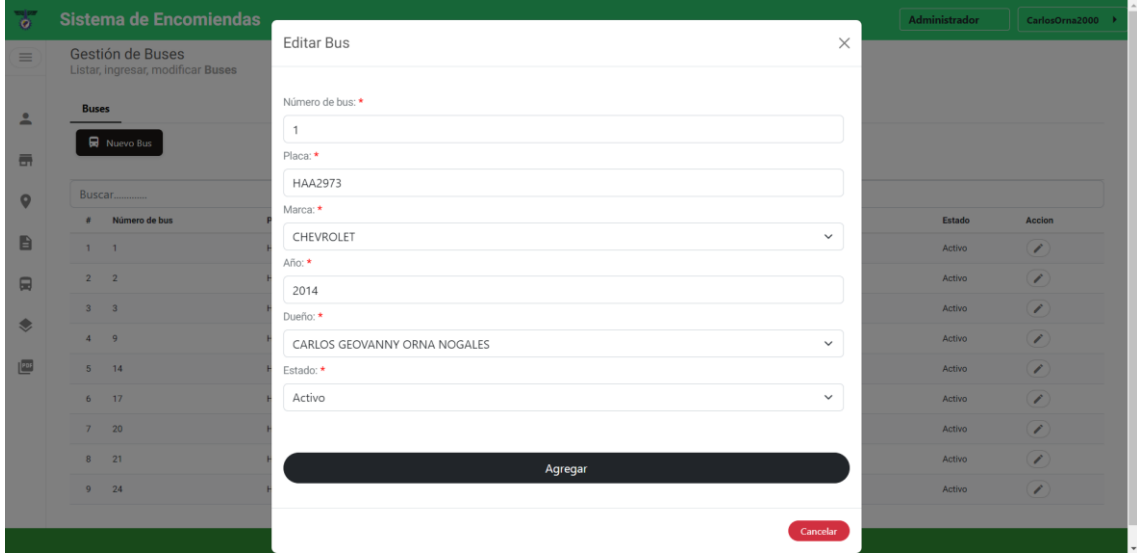

### *Eliminar*

Para realizar la eliminación de un bus se debe modificar el estado de "Activo" a "Inactivo"

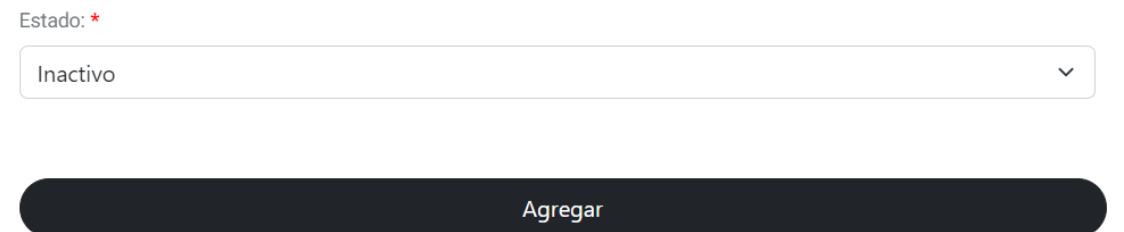

#### **4.12 Encomiendas**

En la página de gestión de encomiendas se encuentran 3 pestañas, en la primera pestaña se realiza el registro de una nueva encomienda, en la segunda se listan las encomiendas enviadas desde una oficina, en la tercera pestaña se listan las encomiendas recibidas o enviadas hacia la oficina. En esta página se tiene también el botón de "Nuevo cliente" para que el empleado pueda acceder de forma rápida a la funcionalidad de ingresar un nuevo cliente.

### **Listado de encomiendas enviadas desde una determinada oficina**

En este listado se encuentran todas las encomiendas registradas en la oficina actual, se observan datos informativos del envío , datos como: cédula del cliente remitente, nombre del cliente remitente, cédula del cliente destinatario, nombre del cliente destinatario, nombre del empleado que registró la encomienda, ruta por la cuál se envió la encomienda, hora de salida, bus encargado del transporte de la encomienda, fecha de salida, número de factura, observación, total cobrado por el envío de la encomienda.

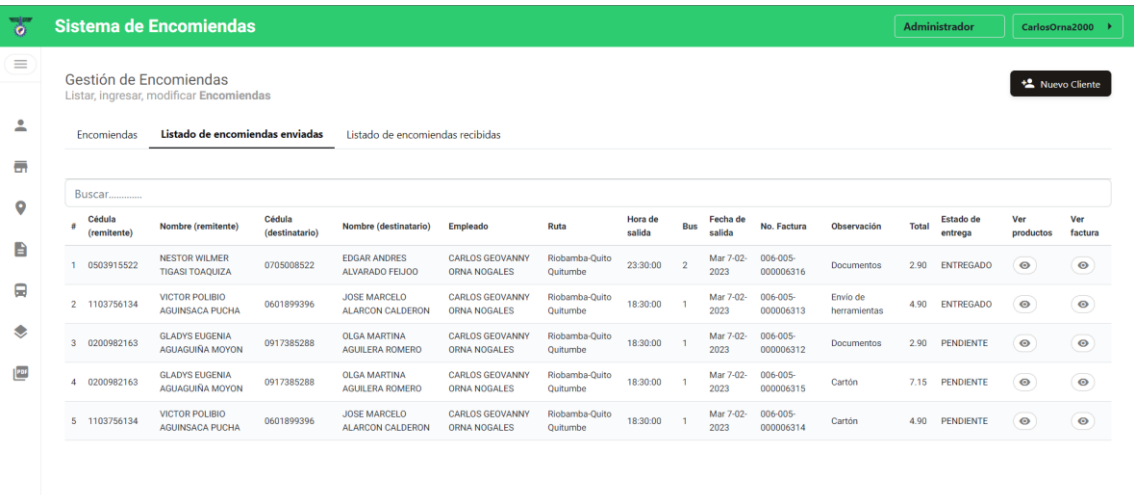

#### *Estado de entrega*

Si el estado es "Pendiente" indica que la encomienda aún se encuentra en camino hacia la oficina de destino, en estado "Recibido" indica que la encomienda ya llegó a su destino, en estado "Entregado" indica que la encomienda ya ha sido retirada por el cliente destinatario.

#### *Ver productos*
En este apartado se encuentra el botón que permite abrir una nueva pantalla que contiene el listado de los productos que lleva una determinada encomienda.

#### *Ver factura*

Contiene un botón que permite abrir una nueva pantalla con un PDF que contiene la factura del envío de una encomienda, en la nueva pantalla se encuentra el botón de ver código QR, estos archivos PDF 's pueden ser impresos.

## **Listado de encomiendas recibidas en una determinada oficina**

En este listado se encuentran todas las encomiendas enviadas hacia la oficina actual, se observan datos informativos del envío , datos como: cédula del cliente remitente, nombre del cliente remitente, cédula del cliente destinatario, nombre del cliente destinatario, nombre del empleado que registró la encomienda, ruta por la cual se envió la encomienda, hora de salida, bus encargado del transporte de la encomienda, fecha de salida, número de factura, observación, total cobrado por el envío de la encomienda.

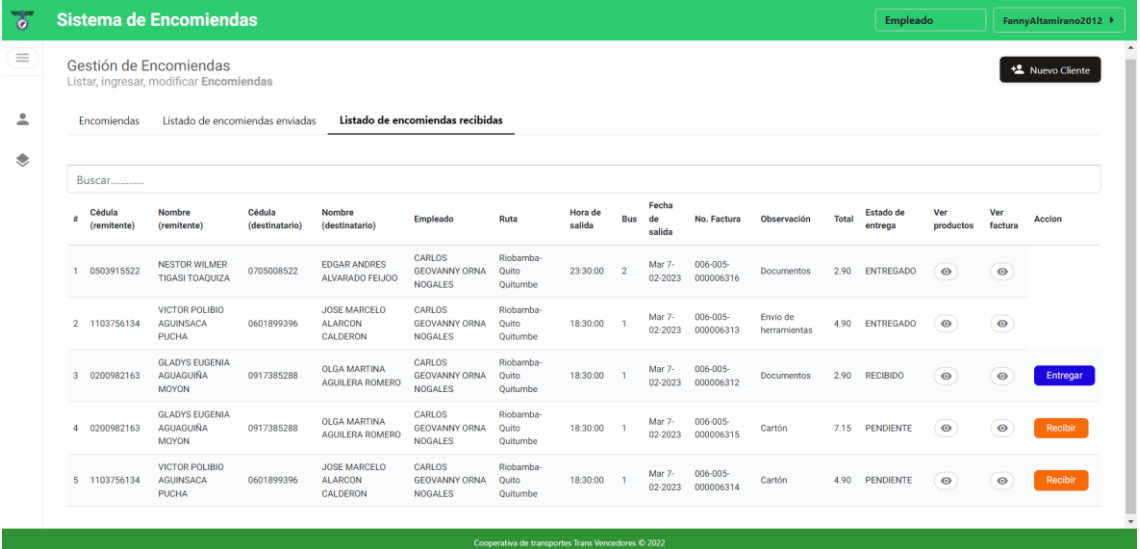

## *Estado de entrega*

Si el estado es "Pendiente" indica que la encomienda aún se encuentra en camino hacia la oficina de destino, en estado "Recibido" indica que la encomienda ya llegó a su destino, en estado "Entregado" indica que la encomienda ya ha sido retirada por el cliente destinatario.

#### *Ver productos*

En este apartado se encuentra el botón que permite abrir una nueva pantalla que contiene el listado de los productos que lleva una determinada encomienda.

#### *Ver factura*

Contiene un botón que permite abrir una nueva pantalla con un PDF que contiene la factura del envío de una encomienda, en la nueva pantalla se encuentra el botón de ver código QR, estos archivos PDF 's pueden ser impresos.

*Acción*

Contiene un botón dependiendo del estado de entrega, si el estado es "Pendiente" se observa un botón llamado "Recibir" que al hacer clic indica que la encomienda ya ha llegado a la oficina de destino, si el estado es "Recibido" se observa un botón llamado "Entregar" al hacer clic indica que la encomienda ha sido entregada al cliente destinatario, si el estado es "Entregado" no se muestra el botón.

## **Factura de un envío de una encomienda**

Se genera un archivo PDF que contiene la factura del envío de una encomienda con la siguiente información: *Datos generales* fecha de venta, número de factura *Datos del cliente destinatario y remitente* nombre, dirección, cédula de ciudadanía, celular *Datos del destino:* Ciudad de destino *Datos de precio* Cantidad de un producto, declaración del contenido, tarifa, subtotal, IVA, Total.

Encomienda enviada

<u> The Common State State Sta</u>te

 $\times$ 

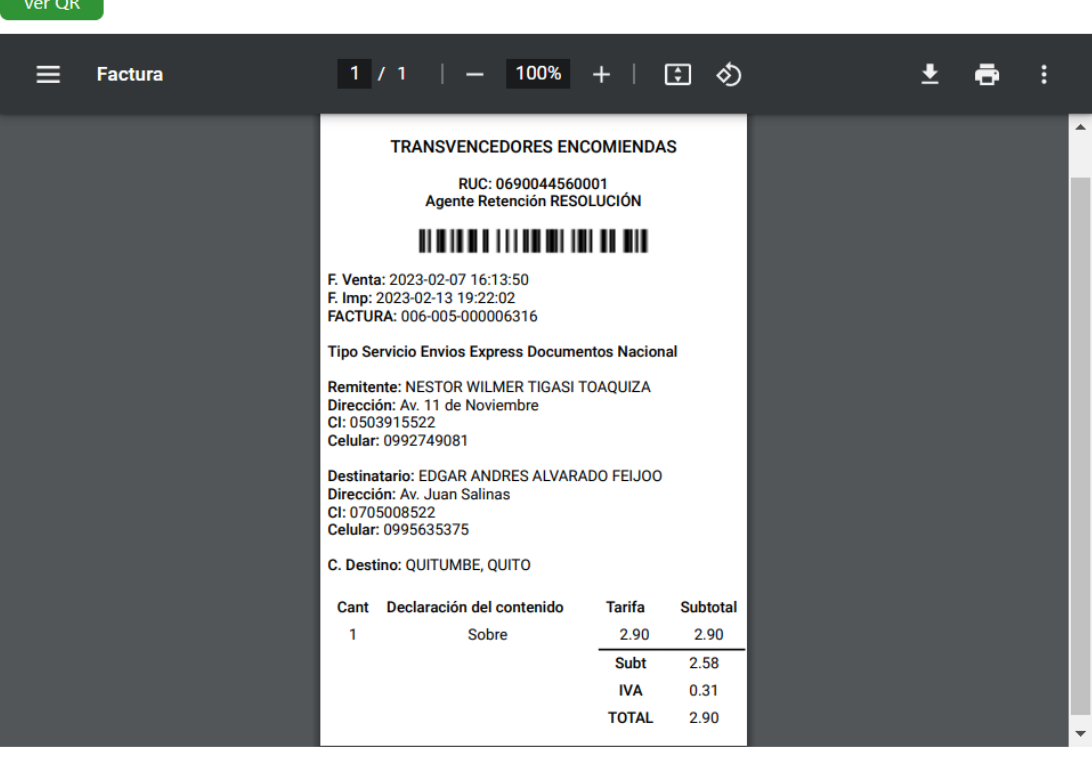

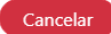

## **QR de un envío de una encomienda**

Para acceder a la pantalla que contiene el QR del envío se debe hacer clic en el botón "Ver QR" que se encuentra en la pantalla de la factura:

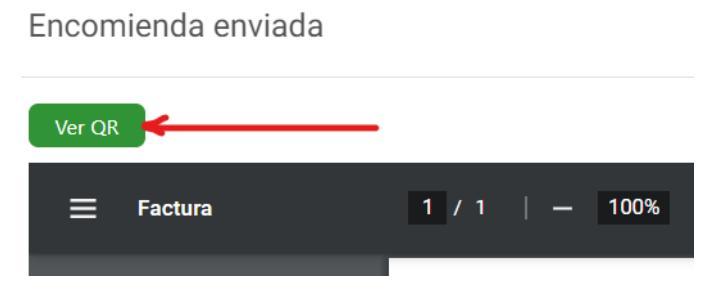

A continuación, se abre una nueva pantalla que contiene un archivo PDF con un código QR, dicho código QR se lo puede imprimir y pegar en la encomienda para que el empleado de la oficina de destino realice el escaneo, esto con la finalidad de registrar la llegada de la encomienda y la entrega de esta al cliente destinatario.

 $\times$ 

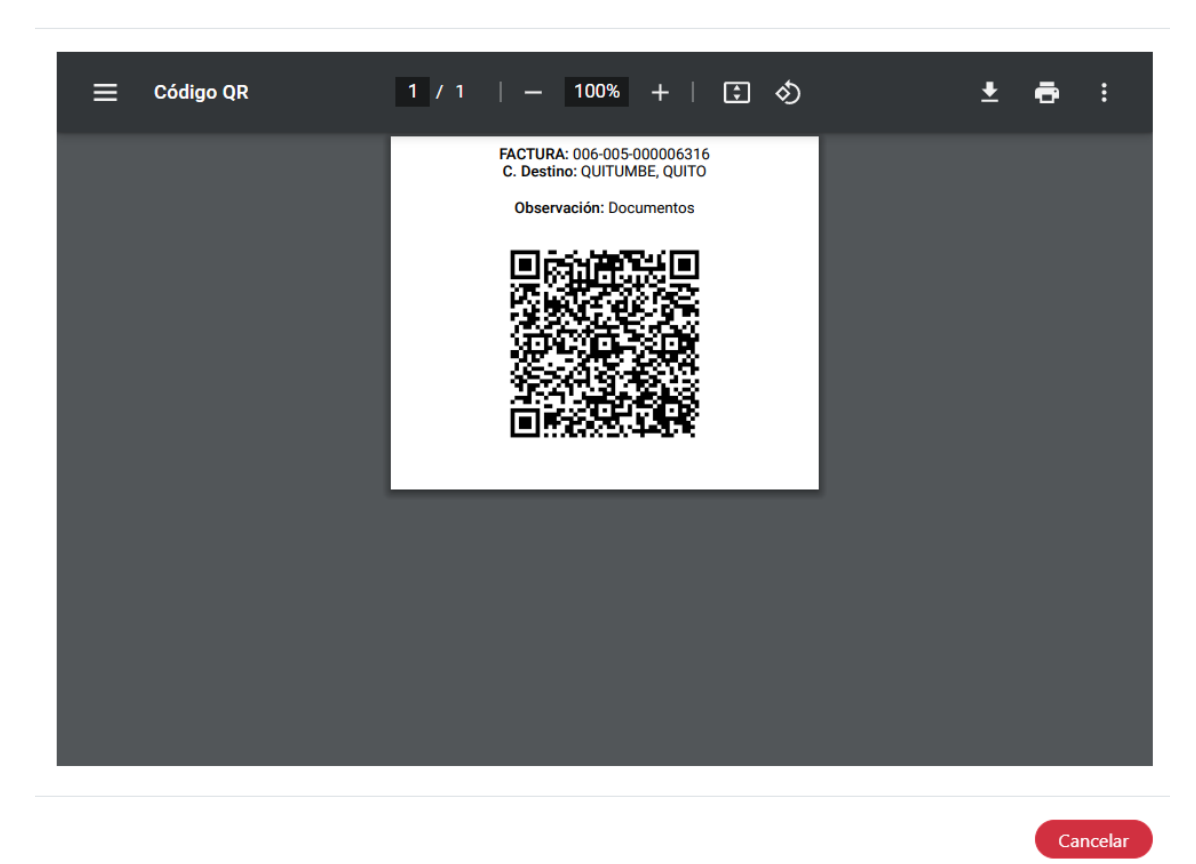

QR de la encomienda

## **Encomienda escaneada**

El empleado que realiza el proceso de registro de llegada de la encomienda y entrega al cliente destinatario debe escanear el código QR que se encuentra pegado en la encomienda, al escanear se abre la pantalla en el celular con los datos del envío y un botón que depende del estado de la entrega, si el estado es "Pendiente" se observa un botón llamado "Recibir" que al hacer clic indica

que la encomienda ya ha llegado a la oficina de destino, si el estado es "Recibido" se observa un botón llamado "Entregar" al hacer clic indica que la encomienda ha sido entregada al cliente destinatario, si el estado es "Entregado" no se muestra el botón, como se observa a continuación :

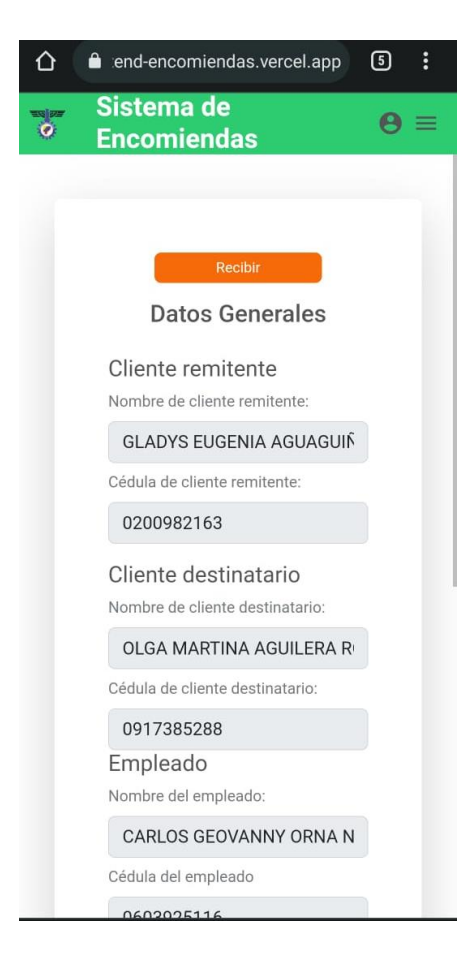

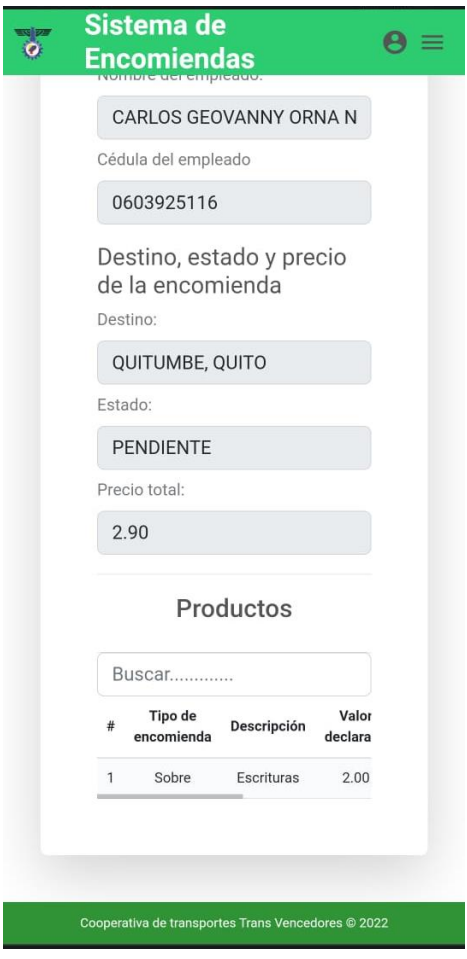

## **Productos de una encomienda**

Para acceder a la pantalla que contiene el listado de productos de una determinada encomienda se debe hacer clic en el botón que se encuentra en el apartado "Ver productos", como se observa a continuación:

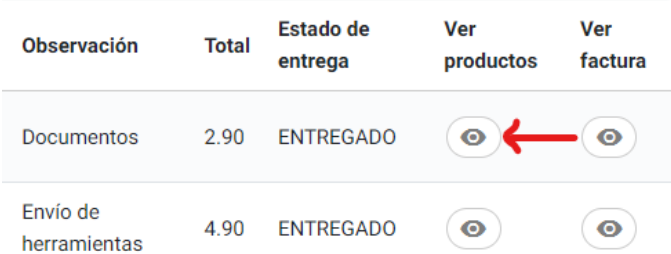

El listado generado muestra todos los productos que contiene una determinada encomienda, los datos que se pueden observar son: tipo de encomienda, descripción, valor declarado, cantidad de producto, valor unitario, subtotal.

#### Detalles de encomienda enviada

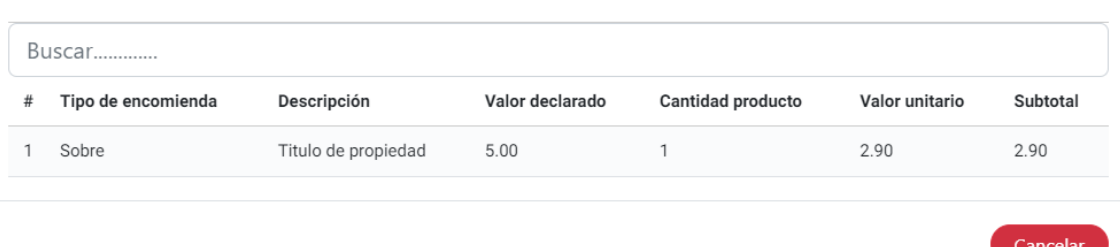

#### **Ingreso de una encomienda**

En esta pestaña se realiza el registro de una encomienda, contiene dos divisiones importantes como datos generales y detalles de encomienda.

#### *Datos generales*

Se realiza el ingreso de campos que son obligatorios (\*), campos como: cédula del cliente remitente, nombre del cliente remitente, cédula del cliente destinatario, nombre del cliente destinatario, ruta, hora de salida, bus, fecha de salida, observación.

**Nota:** al ingresar una cédula de cliente se realiza una búsqueda en la base de datos para obtener el nombre de forma automática. La hora de salida dependerá de la ruta seleccionada.

Si el cliente no se encuentra registrado se muestra un mensaje con la posibilidad de abrir una nueva pantalla con el formulario para el ingreso de un nuevo cliente:

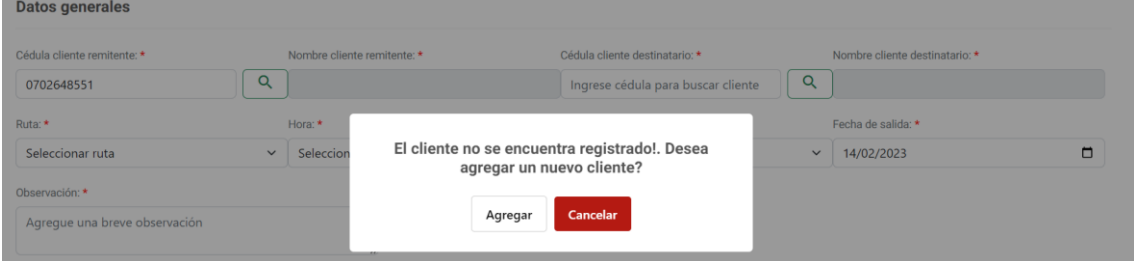

## *Detalles de encomienda*

Se realiza el ingreso de campos que son obligatorios (\*), campos como: tipo de encomienda, descripción del producto, valor declarado, cantidad de producto, valor unitario. El botón "Agregar producto" permite al usuario añadir otro producto diferente en el envío de la encomienda.

**Nota:** el valor unitario es calculado automáticamente, dependiendo del tipo de encomienda y ruta seleccionada. Si los campos obligatorios no se encuentran llenados, no habilitará el botón de "Agregar", lo cual impide continuar con el proceso de registro de una encomienda.

 $\times$ 

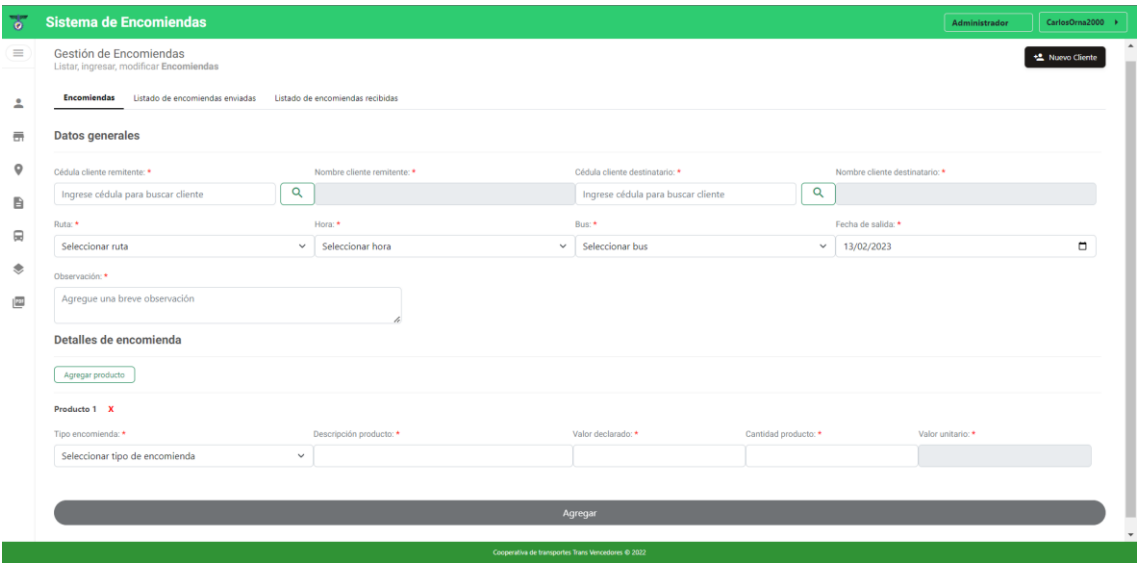

## **4.13 Reportes**

En el módulo de reportes se genera un documento en formato PDF, para visualizar este documento primero se debe seleccionar una fecha de inicio y una fecha de fin, con lo cual el reporte únicamente va a considerar la información que se encuentre en ese periodo de tiempo. También, se debe seleccionar el tipo de reporte, los cuales corresponden a ventas por oficina y ventas por empleado. Una vez seleccionado estos campos, se da clic en el botón generar reporte para visualizar el documento, el cual puede ser descargado o impreso. Para borrar un reporte generado se da clic en el botón limpiar reporte.

#### **Reporte de ventas por oficina**

El reporte de ventas por oficina considera la sumatoria de las encomiendas registradas por cada oficina, sin tomar en cuenta las anuladas. Por cada oficina se muestra el nombre, ciudad, parroquia, dirección y ventas realizadas. Además, se incluye al final del listado, la sumatoria de ventas de todas las oficinas.

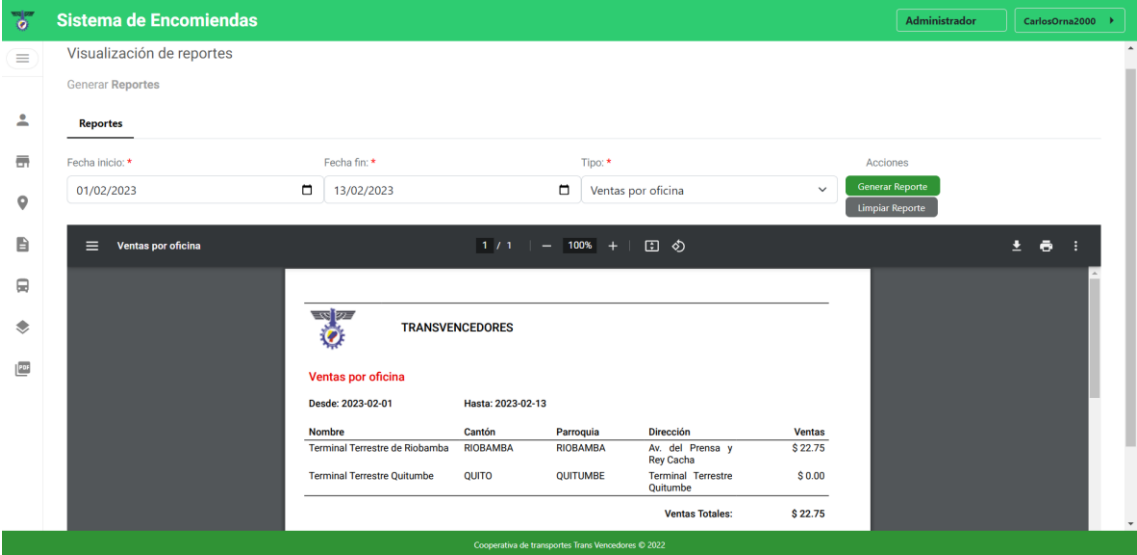

## **Reporte de ventas por empleado**

El reporte de ventas por empleado considera la sumatoria de las encomiendas registradas por cada empleado, sin tomar en cuenta las anuladas. Por cada empleado se muestra el número de cédula, nombre, celular, oficina a la que pertenece y ventas realizadas. Además, se incluye al final del listado, la sumatoria de ventas de todos los empleados.

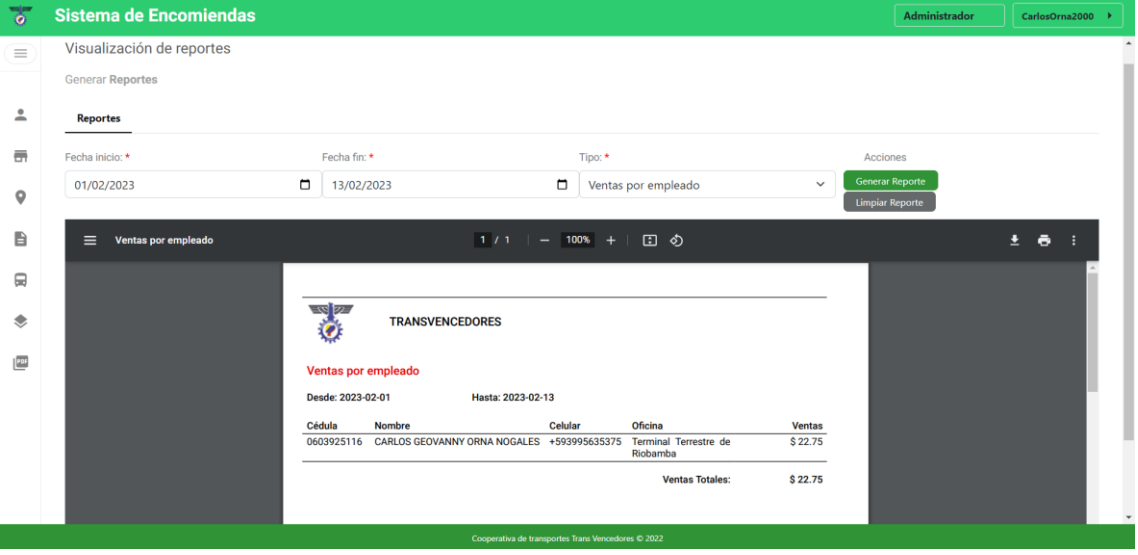

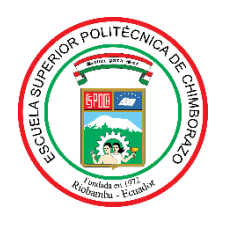

# **ESCUELA SUPERIOR POLITÉCNICA DE CHIMBORAZO**

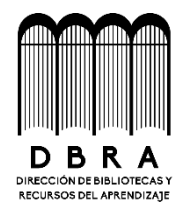

## **DIRECCIÓN DE BIBLIOTECAS Y RECURSOS DEL APRENDIZAJE**

## **UNIDAD DE PROCESOS TÉCNICOS**

REVISIÓN DE NORMAS TÉCNICAS, RESUMEN Y BIBLIOGRAFÍA

**Fecha de entrega:** 16/ 06 / 2023

**INFORMACIÓN DE LOS AUTORES**

**Nombres – Apellidos:** Edgar Andrés Alvarado Feijoó, Néstor Wilmer Tigasi Toaquiza

**INFORMACIÓN INSTITUCIONAL**

**Facultad:** Informática y Electrónica

**Carrera:** Software

**Título a optar:** Ingeniero de software

**f. Analista de Biblioteca responsable:** Ing. Fernanda Arévalo M.

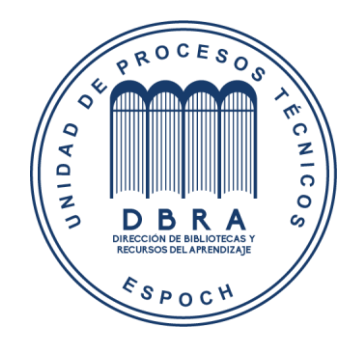